# **DONNÉES D'EXTRACTION SNDS POUR LES ACCÈS SUR PROJET (DEMEX)**

## *Version Décembre 2022*

*La Cnam est titulaire des droits de propriété intellectuelle sur le contenu du présent support de formation. Par conséquent, sauf autorisation formelle écrite préalable, la reproduction ainsi que toute utilisation de ce support, autres que la consultation individuelle et privée, sont interdites.*

*Toute demande d'autorisation pour quelque utilisation que ce soit doit être adressée à : snds.cnam@assurance-maladie.fr*

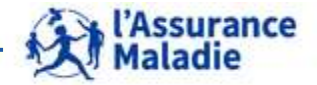

Formation « Données d'extraction SNDS pour les accès sur projet (DEMEX) » CNAM / DSES / DATAD

## **PLAN DE LA FORMATION**

- **1. Rappels : le SNDS et son accès sur projet**
- **2. L'accès aux données d'extraction DEMEX dans le portail SNDS**
- **3. Le ciblage des bénéficiaires et le référentiel bénéficiaires**
- **4. Le modèle et les tables issues de DCIR**
- **5. Le référentiel médicalisé des bénéficiaires**
- **6. Jointure avec les tables du PMSI MCO**
- **7. Les autres tables mises à disposition : Cartographie, ESMS, Vaccin Covid**
- **8. Les tables des causes médicales de décès**
- **9. Le nouvel échantillon du SNDS : ESND**
- **10. Documentation et accompagnement**

#### **ANNEXES :**

**Outil d'import/export de données Add-in SAS et SAS Asynchrone Exercices en Code SAS et code R** 

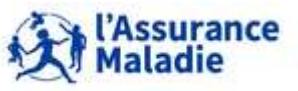

**2** Formation « Données d'extraction SNDS pour les accès sur projet (DEMEX) » CNAM / DSES / DATAD

## **1. RAPPELS : LE SNDS ET SON ACCÈS SUR PROJET**

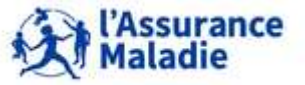

**3** Formation « Données d'extraction SNDS pour les accès sur projet (DEMEX) » CNAM / DSES / DATAD

**L'accès aux données du SNDS : défini selon la nature des données** 

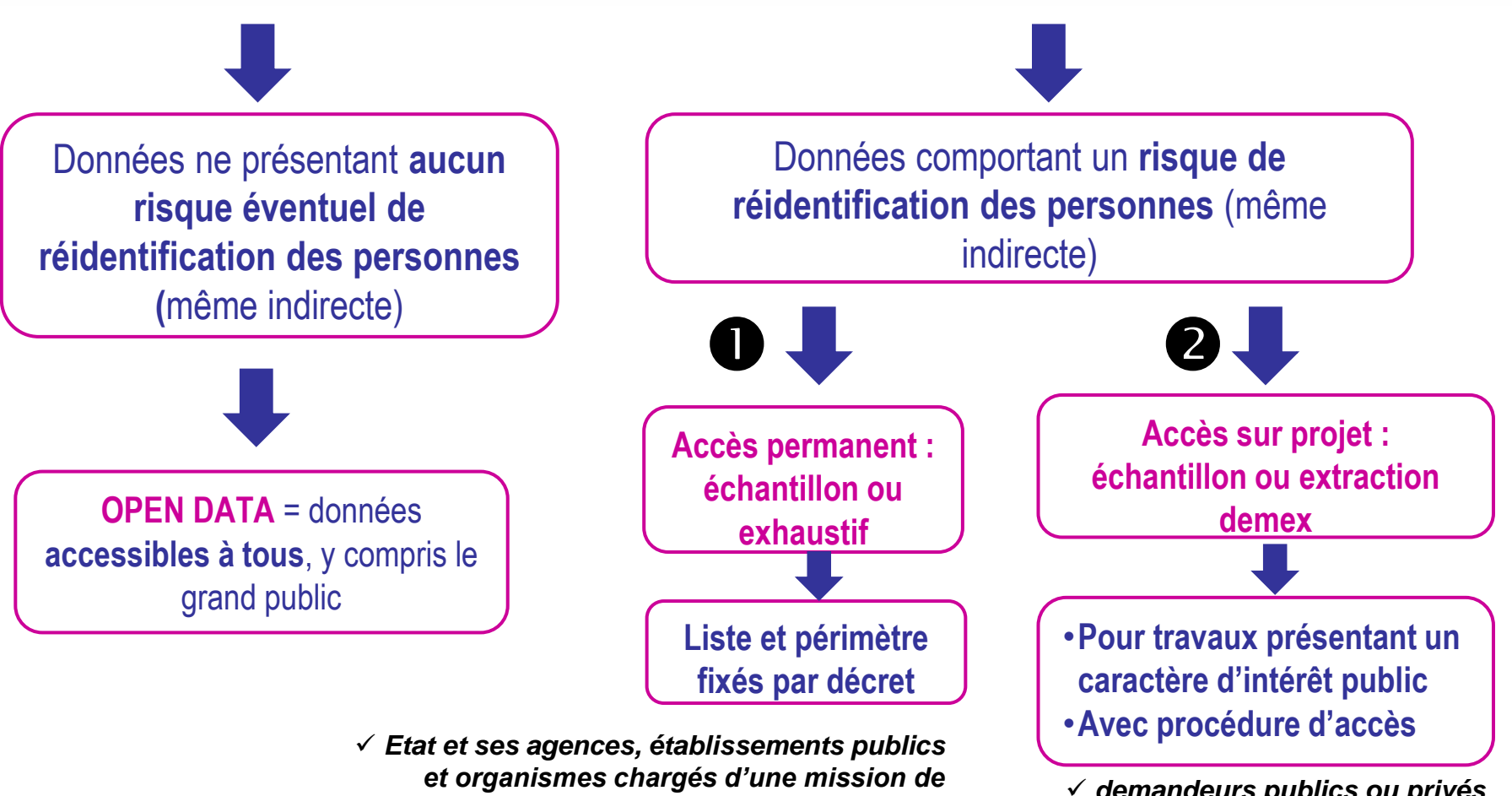

*service public dont les régimes d'assurance maladie obligatoire et l'INSERM*

 *demandeurs publics ou privés (intermédiaires nécessaires dans certains cas pour respecter les finalités interdites)*

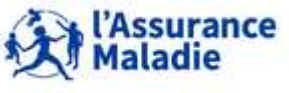

## **Loi OTSS : procédure d'accès sur projet aux données du SNDS**

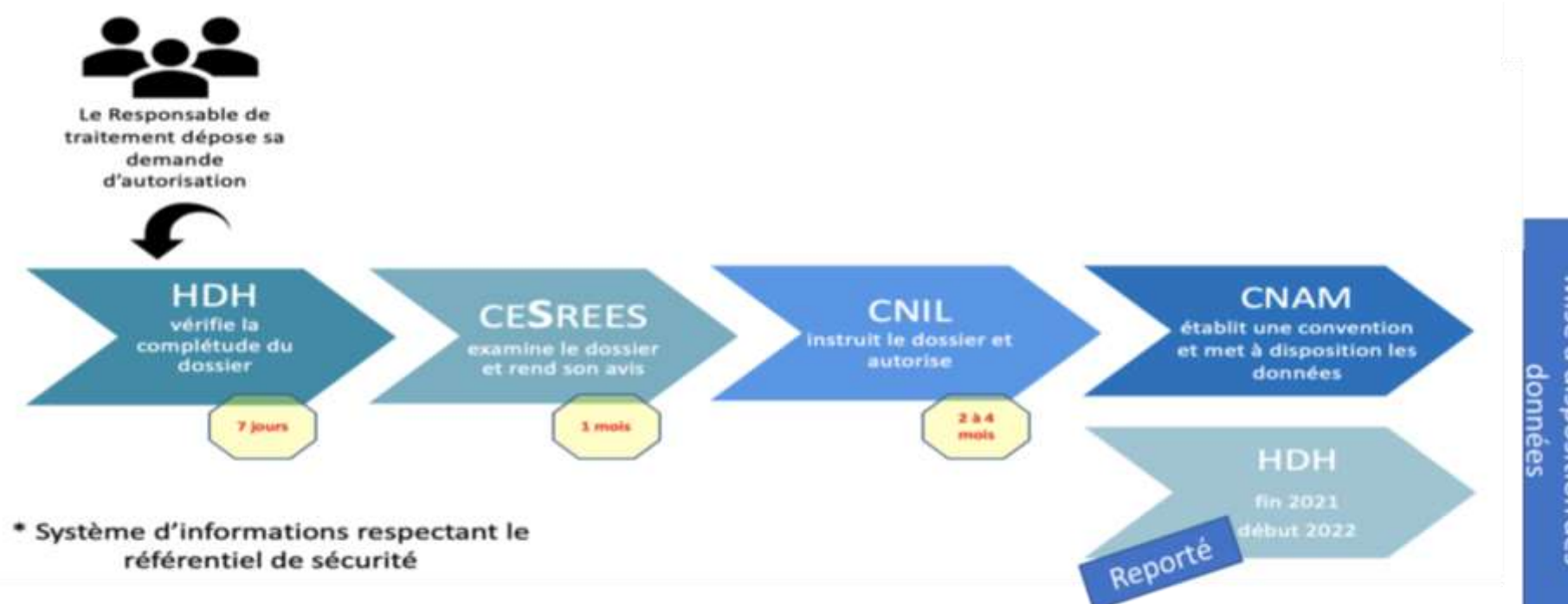

# Mise à disposition des

#### **Le CESREES** remplace le CEREES :

- Examine le caractère scientifique des demandes et leur méthodologie
- Donne un avis sur l'intérêt public de la demande

#### **La CNIL**

 **autorise les traitements** de données du SNDS **ayant une finalité d'intérêt public**

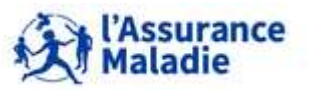

**5** Formation « Données d'extraction SNDS pour les accès sur projet (DEMEX) » CNAM / DSES / DATAD

## **Les composantes du SNDS** *(loi du 26 janvier 2016)*

- **Les données de l'Assurance Maladie,** en provenance des caisses des différents régimes d'assurance maladie
- **Les données des établissements de santé, publics et privés,** issues du Programme de Médicalisation des Systèmes d'Information (PMSI) et remontées par l'Agence Technique pour l'Information Hospitalière (ATIH)
- **Les données sur les Causes Médicales de DéCès,** en provenance du centre d'épidémiologie sur les causes médicales de Décès (CépiDc) de l'Institut National de la Santé et de la Recherche Médicale (INSERM)

 **Les données médico-sociales du système d'information des Maisons Départementales des Personnes Handicapées (MDPH)** *– système en cours d'intégration*

**Intégration prévue 1<sup>er</sup> semestre 2023** 

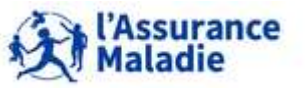

## **Les composantes actuelles du SNDS**

**Le SNIIRAM (Système National Inter-Régimes d'Assurance Maladie)**

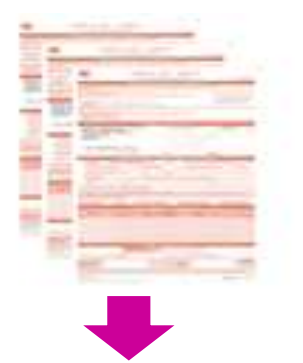

#### **Le PMSI (Programme de Médicalisation des Systèmes d'Information)**

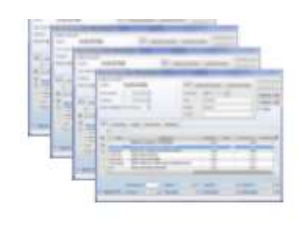

**Les certificats de décès**

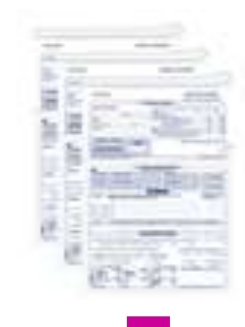

- **Données patients (démographiques, géographiques, certains diagnostics, marqueurs de précarité)**
- **Tous les contacts avec le système de santé de ville (actes, prescriptions, médicaments …)**

**7**

- **Résumés de tous les séjours hospitaliers**
- **Diagnostics principaux et associés et actes principaux codés**

**Causes de décès codées (classification internationale des maladies)**

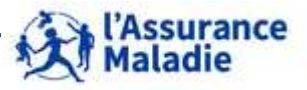

Formation « Données d'extraction SNDS pour les accès sur projet (DEMEX) » CNAM / DSES / DATAD

#### **LE SNDS: LES FINALITES**

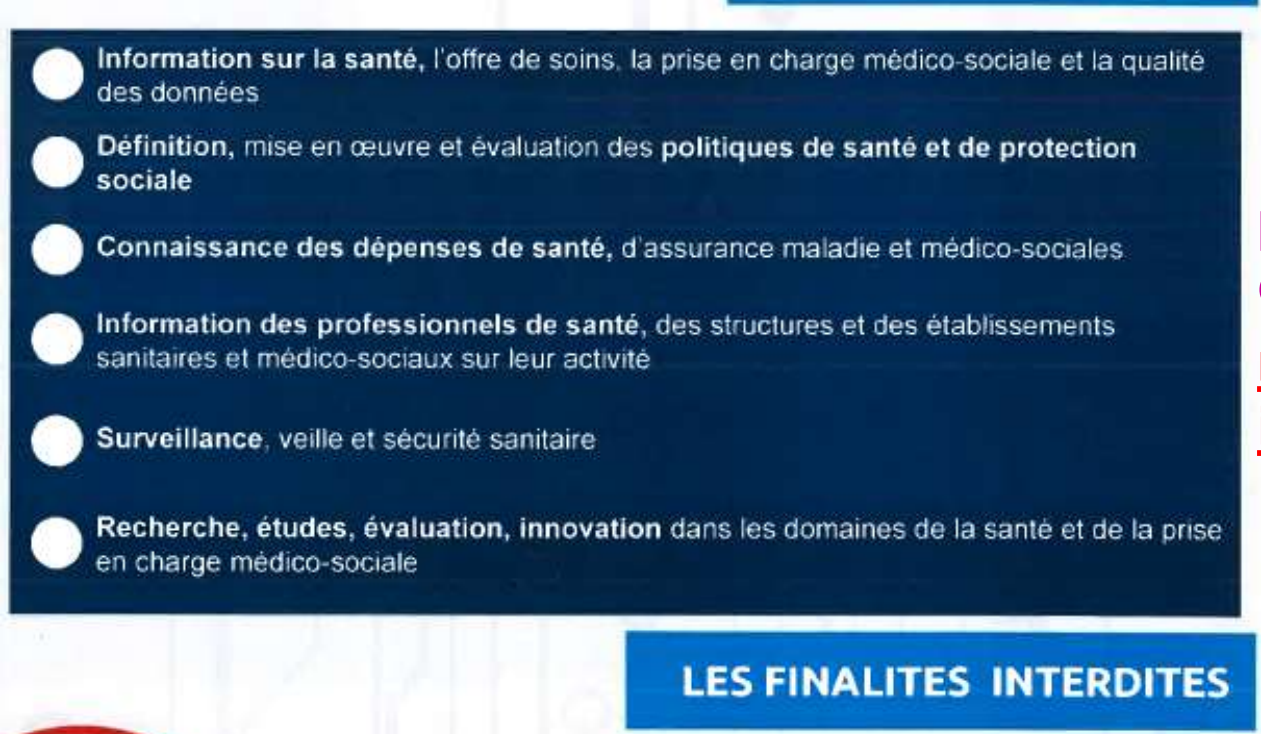

La promotion des produits de santé auprès des professionnels de santé et des établissements de santé

L'exclusion de garanties des contrats d'assurance ou la modification de cotisations ou de primes d'assurance

Formation « Données d'extraction SNDS pour les accès sur projet (DEMEX) »

CNAM / DSES / DATAD

**Des finalités d'études présentant un caractère d'intérêt public :** 

**ne pas chercher à réidentifier un patient.** 

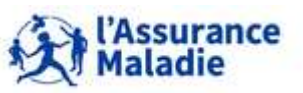

- **Elargissement des données du SNDS - Loi OTSS du 24 juillet 2019 :**
- **Le périmètre du SNDS est élargi aux données** suivantes :
	- o **Données destinées aux professionnels et organismes de santé** recueillies à l'occasion de leurs activités
	- o **Données relatives à la perte d'autonomie** lorsqu'elles sont appariées avec les données du SNDS
	- o **Données à caractère personnel des enquêtes dans le domaine de la santé** lorsqu'elles sont appariées avec les données du SNDS
	- o **Données recueillies lors des visites médicales et de dépistage obligatoire** (médecine scolaire)
	- o **Données recueillies par les services de protection maternelle et infantile** (PMI)
	- o **Données de santé recueillies lors de visites d'information et de prévention** (médecine du travail)

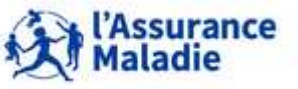

## **Loi OTSS : élargissement des données du SNDS**

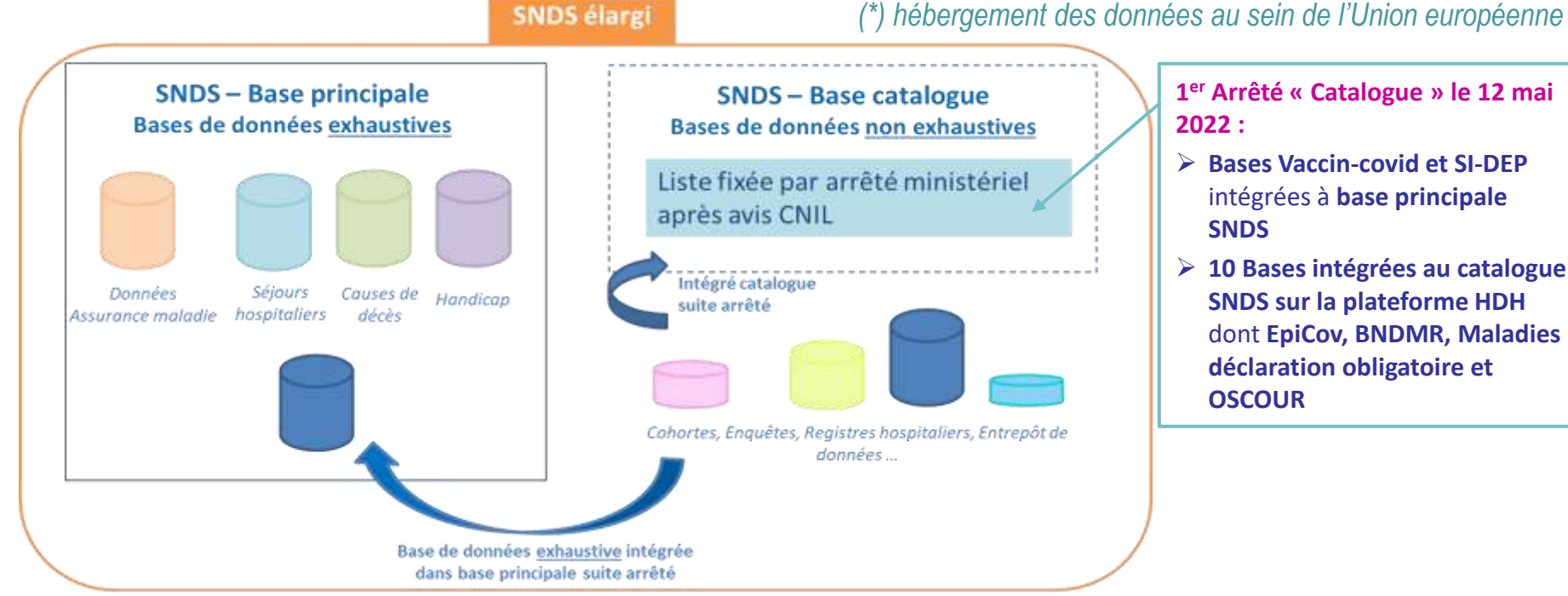

#### **Cnam :**

- **chargée de la constitution, du stockage et de la mise à disposition de la base principale, sur le périmètre initial du SNDS**
- **Chargée de la pseudonymisation de la base principale et des bases catalogues**
- **Ajout de base du catalogue exhaustive suite arrêté ministériel**

#### **HDH :**

- **chargé de l'enrichissement du « catalogue » par les données ajoutées au périmètre SNDS par la loi OTSS**
- **stockage et mise à disposition sur sa plateforme technologique, des données du catalogue ET des données de la base principale**

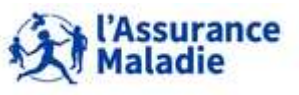

**<sup>10</sup>** Formation « Données d'extraction SNDS pour les accès sur projet (DEMEX) » CNAM / DSES / DATAD

## **Le circuit d'alimentation du SNDS**

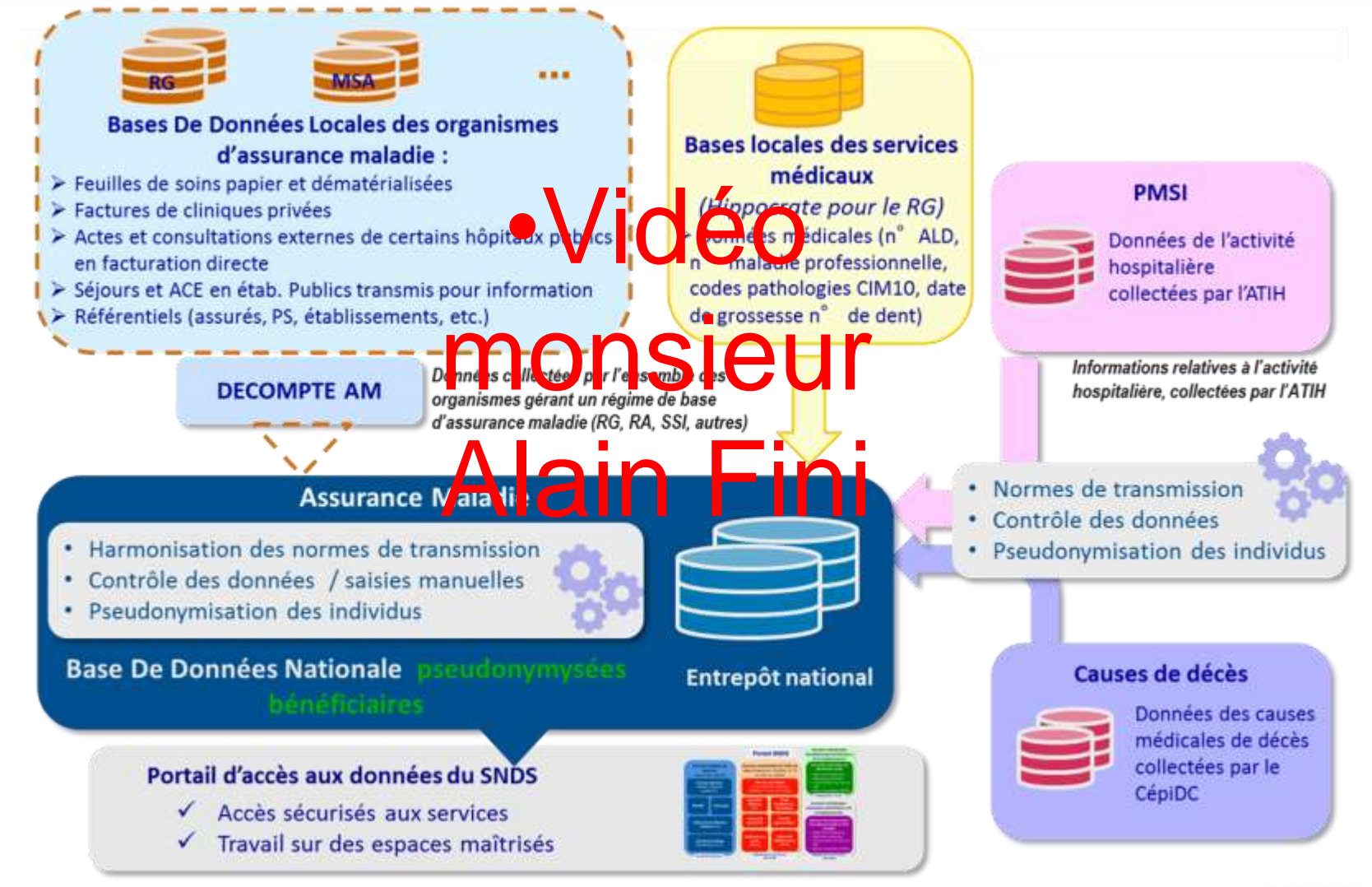

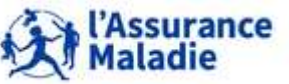

**<sup>11</sup>** Formation « Données d'extraction SNDS pour les accès sur projet (DEMEX) » CNAM / DSES / DATAD

## **1. LE SNDS ET SON ACCÈS SUR PROJET : OFFRE DE SERVICE PORTAIL CNAM**

**Datamarts Business Object : peuvent donner des ordres de grandeurs ou permettre des études sur l'offre de soins** 

**Données agrégées de dépenses**

Aucune donnée individuelle Bénéf., PS ou établissement

> **Suivi des dépenses** (DAMIR + Tableaux de suivi de codes affinés Pharmacie / Biologie)

**Données individuelles de l'offre de soins** *Aucune donnée individuelle Bénéf., mais indivi. PS et établissement, N°PS en clair ou cryptés*

Offre de soins libérale y compris centres de santé AMOS dont codes affinés CCAM et LPP

#### **Tables Oracle indiv. Bénéf accessibles via SAS / R**

#### **Données individuelles échantillonnées bénéficiaires, PS et établissements**

#### **Echantillon du SNDS (ESND)**

- Référentiel bénéficiaire
- Référentiel médicalisé
- Consommation de soins en ville
- Séjours hospitaliers (PMSI)

#### **Données individuelles exhaustives bénéficiaires, PS et établissements**

#### **Datamart de Consommation Inter Régimes (DCIR)**

- Référentiel bénéficiaires
- Référentiel médicalisé
- Consommation de soins en ville
- Séjours hospitaliers (PMSI)
- Causes médicales de décès

**Accès à l'échantillon si accord CNIL ou simplifiée HDH**

> **Accès SNDS sur projet**

**Demande d'extraction SNDS si accord CNIL**

> urance die

**Demande d'extraction** 

Transfert des données extraites

#### **Espace projet Demex sur portail Cnam**

Extraction de données à la demande

Suite autorisation CNIL spécifique à chaque demande

*La Cnam est titulaire des droits de propriété intellectuelle sur le contenu du présent support de formation.* 

**Système fils homologué**

13 **Formation « Données d'extraction SNDS pour les accè** CNAM / DSES / DATAD

## **1. LE SNDS ET SON ACCÈS SUR PROJET : OFFRE DE SERVICE PORTAIL CNAM**

**Datamarts Business Object : peuvent donner des ordres de grandeurs ou permettre des études sur l'offre de soins** 

**Données agrégées de dépenses**

Aucune donnée individuelle Bénéf., PS ou établissement

> **Suivi des dépenses** (DAMIR + Tableaux de suivi de codes affinés Pharmacie / Biologie)

**Données individuelles de l'offre de soins** *Aucune donnée individuelle Bénéf., mais indivi. PS et établissement, N°PS en clair ou cryptés*

Offre de soins libérale y compris centres de santé AMOS dont codes affinés CCAM et LPP

#### **Tables Oracle indiv. Bénéf accessibles via SAS / R**

**Données individuelles échantillonnées bénéficiaires, PS et établissements** 

#### **Echantillon du SNDS (ESND)**

- Référentiel bénéficiaire
- Référentiel médicalisé
- Consommation de soins en ville
- Séjours hospitaliers (PMSI)

#### **Données individuelles exhaustives bénéficiaires, PS et établissements**

#### **Datamart de Consommation Inter Régimes (DCIR)**

- Référentiel bénéficiaires
- Référentiel médicalisé
- Consommation de soins en ville
- Séjours hospitaliers (PMSI)
- Causes médicales de décès

**Accès à l'échantillon si accord CNIL ou simplifiée HDH**

> **Accès SNDS sur projet**

**Demande d'extraction SNDS si accord CNIL**

Demande d'extraction

Transfert des ionnées extraites

**Espace projet Demex sur portail Cnam**

à chaque deman

**Système fils homologué**

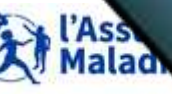

**L'habilitation au SNDS sur le portail de la Cnam pour les accès sur projet** 

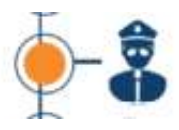

**Habilitation des utilisateurs – Accès sur projet : votre Autorité d'Enregistrement (AE) = Cnam/Directeur DSES** 

l'Assurance<br>Maladie

- 
- **Après formation** de l'utilisateur à **« Données d'extraction SNDS pour accès sur projet », obligatoire pour être habilités à accéder aux données d'extraction et/ou aux données échantillonnées (soumis à autorisation)**

**Ou équivalences** (selon formations antérieures suivies, documents de passage disponibles avec confirmation de lecture : se renseigner auprès de [snds.cnam@assurance-maladie.fr](mailto:snds.cnam@assurance-maladie.fr))

- **Si inscription dans la convention dans la liste des personnes habilitées à accéder aux données du projet**
- **Ouverture d'un compte SNDS par l'AE / AED de la Cnam et réception d'un token d'authentification au portail SNDS (calculette)**

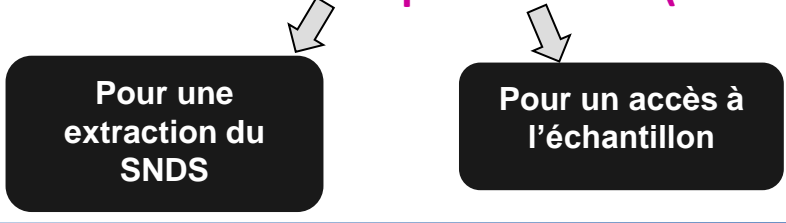

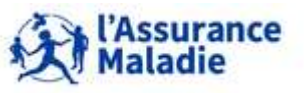

**<sup>15</sup>** Formation « Données d'extraction SNDS pour les accès sur projet (DEMEX) » CNAM / DSES / DATAD

**Pour une extraction des données exhaustives SNDS : accès à un espace projet DEMEX [Nom court du projet] sur le portail SNDS de la Cnam (ou système fils homologué)**

- **Profil portail 117**
- $\checkmark$  Un compte par projet  $\vec{\varphi}$  1 calculette par projet

*Selon accord CNIL :*

**Périmètre des données selon autorisation** : profondeur d'historique, croisement des identifiants potentiels autorisé, tables supplémentaires fournies…

**Pour un accès aux données individuelles bénéficiaires échantillonnées** *Selon accord CNIL :*

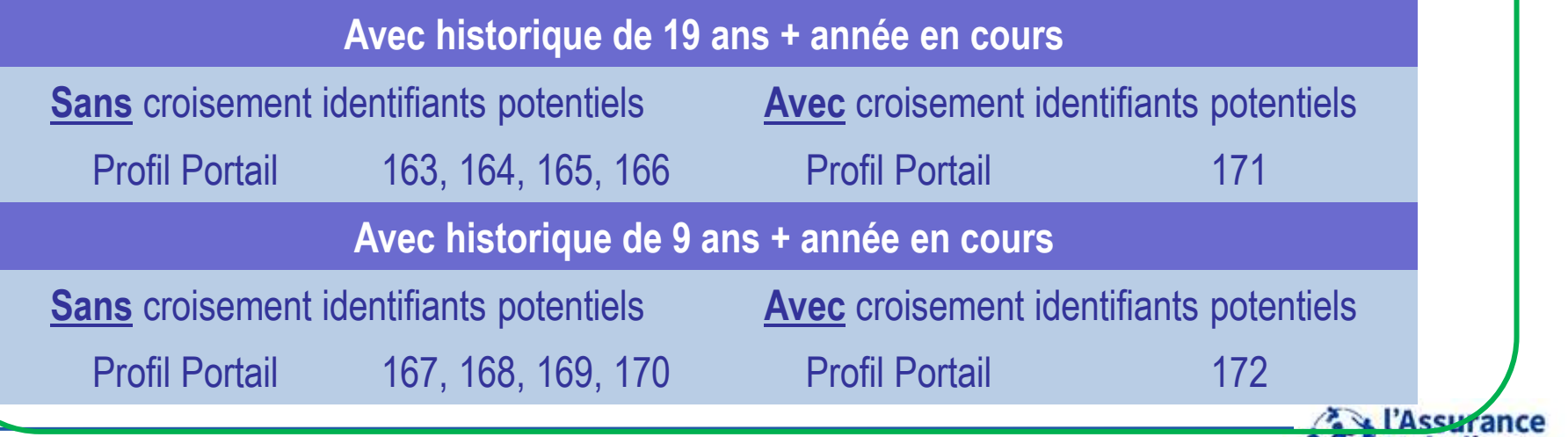

**<sup>16</sup>** Formation « Données d'extraction SNDS pour les accès sur projet (DEMEX) » CNAM / DSES / DATAD

*La Cnam est titulaire des droits de propriété intellectuelle sur le contenu du présent support de formation.* 

**AMI Maladie** 

**Le référentiel sécurité du SNDS : 6 principes pour garantir la sécurité des traitements, sur le portail de la Cnam et les systèmes fils.**

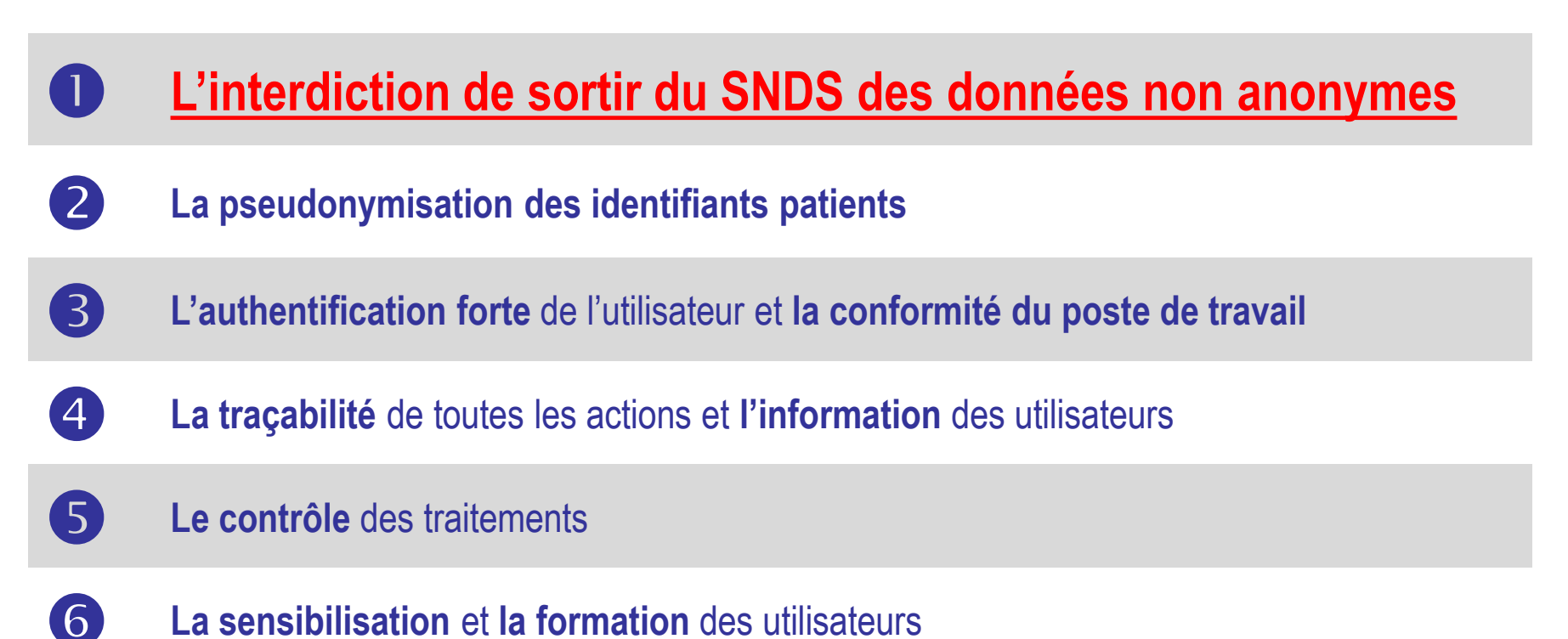

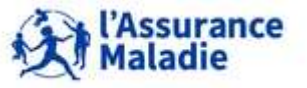

**<sup>17</sup>** Formation « Données d'extraction SNDS pour les accès sur projet (DEMEX) » CNAM / DSES / DATAD

**Le référentiel sécurité du SNDS : l'import / export de données**

- **Principe 1 : interdiction de sortir du SNDS des données NON anonymes**
	- L'import et l'export de données dans le portail SNDS est autorisé **uniquement pour des données strictement anonymes**, via un **outil d'import/export** *(Cf.chap suivant)*

*Par exemple, il est possible d'importer un référentiel de codes CIP, d'exporter des résultats sur des données agrégées (non individuelles)*

 **Blocage de l'outil d'import/export sur les identifiants Patient, même pseudonymisés et les identifiants potentiels**

•**Rappel identifiants potentiels :** •Année-Mois de naissance précise •Date précise du soin •Date de décès •Commune de résidence du patient

•Commune du décès

 **Pour tout appariement des données de votre extraction avec des données non anonymes hors portail :**

- Une **autorisation CNIL** est nécessaire
- L'import sur le portail de la Cnam est **réalisé par l'équipe DEMEX** : données restituées avec les données de votre extraction

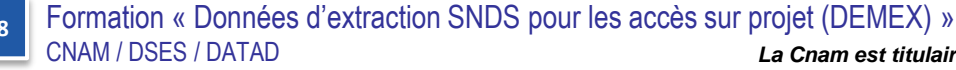

# **2. L'ACCÈS AUX DONNÉES D'EXTRACTION DEMEX DANS LE PORTAIL SNDS**

- **1. La connexion au portail SNDS**
- **2. Les différents espaces de travail dans le portail SNDS**

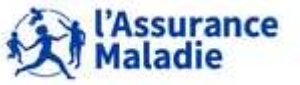

- **URL de connexion : [https://portail.sniiram.ameli.fr](https://portail.sniiram.ameli.fr/)**
- **Page d'authentification**

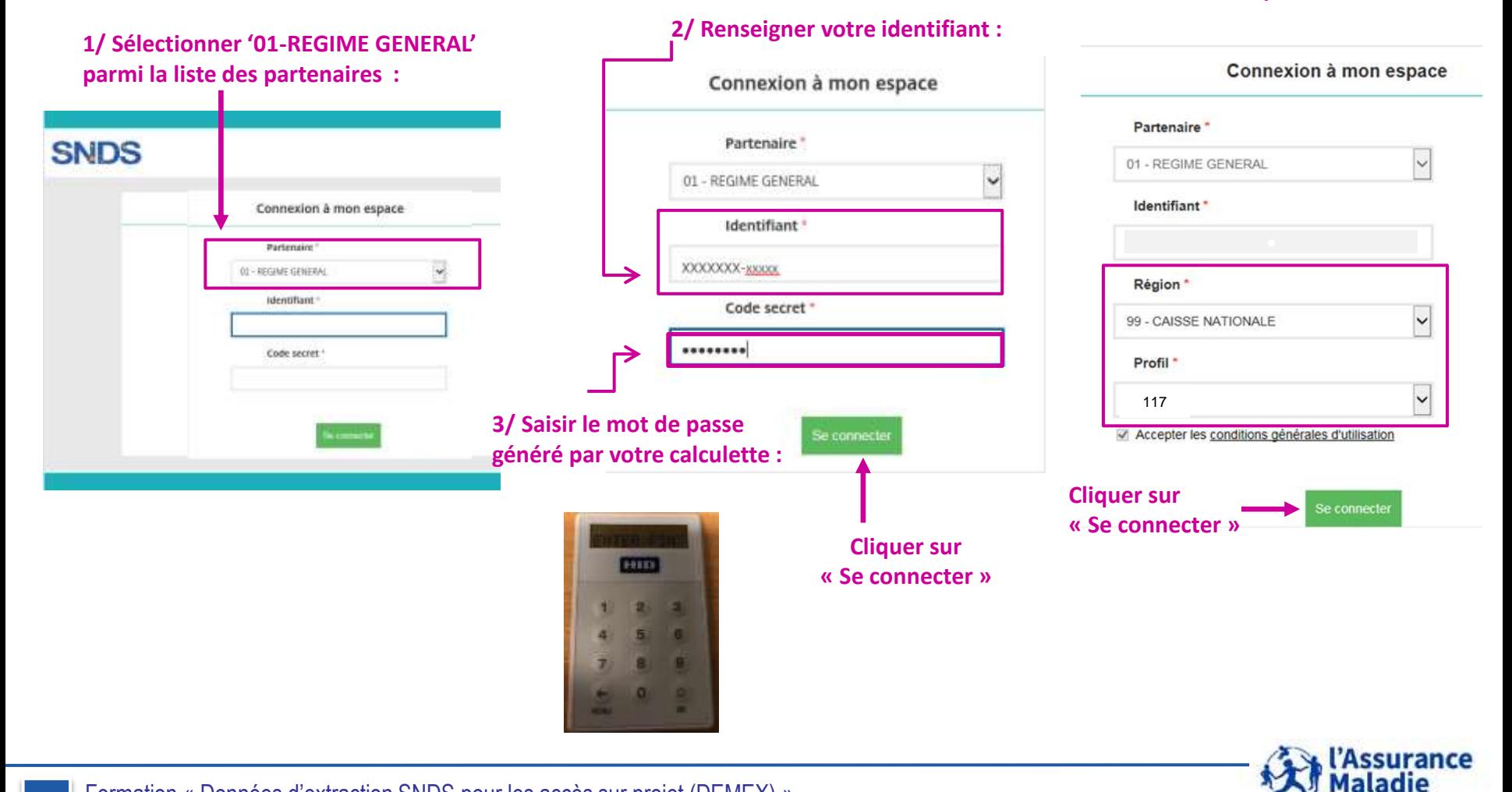

**<sup>20</sup>** Formation « Données d'extraction SNDS pour les accès sur projet (DEMEX) » CNAM / DSES / DATAD

*La Cnam est titulaire des droits de propriété intellectuelle sur le contenu du présent support de formation.* 

**4/ La région est remplie à '99-CAISSE NATIONALE' et le profil est le '117' :**

## **La page d'accueil du portail SNDS**

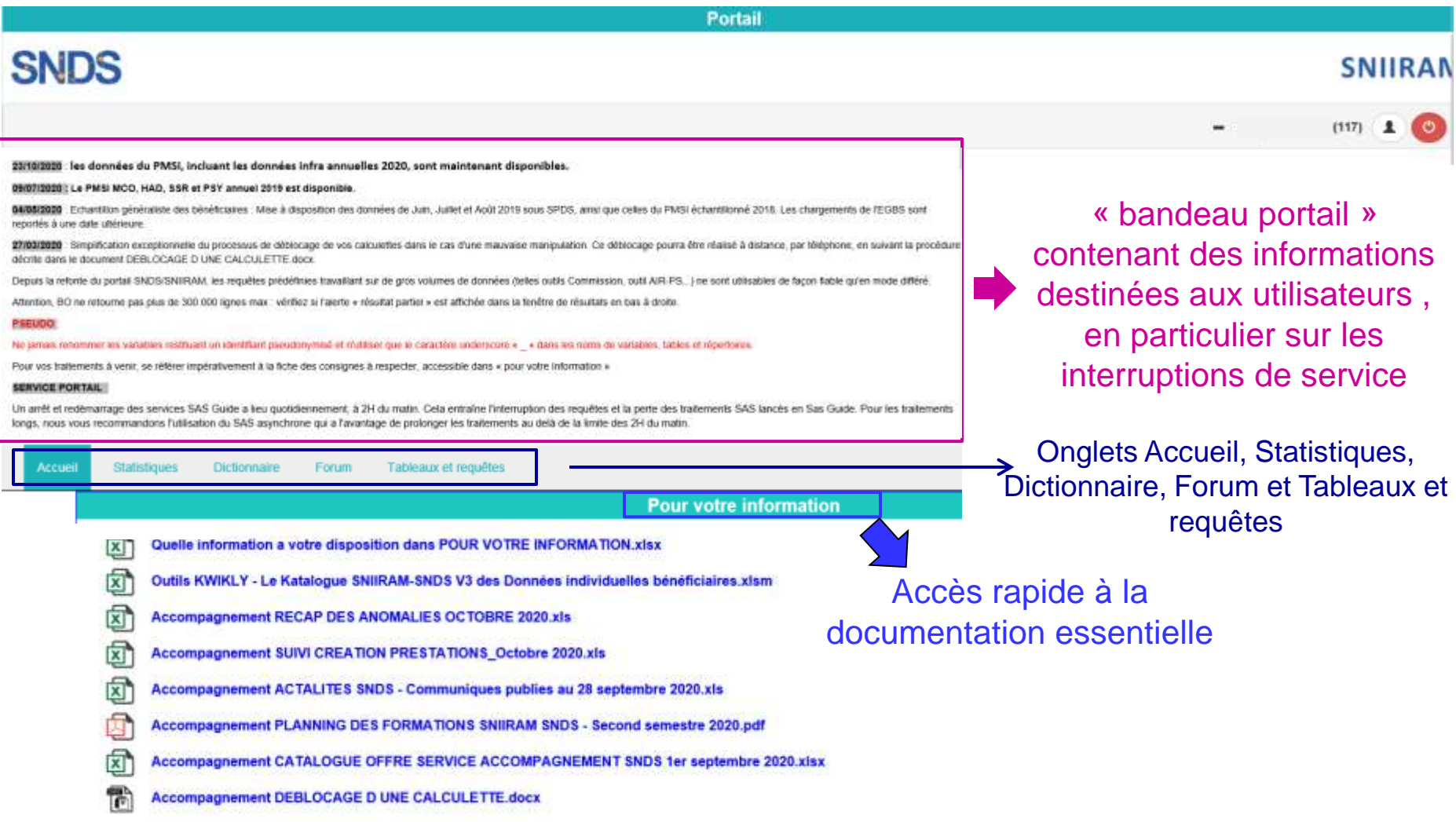

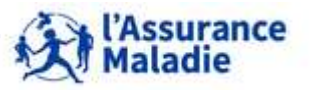

**21** Formation « Données d'extraction SNDS pour les accès sur projet (DEMEX) » CNAM / DSES / DATAD

## **Lors de la 1ère connexion, il faudra :**

- Télécharger et installer le **client Citrix**
- Installer les **certificats Cnam**

accessibles en téléchargement dans la **zone « pour votre information »** de l'**onglet « Accueil** »

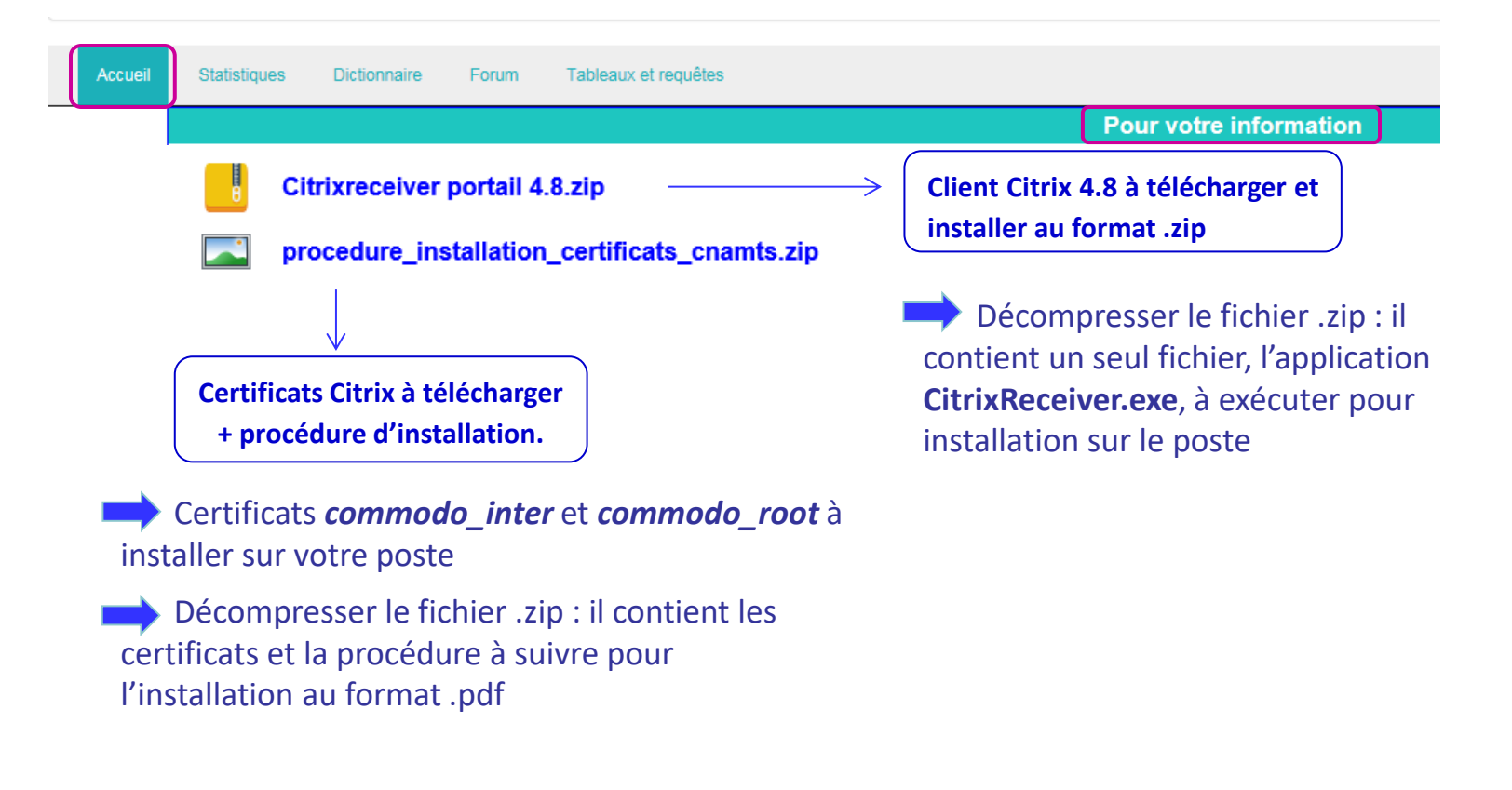

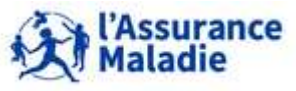

## **L'onglet « Statistiques » pour les accès aux données par tables SAS**

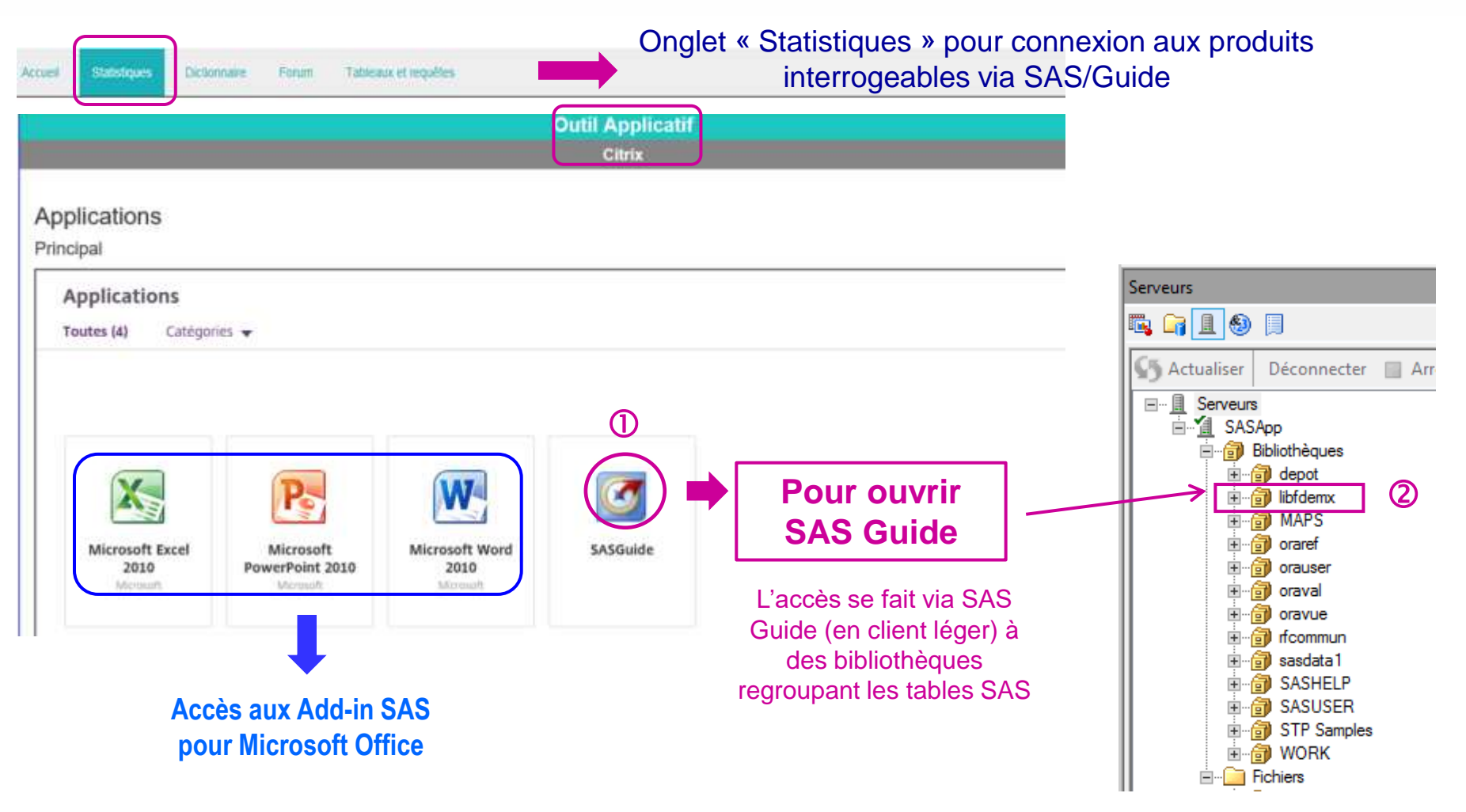

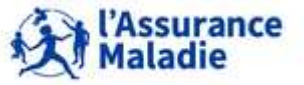

**<sup>23</sup>** Formation « Données d'extraction SNDS pour les accès sur projet (DEMEX) » CNAM / DSES / DATAD

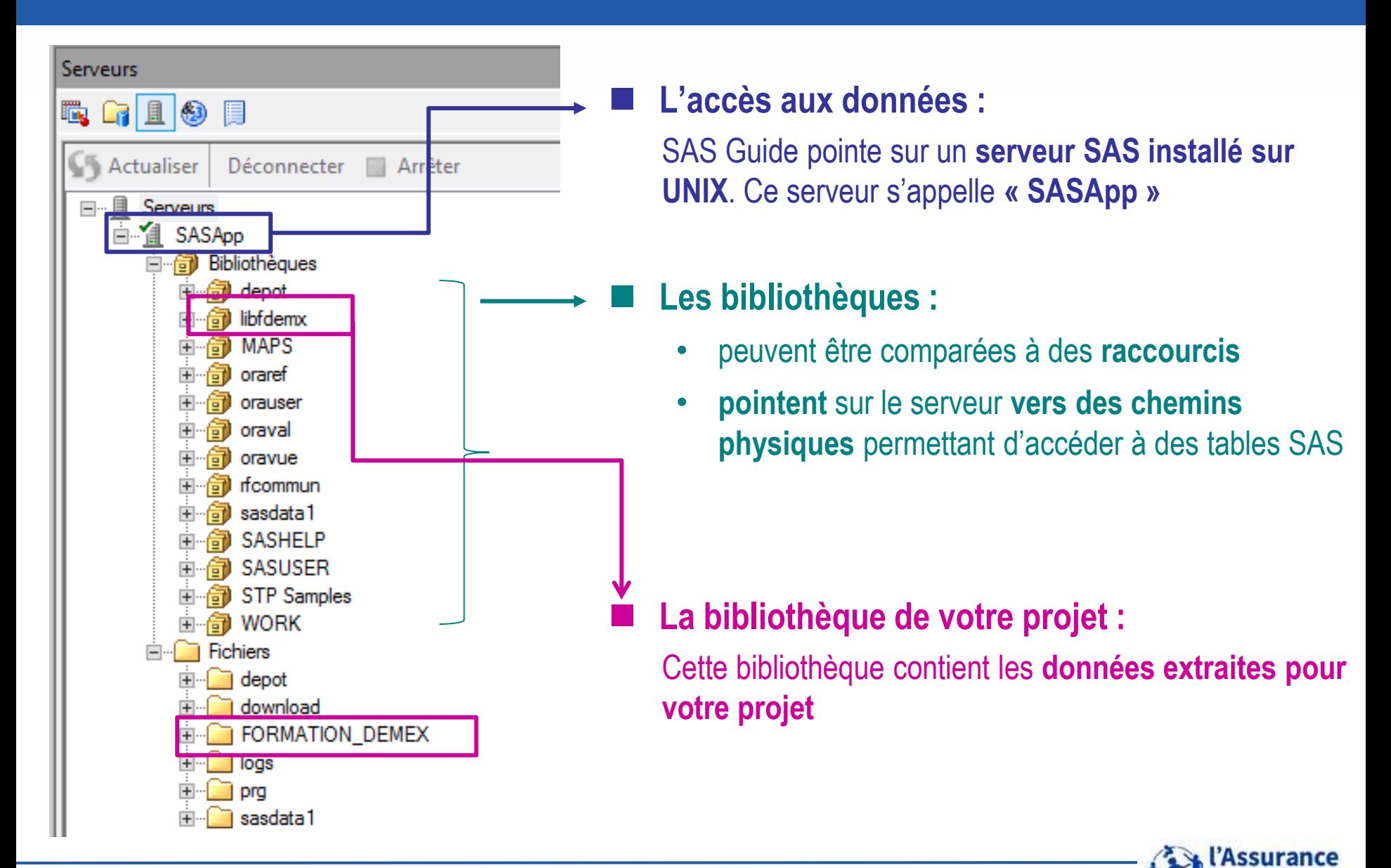

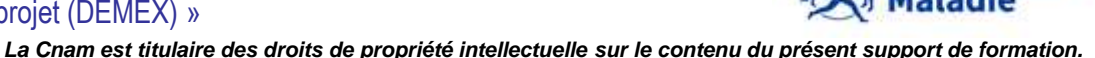

**<sup>24</sup>** Formation « Données d'extraction SNDS pour les accès sur projet (DEMEX) » CNAM / DSES / DATAD

# **2. L'ACCÈS AUX DONNÉES D'EXTRACTION DEMEX DANS LE PORTAIL SNDS**

- **1. La connexion au portail SNDS**
- **2. Les différents espaces de travail dans le portail SNDS**

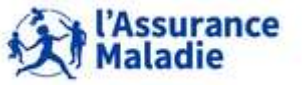

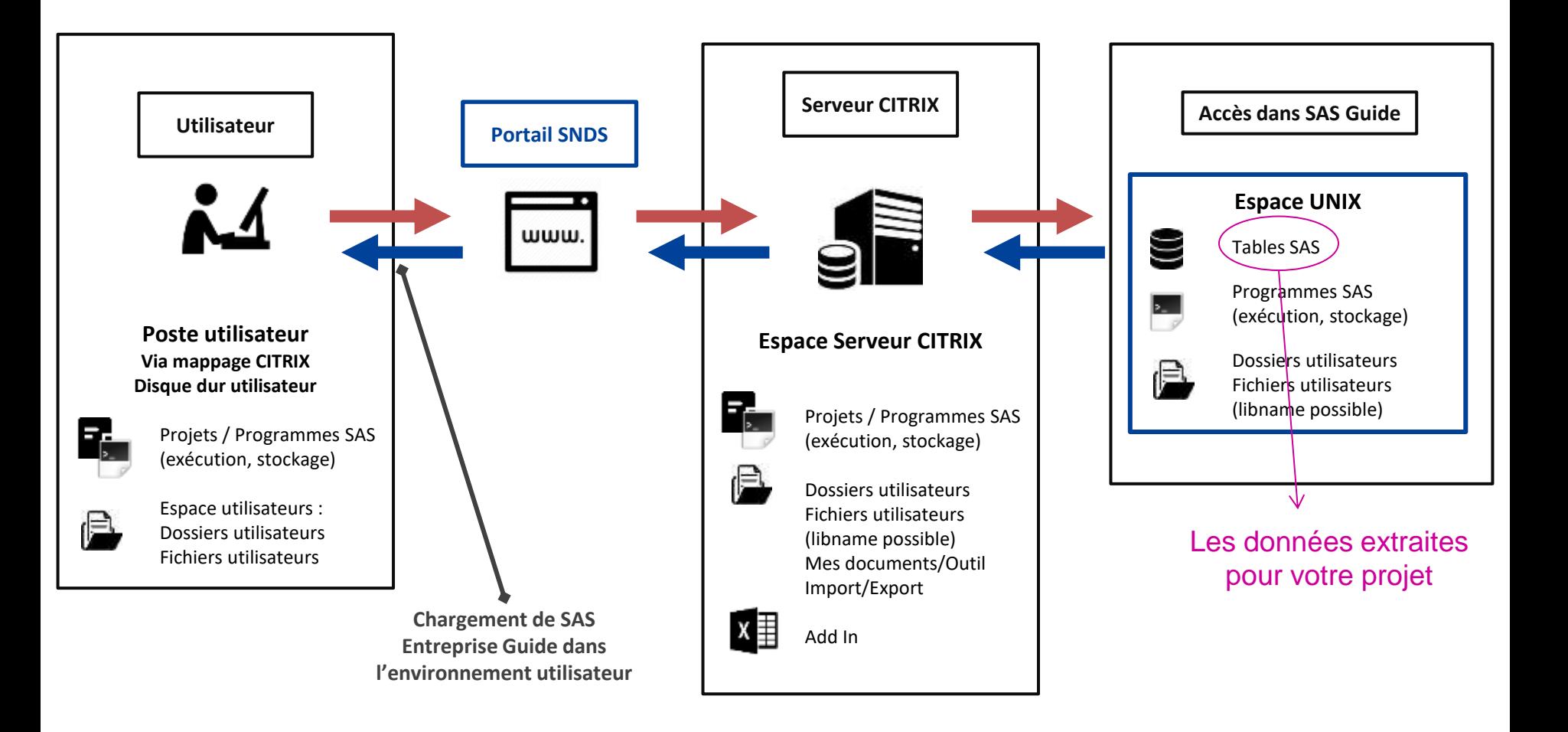

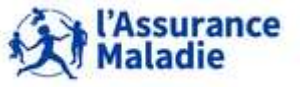

**26** Formation « Données d'extraction SNDS pour les accès sur projet (DEMEX) » CNAM / DSES / DATAD

## **Les bibliothèques de données**

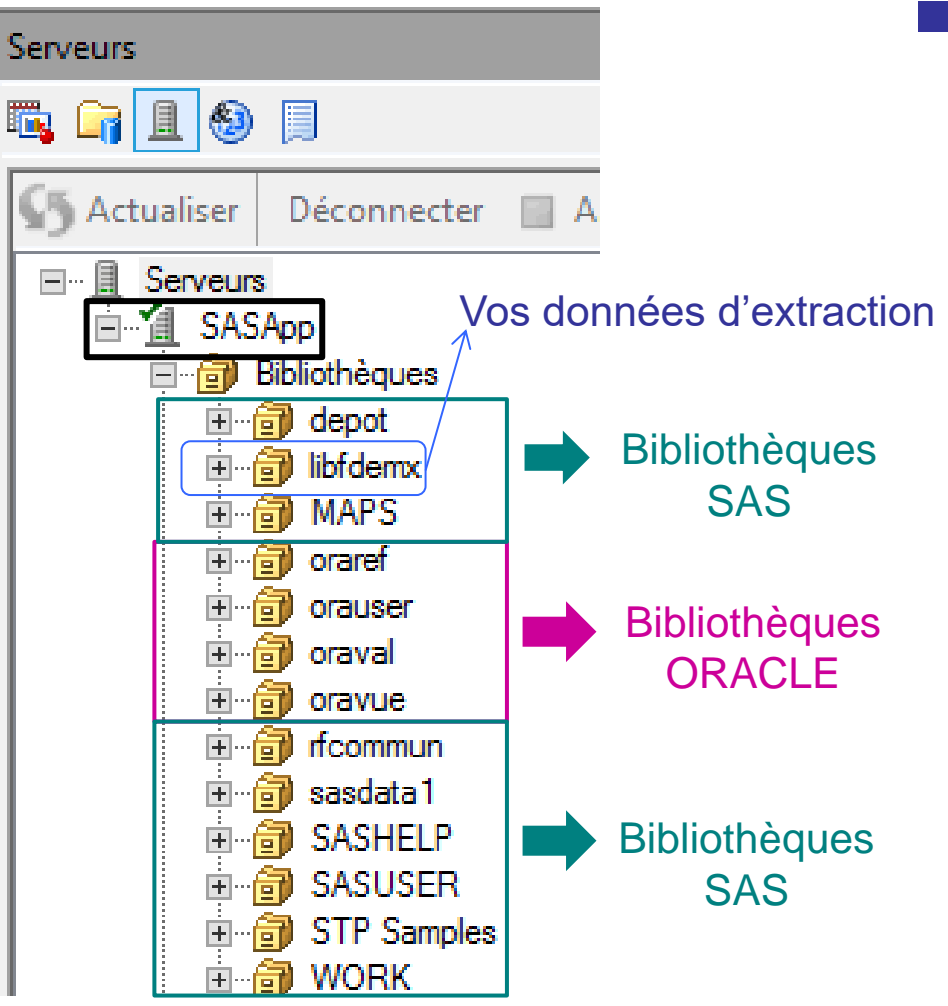

- **Les bibliothèques se divisent en 2 grandes catégories :** 
	- o **Les bibliothèques ORACLE (commençant par ORA) stockées sur un serveur Oracle spécifique, appelé espace Oracle**
	- o **Les bibliothèques SAS (commençant par SAS pour certaines seulement) constituant l'espace SAS ou espace UNIX**

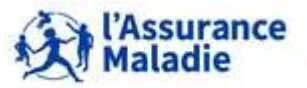

## **Les bibliothèques ORACLE**

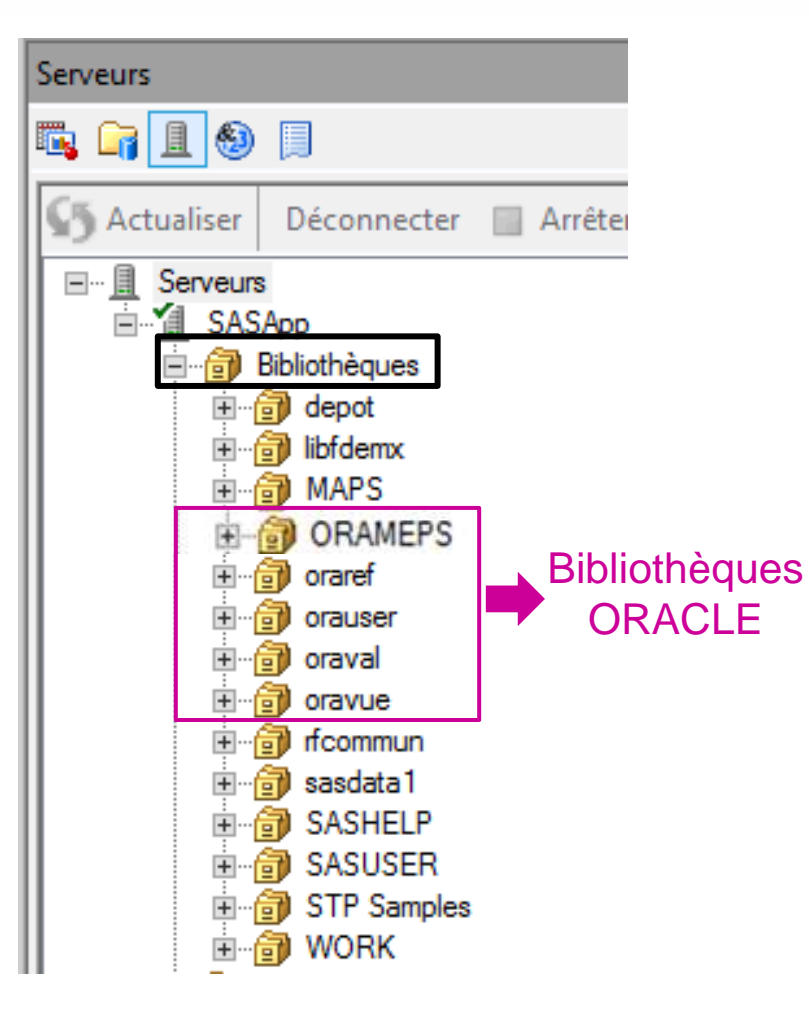

- **ORAREF : contient les tables de référentiels (Biologie, pharmacie, CCAM, etc.)**
- **ORAUSER : pour stocker les tables créées par l'utilisateur** *Seule bibliothèque ORACLE où il est possible d'écrire*
- **ORAVAL : contient les tables de valeurs (exemple : table IR\_NAT\_V pour les libellés des codes prestations, etc.)**
- **ORAVUE : contient les tables ORACLE des bases exhaustives de DCIR, DCIRS, PMSI, Causes de décès, BGNA, Référentiels Bénéficiaires et Référentiel Médicalisé**

 *Cette bibliothèque est vide pour les utilisateurs d'extraction SNDS*

 **ORAMEPS : contient les tables de l'échantillon ESND pour les utilisateurs accédant aux données échantillonnées (accès sur projet)**

 *Cette bibliothèque est vide pour les utilisateurs d'extraction SNDS*

## Les bibliothèques SAS permettent aux utilisateurs de stocker / partager les tables générées par SAS

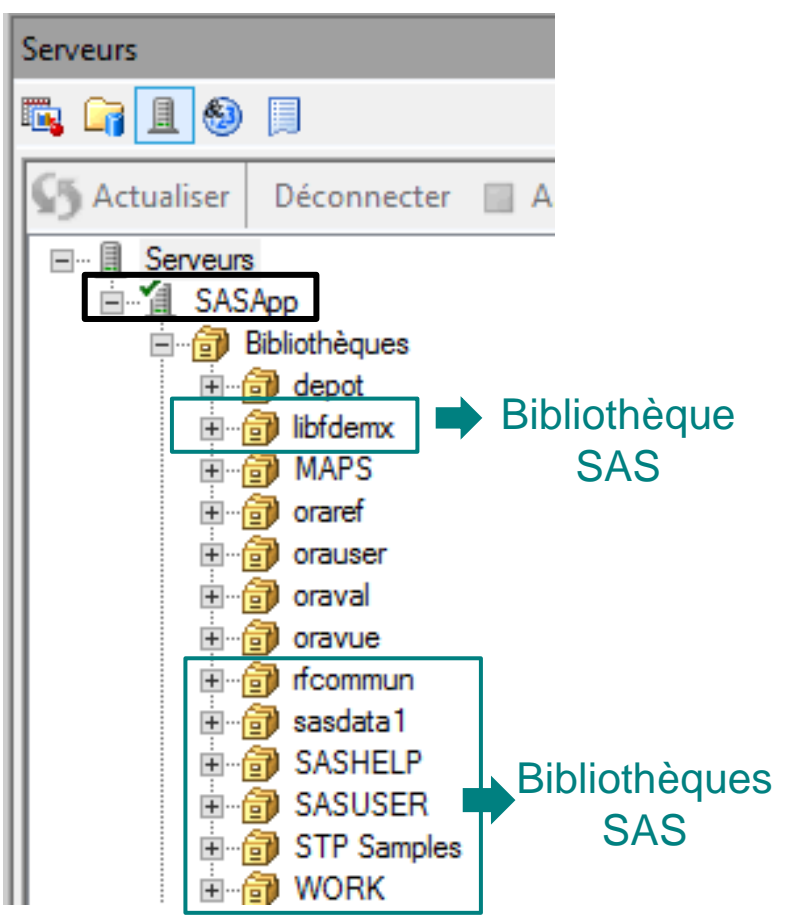

## **LIBFDEMX : espace projet contenant les données d'extraction DCIR**

*Pour chaque demande d'extraction, un espace projet différent est créé, et donc une bibliothèque SAS, contenant les données autorisées pour chaque extraction*

- **SASDATA1 : espace personnel de l'utilisateur, différent selon son profil**
- **SASUSER : bibliothèque par défaut de SAS Guide** *Il n'est pas recommandé de stocker des tables dans cet espace (dimensionnement très faible)*
- **WORK : pour stocker les tables SAS temporaires. Lorsque l'on ferme une session SAS, les tables stockées sous Work sont supprimées** *Il est recommandé d'y stocker les tables autant que possible (pour tous les résultats intermédiaires par exemple).*

*Nous vous conseillons de privilégier la bibliothèque WORK pour stocker les tables intermédiaires, et les bibliothèques LIBFDEMX ou Sasdata1 pour les tables permanentes*

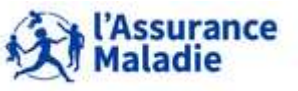

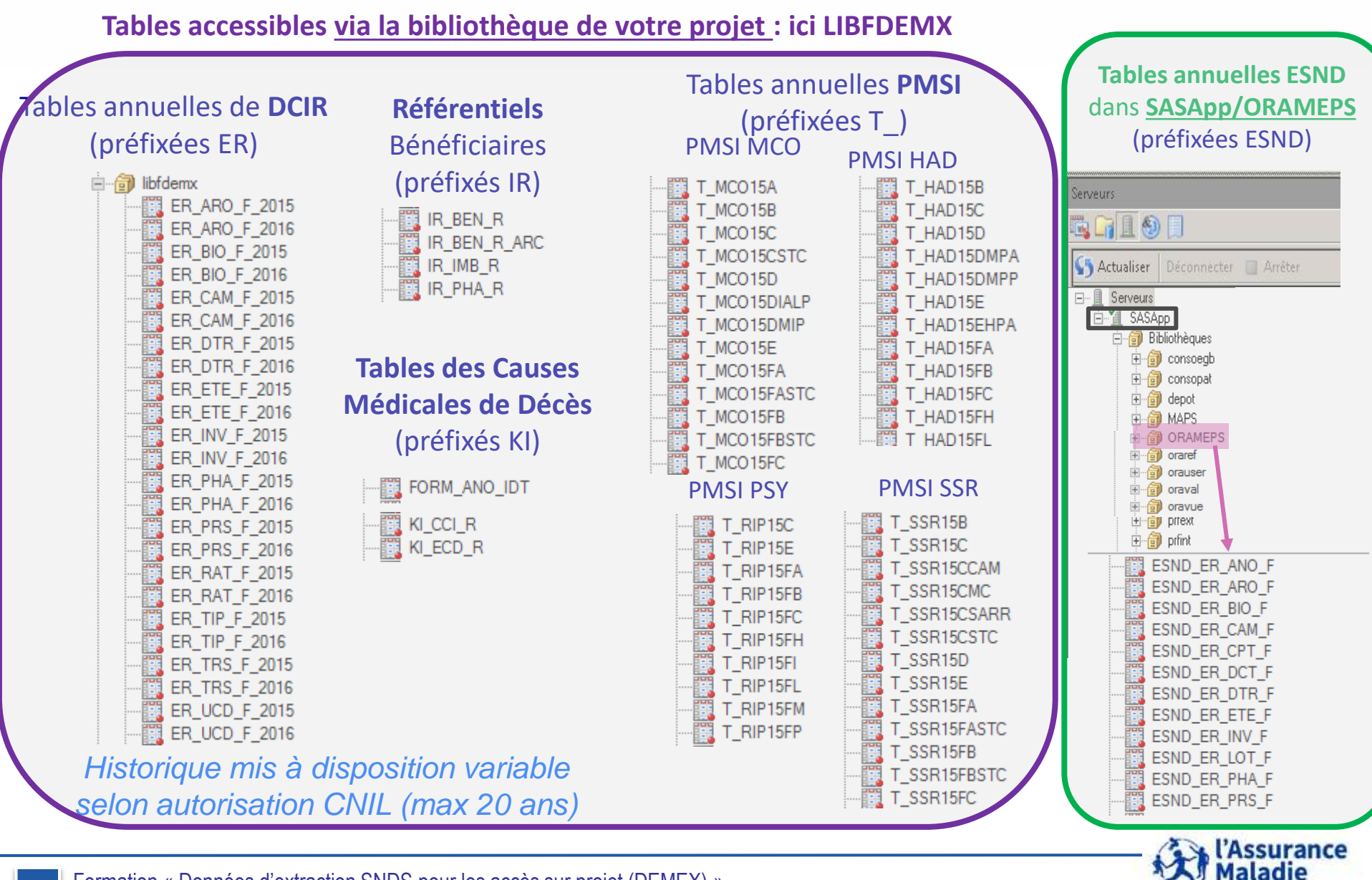

**30** Formation « Données d'extraction SNDS pour les accès sur projet (DEMEX) » CNAM / DSES / DATAD

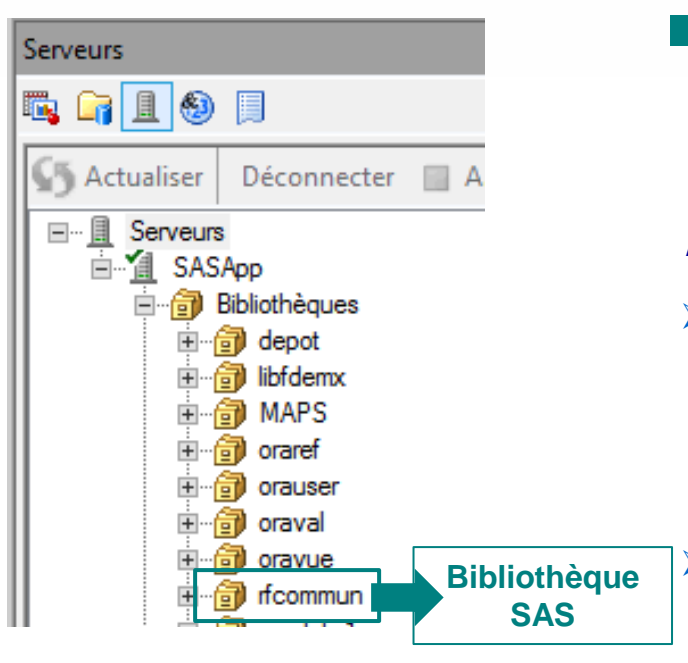

 **RFCOMMUN : espace partagé destiné à partager des tables (référentiels métier) avec d'autres utilisateurs de profils différents**

## **Actuellement, on y trouve notamment :**

- **des tables de dénombrement de bénéficiaires et de professionnels de santé par différents niveaux géographiques : Communes, Bassins de vie, zones IRIS, Quartiers prioritaires, ZUS et ZFU.**
	- des tables de correspondance entre les codes communes INSEE et
		- **les codes postaux présents dans les flux (T\_FIN\_GEO\_LOC\_FRANCE)**
		- **les codes géographiques issus du PMSI (PMSI\_CORRESP)**
		- **Les découpages géographiques supra communaux (PASS\_SUPRA)**
- $\triangleright$  une table de dénombrement de population par âge et sexe pour chaque commune (RP\_2014\_SAS)
- La liste des établissements FIDES
- Les données de DATASANTE

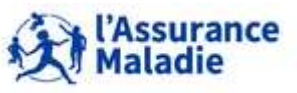

## **Le système des fichiers**

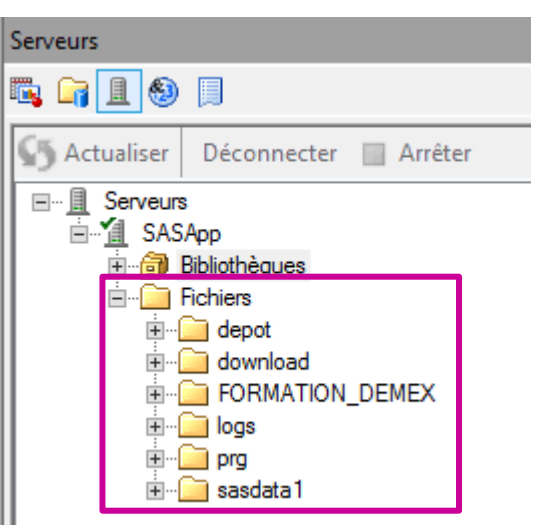

**Ce sont des répertoires physiques présents sur le serveur, par lesquels il est possible d'accéder à tous les types de fichiers : projet Guide, programmes SAS, tables, logs, …**

 **Nom\_de\_votre\_projet : fichiers stockés sur l'espace projet de votre extraction exemple pour la formation : FORMATION\_DEMEX**

**Logs : logs des programmes lancés en SAS asynchrone**

**Prg : permet de stocker des programmes sas**

 **Sasdata1 : fichiers stockés sur l'espace personnel SAS différent selon le profil (correspond à la bibliothèque SASDATA1)**

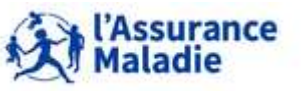

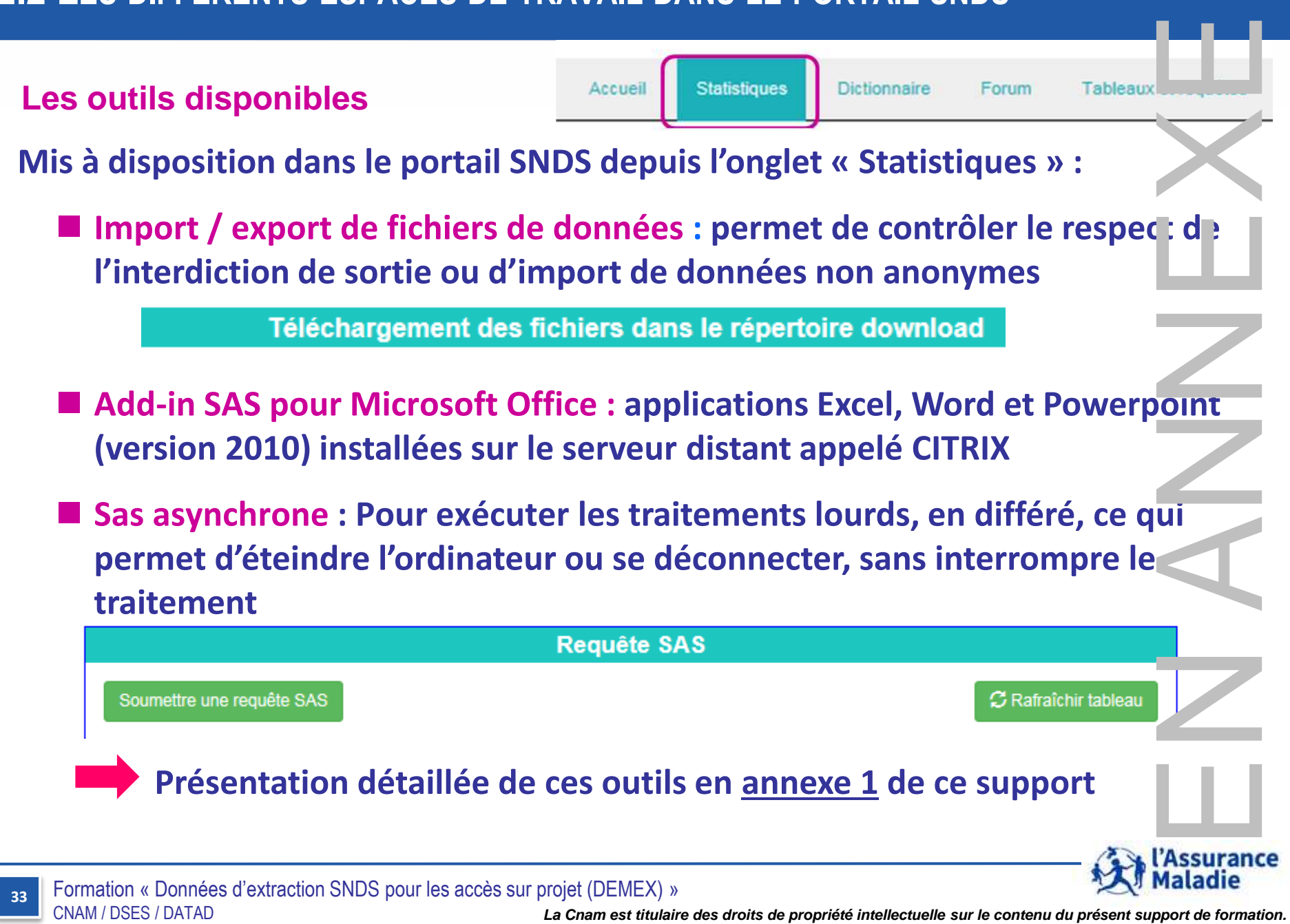

# **3. LE CIBLAGE DES BÉNÉFICIAIRES ET LE RÉFÉRENTIEL BÉNÉFICIAIRES**

- **1. Les identifiants des bénéficiaires : définitions**
- **2. Le ciblage des bénéficiaires de l'extraction**
- **3. Le référentiel Bénéficiaires IR\_BEN\_R**

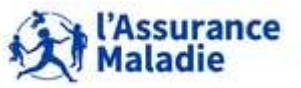

## **3.1 LES IDENTIFIANTS DES BÉNÉFICIAIRES : DÉFINITIONS**

## **Les différentes notions d'identifiants des patients (pseudonymisées dans le SNDS) :**

- o **L'assuré** : encore appelé ouvreur de droit, c'est la personne qui est assurée, sous le nom duquel le remboursement de soins est effectué *(variable DCIR NIR assuré ASS\_NIR\_ANO)*
- o **L'ayant-droit** : il s'agit d'une personne qui n'a pas de droits ouverts à son nom, mais sous le compte d'un assuré => *Exemple : enfant ayant droit de son parent (variable DCIR qualité du bénéficiaire BEN\_QAF\_COD)*
- o **Le pseudo NIR du bénéficiaire** : dans le SNDS, à la fois dans les bases de l'AM et dans le PMSI, on utilise **le pseudo NIR du bénéficiaire SNDS**, qui correspond à la **concaténation du Numéro de l'assuré, de la date de naissance et du sexe du bénéficiaire** *(= Variable DCIR BEN\_NIR\_PSA, Composantes à Pseudonymiser pour les appariements directs)*
	- **Ce pseudo NIR du bénéficiaire ne permet pas de distinguer** les jumeaux de même sexe ; dans les bases de l'AM, on y ajoute le rang de naissance du bénéficiaire (*Variable DCIR* **BEN\_RNG\_GEM)**

**Un même bénéficiaire peut également avoir plusieurs pseudo NIR différents** :

- Cas des enfants présents sur la carte Vitale de leurs 2 parents
- Cas d'un bénéficiaire qui change de statut (enfant ayant droit de son parent => assuré ouvreur de droit)
- Cas d'un étranger passant d'un NIR provisoire à un NIR définitif

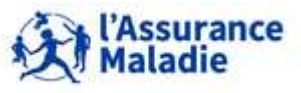

## **3.1 LES IDENTIFIANTS DES BÉNÉFICIAIRES : DÉFINITIONS**

- o **Le bénéficiaire des soins** : il s'agit de la personne bénéficiaire du soin, qu'elle soit assuré ou ayant droit, selon **l'identification unique** donnée par l'INSEE à chaque personne à la naissance, **identique tout au long de la vie** *(variable DCIR NIR bénéficiaire BEN\_NIR\_ANO)*
	- Cette notion n'était pas présente dans les bases de l'assurance maladie lors de la construction du SNIIRAM. Elle n'est toujours pas présente de façon exhaustive pour tous les régimes d'AM et n'est pas encore disponible dans les bases du PMSI.

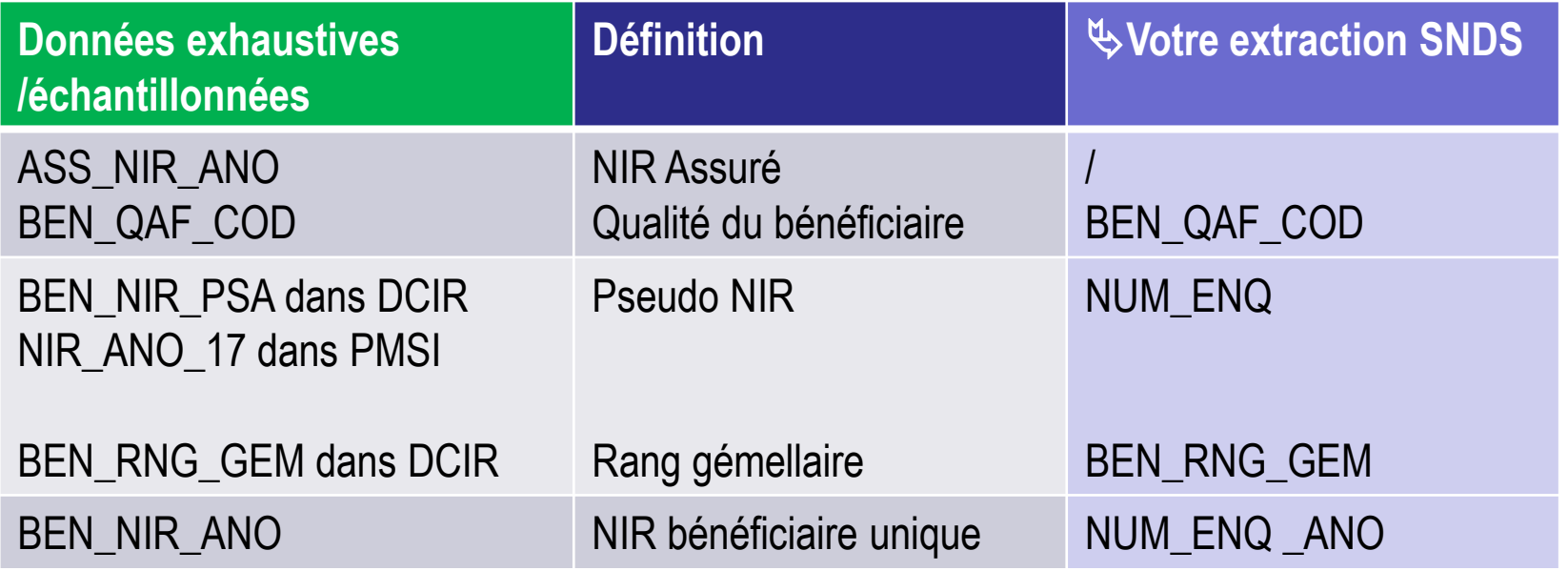

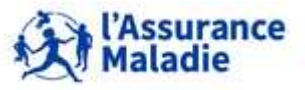

**36** Formation « Données d'extraction SNDS pour les accès sur projet (DEMEX) » CNAM / DSES / DATAD

## **3.1 LES IDENTIFIANTS DES BÉNÉFICIAIRES : EXEMPLE**

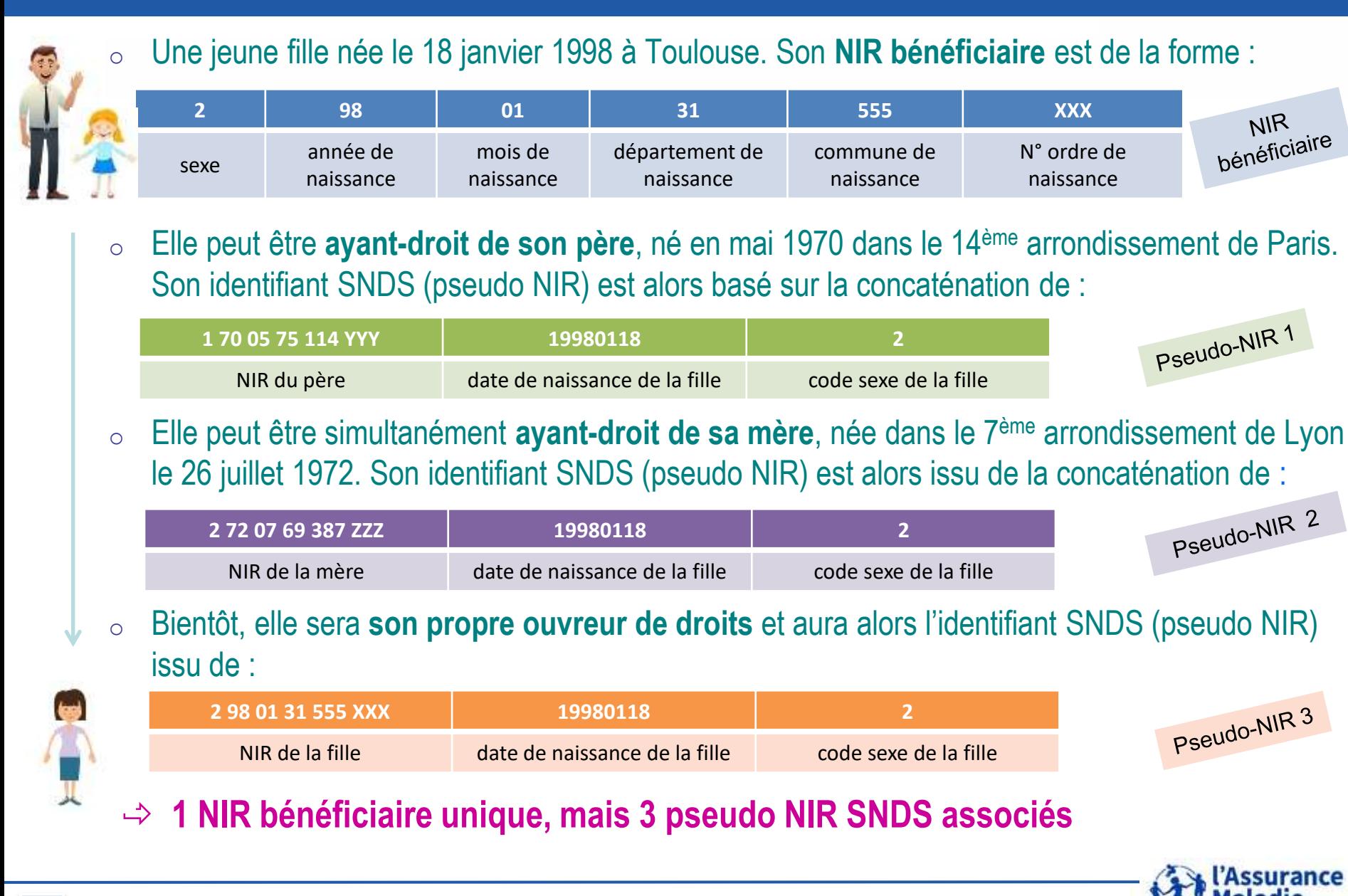

**37** Formation « Données d'extraction SNDS pour les accès sur projet (DEMEX) » CNAM / DSES / DATAD
# **3. LE CIBLAGE DES BÉNÉFICIAIRES ET LE RÉFÉRENTIEL BÉNÉFICIAIRES**

- **1. Les identifiants des bénéficiaires : définitions**
- **2. Le ciblage des bénéficiaires de l'extraction**
- **3. Le référentiel Bénéficiaires IR\_BEN\_R**

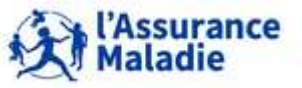

- **Les données de chaque extraction correspondent à l'ensemble des informations contenues dans le SNDS pour un groupe de patients ciblés à partir des identifiants SNDS**
- **Le ciblage de ces patients peut être issu :**
- o **D'un appariement direct sur l'identifiant du bénéficiaire pseudonymisé**, dans le cas de cohortes disposant du numéro de sécurité sociale (appelé NIR) des patients suivis
- o **D'un appariement indirect sur diverses variables**, dans le cas de cohortes ne disposant pas du NIR des patients suivis, mais d'une liste de variables permettant de retrouver l'individu dans le SNDS
- o **De la constitution d'une cohorte pseudonyme sur critères d'inclusion**  ces critères d'inclusion devant être formalisés dans une expression des besoins (*Exemple : ciblage des patients diabétiques)*

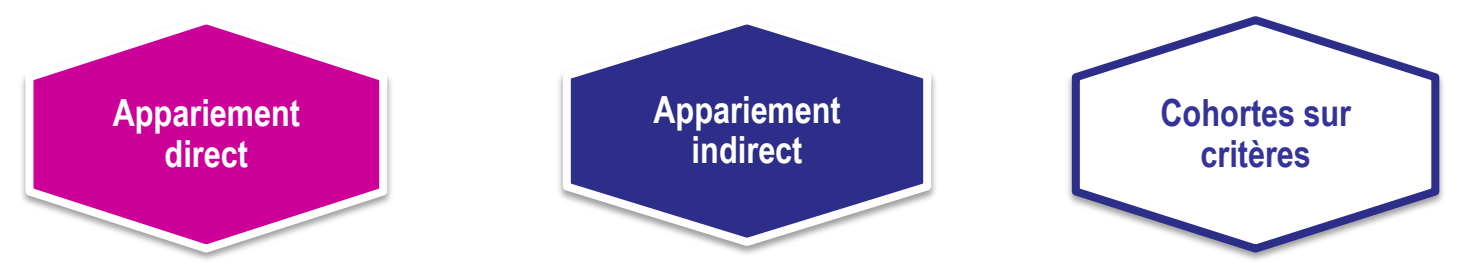

#### **+ possibilité d'avoir une population Témoin**

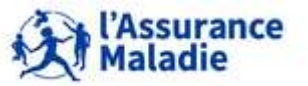

**<sup>39</sup>** Formation « Données d'extraction SNDS pour les accès sur projet (DEMEX) » CNAM / DSES / DATAD

#### **Cas de l'appariement direct**

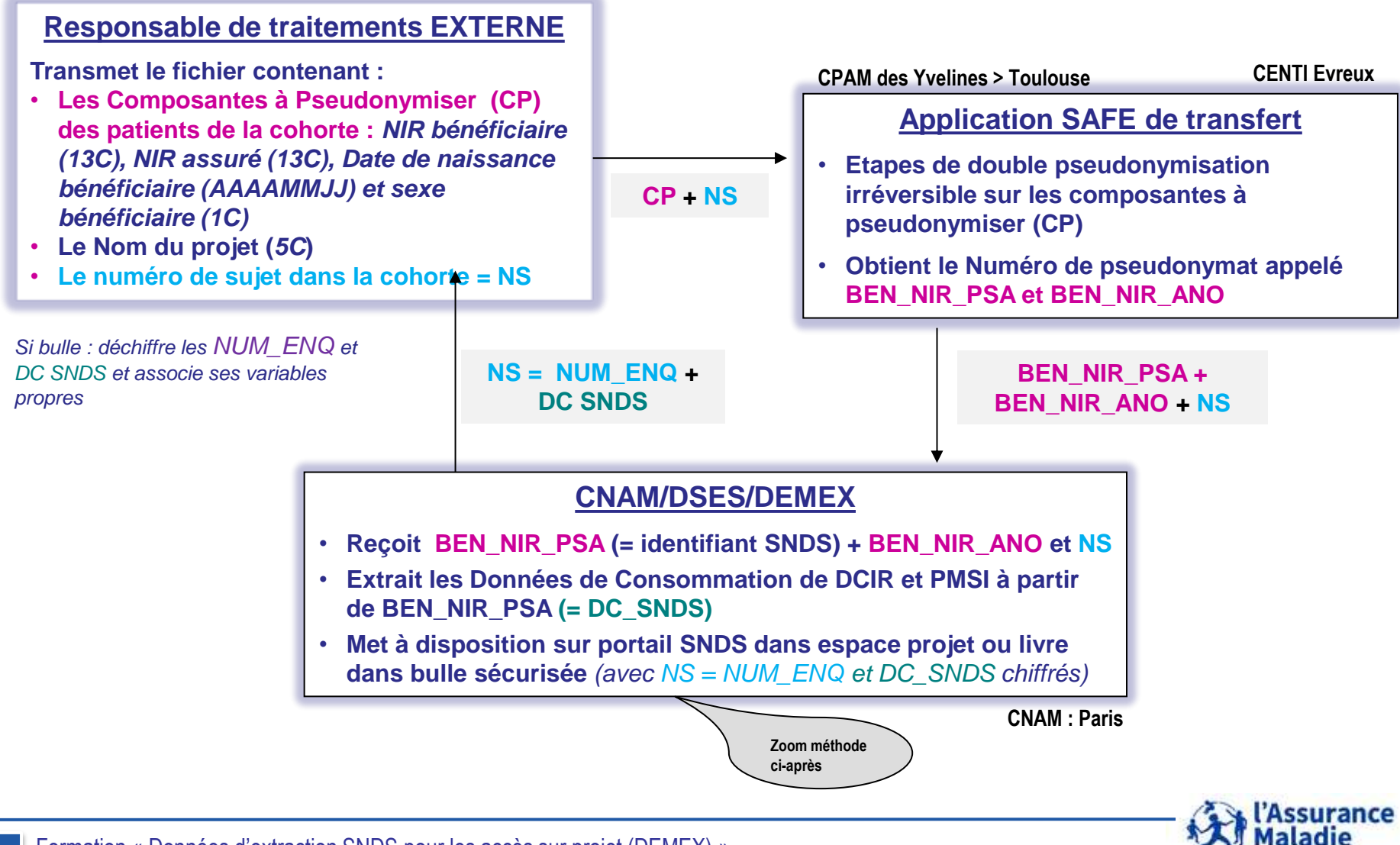

#### **Cas de l'appariement direct**

- **Précisions :**
	- **1.** Le porteur de projet dispose **à la fois du numéro de sujet NS et du fichier contenant les NIR des patients** de sa cohorte : il y a **une autorisation de la CNIL systématique pour toutes les demandes avec appariement direct .**
	- **2. Sous condition d'accord CNIL**, le porteur de projet peut **ajouter des données externes à son extraction DCIR**, **uniquement si elles ont été listées au préalable dans le protocole scientifique**.

La **procédure d'importation** des données est l'utilisation de l'outil d'Import/Export sauf dans le cas de fichiers individuels bénéficiaires (données d'enquêtes par exemple) : le commanditaire transmet à la Cnam les données individualisées par numéro de sujet NS, via un serveur sécurisé (Petra), et la Cnam met ces données à disposition dans l'espace projet spécifique du projet, uniquement si ces données externes peuvent être appariées avec celles de l'extraction

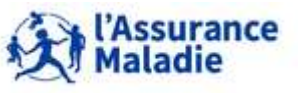

#### **Cas de l'appariement indirect**

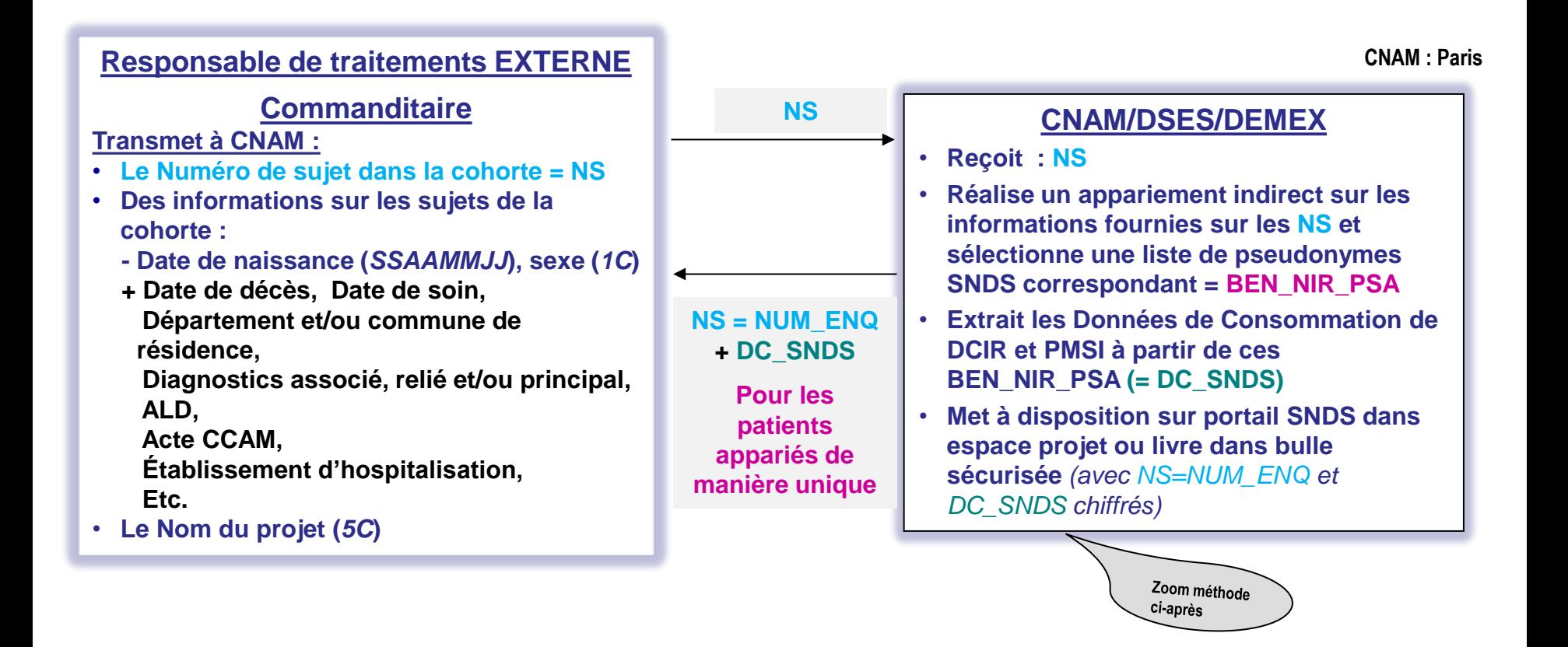

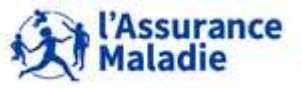

**<sup>42</sup>** Formation « Données d'extraction SNDS pour les accès sur projet (DEMEX) » CNAM / DSES / DATAD

#### **Cas de la constitution d'une cohorte sur critères**

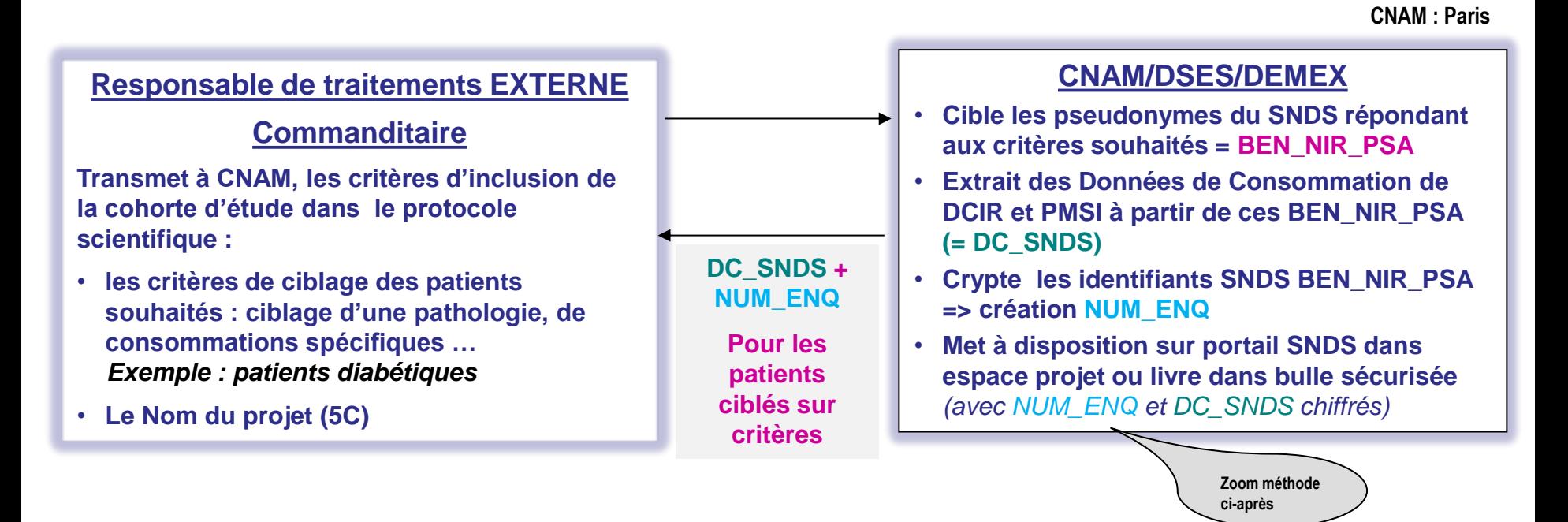

**Le porteur de projet transmet les conditions d'inclusion de la population d'étude**, fonction du sexe, de la classe d'âge, de pathologies (ALD, diagnostics PMSI lors d'un séjour), prescriptions (codes CIP, LPP …) et **éventuellement aussi des critères d'exclusion** : cas incident …

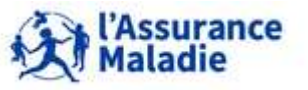

**<sup>43</sup>** Formation « Données d'extraction SNDS pour les accès sur projet (DEMEX) » CNAM / DSES / DATAD

#### **Zoom sur la méthode d'extraction de la consommation par l'équipe DEMEX (quelque soit le ciblage)**

- **A l'issue du ciblage de patients pour une demande d'extraction, une liste de pseudo NIR de bénéficiaires est définie : variable BEN\_NIR\_PSA, variable commune à toutes les bases du SNDS, utilisée pour les jointures entre ces bases (DCIR, PMSI, Causes de décès)**
- **Pour recueillir toute la consommation de soins des bénéficiaires ciblés, on recherche tous les NIR uniques bénéficiaires BEN\_NIR\_ANO associés aux pseudo NIR BEN\_NIR\_PSA ciblés, dans le référentiel des bénéficiaires du SNDS : la table IR\_BEN\_R**
- **Puis, pour chaque NIR bénéficiaire BEN\_NIR\_ANO recensé, on recherche tous les pseudo NIR BEN\_NIR\_PSA correspondant, y compris s'ils n'étaient pas dans le ciblage initial**
	- **Connaître toute la consommation de soins des bénéficiaires ciblés** sous tous les pseudo NIR répertoriés dans le référentiel bénéficiaires
- **Extraction de la consommation de soins de l'ensemble de ces pseudo NIR**

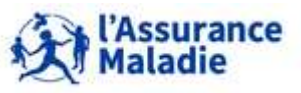

#### **Exemple : cas du ciblage de la jeune fille**

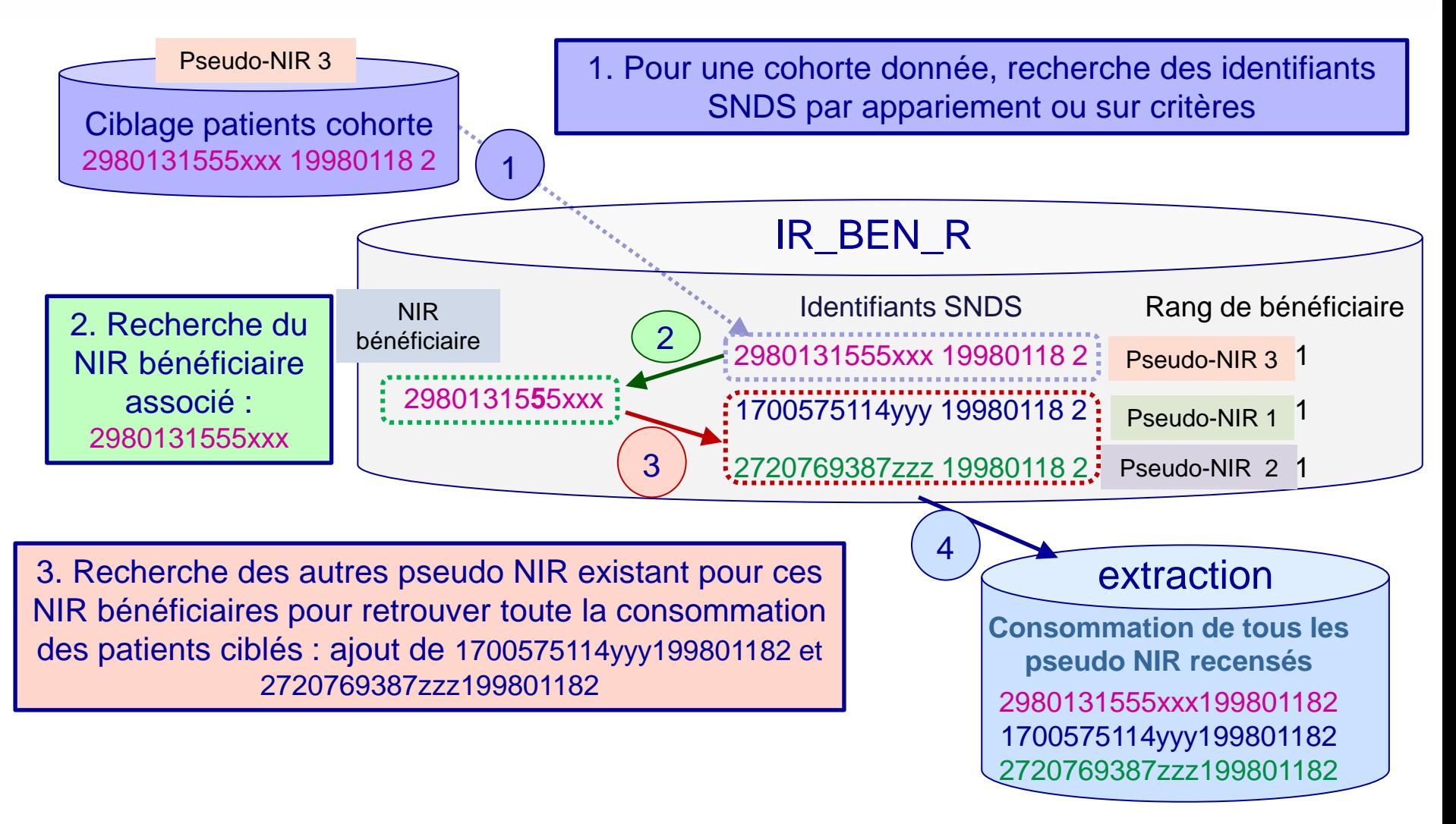

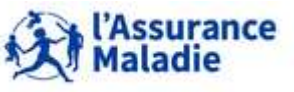

**<sup>45</sup>** Formation « Données d'extraction SNDS pour les accès sur projet (DEMEX) » CNAM / DSES / DATAD

#### **Zoom sur la restitution en cas d'appariement direct et indirect**

- L'équipe DEMEX de la Cnam reçoit **une liste de numéros de sujets (NS) et les identifiants SNDS correspondant,** obtenus soit directement à partir des composantes à pseudonymiser (CP), soit après appariement indirect sur le plus grand nombre de variables possibles
- **A chaque pseudo NIR ciblé, un identifiant bénéficiaire unique est associé 1 NS**  $\Leftrightarrow$  **1 Pseudo NIR (BEN\_NIR\_PSA) = 1 NIR Bénéficiaire (BEN\_NIR\_ANO)**
- **Mais à cet identifiant bénéficiaire unique peuvent correspondre plusieurs Pseudo NIR Bénéficiaire**

**1 NIR Bénéficiaire (BEN\_NIR\_ANO) 1 à plusieurs Pseudo NIR (BEN\_NIR\_PSA)**

**→ Restitution, dans les tables de chaque extraction, de la variable NUM ENQ qui correspond au n° de sujet (NS) fourni par le commanditaire du projet, et sur lequel toute la consommation de chaque sujet est regroupée = consommation des tous les Pseudo NIR associés à un NS regroupée sous ce NS = NUM\_ENQ)**

**1 NS = 1 NUM\_ENQ 1 à plusieurs Pseudo NIR (BEN\_NIR\_PSA) regroupés**

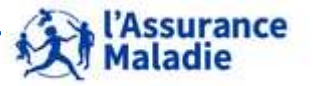

#### **Récap extraction/restitution en cas d'appariement direct et indirect**

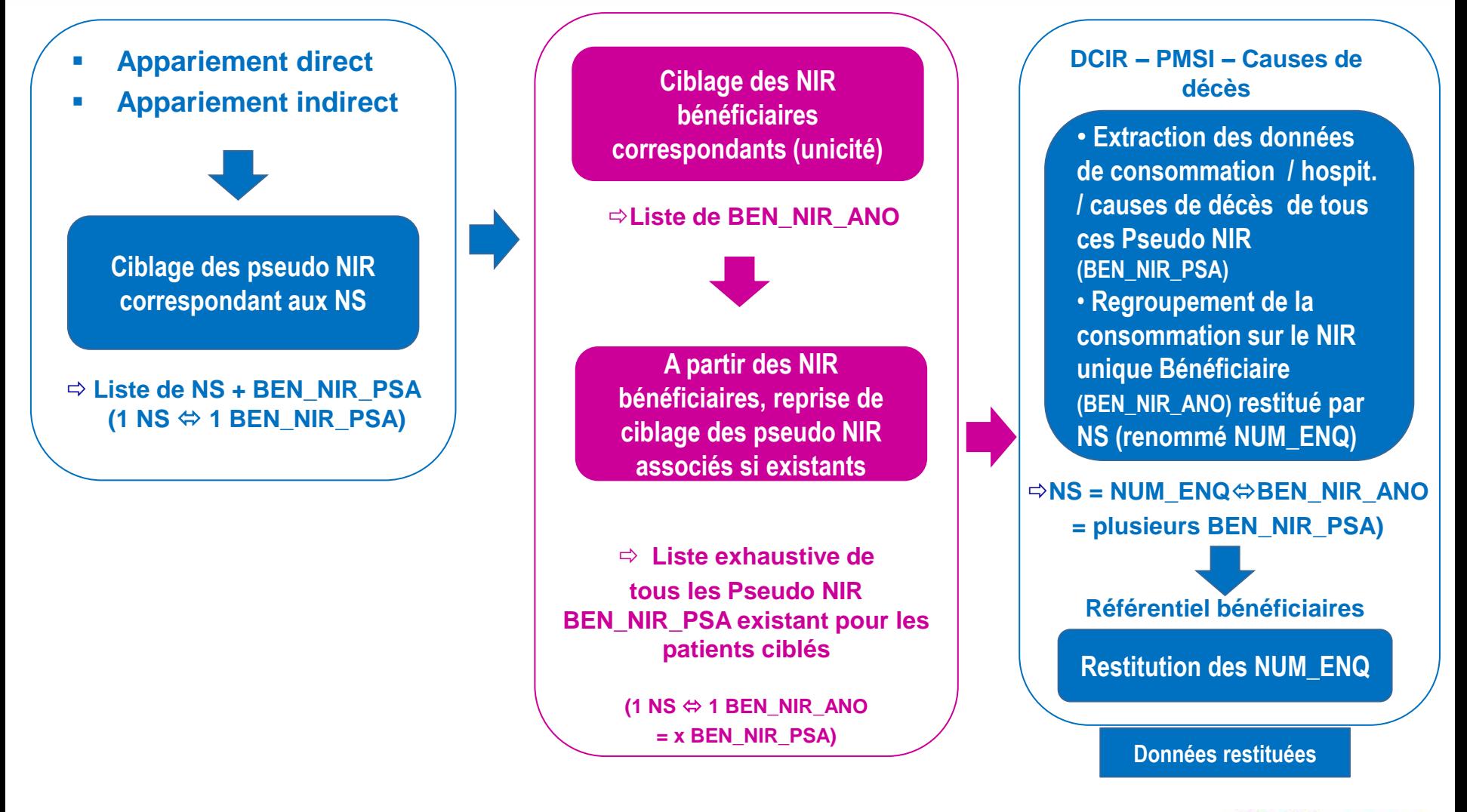

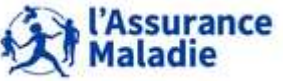

#### **Zoom sur la restitution en cas de cohorte sur critères**

 **Ciblage de pseudo NIR répondant aux critères souhaités, et recherche dans le référentiel bénéficiaires des identifiants bénéficiaires uniques associés à chaque pseudo NIR :**

**1 Pseudo NIR (BEN\_NIR\_PSA) = 1 NIR Bénéficiaire (BEN\_NIR\_ANO)**

**Mais à ce NIR Bénéficiaire unique peuvent correspondre plusieurs pseudo NIR du bénéficiaire** 

**1 NIR Bénéficiaire (BEN\_NIR\_ANO) 1 à plusieurs Pseudo NIR (BEN\_NIR\_PSA)**

 **Extraction de la consommation de soins / hospit. / causes de décès de tous les Pseudo NIR ciblés, et restitution dans les tables de l'extraction, après remplacement des BEN\_NIR\_PSA par la variable NUM\_ENQ qui correspond à un N° d'ordre aléatoire en général écrit sous la forme XXX\_yyy** *avec XXX = nom du projet et yyy = n° d'ordre*

 **1 NUM\_ENQ = 1 BEN\_NIR\_PSA ; ajout du rang gémellaire BEN\_RNG\_GEM pour distinguer jumeaux de même sexe**

- **Mise à disposition du référentiel bénéficiaires pour ces identifiants NUM\_ENQ**
- **Ajout dans ce référentiel bénéficiaires du NIR Bénéficiaire unique NUM\_ENQ\_ANO correspondant à chaque identifiant NUM\_ENQ Permet de bien individualiser IN FINE les bénéficiaires uniques de l'extraction**

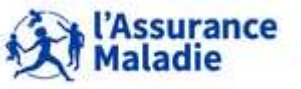

#### **Récap extraction/restitution en cas de cohorte sur critères**

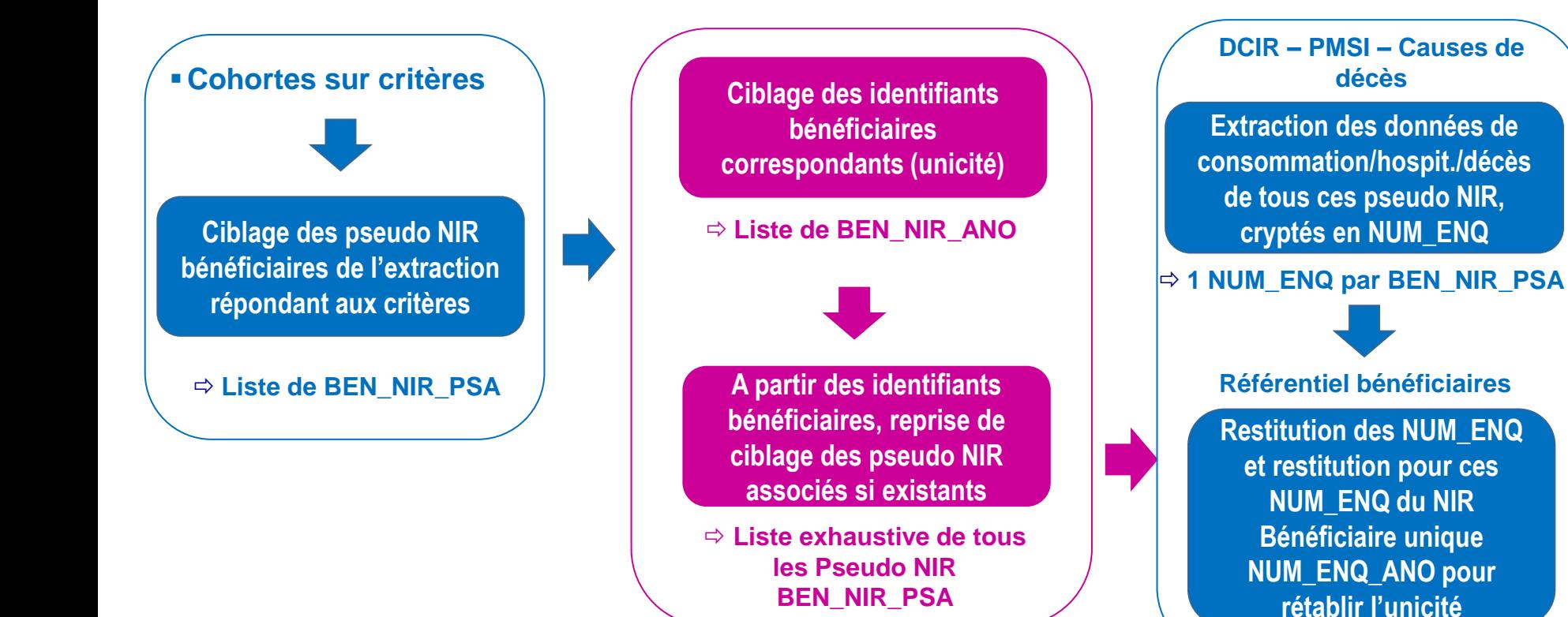

Assurance

**Données restituées**

# **3. LE CIBLAGE DES BÉNÉFICIAIRES ET LE RÉFÉRENTIEL BÉNÉFICIAIRES DE DCIR**

- **1. Les identifiants des bénéficiaires : définitions**
- **2. Le ciblage des bénéficiaires de l'extraction**
- **3. Le référentiel Bénéficiaires IR\_BEN\_R**

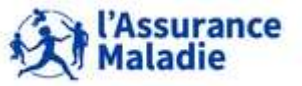

- **Cette table contient 1 ligne par NUM\_ENQ||BEN\_RNG\_GEM**
	- **En cas d'extraction suite à appariement direct / indirect :**

1 NUM\_ENQ = 1 NS 1 à plusieurs Pseudo NIR (BEN\_NIR\_PSA) **regroupés**

- o **NUM\_ENQ est la variable de jointure** avec les données du DCIR (table ER\_PRS\_F\_AAAA), le référentiel médicalisé des bénéficiaires IR\_IMB\_R et les tables du PMSI
- **En cas d'extraction suite constitution d'une cohorte sur critères :**

1 NUM\_ENQ = 1 BEN\_NIR\_PSA

**Ajout du NIR bénéficiaire unique NUM\_ENQ\_ANO correspondant à chaque NUM\_ENQ (plusieurs lignes possibles par NUM\_ENQ\_ANO)** 

- o **{NUM\_ENQ||BEN\_RNG\_GEM} est le couple de variables de jointure** avec les données du DCIR (table ER\_PRS\_F\_AAAA) et le référentiel médicalisé des bénéficiaires IR\_IMB\_R
- o **NUM\_ENQ est la variable de jointure** avec les tables du PMSI, qui ne contiennent pas la variable rang gémellaire du bénéficiaire
- o **NUM\_ENQ\_ANO est la variable de jointure** avec les causes médicales de décès

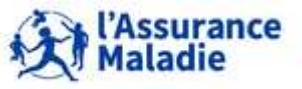

- **Cette table contient :**
	- **Des informations sur le bénéficiaire ayant eu de la consommation de soins en ville ou en clinique privée (informations présentes aussi dans le flux du DCIR)**
	- o **Aucune information si le bénéficiaire a recours à l'hôpital public uniquement : (informations uniquement présentes dans le flux du PMSI)**
	- o **Elle contient les caractéristiques administratives les plus récentes à la date de l'extraction des données**

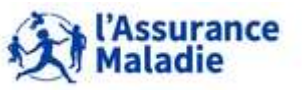

#### **Contient la dernière situation de chaque NUM\_ENQ**

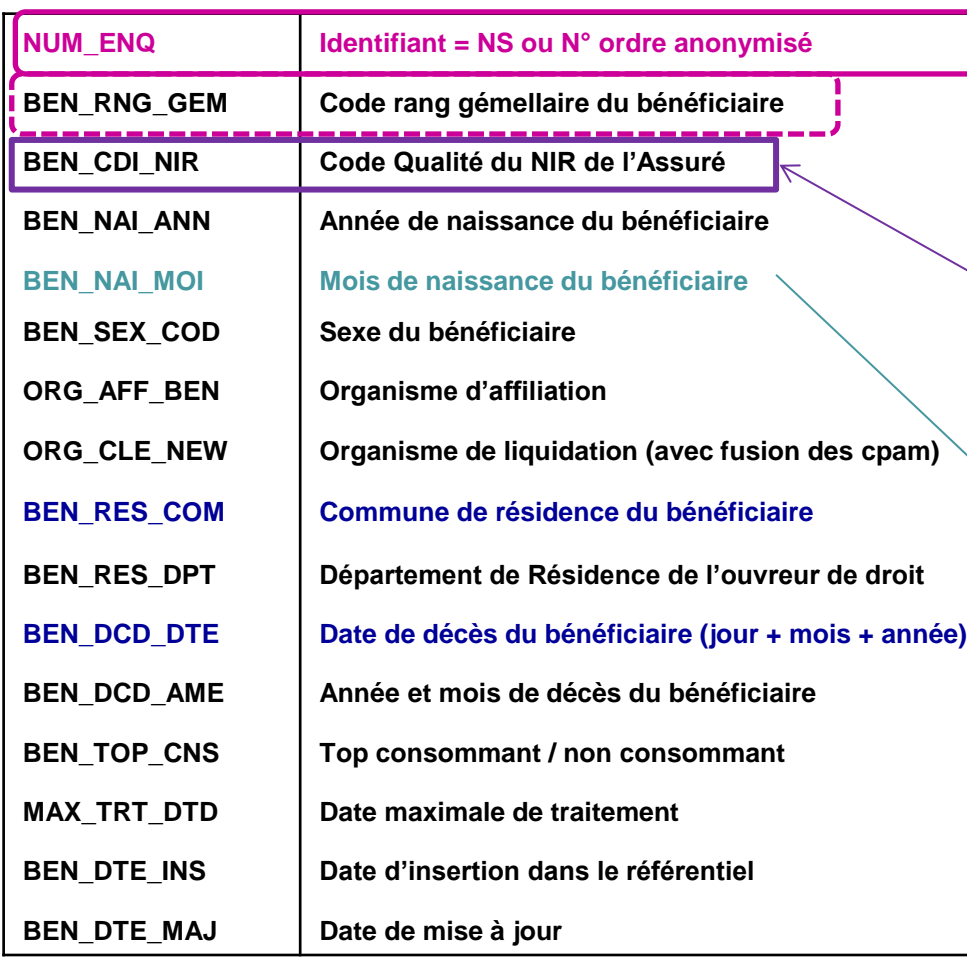

**variable de jointure avec tables du DCIR et du PMSI**

**NUM\_ENQ\_ANO NIR Bénéficiaire unique**

**Mis à disposition si cohorte sur critères (cas où NUM\_ENQ pas unique)**

**BEN\_CDI\_NIR** : distinction entre **NIR certifiés** par l'INSEE, **NIR provisoires** et **NIR fictifs**  (forfaits PS, IVG, …). Il ne s'agit **pas de la qualité du bénéficiaire du soi**n (= BEN\_QAF\_COD dans ER\_PRS\_F permettant de distinguer les assurés de leurs ayants-droits

**Variable présente uniquement dans cette table, pas dans le flux DCIR**

*= identifiant potentiel accessible selon avis CNIL*

**Identifiants potentiels du SNDS**

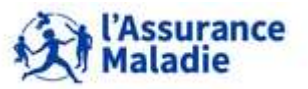

**Cas particuliers sur les identifiants NUM\_ENQ (cohortes sur critères et appariements) :**

**1) Un même NUM\_ENQ peut avoir plusieurs NUM\_ENQ\_ANO** (cas des jumeaux de même sexe)

 **on peut ajouter le rang gémellaire pour les dissocier (NUM\_ENQ||BEN\_RNG\_GEM) si on ne souhaite pas travailler sur le NUM\_ENQ\_ANO**

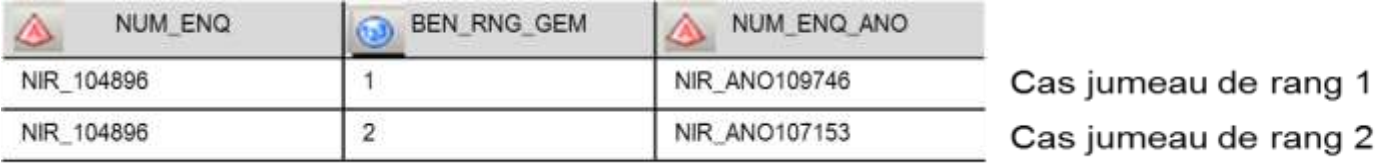

**2) Un NUM\_ENQ\_ANO peut avoir plusieurs NUM\_ENQ||BEN\_RNG\_GEM associés**  si changement de statut (étudiant/ouvreur droit par ex)

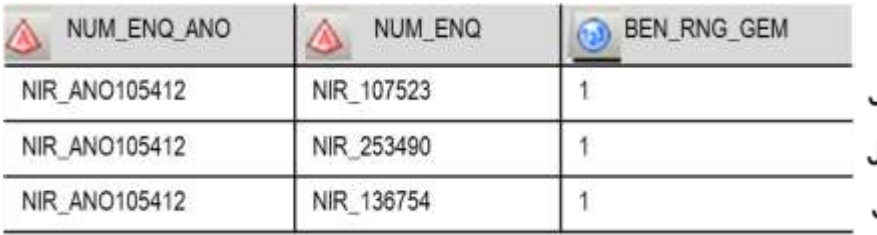

Jeune fille enfant = sur compte de sa mère Jeune fille enfant = sur compte de son père Jeune fille salariée = assurée elle-même

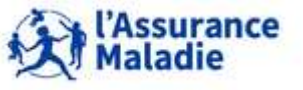

#### **3) Certains NUM\_ENQ n'ont pas de NUM\_ENQ\_ANO associé car :**

o **pas remonté** au début de l'historique du SNDS et pas encore remonté par tous les régimes

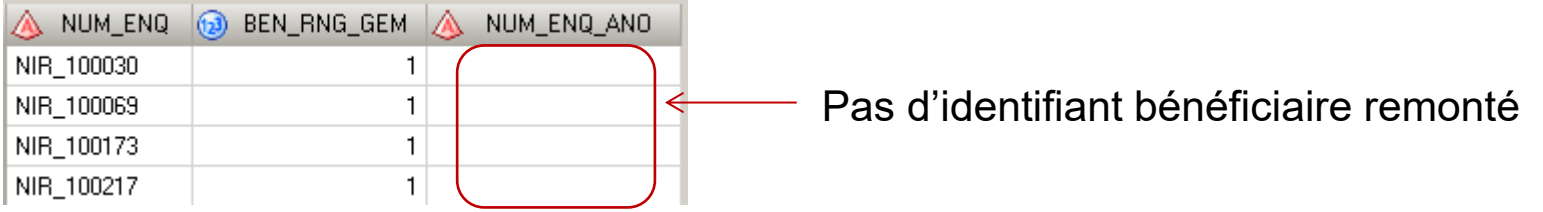

- **Dans ce cas, on ne retrouve pas le NUM\_ENQ dans IR\_BEN\_R car pas de remboursement de l'AM**
- $\Rightarrow$  on peut « optimiser » la qualité de l'identifiant patient en créant une nouvelle variable NUM\_ENQ\_IDT

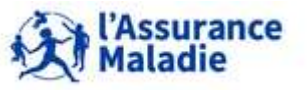

- **Cas particuliers sur les identifiants NUM\_ENQ\_ANO pour les cohortes sur critères :**
	- **Comme l'identifiant bénéficiaire NUM\_ENQ\_ANO n'est pas toujours présent dans la table IR\_BEN\_R, on peut créer une nouvelle variable NUM\_ENQ\_IDT qui vaut :**
		- NUM\_ENQ\_ANO s'il existe <sup>→</sup> il est alors bien **UNIQUE**
		- $\sim$  NUM\_ENQ||BEN\_RNG\_GEM sinon  $\Rightarrow$  mais dans ce cas, il n'est pas toujours unique
	- **Si la situation du bénéficiaire a changé entre 2 NUM\_ENQ, certaines dimensions de la table IR\_BEN\_R peuvent être multiples pour un même NUM\_ENQ\_ANO** 
		- o En cas de déménagement : département et commune de résidence différent pour chaque NUM\_ENQ  $\Rightarrow$  2 informations correspondant à un identifiant bénéficiaire
		- o En cas de décès : date de décès non renseignée pour un NUM\_ENQ, puis renseignée pour le dernier NUM\_ENQ connu  $\Rightarrow$  2 dates de décès correspondant à un identifiant bénéficiaire
		- $\Rightarrow$  Ne conserver qu'une ligne par NUM\_ENQ\_ANO, correspondant à la dernière situation *connue pour ce bénéficiaire (date maximale de traitement la plus récente)*

 **Pour rechercher la dernière information du BEN\_IDT\_ANO, il faut rechercher la date maximale de traitement MAX\_TRT\_DTD ou la date de mise à jour dans le référentiel BEN\_DTE\_MAX la plus récente du BEN\_IDT\_ANO.**

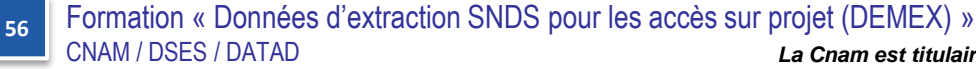

*La Cnam est titulaire des droits de propriété intellectuelle sur le contenu du présent support de formation.* 

**Maladie** 

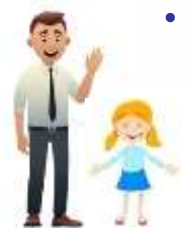

- **Identifiants du bénéficiaire : Une jeune fille née le 18 janvier 1998 à Toulouse.** 
	- Identifiant de l'assuré ouvreur de droits : son père  $\Rightarrow$  ASS\_NIR\_ANO
	- $\triangleright$  Identifiant pseudonymisé du SNDS associé au rang gémellaire  $\Rightarrow$  BEN\_NIR\_PSA||BEN\_RNG\_GEM
	- $\triangleright$  Identifiant synthétique construit à partir de son NIR bénéficiaire pseudonymisé  $\Rightarrow$  BEN\_IDT\_ANO
	- Qualité de l'ouvreur de droits : NIR « normal », certifié par l'INSEE  $\Rightarrow$  BEN\_CDI\_NIR = 00
	- Alimente l'année et le mois de naissance  $\Rightarrow$  BEN\_NAI\_ANN = 1998 et BEN\_NAI\_MOI = 01
	- $\triangleright$  Femme  $\Rightarrow$  code Sexe BEN\_SEX\_COD = 2

#### **2008 remontée de son NIR Insee BEN\_NIR\_ANO**

- $\triangleright$  identifiant synthétique alimenté et vaut identifiant bénéficiaire
- **Adulte se domicilie dans l'Eure en 2021 :**
	- Alimente le département et la commune de résidence  $\Rightarrow$  BEN\_RES\_DPT et BEN\_RES\_COM
	- $\triangleright$  Date maximale de traitement permet de connaître la situation la plus récente,

#### **Quelles informations retrouve-t-on dans IR\_BEN\_R ? ?**

#### **Pseudonyme Pseudonyme du bénéficiiaire du Rang du bénéficiiaire Rang du bénéficiiaire Identifiant Identifiant bénéficiaire bénéficiaire pseudonymisé Identifiant synthétique Identifiant synthétique bénéficiaire bénéficiaire pseudonymisé Top identifiant Top identifiant bénéficiaire bénéficiaire Matricule pseudonymisé pseudonymisé de l'ouvreur de l'ouvreur droit Qualité de l'ouvreur de droits Année de naissance Mois de naissance Code Sexe Département de résidence du bénéficiaire Commune de résidence du bénéficiaire du bénéficiaire Année et mois de et mois décès Date maximale maximale de traitement traitement**  BEN\_NIR\_PSA|BEN\_RNG\_GEM|BEN\_NIR\_ANO |BEN\_IDT\_ANO |BEN\_IDT\_TOP|ASS\_NIR\_ANO|BEN\_CDI\_NIR|BEN\_NAI\_ANN|BEN\_MAI\_MOI|BEN\_SEX\_COD|BEN\_RES\_DPT|BEN\_RES\_COM |BEN\_DCD\_AME |MAX\_TRT\_DTD **PSEUDO NIR1 1 BEN1 BEN1 BEN1 1** ASS PERE <sup>00</sup> <sup>1998</sup> <sup>01</sup> <sup>2</sup> **<sup>031</sup> <sup>555</sup>** 01 Jan 1600 0:00:00 03 Mars 2008 0:00:00 → 1 ligne par BEN\_NIR\_PSA||BEN\_RNG\_GEM **PSEUDO NIR2 <sup>1</sup> BEN1 BEN1** <sup>1</sup> ASS ELLE-MEME <sup>00</sup> <sup>1998</sup> <sup>01</sup> <sup>2</sup> **<sup>027</sup> <sup>001</sup>** 01 Jan 1600 0:00:00 25 Mai 2019 0:00:00 donymisé **Qualité de Année de**<br>
uvreur de l'ouvreur de naissance<br>
droit **droits Mois de Code Sexe du Code Sexe du Code Sexe du Commune de la résidence du <br>
<b>Code Sexe du Code du Constantine du Constantine de la constantine du Code Sexe** du Code de la constantine de la **PSEUDO** 1 BEN1 BEN1 | 1 ASS PERE 00 1998 01 2 031 555 01 Jan 1600 03 Mars 2008 | NIR1 | 8EN1 BEN1 | 2 0:00:00

• **2 lignes pour le même bénéficiaire (car 2 BEN\_NIR\_PSA) ; Sur un seul BEN\_IDT\_ANO, 2 communes différentes : ne conserver que celle avec date de traitement la + récente** 

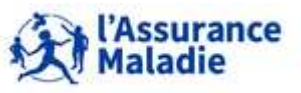

**<sup>57</sup>** Formation « Données d'extraction SNDS pour les accès sur projet (DEMEX) » CNAM / DSES / DATAD

#### **On peut maintenant affiner le tableau des noms des variables des identifiants…**

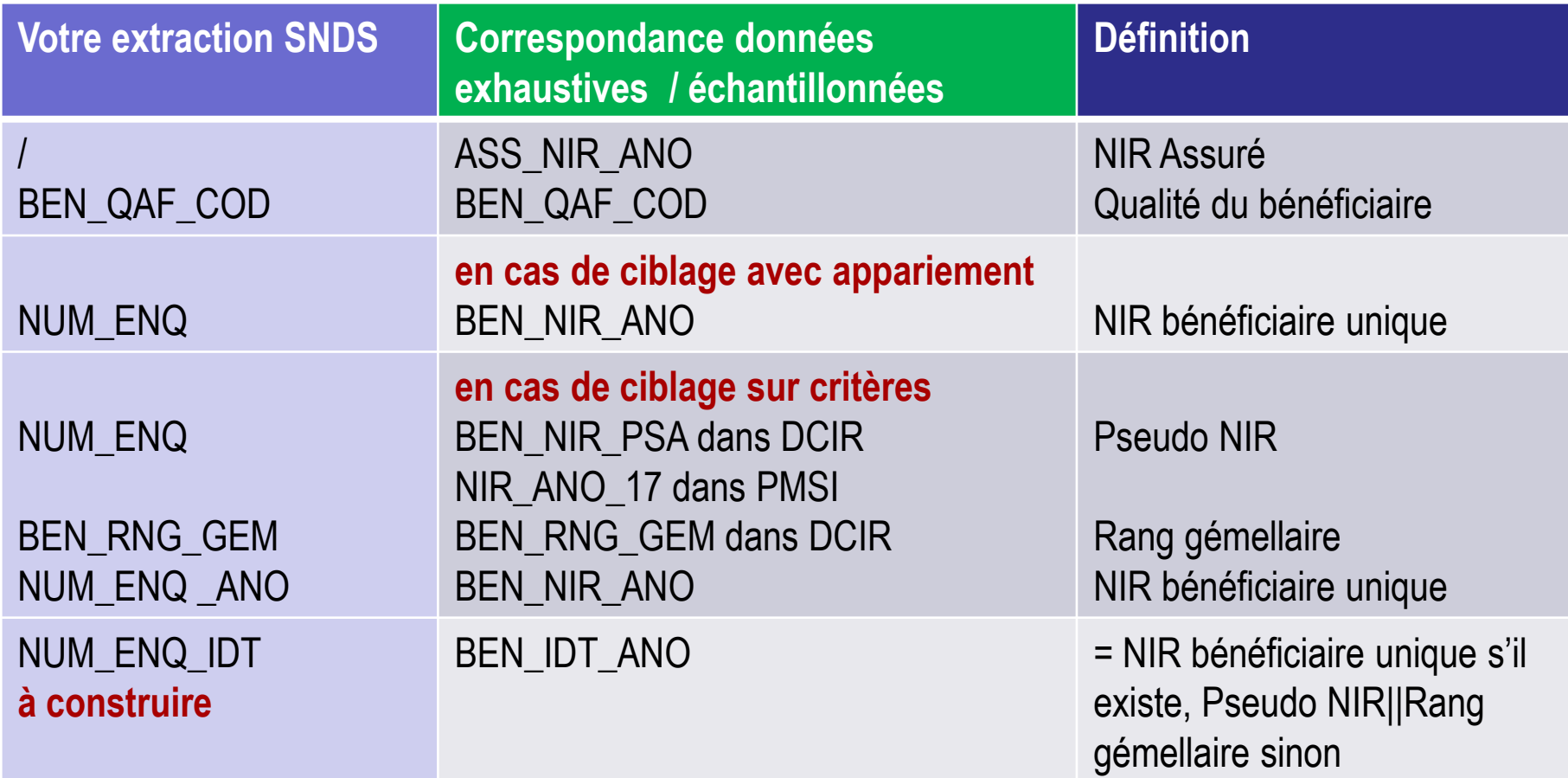

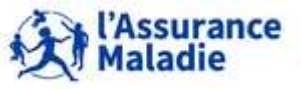

**<sup>58</sup>** Formation « Données d'extraction SNDS pour les accès sur projet (DEMEX) » CNAM / DSES / DATAD

### **Les variables dates**

- o **L'année de naissance BEN\_NAI\_ANN** est forcée à 1600 lorsqu'elle est inconnue.
- o De même, les **dates manquantes sont forcées au 1er janvier 1600** au lieu du 1er janvier de l'an 1. Lorsque vous extrayez des dates manquantes dans vos tables SAS, elles sont renseignées et égales au 1er janvier 1600
- o **La date de décès BEN\_DCD\_DTE** est alimentée à 01/01/1600 lorsque le bénéficiaire est vivant
- o **La date d'insertion dans le référentiel BEN\_DTE\_INS** est alimentée à 01/01/1600 si le bénéficiaire est inséré avant 2012

### **La commune de résidence du bénéficiaire : BEN\_RES\_COM**

- o Dans le référentiel IR\_BEN\_R : la variable est remontée des bases « adresses » locales des organismes et contient la commune / le département de **la dernière situation connue** du destinataire de règlement (= adresse de l'ouvreur de droit ou du bénéficiaire si connue)
- La commune est un code INSEE et doit toujours être associée au code département

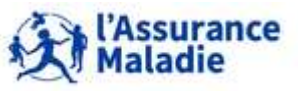

*La librairie des tables pour les exercices est LIBFDEMX; profil 117*

*Tous les flux de processus sont enregistrés dans Fichiers/Formation DEMEX :*

ZZ Exercice 01 Sept22.egp Com ZZ Exercice 02 Sept22.egp Com ZZ Exercice 02B Sept22.egp Compact ZZ\_Exercice\_03\_Sept22.egp Co ZZ\_Exercice\_04\_Sept22.egp Co ZZ\_Exercice\_05\_Sept22.egp Co ZZ\_Exercice\_06\_Sept22.egp ZZ\_Exercice\_06\_Sept22\_2.egp

#### **Voici les caractéristiques de votre extraction-école : IR\_BEN\_R**

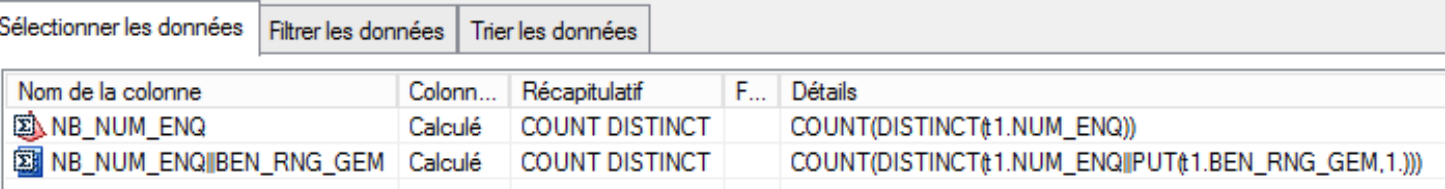

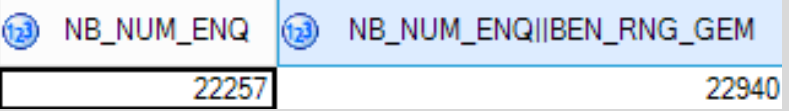

#### **Vous pouvez ouvrir le Kwikly pour voir les différentes variables de cette table IR\_BEN\_R**

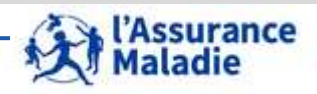

**<sup>60</sup>** Formation « Données d'extraction SNDS pour les accès sur projet (DEMEX) » CNAM / DSES / DATAD

**A partir de IR\_BEN\_R, créer une table « BENEFICIAIRES » contenant tous les identifiants bénéficiaires, l'année de naissance, le sexe et le département de résidence des bénéficiaires ainsi que leur date de décès et leur date maximale de traitement** 

**Créer la variable NUM\_ENQ\_IDT qui vaut NUM\_ENQ\_ANO s'il existe ou NUM\_ENQ||BEN\_RNG\_GEM sinon; Créer également la variable NUM\_ENQ\_RNG qui est la concaténation de NUM\_ENQ et BEN\_RNG\_GEM.**

**Compter distinctement les cas suivants : NUM\_ENQ, NUM\_ENQ\_ANO, NUM\_ENQ\_RNG, NUM\_ENQ\_IDT**

A

3

**Créer la table « BENEF\_PAR\_IDT » où on ne conserve, pour chaque NUM\_ENQ\_IDT, que la dernière situation administrative du bénéficiaire (plusieurs lignes si plusieurs NUM\_ENQ) et calculer le nombre de bénéficiaires vivants total dans la table à partir de NUM\_ENQ\_IDT**  $\boldsymbol{\Omega}$ 

**Calculer le nombre d'hommes et de femmes par département de résidence** 

**A FAIRE ENSEMBLE EN DEMO : exporter cette la table agrégée : IDT\_H\_F\_DPT**

*Année de naissance : BEN\_NAI\_ANN Date de décès : BEN\_DCD\_DTE Sexe du patient : BEN\_SEX\_COD Département de résidence du patient : BEN\_RES\_DPT*

*Date maximale de traitement (de la prestation) : MAX\_TRT\_DTD*

*Identifiants patients : pseudo NIR : NUM\_ENQ Rang du bénéficiaire : BEN\_RNG\_GEM NUM\_ENQ\_RNG=NUM\_ENQ||put( BEN\_RNG\_GEM,1.) NIR du bénéficiaire unique : NUM\_ENQ\_ANO*

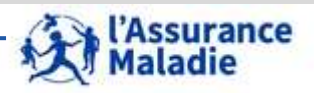

**<sup>61</sup>** Formation « Données d'extraction SNDS pour les accès sur projet (DEMEX) » CNAM / DSES / DATAD

### **SAS Guide**

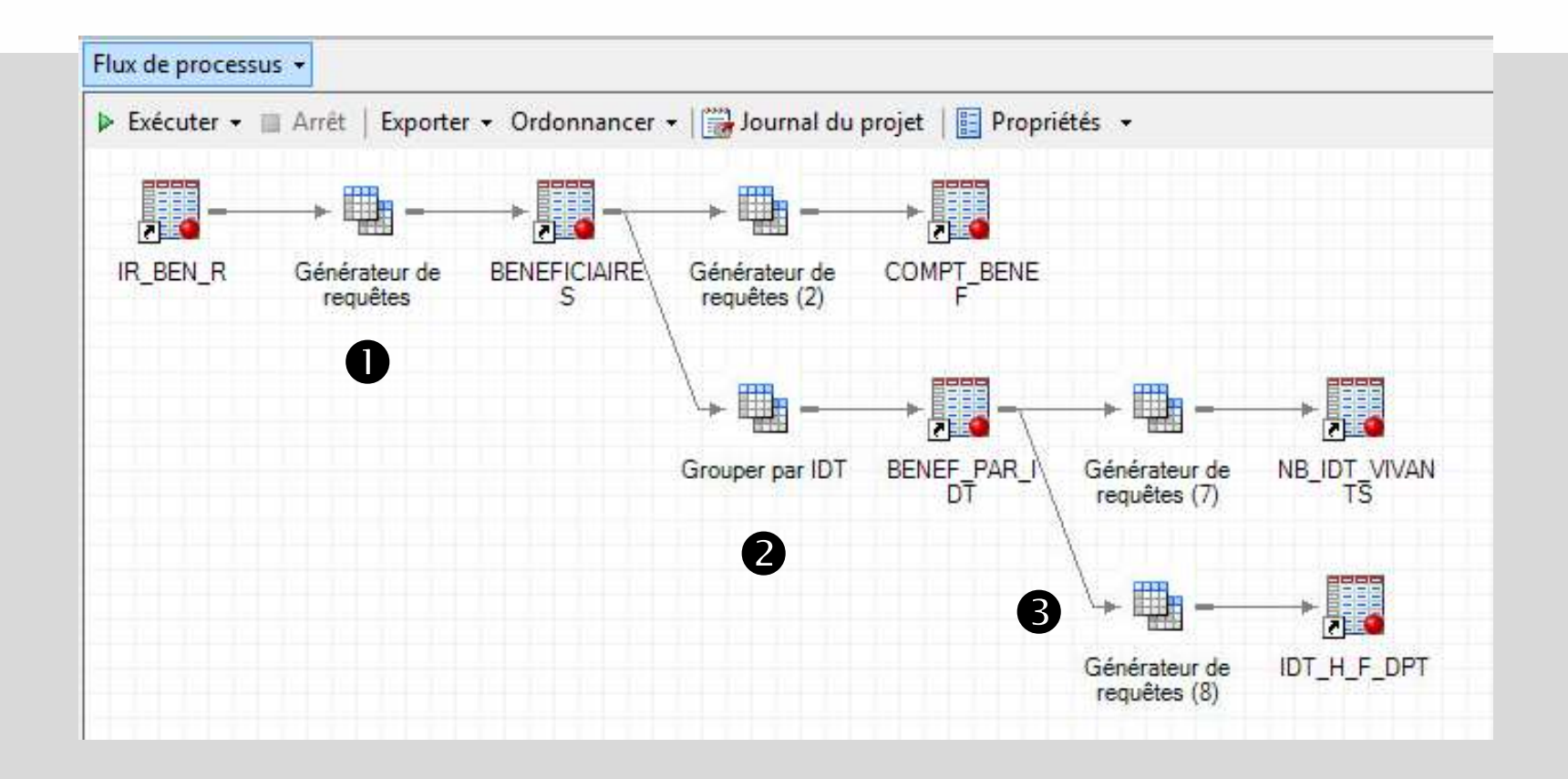

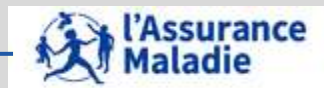

**62** *La Cnam est titulaire des droits de propriété intellectuelle sur le contenu du présent support de formation.*  Formation « Données d'extraction SNDS pour les accès sur projet (DEMEX) » CNAM / DSES / DATAD

A

#### **Création de la table BENEFICIAIRES et des variables NUM\_ENQ\_IDT et NUM\_ENQ\_RNG**

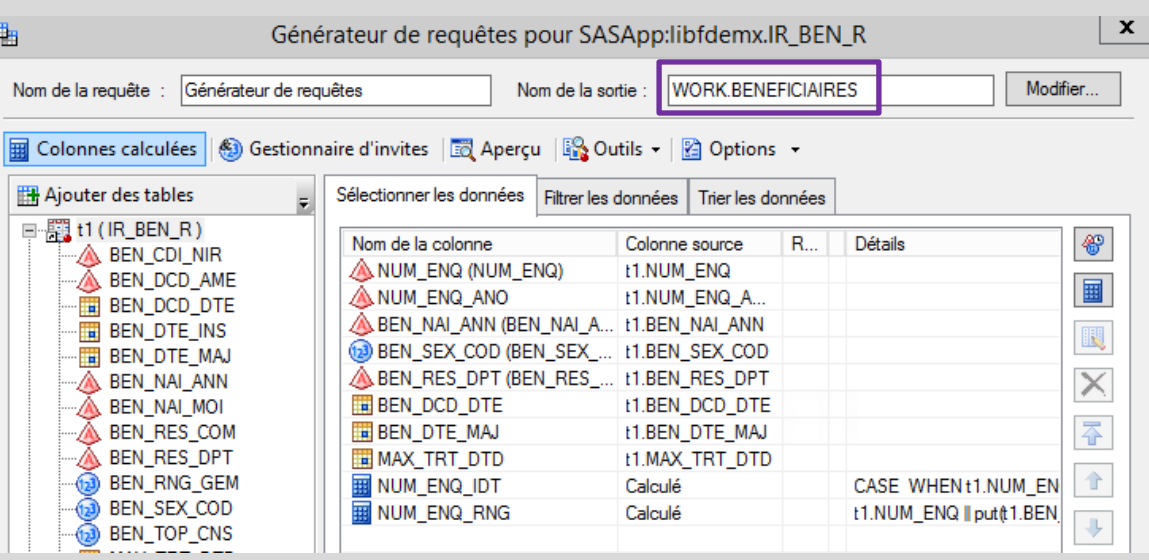

• **Sélection des variables souhaitées** : identifiants bénéficiaires, année de naissance, sexe, département de résidence, date de décès et date maximale de traitement

**AN Malagie** 

• **Nommage de la table BENEFICIAIRES dans la bibliothèque WORK**

#### • **Création des variables : dans SAS/Guide Colonnes calculées Expression avancée :**

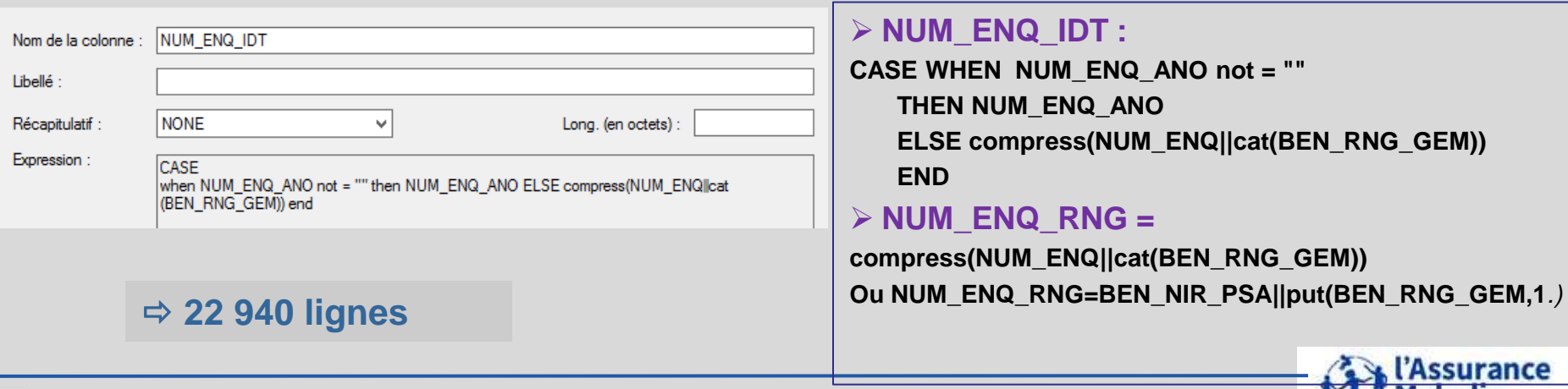

**<sup>63</sup>** Formation « Données d'extraction SNDS pour les accès sur projet (DEMEX) » CNAM / DSES / DATAD

### **Comptages distincts à partir de la table BENEFICIAIRES**

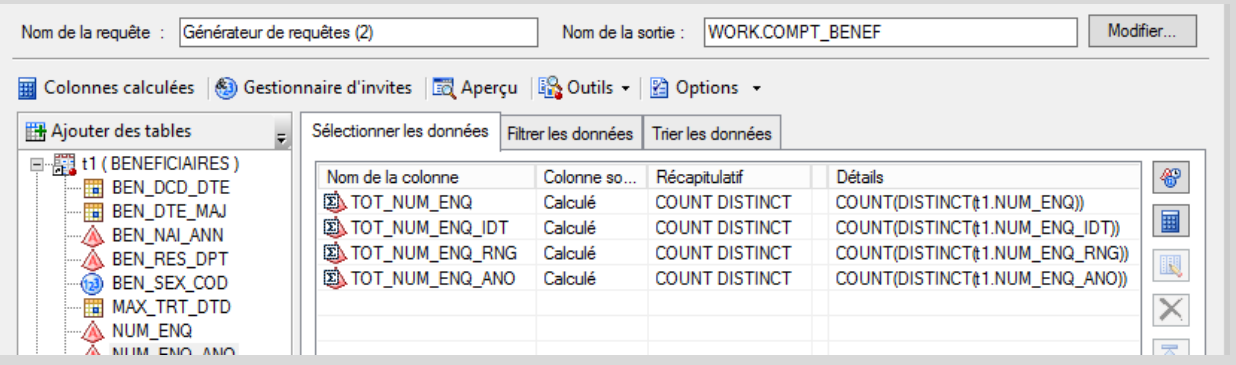

#### **Résultat :**

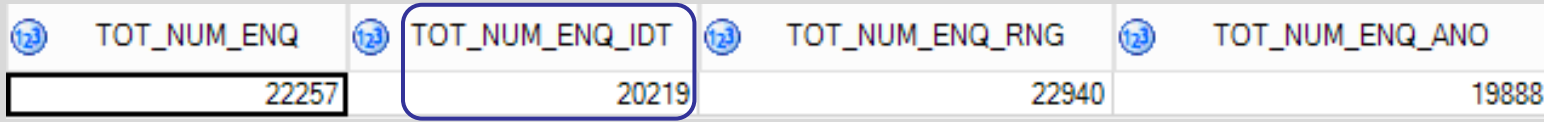

**L'identifiant NUM\_ENQ\_IDT est à privilégier (le plus proche de l'individu sans double compte)** 

**Mais plusieurs lignes pour un même NUM\_ENQ\_IDT, si plusieurs NUM\_ENQ notamment**

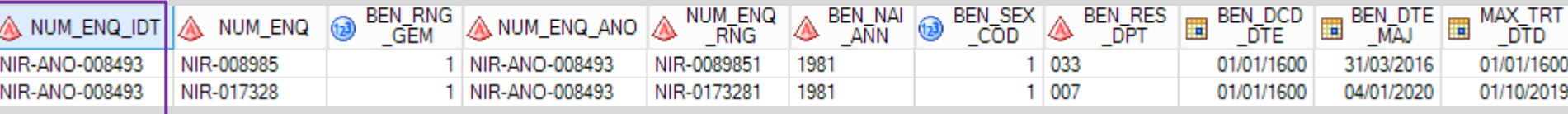

#### **2 lignes pour un même NUM\_ENQ\_IDT**

(2 NUM\_ENQ différents)

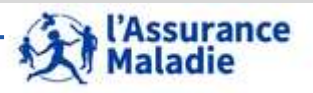

**<sup>64</sup>** Formation « Données d'extraction SNDS pour les accès sur projet (DEMEX) » CNAM / DSES / DATAD

#### **Regrouper les informations bénéficiaires par NUM\_ENQ\_IDT**

• **Nommage de la table BENEF\_PAR\_IDT dans la bibliothèque WORK**

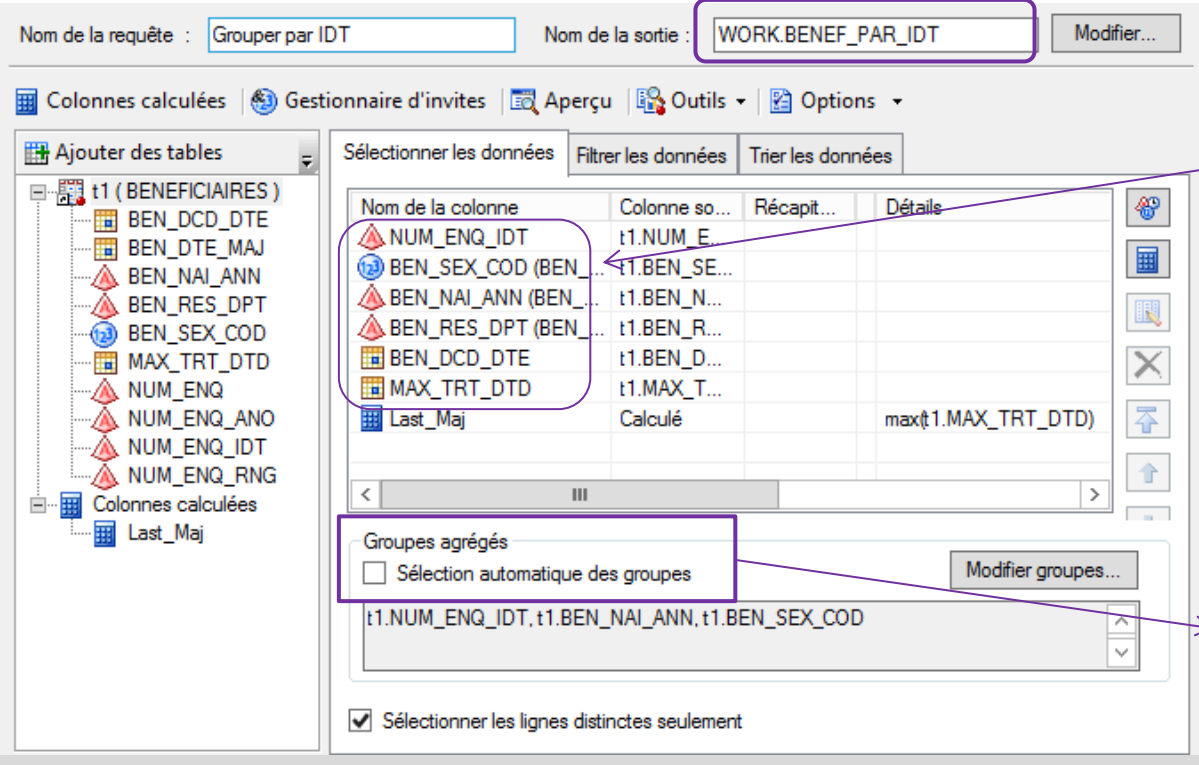

- **Sélection des variables souhaitées** : NUM\_ENQ\_IDT, année de naissance, sexe, département de résidence, date de décès et date maximale de traitement
- **Création de la variable Last\_Maj :**
- **Last\_Maj = Max(MAX\_TRT\_DTD) au format DDMMYYS10.**
- **Ne pas cocher la case « Sélection automatique des groupes »**
- **Cliquer sur « Modifier groupes … » et ne conserver que les variables stables dans le temps =** NUM\_ENQ\_IDT, BEN\_NAI\_ANN et BEN\_SEX\_COD

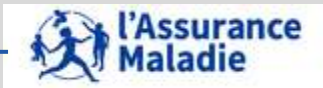

#### **Regrouper les informations bénéficiaires par NUM\_ENQ\_IDT**

• **Ne conserver que la ligne la plus récente pour chaque NUM\_ENQ\_IDT = celle dont la date maximale de traitement est la plus récente**

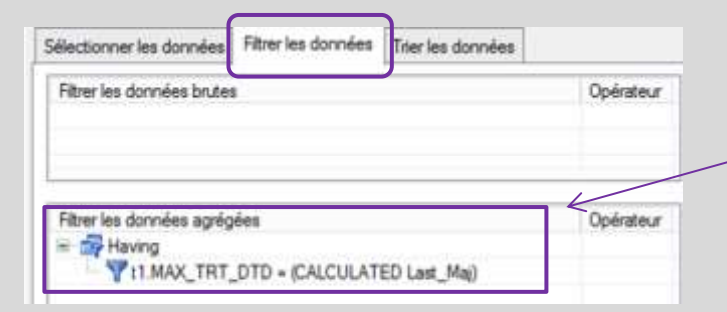

• **Dans l'onglet « Filtrer les données » ajouter un filtre dans la partie « filtrer les parties agrégées »** : **MAX\_TRT\_DTD = Last\_Maj**

#### • **On obtient la table BENEF\_PAR\_IDT : 20 223 lignes**

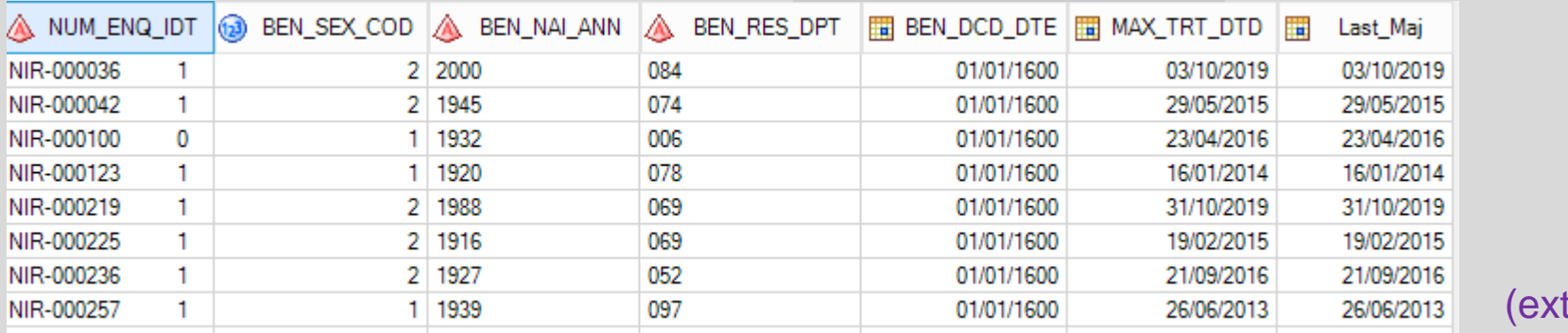

:rait)

#### **Une seule ligne pour un même NUM\_ENQ\_IDT : la plus récente**

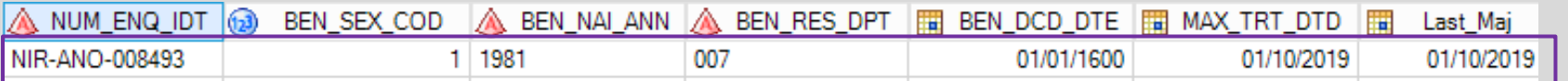

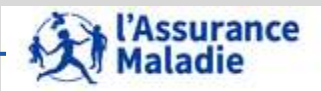

**66** *La Cnam est titulaire des droits de propriété intellectuelle sur le contenu du présent support de formation.*  Formation « Données d'extraction SNDS pour les accès sur projet (DEMEX) » CNAM / DSES / DATAD

#### **Compter le nombre total de bénéficiaires vivants dans la table BENEF\_PAR\_IDT**

• **Nommer la table résultat « NB\_IDT\_VIVANTS »**

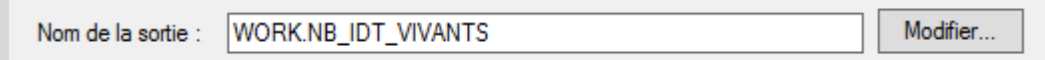

#### • **Comptage des NUM\_ENQ\_IDT distincts**

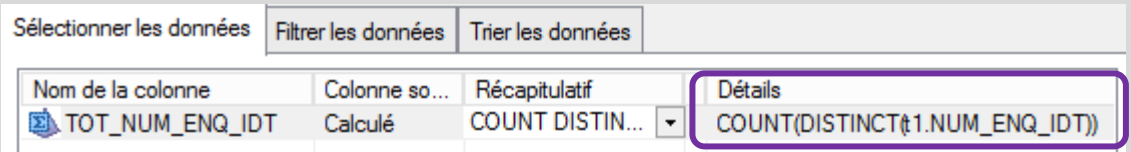

#### • **Sélection des personnes vivantes**

2

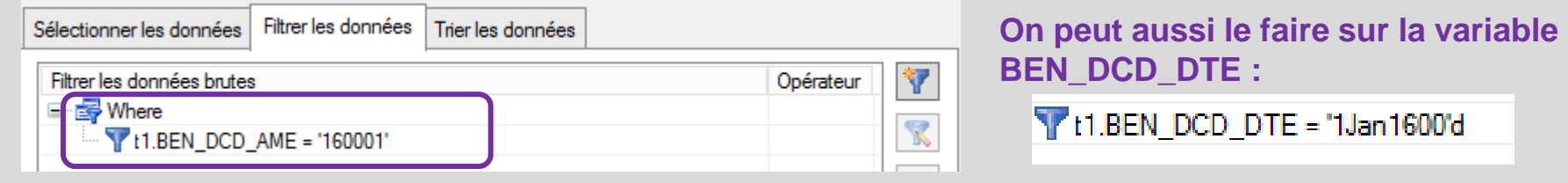

**Nombre de bénéficiaires total vivants**

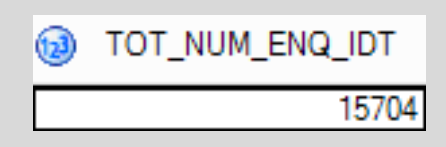

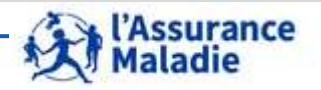

**<sup>67</sup>** Formation « Données d'extraction SNDS pour les accès sur projet (DEMEX) » CNAM / DSES / DATAD

#### **Calcul du nombre d'hommes et de femmes par département de résidence** B

**Nommer la table résultat :**

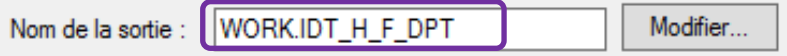

 **Sélection des données souhaitées en sortie :** sexe et département de résidence du bénéficiaire Sélectionner les données | Filtrer les données | Trier les données

**210 lignes**

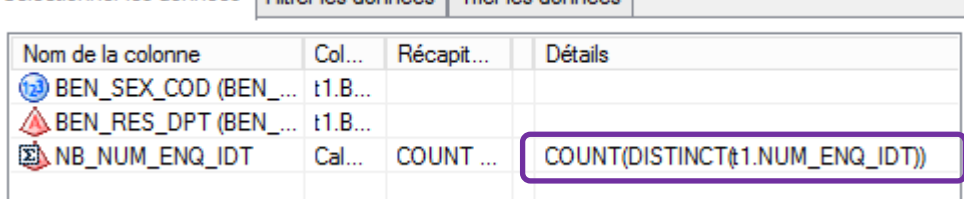

#### **Résultat (extrait)**

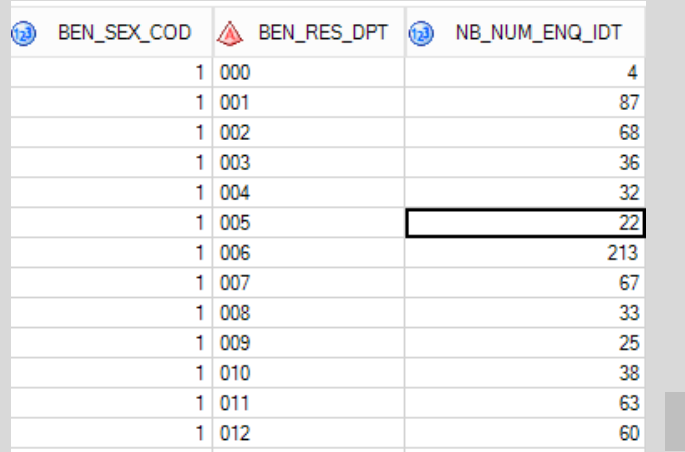

Groupes agrégés Sélection automatique des groupes

t1.BEN\_SEX\_COD, t1.BEN\_RES\_DPT

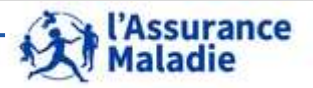

**<sup>68</sup>** Formation « Données d'extraction SNDS pour les accès sur projet (DEMEX) » CNAM / DSES / DATAD

#### **Export de la table IDT\_H\_F\_DPT**

**Se positionner sur la table IDT\_H\_F\_DPT puis, par clic gauche, choisir le menu** 

#### **«Exporter » puis « Exporter IDT\_H\_F\_DPT… »**

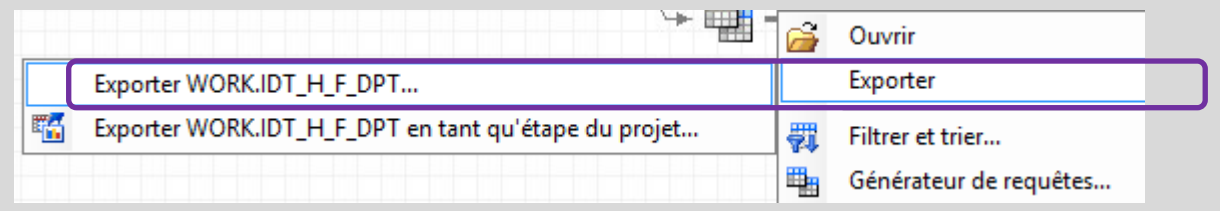

#### **Enregistrer dans « Mes documents » (espace Citrix) puis le répertoire « EXPORT »;**

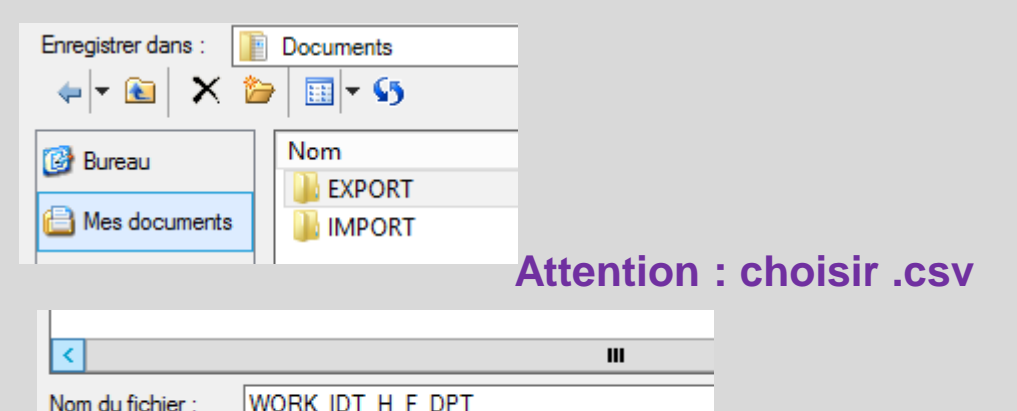

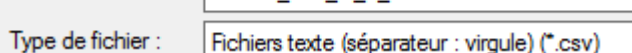

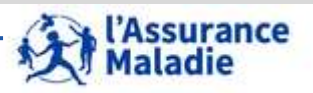

#### **Export de la table IDT\_H\_F\_DPT**

#### **Pour Consulter la notification en retour aller dans le menu Fichier, puis « Ouvrir », puis «**

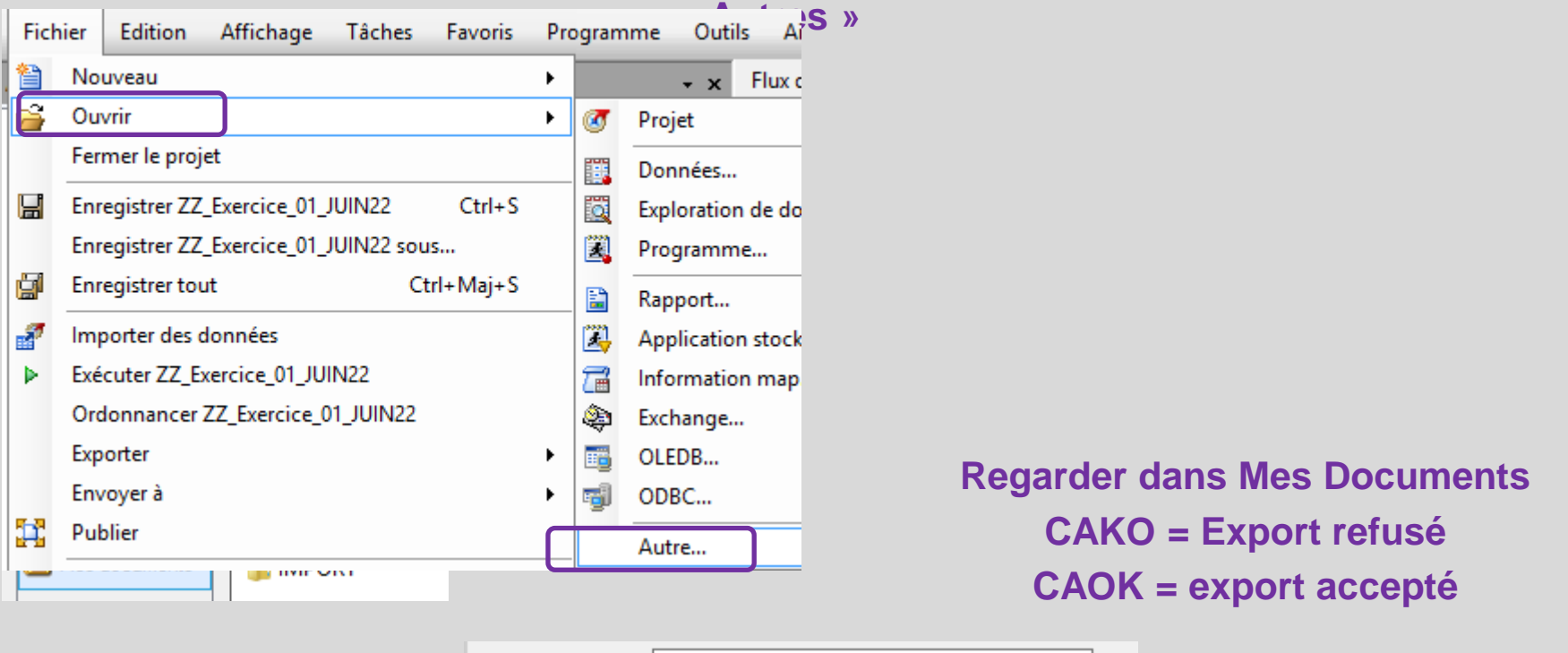

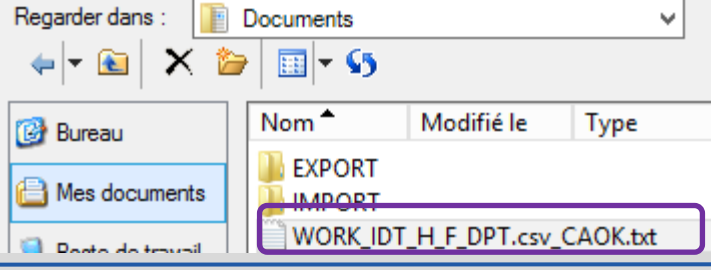

**<sup>70</sup>** Formation « Données d'extraction SNDS pour les accès sur projet (DEMEX) » CNAM / DSES / DATAD

*La Cnam est titulaire des droits de propriété intellectuelle sur le contenu du présent support de formation.* 

'Assurance aladie

**Export de la table IDT\_H\_F\_DPT**

**Lorsque la notification est OK :** 

**aller sur l'onglet Statistiques de l'accueil du portail SNDS, dans la partie basse « Téléchargement des fichiers dans le répertoire download »** 

•**Lister les fichiers SAS puis**  •**Cliquer sur «Export »** 

Téléchargement des fichiers dans le répertoire download

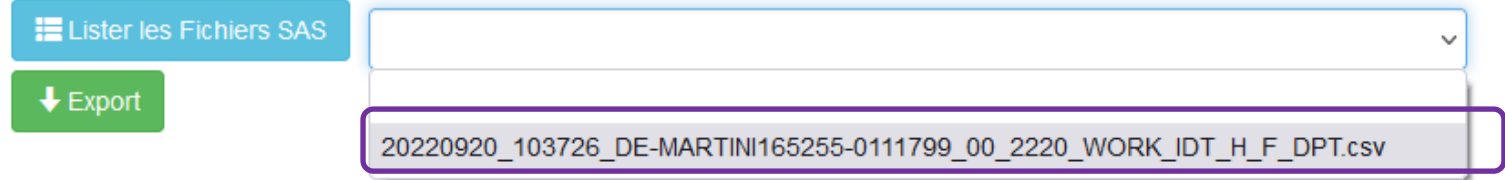

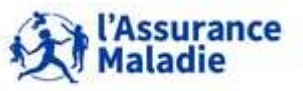

Dans les diapos qui vont suivre, toutes les règles de gestion de DCIR sont identiques à celles de l'échantillon ESND

# **4. LE MODÈLE ET LES TABLES ISSUES DE DCIR**

- **1. Le modèle de DCIR : organisation en 12 tables**
- **2. Les variables de jointure de DCIR et les différentes dates**
- **3. La table Prestations ER\_PRS\_F\_AAAA = part Régime Obligatoire**
- **4. La table Remboursements Autres que Régime Obligatoire : ER\_ARO\_F\_AAAA = part supplémentaire**
- **5. Les tables affinées**
- **6. La table exécution en Etablissements : ER\_ETE\_F\_AAAA**

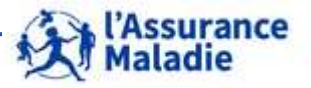

### **4.1 LE MODÈLE DCIR : ORGANISATION EN 12 TABLES**

- 1 table centrale autour de laquelle gravitent les autres tables de **prestations affinées, et autres tables**
- **Plusieurs lignes pour 1 bénéficiaire et pour une prestation**
- **9 clés de jointure répliquées dans toutes les tables de consommation de soins**

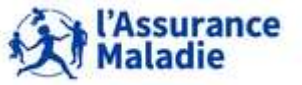
# **4.1 LE MODÈLE DCIR : ORGANISATION EN 12 TABLES**

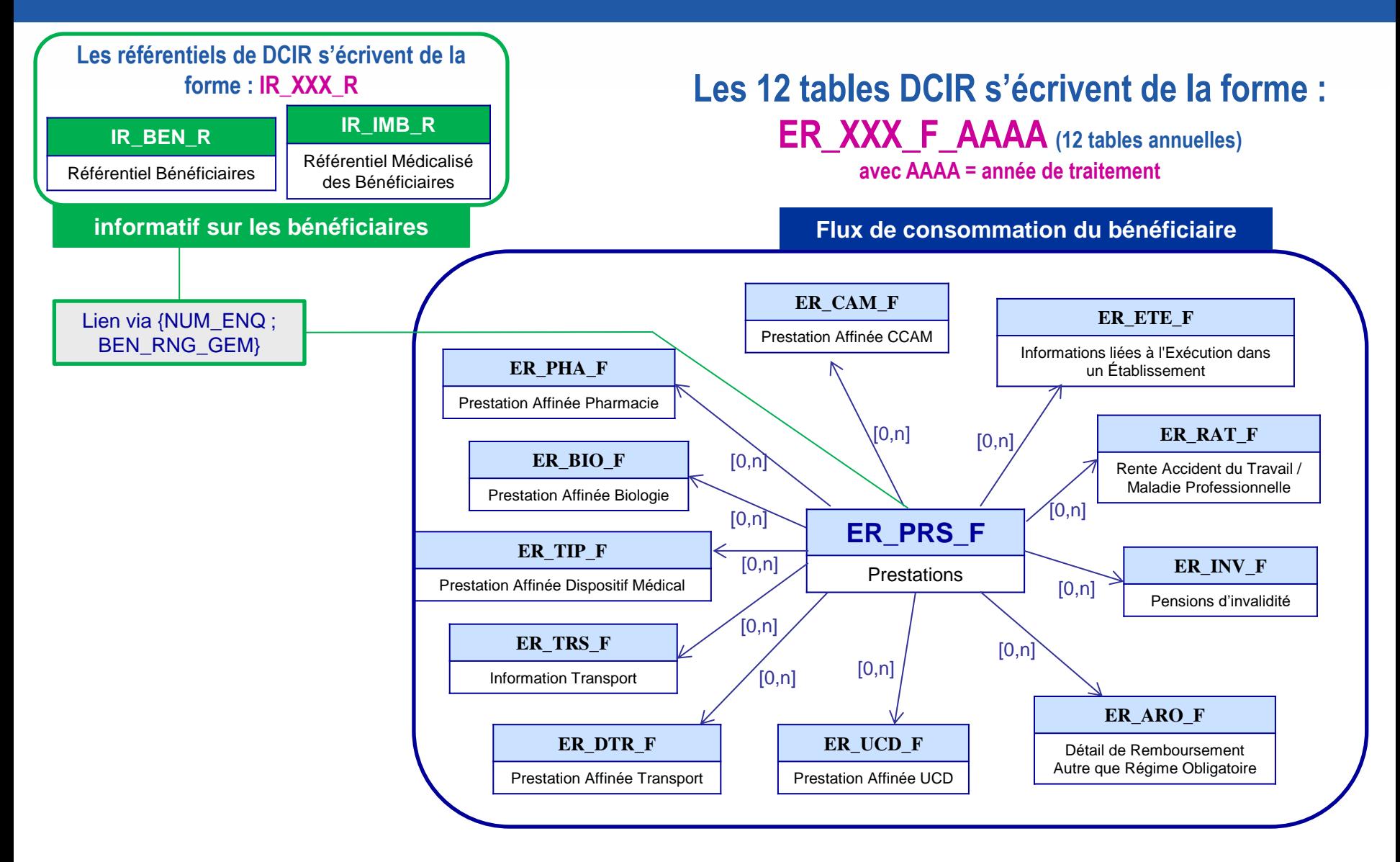

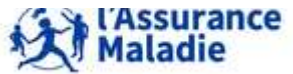

**<sup>74</sup>** Formation « Données d'extraction SNDS pour les accès sur projet (DEMEX) » CNAM / DSES / DATAD

# **4.1 LE MODÈLE DCIR : ORGANISATION EN 12 TABLES**

#### **Rappels**  $\rightarrow$

Les prestations = tous les actes et prescriptions de soins remboursés par l'AM

**Codification** des prestations par les **Recodification selon la norme** professionnels en norme NGAP « PS5 » dans le SNDS **ADI** 1111 1351 **AMK** PH<sub>7</sub> 3122 3313 Alimentent la table Prestations de DCIR **Alain FINI** Pas de codage affiné Code affiné pharmacie : Code affiné CCAM : Alimentent les tables correspondant CIP 34009 306 321 92 LFQK001 affinées de DCIR

Les Prestations affinées = nomenclature plus détaillée, selon un codage affiné, spécifique à chaque type de prestation (pharmacie, biologie, CCAM ...)

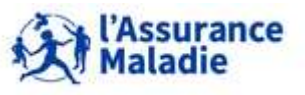

**<sup>75</sup>** Formation « Données d'extraction SNDS pour les accès sur projet (DEMEX) » CNAM / DSES / DATAD

# **4.1 LE MODÈLE DCIR : ORGANISATION EN 12 TABLES**

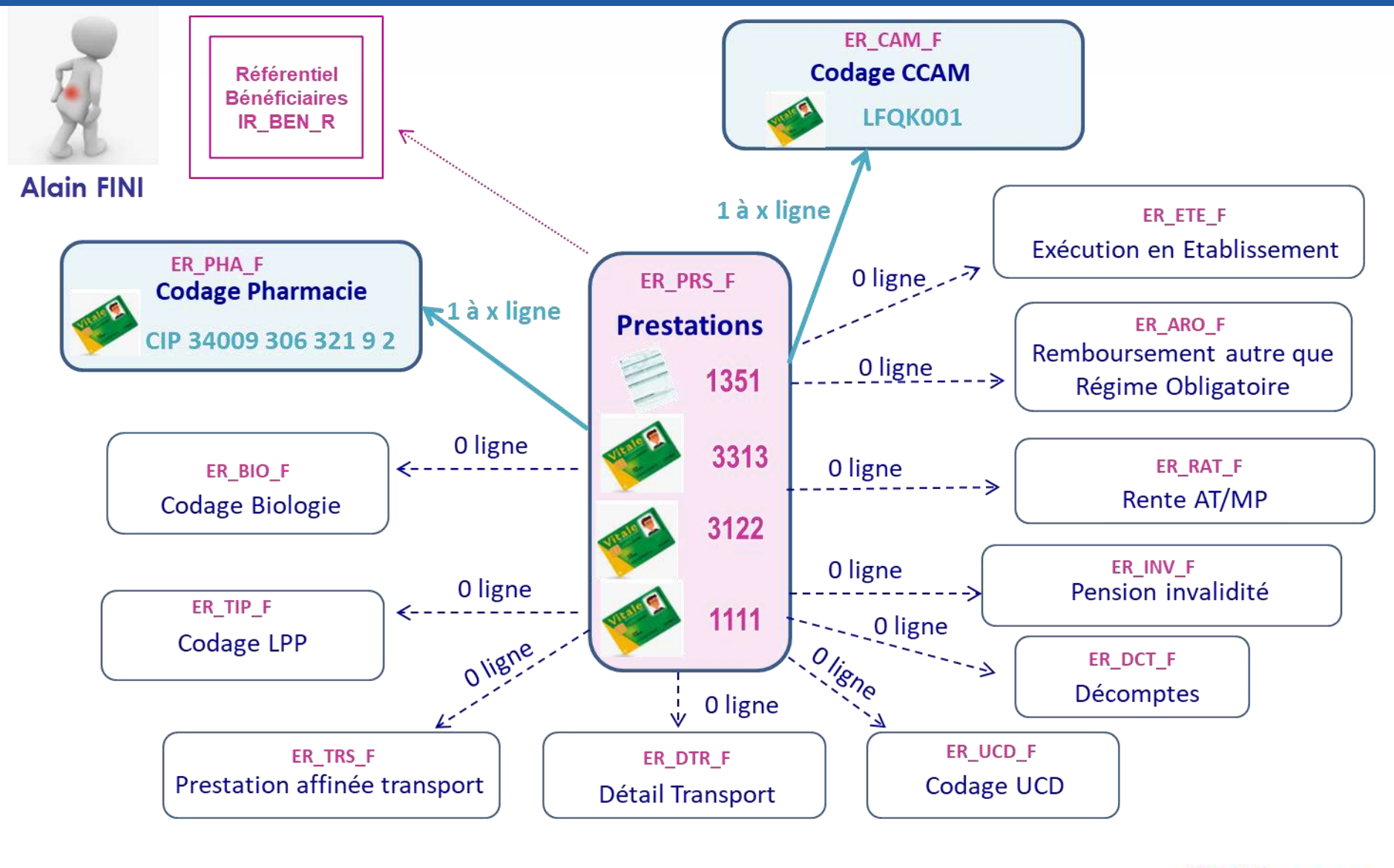

**Assurance** aladie

**<sup>76</sup>** Formation « Données d'extraction SNDS pour les accès sur projet (DEMEX) » CNAM / DSES / DATAD

# **4. LE MODÈLE ET LES TABLES ISSUES DE DCIR**

- **1. Le modèle de DCIR : organisation en 12 tables**
- **2. Les variables de jointure de DCIR et les différentes dates**
- **3. La table Prestations ER\_PRS\_F\_AAAA = part Régime Obligatoire**
- **4. La table Remboursements Autres que Régime Obligatoire : ER\_ARO\_F\_AAAA = part supplémentaire**
- **5. Les tables affinées**
- **6. La table exécution en Etablissements : ER\_ETE\_F\_AAAA**

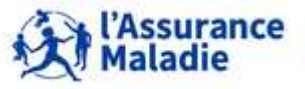

# **4.2 LES VARIABLES DE JOINTURE ET LES DIFFÉRENTES DATES**

- **9 variables de jointure communes à toutes les tables de DCIR, pour chaîner la table principale avec les tables affinées** 
	- **FLX\_DIS\_DTD Date Mise à Disposition des Données**
	- **FLX\_TRT\_DTD Date Entrée des Données dans le SI**
	- **FLX\_EMT\_TYP Type d'émetteur (= grand régime)**
	- **FLX\_EMT\_NUM N° d'émetteur du flux (centres informatiques regroupant des régions)**
	- **FLX\_EMT\_ORD N° Séquence du Flux**
	- **ORG\_CLE\_NUM Organisme de Liquidation**
	- **DCT\_ORD\_NUM N° Ordre Décompte dans l'Organisme**
	- **PRS\_ORD\_NUM N° Ordre de la Prestation**

**REM\_TYP\_AFF Type de Remboursement Affiné**

**<sup>78</sup>** Formation « Données d'extraction SNDS pour les accès sur projet (DEMEX) » CNAM / DSES / DATAD

# **4.2 LES VARIABLES DE JOINTURE ET LES DIFFÉRENTES DATES**

#### **FLX\_DIS\_DTD Date Mise à Disposition des Données**

#### **FLX\_TRT\_DTD Date Entrée des Données dans le SI**

#### **+ Différentes Dates de soins**

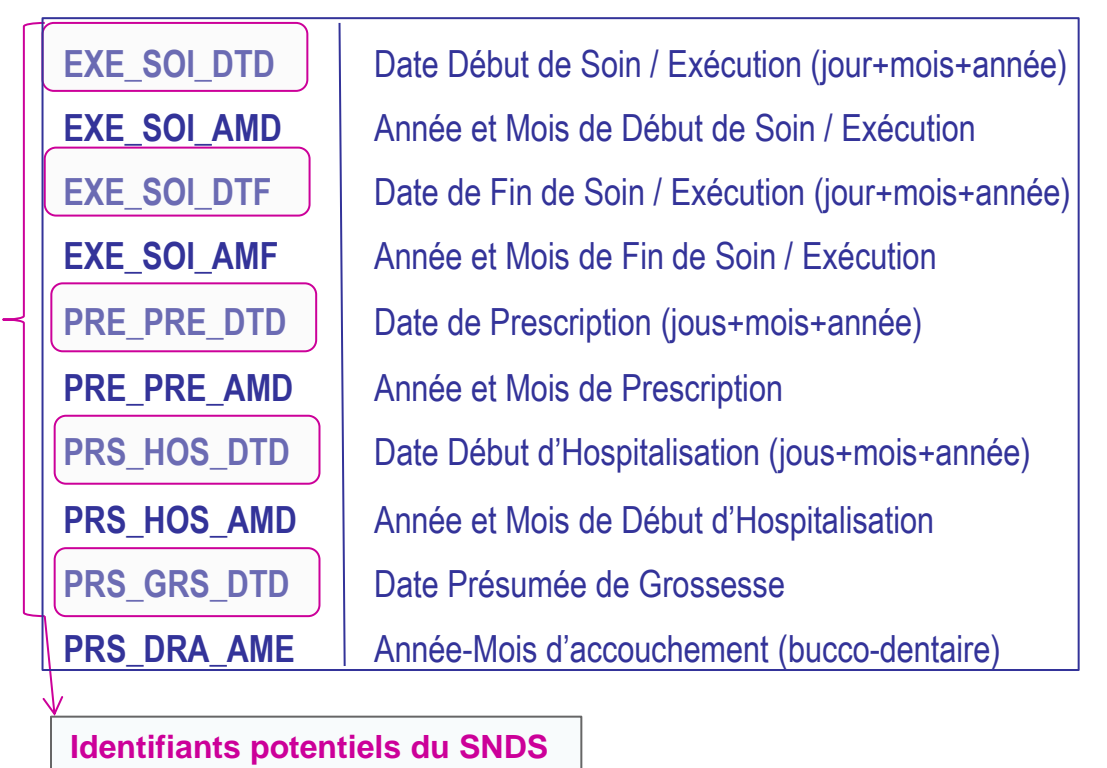

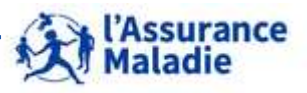

**<sup>79</sup>** Formation « Données d'extraction SNDS pour les accès sur projet (DEMEX) » CNAM / DSES / DATAD

#### **La date de traitement des données Versus la date de soins**

#### **DCIR contient l'information sur la période des soins :**

- **EXE\_SOI\_DTD** / EXE\_SOI\_DTF : date précise de début / de fin / d'exécution des soins (jour + mois + année)
- **EXE\_SOI\_AMD** / EXE\_SOI\_AMF : année et mois de début / de fin de soins

Exemple pour rechercher des soins exécutés en juin 2017 :

*Filtre sur la période de soins de juin 2017 : EXE\_SOI\_AMD = 06/2017*

#### **DCIR est alimenté selon la date de traitement des données :**

- **FLX\_TRT\_DTD = date d'entrée des données dans le SI** 
	- **une valeur pour chaque jour du mois de traitement**
- **FLX\_DIS\_DTD = date de mise à disposition des données** 
	- **une seule valeur pour un mois entier de traitement**

Exemple des données traitées en janvier 2017 :

*01/01/2017 ≤ FLX\_TRT\_DTD ≥ 31/01/2017 : 31 modalités différentes*

*≠ FLX\_DIS\_DTD = 1 er jour du mois suivant le jour de traitement = 01/02/2017*

#### *Privilégier FLX\_DIS\_DTD à FLX\_TRT\_DTD car une seule modalité contre 31 pour chaque mois*

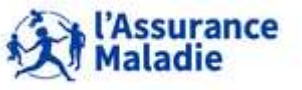

# **4.2 LES VARIABLES DE JOINTURE ET LES DIFFÉRENTES DATES**

- **L'extraction fournit des tables annuelles EN DATE DE TRAITEMENT (FLX\_DIS\_DTD) :**  *Exemple : la table ER\_PRS\_F\_2016 contient les données traitées en 2016 càd FLX\_DIS\_DTD compris entre 01/02/2016 et 01/01/2017*
- **Pour cibler les SOINS effectués en 2016, il ne suffit pas d'interroger la table des traitements de 2016 ER\_PRS\_F\_2016, car une partie est traitée dans l'année 2017 voire en 2018**

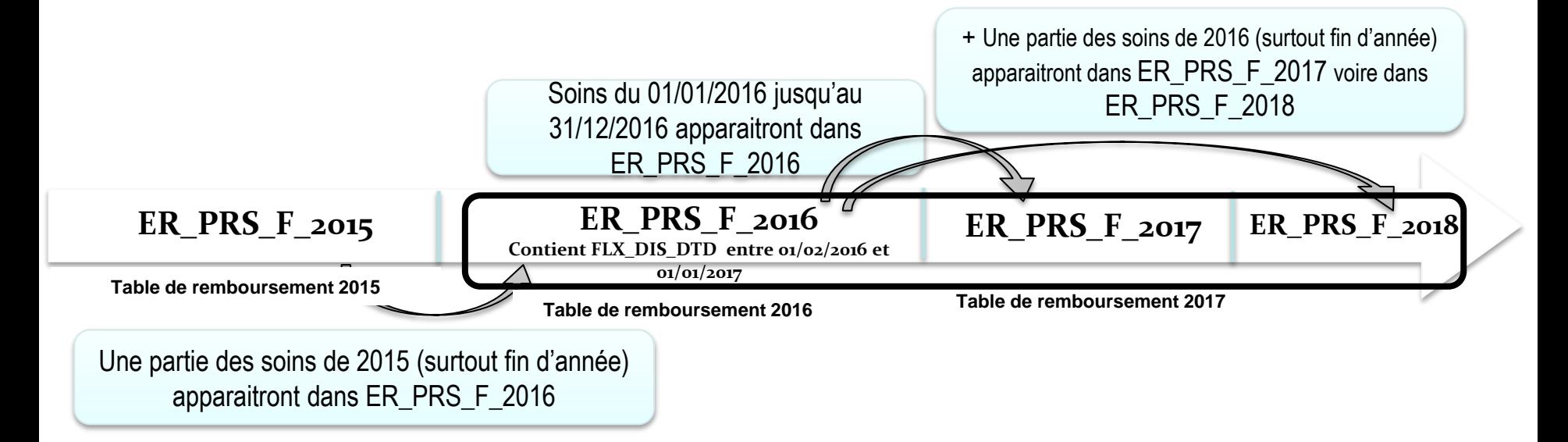

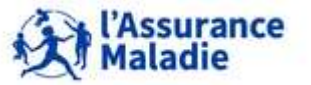

**<sup>81</sup>** Formation « Données d'extraction SNDS pour les accès sur projet (DEMEX) » CNAM / DSES / DATAD

**Pour avoir tous les soins de l'année 2016 il faut aller les chercher dans la table ER\_PRS\_F\_2016 (FLX\_DIS\_DTD entre 01/02/2016 et 01/01/2017) + ER\_PRS\_F\_2017 (FLX\_DIS\_DTD entre 01/02/2017 et 01/01/2018)** *voire dans ER\_PRS\_2018 (FLX\_DIS\_DTD entre 01/02/2018 et 01/01/2019) (car remboursement possible jusqu'à 27 mois après le soin)*

#### **On considère qu'un mois de soins est complet après 6 mois de traitement :**

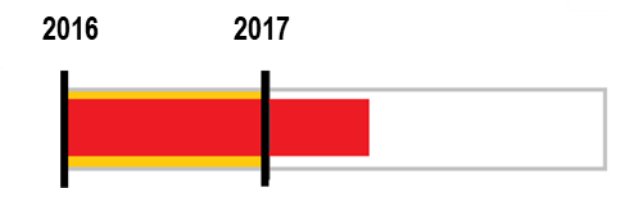

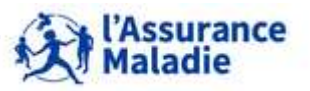

# **4. LE MODÈLE ET LES TABLES ISSUES DE DCIR**

- **1. Le modèle de DCIR : organisation en 12 tables**
- **2. Les variables de jointure de DCIR et les différentes dates**
- **3. La table Prestations ER\_PRS\_F\_AAAA = part Régime Obligatoire**
- **4. La table Remboursements Autres que Régime Obligatoire : ER\_ARO\_F\_AAAA = part supplémentaire**
- **5. Les tables affinées**
- **6. La table exécution en Etablissements : ER\_ETE\_F\_AAAA**

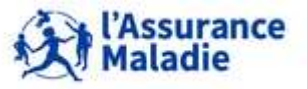

**La table Prestations de DCIR contient des variables donnant des informations :**

- **Sur les Bénéficiaires de soins**
- **Sur les prestations remboursées**
- **Sur les Professionnels de santé exécutants et prescripteurs**
- **Sur les dates (soins, remboursement …)**
- **Sur les organismes qui remboursent**
- **Sur les indicateurs d'activité et de consommation**

*La liste de l'ensemble des variables contenues dans chaque table de DCIR est disponible dans : le ''K''WIKLY (le ''K''talogue des données du SNDS)*

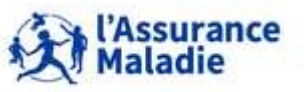

#### **Principales Informations sur les Bénéficiaires de soins**

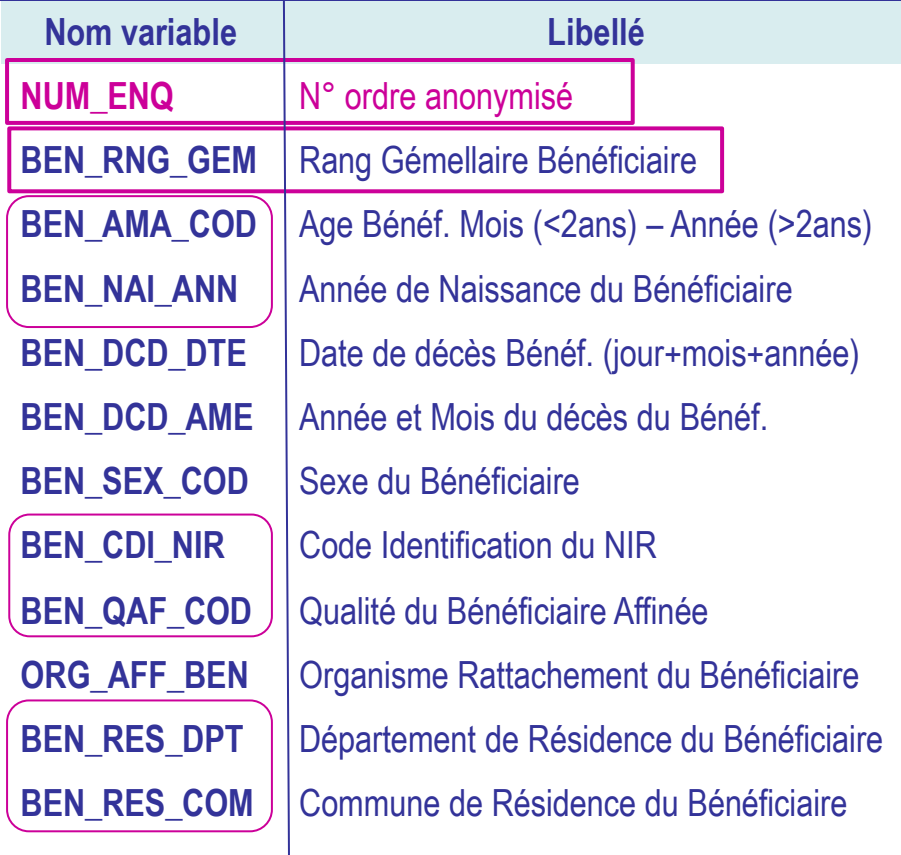

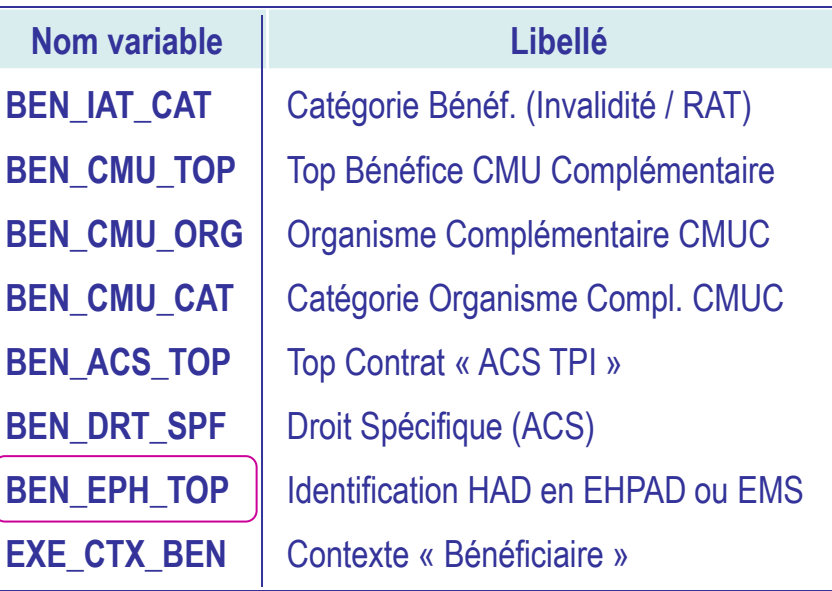

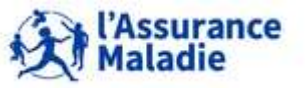

romation w Domiess d'extraction on Do pour les acces sur projet (DEMEX) *"*<br>La Cnam est titulaire des droits de propriété intellectuelle sur le contenu du présent support de formation. 85 **Formation « Données d'extraction SNDS pour les accès sur projet (DEMEX) »**<br>CNAM / DSES / DATAD

#### **Quelques variables sur les bénéficiaires : la commune BEN\_RES\_COM**

- **La commune de résidence du bénéficiaires BEN\_RES\_COM est un numéro Insee sur 3 positions et doit toujours être positionnée avec le code du département de résidence BEN\_RES\_DPT**
- **La variable contient la commune / le département du destinataire de règlement (= adresse de l'ouvreur de droit ou du bénéficiaire si connue) au moment du remboursement , y compris en cas de tiers-payant (remboursement direct au PS, sans avance de frais du patient)**

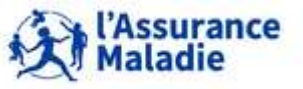

#### **4.3 LA TABLE PRESTATIONS ER\_PRS\_F\_AAAA = PART RÉGIME OBLIGATOIRE**

**Quelques variables sur les bénéficiaires : l'âge du bénéficiaire**

- **L'âge du bénéficiaire à la date des soins : BEN\_AMA\_COD**
	- **calculé à partir de l'année et du mois de la date de début des soins (EXE\_SOI\_DTD)**
	- **Exprimé en mois / année révolu(e) :**

 $\Rightarrow$  **Si âge ≥ 2 ans alors BEN\_AMA\_COD = AAA avec AAA : l'âge en année révolue** 

*Exemple : une personne a 25 ans le jour de son 25ème anniversaire, et aura 26 ans lors de son 26ème anniversaire*

#### $\Rightarrow$  **Si âge < 2 ans alors BEN\_AMA\_COD = 10MM avec MM appartenant à 00-23 mois inclus : l'âge en mois révolu**

*Exemple : un nourrisson a 1000 jusqu'à 1 mois, ensuite il a 1001 jusqu'à ses 2 mois, etc. jusqu'à 1023 quand il a 23 mois. Ensuite, il a 2 ans à partir du jour de son 2ème anniversaire*

*NB : attention si on cible les patients âgés : mettre des bornes sur BEN\_AMA\_COD au risque de compter des nourrissons*

*Il est préconisé de ne conserver que les âges et sexe non aberrants :* 

*(002BEN\_AMA\_COD110 OR 1000BEN\_AMA\_COD1023 ) AND BEN\_SEX\_COD0 AND BEN\_CDI\_NIR=00*

Ces variables n'ont aucune pertinence dans le cas d'un identifiant fictif de patient

#### **L'année de naissance du bénéficiaire BEN\_NAI\_ANN : il est possible de recalculer l'âge du bénéficiaire à partir de cette variable**

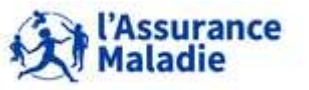

### **4.3 LA TABLE PRESTATIONS ER\_PRS\_F\_AAAA = PART RÉGIME OBLIGATOIRE**

#### **Quelques variables sur les bénéficiaires : BEN\_CDI\_NIR et BEN\_QAF\_COD**

- **Le code identification du NIR : BEN\_CDI\_NIR**
	- **Cette variable permet de distinguer :**
		- **BEN\_CDI\_NIR = 00 identifiants certifiés par l'INSEE (NIR normal)**

*Le NIR bénéficiaire est certifié lorsque l'identité de la personne a été validée par l'INSEE*

**BEN\_CDI\_NIR = 03 ou 04 identifiants provisoires :**

*par exemple, NIR attribué par un régime à un travailleur ou un étudiant étranger en attendant le contrôle des documents permettant la vérification de son identité*

**Identifiants fictifs**  $\rightarrow$  **pour prestations versées aux** PS (rémunérations forfaitaires) ou pour lesquelles l'**anonymat du bénéficiaire** a été demandé (cas des IVG)**.**

 alors **identifiant bénéficiaire BEN\_NIR\_ANO pas renseigné** et le code petit régime d'affiliation **RGM\_COD = 888** avec un grand régime de liquidation **RGM\_GRG\_COD = 01**

- **La qualité du bénéficiaire : BEN\_QAF\_COD**
- **Permet de distinguer les bénéficiaires entre :**
	- **les assurés : BEN\_QAF\_COD = 10**
	- **les ayants-droits : autres cas (conjoint, enfant, autre membre de la famille …)**

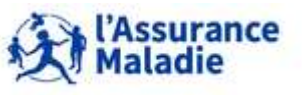

#### **Quelques variables sur les bénéficiaires : BEN\_EHP\_TOP**

- **Le top HAD en EHPAD ou ESMS BEN\_EHP\_TOP :**
- **Ce top permet d'identifier l'intervention des établissements d'hospitalisation à domicile (HAD) dans les structures d'hébergement pour personnes âgées (EHPAD) et dans les établissements sociaux et médico-sociaux avec hébergement (EMS)**
- **Cette variable est alimentée depuis le mois de septembre 2014**
- **Il n'est pas possible d'identifier, dans les données de prestations de la base DCIR, les patients qui résident dans une structure d'hébergement pour personnes âgées**

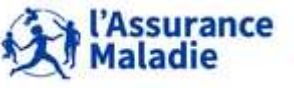

# *Rappel : la librairie des tables pour les exercices est LIBFDEMX*

# **Calculer le nombre de bénéficiaires par âge et sexe**

- Ayants-droits seulement
- résidant dans le département de l'Eure
- $\blacksquare$  et ayant reçu un soin dans entre le 1 $\mathsf{e}^{\mathsf{r}}$  janvier et le 30 juin 2016

*Variables :* 

*Date d'exécution des soins : EXE\_SOI\_AMD (ou EXE\_SOI\_DTD si accessible)*

*Département de résidence du bénéficiaire : BEN\_RES\_DPT (Eure 027) Sexe du patient : BEN\_SEX\_COD Âge du patient à la date des soins : BEN\_AMA\_COD* Qualité du bénéficiaire : BEN\_QAF\_COD (différent de 10 pour ayants-droits)

*Pseudo-NIR du bénéficiaire : NUM\_ENQ associé au rang gémellaire : BEN\_RNG\_GEM BEN\_NIR\_TOT=* NUM\_ENQ||Put(BEN\_RNG\_GEM,1.) *Ou BEN\_NIR\_TOT=*cat(NUM\_ENQ,BEN\_RNG\_GEM)

*Indicateurs :* 

*Nombre de patients : COUNT DISTINCT (BEN\_NIR\_TOT)*

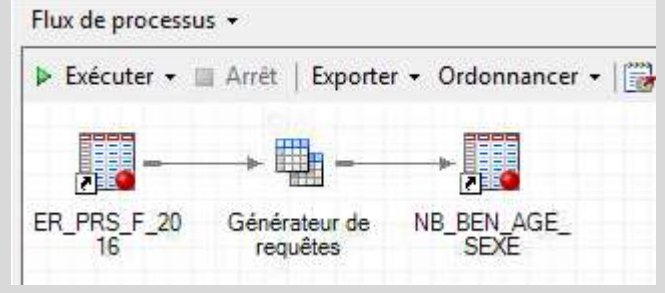

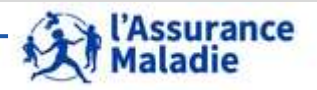

Filtrer les données Sélectionner les données Trier les données • Commencer par **poser les filtres**  Filtrer les données brutes Opérat pour préciser le périmètre : **S** Where If the BEN QAF COD NOT = 10 **AND** 11.BEN\_RES\_DPT = '027' **AND** - Ajouter les filtres sur les Nir certifiés et 1 t1.EXE\_SOI\_DTD BETWEEN '1Jan2016'd AND '30Jun2016'd **AND**  $1.8$ EN CDI NIR = '00' **AND** pour le nettoyage âges et sexes B (GROUP) Ė. **AND**  $T$ :1.BEN AMA COD <= 110 0R aberrants 1000 - 11.8EN\_AMA\_COD >= 1000 11.BEN\_SEX\_COD NOT = 0

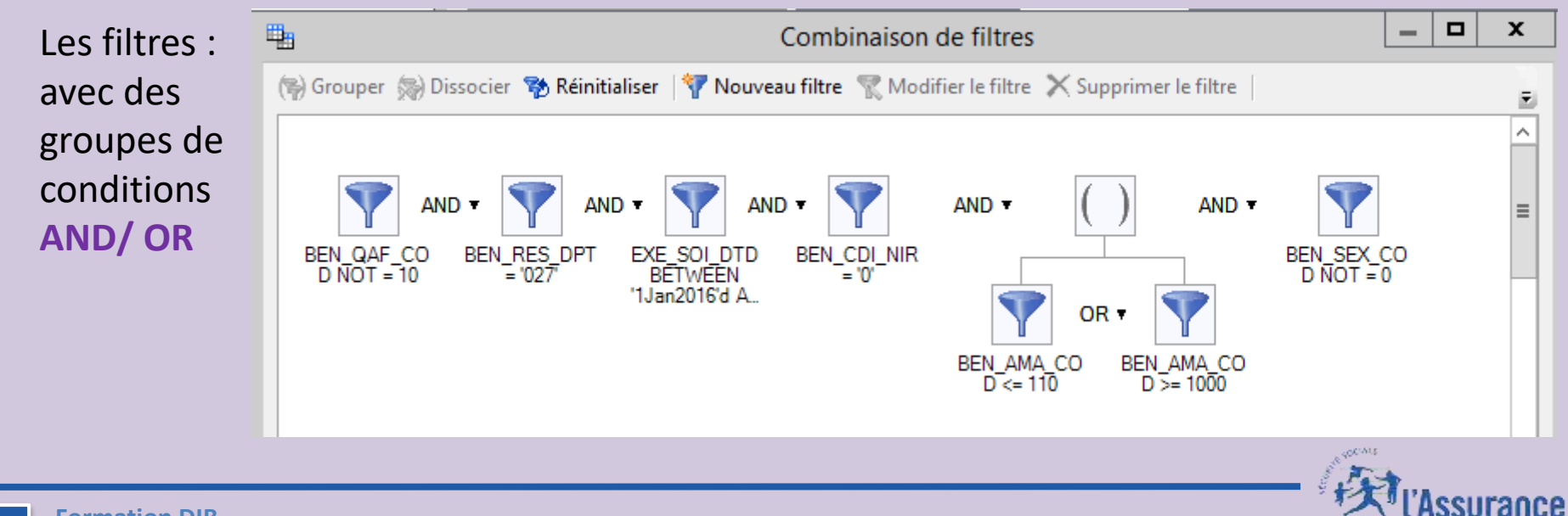

**Formation DIB** 

*CNAM / DSES / DATAD La Cnam est titulaire des droits de propriété intellectuelle sur le contenu du présent support de formation.* •**<sup>91</sup>**

Maladie

• **Sélectionner ensuite les données** à restituer dans la table de sortie :

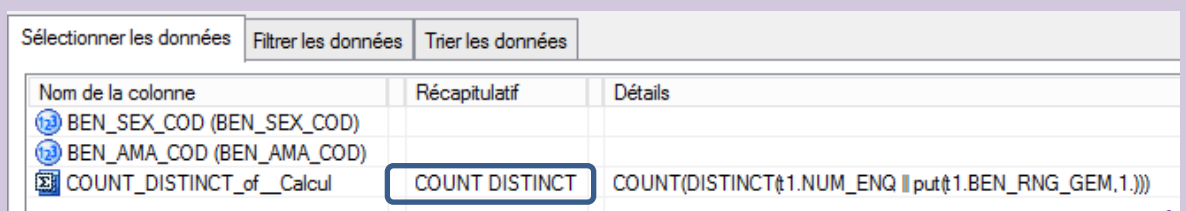

- Créer la variable concaténée NUM\_ENQ||BEN\_RNG\_GEM pour compter les bénéficiaires

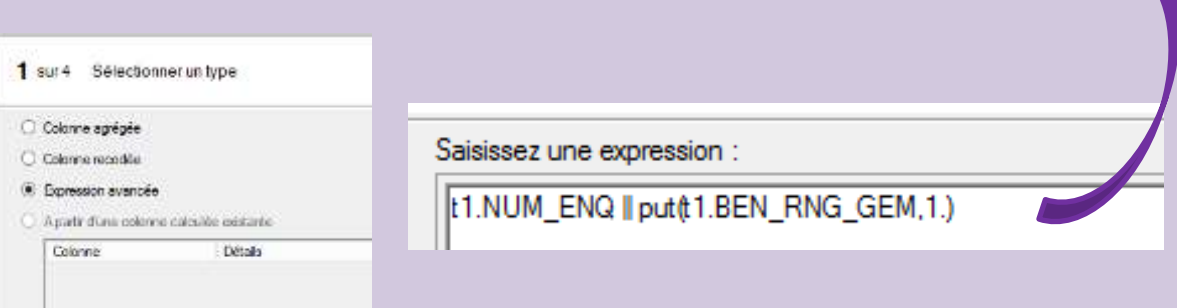

Les Groupes agrégés : ici **GROUP BY** âge et sexe : SAS Guide créé automatiquement les **group by en fonction des variables de la sélection**.

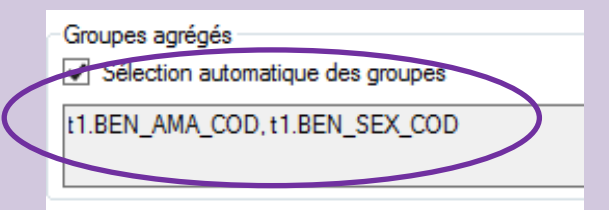

surance

Maladie

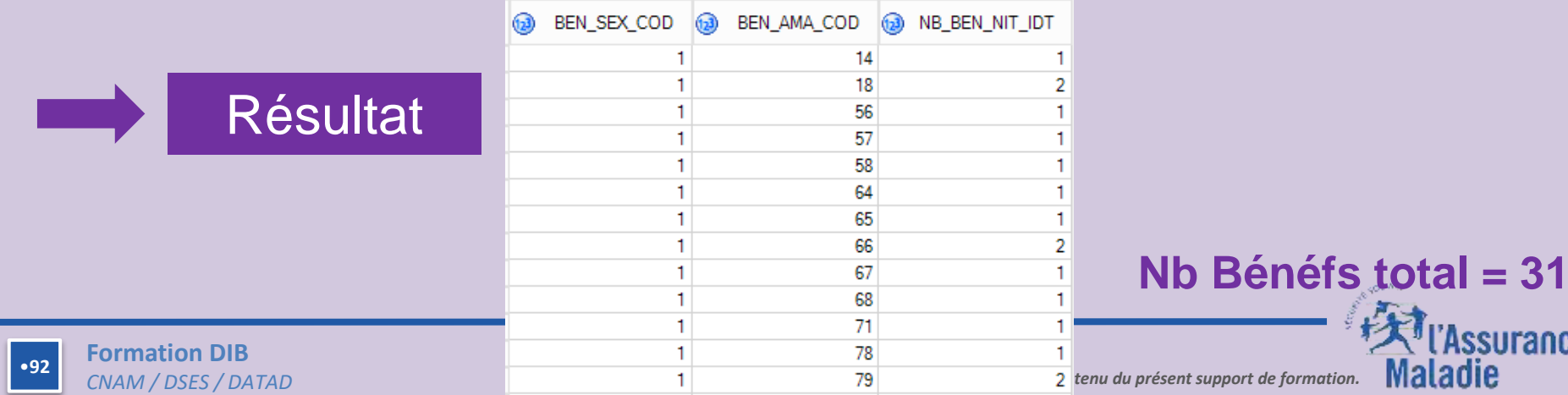

#### **Infos sur les Professionnels de Santé**

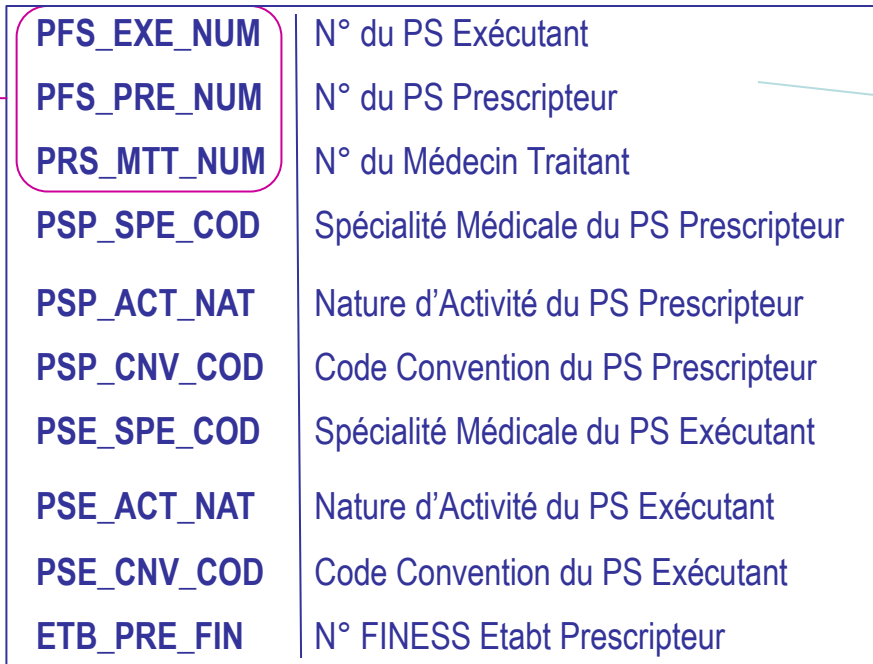

**Les N° PS (exécutant, prescripteur, médecin traitant) sont cryptés pour les extractions** *(sauf accord contraire de la CNIL)*

**Il s'agit des N° du cabinet sur son lieu d'implantation, principal ou secondaire.**

**Donc éventuellement toute l'activité du PS n'est pas exhaustive sur un N° de cabinet.**

**→ Chainage possible des cabinets sur le N° du cabinet principal avec la table de correspondance DA\_PRA\_R (Cf. chapitre 8)** 

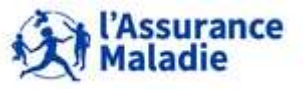

#### **4.3 LA TABLE PRESTATIONS ER\_PRS\_F\_AAAA = PART RÉGIME OBLIGATOIRE**

**Quelques variables sur les Professionnels de Santé : Spécialité médicale OU nature d'activité de l'exécutant OU du prescripteur**

# **Deux variables pour identifier la profession du PS :**

- **La spécialité médicale : PSE\_SPE\_COD = pour tous les médecins Exécutant et PSP\_SPE\_COD pour les médecins Prescripteurs**
- **La nature d'activité : PSE\_ACT\_NAT = pour toutes les autres professions médicales non médecins Exécutants (Auxiliaires médicaux, Sage femmes, Chirurgiens-dentistes) et PSP\_ACT\_NAT pour les non médecins Prescripteurs Rappel** :

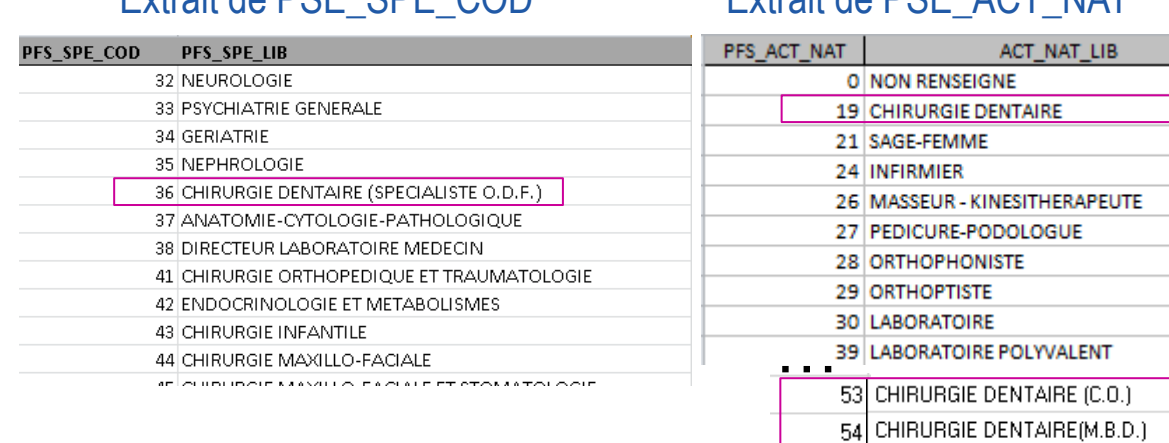

Extrait de PSE\_SPE\_COD Extrait de PSE\_ACT\_NAT

- le médecin **exécutant** est celui qui pratique la consultation,

- le médecin **prescripteur** est celui qui prescrit des médicaments, des analyses biologiques, des radios, des actes infirmiers ... au cours de cette consultation. Dans ce cas, le praticien exécutant est respectivement le pharmacien, ou le laboratoire d'analyses, le radiologue, l'infirmier, etc.

**NB : attention aux dentistes : éclatés entre deux variables :**

- **-Les orthodontistes sont repérables via la variable Spécialité médicale = 36**
- **-Les chirurgiens dentistes sont repérables via la variable Nature d'activité = 19, 53, 54**

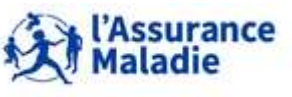

**<sup>94</sup>** Formation « Données d'extraction SNDS pour les accès sur projet (DEMEX) » CNAM / DSES / DATAD

#### **ER\_PRS\_F\_AAAA : Table Prestations : récap de nos connaissances dans les bases du DCIR**

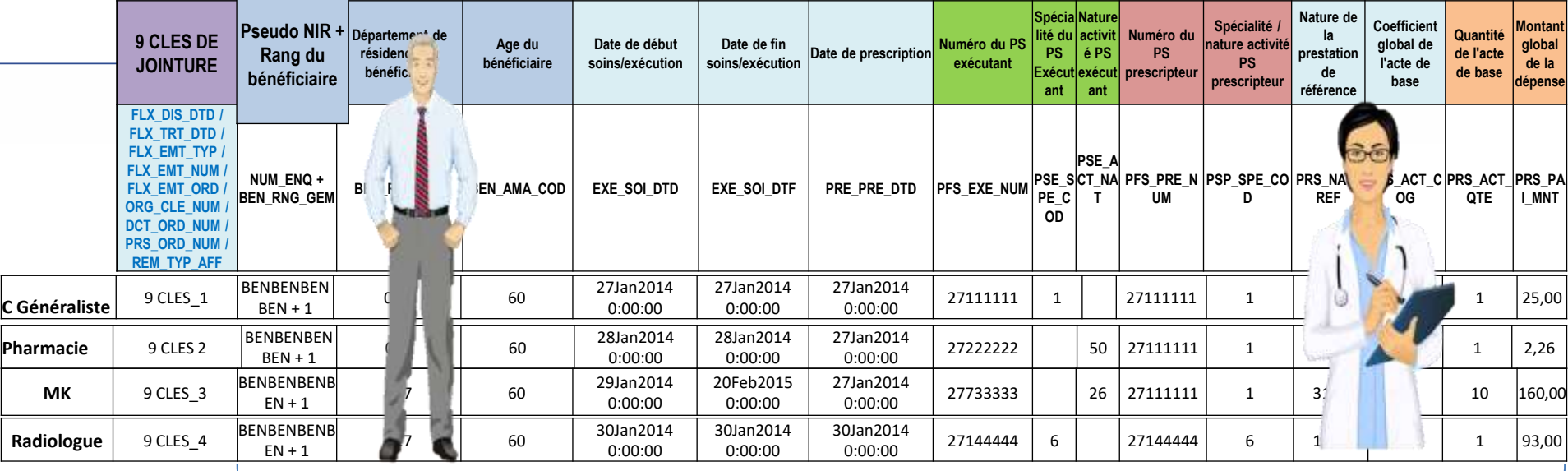

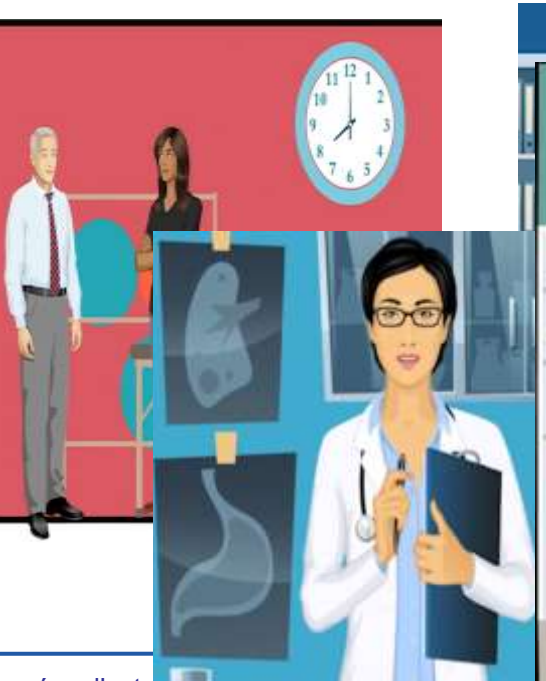

**Informations présentes uniquement dans ER\_PRS\_F\_AAAA**

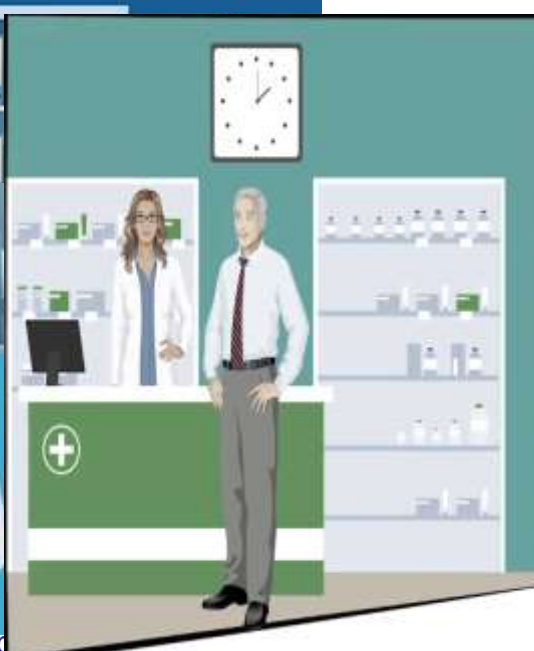

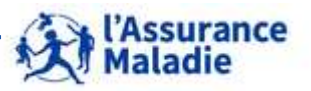

**95** Formation « Données d'extraction SNDS pour les acces sur p CNAM / DSES / DATAD

#### **Informations sur les organismes**

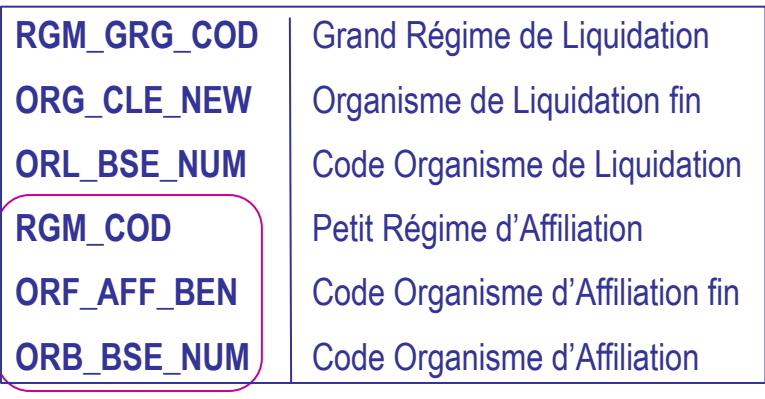

**Organisme d'affiliation du bénéficiaire : organisme où est affilié le bénéficiaire des soins. Pour le régime général, il s'agit de l'organisme du lieu de résidence du bénéficiaire.** 

**Le Grand régime de liquidation : régime de l'organisme qui rembourse les prestations aux bénéficiaires (salariés et indépendants, agricoles, …).** 

**Ces régimes ont des normes de transmission des données dans l'entrepôt SNDS parfois différentes (NEC, NTEIR, NOEMIE)** 

 **Toutes les normes ne remontent pas toujours des informations homogènes**  $\Rightarrow$  afficher **le Grand Régime de liquidation** peut aider dans l'interprétation de vos résultats.

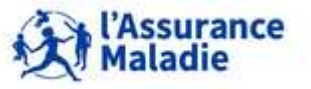

#### **Quelques variables sur les organismes : liquidation et affiliation**

 **Que ce soit pour la liquidation ou pour l'affiliation, les informations disponibles sont le grand régime, l'organisme et l'organisme fin :**

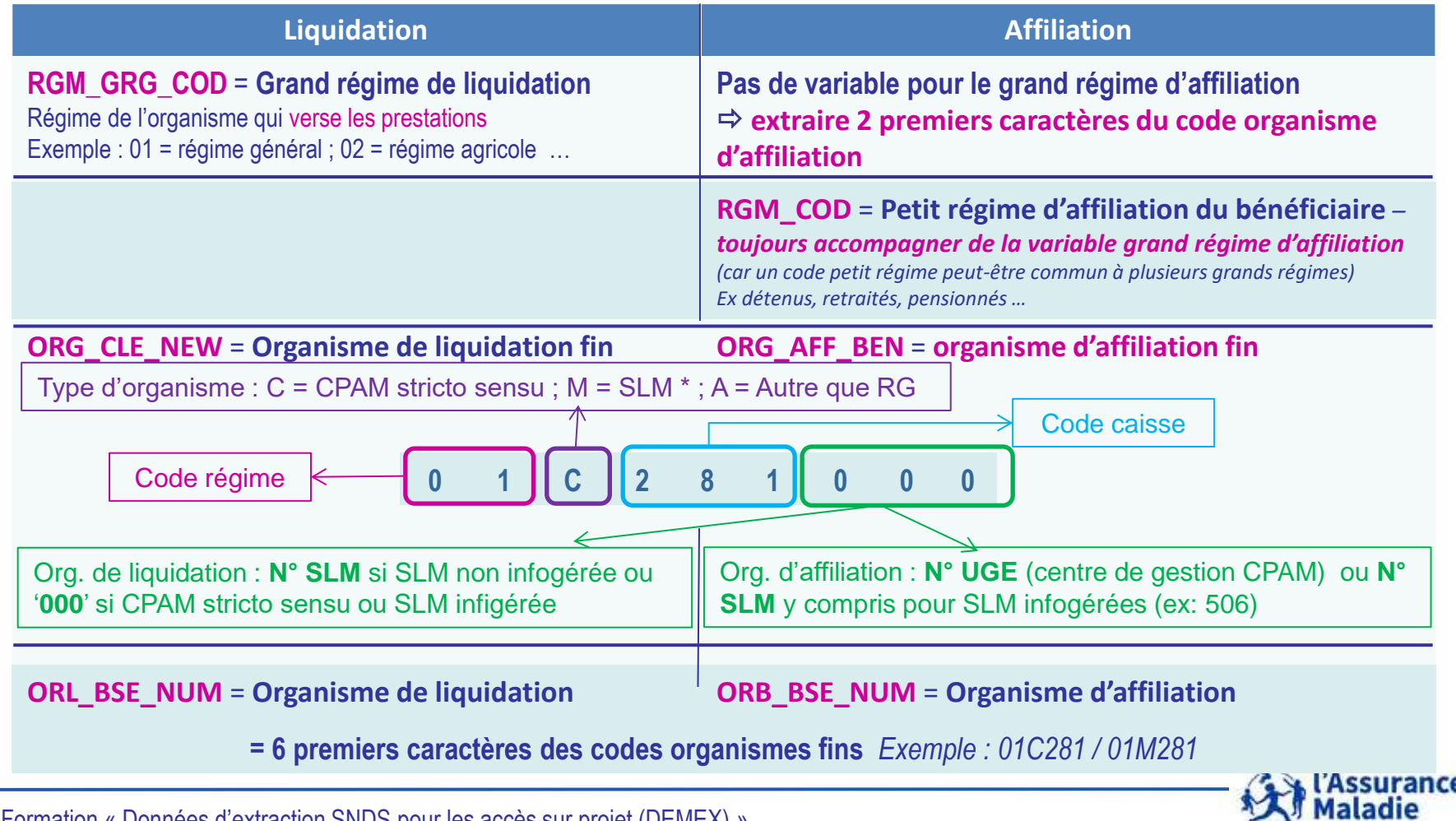

**97** Formation « Données d'extraction SNDS pour les accès sur projet (DEMEX) » CNAM / DSES / DATAD

# *Rappel : la librairie des tables pour les exercices est LIBFDEMX*

- **1/ Calculer le nombre de médecins ayant effectué une Consultation par spécialité médicale, en juin 2016**
- **2/ Calculer le nombre de prescripteurs généralistes ayant prescrit des actes de kinés AMK en juin 2016.**
- **3/ Pour les patients résidant dans l'Eure, calculer le nombre de patients ayant reçu une délivrance de pharmacie en juin 2016 puis le nombre de patients hommes vus par des cardiologues par mois en 2016**

```
Variables : 
Date de soin : EXE_SOI_AMD = '201606'
Consultations C : PRS_NAT_REF=1111;
Actes Kiné AMK : PRS_NAT_REF = 3122
Codes Pharmacie délivrée : 3311 ph1 Pharmacie 100% ; 3312 ph4/PG4 Pharmacie 35 % ; 3313 ph7/PG7 Pharmacie 65 %
Spécialité médicale du PS exécutant : PSE_SPE_COD si médecins ; PSE_ACT_NAT sinon
Spécialité médicale du PS prescripteur : PSP_SPE_COD = 1, 22, 23 (médecin généraliste)
Spécialité médicale du PS exécutant : PSE_SPE_COD = 3 (médecin cardiologue)
Indicateurs : 
Nombre de PS exécutant : COUNT DISTINCT(PFS_EXE_NUM)
Nombre de PS prescripteurs : COUNT DISTINCT(PFS_PRE_NUM)
```
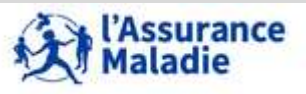

#### **1/ Calcul du nombre de PS qui ont réalisé une C par spécialité médicale**

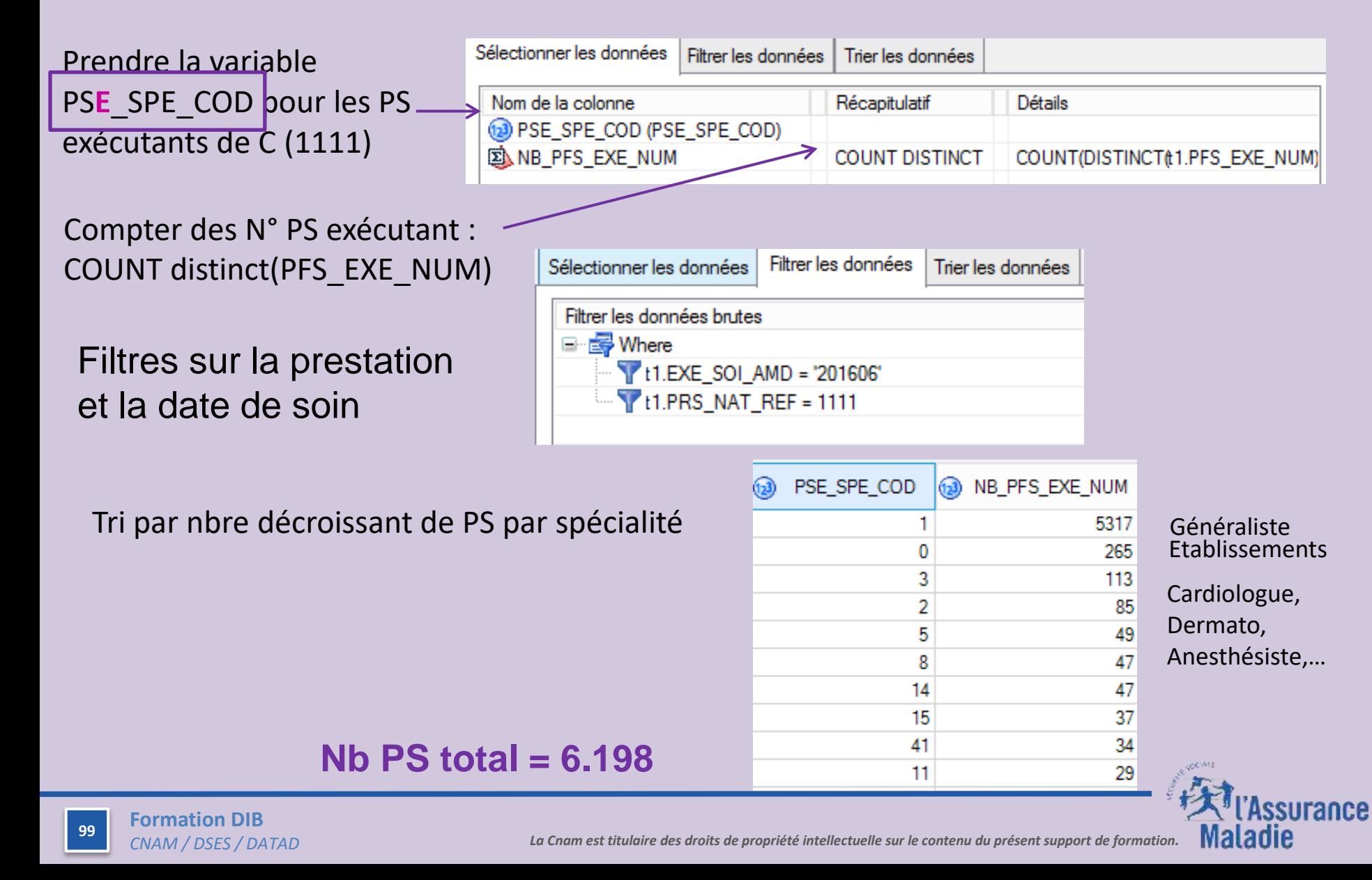

#### **2/ Calcul du nombre de généralistes qui ont prescrit des AMK**

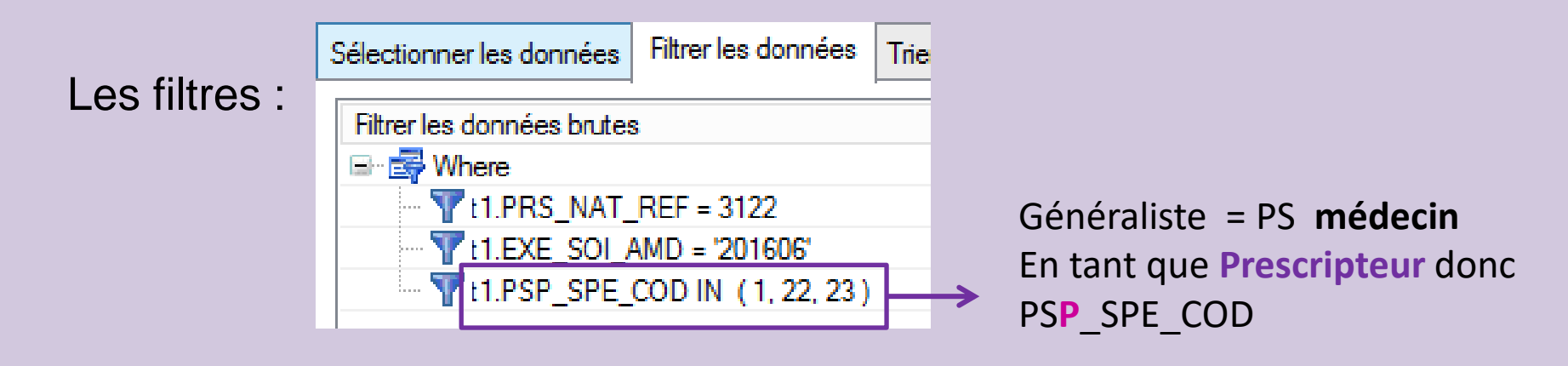

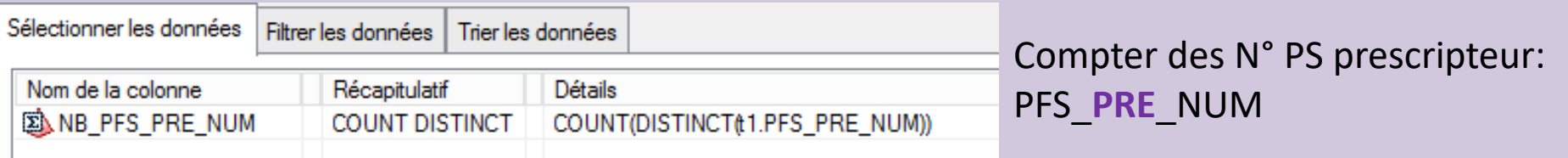

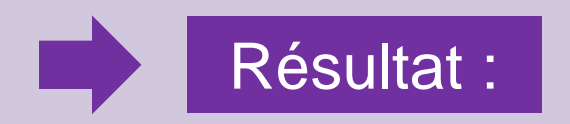

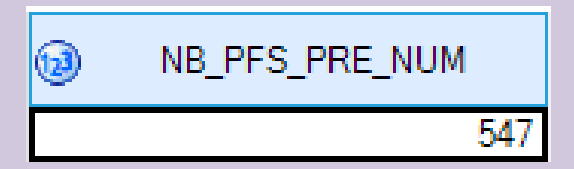

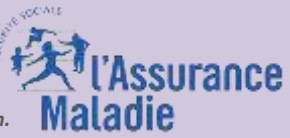

**Formation DIB** 

**3.1/ Calcul du nombre de patients résidant dans l'Eure ayant eu une délivrance de pharmacie en juin 2016**

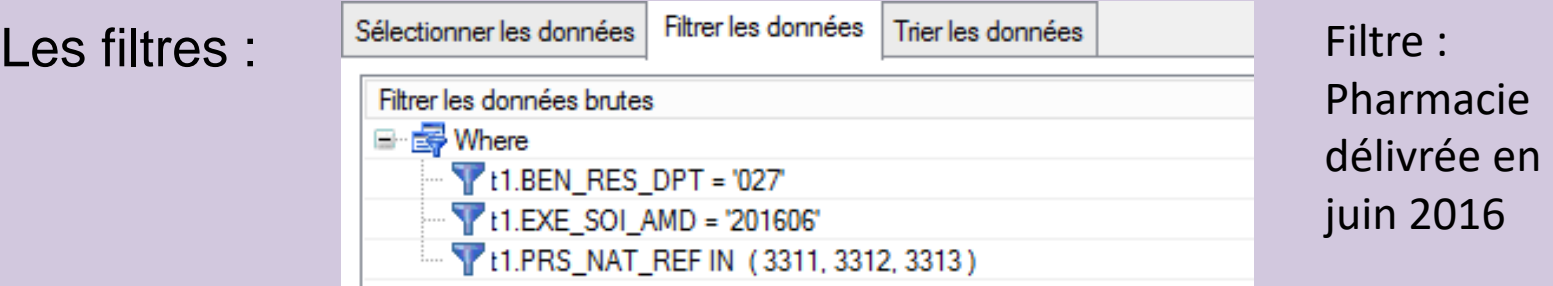

Les données sélectionnées : Création de la variable (expression avancée) NUM\_ENQ||Put(BEN\_RNG\_GEM,1.)

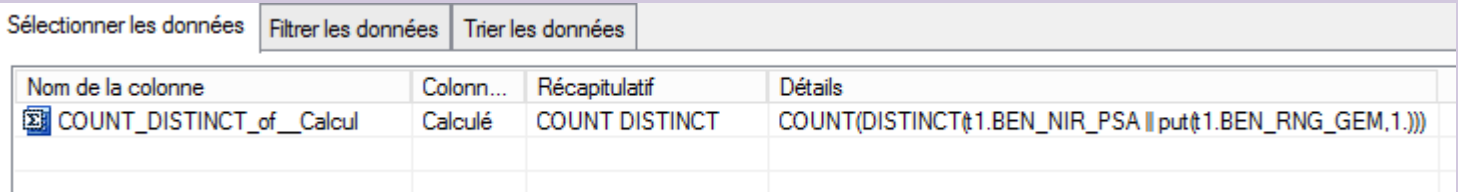

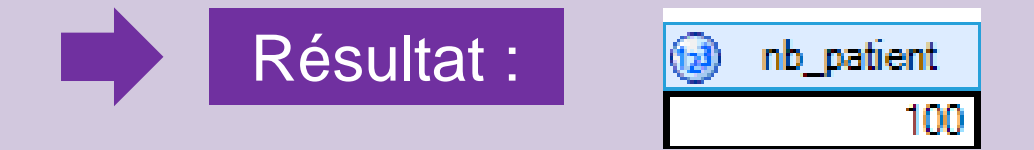

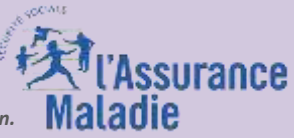

Sélectionner les données

#### **3.1/ Calcul du nombre d'hommes résidant dans l'Eure ayant consulté un cardiologue en 2016 par mois**

#### Les filtres :

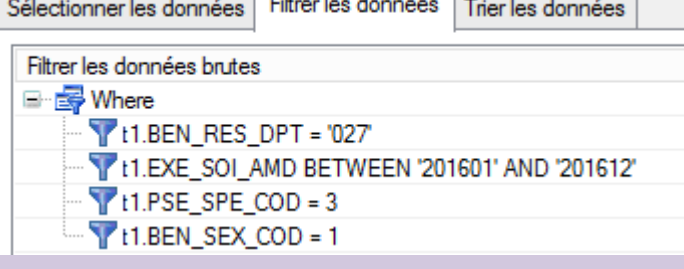

Filtre : hommes et spécialité médicale **Exécutant** = cardiologue

# Les données sélectionnées :

Création de la variable (NUM\_ENQ||Put(BEN\_RNG\_GEM,1.)

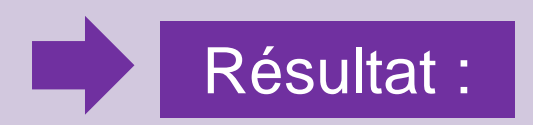

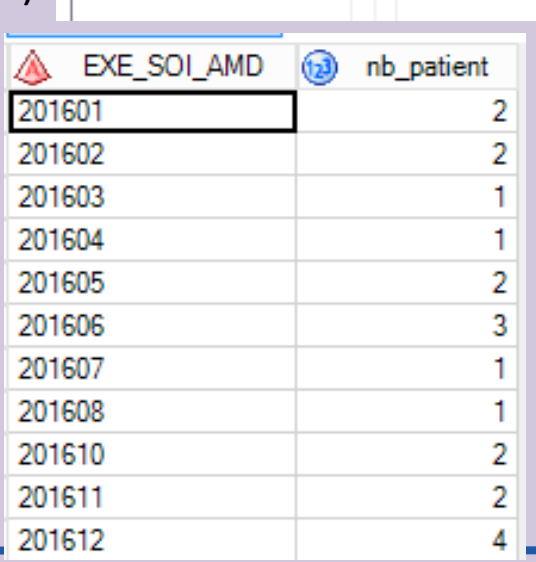

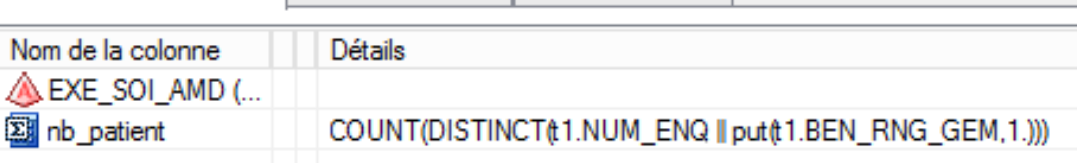

Filtrer les données | Trier les données

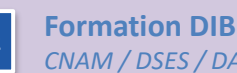

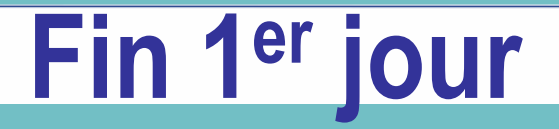

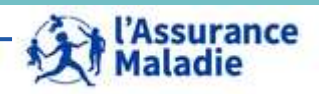

#### **Informations sur les Prestations**

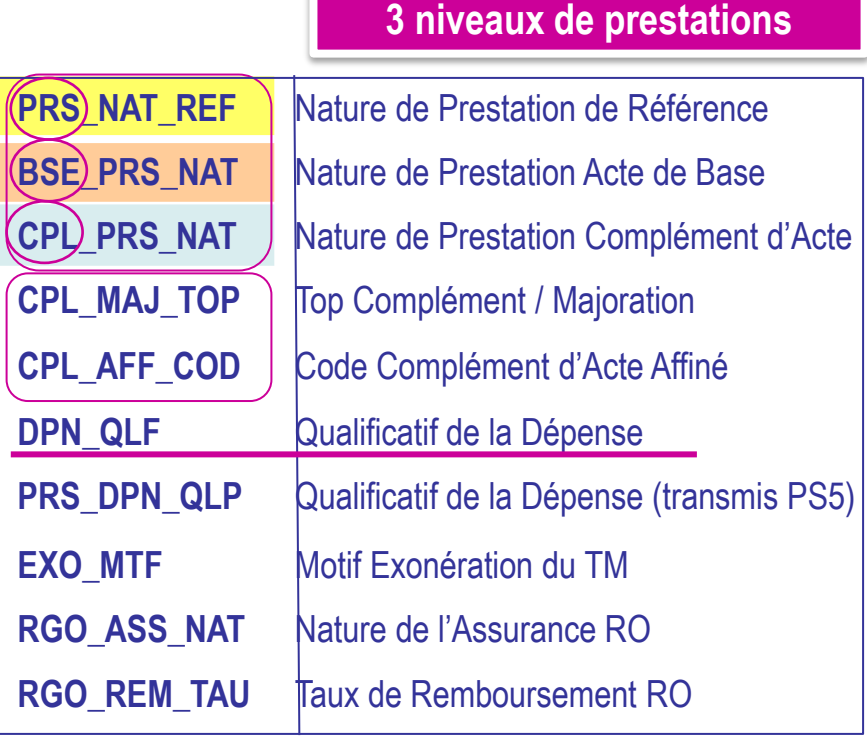

#### **Les Indicateurs**

**3 niveaux d'indicateurs :**

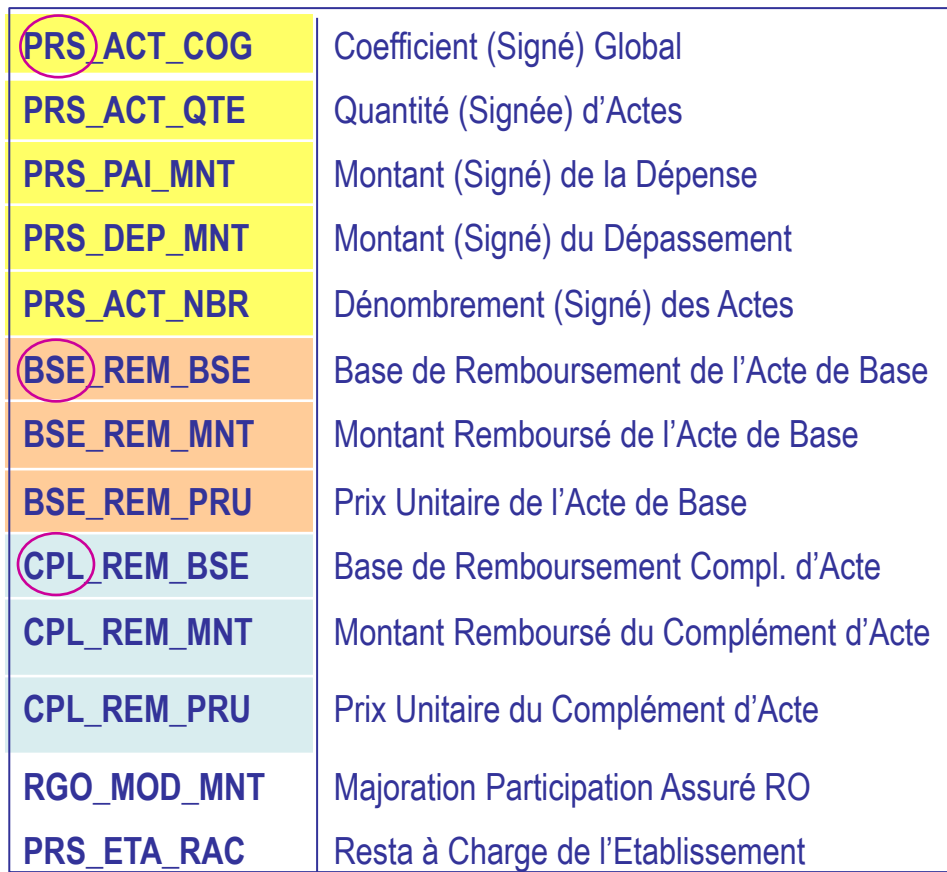

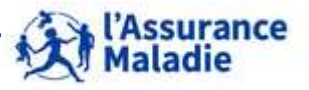

**104** Formation « Données d'extraction SNDS pour les accès sur projet (DEMEX) » CNAM / DSES / DATAD

#### **Les Prestations : actes et prescriptions de soins**

**Les prestations : tous les actes et prescriptions de soins, pour lesquels un remboursement est effectué par l'Assurance Maladie, sont présents dans le SNDS**

- **Codifications des prestations : la nomenclature NGAP, indique la valeur de tout acte** telle que les côtent les professionnels de santé *Par exemple, C pour une 'Consultation' ou MNO pour 'Majoration Nourrisson', AMI pour 'Acte Médical Infirmier'*
	- o Recodifiée pour le SNDS en norme « PS5 » : par exemple, '1111' pour une Consultation, '1137' pour une Majoration Nourrisson, '3111' pour un acte infirmier
	- **Certains actes sont associés à un coefficient** pour lui donner un sens médical et une valeur *(ex AMI 2 : injection intraveineuse)*

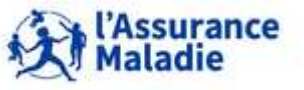

#### **Les Prestations : actes et prescriptions de soins**

<sup>o</sup> **Une prestation affinée** : certaines prestations peuvent également être déclinées selon une **nomenclature plus détaillée**, selon un **codage affiné, spécifique**  *(ex : nomenclature CCAM pour les actes de chirurgie, nomenclature UCD pour*  la pharmacie délivrée à l'hôpital, codes CIP pour le codage affiné de la *pharmacie de ville, codes affinés LPP, transport …)*

Les prestations affinées correspondent à un détail plus précis du code de la nature de prestation. *Exemple : le code prestation AAD (B2) ou 3512 (PS5) peut correspondre aux codes affinés LPP 1217374, 1222808, 1206548 …*

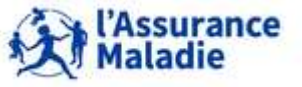

#### **Les prestations : supprimer les prestations transmises pour information**

Qualificatif de la Dépense DPN QLF PRS DPN QLP Qualificatif de la dépense (transmis PS5)

- Le qualificatif de la dépense qualifie le dépassement éventuel réalisé par le PS sur une prestation (par ex, dépassement pour exigence du malade) .
- **La modalité « pour information » correspond à l'activité (Actes et Consultations Externes et séjours) des établissements publics qui ne pratiquent pas de facturation directe via l'Assurance Maladie. Ces soins externes non facturés à l'activité sont transmis pour information à l'Assurance Maladie (mais non exhaustif) via le qualificatif 71.**
- **Il faut exclure ces lignes transmises « pour information » en mettant la condition dans toutes vos requêtes : DPN\_QLF ≠ 71**

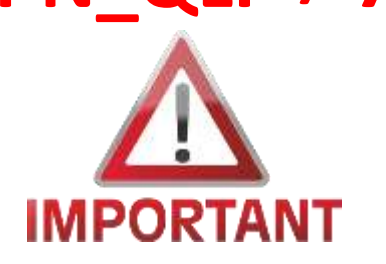

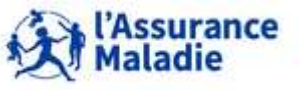

### **4.3 LA TABLE PRESTATIONS ER\_PRS\_F\_AAAA = PART RÉGIME OBLIGATOIRE**

#### **Les Prestations**

- **Les prestations de référence** correspondent uniquement aux **actes GÉNÉRATEURS du paiement, par exemple une consultation, une visite, un acte de chirurgie, un acte infirmier, …**
	- Quand on parle de prestation de référence, on parle de l'acte de base globalisé avec les majorations ou compléments d'actes qui lui sont éventuellement associés

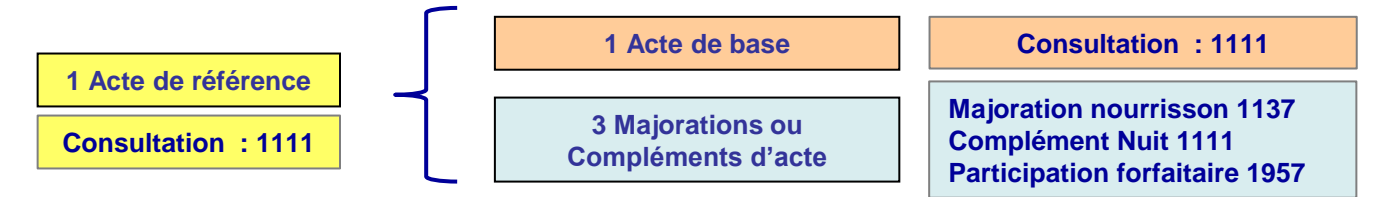

- On appelle « **acte de base** », l'acte à l'origine d'une prestation
- On appelle « **complément d'acte ou majoration** », un élément fait en sus d'un acte de base qui peut être pris en charge par l'assurance maladie obligatoire (majoration de nuit, forfait hospitalier …)
- On appelle « **participation forfaitaire** », un montant qui vient en déduction du remboursement d'un acte (sorte de majoration négative)

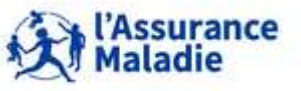

#### **Les Prestations**

- Le complément d'acte Nuit, Férié ou Urgence, n'a pas de code propre à lui *Exemple : une consultation 1111 avec un complément de Nuit codé aussi 1111 comme l'acte auquel il se rapporte*
	- La majoration d'actes, codée avec un code propre à elle, différent de l'acte avec lequel elle a été faite.
		- *Exemple : consultation 1111 avec une majoration pour astreinte 1522 et une majoration nourrisson 1137*

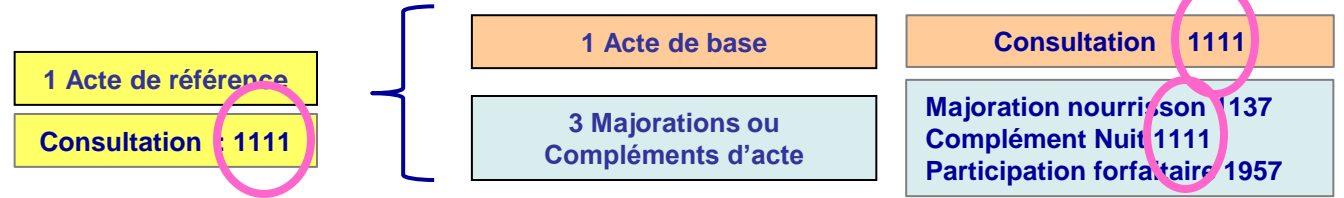

Complément d'actes et majoration d'actes ne peuvent pas être des prestations de référence car ils ne déclenchent pas un paiement tout seuls.

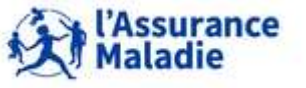
#### **Les Prestations**

## **DCIR donne des informations sur les 3 « prestations » :**

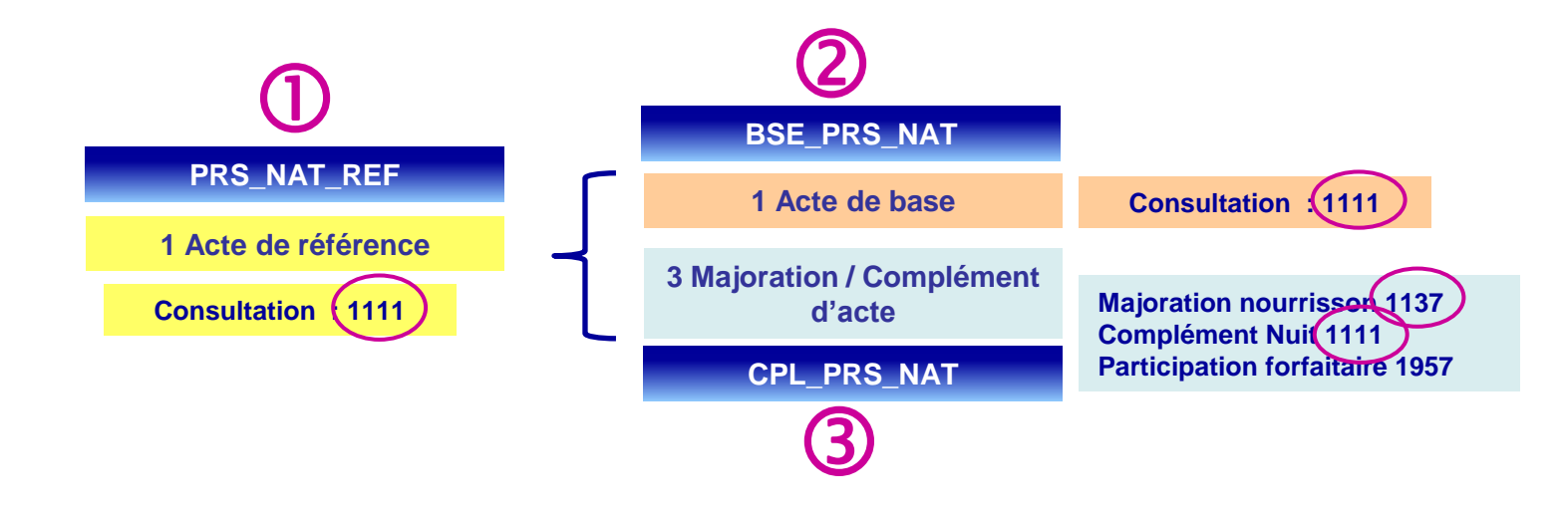

**DCIR fournit dans la table Prestations, sur plusieurs lignes, une information sur la prestation de référence, la prestation de base et les majorations / compléments d'actes.**

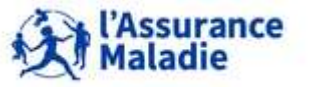

**110** Formation « Données d'extraction SNDS pour les accès sur projet (DEMEX) » CNAM / DSES / DATAD

#### **Les majorations / compléments d'actes**

# Le CPL\_PRS\_NAT **3** correspond :

 soit au code du **complément d'acte** et dans ce cas il est égal à **BSE\_PRS\_NAT** car le complément porte le code de l'acte auquel il est rattaché

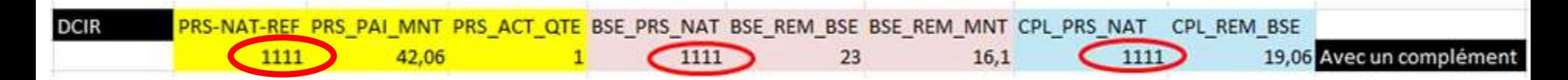

*exemple : une consultation avec un complément de nuit/férié/dimanche/urgence.*

*Ce complément ne génère pas de ligne supplémentaire en sus de celle de l'acte.*

 Soit au code de la **majoration d'acte** qui possède un code acte propre à elle, différent du code de l'acte de référence

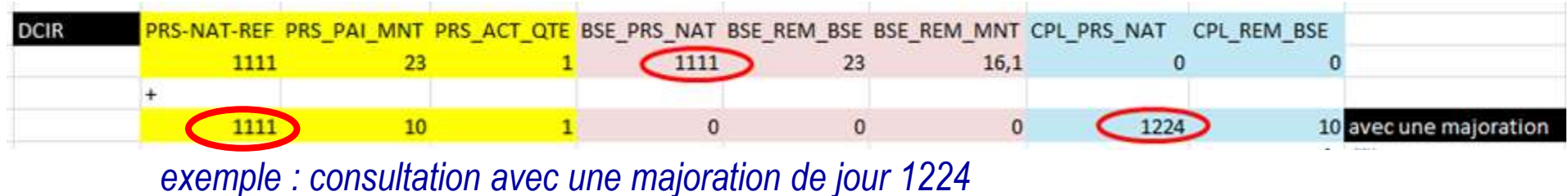

*Cette majoration génère une ligne supplémentaire en sus de celle de l'acte*

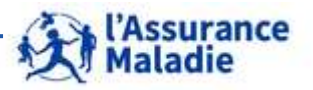

### **Le Top Complément / Majoration CPL\_MAJ\_TOP**

- **Le CPL\_MAJ\_TOP tope la majoration ou le complément d'acte**
	- **0** : l'acte lui-même

**1** : le **complément** d'acte **nuit, férié ou urgence** qui possède le code-acte de l'acte auquel il est rattaché

**2** : les **majorations d'actes** qui possèdent un code-acte propre à elles, par exemple MDN (majoration de nuit), MBB (majoration nourrisson) ...

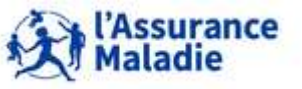

#### **Le code complément d'acte affiné CPL\_AFF\_COD**

#### **La variable CPL\_AFF\_COD permet de préciser le qualificatif de la majoration ou du complément d'acte**

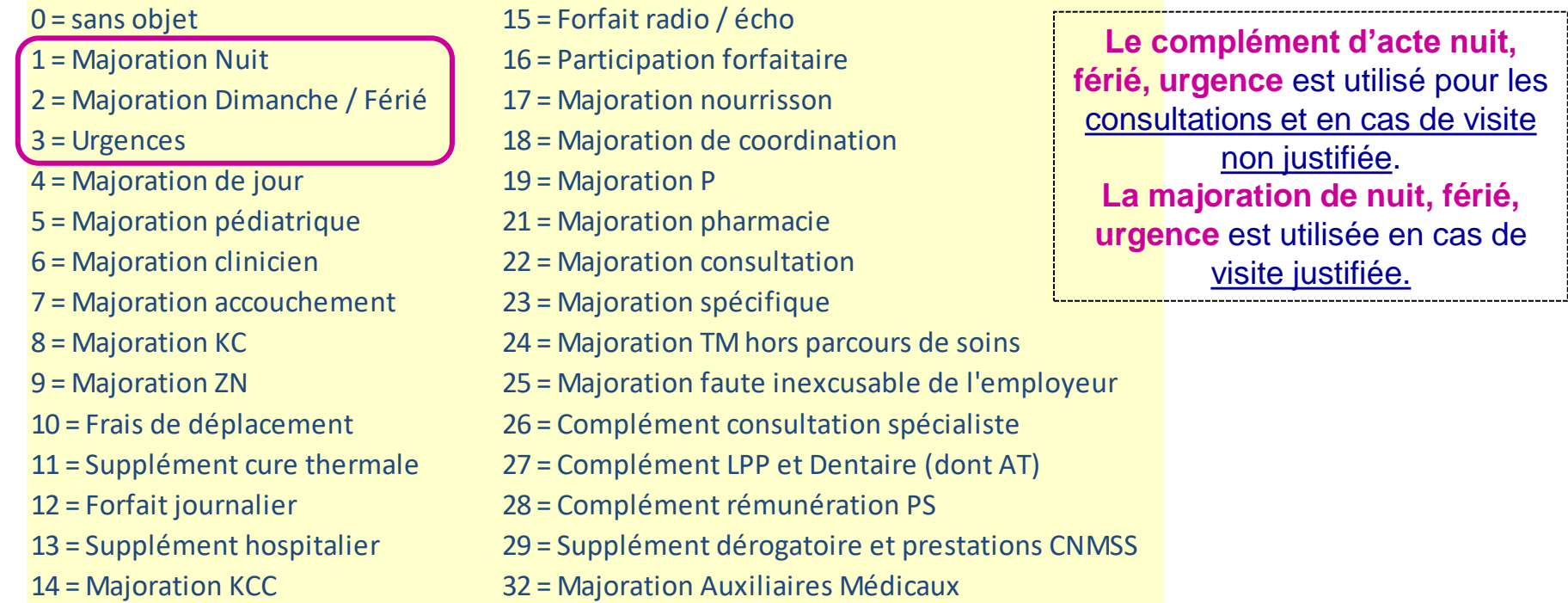

# **Les CPL\_AFF\_COD 1, 2 et 3 peuvent correspondre à un CPL\_MAJ\_TOP = 1 ou 2 Les CPL\_AFF\_COD ≥ 4 ne concernent que les CPL\_MAJ\_TOP = 2**

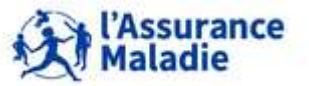

**113** Formation « Données d'extraction SNDS pour les accès sur projet (DEMEX) » CNAM / DSES / DATAD

### **Les Indicateurs : part légale AM**

#### **Les différents remboursements des dépenses de santé :**

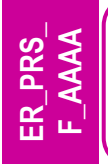

• **Les prestations « légales » de l'Assurance Maladie** : prestations de soins remboursées par les organismes d'assurance maladie, quelle que soit la situation du patient hors contexte médical = Montant Versé / Remboursé aux bénéficiaires, ie prestations, majorations et compléments d'actes

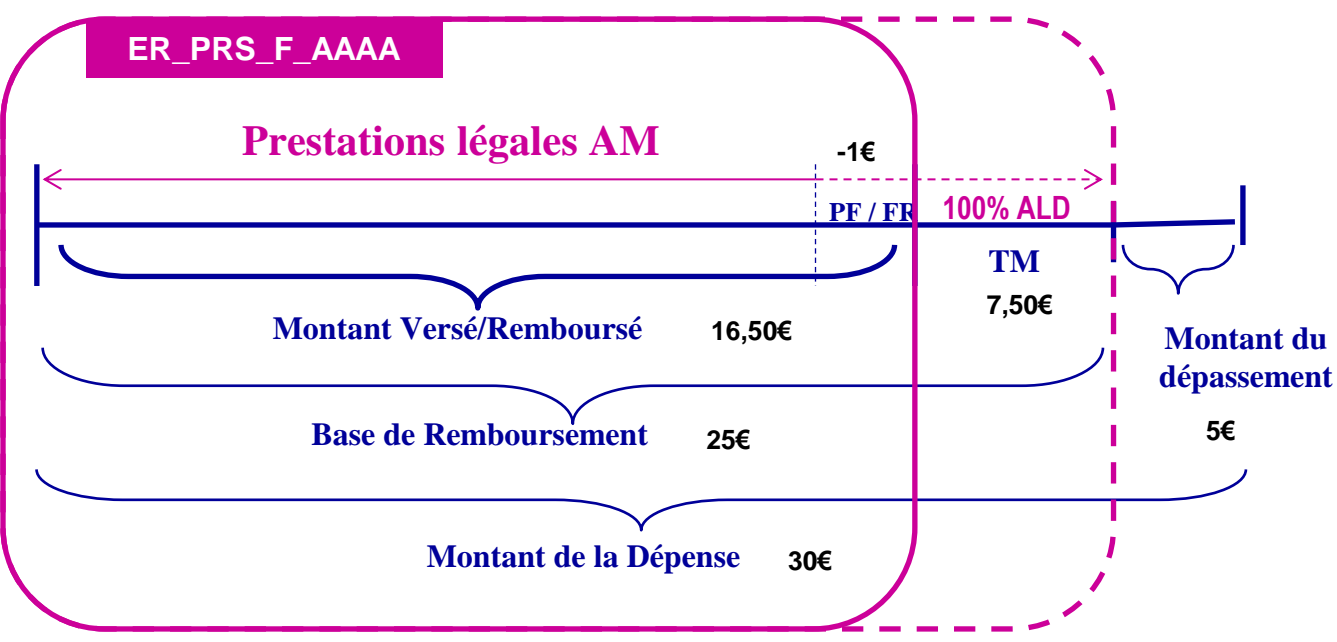

**Pour une prestation de référence, par exemple une G de 30€, faite avec une PF (-1€) :**

- **Si pris en charge à 100%, intégralité dans table ER\_PRS\_F\_AAAA**
- **Sinon, seule la partie prise en charge obligatoire renseignée dans la table ER\_PRS\_F\_AAAA**

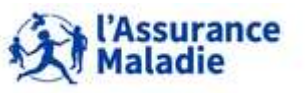

#### **Les Indicateurs : montants**

- **Le Montant de la Dépense est la somme que l'assuré a payé au PS, c'est le montant des honoraires du PS.**
- **La Base de remboursement correspond au montant pris en considération par l'assurance maladie (100% sécu)**
- **Le Montant Remboursé est ce que l'assurance maladie rembourse à l'assuré y compris la participation forfaitaire (base de remboursement x taux de remboursement)**
- **Le Montant du Dépassement d'honoraires est la somme que le PS facture en plus du montant conventionnel de l'acte; c'est la différence entre le montant de la dépense et la base de remboursement . Il est contenu dans le montant de la dépense. Il n'est pas alimenté pour les dépassement n'étant pas des honoraires (marge)**
- **Le Montant des participations forfaitaires (PF) et franchises (FR) est ce que l'assuré verse pour chaque consultation, visite, acte de biologie, de transport, délivrance de médicaments, … C'est donc un montant négatif**

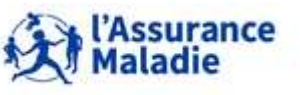

#### **Les Indicateurs de quantité**

- La **quantité** PRS\_ACT\_QTE sert à la tarification de la prestation. Elle correspond au nombre de « séances »
- *Le dénombrement correspond au nombre d'actes tarifés dans la même séance. En général, le dénombrement est équivalent à la quantité si les prestations sont liquidées ligne à ligne. En codage CCAM, quantité équivaut à dénombrement*
	- **MAIS l'indicateur de dénombrement des actes n'est pas remonté pas tous les régimes du bénéficiaire (NTEIR)**

# **En inter-régimes utiliser l'indicateur Quantité**

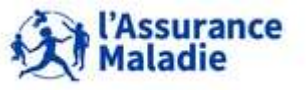

#### **Les Indicateurs : répartis selon la « prestation »**

# **Préfixés par :**

- **PRS s'ils concernent la prestation de référence**
- **BSE s'ils concernent l'acte de base**
- **CPL s'ils concernent la majoration ou le complément d'acte**

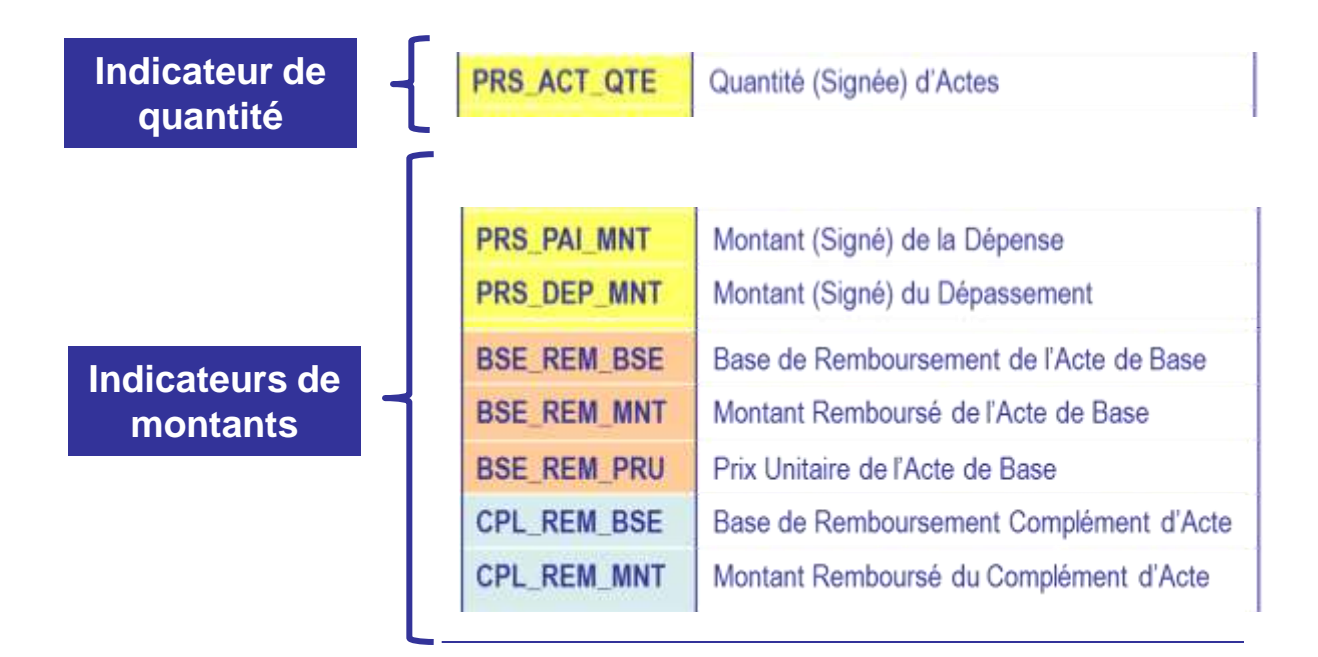

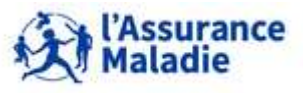

#### **Les Indicateurs**

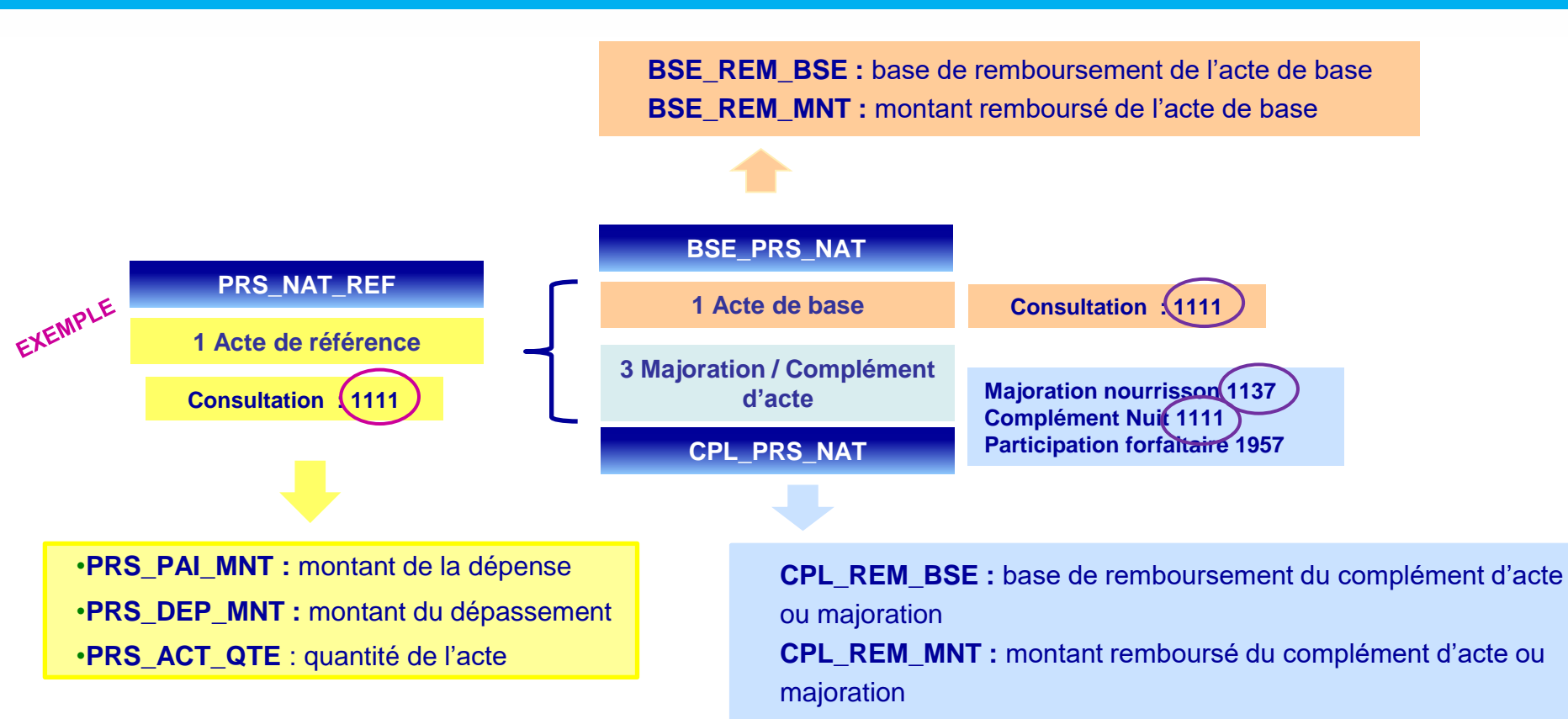

**DCIR fournit dans la table Prestations ER\_PRS\_F\_AAAA, sur plusieurs lignes, des indicateurs sur la prestation de référence, sur la prestation de base et sur le détail des majorations / compléments d'actes**

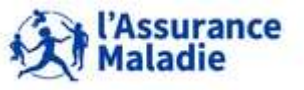

**118** Formation « Données d'extraction SNDS pour les accès sur projet (DEMEX) » CNAM / DSES / DATAD

#### **Les Indicateurs**

#### **Cas 1 : Une consultation seule, sans complément d'acte ni majoration**

*Cette ligne de prestation concerne le remboursement d'une consultation pour un patient non soumis à participation forfaitaire.*

**DCIR cas de l'acte seul = 1 ligne (taux de prise en charge 70%)**

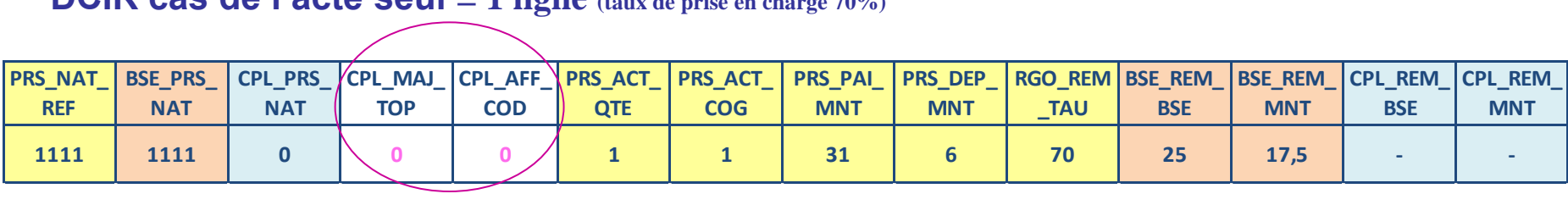

#### **→ 1 Ligne générée**

**= Une seule ligne dans la table ER\_PRS\_F\_AAAA avec les mêmes modalités pour les 7 premières variables de jointure.**

*Cette ligne correspond au code de l'acte de base : 1111*

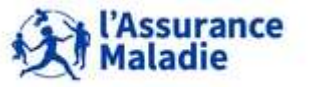

**<sup>119</sup>** Formation « Données d'extraction SNDS pour les accès sur projet (DEMEX) » CNAM / DSES / DATAD

#### **Les Indicateurs**

#### **Cas 2 : Une consultation avec un complément d'acte = Férié**

*Cette ligne de prestation concerne le remboursement d'une consultation exécutée un dimanche ou jour férié pour un patient non soumis à participation forfaitaire.*

**DCIR cas de l'acte avec complément = 1 ligne (taux de prise en charge 100%)**

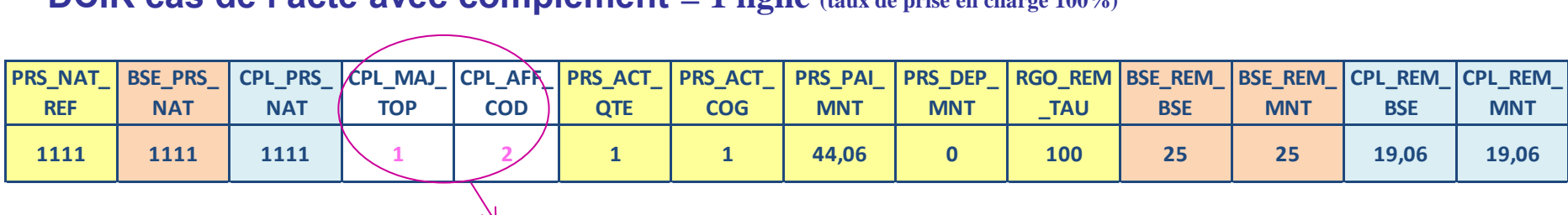

**Quand CPL\_MAJ\_TOP = 1, pas de ligne avec CPL\_MAJ\_TOP = 0**

# **→ 1 Ligne générée**

**= Une seule ligne dans la table ER\_PRS\_F\_AAAA avec les mêmes modalités pour les 7 premières variables de jointure.**

*Cette ligne correspond au code de l'acte de base 1111 associé à un complément d'acte qui ne génère pas une autre ligne*

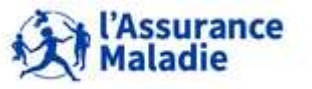

#### **Les Indicateurs**

#### **Cas 3 : Une consultation avec majoration et participation forfaitaire**

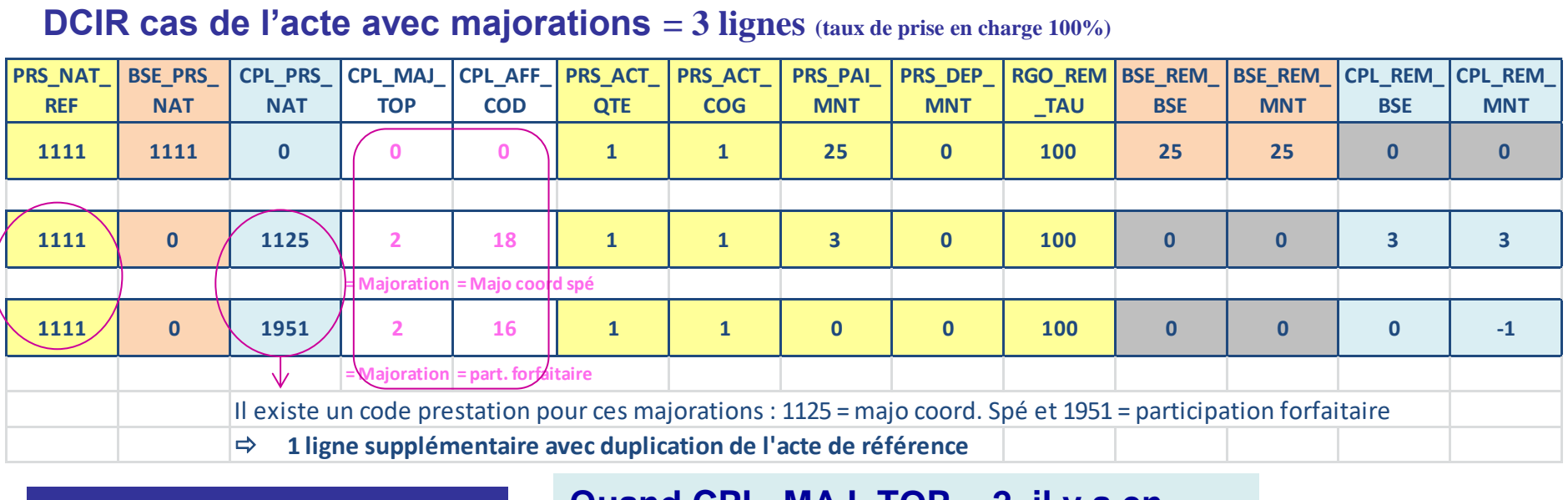

#### **3 Lignes générées**

**Quand CPL\_MAJ\_TOP = 2, il y a en plus 1 ligne avec CPL\_MAJ\_TOP = 0**

**= 3 lignes dans la table ER\_PRS\_F\_AAAA avec les mêmes modalités pour les 7 premières variables de jointure.**

*Une ligne pour l'acte de base 1111 + 1 ligne pour la majoration der coordination spécialiste (1125) + 1 ligne pour la participation forfaitaire (1951) car ces 2 majorations génèrent des codes prestations propres à elles.*

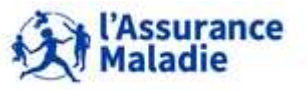

#### **Les Indicateurs : récapitulatif**

#### **DCIR cas de l'acte seul = 1 ligne (taux de prise en charge 70%)**

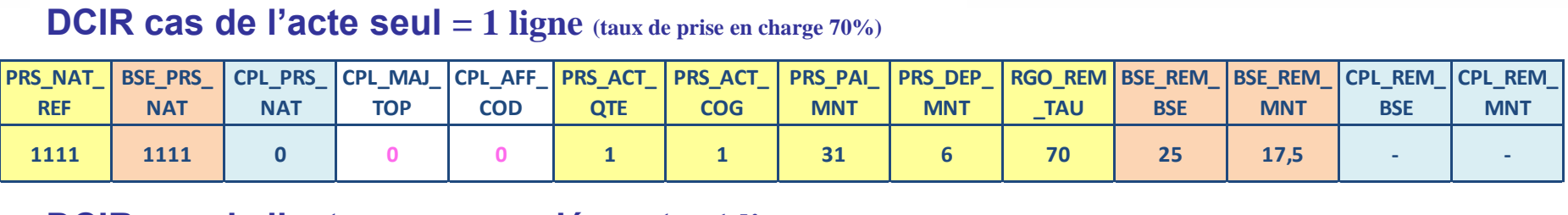

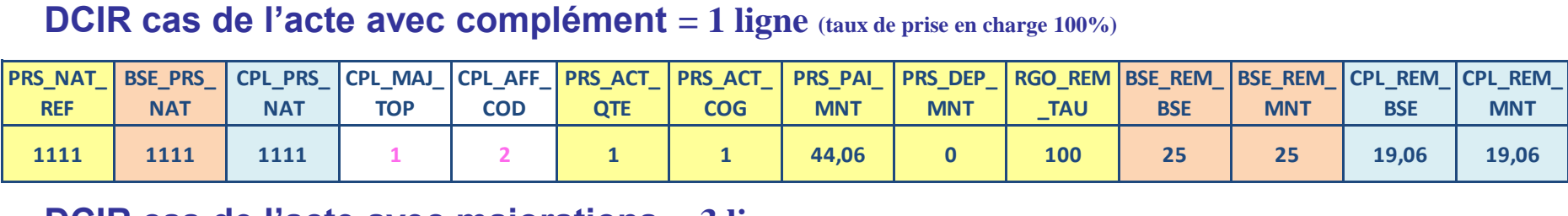

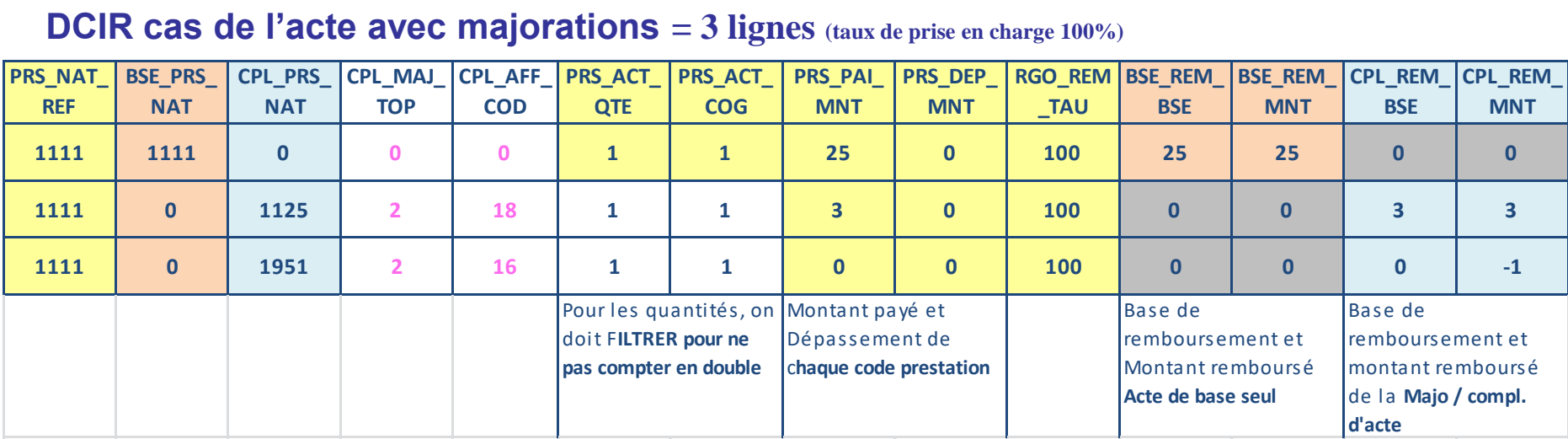

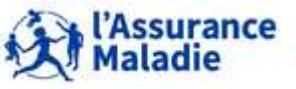

**<sup>122</sup>** Formation « Données d'extraction SNDS pour les accès sur projet (DEMEX) » CNAM / DSES / DATAD

# **Jouons ensemble !**

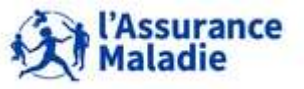

**123** Formation « Données d'extraction SNDS pour les accès sur projet (DEMEX) » CNAM / DSES / DATAD

### **4.3- LA TABLE PRESTATIONS DE DCIR ER\_PRS\_F = PART RÉGIME OBLIGATOIRE**

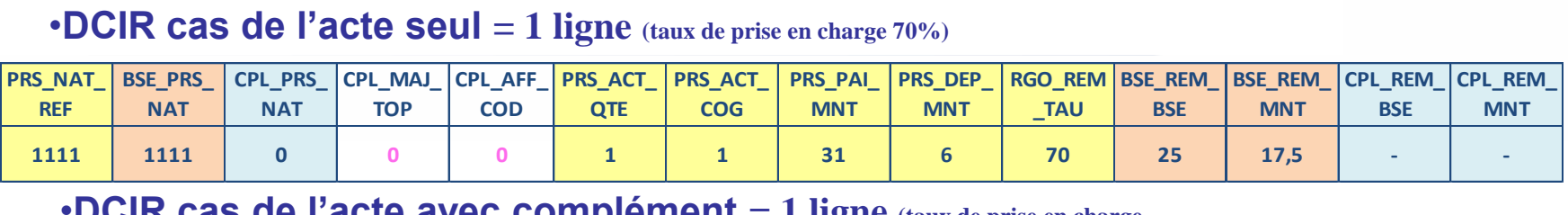

#### •**DCIR cas de l'acte avec complément = 1 ligne (taux de prise en charge**

**100%)**

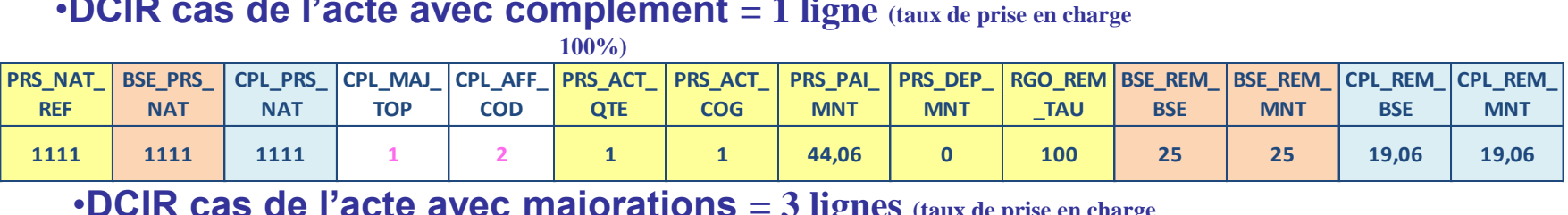

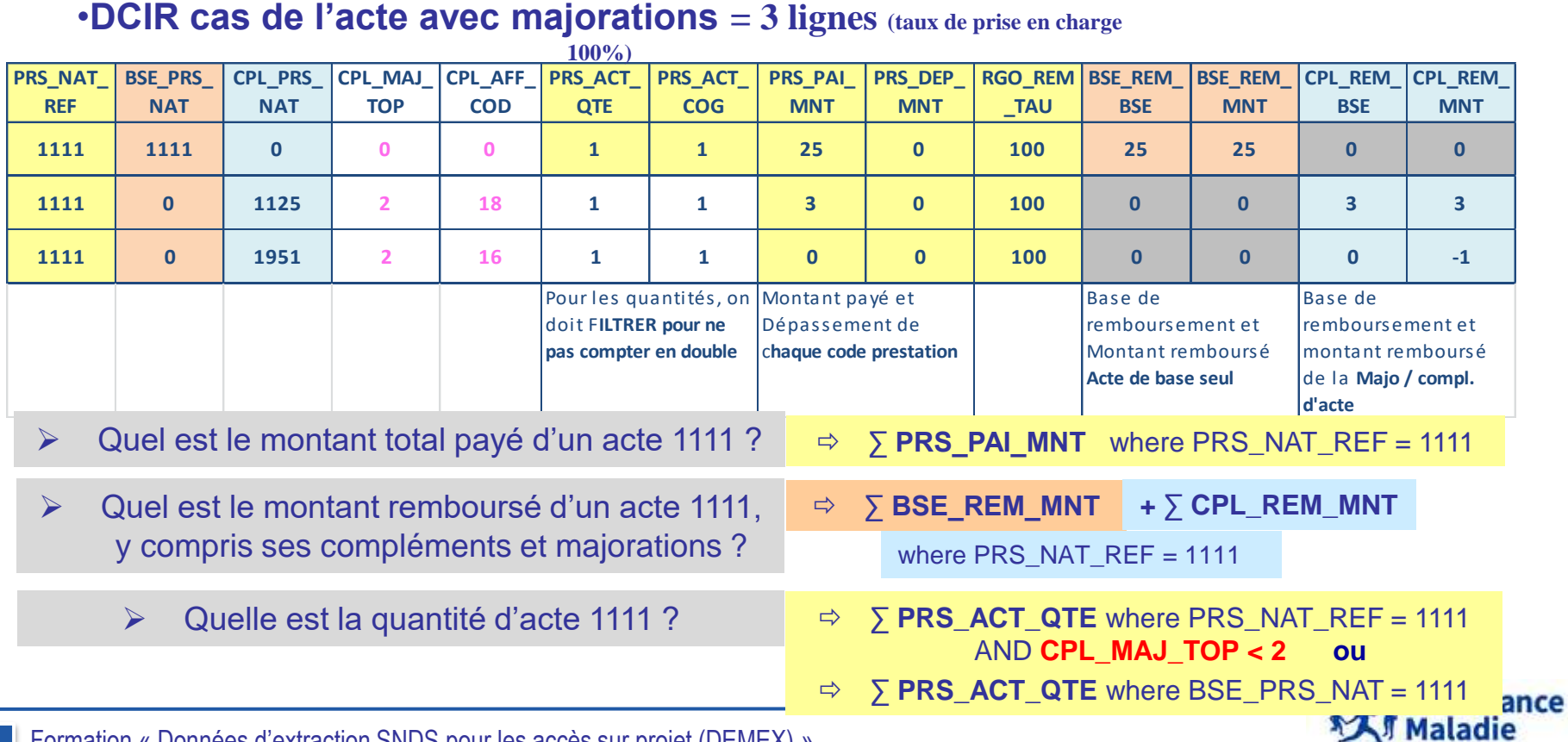

**124** Formation « Données d'extraction SNDS pour les accès sur projet (DEMEX) » CNAM / DSES / DATAD

### **Les Indicateurs : récapitulatif**

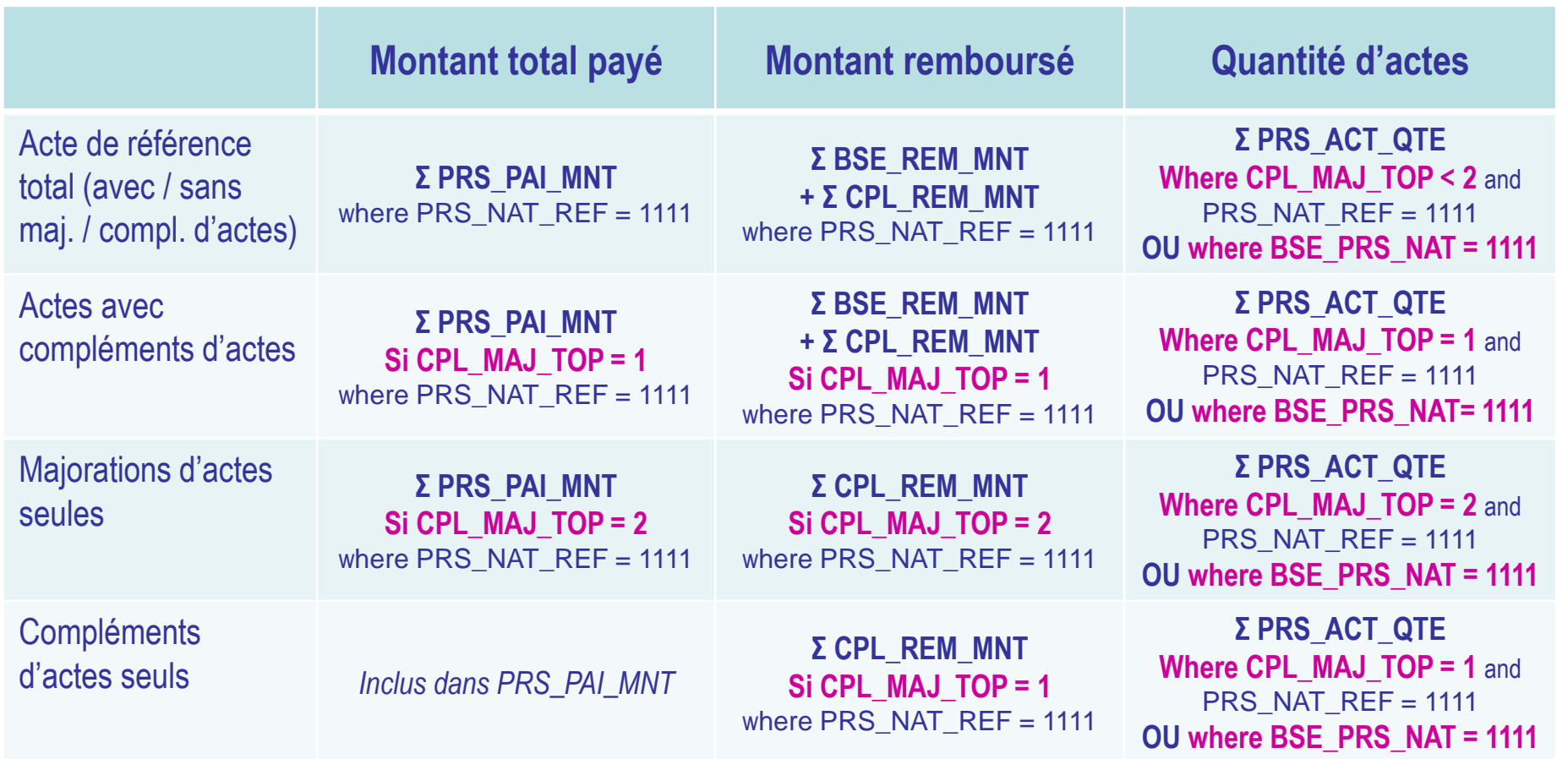

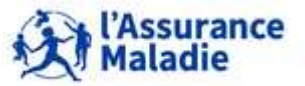

**125** Formation « Données d'extraction SNDS pour les accès sur projet (DEMEX) » CNAM / DSES / DATAD

*Rappel : la librairie des tables pour les exercices est LIBFDEMX*

- Création d'une table **CONSULT\_2016** :
- Sélection des **actes en C et CS** *(= codes prestations 1111 et 1112)*
- **Exécutés** par des **médecins généralistes** *(spécialité médicale = 1, 22 ou 23)*
- **Remboursés dans l'année 2016** pour des patients **résidant en Ile de France** *(départements franciliens : 075, 077, 078, 091, 092, 093, 094, 095)*

**→ Rechercher le nombre de patients, le montant payé, le montant remboursé et la quantité d'actes de référence**

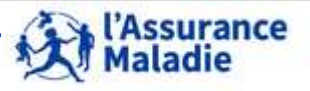

**SAS Guide**

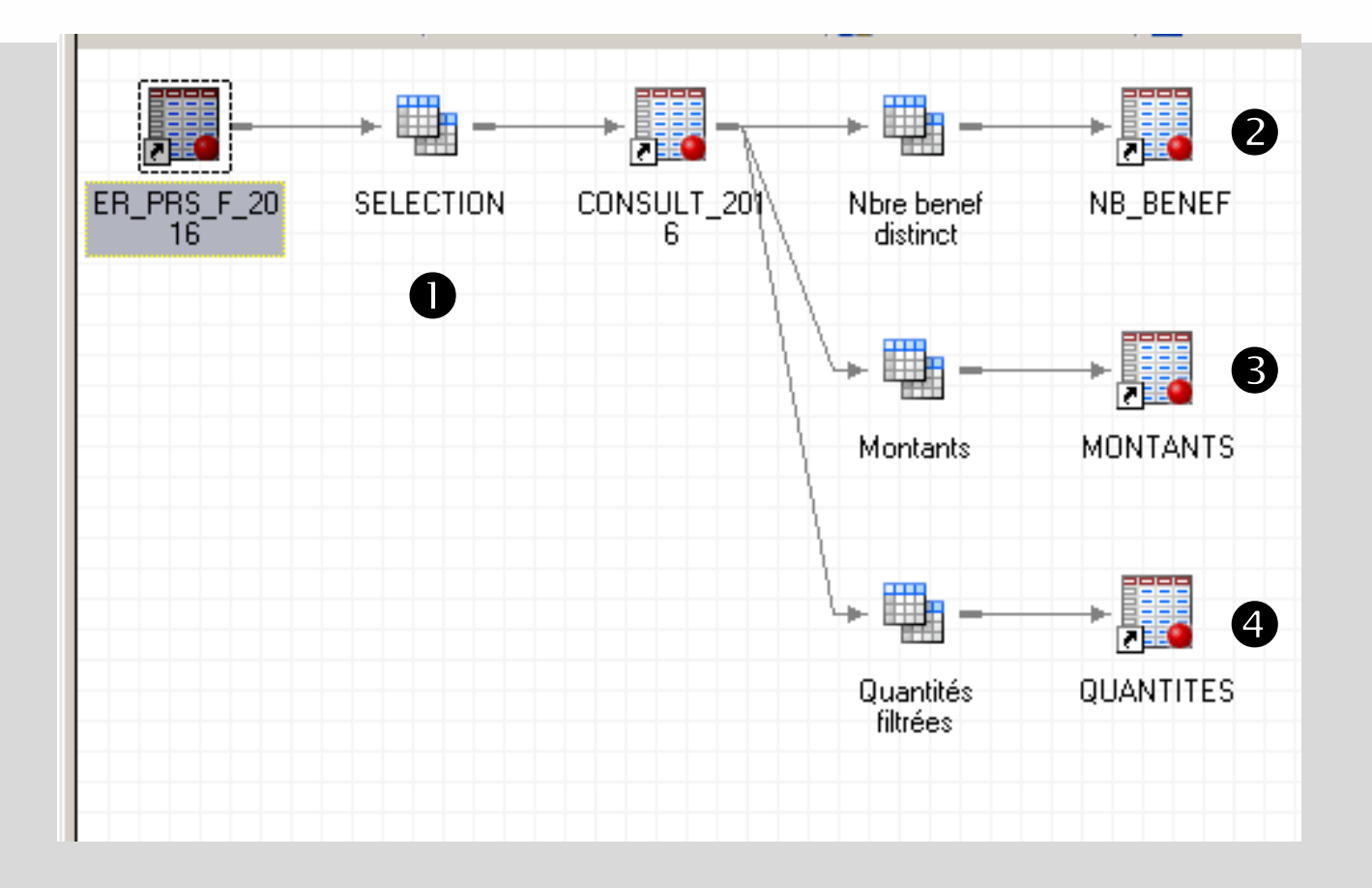

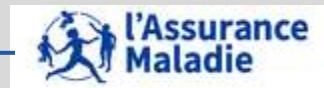

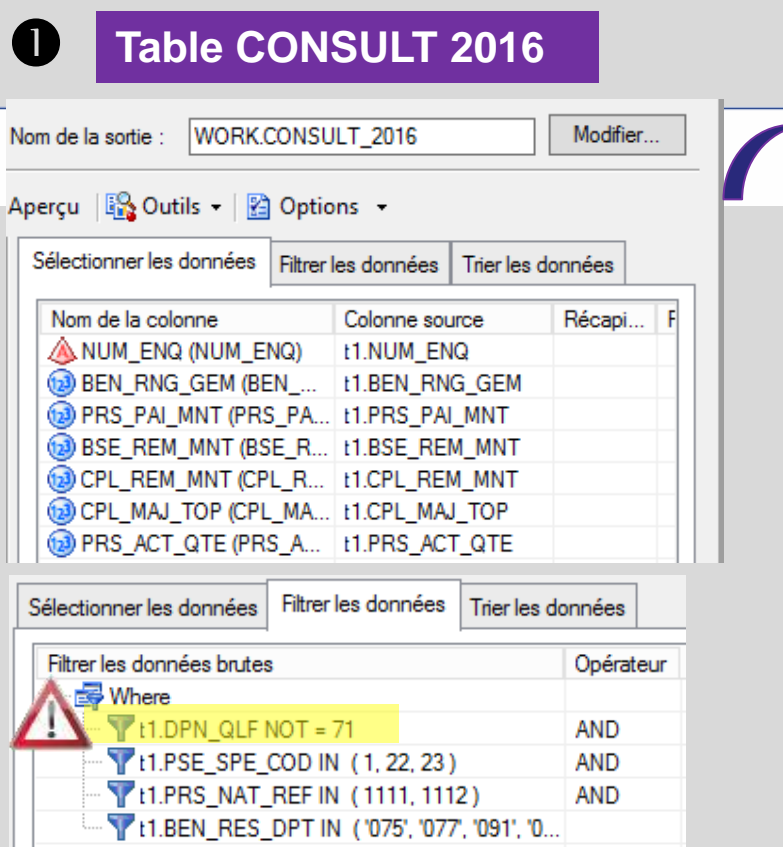

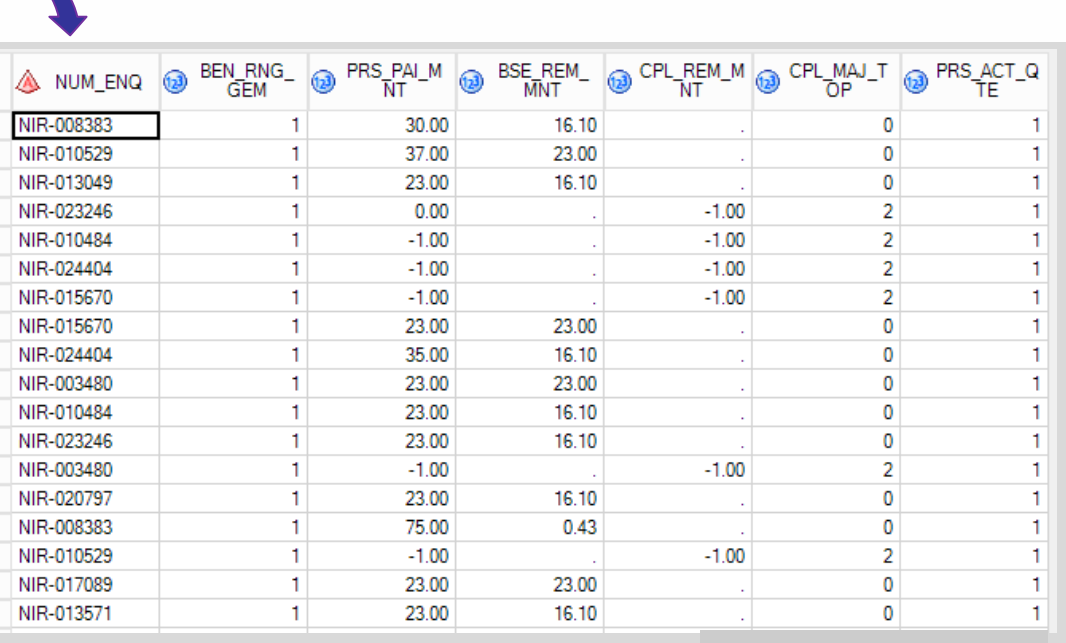

#### **24 429 lignes**

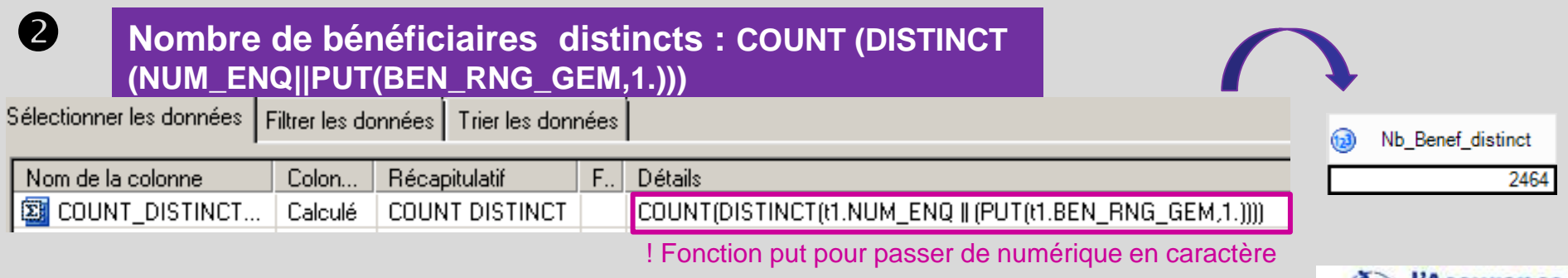

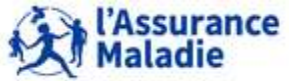

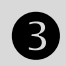

 $\overline{\mathbf{A}}$ 

#### **Montants payé et remboursé**

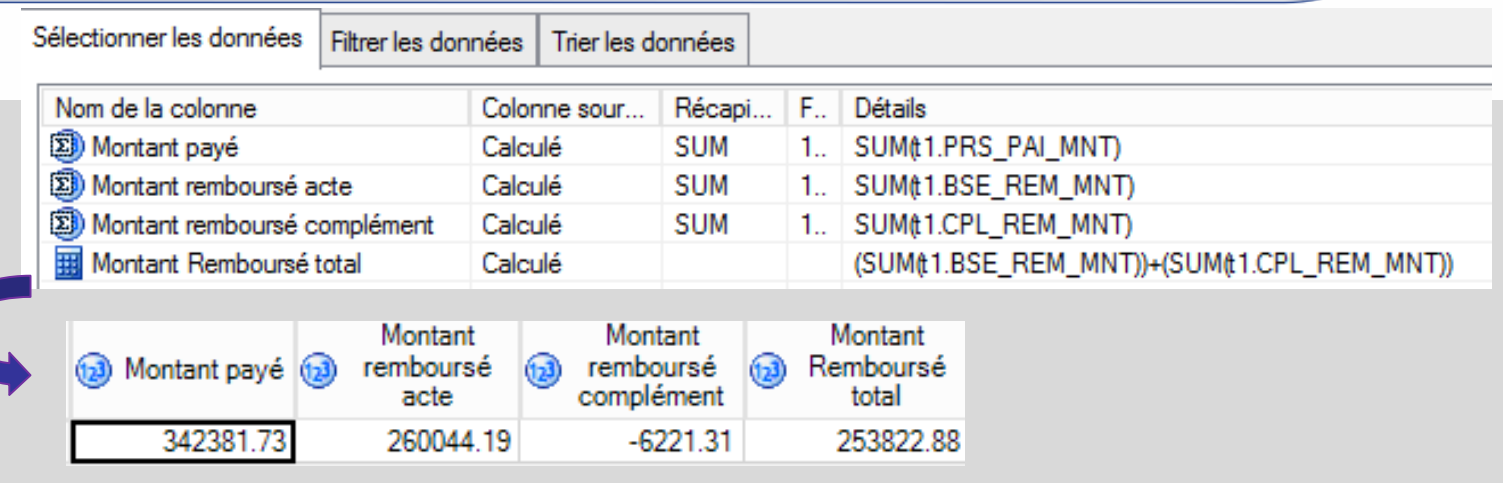

#### **Quantité d'actes**

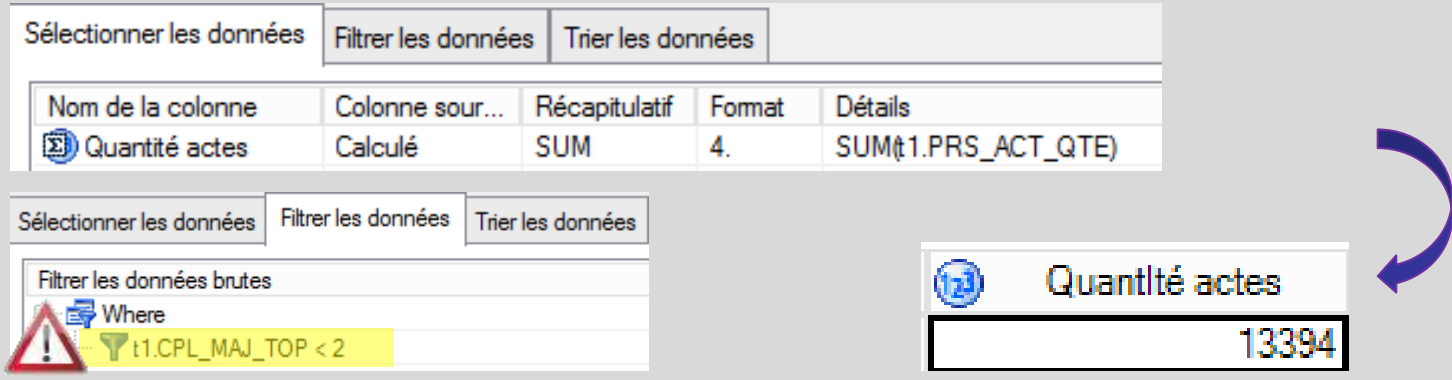

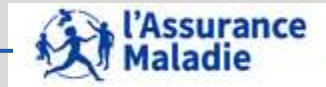

*la librairie des tables pour les exercices est LIBFDEMX*

- **Création d'une table CONSULT\_2015\_TOT :**
- **Sélection des actes en C et CS** *(= codes prestations 1111 et 1112)*
- **Exécutés par des médecins généralistes** *(spécialité médicale = 1, 22, 23)* **dans l'année 2015** *(année de soins = 2015)*
- **Pour des patients résidant en Ile de France** *(départements franciliens : 075, 077, 078, 091, 092, 093, 094, 095)*

# **→ Rechercher le nombre de patients, le montant payé, le montant remboursé des actes de référence et la quantité d'actes**

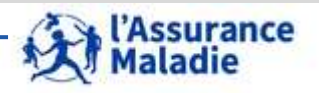

# **SAS Guide**

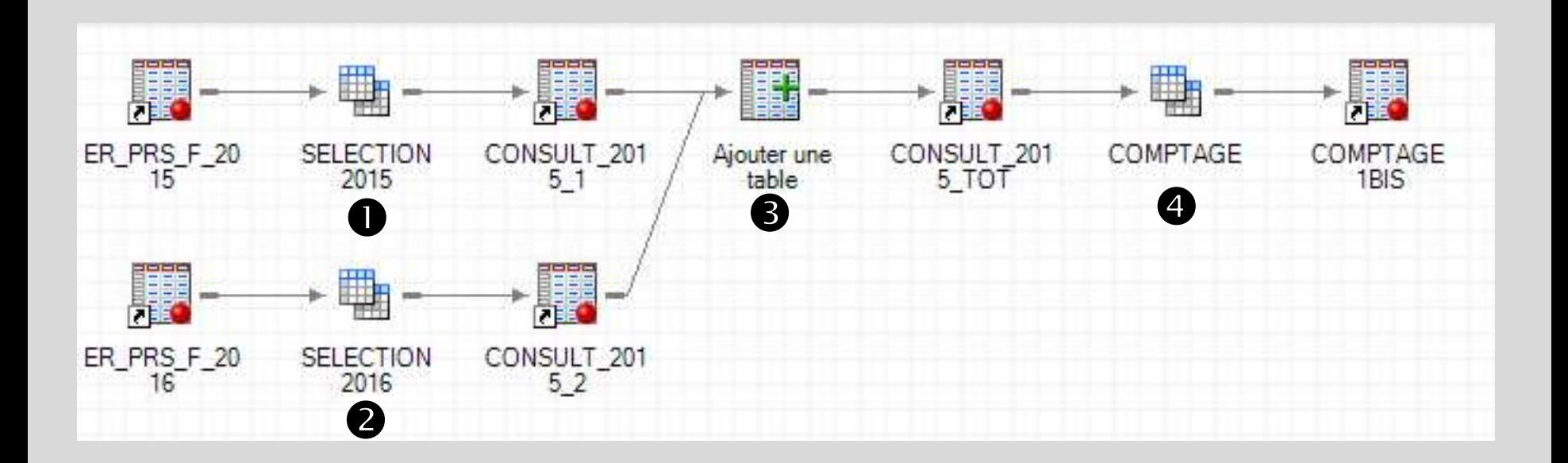

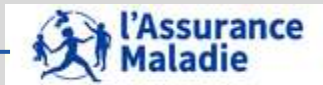

#### **Table CONSULT\_2015\_1 : soins 2015 remboursés en <sup>2015</sup>**

#### **Variables sélectionnées dans ER\_PRS\_F\_2015**

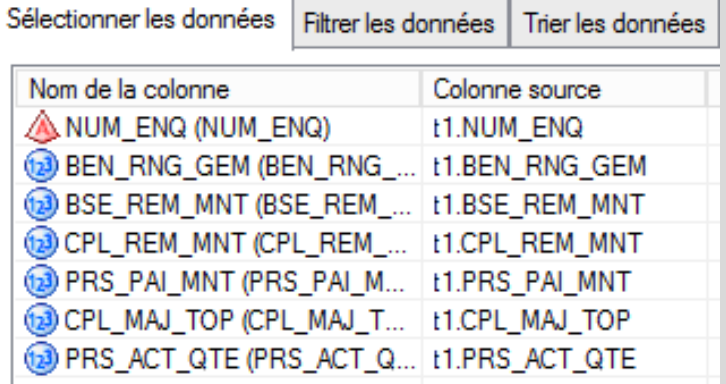

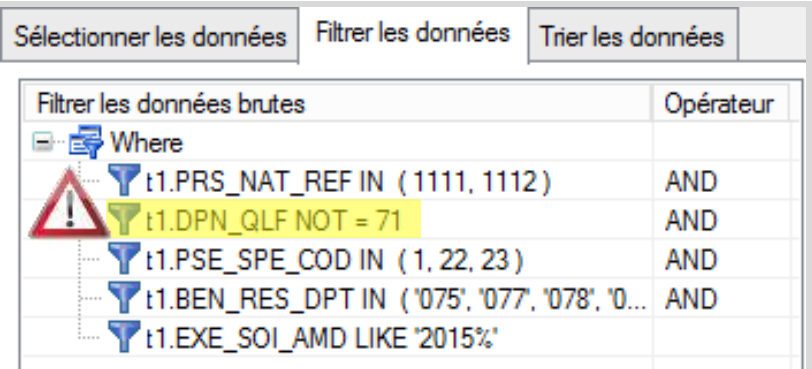

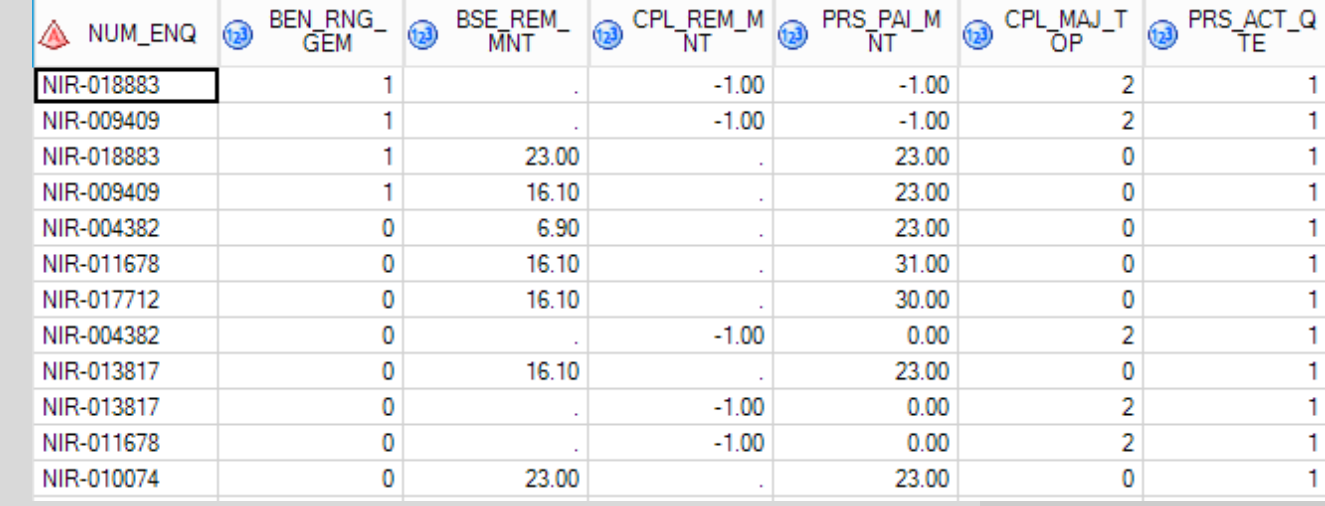

**24 391 lignes**

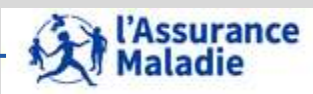

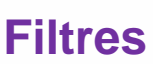

#### **Table CONSULT\_2015\_2 : soins 2015 remboursés en 2016**

#### **Variables sélectionnées dans ER\_PRS\_F\_2016 Filtres**

#### Sélectionner les données Trier les données Filtrer les données Nom de la colonne Colonne source ANUM ENQ (NUM ENQ) **t1.NUM ENQ** (D) BEN\_RNG\_GEM (BEN\_RNG\_... | t1.BEN\_RNG\_GEM BSE\_REM\_MNT (BSE\_REM\_... | t1.BSE\_REM\_MNT CPL REM\_MNT (CPL\_REM ... | t1.CPL\_REM\_MNT (a) PRS\_PAI\_MNT (PRS\_PAI\_M... | t1.PRS\_PAI\_MNT CPL\_MAJ\_TOP (CPL\_MAJ\_T... | t1.CPL\_MAJ\_TOP PRS\_ACT\_QTE (PRS\_ACT\_Q... | 11.PRS\_ACT\_QTE

 $\boldsymbol{2}$ 

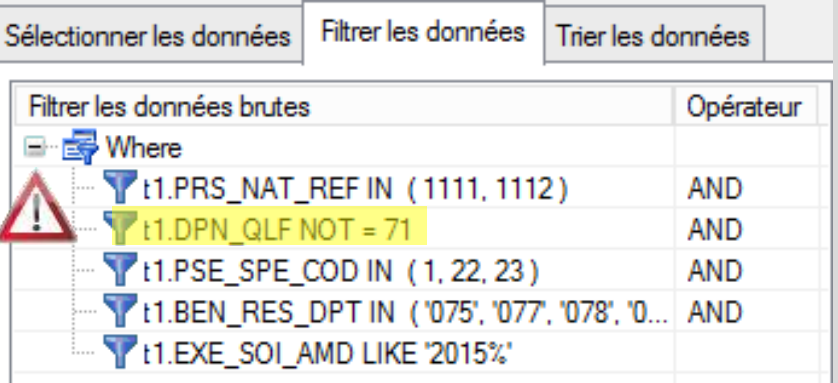

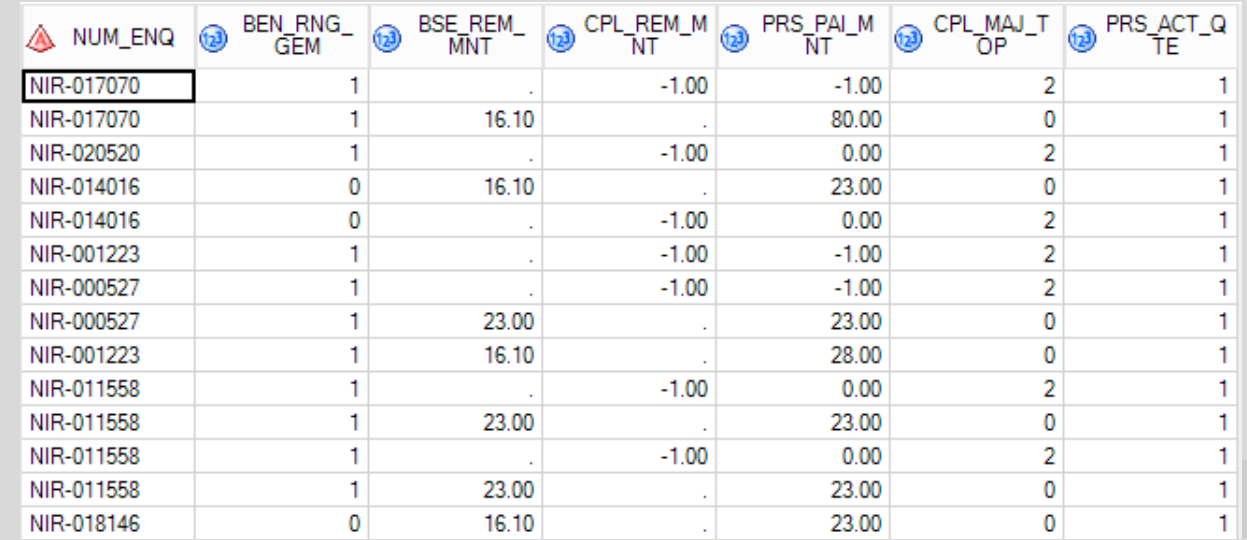

#### **607 lignes**

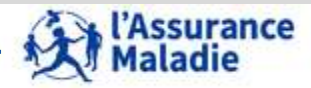

**Compilation des 2 tables de consommation 2016 : tâche « Ajouter une table »**

E

#### **Sélectionner les 2 tables de consommation : Nommer la table Résultat**

8

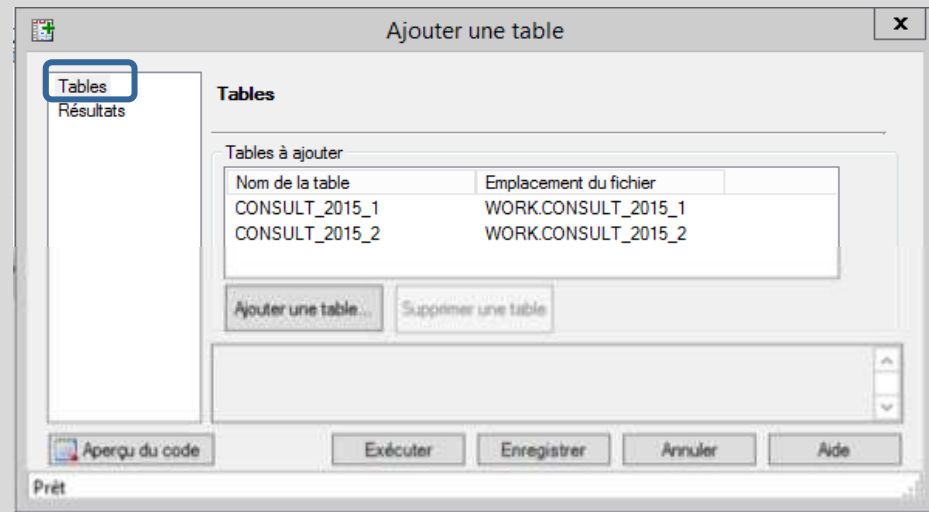

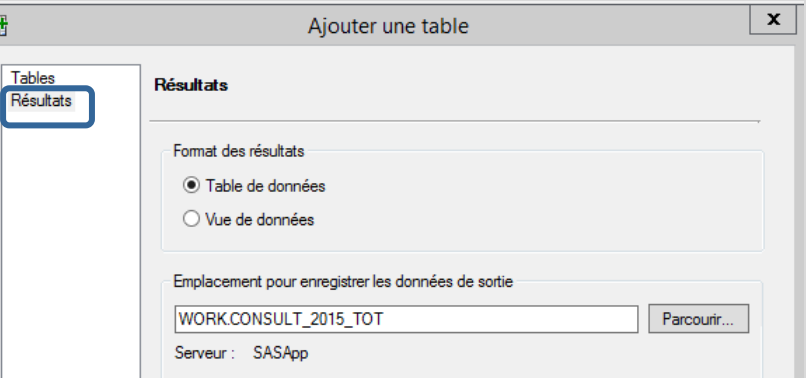

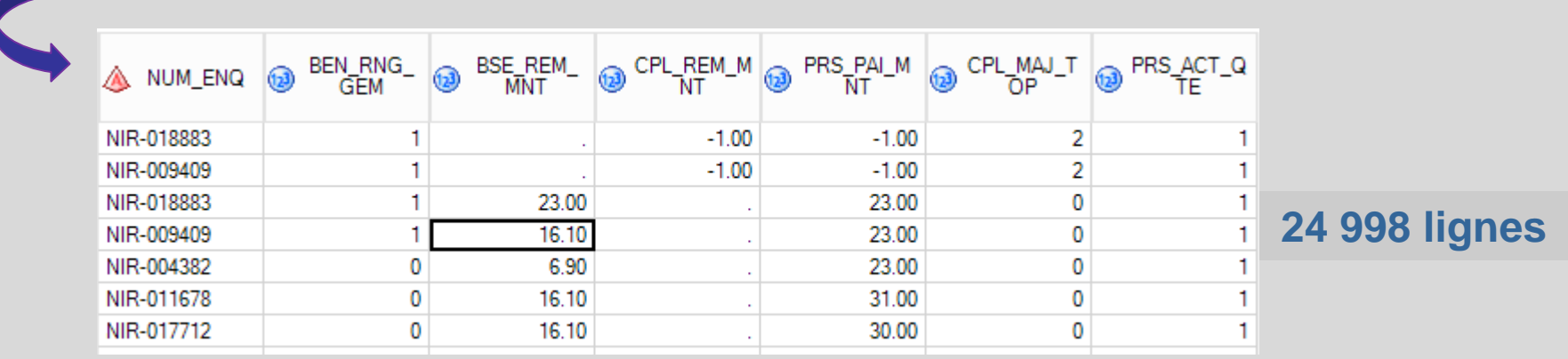

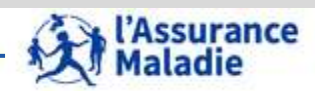

#### **Calcul du nombre de bénéficiaires, des quantités d'actes et des montants**

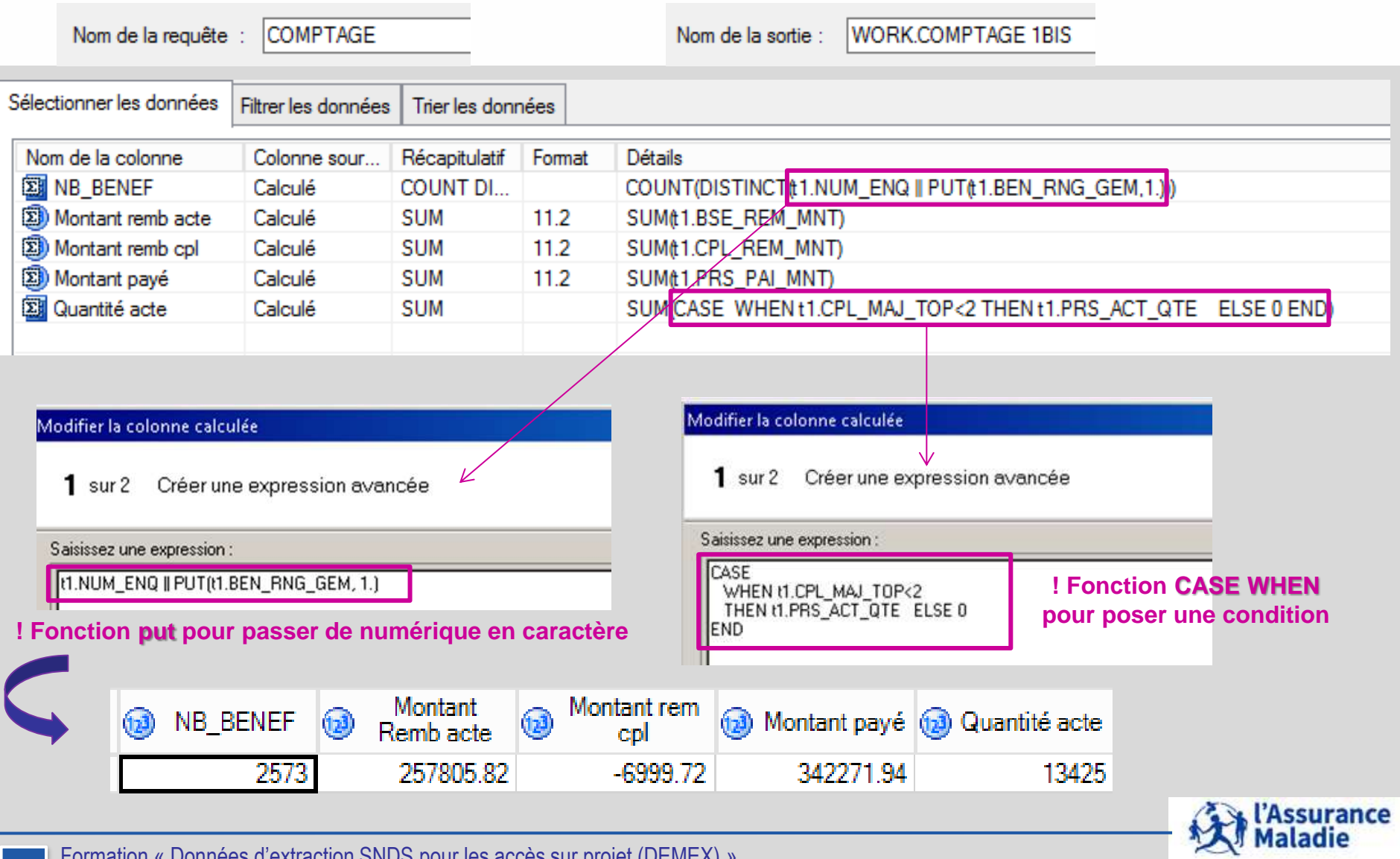

# **4. LE MODÈLE ET LES TABLES ISSUES DE DCIR**

- **1. Le modèle de DCIR : organisation en 12 tables**
- **2. Les variables de jointure de DCIR et les différentes dates**
- **3. La table Prestations ER\_PRS\_F\_AAAA = part Régime Obligatoire**
- **4. La table Remboursements Autres que Régime Obligatoire : ER\_ARO\_F\_AAAA = part supplémentaire**
- **5. Les tables affinées**
- **6. La table exécution en Etablissements : ER\_ETE\_F\_AAAA**

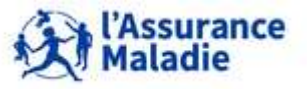

#### **Les Indicateurs : part légale AM + part supplémentaire**

#### **Les différents remboursements des dépenses de santé :**

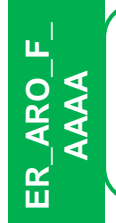

• **Les parts supplémentaires** : prises en charge supplémentaires liées à des situations particulières des bénéficiaires : régime local Alsace Moselle, bénéficiaire de la CMU complémentaire, de l' Aide Médicale d'Etat …= prise en charge du ticket modérateur voire d'un forfait de dépassement (optique, dentaire)

**Pour une prestation de référence, par exemple une G de 30€, faite avec une PF (-1€) :**

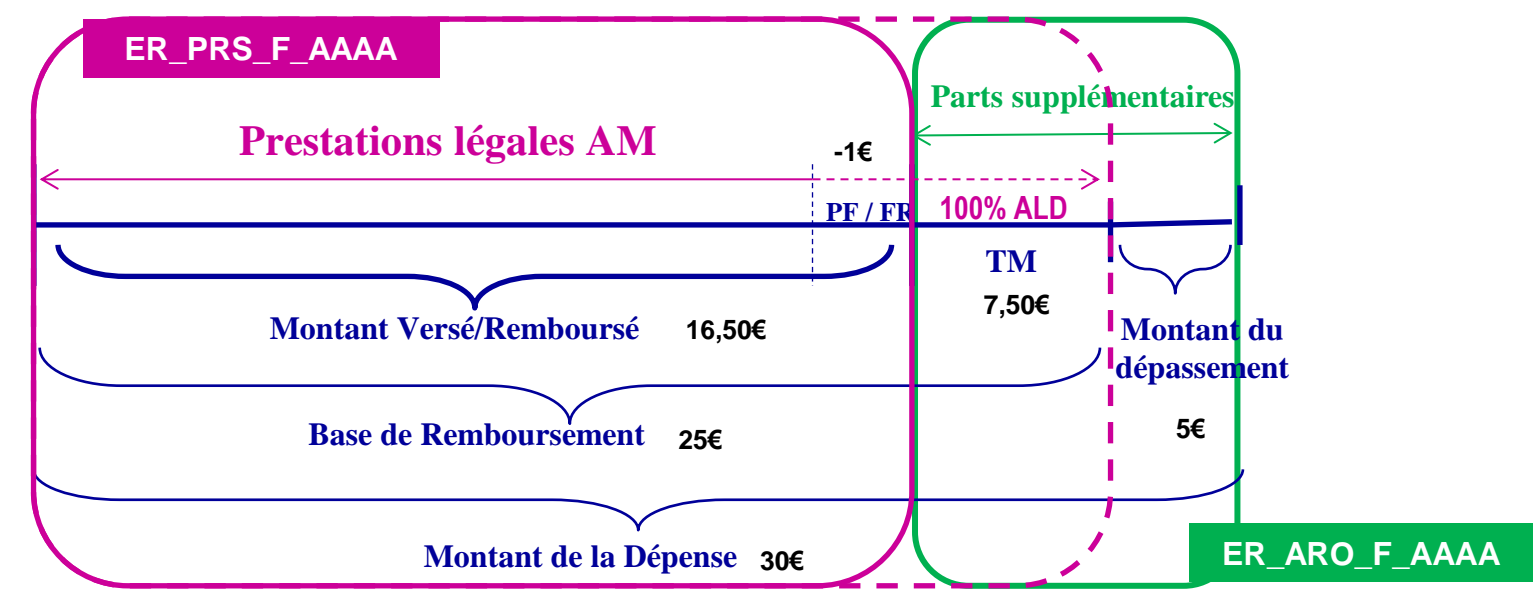

 $\Rightarrow$  Si pris en charge à 100%, intégralité dans table ER\_PRS\_F\_AAAA

 $\Rightarrow$  Sinon, partie prise en charge obligatoire renseignée dans la table  $ER\_PRS\_F\_AAAA$ , et **remboursement de la part supplémentaire dans la table ER\_ARO\_F\_AAAA**

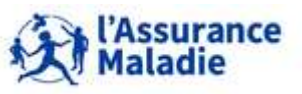

**<sup>137</sup>** Formation « Données d'extraction SNDS pour les accès sur projet (DEMEX) » CNAM / DSES / DATAD

#### **Principales Informations sur le remboursement autre que RO**

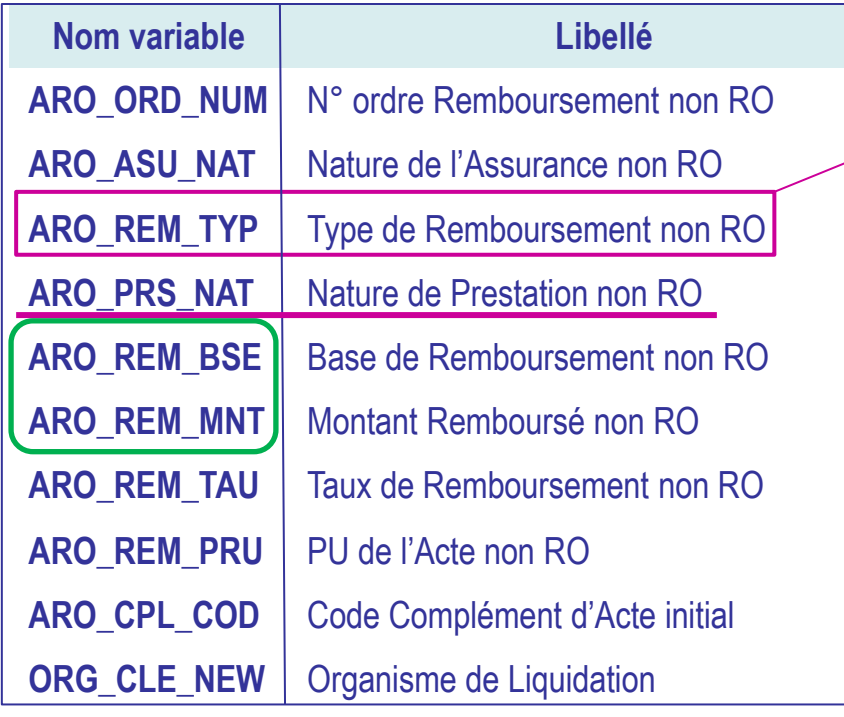

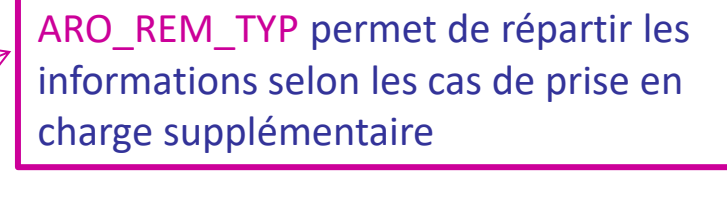

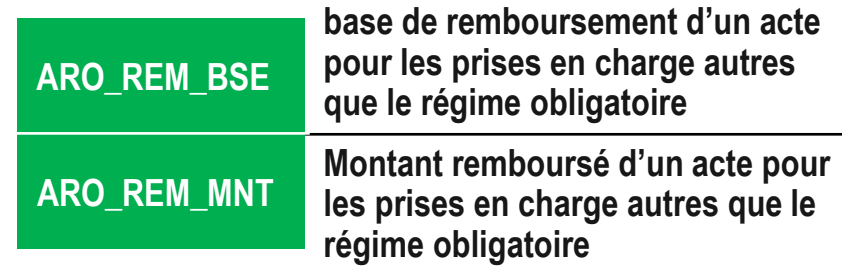

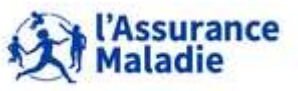

**138** Formation « Données d'extraction SNDS pour les accès sur projet (DEMEX) » CNAM / DSES / DATAD

### **La variable Type de remboursement ARO\_REM\_TYP**

**Cette variable indique les différentes prises en charges supplémentaires de l'Assurance Maladie qui ne font pas partie de sa part obligatoire :**

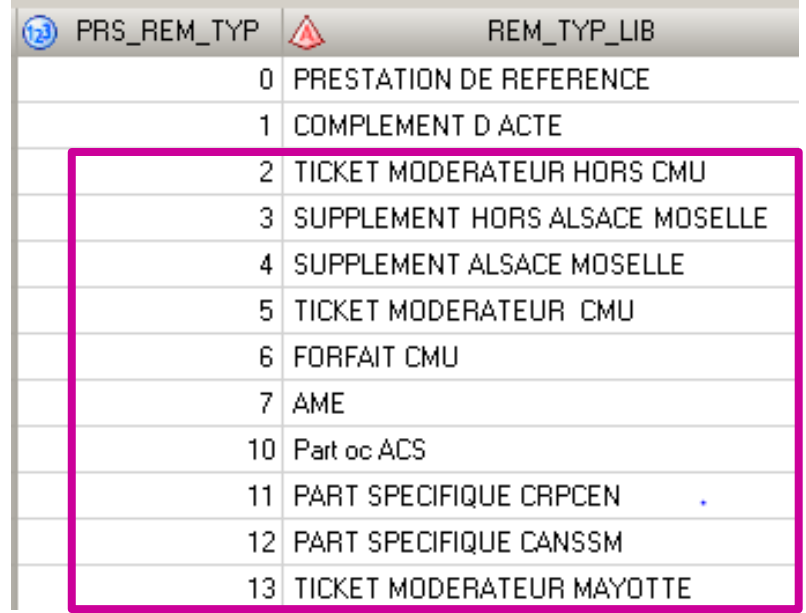

**Il peut y en avoir plusieurs pour une même prestation de la table ER\_PRS\_F\_AAAA : par exemple, bénéficiaire du régime local Alsace-Moselle ET bénéficiaire de la CMU-C**

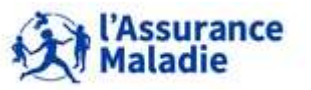

139 Formation « Données d'extraction SNDS pour les accès sur projet (DEMEX) » CNAM / DSES / DATAD

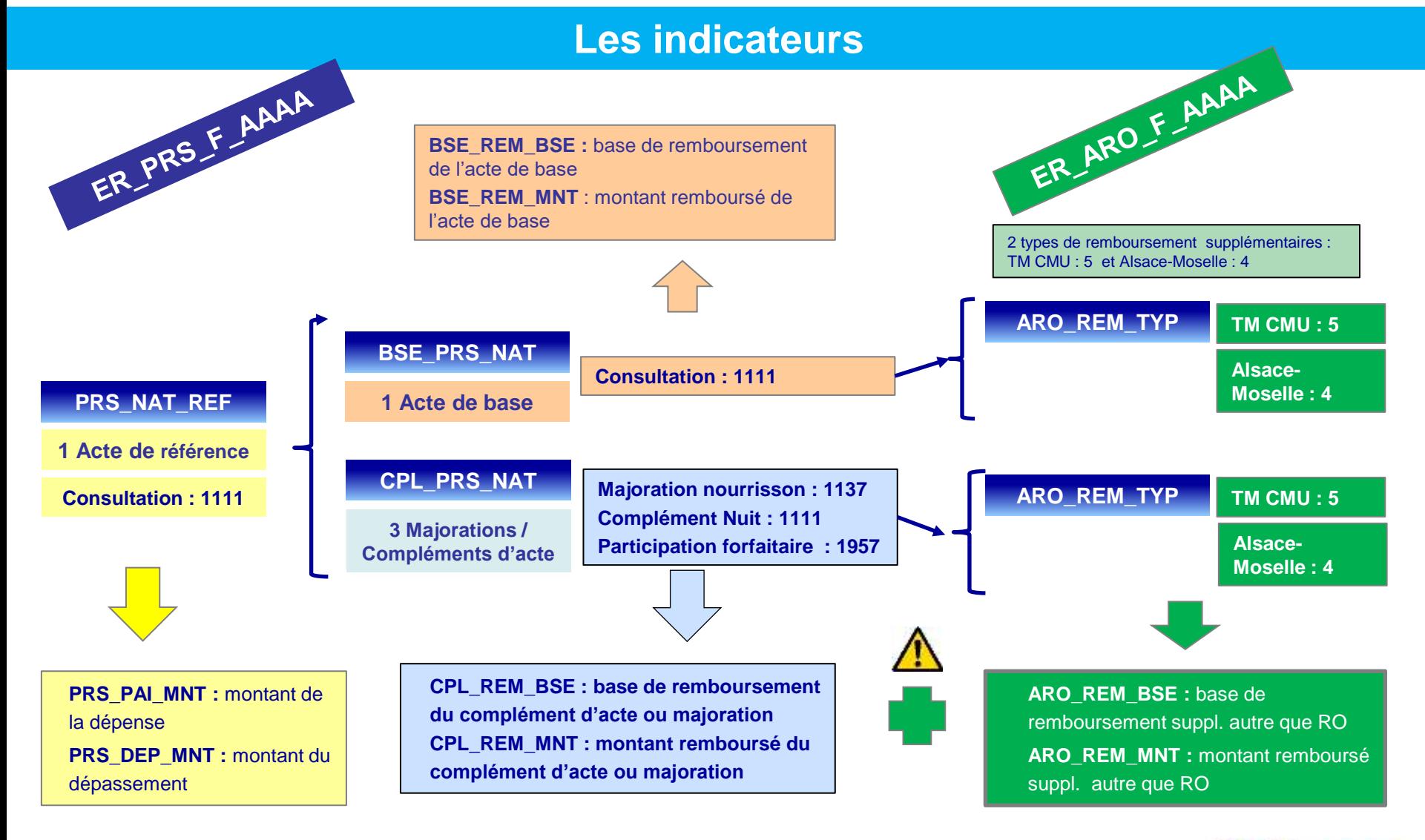

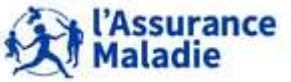

**140** Formation « Données d'extraction SNDS pour les accès sur projet (DEMEX) » CNAM / DSES / DATAD

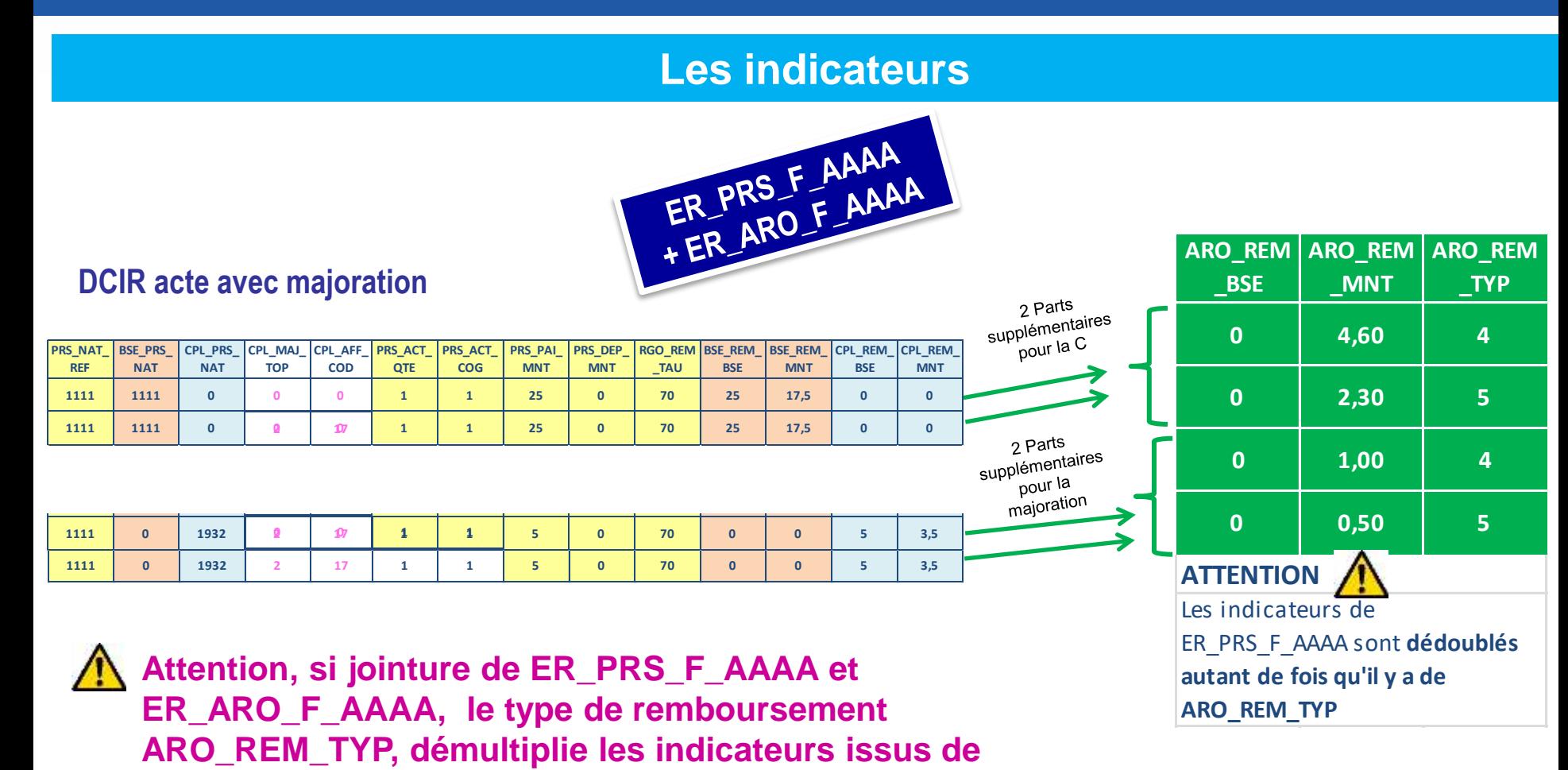

Assurance aladie

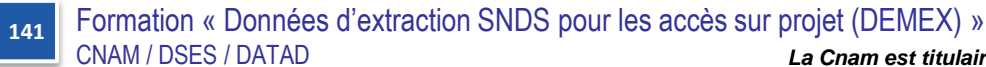

**ER\_PRS\_F\_AAAA**

#### **Les indicateurs**

- **Lorsqu'une jointure est faite entre la table ER\_PRS\_F\_AAAA et ER\_ARO\_F\_AAAA, pensez que tous les indicateurs de ER\_PRS\_F\_AAAA (montant payé, montant remboursé …) sont dédoublés autant de fois qu'il y a de type de remboursement différent (ARO\_REM\_TYP).**
- **Il faut donc faire les calculs sur les indicateurs issus de la table Prestations ER\_PRS\_F\_AAAA à part, puis aller rechercher les remboursements supplémentaires dans un second temps.**
- **C'est la même chose pour la jointure entre ER\_PRS\_F\_AAAA et les tables affinées.**

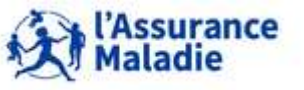

**<sup>142</sup>** Formation « Données d'extraction SNDS pour les accès sur projet (DEMEX) » CNAM / DSES / DATAD

**Chercher le montant remboursé d'un acte 1111, inclus ses compléments et majorations, part légale + part supplémentaire :**

**Avant la jointure avec ER\_ARO\_F\_AAAA :**

**sommer sur les 2 colonnes BSE\_REM\_MNT et CPL\_REM\_MNT pour la part légale**

 **Après la jointure avec ER\_ARO\_F\_AAAA (jointure sur 9 clés) : sommer ARO\_REM\_MNT pour la part supplémentaire**

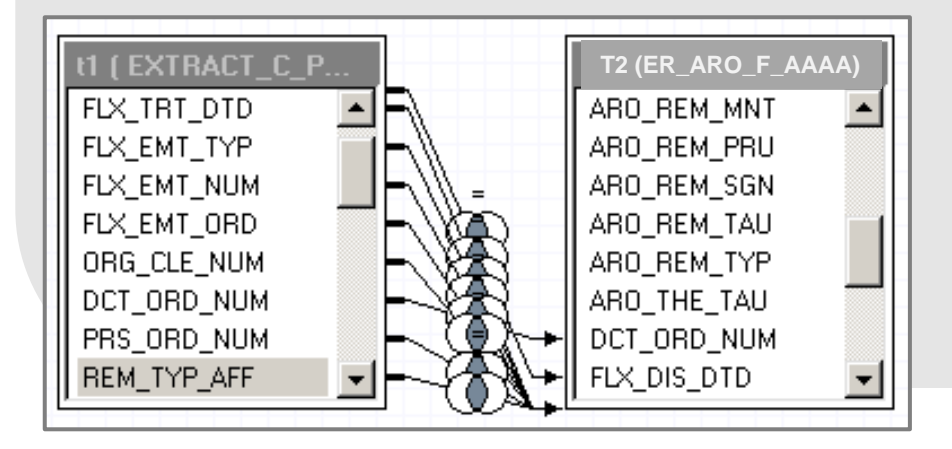

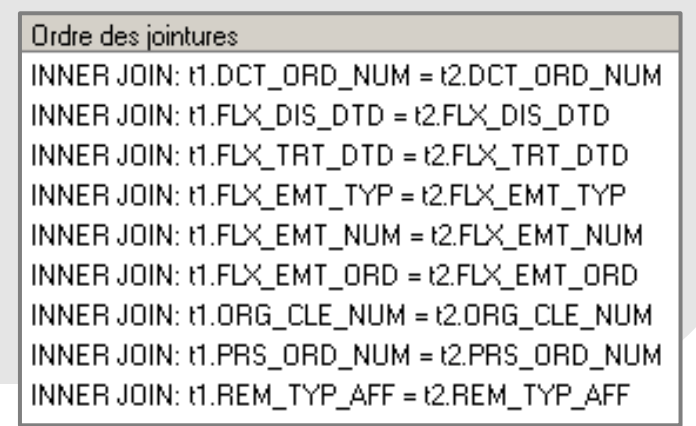

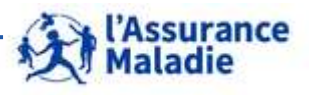

# **4. LE MODÈLE ET LES TABLES ISSUES DE DCIR**

- **1. Le modèle de DCIR : organisation en 12 tables**
- **2. Les variables de jointure de DCIR et les différentes dates**
- **3. La table Prestations ER\_PRS\_F\_AAAA = part Régime Obligatoire**
- **4. La table Remboursements Autres que Régime Obligatoire : ER\_ARO\_F\_AAAA = part supplémentaire**
- **5. Les tables affinées de DCIR**
- **6. La table exécution en Etablissements : ER\_ETE\_F\_AAAA**

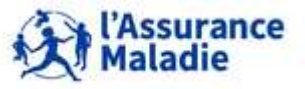

- **La relation entre la table des prestations et les tables affinées peut être décrite comme suit :**
	- ‒ **certains actes ne donnent lieu à aucun acte affiné (consultations, visites par exemple)**
		- **la prestation correspondante de ER\_PRS\_F\_AAAA n'est donc reliée à aucune table affinée ;**
	- ‒ **lorsque l'acte générateur d'un soin donne lieu à des actes affinés, la prestation correspondante de ER\_PRS\_F\_AAAA ne peut être reliée qu'à une seule table affinée.** 
		- **le nombre de lignes associées à la prestation peut varier de 1 à N**
		- **il n'existe pas de relation directe entre deux tables d'actes affinés**

**Chaque table affinée peut être reliée à la table des prestations ER\_PRS\_F\_AAAA au moyen des 9 clés de jointure.**

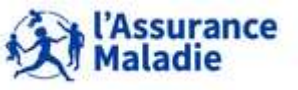
#### **Jointure Table Prestation ER\_PRS\_F\_AAAA et table affinée**

- **Lorsqu'une prestation est associée à un acte affiné, une, deux ou N lignes de la table d'actes affinés peuvent correspondre à cette prestation**
- Par conséquent, lorsque vous croisez des données de la table des prestations et d'une table affinée (9 clés de jointure), **les données de la table des prestations se dédoublent autant de fois qu'il y a de lignes dans la table affinée.**

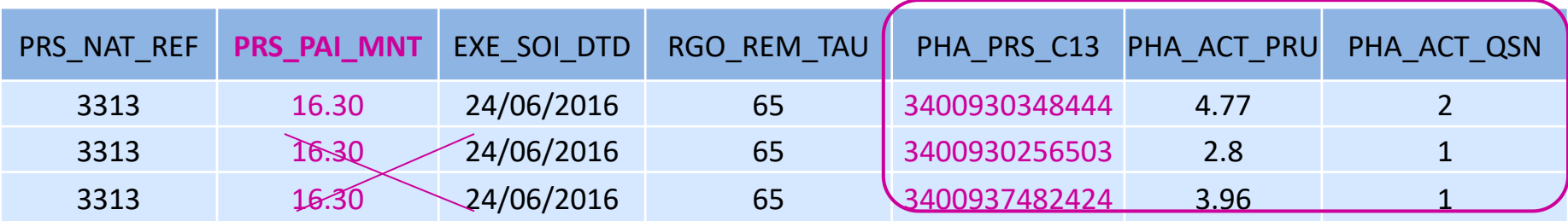

Lorsque vous rapatriez simultanément des données de la table des prestations et d'une table affinée**, vous devez toujours garder présent à l'esprit que vous dédoublez les données de la table des prestations autant de fois qu'il y a de lignes dans la table affinée.**

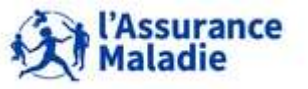

#### **Jointure Table Prestation et table affinée**

**Pour déterminer la quantité, le montant remboursé et la base de remboursement d'un acte affiné :** 

- Prendre les indicateurs affinés de la table affinée uniquement : quantité affinée et prix unitaire
- Permettent de calculer le montant remboursé affiné et la base de remboursement affinée
- **Base de remboursement de l'acte affiné = quantité affinée x prix unitaire**
- **Montant remboursé de l'acte affiné = Base de remboursement de l'acte affiné x taux de remboursement / 100**

**Pas d'indicateurs de dépense PRS\_PAI\_MNT ni de dépassement PRS\_DEP\_MNT pour les actes affinés** : il s'agit d'indicateurs liés à la prestation de référence

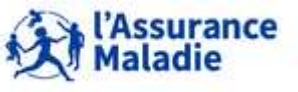

**Quelques tables affinées : table affinée de pharmacie ER\_PHA\_F\_AAAA**

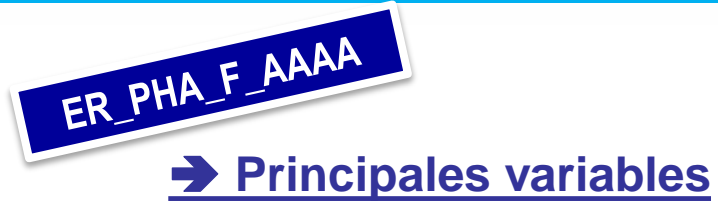

**Nom variable Libellé**

#### **Elle fournit des informations sur la pharmacie conditionnée et déconditionnée**

Toutes les tables affinées contiennent la quantité affinée et/ou le prix unitaire

**PHA\_ORD\_NUM** N° ordre Prestation Affinée Pharmacie **PHA\_PRS\_C13** Code CIP 13 **PHA\_PRS\_IDE + Code CIP délivré Pharmacie PHA\_DEC\_TOP** | Top Déconditionnement **PHA\_ACT\_PRU** | PU Prestation Affinée Pharmacie **PHA\_ACT\_QSN** | Nombre de boîtes Signées Facturées PHA\_DEC\_QSU | Quantité complète de décondtionnement **PHA\_DEC\_QRU** | PU de l'unité déconditionnée délivrée **PHA\_SEQ\_RNV** | Séquence de renouvellement **PHA\_SUB\_MTF** | Motif de Substitution Médicament **ORG\_CLE\_NEW** | Organisme de Liquidation **TOP déconditionnement** Exemple : PHA\_DEC\_PRU = 0 si pharmacie non déconditionnée. Idem pour PHA\_DEC\_QSU. Le top est là à titre d'information pour sélectionner l'un ou l'autre des contextes mais il n'est pas nécessairement requis pour les calculs sur les indicateurs **= Prix unitaire et quantité de comprimés = Prix unitaire et Quantité de boites Nouvelle variable liée au code CIP sur 13 caractères (depuis février 2011)**  Ne plus utiliser cette variable après février 2011

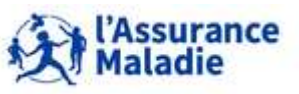

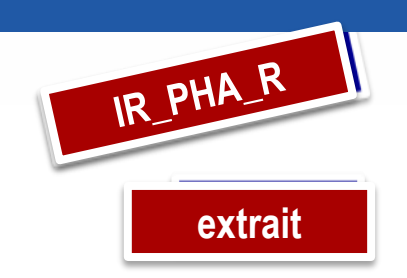

La table affinée de pharmacie ER\_PHA\_F est agrémentée d'un Référentiel pharmacie IR\_PHA\_R alimenté par la base des médicaments (BDM) : il permet de relier le code affiné de la pharmacie avec une classe ATC

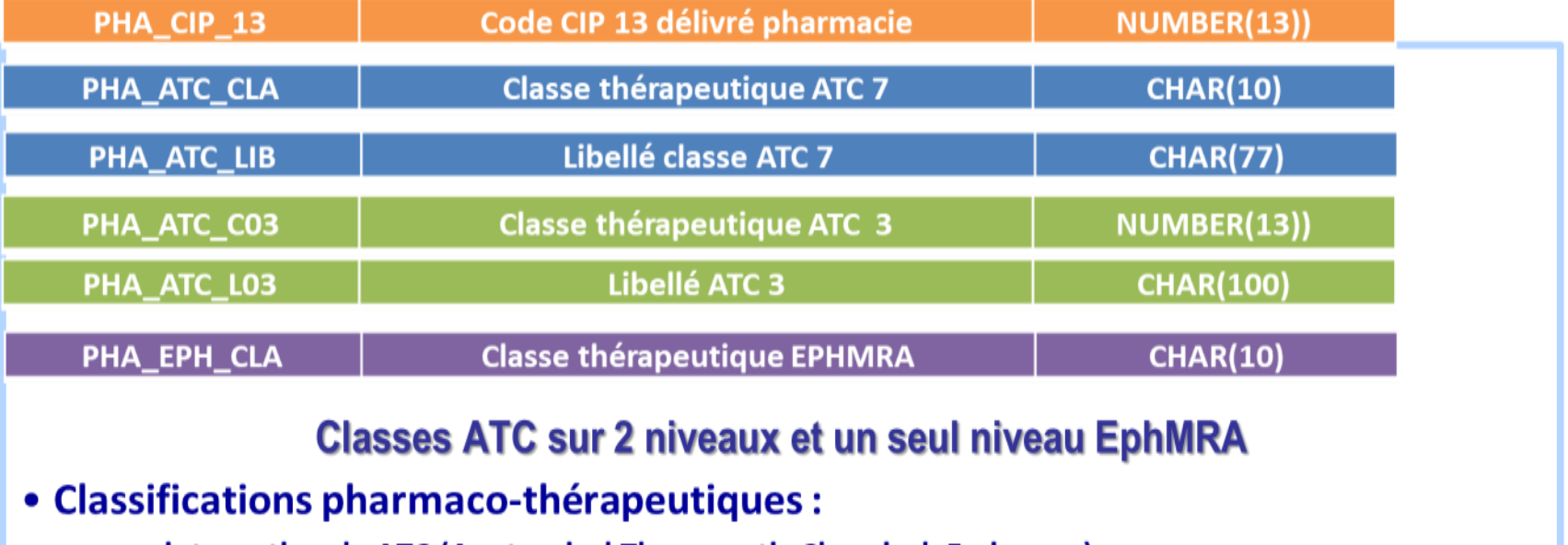

- internationale ATC (Anatomical Therapeutic Chemical, 5 niveaux)
- européenne EphMRA (European Pharmaceutical Marketing Research Association, 3 niveaux)
- L'ATC est rattachée aux substances actives et aux spécialités.

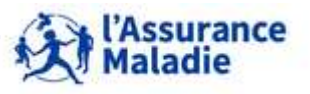

#### **Quelques tables affinées**

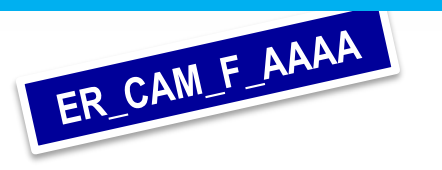

#### **Des informations sur la CCAM**

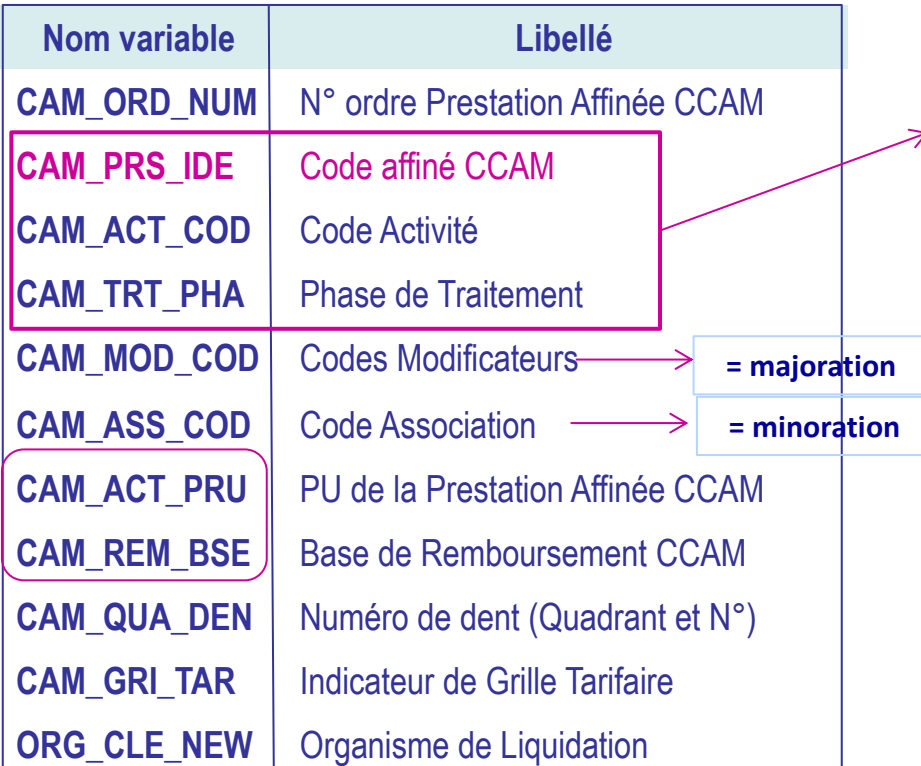

Le **codage affiné de la CCAM** est composé des codes suivants :

- CAM\_PRS\_IDE : l'identifiant de la prestation
- CAM\_ACT\_COD : le code activité
- *(1 = intervenant principal, 4 = anesthésiste)*

- CAM\_TRT\_PHA : la phase de traitement *(concerne moins de 20 codes CCAM)*

! Pour compter les actes affinés CCAM, il faut tenir compte de ces 3 éléments

Pas de Quantité de l'acte affiné CCAM car saisie ligne à ligne donc **toujours égale à 1**.

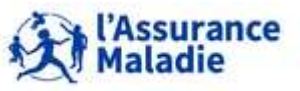

**<sup>150</sup>** Formation « Données d'extraction SNDS pour les accès sur projet (DEMEX) » CNAM / DSES / DATAD

#### **Quelques tables affinées**

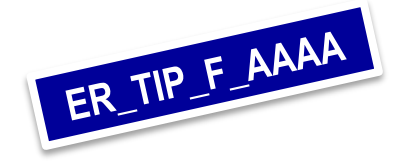

#### **Des informations sur les dispositifs médicaux**

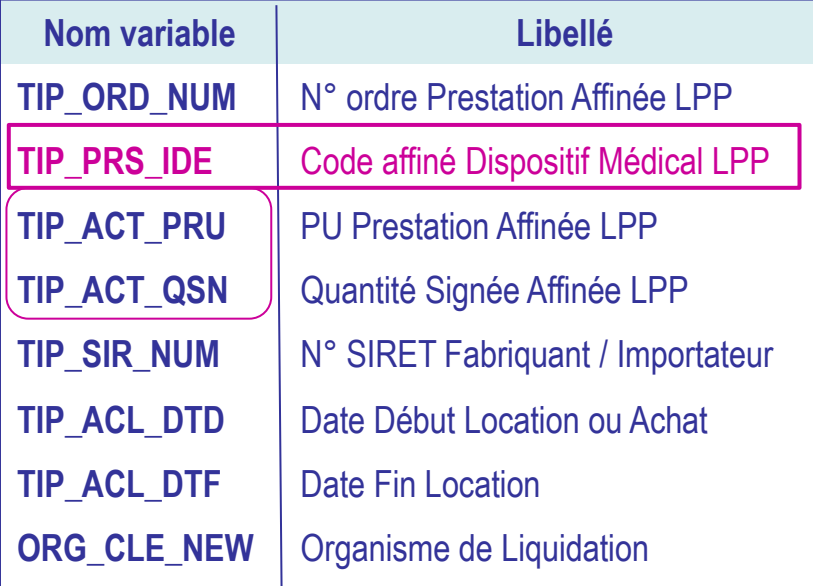

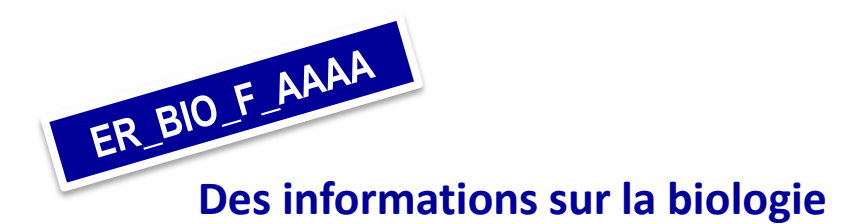

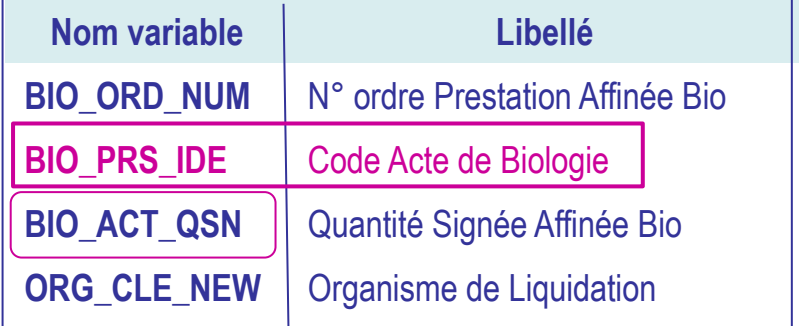

Pas de PU de l'acte affiné de Biologie, il correspond au **PU de l'acte agrégé B dans la table ER\_PRS\_F\_AAAA (variable BSE\_REM\_PRU)**

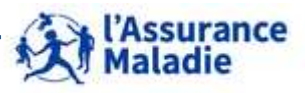

**<sup>151</sup>** Formation « Données d'extraction SNDS pour les accès sur projet (DEMEX) » CNAM / DSES / DATAD

#### **Quelques tables affinées**

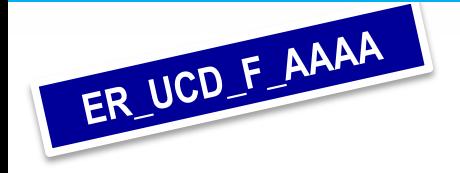

**Des informations sur la pharmacie hospitalière ou codée en sus du GHS**

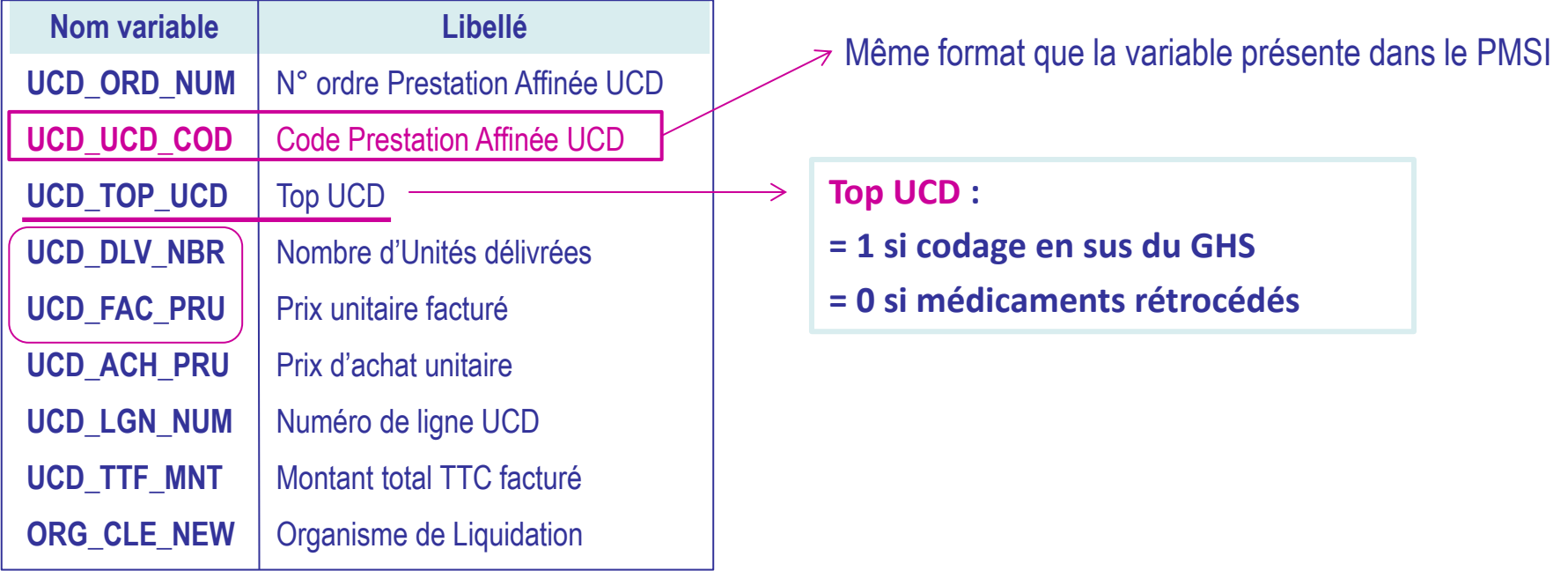

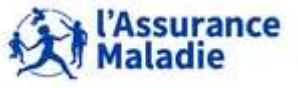

**152** Formation « Données d'extraction SNDS pour les accès sur projet (DEMEX) » CNAM / DSES / DATAD

#### **Quelques tables affinées**

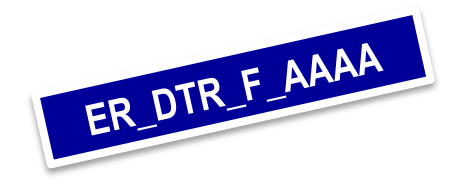

#### **Des informations sur les transports**

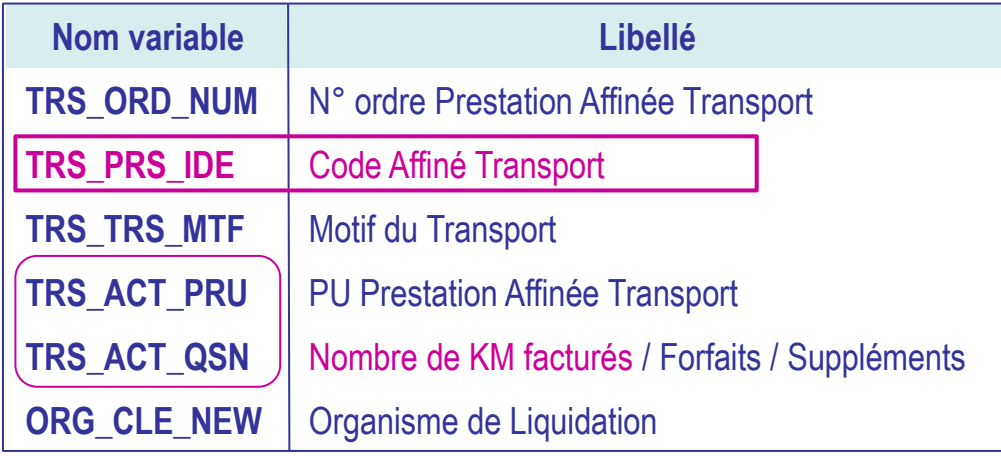

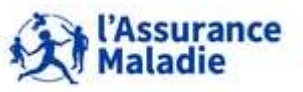

**153** Formation « Données d'extraction SNDS pour les accès sur projet (DEMEX) » CNAM / DSES / DATAD

#### **Jouons ensemble !**

### **Effectuer une jointure de la table prestations avec la table affinée LPP**

### **Choix des variables et jointure de ER\_PRS\_F\_AAAA avec ER\_TIP\_F\_AAAA :**

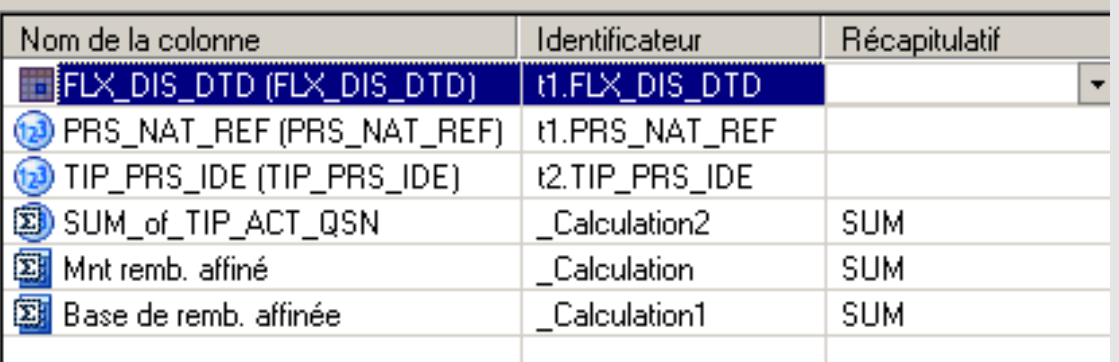

#### **Attention si choix jointure « à droite » sur les 9 variables de jointure on perdra la LPP non codée.**

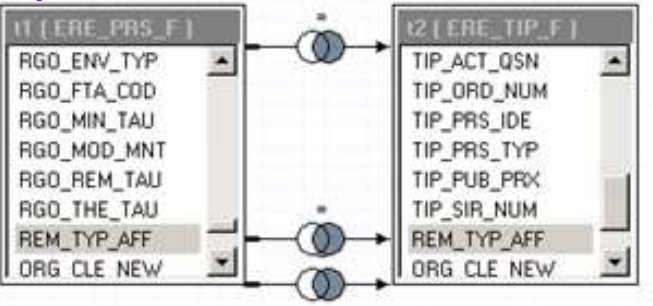

### **Indicateurs calculés**

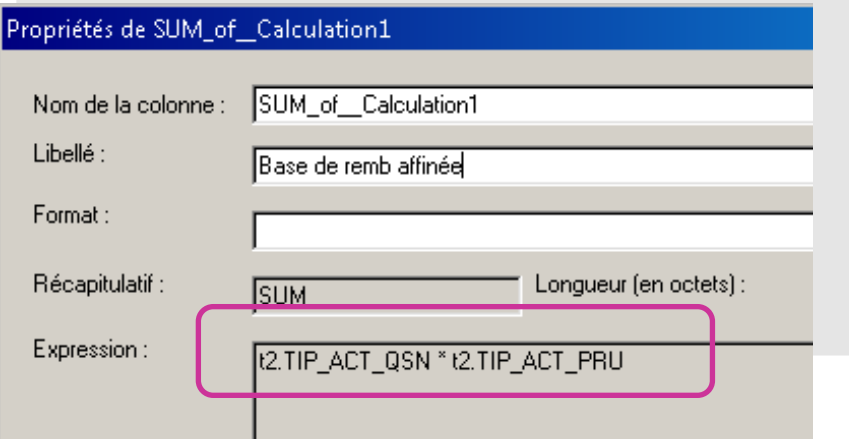

#### SUM\_of\_Calculation Nom de la colonne : Libellé : Mht Remb affiné Format: Récapitulatif : Longueur (en octets) : **SUM** Expression: |t1.RGO\_REM\_TAU \* t2.TIP\_ACT\_PRU \* t2.TIP\_ACT\_QSN\_ /100

Propriétés de SUM\_of\_Calculation

**Base de remb. affinée = qté affinée x prix unitaire Montant remboursé affiné = base de remb.**<br> **Base de remb. affinée = qté affinée x prix unitaire affinée x taux de remboursement/100**

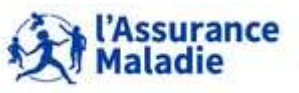

#### **La Chamest titulaire des droits de propriété intellectuelle** sur le contenu du présent support de formation.<br>La Chamest titulaire des droits de propriété intellectuelle sur le contenu du présent support de formation. **<sup>154</sup>** Formation « Données d'extraction SNDS pour les accès sur projet (DEMEX) »

**Dans toutes les tables de prestations affinées, on retrouve les informations suivantes : code prestation affinée, quantité et prix unitaire de la prestation affinée**

#### **Table Affinée Pharmacie : ER\_PHA\_F\_AAAA Table Affinée CCAM : ER\_CAM\_F\_AAAA**

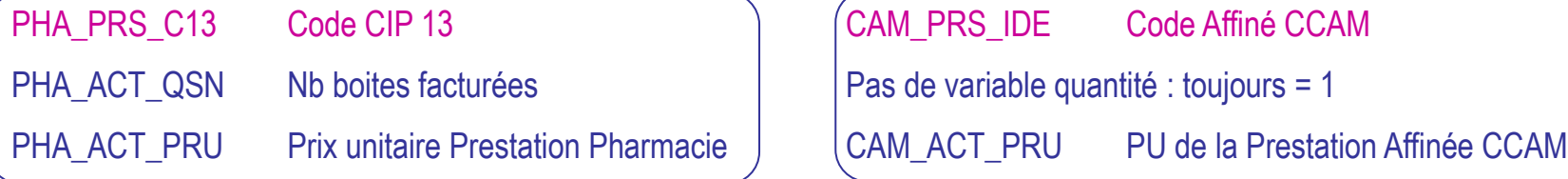

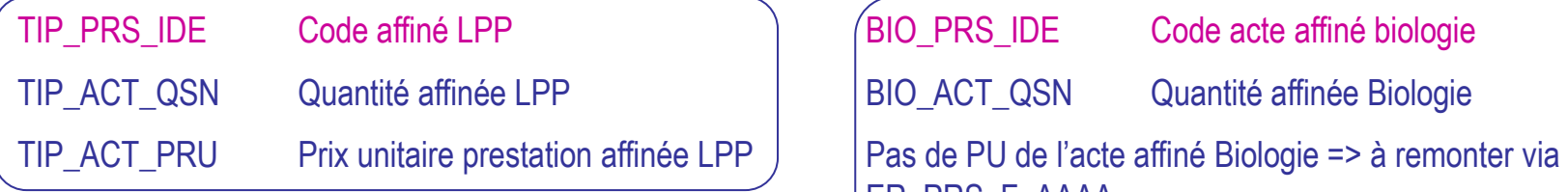

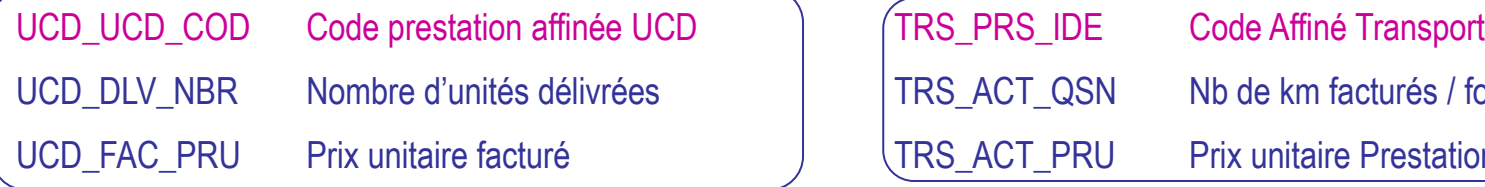

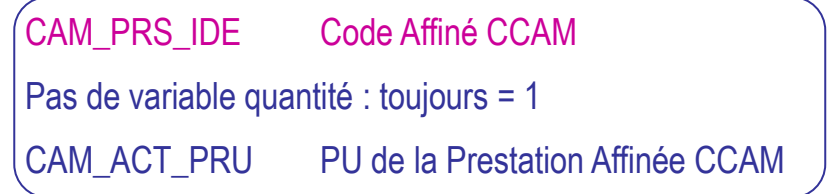

#### **Table Affinée LPP : ER\_TIP\_F\_AAAA Table Affinée Biologie : ER\_BIO\_F\_AAAA**

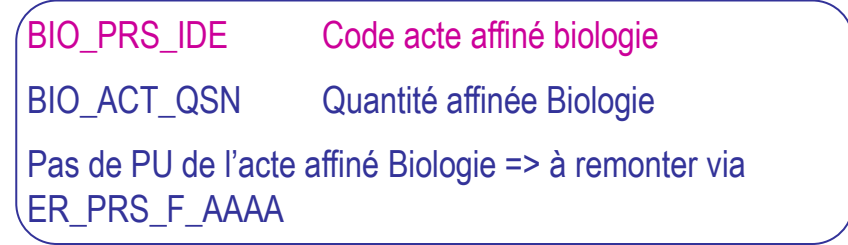

#### **Table Affinée UCD : ER\_UCD\_F\_AAAA Table affinée Transports : ER\_DTR\_F\_AAAA**

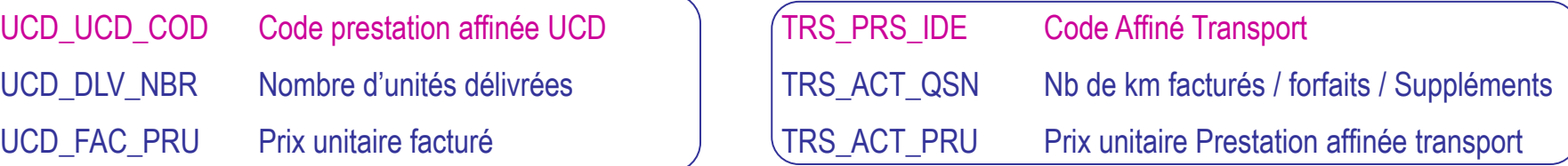

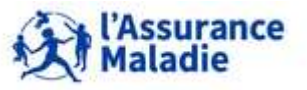

**<sup>155</sup>** Formation « Données d'extraction SNDS pour les accès sur projet (DEMEX) » CNAM / DSES / DATAD

#### **ER\_PRS\_F\_AAAA : Table Prestations : récap de nos connaissances**

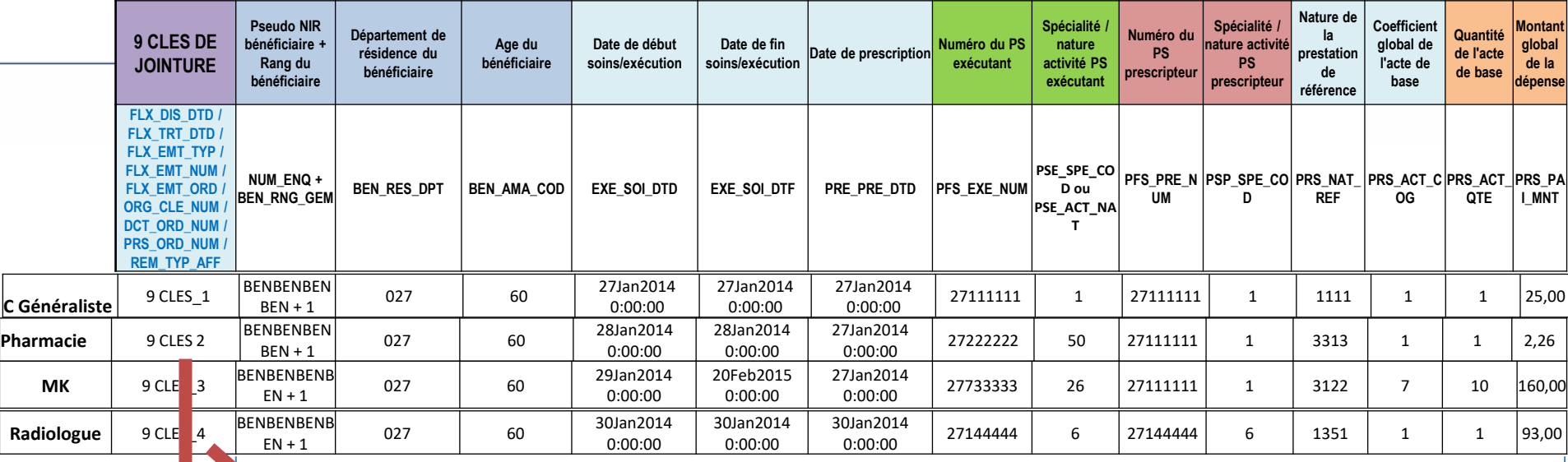

### **ER\_PHA\_F\_AAAA : Table affinée Pharmacie**

#### **Informations présentes uniquement dans ER\_PRS\_F\_AAAA**

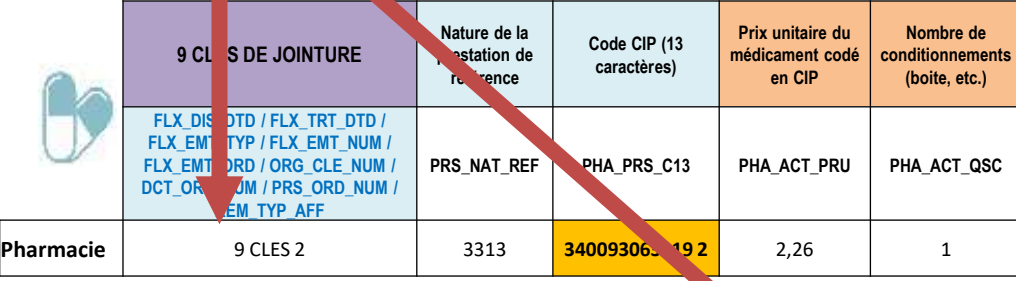

#### **ER\_CAM\_F\_AAAA : Table affinée CCAM**

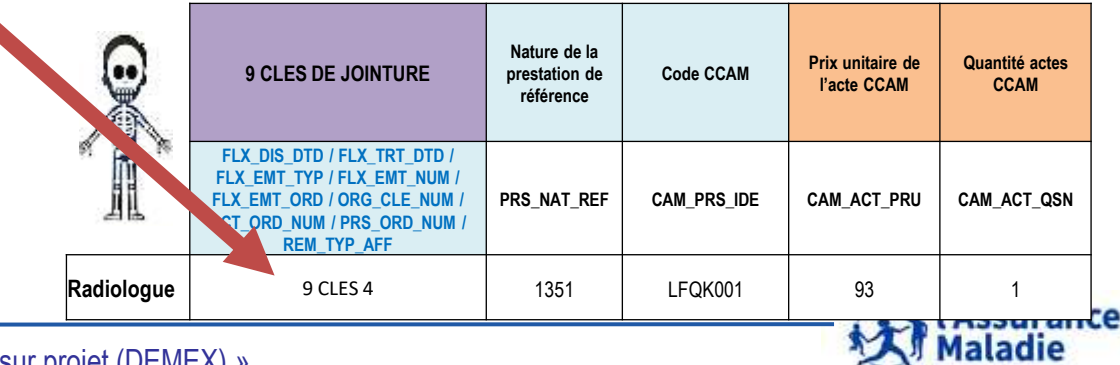

**156** Formation « Données d'extraction SNDS pour les accès sur projet (DEMEX) » CNAM / DSES / DATAD

# **4. LE MODÈLE ET LES TABLES ISSUES DE DCIR**

- **1. Le modèle de DCIR : organisation en 12 tables**
- **2. Les variables de jointure de DCIR et les différentes dates**
- **3. La table Prestations ER\_PRS\_F\_AAAA = part Régime Obligatoire**
- **4. La table Remboursements Autres que Régime Obligatoire : ER\_ARO\_F\_AAAA = part supplémentaire**
- **5. Les tables affinées**
- **6. La table exécution en Etablissements : ER\_ETE\_F\_AAAA**

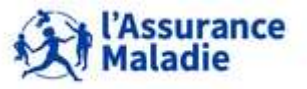

### **4.6 LA TABLE EXÉCUTION EN ÉTABLISSEMENT ER\_ETE\_F\_AAAA**

**ER ETELECTIVES**<br>Des informations sur les séjours en établissements privés et publics **et les actes et consultations externes des établissements publics**.

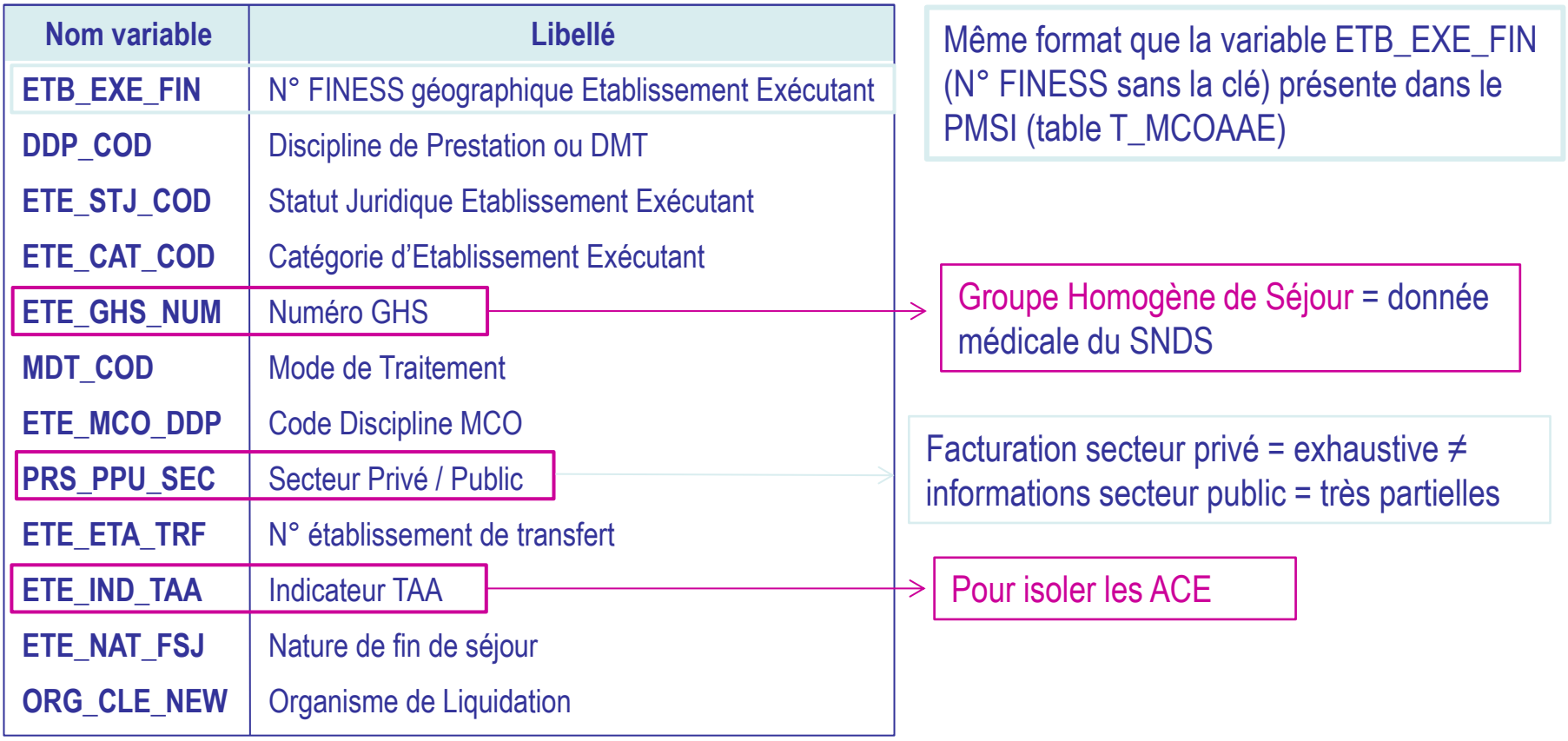

158 Formation « Données d'extraction SNDS pour les accès sur projet (DEMEX) » CNAM / DSES / DATAD

## **4.6 LA TABLE EXÉCUTION EN ÉTABLISSEMENT ER\_ETE\_F\_AAAA**

### **Le top T2A**

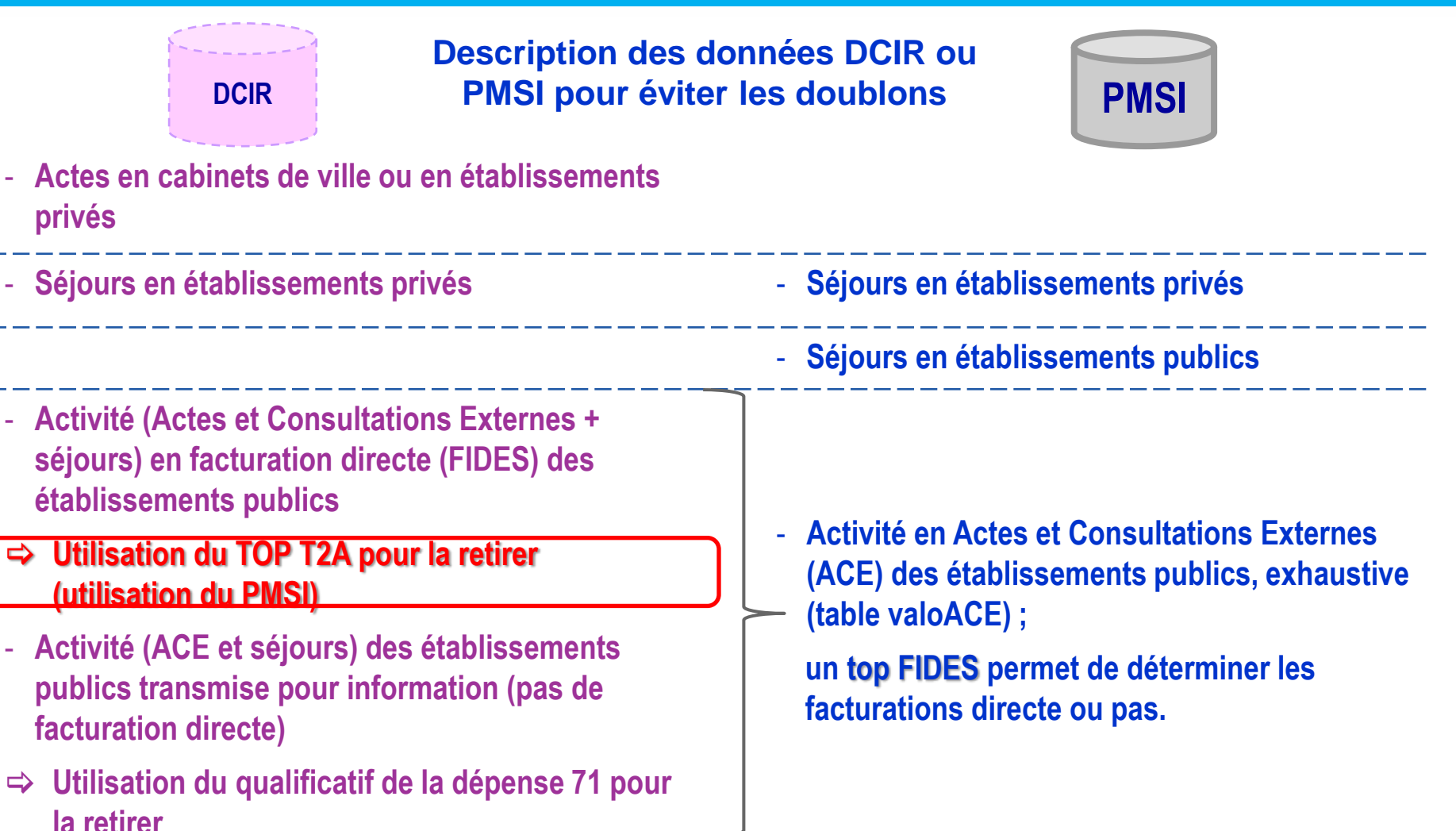

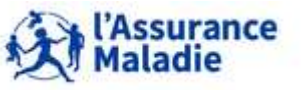

**<sup>159</sup>** Formation « Données d'extraction SNDS pour les accès sur projet (DEMEX) » CNAM / DSES / DATAD

### **4.6 LA TABLE EXÉCUTION EN ÉTABLISSEMENT ER\_ETE\_F\_AAAA**

#### **Le top T2A**

**Dans la table ER\_ETE\_F\_AAAAA :**

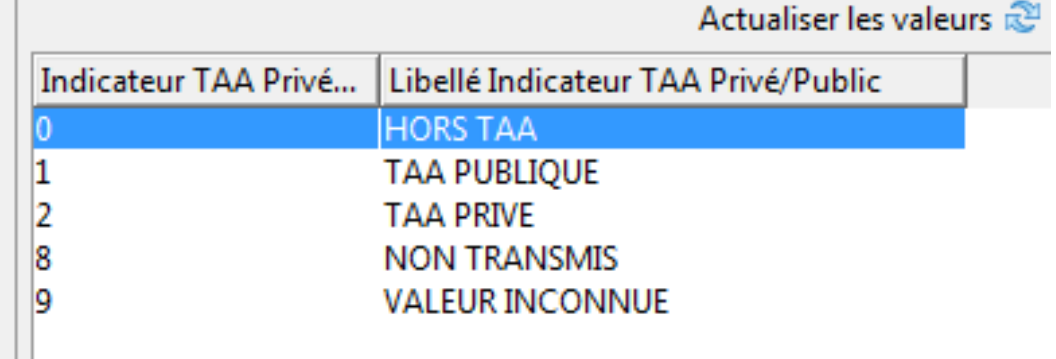

**Pour enlever les montants liés à l'activité ACE des établissement publics dans le cadre de FIDES (facturation directe), il faut croiser la table ER\_PRS\_F\_AAAA avec la table ER\_ETE\_F\_AAAA et réaliser le filtre suivant :**

**ETE** IND TAA  $\neq$  1 (or ETE IND TAA is null)

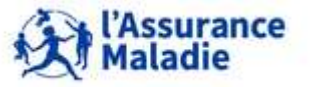

**160** Formation « Données d'extraction SNDS pour les accès sur projet (DEMEX) » CNAM / DSES / DATAD

### *la librairie des tables pour les exercices est LIBFDEMX*

- **Création d'une table OPIOIDES\_2016 avec sélection des patients ayant consommé au moins un produit de la classe ATC N02A en 2016 (hors médicaments déconditionnés : PHA\_DEC\_TOP = 'D')**
- **Pour cela, aller rechercher dans la table Prestations ER\_PRS\_F\_AAAA, les patients ayant consommé les codes CIP 13 de la table affinée ER\_PHA\_F\_AAAA appartenant à la classe ATC7 : « N02A » du référentiel IR\_PHA\_R\_NEW**
- **Pour chaque patient, mettre dans une table : quantité de boites et montant remboursé puis calculer un total global !!Nouveau nom :**

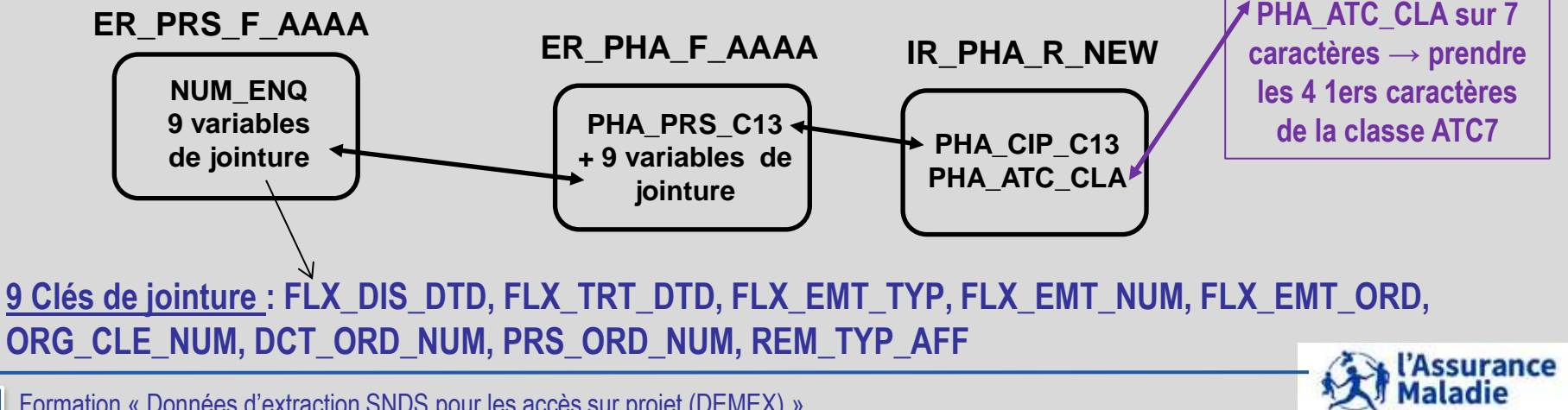

### **SAS Guide**

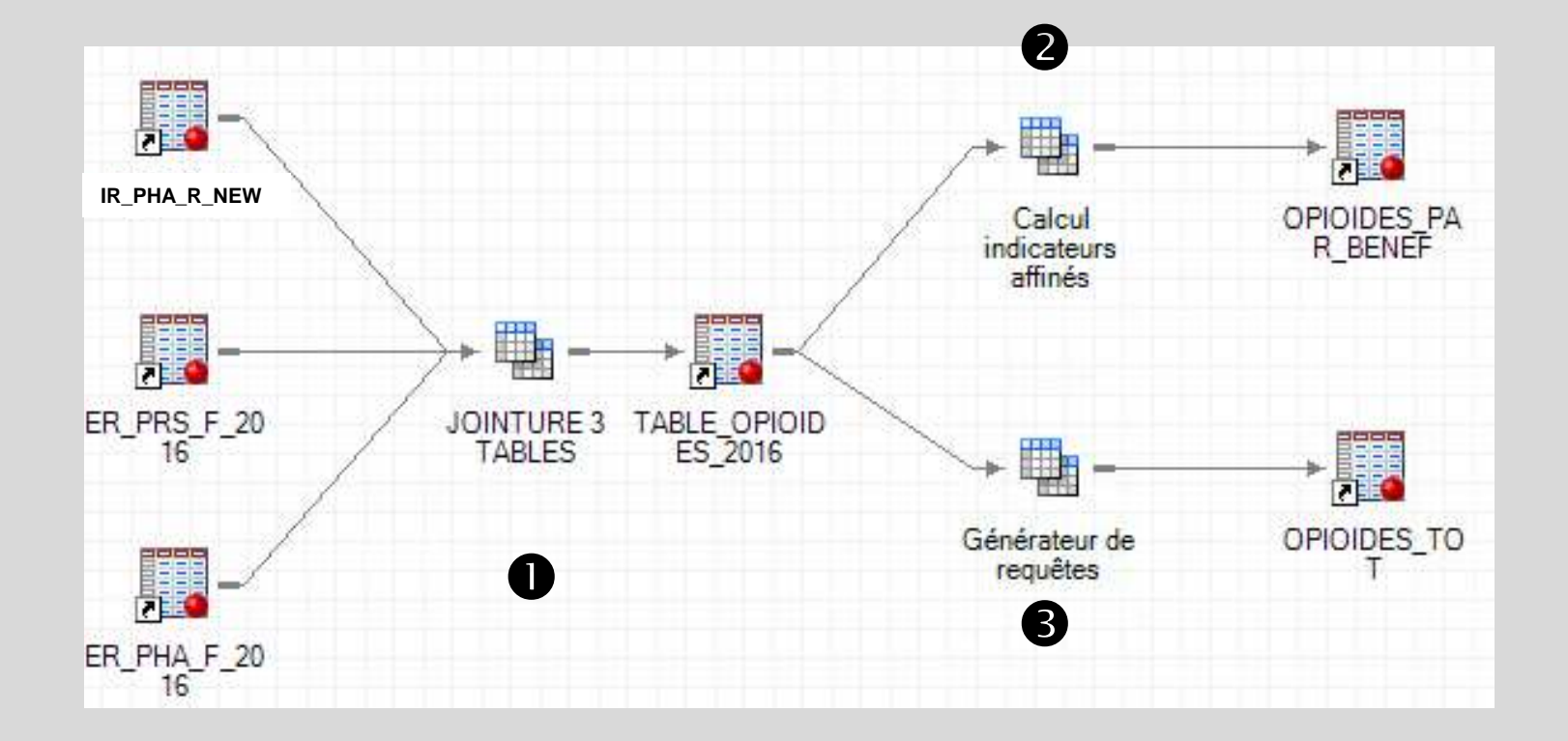

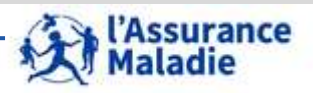

**162** Formation « Données d'extraction SNDS pour les accès sur projet (DEMEX) » CNAM / DSES / DATAD

#### **Table OPIOIDES 2016 : jointure 3 tables ER\_PRS\_F\_2016, ER\_PHA\_F\_2016 et IR\_PHA\_R\_NEW**

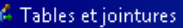

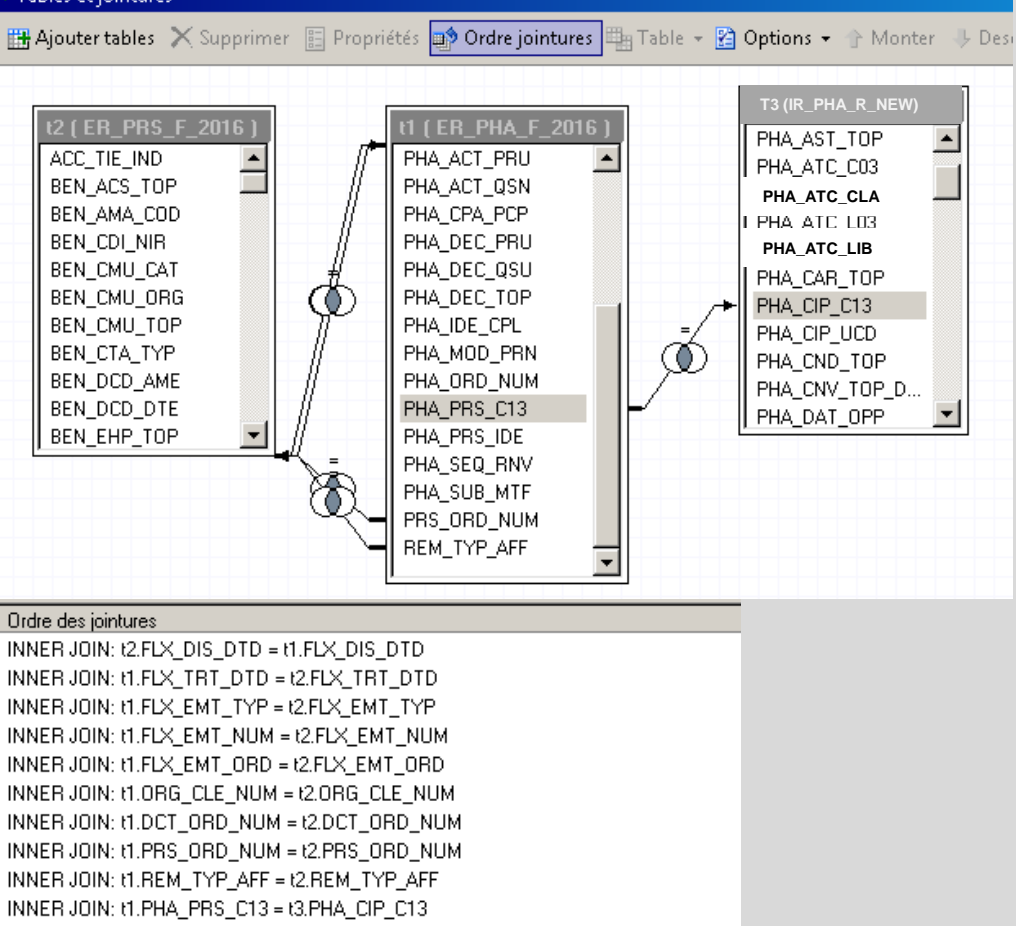

#### **Table OPIOIDES 2016 : filtres**

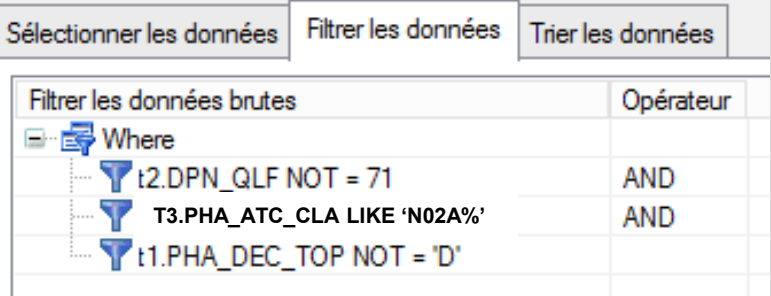

**!!Nouveau nom : PHA\_ATC\_CLA sur 7 caractères → prendre les 4 1ers caractères de la classe ATC7**

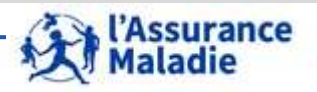

**163** Formation « Données d'extraction SNDS pour les accès sur projet (DEMEX) » CNAM / DSES / DATAD

#### **Table OPIOIDES 2016 : selection variables**

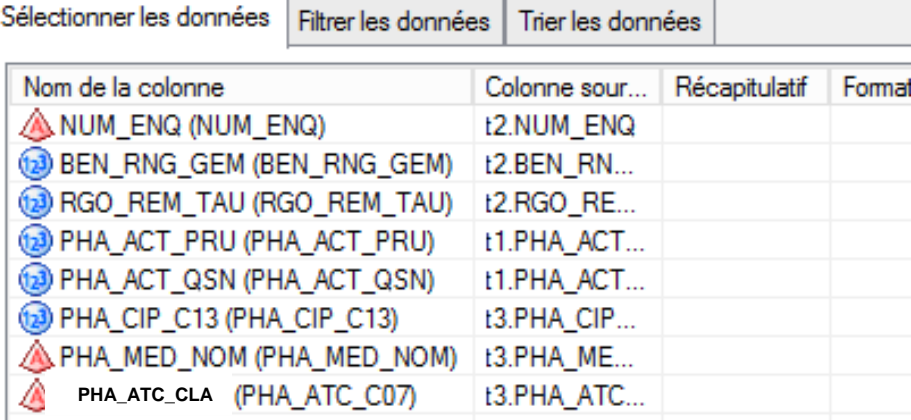

Sélectionner les lignes distinctes seulement п

(e

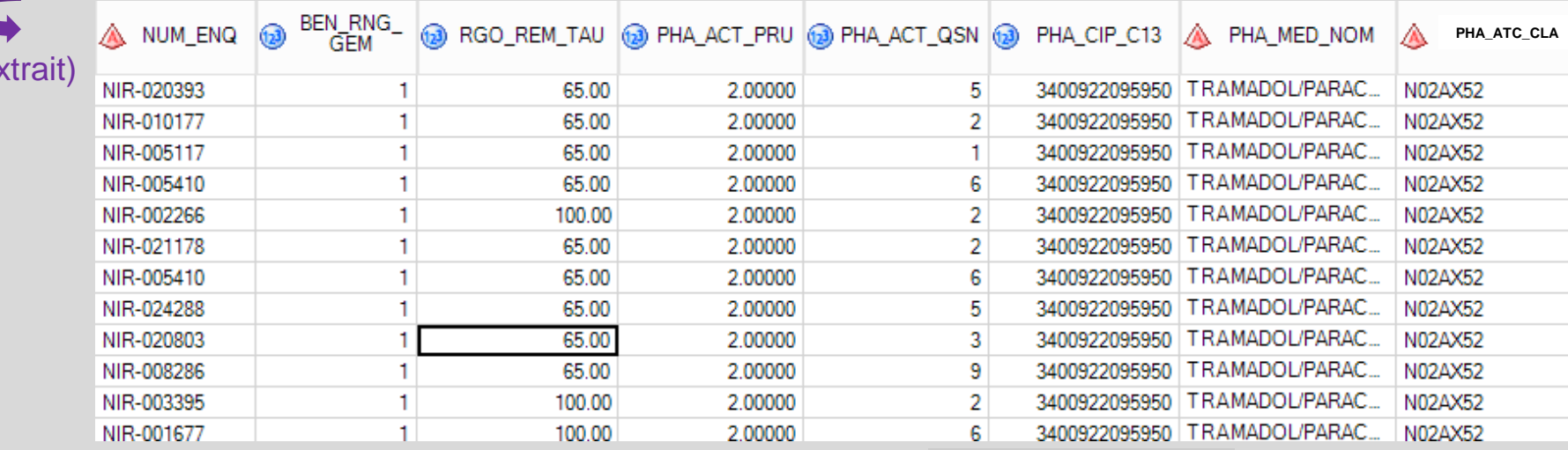

**20 815 lignes**

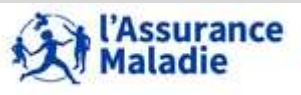

**164** Formation « Données d'extraction SNDS pour les accès sur projet (DEMEX) » CNAM / DSES / DATAD

#### **Calcul des indicateurs par bénéficiaire :**

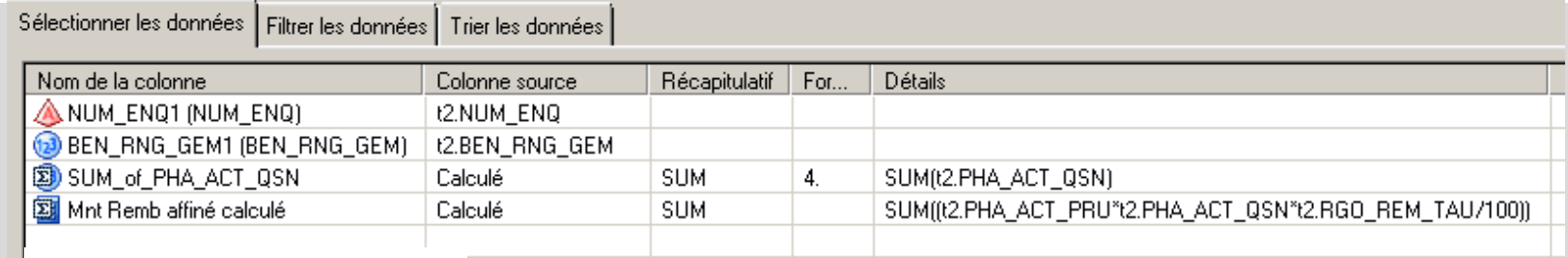

Groupes agrégés

Sélection automatique des groupes

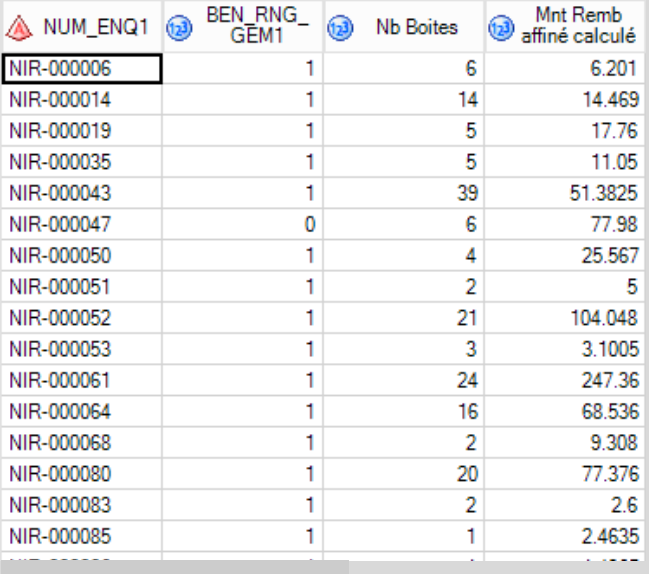

#### **pour l'ensemble des bénéficiaires :**

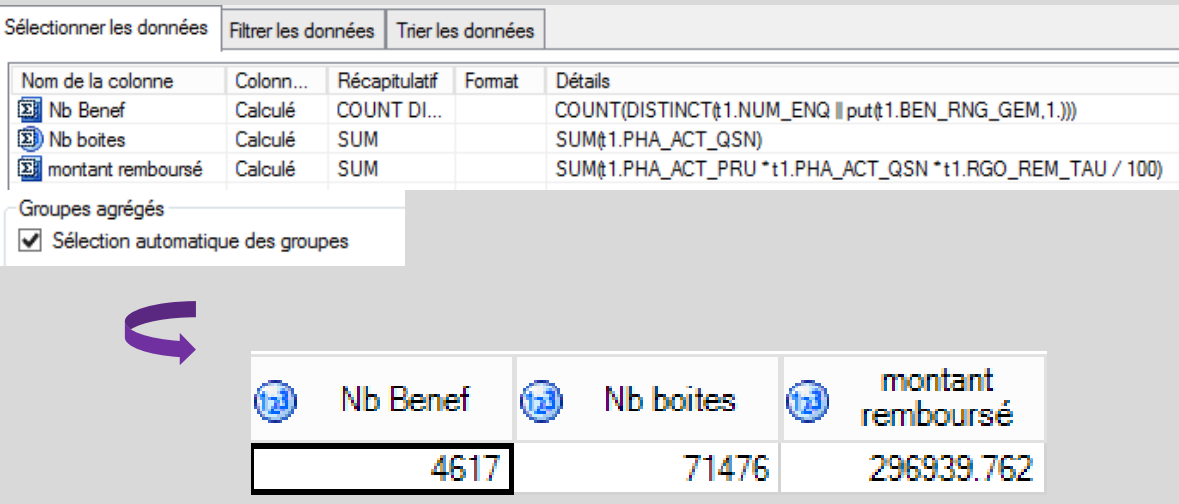

#### **4 617 lignes**

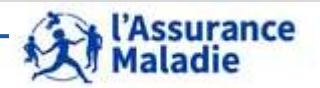

**165** Formation « Données d'extraction SNDS pour les accès sur projet (DEMEX) » CNAM / DSES / DATAD

# **5. LE RÉFÉRENTIEL MÉDICALISÉ DES BÉNÉFICIAIRES**

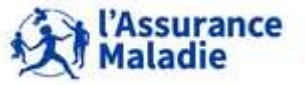

- **Table retraçant l'historique des exonérations du Ticket Modérateur accordées par les services médicaux des organismes pour les bénéficiaires de certaines prises en charge :**
	- ‐ Affections de Longue Durée (ALD) exonérantes : ALD liste et hors liste (pas de remontée des polypathologies pour le RG)
	- ‐ Article L324-1 (= soins et arrêts continus de + de 6 mois)
	- **Invalidité**
	- ‐ Accidents du Travail et maladies Professionnelles (AT/MP)
- **Permet l'accrochage entre les données de consommation de soins et les données médicales**
- **Alimenté mensuellement par les régimes suivants :**
	- o **Depuis 2005 : Régime général (y compris SLM) et régime Militaires**
	- o **Depuis 2014 : régime agricole – uniquement les exonérations pour ALD, y compris les polypathologies**
	- o **Depuis 2016 : Sécurité sociale des indépendants**

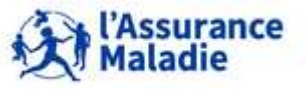

### **5. LE RÉFÉRENTIEL INFORMATIONS MÉDICALISÉES DES BÉNÉFICIAIRES IR\_IMB\_R**

#### **Contient uniquement les bénéficiaires de votre extraction : 1 ligne par NUM\_ENQ, code pathologie et dates d'ALD**

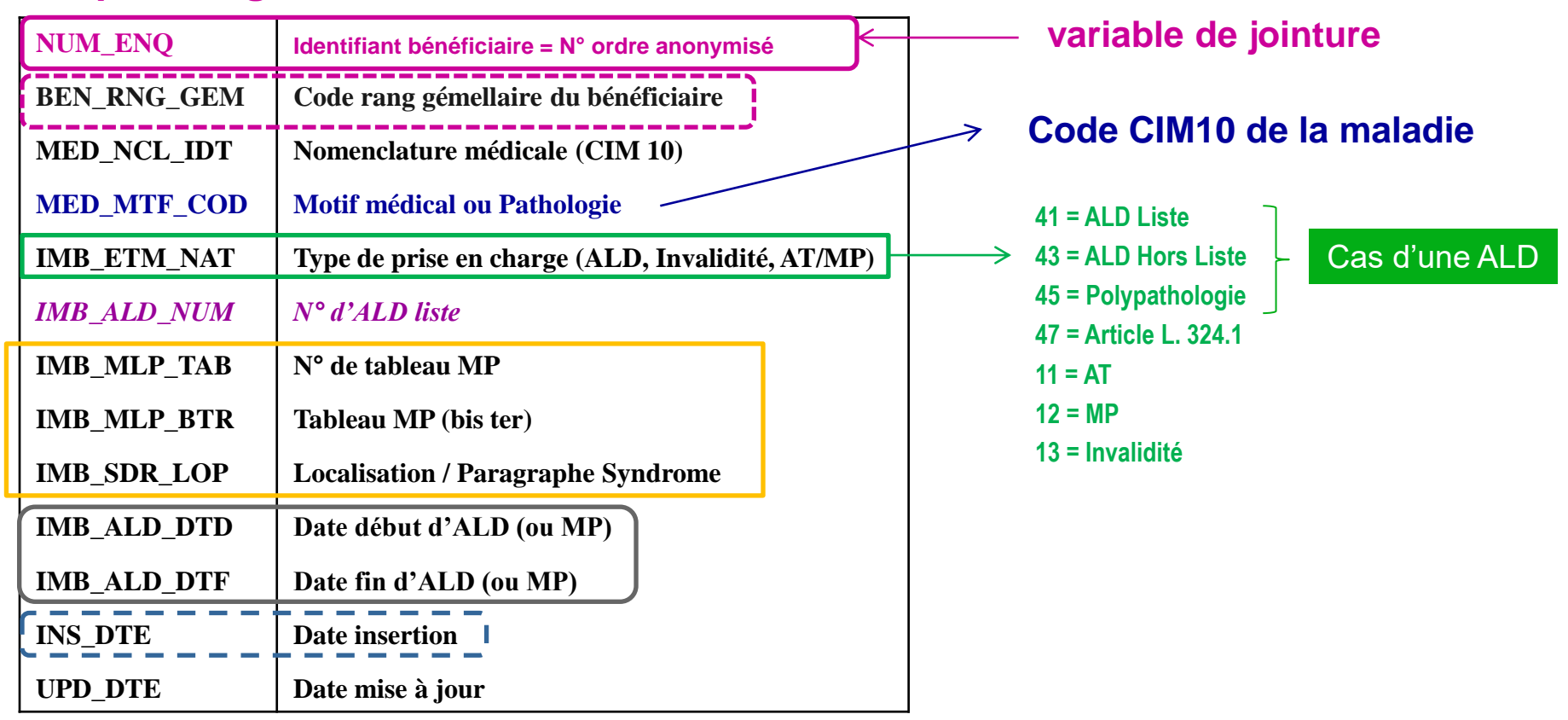

• **Pas de limite en termes de pathologie pour lesquelles une demande d'exonération est faite en matière d'ALD. Plusieurs pathologies possibles en même temps pour un même code ALD.**

• **La consigne donnée est de déclarer chaque ALD. Parfois, sous-déclaration de l'ALD du fait de saisie d'autres pathologies pré-existantes déjà déclarées en ALD.**

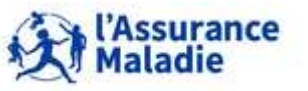

## **5. LE RÉFÉRENTIEL INFORMATIONS MÉDICALISÉES DES BÉNÉFICIAIRES IR\_IMB\_R**

#### **Cas particulier du codage des maladies professionnelles**

**Tableau 030A Affections professionnelles consécutives à l'inhalation de poussières d'amiante**

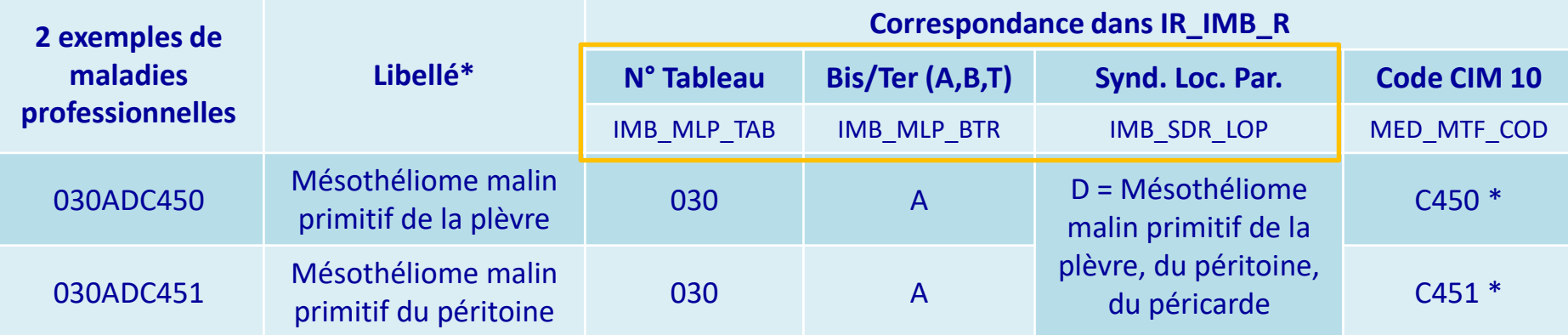

• = libellé des codes CIM 10 C450, C451 dans ces 2 exemples

• 2 tables de codification dans ORAVAL : AT\_MLP\_V (codes MP) et AT\_MLT\_V (tableaux des MP)

- **Une Maladie Professionnelle est caractérisée par un Numéro de tableau, un libellé au sein du tableau, une pathologie (Syndrome ou code CIM) et un agent causal (produit chimique, geste traumatisant, pathologie, …)**
- **Pour trouver le libellé de la pathologie :** 
	- **Si code pathologie sur 3 caractères , alors c'est une CIM10 => libellé dans IR\_CIM\_V**
	- **Si code pathologie sur plus de 3 caractères, alors c'est un syndrome => libellé dans AT\_MLP\_V**

◆ \*Attention aux jointures avec le code pathologie entre IR\_IMB\_R et AT\_MLP\_V : jointure sur les 3 1ers caractères de MED\_MTF\_COD **ex: C34 dans IR\_IMB\_R vs C34X dans AT\_MLP\_V** *(attention à supprimer les blancs des variables de jointure)*

**Pour trouver le libellé de la MP et de l'agent causal : utiliser la table AT\_MLT\_V**

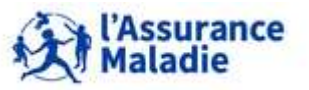

#### **La variable d'identification anonymisée du bénéficiaire NUM\_ENQ**

**La table IR\_IMB\_R contient plusieurs lignes par bénéficiaire de votre extraction, identifiées par son couple {identifiant bénéficiaire pseudonymisé ; rang de bénéficiaire} : (NUM\_ENQ||BEN\_RNG\_GEM)**, **du fait de la conservation de l'historique des ALD et d'éventuelles multiples ALD pour un même bénéficiaire** 

- → **NUM\_ENQ||BEN\_RNG\_GEM est le couple de variables de jointure avec la table ER\_PRS\_F\_AAAA et le référentiel IR\_BEN\_R**
- → **NUM\_ENQ est la variable de jointure avec les tables du PMSI**

#### **Les variables dates**

**Les dates manquantes sont forcées au 1 er janvier 1600**

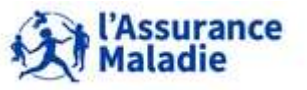

#### **Règle de sélection des personnes en ALD**

• **Sélection de la période d'activité de l'ALD à partir des dates de début et de fin de l'ALD**

**Exemple : Etude des ALD actives en 2015**

**Cas 1 : ALD démarre avant 01/01/2015 et se** 

**termine entre 2015 et 2016**

**Cas 2 : ALD démarre après 01/01/2015 et se**

**Termine après 2016**

**Cas 3 : ALD démarre et se termine entre**

**2015 et 2016**

**Cas 4 : ALD démarre avant 2015 et se termine**

**Après 2016**

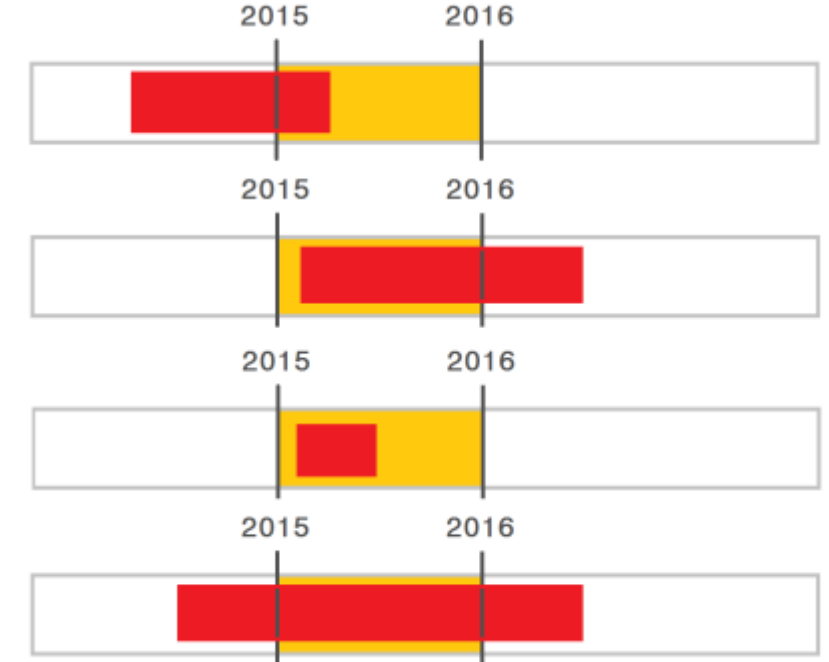

**Date de début de l'ALD <= 31/12/2015 Date de fin de l'ALD >= 01/01/2015 ou manquante (= 01/01/1600 ou .)**

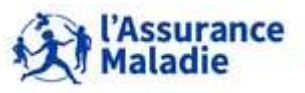

**171** Formation « Données d'extraction SNDS pour les accès sur projet (DEMEX) » CNAM / DSES / DATAD

**5. LE RÉFÉRENTIEL INFORMATIONS MÉDICALISÉES DES BÉNÉFICIAIRES IR\_IMB\_R**

### **Fonctionnement de l'alimentation du référentiel IR\_IMB\_R**

**Exemple Prise en charge initiale et renouvellement d'une ALD liste Prise en charge d'un patient pour un diabète de type1 (E10) En janvier 2018, présence de 2 enregistrements dans le référentiel (en rose)**

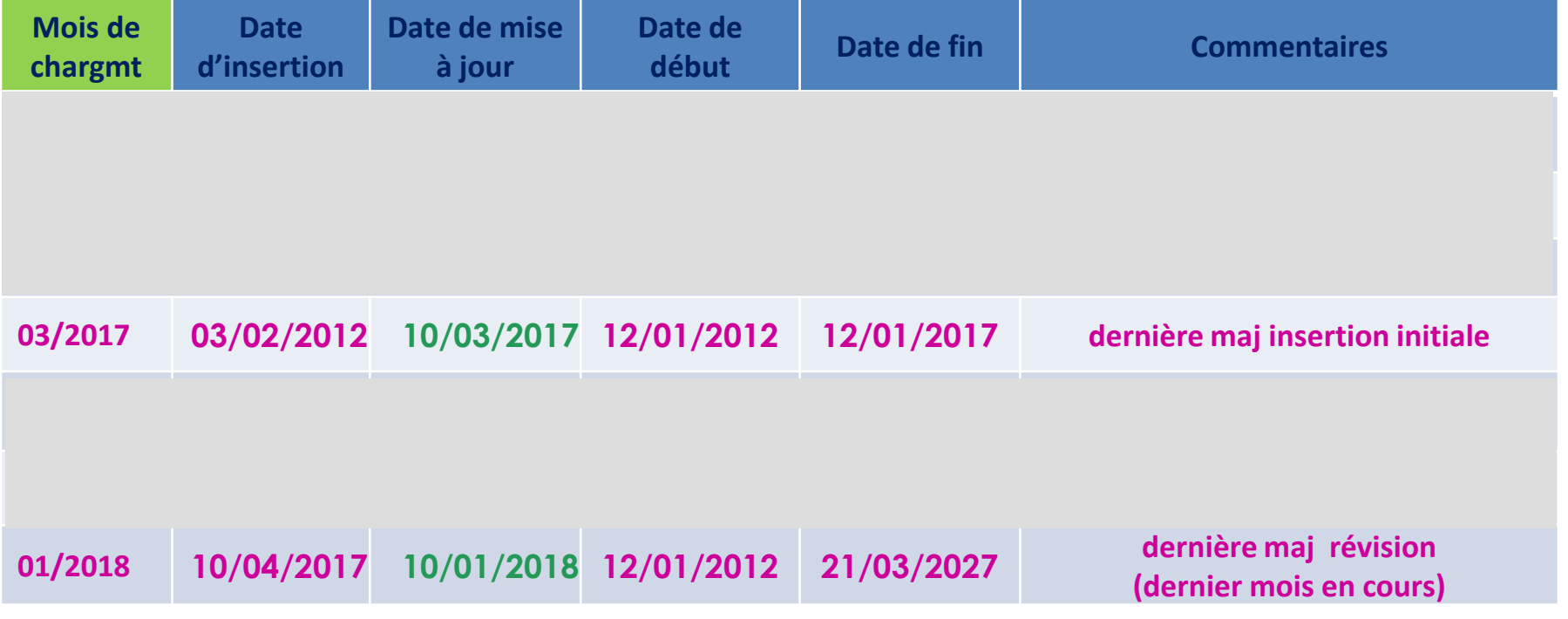

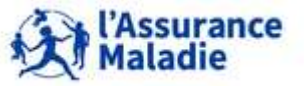

172 Formation « Données d'extraction SNDS pour les accès sur projet (DEMEX) » CNAM / DSES / DATAD

#### **Règle de sélection des personnes en ALD**

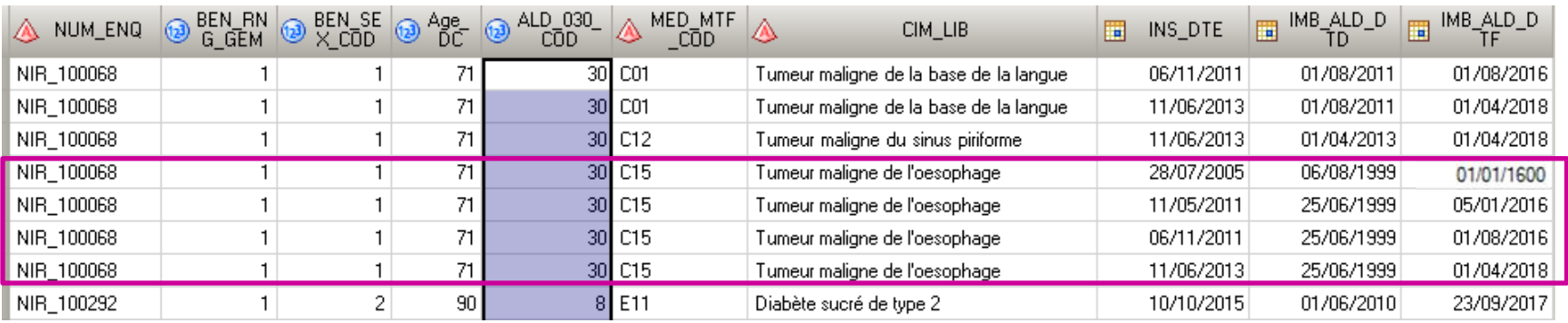

#### • **Sélection de la situation la plus récente de la pathologie d'un bénéficiaire**

- **Sélectionner les dates de début et de fin correspondant au dernier enregistrement inséré et mis à jour pour une pathologie distincte du bénéficiaire** 
	- **tri croissant sur :**
		- ‒ **les identifiants du bénéficiaire,**
		- ‒ **le numéro d'ALD liste, la pathologie,**
		- ‒ **la date d'insertion, la date de fin de l'ALD, la date de début de l'ALD (décroissant)**
	- **sélection du dernier enregistrement de la liste**

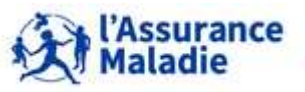

#### **Code CIM 10 et code ALD 30**

- **Les numéros d'ALD 30 sont fiables mais il est préconisé d'utiliser le code ALD de la table IR\_CIM\_V présente dans ORAVAL qui fait correspondre le code CIM10 de la pathologie au « bon » code ALD.**
- **En effet, cette table affecte au code CIM10 le code de l'ALD30 (ALD\_030\_COD) correspondant à la dernière réglementation en vigueur (19 janvier 2011, Décret no2011-77).**

**Ceci permet de traiter les données de manière homogène sur l'historique : le numéro de l'ALD 15 sera toujours attribué à la maladie d'Alzheimer alors que cette pathologie figurait dans l'ALD 23 (affections psychiatriques et autres démences) par le passé, données encore présentes dans le référentiel médicalisé qui conservent tout l'historique de l'exonération des bénéficiaires.**

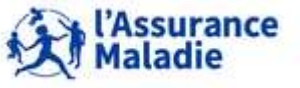

## **5. LE RÉFÉRENTIEL INFORMATIONS MÉDICALISÉES DES BÉNÉFICIAIRES IR\_IMB\_R**

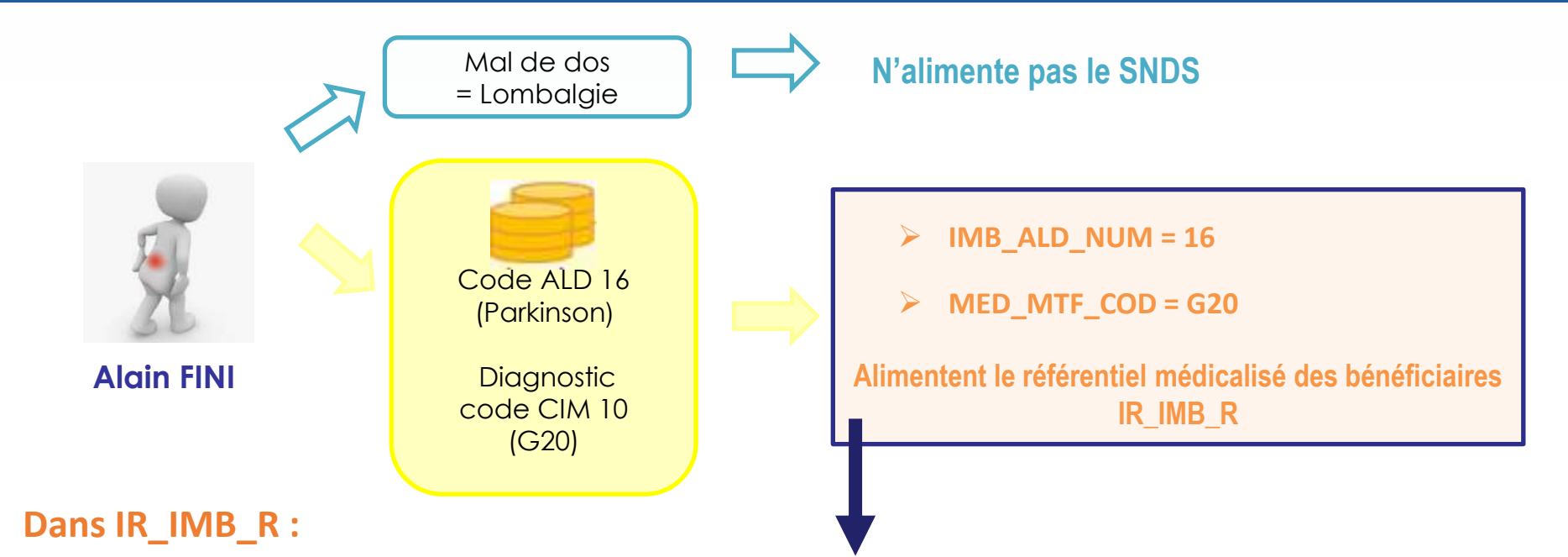

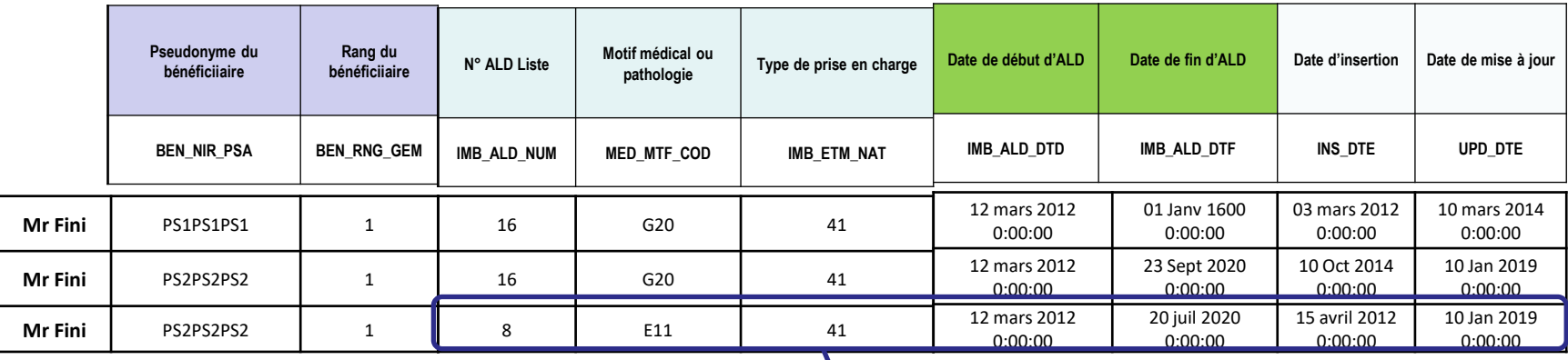

**Une autre ALD active pour diabète de type 2 déclarée en 2016**

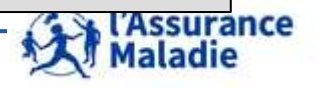

**175** Formation « Données d'extraction SNDS pour les accès sur projet (DEMEX) » CNAM / DSES / DATAD

*la librairie des tables pour les exercices est LIBFDEMX*

- **A partir de la table OPIOIDES\_2016, créer la table OPIOIDES\_ALD en sélectionnant la liste des patients qui ont eu une ALD active en 2016**  O
	- **Donner des informations sur cette ALD : numéro de l'ALD, code et libellé de la pathologie associée, date de début et de fin d'ALD et date d'insertion**

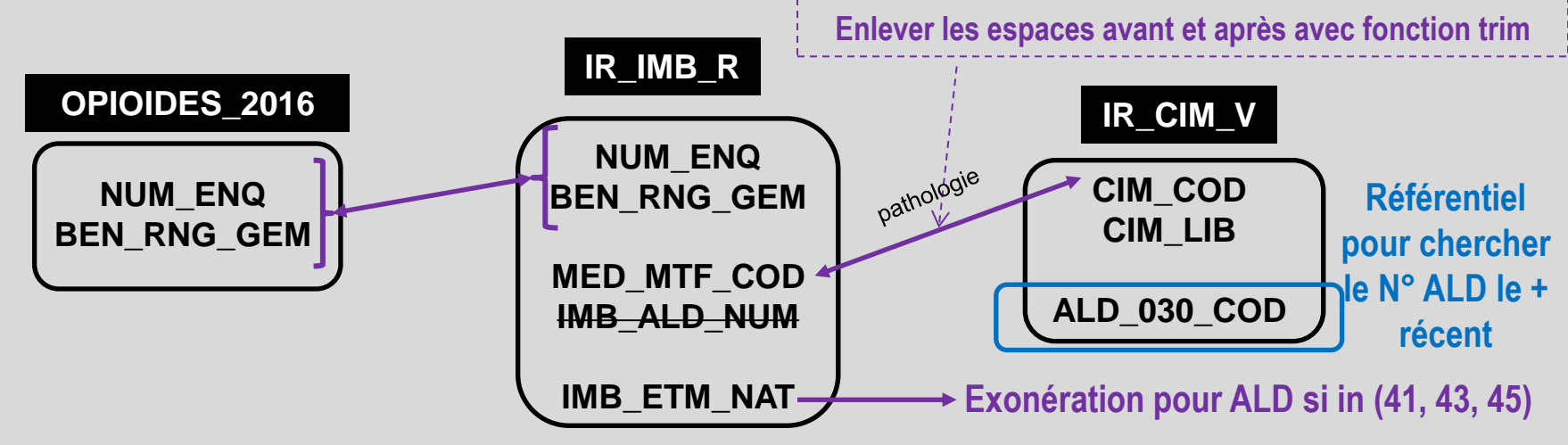

**Attention : ne garder que la ligne de la date d'insertion d'ALD la plus récente de chaque bénéficiaire : créer OPIO\_BEN\_ALD**

**Calculer le nombre de bénéficiaires par code et libellé de l'ALD**

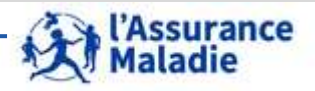

2

8

#### **SAS Guide**

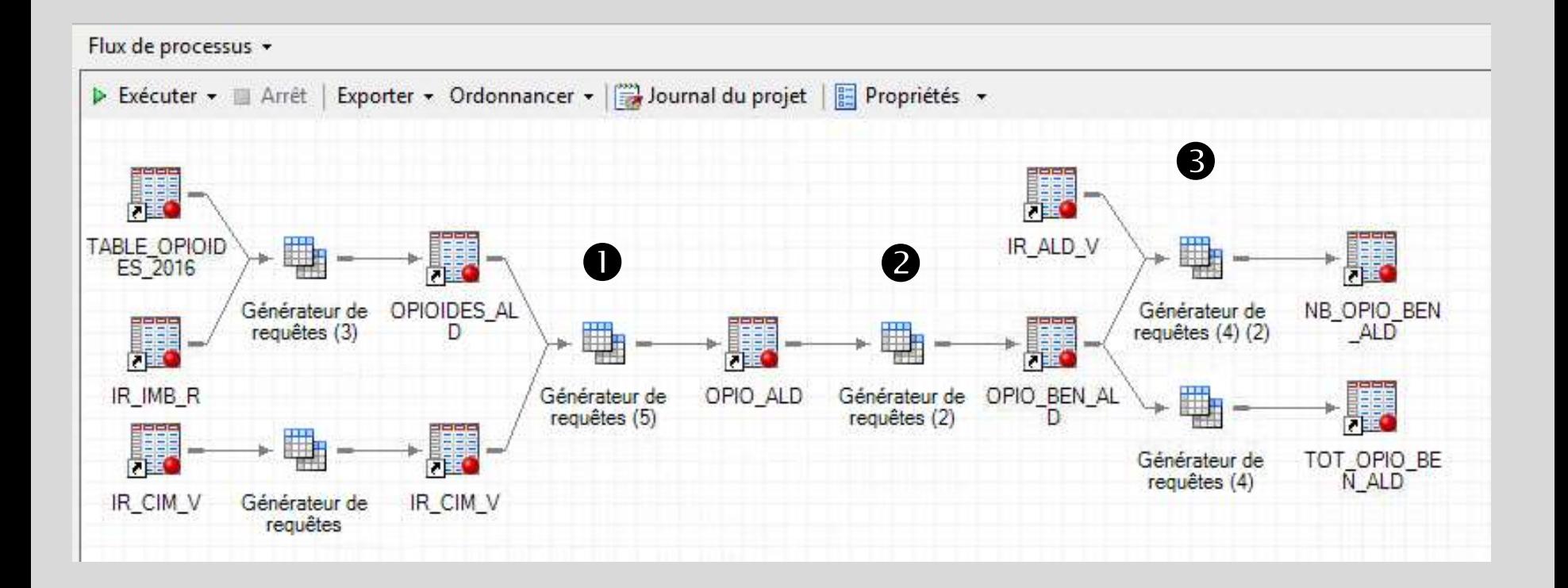

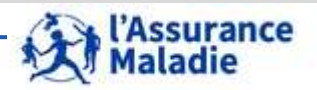

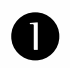

#### **Sélection variables**

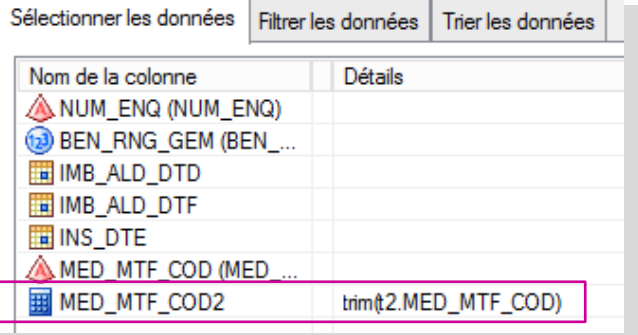

**Suppression des espaces avant et après pour jointure avec IR\_CIM\_V**

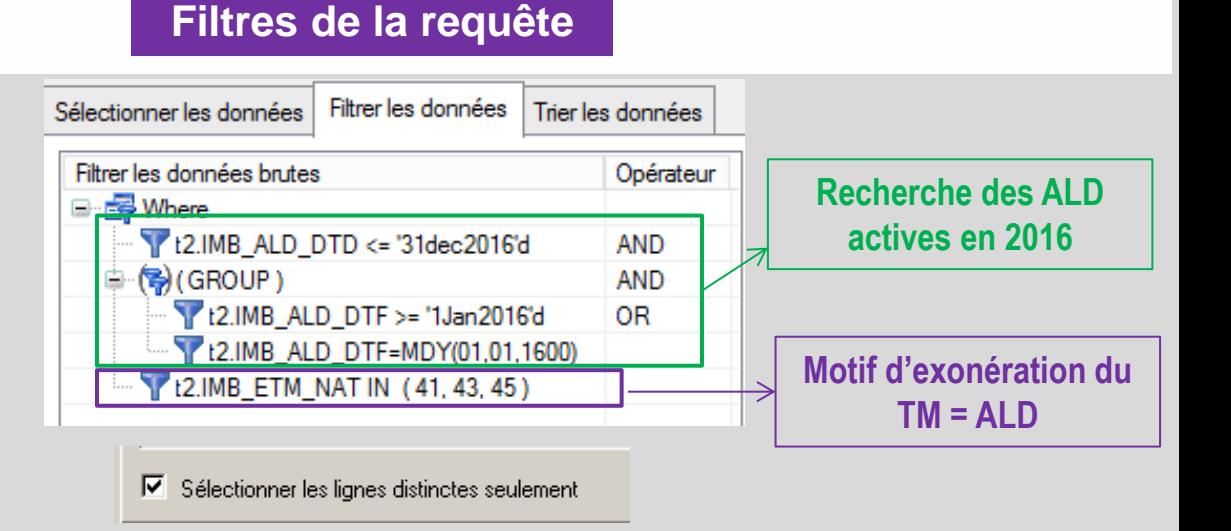

#### **Jointure table OPIOIDES\_2016 avec IR\_IMB\_R**

謀 Tables et jointures B Ajouter tables X Supprimer 图 Propriétés B Ordre jointures | [14] Table  $t2$  (IR IMB R) t1 (TABLE\_OP... **BEN RNG GEM** BEN\_RNG\_G... IMB\_ALD\_DTD **NUM ENQ** IMB ALD DTF PHA\_ACT\_PRU IMB\_ALD\_NUM PHA\_ACT\_QSN **IMB ETM NAT** PHA\_ATC\_C07 IMB\_MLP\_BTR PHA CIP C13 IMB MLP TAB DUA MED N IMB\_SDR\_LOP INS DTE MED\_MTF\_COD MED\_NCL\_IDT NUM\_ENQ

### **Table OPIOIDES\_ALD : 7.857 lignes**

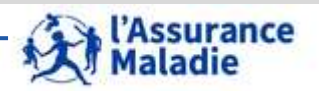

**178** Formation « Données d'extraction SNDS pour les accès sur projet (DEMEX) » CNAM / DSES / DATAD

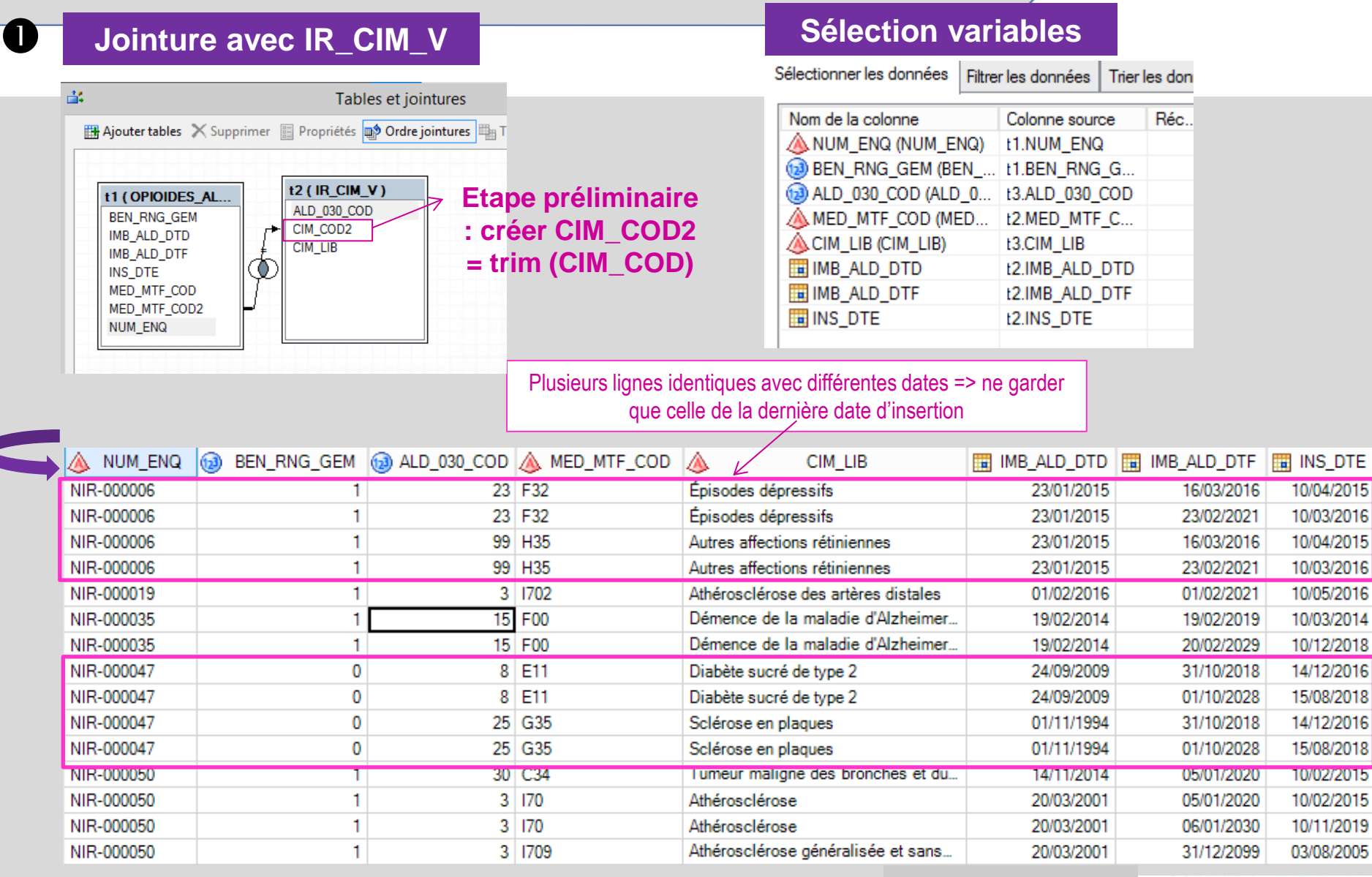

**7 856 lignes**

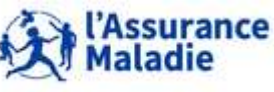

**179** Formation « Données d'extraction SNDS pour les accès sur projet (DEMEX) » CNAM / DSES / DATAD

C

**Ne garder que la ligne de la date d'insertion la plus récente de chaque bénéficiaire**

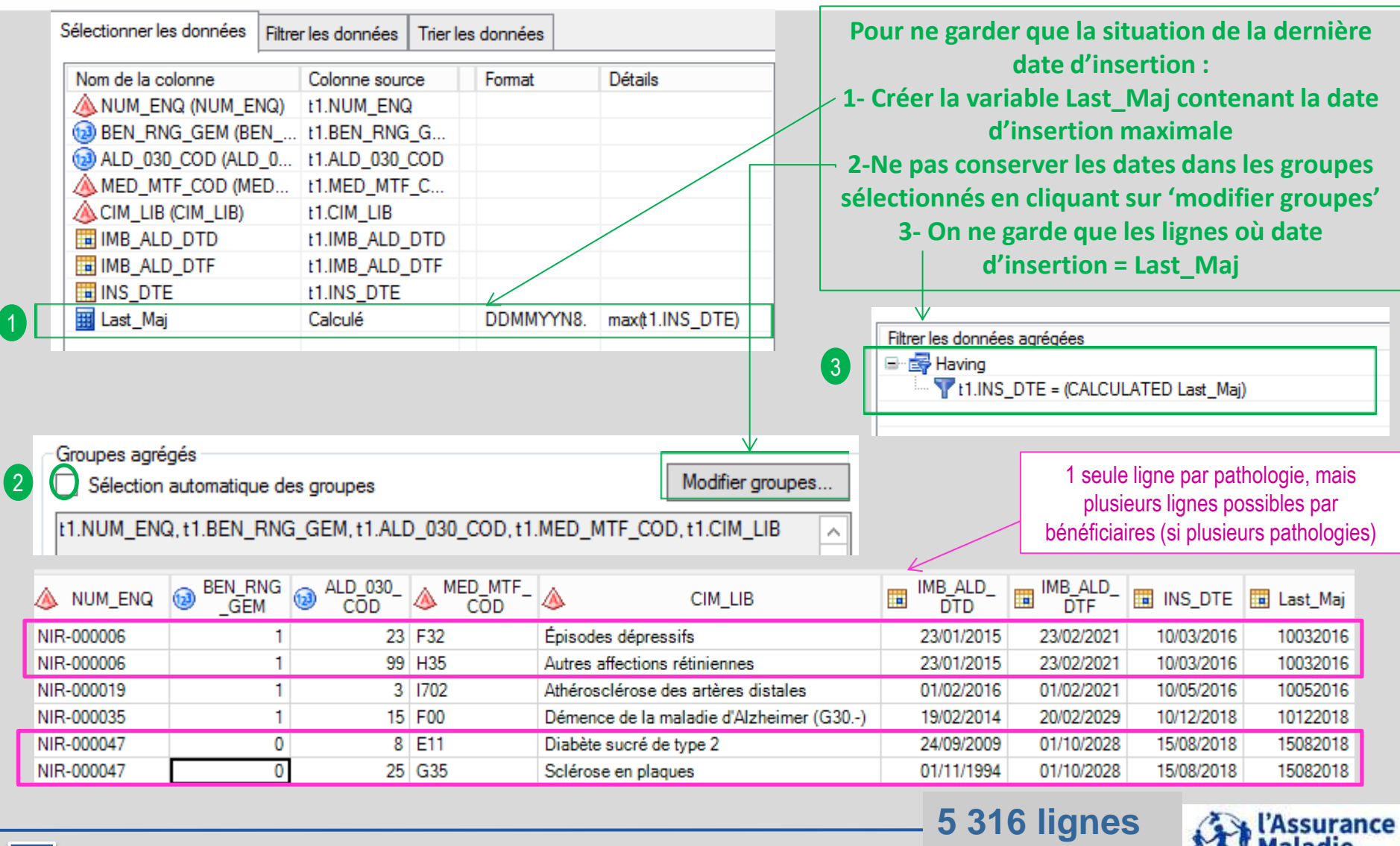

180 Formation « Données d'extraction SNDS pour les accès sur projet (DEMEX) » CNAM / DSES / DATAD

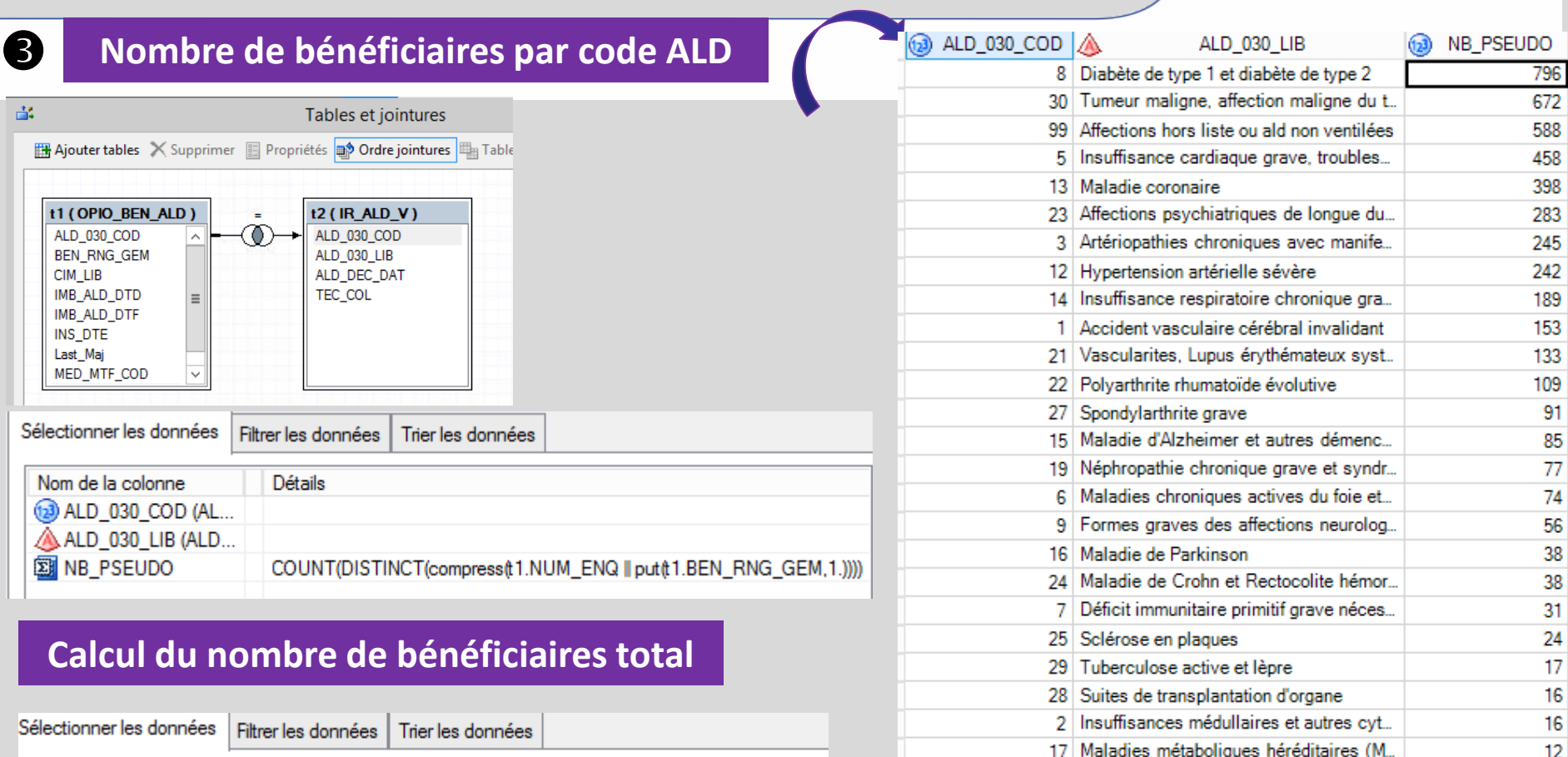

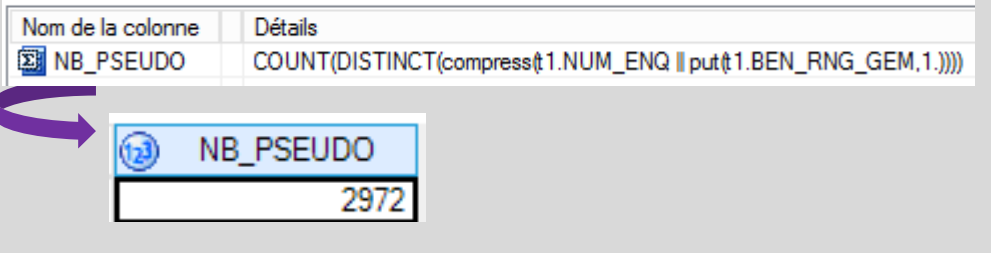

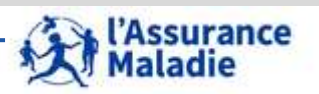

9

9

8

4

3

**181** Formation « Données d'extraction SNDS pour les accès sur projet (DEMEX) » CNAM / DSES / DATAD

*La Cnam est titulaire des droits de propriété intellectuelle sur le contenu du présent support de formation.* 

20 Paraplégie

18 Mucoviscidose

11 Hémophilies et affections constitutionn...

10 Hémoglobinopathies, hémolyses, chro...

26 Scoliose idiopathique structurale évolu...
# **Fin 2ème jour**

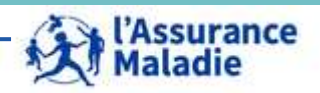

# **6. JOINTURE AVEC LES TABLES DU PMSI MCO**

- **1. Les informations présentes dans le PMSI MCO et notions**
- **2. PMSI MCO : jointure avec les tables de DCIR et les référentiels**
- **3. Les principales tables du PMSI MCO**
- **4. Où trouver l'info sur le PMSI ?**

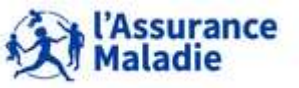

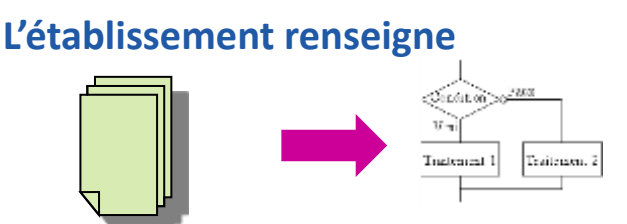

**Fonction groupage (outil informatique: arborescence…) :** 

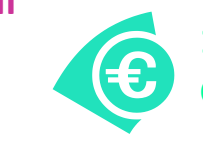

Les DAS

orientent

### **1 GHM correspond à ~ 1 tarif GHS**

• GHS = A chaque GHM correspond un tarif, qui est déterminé chaque année par le ministère de la santé, basé sur l'Echelle nationale des couts (borne haute/basse selon la durée du séjour)

**Données administratives Patient : numéro sécu, âge, sexe, …**

**Séjours : durée, unité**

**Pathologie, comorbidités (CIM 10)**

Diag Principal (DP), Diag Relié (DR), Diag Associé Significatif (DAS) DAD

**Actes CCAM**

plutôt vers le Le DP et actes niveau de CCAM oriente sévérité plutôt vers la Catégorie Majeure de Diagnosticracine : Craniotomies pour traumatisme, âge supérieur à 17 ans Racine 01C03 : Craniotomies pour traumatisme, âge supérieur à 17 ans GHM 01C031 : Craniotomies pour traumatisme, âge supérieur à 17 ans, niveau 1 GHM 01C032 : Craniotomies pour traumatisme, âge supérieur à 17 ans, niveau 2 GHM 01C033 : Craniotomies pour traumatisme, âge supérieur à 17 ans, niveau 3  $01$ c 03 CMD Type de GHM **Numéro** 

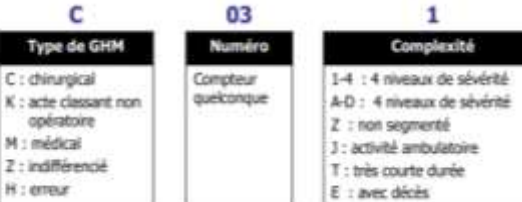

184 Formation « Données d'extraction SNDS pour les accès sur projet (DEMEX) » CNAM / DSES / DATAD

Catégorie

disconnectic

majeure de

H : emeur

- **Aucune restriction géographique**
- **Source des données = ATIH**
- **Table annuelle définitive :** 
	- **est une base scellée en avril de l'année suivante par l'ATIH**
	- **est disponible courant juillet de l'année suivante dans le SNIIRAM**

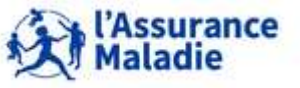

# **6.1 LES INFORMATIONS PRÉSENTES DANS LE PMSI MCO ET NOTIONS**

# **Rappel sur la distinction « séjour » et « activité externe »**

- **Les séjours :**
	- **Ensemble des hospitalisations avec ou sans nuitée(s)**
	- Un séjour est valorisé :
		- **avec un GHS (Groupe Homogène de Séjour)** en établissement public de statut "STC".
		- **avec un GHS et les honoraires des professionnels de santé** en établissement privé de statut "OQN".
- **L'activité externe** *(ou ACE = Actes et Consultations Externes)* **:**
	- **Ensemble des admissions aux urgences sans hospitalisation et consultations externes des établissements publics (hors activité libérale)**
	- L'activité externe est valorisée en fonction des prestations réalisées, **les règles tarifaires sont les mêmes qu'en libéral.**
	- **Il n'existe pas d'activité externe en établissement privé**, elle est considérée comme du soin de ville libéral

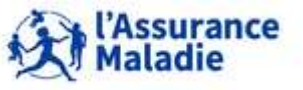

## **Le PMSI contient en plus de DCIR :**

### **Des données médicales :**

Les diagnostics principaux et associés, les groupes homogènes de malades (GHM), les unités médicales …

### **L'activité des établissements publics :**

Le PMSI permet d'avoir l'activité des établissements publics la plus exhaustive : séjours et ACE.

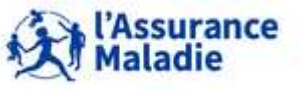

## **6.1 LES INFORMATIONS PRÉSENTES DANS LE PMSI MCO ET NOTIONS**

# **PMSI et DCIR : points communs, différences et complémentarités**

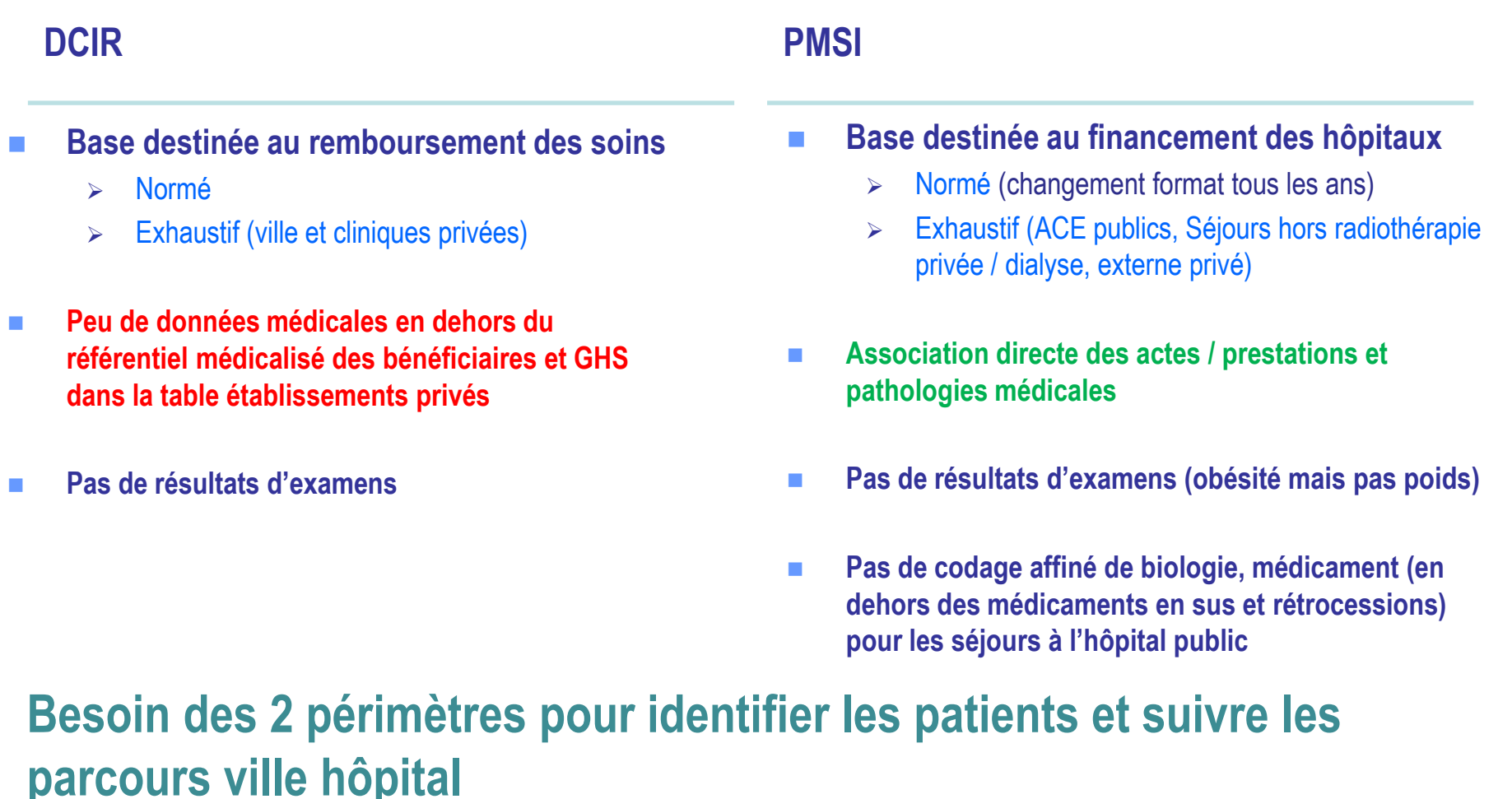

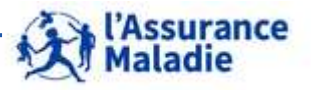

## **6.1 LES INFORMATIONS PRÉSENTES DANS LE PMSI MCO ET NOTIONS**

## **Choisir entre le DCIR ou le PMSI et éviter les doublons**

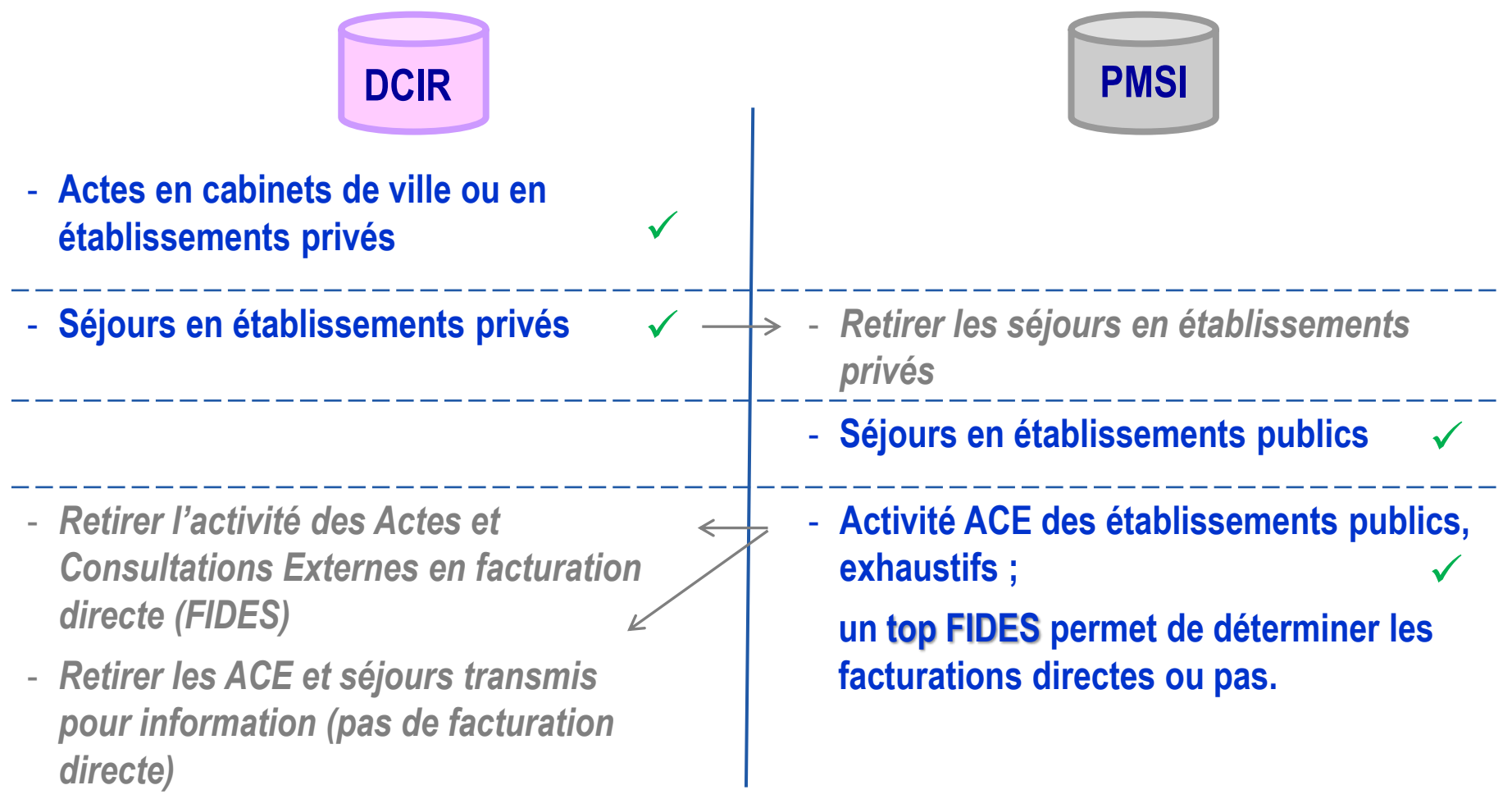

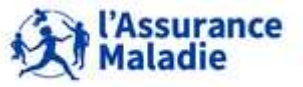

**189** Formation « Données d'extraction SNDS pour les accès sur projet (DEMEX) » CNAM / DSES / DATAD

# **6. JOINTURE AVEC LES TABLES DU PMSI MCO**

- **1. Les informations présentes dans le PMSI MCO et notions**
- **2. PMSI MCO : jointure avec les tables de DCIR et les référentiels**
- **3. Les principales tables du PMSI MCO**
- **4. Où trouver l'info sur le PMSI ?**

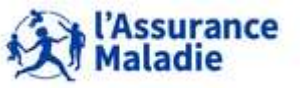

## **6.2 PMSI MCO : JOINTURE AVEC LES TABLES DE DCIR ET LES RÉFÉRENTIELS**

 **Le chaînage entre le PMSI et le DCIR permet de récupérer les soins de ville des patients hospitalisés ou inversement, de retrouver les hospitalisations des consommants de soins en ville.**

**Ce chaînage se fait à l'aide de la variable NUM\_ENQ**

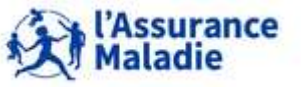

# **6.2 PMSI MCO : JOINTURE AVEC LES TABLES DE DCIR ET LES RÉFÉRENTIELS**

### **Le Chaînage Ville Hôpital : jointures entre PMSI, DCIR et Référentiels Le chaînage Ville Hôpital : jointures entre PMSI, DCIR et Référentiels**

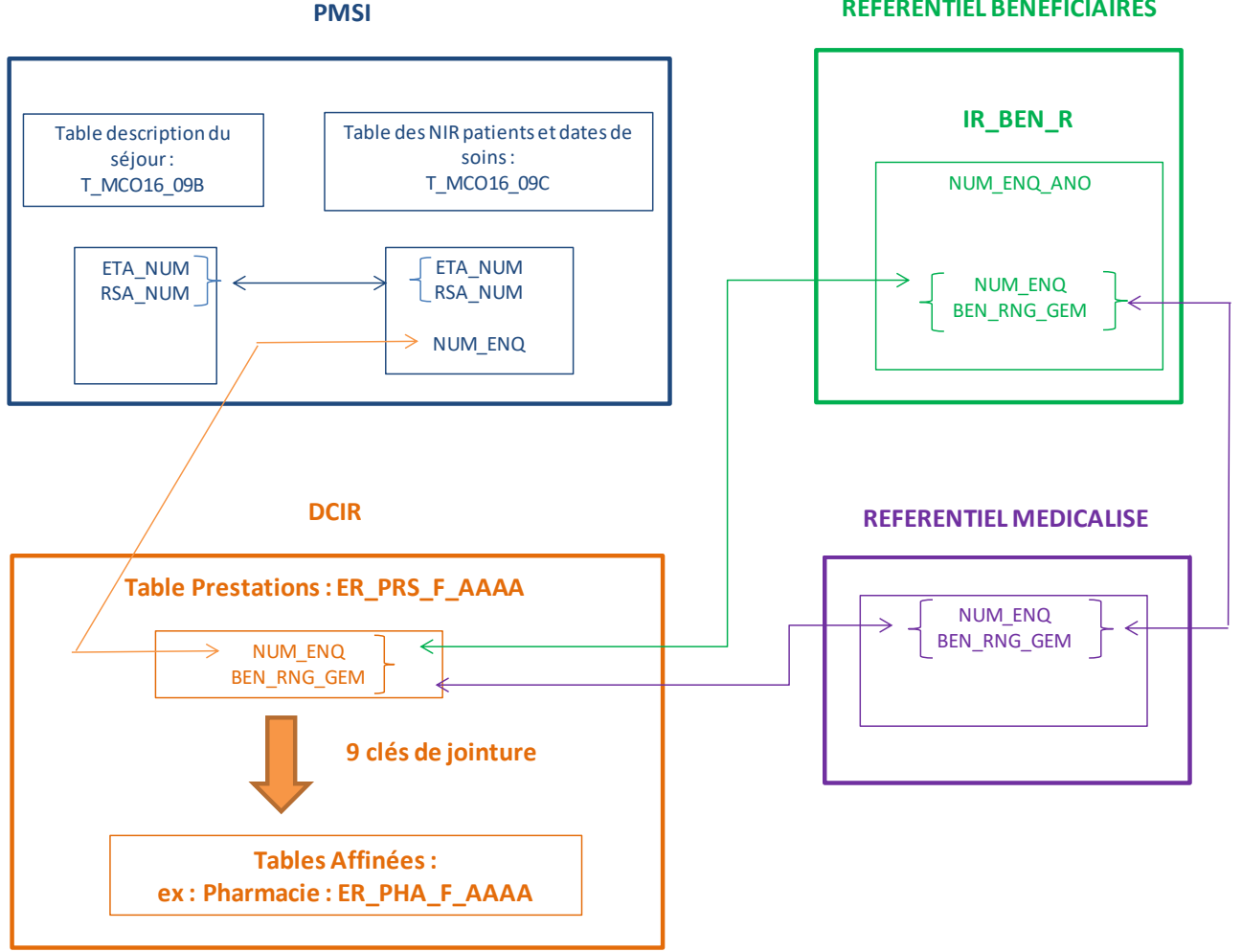

**REFERENTIEL BENEFICIAIRES**

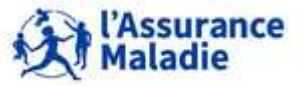

**192** Formation « Données d'extraction SNDS pour les accès sur projet (DEMEX) » CNAM / DSES / DATAD

# **6. JOINTURE AVEC LES TABLES DU PMSI MCO**

- **1. Les informations présentes dans le PMSI MCO et notions**
- **2. PMSI MCO : jointure avec les tables de DCIR et les référentiels**
- **3. Les principales tables du PMSI MCO**
- **4. Où trouver l'info sur le PMSI ?**

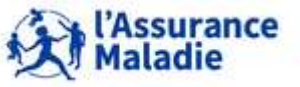

- **Un séjour est identifié par :**
	- **le numéro juridique de l'établissement : ETA\_NUM**
	- **le numéro du Résumé de Sortie Anonymisé du séjour : RSA\_NUM**

**Pour une année de soins donnée**, **ces 2 variables servent de critères de jointure** entre toutes les tables de séjours.

Tables de séjours d'une **année AA** = **séjours qui se sont terminés au cours de cette année**.

Exemple : T\_MCO16C → séjours terminés en 2016

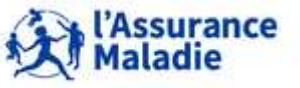

ETA\_NUM est le n° FINESS de l'entité juridique pour le public et géographique pour le privé

### **6.3 LES PRINCIPALES TABLES DU PMSI MCO**

- **Les tables des séjours MCO se divisent en plusieurs groupes :**
	- 1. certaines tables contiennent des informations pour les établissements **publics et privés**
	- 2. certaines tables contiennent des informations pour les établissements **publics uniquement**
	- 3. certaines tables contiennent des informations pour les établissements **privés uniquement**
- **Elles contiennent les données de tous les régimes Les tables du PMSI, dans votre extraction, sont nommées sous la forme T\_XXXaaY avec XXX = nom du champ PMSI (HAD, MCO, SSR et PSY), Y = nom de la table et aa = année**

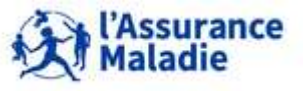

**Zoom sur les Séjours hospitaliers en établissements publics et privés** (tables communes)

- *T\_MCOxx***C** : **table de chainage patients/dates de soins** est la **seule table qui contient l'identifiant du patient** (NUM\_ENQ)  $\bullet$ 
	- → **Permet la jointure avec les tables du DCIR et les référentiels**
	- $\rightarrow$  Cette table possède une ligne par patient et par séjour : « NUM\_ENQ ; ETA\_NUM ; RSA\_NUM »
- *T\_MCOxx***B** : **description des Séjours** (une ligne par « ETA\_NUM ; RSA\_NUM ») 2
- *T\_MCOxx***E** : **table des établissements** (une ligne par « ETA\_NUM ») 3)
- *T\_MCOxx***A** = **table des Actes techniques pratiqués** (CCAM) (4
- *T\_MCOxx***UM** = **table des Résumés Unités Médicales** (RUM) (5
- *T\_MCOxx***D** = **table des Diagnostics associés significatifs**  6

Plusieurs lignes pour un « ETA\_NUM ; RSA\_NUM »)

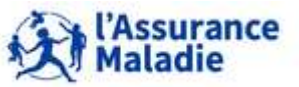

**196** Formation « Données d'extraction SNDS pour les accès sur projet (DEMEX) » CNAM / DSES / DATAD

### **6.3 LES PRINCIPALES TABLES DU PMSI MCO**

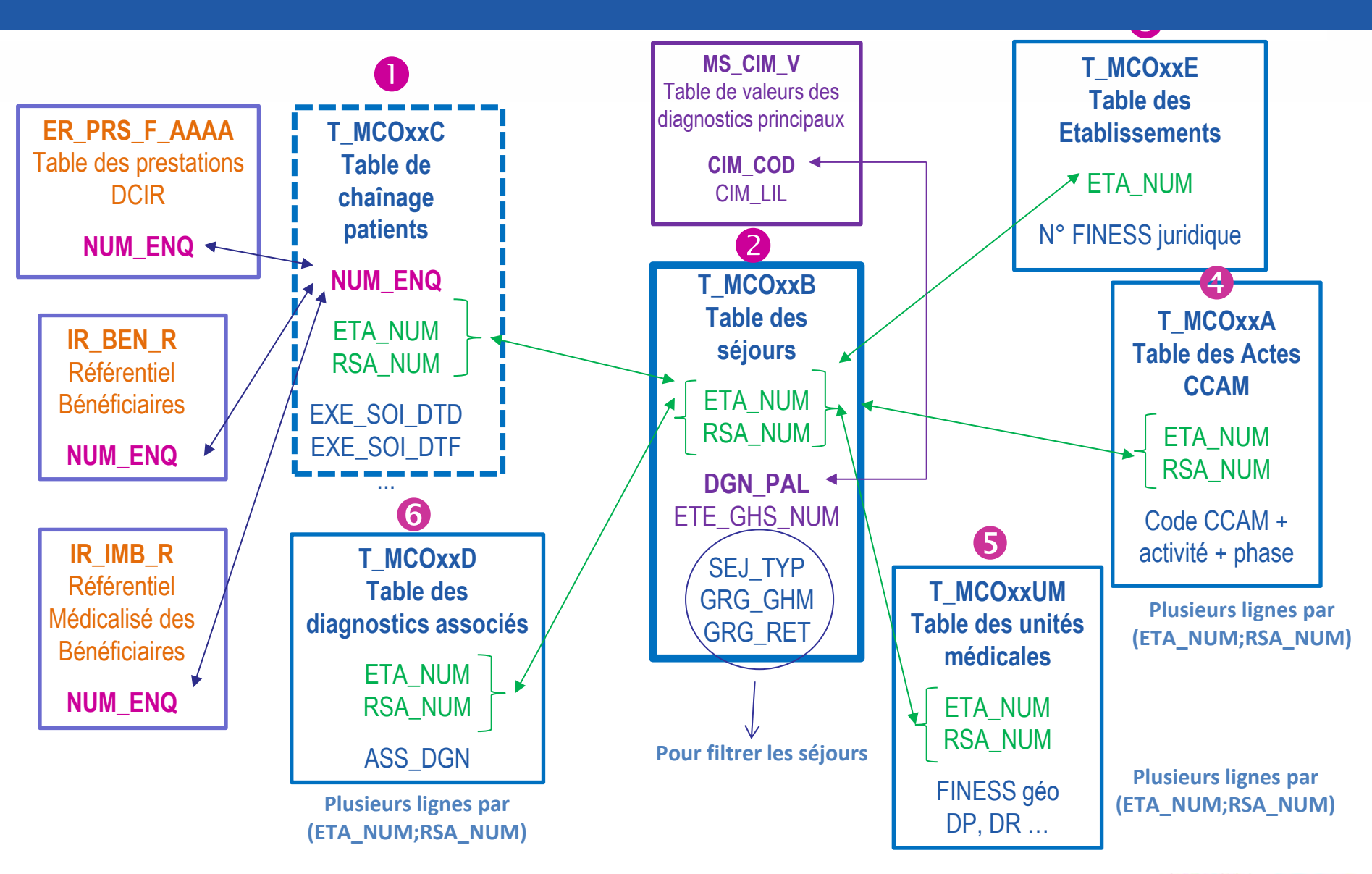

'Assurance aladie

**197** Formation « Données d'extraction SNDS pour les accès sur projet (DEMEX) » CNAM / DSES / DATAD

### **6.3 LES PRINCIPALES TABLES DU PMSI MCO**

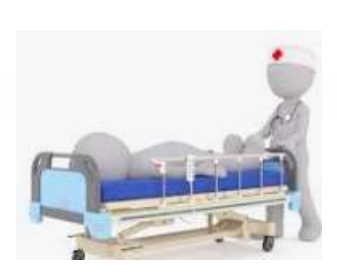

**Alain FINI**

- **Identifiant bénéficiaire : uniquement le pseudonyme du**   $SNDS \Rightarrow NUM ENQ = PS2PS2PS2$
- **Séjour hospitalier de 15 jours**   $\Rightarrow$  génération d'un N° RSA associé XXXXX au N° d'établissement
	- $\Rightarrow$  dates du séjour : début le 4 juin 2015, fin le 19 juin 2015

### **Informations médicales sur l'hospitalisation**

- $\Rightarrow$  Diagnostic principal = Maladie de Parkinson (G20)
- $\Rightarrow$  Code GHM = Pose d'un stimulateur cérébral, niveau 1 (01C091)
- **Soins pour Mr Fini** 
	- $\Rightarrow$  Stimulation cérébrale profonde = acte CCAM AAMP387

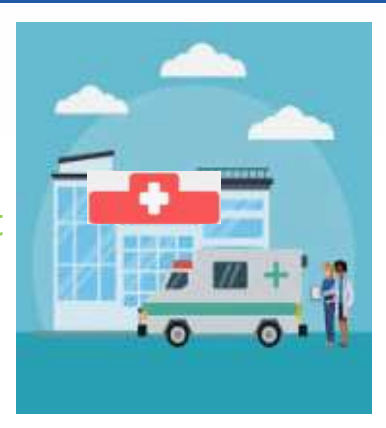

Hôpital de l'Espérance, Rue St Sauveur

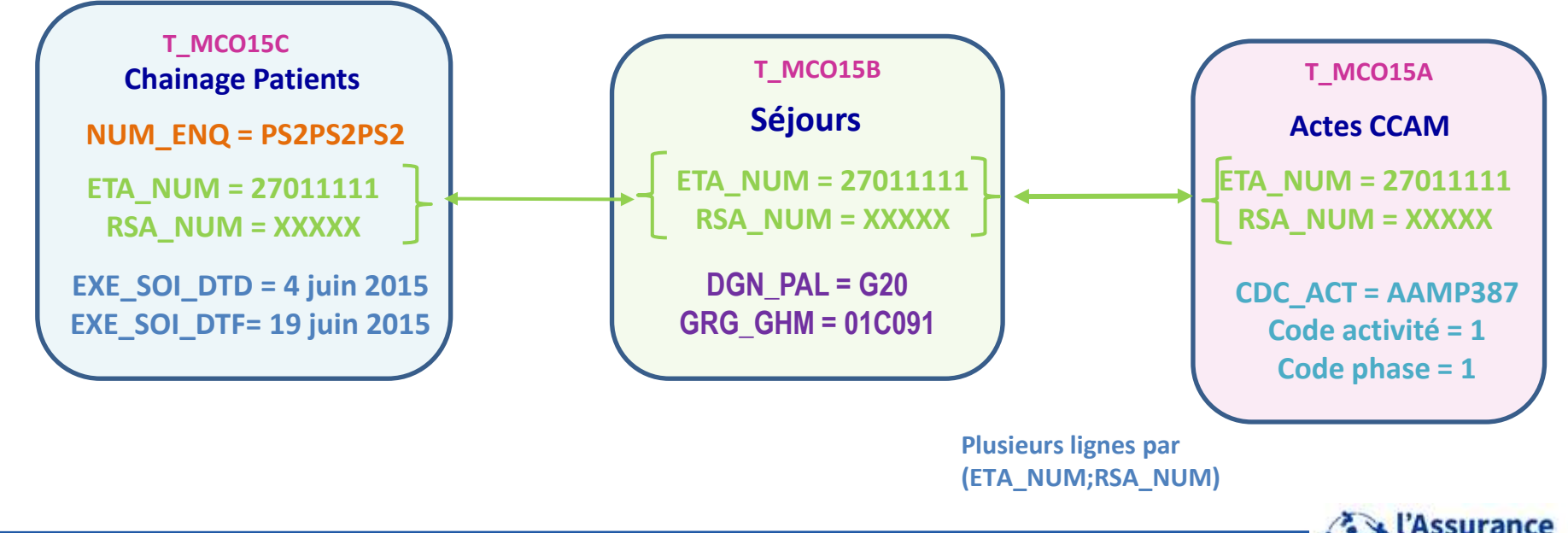

**<sup>198</sup>** Formation « Données d'extraction SNDS pour les accès sur projet (DEMEX) » CNAM / DSES / DATAD

### Et dans les bases du PMSI : comment ça se passe ?

### **T\_MCO15C : Table Chainage patients**

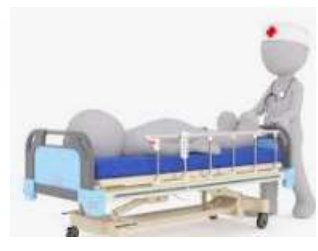

**Alain FINI NUM\_ENQ = PS2PS2P** 

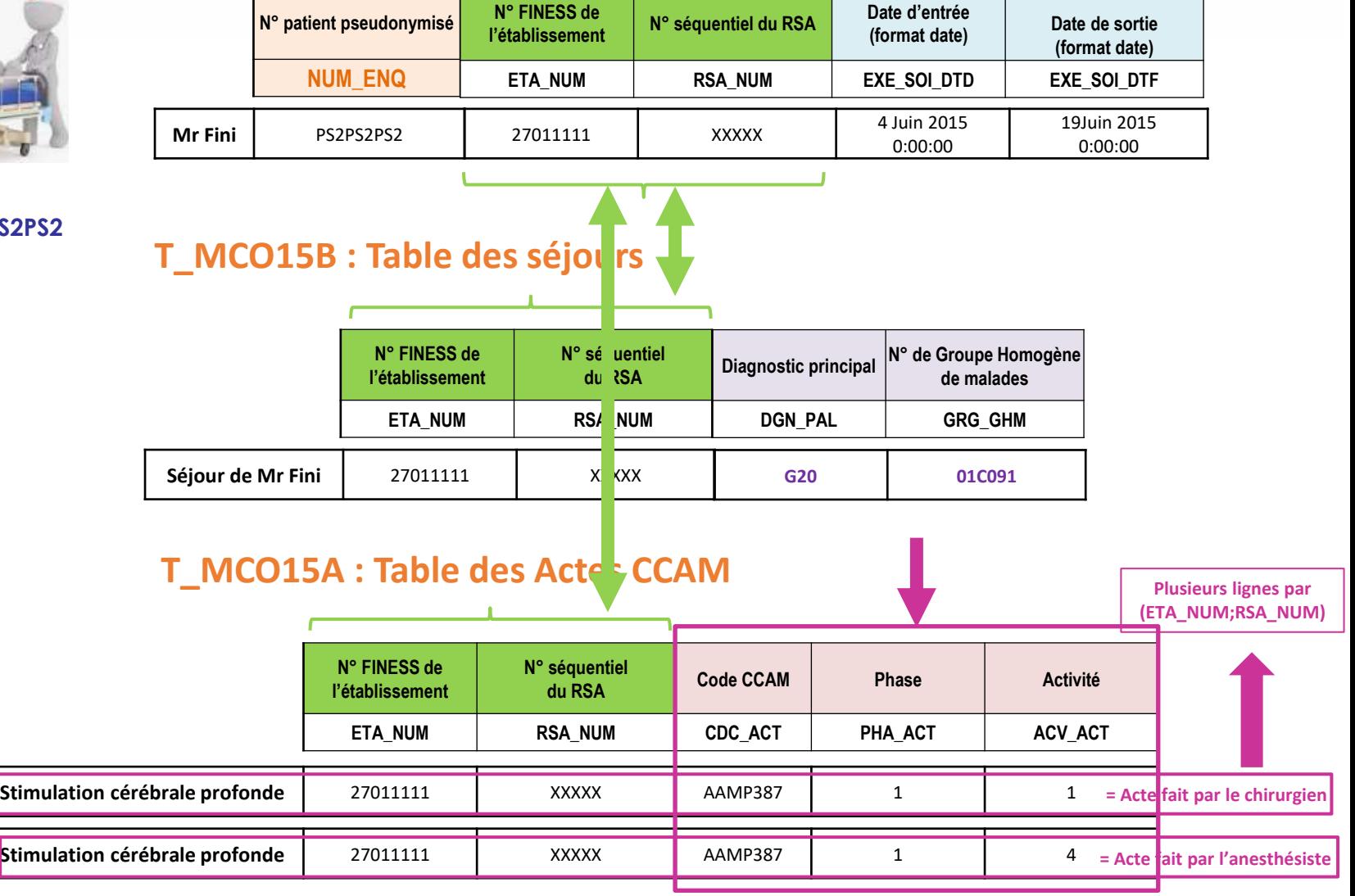

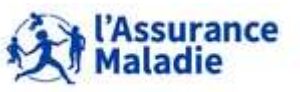

**199** Formation « Données d'extraction SNDS pour les accès sur projet (DEMEX) » CNAM / DSES / DATAD

### **La table C (T\_MCOAAC) : table de chaînage**

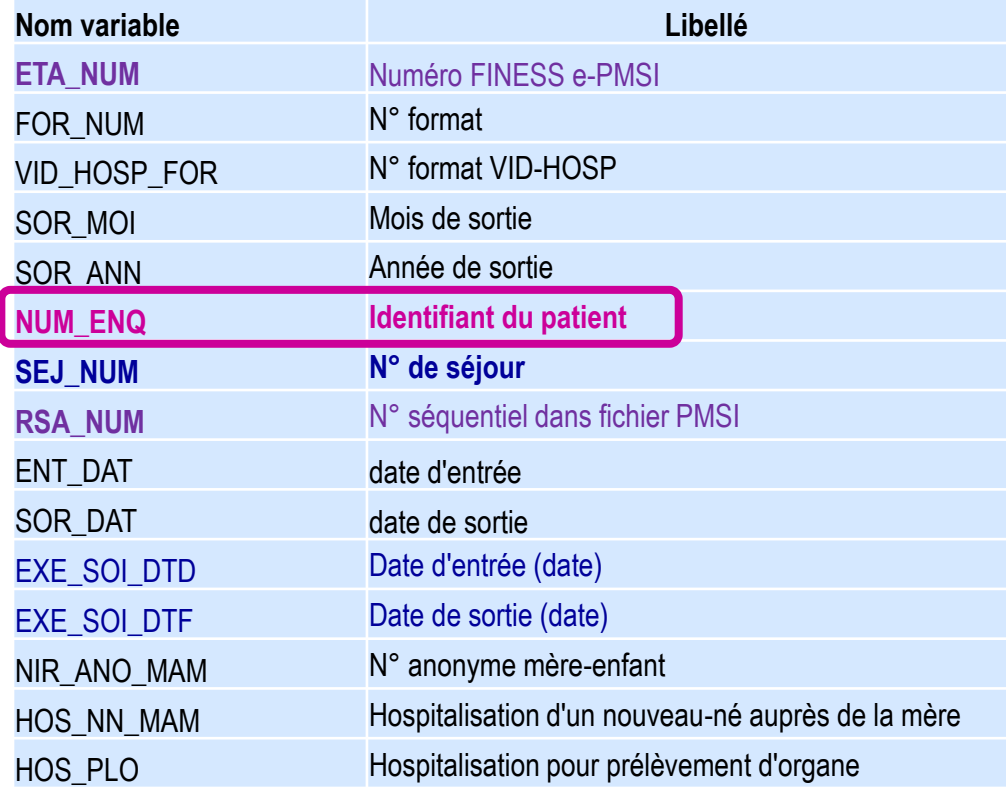

## **Variables de jointure : ETA\_NUM et le FINESS juridique RSA\_NUM**

**La table T\_MCOAAC est la seule table de séjours qui contient l'identifiant du patient (NUM\_ENQ)** 

**ETA\_NUM = Finess juridique pour les étab publics et géographique pour les étab privés.** 

**Mais attention avant 2018 : chaque séjour de l'Assistance Publique-Hôpitaux de Paris (APHP), de l'Assistance Publique – Hôpitaux de Marseille (APHM) et des Hospices Civils de Lyon (HCL) figure en double : sous le FINESS géographique et** 

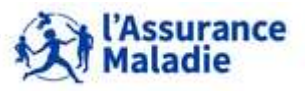

**200** Formation « Données d'extraction SNDS pour les accès sur projet (DEMEX) » CNAM / DSES / DATAD

## **6.3 LES PRINCIPALES TABLES DU PMSI MCO**

# **La table B (T\_MCOAAB) : table des séjours**

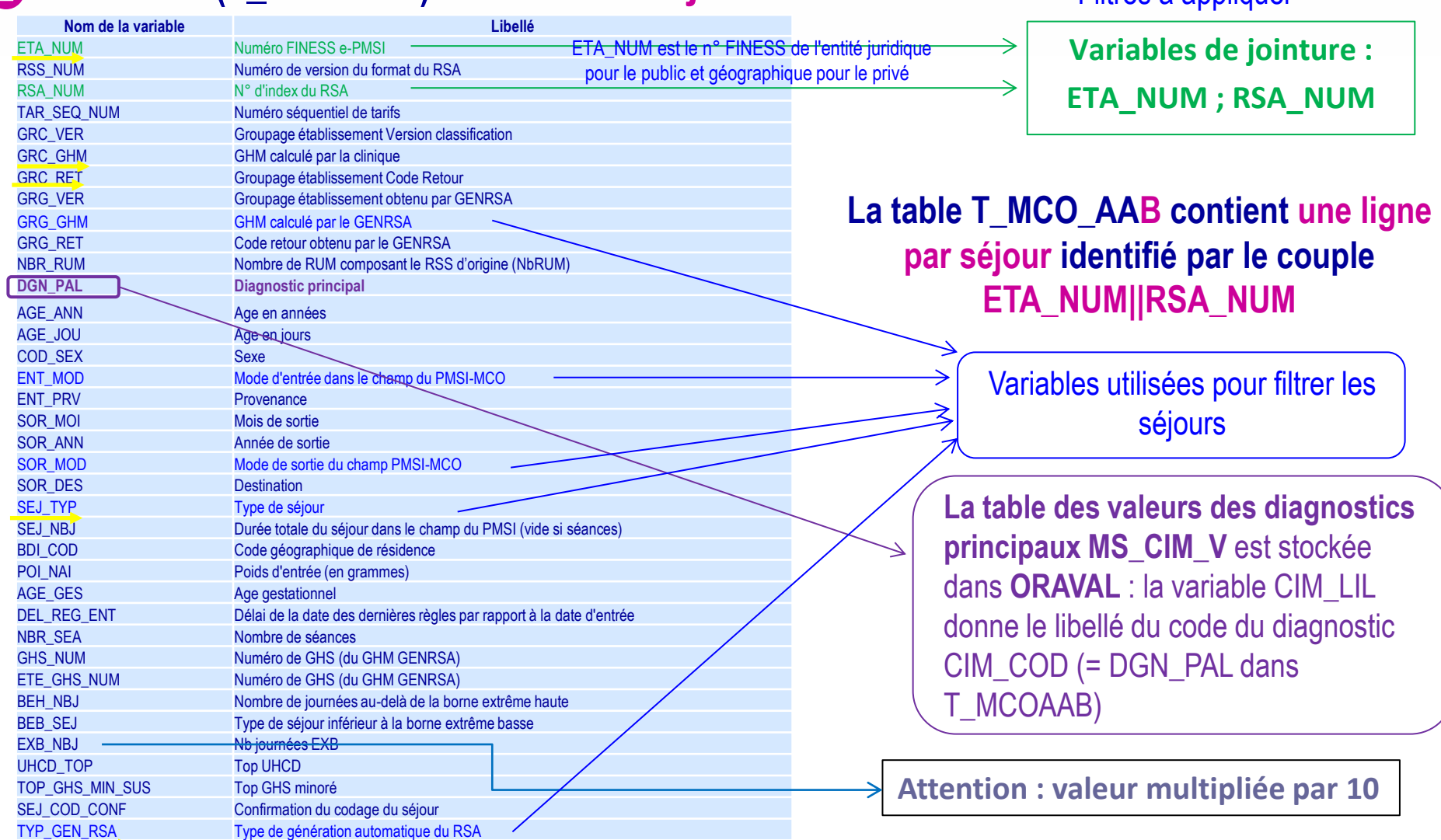

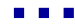

**201** Formation « Données d'extraction SNDS pour les accès sur projet (DEMEX) » CNAM / DSES / DATAD

*La Cnam est titulaire des droits de propriété intellectuelle sur le contenu du présent support de formation.* 

'Assurance **Maladie** 

Filtres à appliquer

### **La table B (T\_MCOAAB) : nettoyer la table des séjours en appliquant les filtres suivants à toutes les requêtes :**

#### *Exclusion des FINESS géographiques APHP/APHM/HCL pour éviter les doublons (jusqu'en 2018) :*

*ETA\_NUM not in ('130780521', '130783236', '130783293', '130784234', '130804297','600100101', '750041543', '750100018', '750100042', '750100075', '750100083', '750100091', '750100109', '750100125', '750100166', '750100208', '750100216', '750100232', '750100273', '750100299' , '750801441', '750803447', '750803454', '910100015', '910100023', '920100013', '920100021', '920100039', '920100047', '920100054', '920100062', '930100011', '930100037', '930100045', '940100027', '940100035', '940100043', '940100050', '940100068', '950100016', '690783154', '690784137', '690784152', '690784178', '690787478', '830100558')* 

*Car chaque séjour de l'Assistance Publique-Hôpitaux de Paris (APHP), de l'Assistance Publique – Hôpitaux de Marseille (APHM) et des Hospices Civils de Lyon (HCL) figure une seconde fois : sous le FINESS géographique et le FINESS juridique jusqu'en 2018. Rappel :* 

*ETA\_NUM est le n° FINESS de l'entité juridique pour le public et géographique pour le privé* 

#### *Exclusion des séjours en erreur : GRG\_GHM not like '90%'*

*Il est d'usage d'enlever ces séjours dits « en erreur » car ce sont :*

- *- soit des séjours qui contiennent des informations manquantes (diagnostics, âge, date de sortie, etc.) qui ne permettent pas de grouper le séjour (algorithme de groupage) et de lui attribuer un tarif*
- *- soit ce sont de « faux » séjours générés automatiquement pour des besoins de facturation (dialyse, activité externe, etc...) des Etab privés.*

#### *Exclusion de la dialyse, l'activité externe des médecins salariés ou des FFM, ATU, SE : TYP\_GEN\_RSA = '0'*

*Ces lignes sont à enlever car il ne s'agit pas de « vrais » séjours. Il s'agit de prestations d'hospitalisation que l'on retrouve dans d'autres fichiers. Un numéro de RSA est généré automatiquement pour la facturation. Cela ne concerne que les Etab privés. De manière générale ces lignes génèrent des « faux » GHM qui commence par 90.* 

*Ils sont automatiquement enlevés avec la condition GRG\_GHM not like '90%'*

*Exclusion des prestations inter établissements :* 

**Solution 1 :** *(ENT\_MOD <> '0' and SOR\_MOD <> '0')*

#### **Solution 2 :** *(SEJ\_TYP <> ' B' or SEJ\_TYP is null)*

*Attention aux prestations inter établissements (17.336 en 2010) : au cours d'un séjour un patient peut être transféré temporairement (<2jours) dans un autre établissement « receveur » pour avoir une prestation que l'établissement « demandeur » (où il est hospitalisé) ne peut réaliser. Dans ce cas, un second séjour avec le finess de l'établissement exécutant (SEJ\_TYP='B') est créé. La même prestation figure dans les RSA des 2 établissements.* 

• *Exclusion des clés de chainage incorrectes (à partir de la table T\_MCOAAC) : à mettre si chaînage de patients mais pas si comptage de séjours : (NIR\_RET = '0' and NAI\_RET = '0' and SEX\_RET = '0' and SEJ\_RET = '0' and FHO\_RET = '0' and PMS\_RET = '0' and DAT\_RET = '0')*

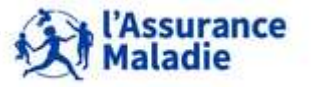

### **6.3 LES PRINCIPALES TABLES DU PMSI MCO**

# **Proposition de filtre (séjours et/ou patients)**

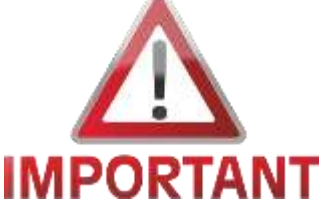

t2.ETA\_NUM not in ('130780521', '130783236', '130783293', '130784234', '130804297','600100101', '750041543', '750100018', '750100042', '750100075', '750100083', '750100091', '750100109', '750100125', '750100166', '750100208', '750100216', '750100232', '750100273', '750100299' , '750801441', '750803447', '750803454', '910100015', '910100023', '920100013', '920100021', '920100039', '920100047', '920100054', '920100062', '930100011', '930100037', '930100045', '940100027', '940100035', '940100043', '940100050', '940100068', '950100016', '690783154', '690784137', '690784152', '690784178', '690787478', '830100558') And t2.GRG\_GHM NOT LIKE '90%'

And (SEJ\_TYP not = 'B' or SEJ\_TYP is null)

And (NIR\_RET = '0' and NAI\_RET = '0' and SEX\_RET = '0' and SEJ\_RET = '0' and FHO\_RET  $=$  '0' and PMS  $RET = '0'$  and DAT  $RET = '0')$ 

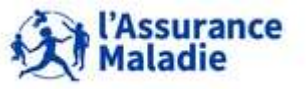

**<sup>203</sup>** Formation « Données d'extraction SNDS pour les accès sur projet (DEMEX) » CNAM / DSES / DATAD •2  $\theta$ 

# **Les Prestations Inter-Etablissement (PIE)**

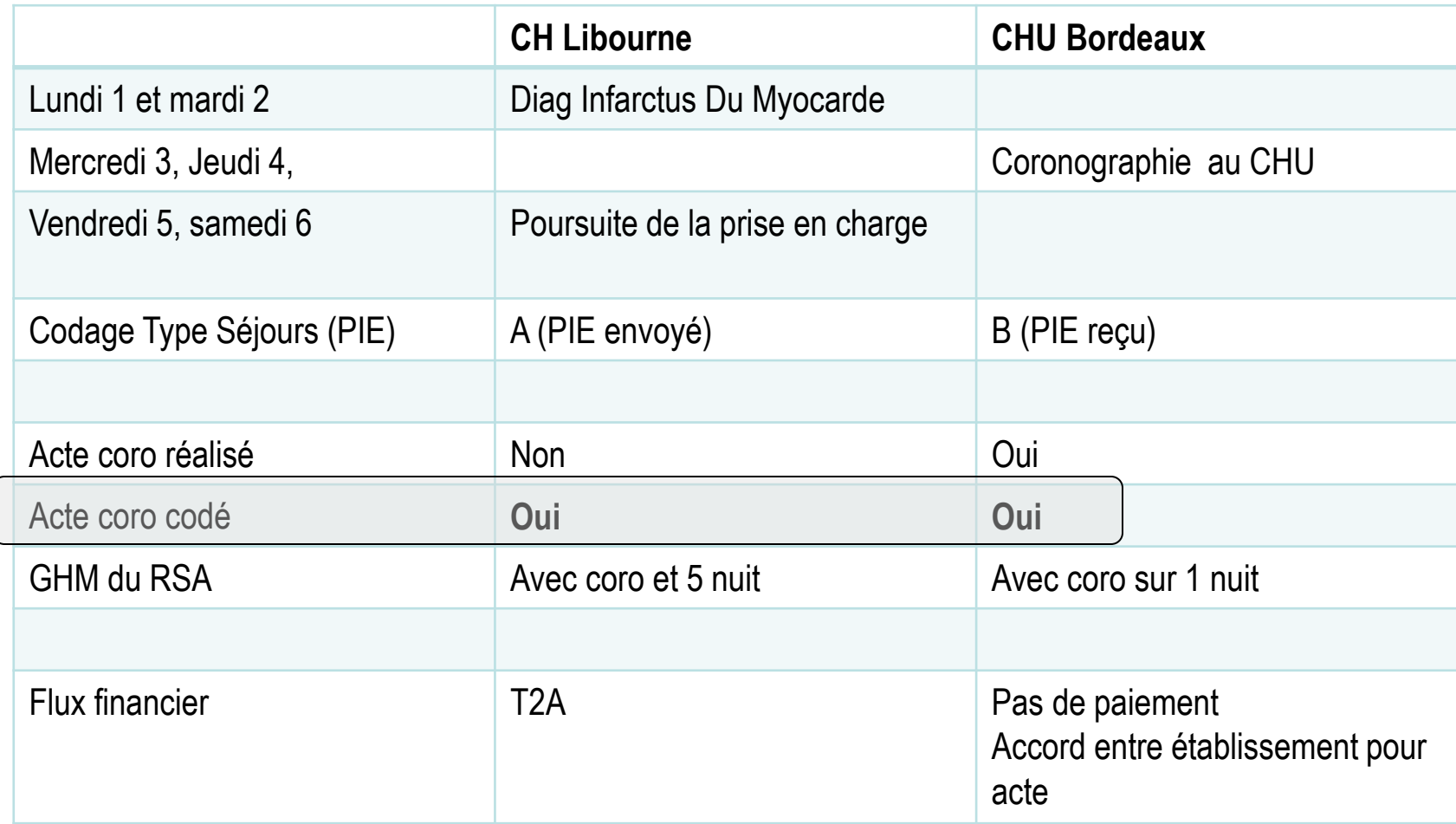

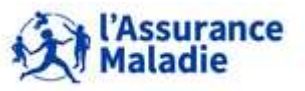

**204** Formation « Données d'extraction SNDS pour les accès sur projet (DEMEX) » CNAM / DSES / DATAD **Reproduction autorisée en conservant la source**

# **La table E (T\_MCOAAE) : table des établissements**

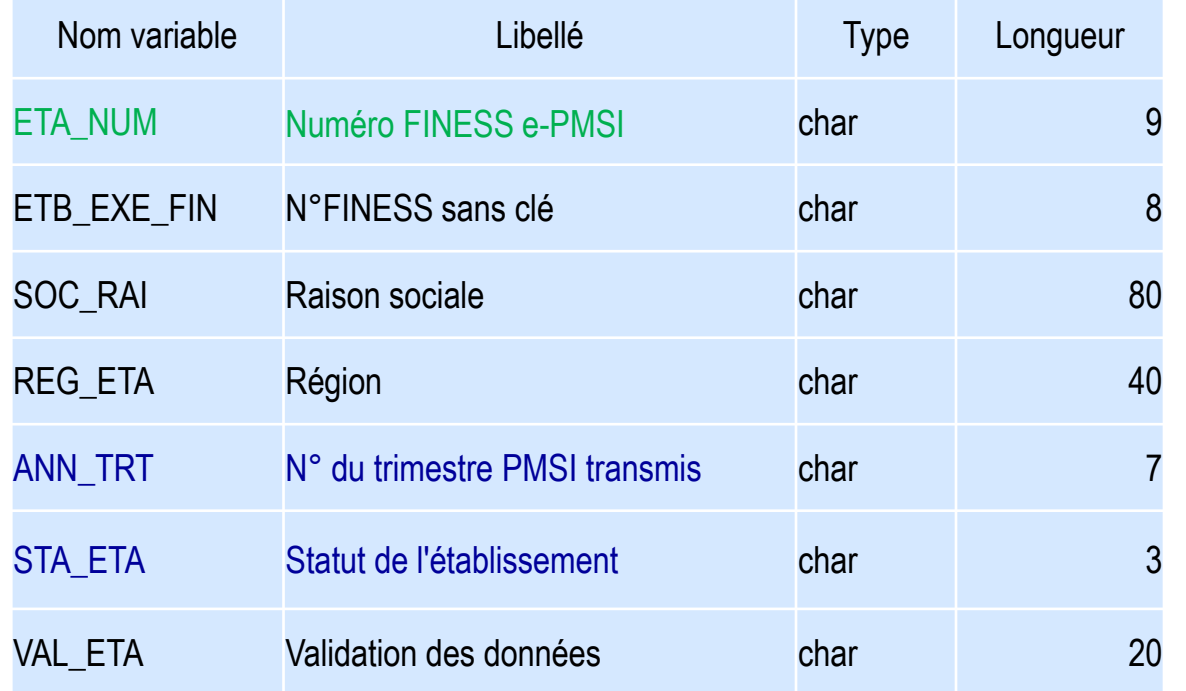

**Variable de jointure : ETA\_NUM**

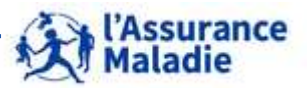

**205** Formation « Données d'extraction SNDS pour les accès sur projet (DEMEX) » CNAM / DSES / DATAD

### **La table A (T\_MCOAAA) : table des actes CCAM**

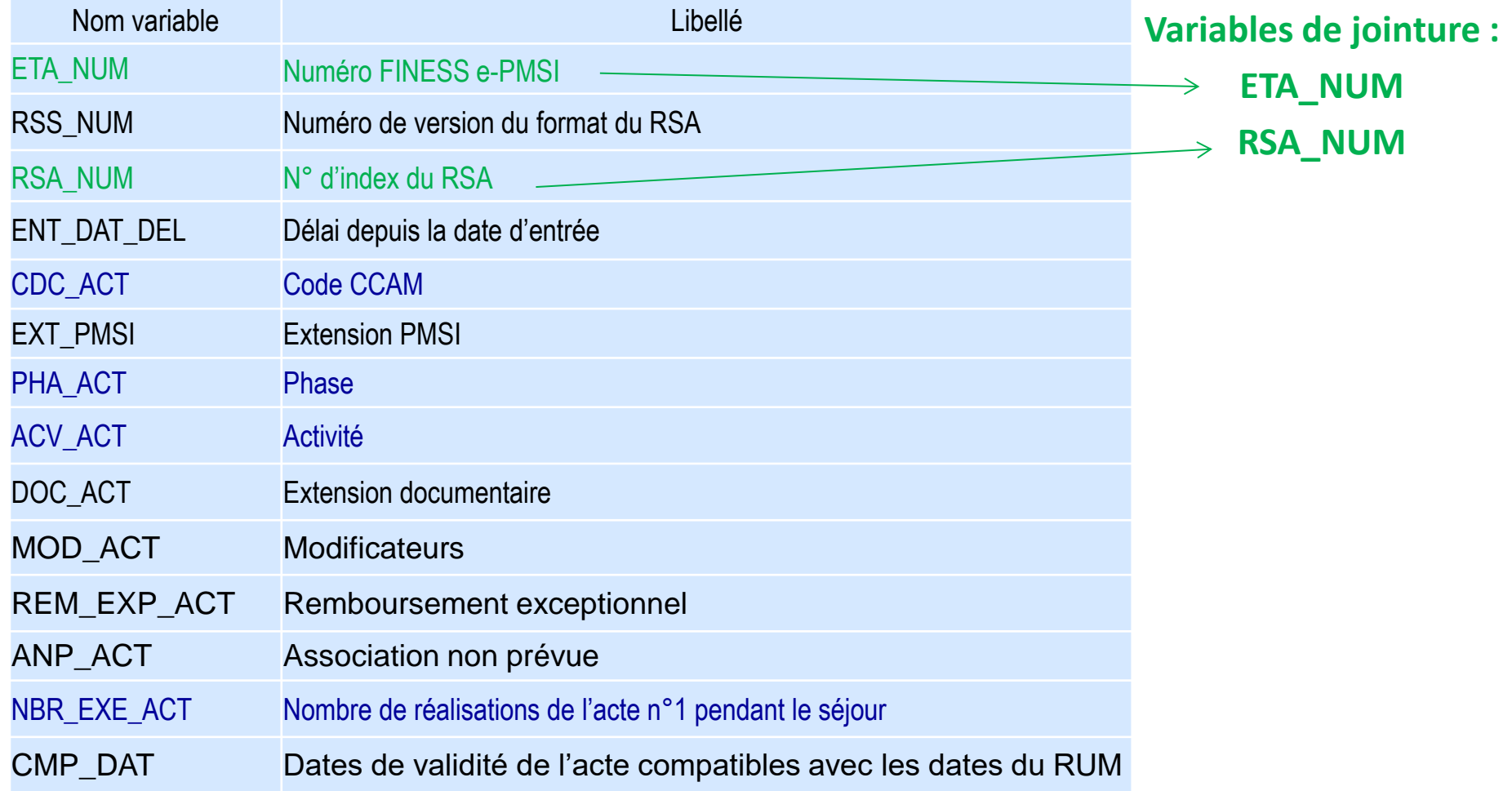

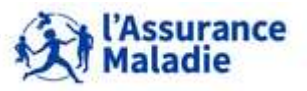

**206** Formation « Données d'extraction SNDS pour les accès sur projet (DEMEX) » CNAM / DSES / DATAD

### **La table UM (T\_MCOAAUM) : table des Unités Médicales**

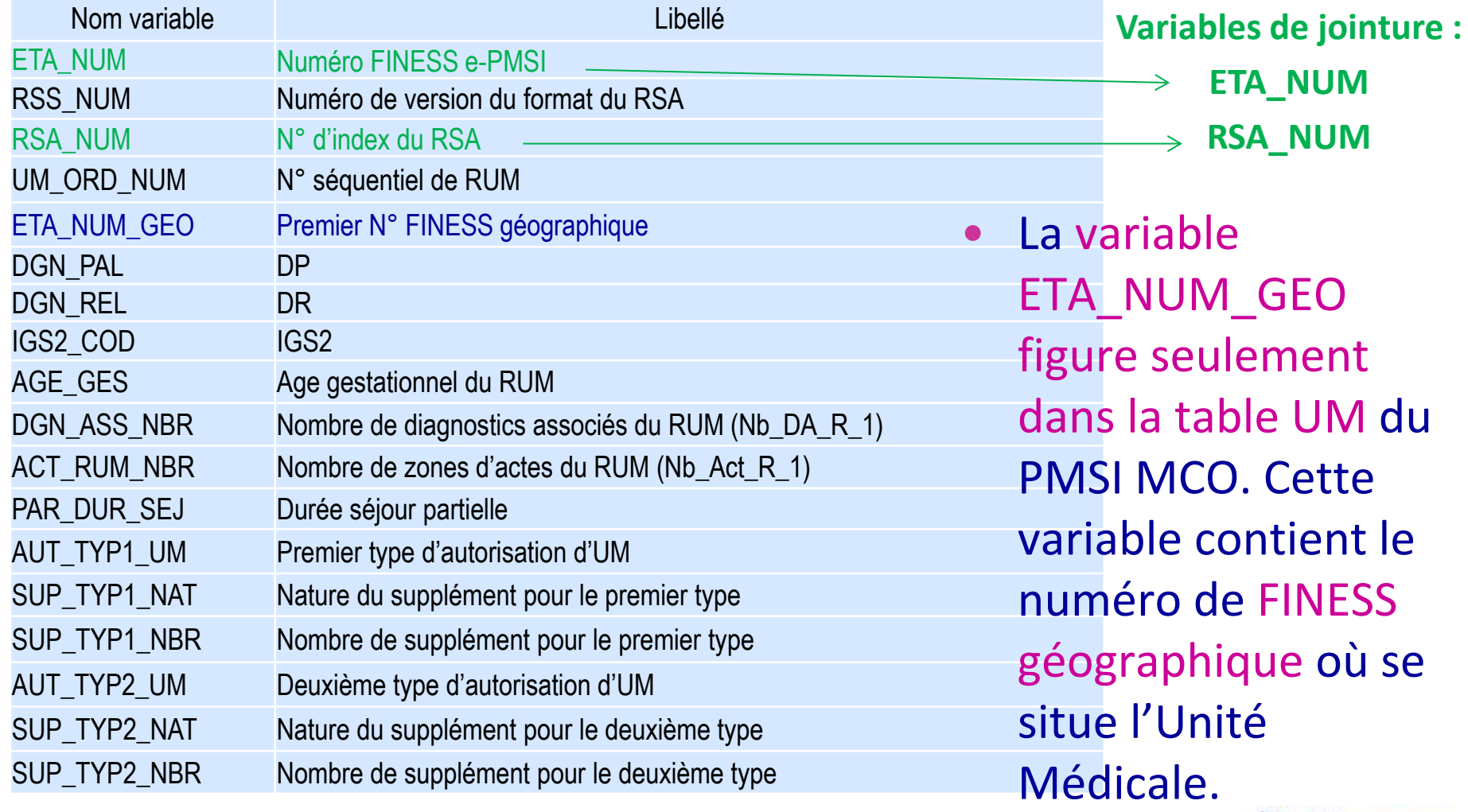

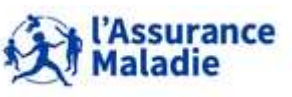

**207** Formation « Données d'extraction SNDS pour les accès sur projet (DEMEX) » CNAM / DSES / DATAD

### **La table UM (T\_MCOAAUM) : table des Unités Médicales**

- La table UM contient **une ligne par unité médicale fréquentée**. Donc attention de ne pas générer des doublons !
- Le possible passage du patient dans les différentes UM fait que le diagnostic principal peut-être différent dans certaines UM visitées de celui qui au final sera retenu pour le séjour (dans la table B) ;
- Le **diagnostic principal du séjour** qui figure dans la table B **correspond à ce qui a motivé l'admission**. Donc, généralement, c'est celui du 1er RUM.

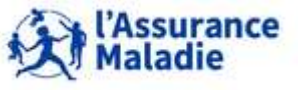

### **La table D (T\_MCOAAD) : table des Diagnostics Associés (DA)**

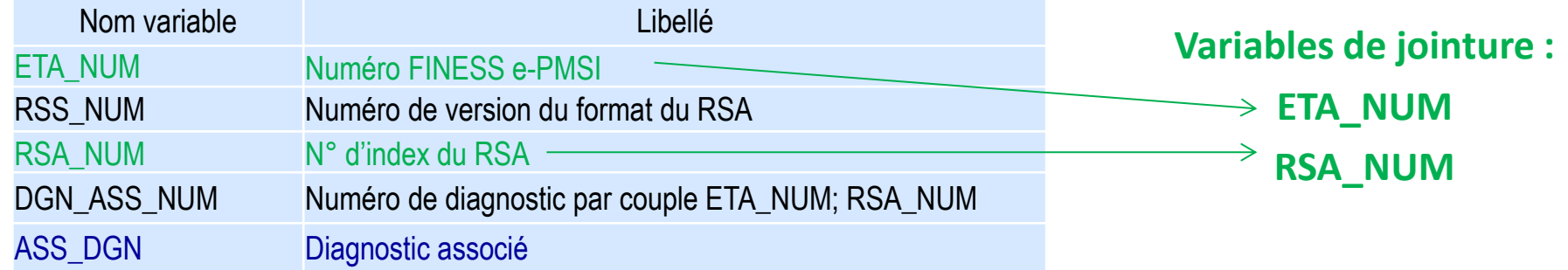

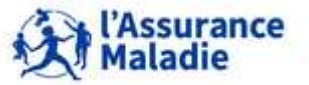

# **6. JOINTURE AVEC LES TABLES DU PMSI MCO**

- **1. Les informations présentes dans le PMSI MCO et notions**
- **2. PMSI MCO : jointure avec les tables de DCIR et les référentiels**
- **3. Les principales tables du PMSI MCO**
- **4. Où trouver l'info sur le PMSI ?**

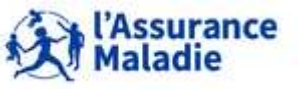

# **6.4 OÙ TROUVER L'INFO SUR LE PMSI ?**

### **Les fichiers de format**

SAP BUSINESSOBJECTS INFOVIEW

View  $\Box$ 

Ė

- **Historisation des fichiers contenant la description des tables et des variables des PMSI :**
- MCO annuel
- HAD annuel
- SSR annuel
- $\triangleright$  RIP annuel
- **Disponible dans le portail SNDS, partie BO dans :**
- **Designal Systems** bublics / Documentation SNIIRAM / **PMSI**

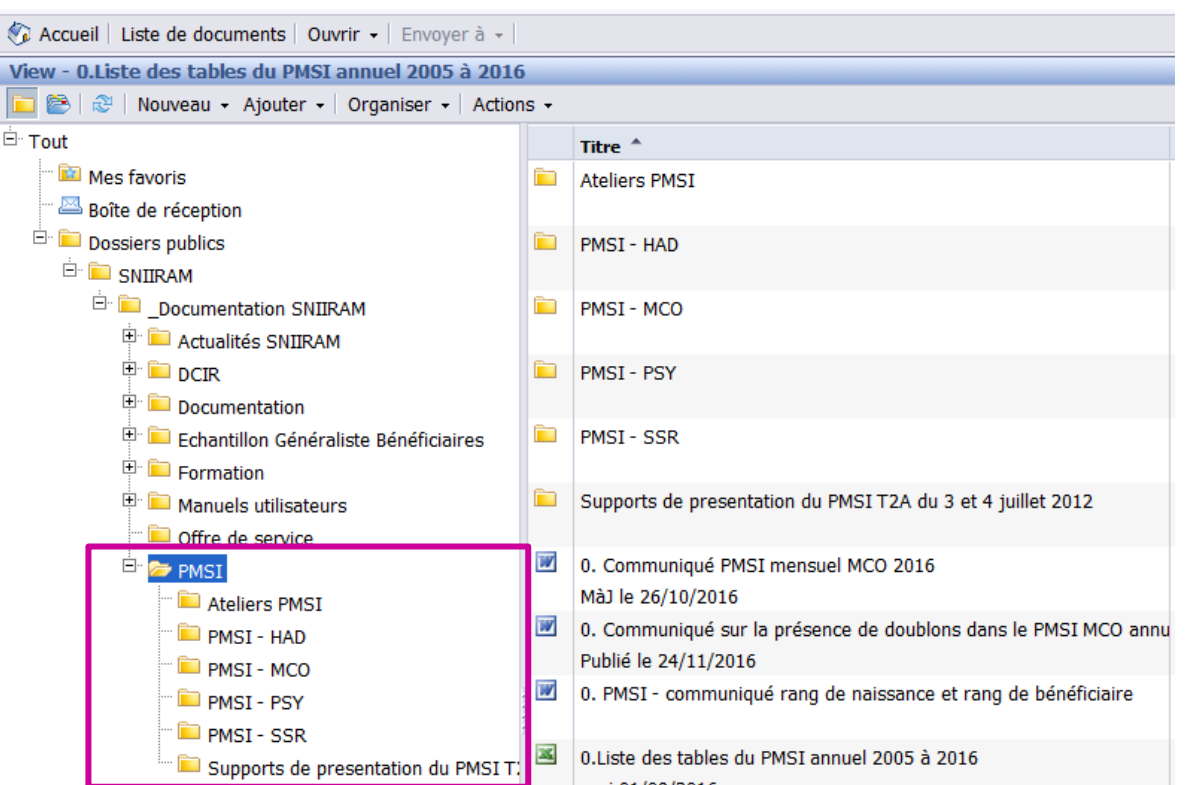

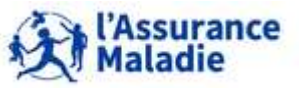

**211** Formation « Données d'extraction SNDS pour les accès sur projet (DEMEX) » CNAM / DSES / DATAD

### **6.4 OÙ TROUVER L'INFO SUR LE PMSI ?**

**Chaque fichier contient plusieurs onglets décrivant la liste des tables du PMSI, les champs, l'année de création / suppression, les formats des variables et leur description** :

#### Liste des tables

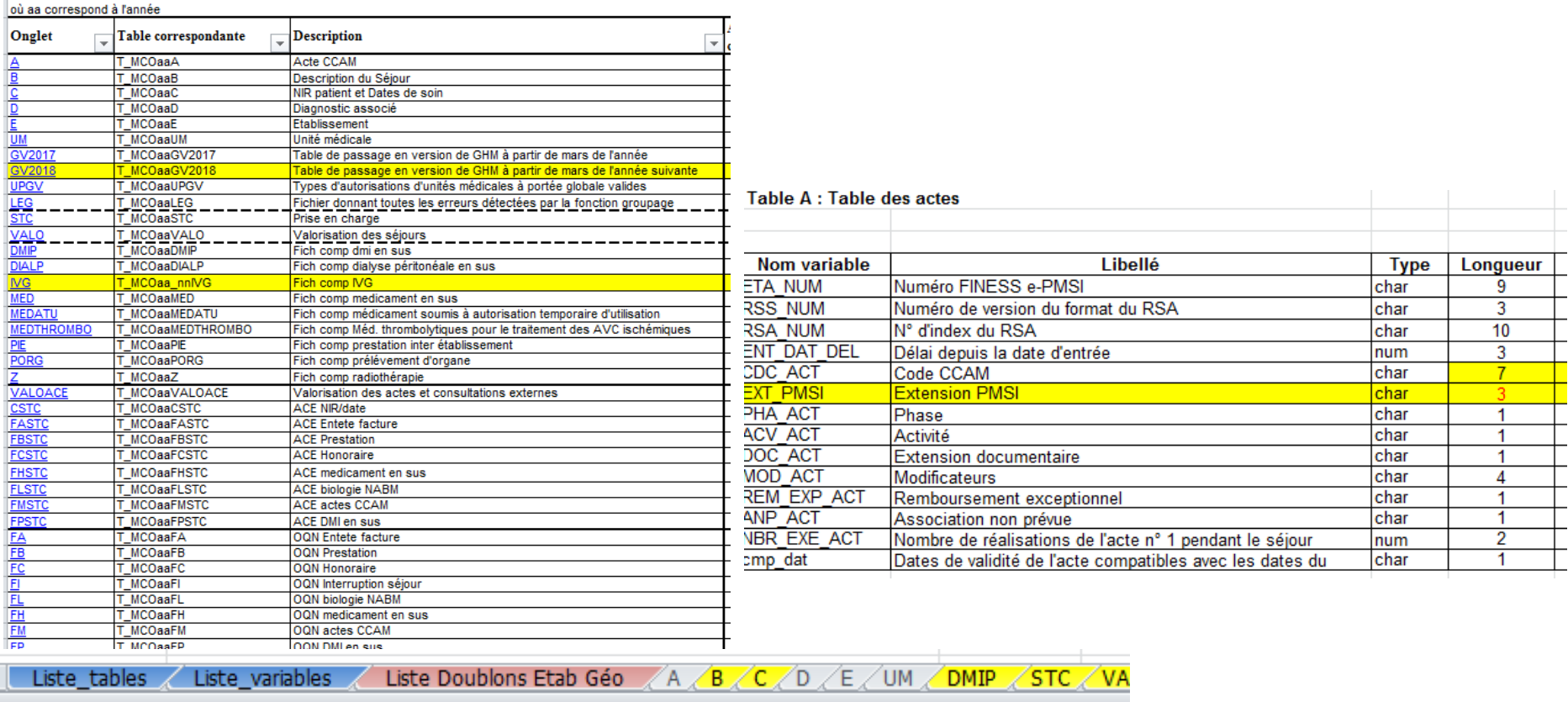

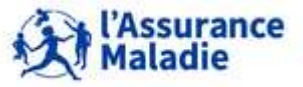

**212** Formation « Données d'extraction SNDS pour les accès sur projet (DEMEX) » CNAM / DSES / DATAD

### **6.4 OÙ TROUVER L'INFO SUR LE PMSI ?**

### **Les doublons géographiques**

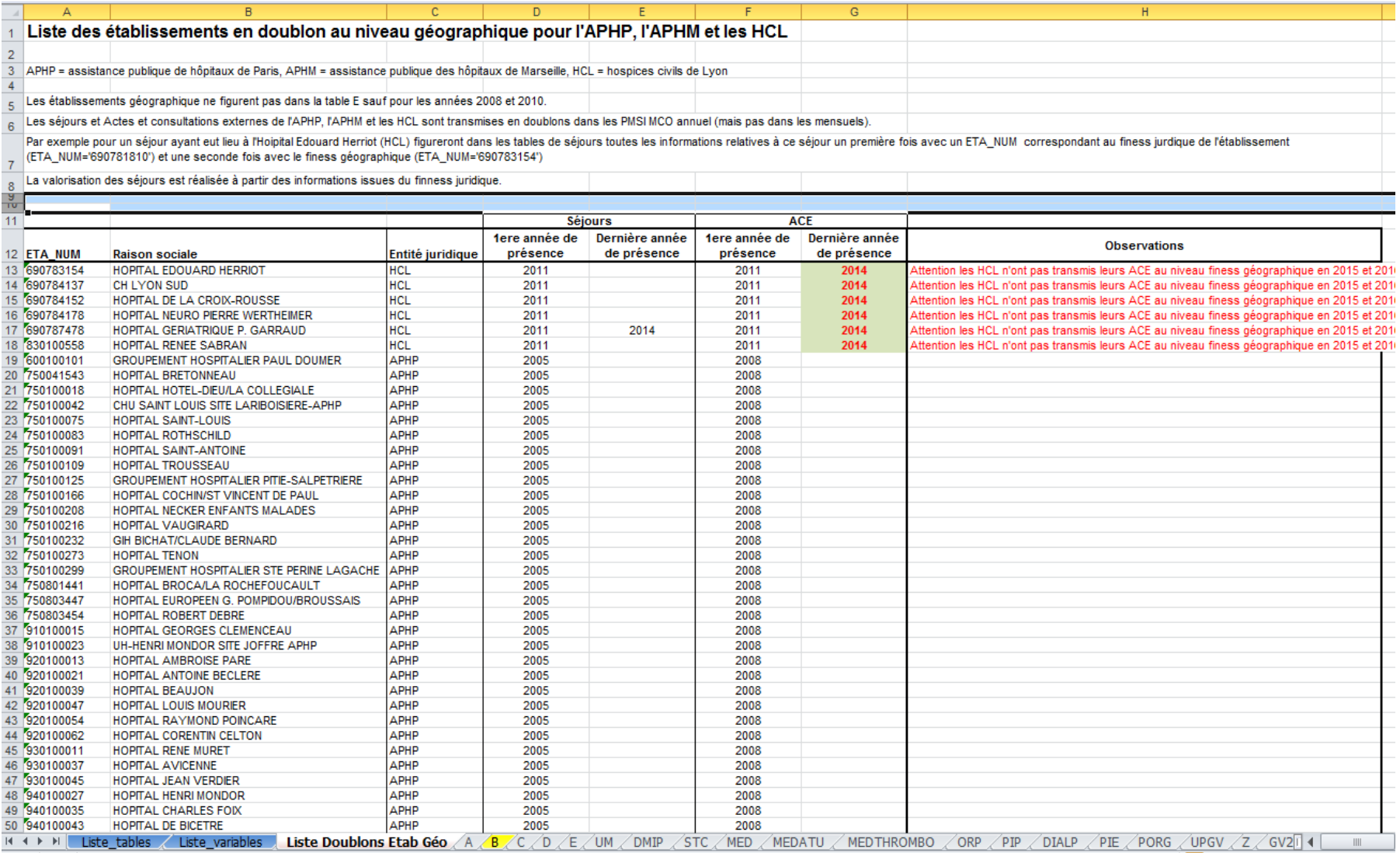

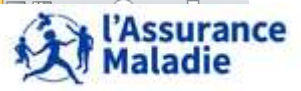

**213** Formation « Données d'extraction SNDS pour les accès sur projet (DEMEX) » CNAM / DSES / DATAD

*la librairie des tables pour les exercices est LIBFDEMX*

- **A partir de OPIO\_BEN\_ALD, créer la table OPIO\_HOSPIT contenant les bénéficiaires qui ont été hospitalisés en MCO en 2016 ; remonter des informations sur leur hospitalisation : GHM, diagnostic principal, date de début, date de fin d'hospitalisation, nombre de jours d'hospitalisation.**  $\bullet$
- **Calculer la durée d'hospitalisation moyenne par Diagnostic principal ?**  $\boldsymbol{2}$
- **Calculer le nombre de séjours avec interventions sur le cristallin avec ou sans vitrectomie (racine du GHM = '02C05') et de patients concernés par niveau de sévérité.**  $\bullet$

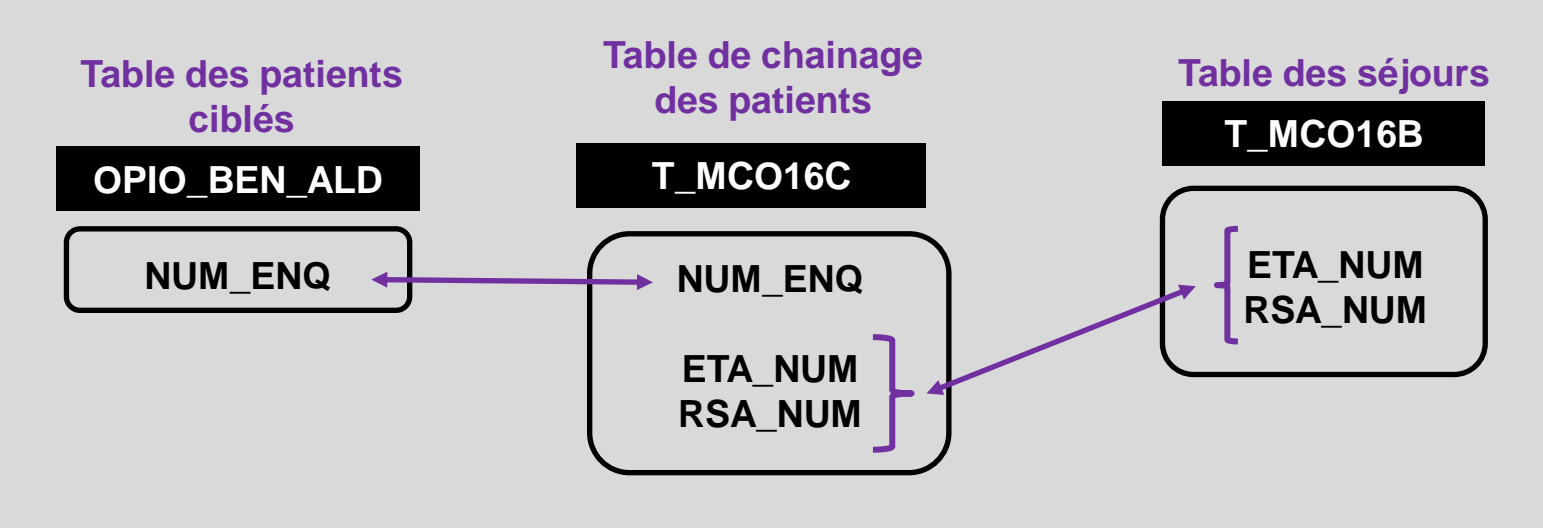

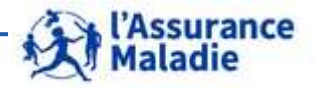

**214** Formation « Données d'extraction SNDS pour les accès sur projet (DEMEX) » CNAM / DSES / DATAD

### **Exercice 5 : illustration tables PMSI MCO**

### **SAS Guide**

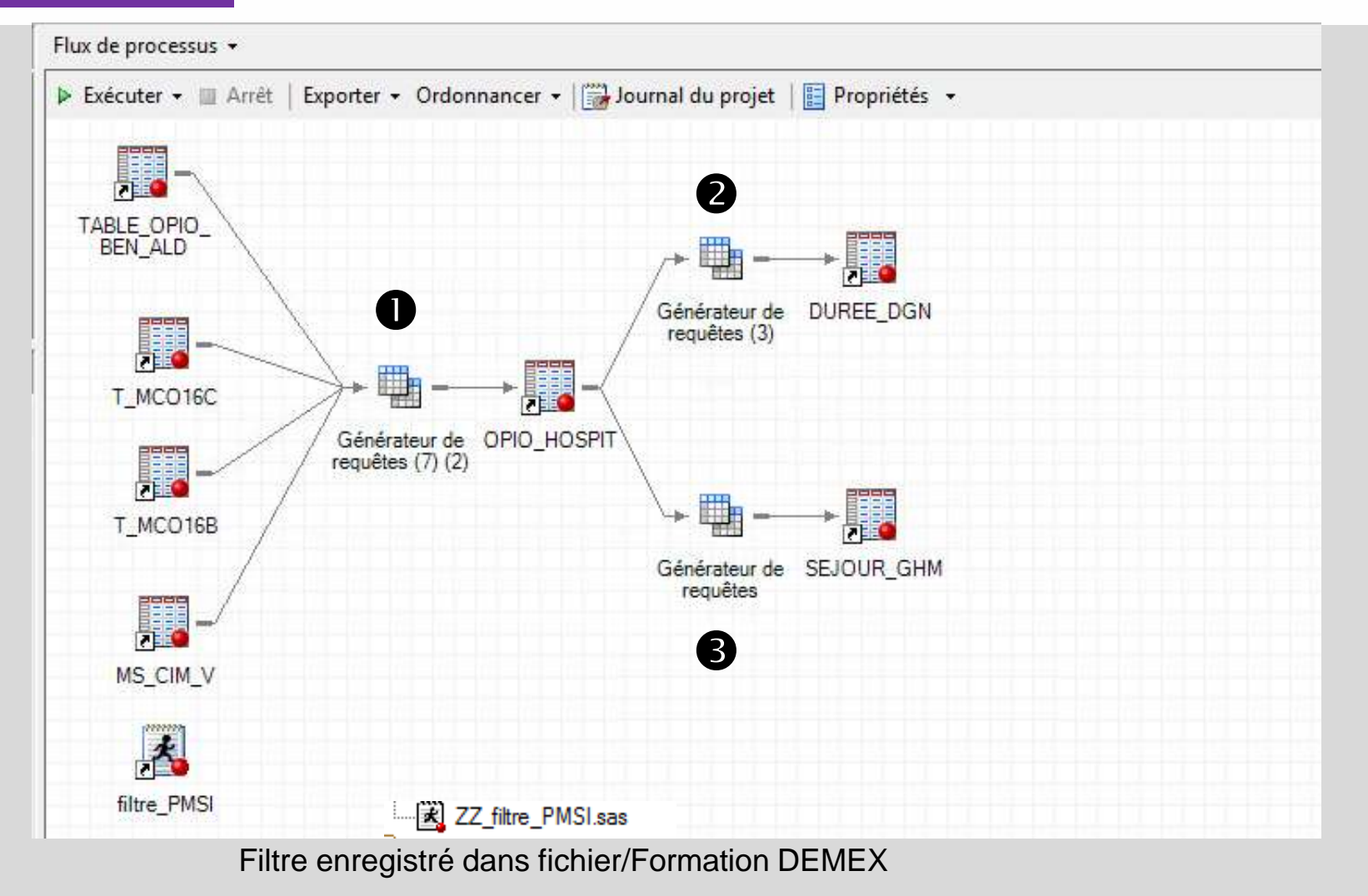

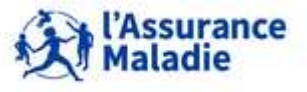

### **Exercice 5 : illustration tables PMSI MCO**

#### **Création de la table OPIO\_HOSPIT**  $\mathbf 0$

**1. Nommage de la table de sortie :**

Nom de la sortie :

Modifier...

### **2. Jointure table OPIO\_BEN\_ALD avec T\_MCO16C (chaînage patients) et T\_MCO16B (infos séjour)**

WORK.OPIO HOSPIT

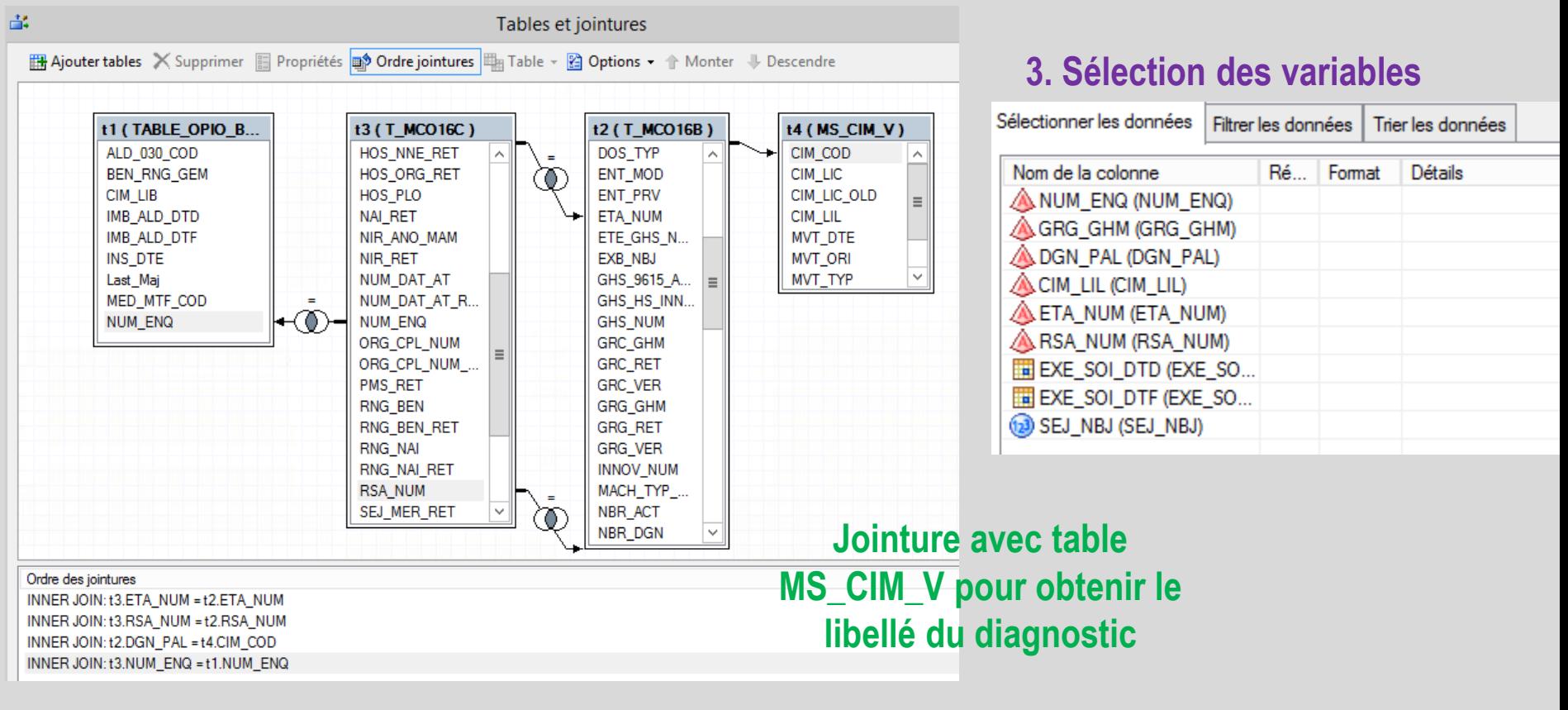

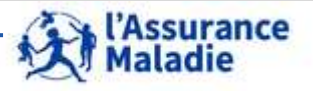

### **Exercice 5 : illustration tables PMSI MCO**

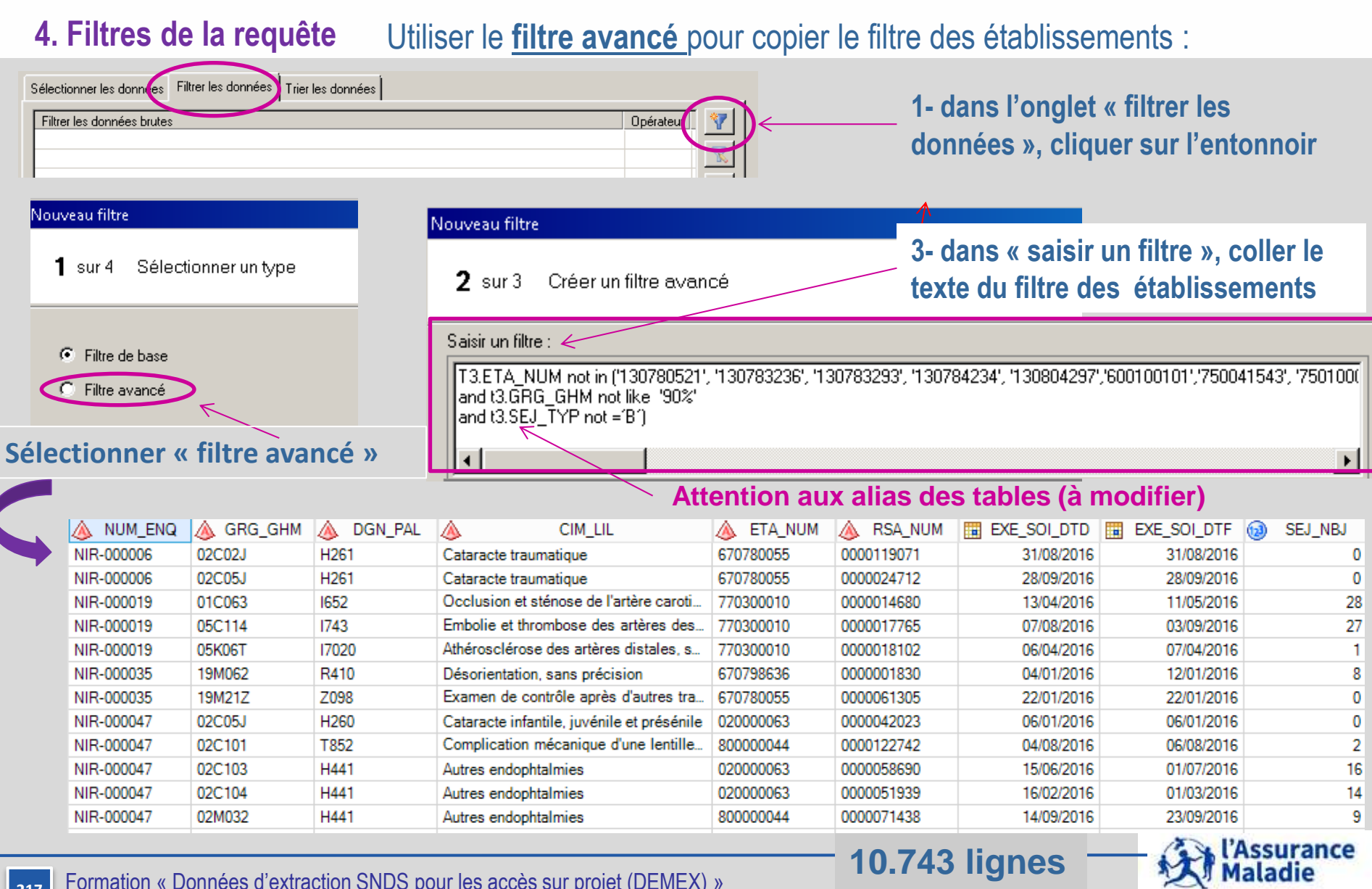

**217** Formation « Données d'extraction SNDS pour les accès sur projet (DEMEX) » CNAM / DSES / DATAD
# **Calcul de la durée moyenne d'hospitalisation par Diagnostic Principal**

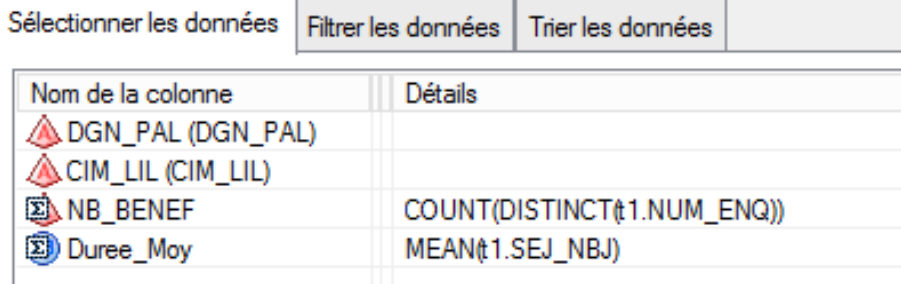

2

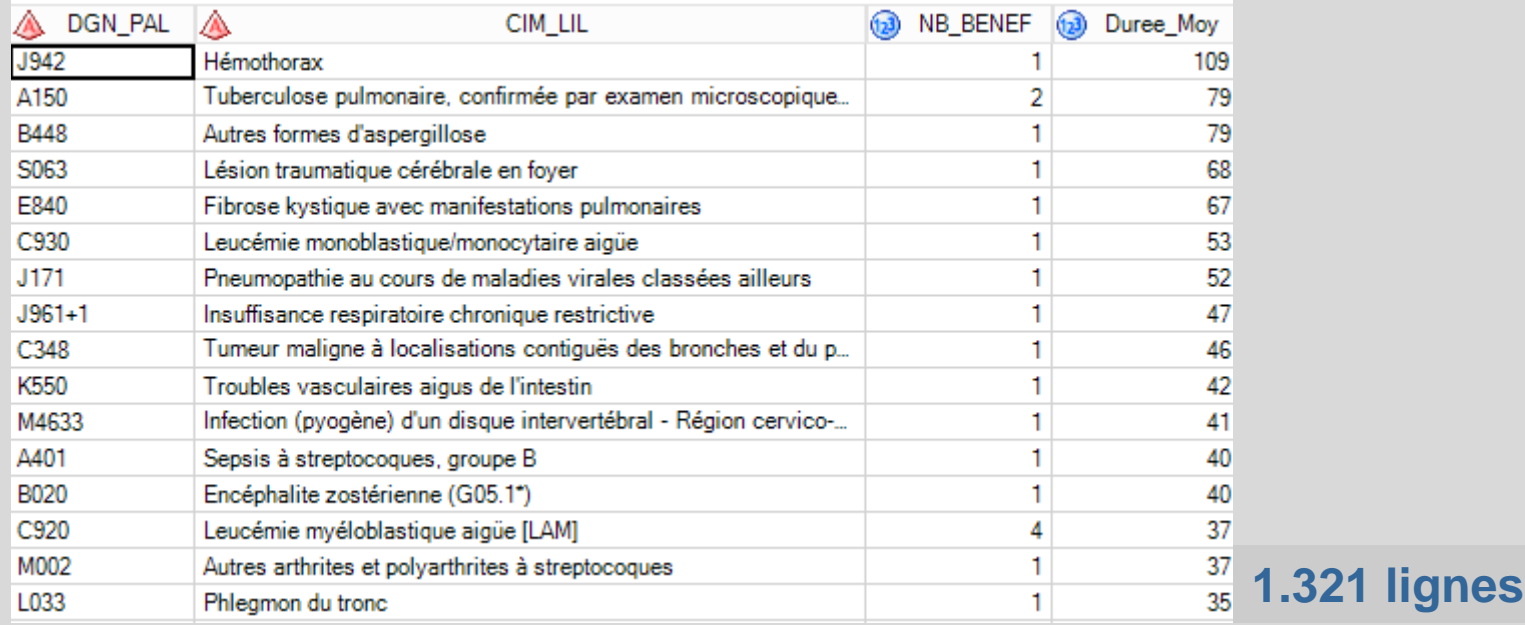

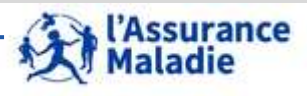

**218** Formation « Données d'extraction SNDS pour les accès sur projet (DEMEX) » CNAM / DSES / DATAD

### **Nombre de patients et de séjours du GHM '02C05' par niveau de sévérité**

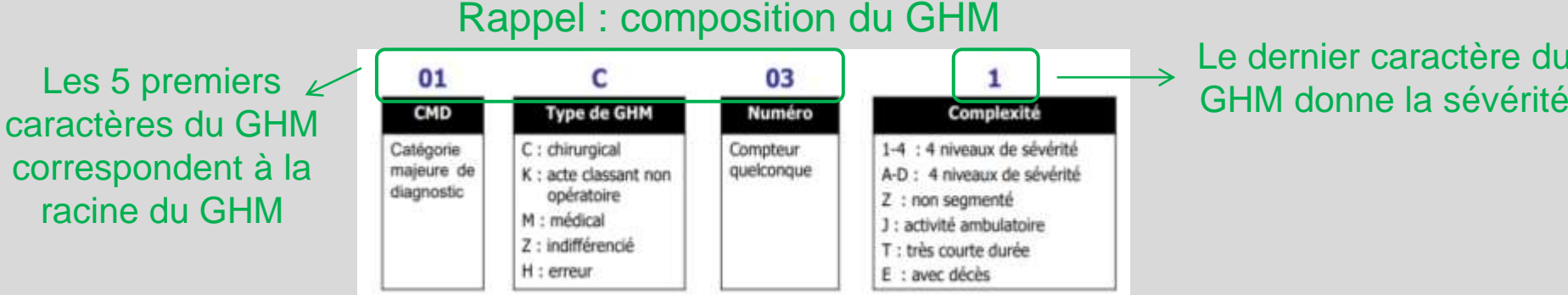

# Le dernier caractère du

❸

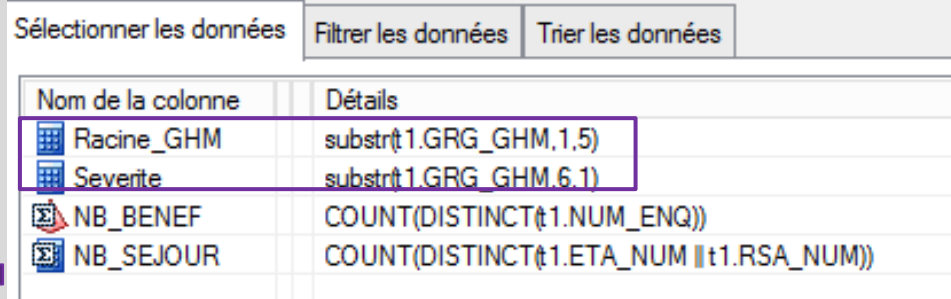

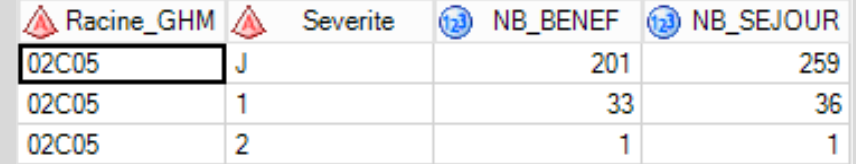

#### Création des variables **Executes** Filtre sur le GHM '02C05C'

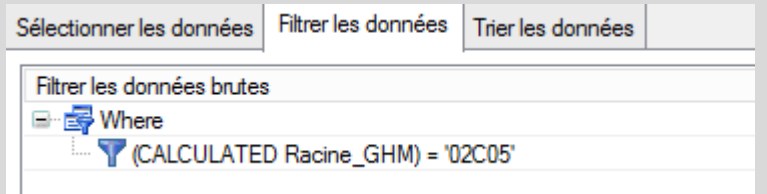

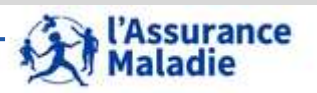

# **SI MENTIONNÉ DANS LE PROTOCOLE D'ÉTUDE, JUSTIFIÉ PAR UN BESOIN LIÉ AU PROJET ET APRÈS ACCORD CNIL**

# **7. LES AUTRES TABLES MISES À DISPOSITION**

- **Les tables de la Cartographie des pathologies**
- **La table des Etablissements Sanitaires et Médico-Sociaux**
- **La table des patients vaccinés**
- **Table de chaînage des professionnels de santé**
- **Table de l'indice de défavorisation sociale**

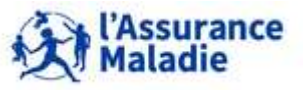

# **7. LES AUTRES TABLES MISES À DISPOSITION**

### **Les Tables de la cartographie**

- **Ces tables contiennent les données de cartographie des pathologies et des dépenses développées par la CNAM tous régimes pour les années 2015 à 2020 (version dite G9)**  *(versions antérieures G4 à G7 également disponibles depuis 2012 à 2018 – régime général seul, et version G8 de 2015 à 2019 – tous régimes)*
- **Pour chaque année aaaa, 2 tables sont disponibles :**
	- **CT\_IND\_aaaa\_G9** : contient la **caractérisation des patients** de la cartographie au regard des 58 groupes de pathologies et 13 grandes catégories ; La table CT\_IND\_aaaa\_G9 *contient des données médicales*
	- **CT\_DEP\_aaaa\_G9** : contient les **dépenses des patien**ts de la cartographie, classés selon 30 grands postes de dépenses. *Les dépenses sont en date de soins, avec 6 mois minimum de liquidation.*
- **La clé de jointure entre ces tables est la variable « NUM\_ENQ »**

*La documentation disponible sur le portail /SNDS via BO* 

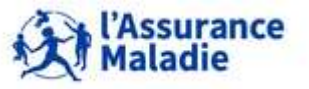

**221** Formation « Données d'extraction SNDS pour les accès sur projet (DEMEX) » CNAM / DSES / DATAD

### **Les Tables de la cartographie**

#### **Des exclusions sont réalisées sur la population de la cartographie des pathologies**

- Les bénéficiaires **non retrouvés dans le référentiel bénéficiaires**. Ceux retrouvés dans le référentiel bénéficiaires mais ayant **plusieurs rangs gémellaires** (sans identifiant bénéficiaire unique renseigné) ou ayant au moins une différence sur le sexe ou sur l'année de naissance.

- Les codes d'identification **fictifs et provisoires** (sauf si l'identifiant bénéficiaire unique est renseigné).
- Les **jumeaux consommant dans le PMSI**
- Les prestations qualifiées comme **non rattachables, non individualisables** et hors champ.
- Les dépenses qualifiées **d'acte gratuit**.
- Les séjours **non facturables à l'Assurance Maladie** (pour les séjours en MCO, HAD et ACE).
- Les numéros **FINESS en double** (juridique et géographique, pour les séjours en MCO, HAD et ACE).
- Les **GHM** concernant des **interruptions volontaires de grossesse** (IVG) et ceux en **erreur** pour les séjours en MCO et HAD car ils ne sont pas valorisés.
- Les **codes retour contrôle en erreur** pour les séjours en MCO, HAD, SSR, PSY et ACE.
- Les identifiants (ID\_CARTO) ayant **un âge n'étant pas compris entre 0 et 110 ans** ou ayant une valeur manquante et ceux ayant un **code sexe différent de « 1 » ou « 2 »** ou ayant une valeur manquante.

- Les identifiants (ID\_CARTO) bénéficiaires d'au moins une prestation au titre **de l'Aide Médicale d'Etat**  (AME) ainsi que les migrants.

- Les identifiants (ID\_CARTO) bénéficiaires d'une interruption volontaire de grossesse (IVG) avec un code sexe d'homme, ou avec un âge inférieur à 15 ans, ou avec un âge supérieur à 55 ans, ou bénéficiaires de plus de 2 IVG dans l'année, ou de plus de 4 actes en rapport avec une IVG dans l'année.

- Les identifiants (ID\_CARTO) avec une **dépense globale inférieure à 1 euro dans l'année** 

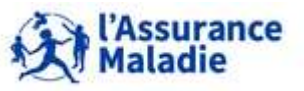

# **Les Tables de la cartographie**

**Plusieurs traitements sont réalisés de façon à améliorer la qualité des tables**

**méthodologie détaillée du repérage des pathologies à lire sur :**

[https://www.ameli.fr/l-assurance-maladie/statistiques-et-publications/etudes-en-sante](https://www.ameli.fr/l-assurance-maladie/statistiques-et-publications/etudes-en-sante-publique/cartographie-des-pathologies-et-des-depenses/methode.php)[publique/cartographie-des-pathologies-et-des-depenses/methode.php](https://www.ameli.fr/l-assurance-maladie/statistiques-et-publications/etudes-en-sante-publique/cartographie-des-pathologies-et-des-depenses/methode.php)

**Les bénéficiaires ont été analysés en fonction de pathologies, situations de santé (ex : maternité) ou traitements fréquents, graves, ou coûteux. Ainsi, 58 groupes de pathologies ont été créés, regroupées en 13 grandes catégories**  *par des algorithmes (sur codes de classification de maladies CIM10, type de médicament traceur consommé, actes techniques CCAM, codes de diagnostics d'hospitalisation)*

Catégorie 1. Maladies cardioneurovasculaires Catégorie 2. Traitements du risque vasculaire (hors pathologies) Catégorie 3. Diabète Catégorie 4. Cancers Catégorie 5. Maladies psychiatriques Catégorie 6. Traitements psychotropes (hors pathologies) Catégorie 7. Maladies neurologiques ou dégénératives Catégorie 8. Maladies respiratoires chroniques (hors mucoviscidose)

Catégorie 9. Maladies inflammatoires ou rares ou VIH ou SIDA Catégorie 10. Insuffisance rénale chronique terminale Catégorie 11. Maladies du foie ou du pancréas Catégorie 12. Autres affections de longue durée (dont 31 et 32) Catégorie 13. Maternité (avec ou sans pathologies)

# **Composition des postes de dépenses de la Cartographie**

**Le champ des dépenses est celui des dépenses prises en charge par l'assurance maladie, rattachable à un individu et correspondant aux différents postes de l' objectif national des dépenses d'assurance maladie (ONDAM) ainsi que les prestations en espèces pour maternité et invalidité :**

Postes de dépenses soins de ville Postes des prestations en espèces Postes de dépenses « hôpital »

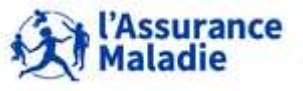

# **Les Tables de la cartographie**

- **La documentation relative à ces tables est disponible dans BO et comprend :**
	- $\triangleright$  Les communiqués de mise à disposition
	- $\triangleright$  La description des tables
	- **La méthodologie médicale** (algorithmes de repérage)
	- $\triangleright$  La composition des postes de dépenses
	- $\triangleright$  La table de correspondance entre les noms et les libellés des tops
	- $\triangleright$  La description de la table des consommants de la cartographie

La composition de la population de la cartographie

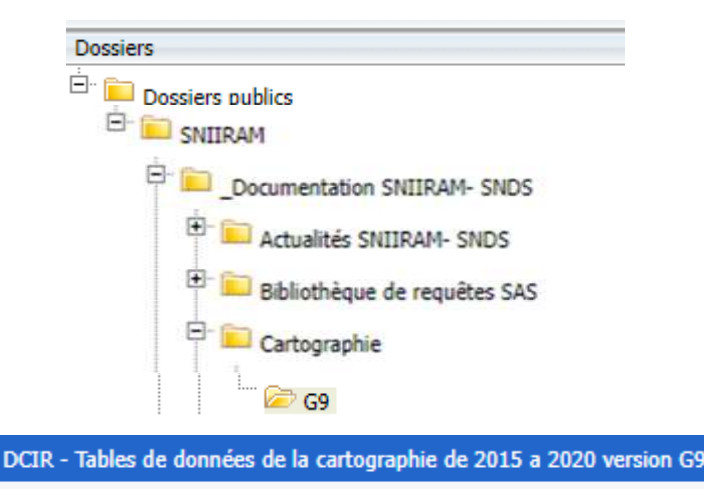

Documentation sur la cartographie G9

 **Ces tables de cartographie des dépenses et des pathologies ont servi à réaliser l'opendata en datavisualisation : de nombreux fichiers sont à votre disposition (2015-2020)**

# **<https://data.ameli.fr/pages/data-pathologies/>**

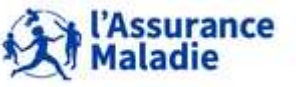

### **La Table Référentielle des résidents en établissements médico-sociaux : IR\_ESM\_R**

- **Constitue le référentiel des résidents en EHPAD, en USLD et en ESMS** *(\*)* .
- Permet **d'étudier les séjours en cours ou échus**, par âge et sexe du bénéficiaire, catégorie d'ESMS et type de tarification, ainsi que la présence ou non d'une Pharmacie à Usage Intérieur (PUI)
- **Chainage avec DCIR, PMSI, Causes de décès possible à partir des variables identifiant le patient : NUM\_ENQ, associées aux dates de début et de fin de prise en charge du bénéficiaire**
- Table **pas encore exhaustive** de tous les EHPAD/USLD, ni de tous les ESMS, elle sera complétée au cours du temps
- **Impossible de retrouver** :
	- Les **soins inclus dans l'option tarifaire** (ni dans DCIR)
	- Les **médicaments utilisés** en cas de présence **d'une PUI**

*(\*) EHPAD : Établissement d'Hébergement de Personnes Agées Dépendantes* USLD : Unités de Soins Longue Durée, renommées depuis ES-SLD (Établissements de Santé – Soins Longue Durée) *ESMS : Établissements et Services Médico-Sociaux*

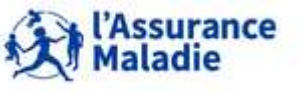

# **La Table des patients vaccinés contre la COVID-19 : IR\_VAC\_F**

- **Chainage avec DCIR, PMSI, Causes de décès possible à partir des variables identifiant le patient : NUM\_ENQ**
- **1 ligne par patient et injection réalisée**
- **Contient des informations sur :**
	- **Le bénéficiaire : pseudo NIR et NIR bénéficiaire, âge à la date de l'injection, sexe et statut vaccinal (** $\Rightarrow$  **variable BEN\_STA\_VAC** :  $CO = en \text{ cours}$ , TE = Terminé)
	- **La prescription : date de la prescription, N° PS prescripteur(chiffré selon profil), catégorie et spécialité prescripteur, N° établissement prescripteur**
	- **Les injections : date injection, nom et code CIP du vaccin, N° PS exécutant (chiffré selon profil), catégorie et spécialité exécutant, N° établissement exécutant**
- **Documentation disponible dans BO : Dossiers publics / DCIR-DCIRS / Documentation**

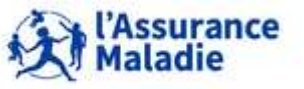

#### **DA\_PRA\_R : référentiel simplifié des Professionnels de santé :**

- **Permet de regrouper l'activité de tous les cabinets d'un PS, identifiés selon l'implantation géographique de chaque cabinet (variable PFE\_EXE\_NUM) sur son N° de chaînage statistique (variable STA\_PFS\_NUM)**
- **Partitionné en année et mois de traitement (variables DTE ANN TRT et DTE MOI FIN)**

#### **DEFA\_UU\_2015 : Table de l'indice de défavorisation sociale**

- **Contient, pour chaque commune de France métropolitaine, l'indice de défavorisation (variable FDEP15) et sa classification en quintiles ainsi que la population communale au 1er janvier 2015**
- **Indice créé par l'INSERM à partir de données INSEE pour fournir un indicateur géographique en population générale du désavantage social, calculé à partir de données socio-économiques issues du recensement et des revenus fiscaux de 2015 :**
	- $\geq$  taux de chômage dans la population active de 15 à 64 ans ;
	- $\geq$  taux d'ouvriers dans la population active de 15 à 64 ans ;
	- $\triangleright$  taux de bacheliers dans la population non scolarisée de plus de 15 ans;
	- $\triangleright$  revenu fiscal médian par unité de consommation.

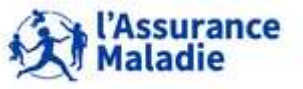

# **8. LES TABLES DES CAUSES MÉDICALES DE DÉCÈS**

- **1. Champ et provenance des données**
- **2. L'appariement indirect avec le référentiel des bénéficiaires IR\_BEN\_R**
- **3. Les tables de données des causes médicales de décès**
- **4. Jointure avec DCIR, PMSI et référentiels**

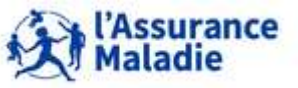

# **8.1 CHAMP ET PROVENANCE DES DONNÉES**

## **Données issues du certificat de décès, volet médical**

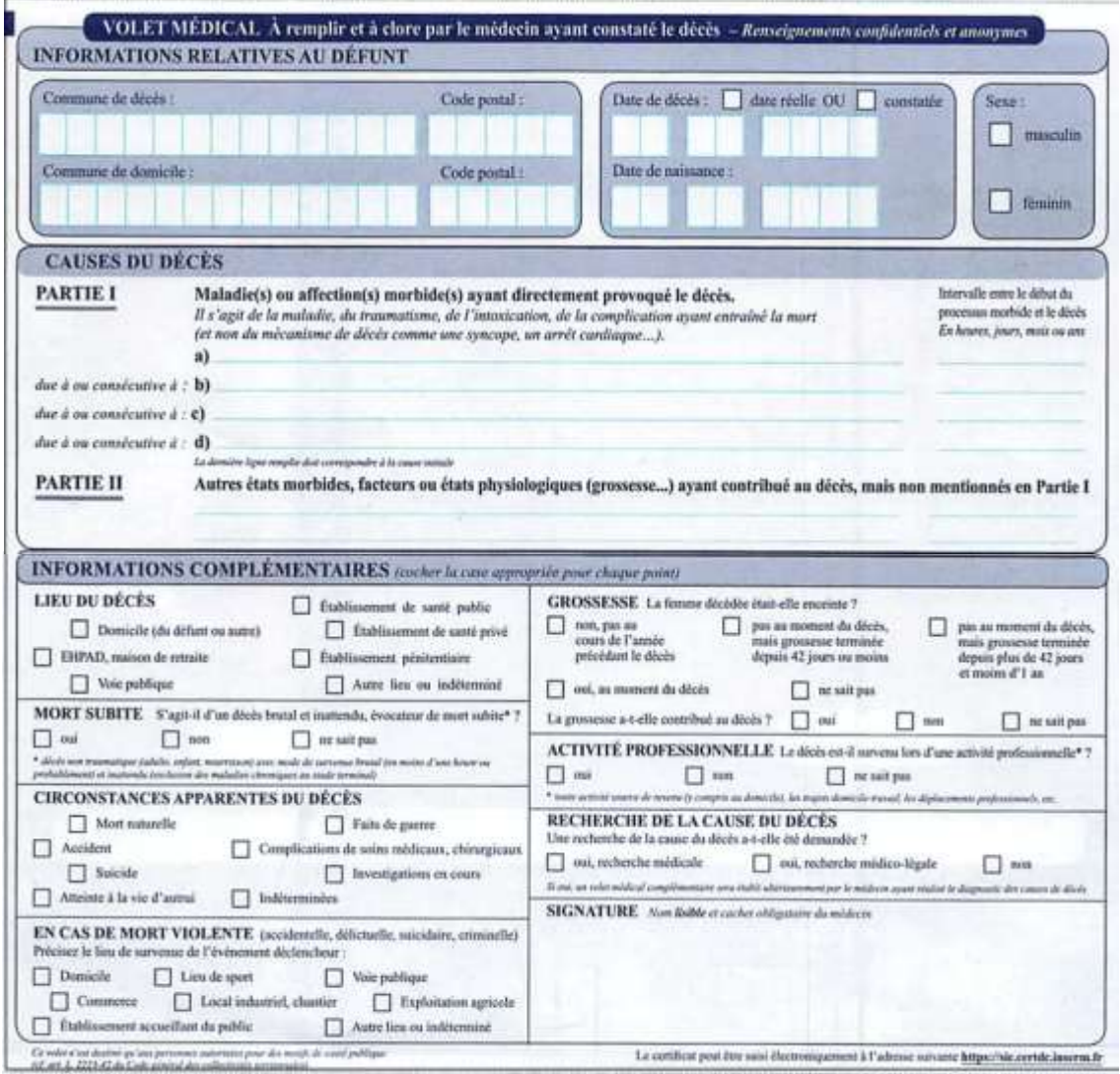

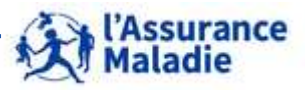

**229** Formation « Données d'extraction SNDS pour les accès sur projet (DEMEX) » CNAM / DSES / DATAD

# **8.1 CHAMP ET PROVENANCE DES DONNÉES**

### **Circuit des données du certificat de décès**

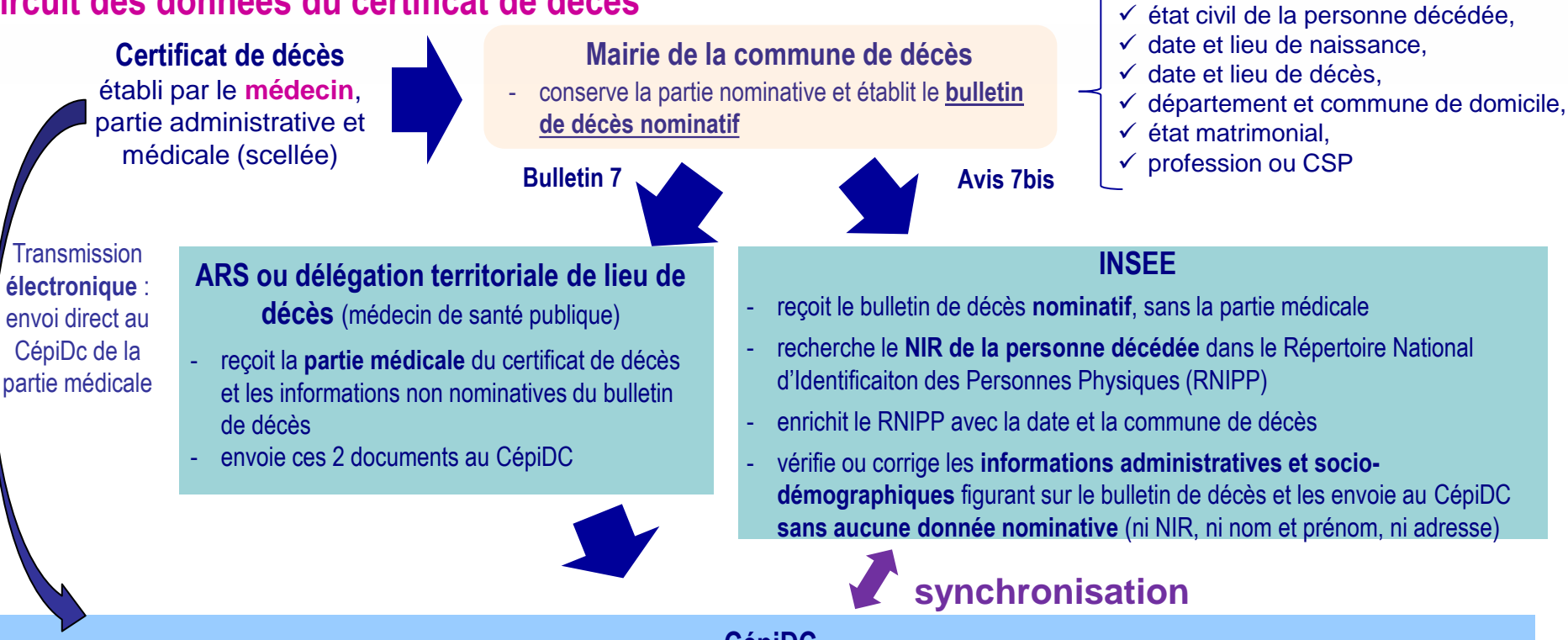

#### **CépiDC**

- procède au **codage des causes médicales de décès** et à la **détermination de la cause initiale du décès** = cause à l'origine du processus morbide ayant conduit au décès.
- enrichit les informations administratives et socio-démographiques reçues de l'INSEE par les informations codées sur les causes médicales de décès.
- Attribue à chaque décès un identifiant non nominatif permettant de le distinguer des autres

# **CNAM**

- reçoit du CépiDC les données des causes médicales de décès et **les intègre dans le SNDS après appariement indirect**

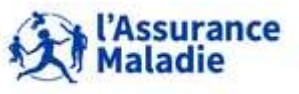

**<sup>230</sup>** Formation « Données d'extraction SNDS pour les accès sur projet (DEMEX) » CNAM / DSES / DATAD

# **Champs des données :**

**Les données individuelles sur les causes médicales de décès concernent les décès survenus sur le territoire français, métropole et départements d'Outre-Mer.**

# **Historique des données :**

- ► Entre novembre 2017 et juin 2018 : restitution des causes médicales des décès survenus en 2014, puis en 2013 et en 2015, après appariement indirect issu du référentiel bénéficiaires enrichi par des données du PMSI
- Depuis septembre 2020 : restitution des causes médicales de décès des années 2006 à 2012 ainsi que ceux de l'année 2016 puis 2017 *(\*)*, après appariement indirect issu du référentiel IR\_BEN\_R seul (suite automatisation du traitement)

*(\*) Causes médicales des décès survenus en 2017 mises à disposition en 2 temps : données provisoires d'abord en mai 2021, puis données complètes prévues en fin d'année 2021*

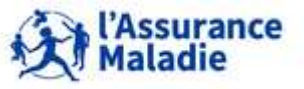

# **8. LES TABLES DES CAUSES MÉDICALES DE DÉCÈS**

- **1. Champ et provenance des données**
- **2. L'appariement indirect avec le référentiel des bénéficiaires IR\_BEN\_R**
- **3. Les tables de données des causes médicales de décès**
- **4. Jointure avec DCIR, PMSI et référentiels**

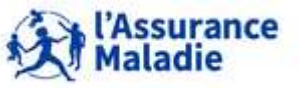

# **Appariement des données :**

- **A terme, les informations des causes médicales de décès seront complétées par le NIR pseudonymisé des personnes décédées, transmis par l'INSEE, ce qui rendra possible un appariement direct avec les données du SNDS**
- **Pour le moment, un appariement indirect est réalisé entre les données des causes médicales de décès et le référentiel des bénéficiaires du SNDS (IR\_BEN\_R et IR\_BEN\_R\_ARC)**
	- $\Rightarrow$  plus de 90% des décès retrouvés dans IR\_BEN\_R
- **Les données de la totalité des décès sont mises à disposition, même celles qui n'ont pas pu être appariées avec les référentiels IR\_BEN\_R et IR\_BEN\_R\_ARC**
	- $\rightarrow$  Possible d'établir des statistiques sur l'ensemble des décès, y compris ceux des personnes qui n'ont pas pu être appariées avec les référentiels bénéficiaires

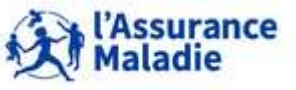

# **8.2 L'APPARIEMENT INDIRECT AVEC LE RÉFÉRENTIEL DES BÉNÉFICIAIRES**

# **L'appariement indirect avec le référentiel des bénéficiaires**

- Les informations de chaque décès sont caractérisées par un **identifiant non nominatif**, obtenu à partir du N° de certificat de décès pseudonymisé : variable **DCD\_IDT\_ENC**
- Dans le référentiel des bénéficiaires IR\_BEN\_R, chaque bénéficiaire est caractérisé par son **identifiant pseudonymisé :** variable **NUM\_ENQ** / NUM\_ENQ\_ANO
	- création **NUM\_ENQ\_IDT** qui vaut **NUM\_ENQ\_ANO s'il existe, NUM\_ENQ||BEN\_RNG\_GEM sinon**
- **L'appariement indirect entre ces 2 bases est réalisé sur les données suivantes** :
	- $\checkmark$  année de décès, mois de décès, jour de décès,
	- $\checkmark$  sexe du bénéficiaire.
	- $\checkmark$  Année de naissance, mois de naissance,
	- Département de résidence, commune de résidence
	- **Taux d'appariement indirect** de 34,3% pour 2006 à 76, 8% pour 2012, et 83,3% pour 2016
	- et pour les données de **décès de 2013 à 2015 seulement**, par la **date de fin de séjour hospitalier** pour cause de décès et le **département géographique où a eu lieu le séjour** (informations rapatriées dans IR\_BEN\_R à partir du PMSI)
	- **Taux d'appariement indirect** : 2013 : 93,8% ; 2014 : 93,9% ; 2015 : 94%
- **Lorsque l'appariement indirect a permis d'associer un seul identifiant bénéficiaire NUM\_ENQ\_IDT à un seul identifiant de décès DCD\_IDT\_ENC, on considère que les informations des deux sources peuvent être rapprochées et on introduit l'identifiant bénéficiaire NUM\_ENQ\_IDT dans les tables des causes médicales de décès**
	- **+ ajout table de correspondance NUM\_ENQ / NUM\_ENQ\_ANO / NUM\_ENQ\_IDT**

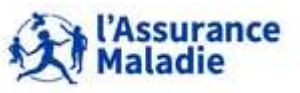

# **8. LES TABLES DES CAUSES MÉDICALES DE DÉCÈS**

- **1. Champ et provenance des données**
- **2. L'appariement indirect avec le référentiel des bénéficiaires IR\_BEN\_R**
- **3. Les tables de données des causes médicales de décès**
- **4. Jointure avec DCIR, PMSI et référentiels**

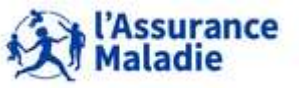

**Les données des causes médicales de décès sont restituées dans deux tables :**

- **La table des circonstances et de la cause initiale du décès KI\_CCI\_R qui contient une ligne par décès, une ligne par certificat DCD\_IDT\_ENC**
- **La table de l'ensemble des causes de décès KI\_ECD\_R qui contient une ligne par cause médicale de décès, elle peut donc contenir plusieurs lignes pour un même décès;**
- **Des tables de valeurs sont introduites dans le répertoire « ORAVAL »** pour vous aider à exploiter ces données. Elles contiennent les valeurs et les libellés des variables correspondantes.

**Les tables commençant par DS\_... sont spécifiques aux causes médicales de décès.**

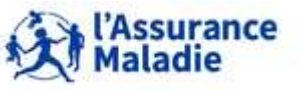

**La table des circonstances et de la cause initiale du décès KI\_CCI\_R :**

Dans cette table, **1 ligne par décès** = 1 ligne par **identifiant DCD\_IDT\_ENC** + Quand appariement avec IR\_BEN\_R : 1 ligne par identifiant bénéficiaire **NUM\_ENQ\_IDT**

#### **Identifiants bénéficiaires**

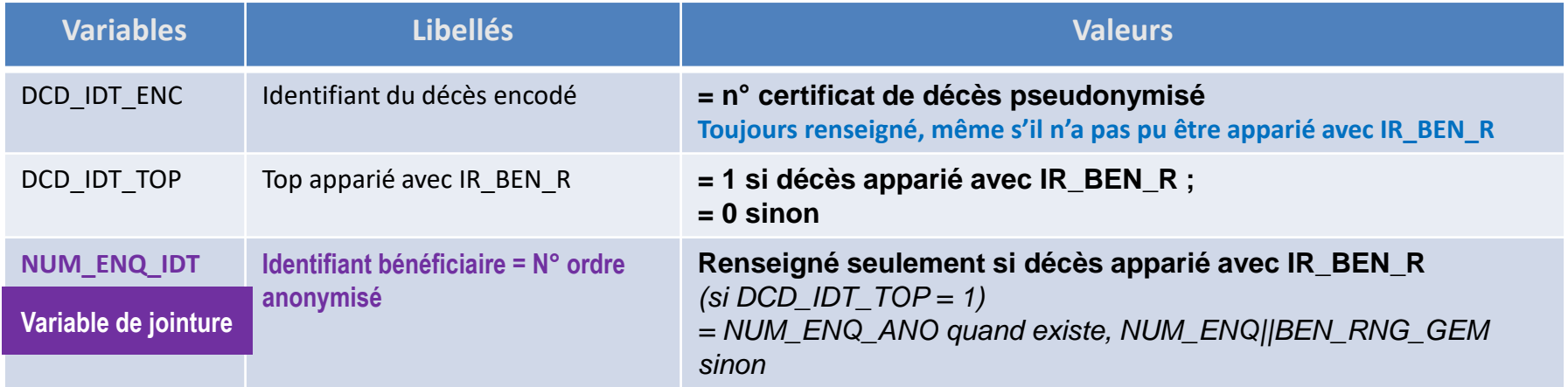

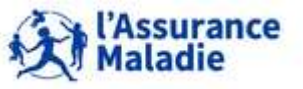

**237** Formation « Données d'extraction SNDS pour les accès sur projet (DEMEX) » CNAM / DSES / DATAD

### **La table des circonstances et de la cause initiale du décès KI\_CCI\_R :**

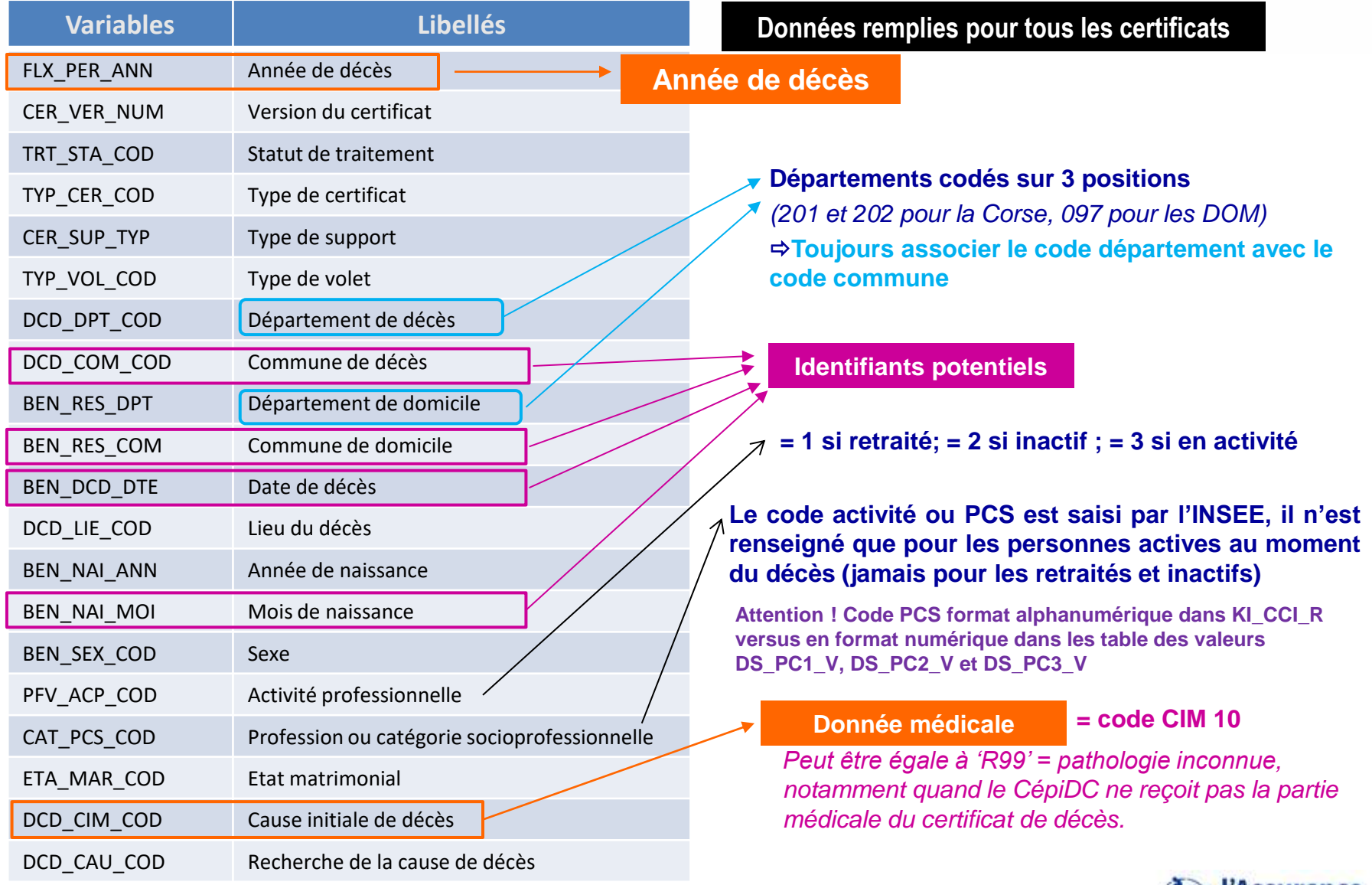

**238** Formation « Données d'extraction SNDS pour les accès sur projet (DEMEX) » CNAM / DSES / DATAD

*La Cnam est titulaire des droits de propriété intellectuelle sur le contenu du présent support de formation.* 

**Maladie** 

## **La table des circonstances et de la cause initiale du décès KI\_CCI\_R :**

#### **Pour les certificats Adulte**

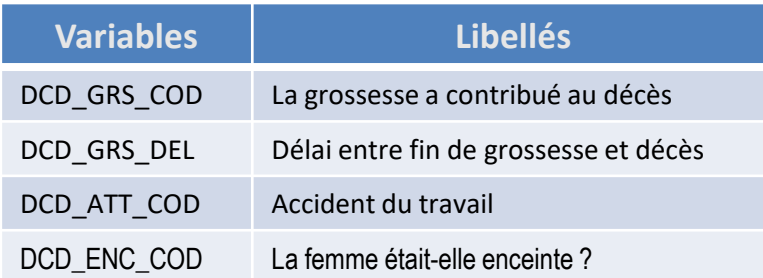

#### **Pour les certificats Néonatals**

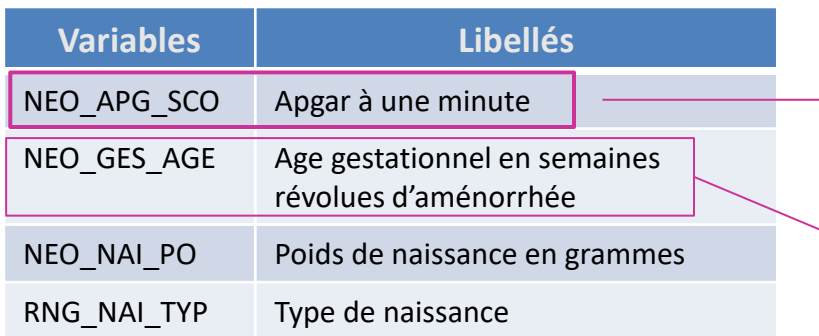

- Le score d'Agpar mesure la **vitalité d'un nouveau-né** au moment de sa naissance. **Il varie de 0 à 10** : plus il est élevé, meilleur est l'état de santé du bébé
	- $\leq$  Si âge gestationnel supérieur ou égal à 22 semaines OU poids de naissance supérieur ou égal à 500 grammes => décès néonatal.

Au-dessous de ces seuils, il s'agit d'un enfant mort-né.

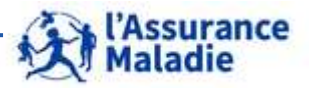

**239** Formation « Données d'extraction SNDS pour les accès sur projet (DEMEX) » CNAM / DSES / DATAD

**La table de l'ensemble des causes de décès KI\_ECD\_R :**

Dans cette table, on retrouve **tous les identifiants de décès présents dans KI\_CCI\_R**. Mais il peut y avoir **plusieurs lignes pour un même identifiant de décès DCD\_IDT\_ENC**.

 **1 ligne par cause de décès déclarée = 1 ligne par triplet {identifiant DCD\_IDT\_ENC : N° ligne du certificat de décès CER\_LIG\_NUM ; rang de la cause de décès ECD\_CAU\_RAN}**

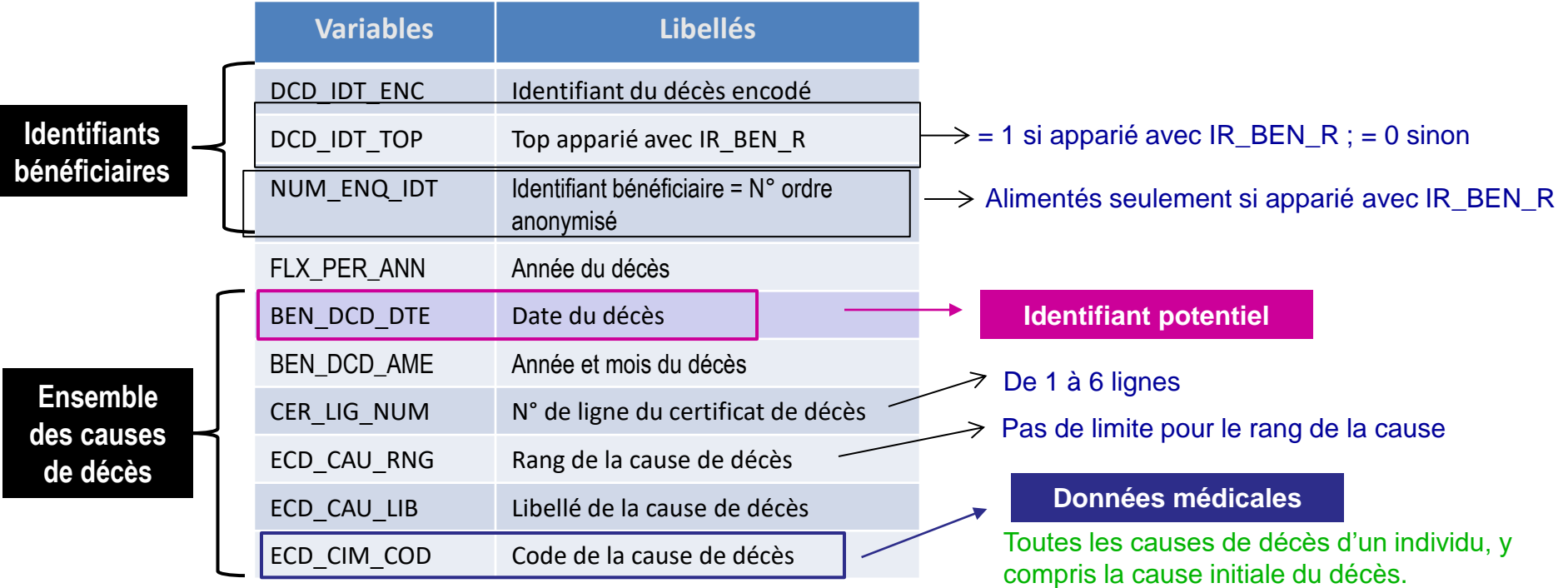

**!! Ne pas faire de jointure directement entre KI\_ECD\_R et les données de santé : risque de multiplier les lignes des données de santé !!**

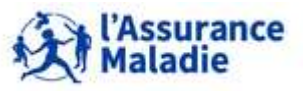

**240** Formation « Données d'extraction SNDS pour les accès sur projet (DEMEX) » CNAM / DSES / DATAD

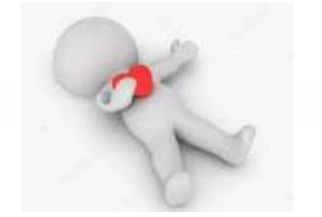

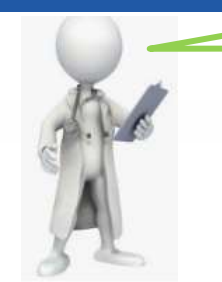

Alain FINI, 65 ans, Av. des Doux dans l'Eure Votre grand-père est mort d'une infection du système respiratoire

- **Décès survenu le 25 Mai 2017, à l'hôpital public d'Evreux**
- **Cause de décès :**
	- $\Rightarrow$  Médecin certificateur : infection du système respiratoire = cause de décès = J22
	- $\Rightarrow$  Autres causes de décès : Maladie de Parkinson (G20) + Diabète sucré de type  $2$  (E11)

#### **Table KI\_CCI\_R : Table des circonstances et de la cause initiale du décès**

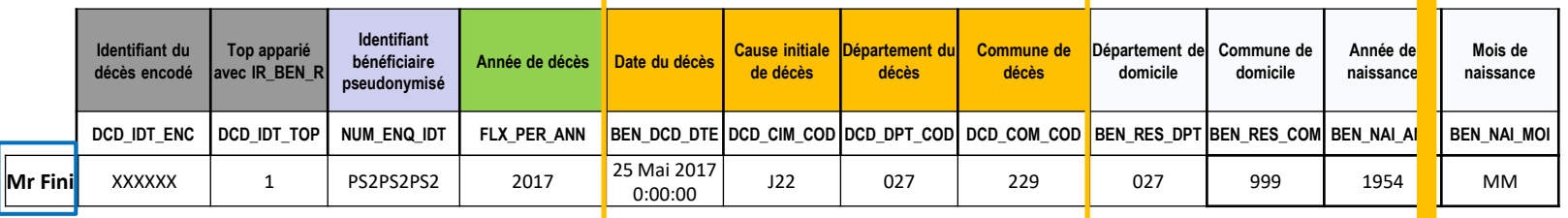

#### **Table KI\_ECD\_R : Table de l'ensemble des causes de décès**

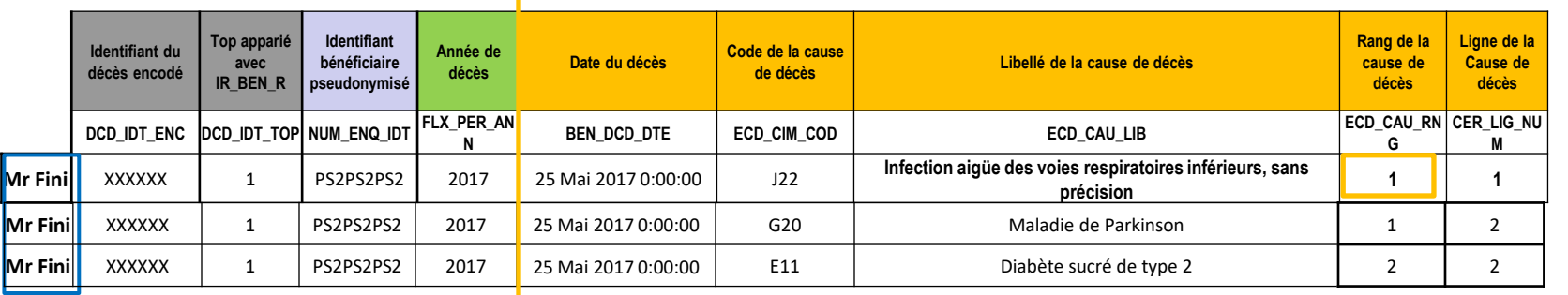

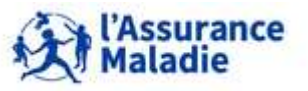

- **Livraison des tables de causes de décès KI\_CCI\_R et KI\_ECD\_R :**
	- La jointure entre KI\_CCI\_R et KI\_ECD\_R se fera sur NUM\_ENQ\_IDT.
	- Une troisième table est livrée, il s'agit de la table de correspondance entre NUM\_ENQ, NUM\_ENQ\_ANO et NUM\_ENQ\_IDT vous permettant de faire le lien entre les tables des causes de décès, les tables du DCIR, les tables du PMSI et les référentiels IR\_BEN\_R et IR\_IMB\_R.

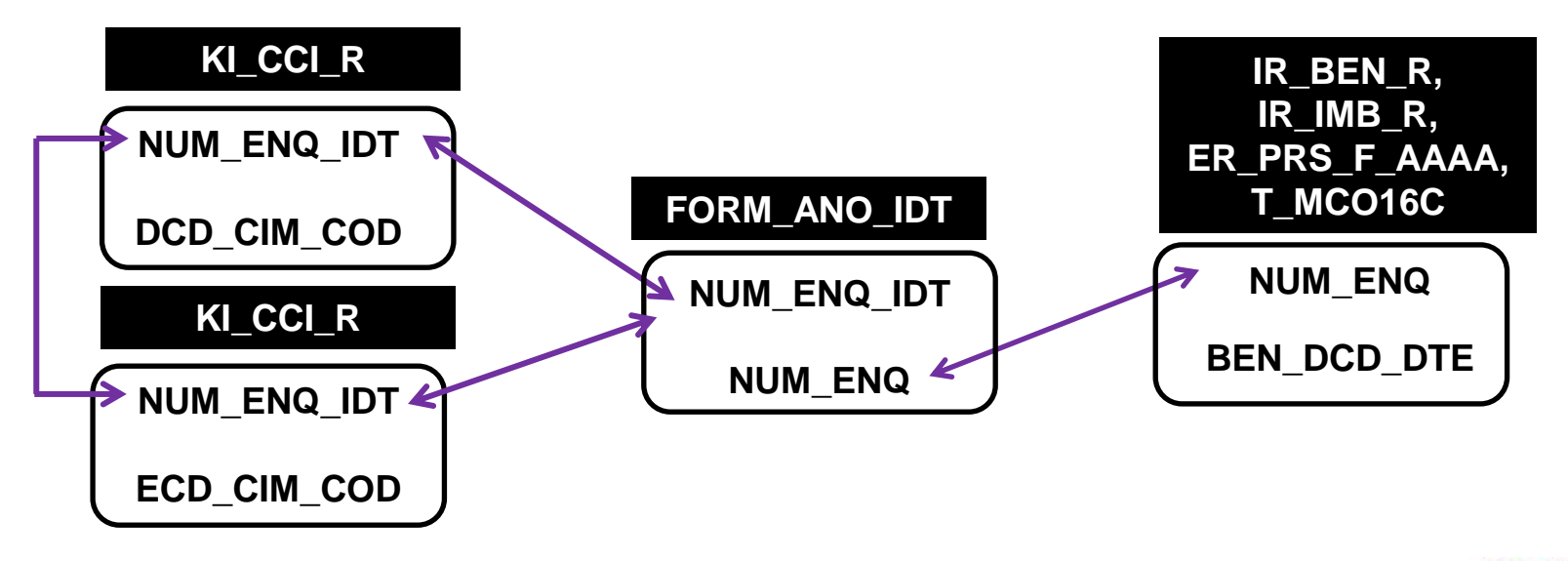

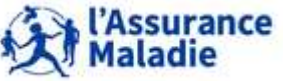

**242** Formation « Données d'extraction SNDS pour les accès sur projet (DEMEX) » CNAM / DSES / DATAD

# **8. LES TABLES DES CAUSES MÉDICALES DE DÉCÈS**

- **1. Champ et provenance des données**
- **2. L'appariement indirect avec le référentiel des bénéficiaires IR\_BEN\_R**
- **3. Les tables de données des causes médicales de décès**
- **4. Jointure avec DCIR, PMSI et référentiels**

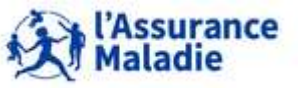

# **8.4 JOINTURE ENTRE LES CAUSES MÉDICALES DE DÉCÈS ET DCIR, PMSI ET RÉFÉRENTIELS**

# **Recherche d'informations dans le référentiel médicalisé ou dans DCIR :**

- $\triangleright$  Dans la table KI\_CCI\_R, rechercher les identifiants bénéficiaires NUM\_ENQ\_IDT qui ont pu être appariés avec IR BEN  $R :$  si DCD IDT TOP = 1
- $\triangleright$  Dans la table de correspondances fournie, rechercher les identifiants bénéficiaires NUM\_ENQ\_ANO correspondant à ces NUM\_ENQ\_IDT
- → Joindre avec IR\_BEN\_R pour obtenir les couples {NUM\_ENQ||BEN\_RNG\_GEM} correspondant à ces NUM\_ENQ\_ANO
- $\triangleright$  Rechercher dans IR\_IMB\_R et/ou dans ER\_PRS\_F, les informations relatives à ces NUM\_ENQ||BEN\_RNG\_GEM

# **Recherche d'informations dans le PMSI :**

 Même démarche mais avec NUM\_ENQ uniquement (pas de BEN\_RNG\_GEM dans les tables PMSI)

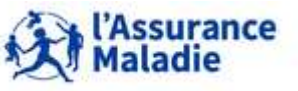

# **8.4 JOINTURE ENTRE LES CAUSES MÉDICALES DE DÉCÈS ET DCIR, PMSI ET RÉFÉRENTIELS**

# **Principales jointures entre les tables du SNDS**

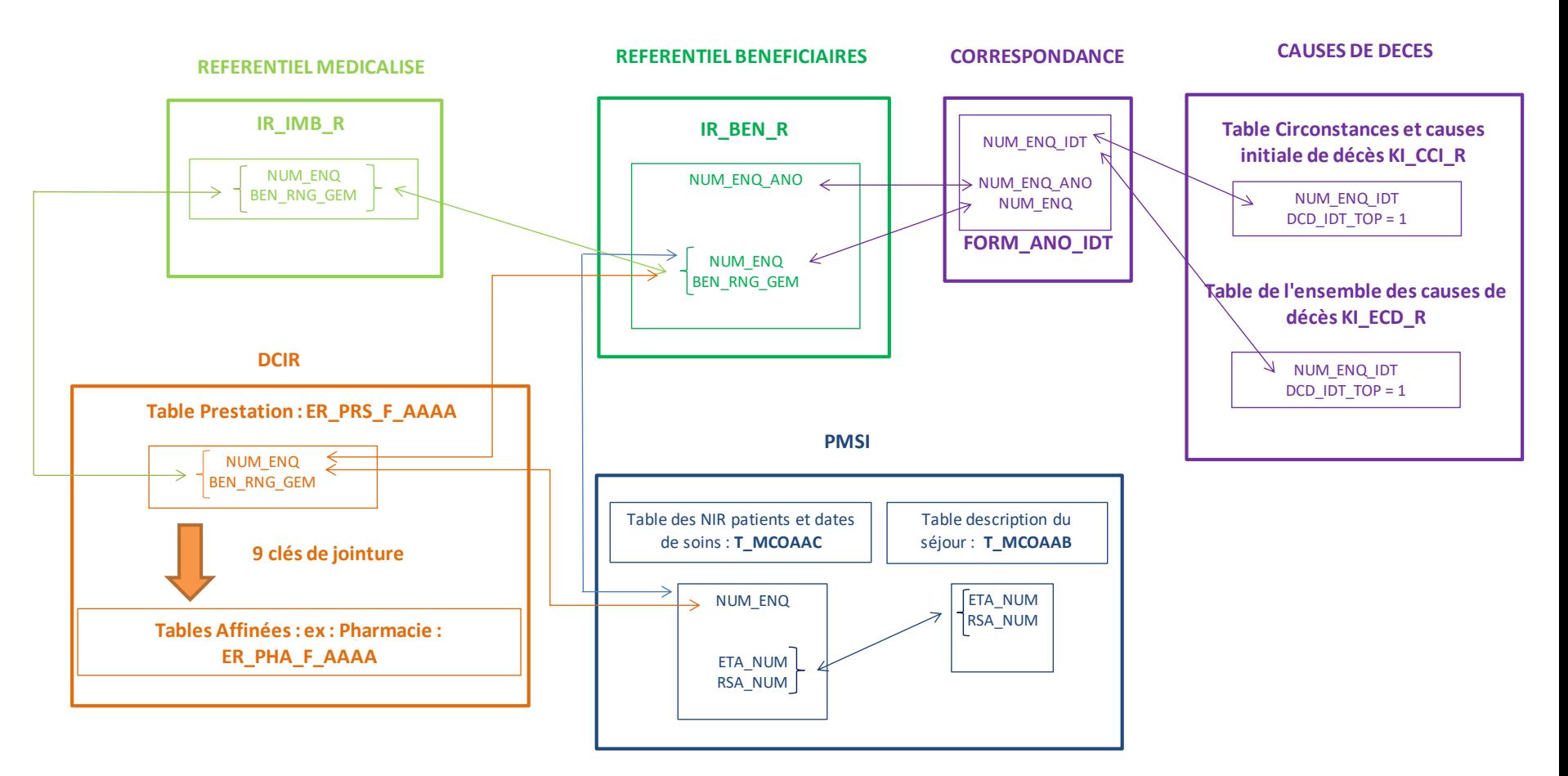

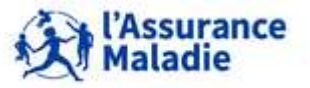

**245** Formation « Données d'extraction SNDS pour les accès sur projet (DEMEX) » CNAM / DSES / DATAD

# *la librairie des tables pour les exercices est LIBFDEMX*

- **Rechercher les informations suivantes pour les bénéficiaires décédés en 2015 et appariés avec IR\_BEN\_R : Sexe, année de naissance, année/mois de décès, cause initiale de décès, autres causes de décès. Joindre avec IR\_CIM\_V pour connaitre les libellés des causes de décès.**  O
- **Rechercher parmi ces personnes décédées, combien n'ont pas de date de décès dans IR\_BEN\_R ?** 2

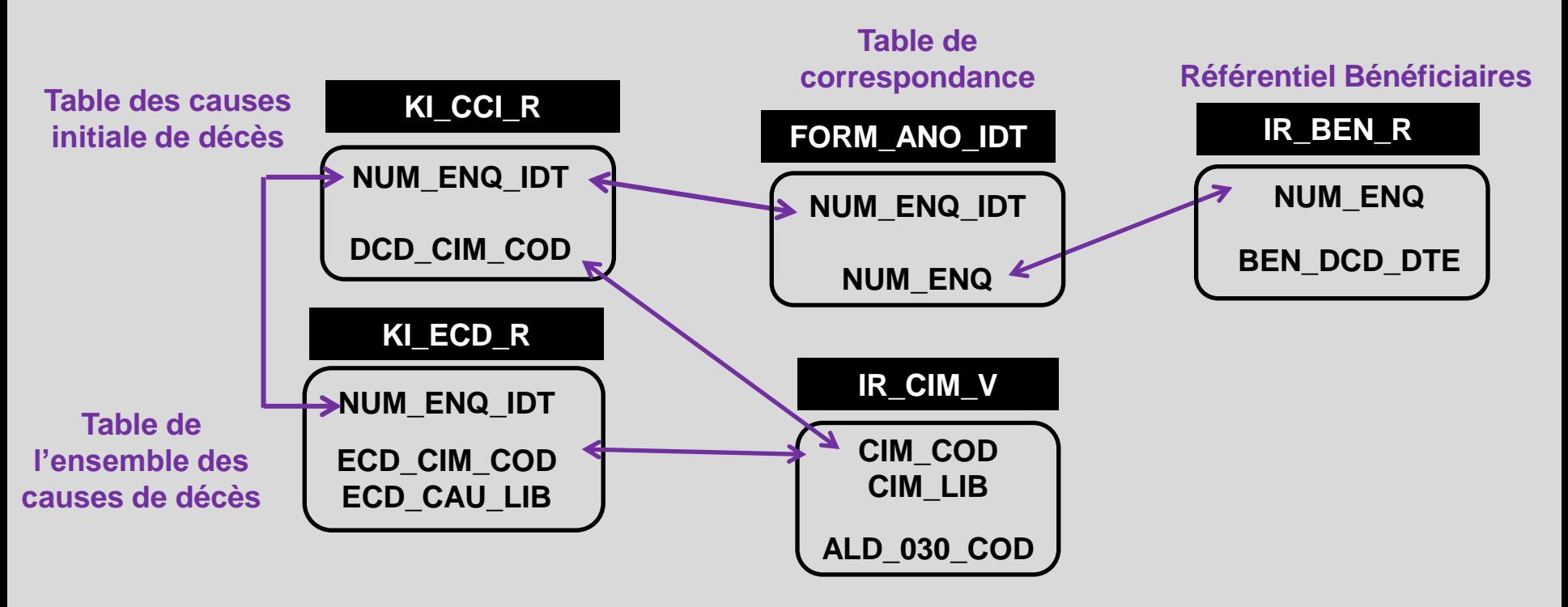

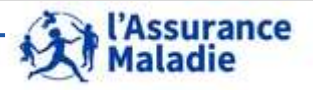

### **SAS Guide**

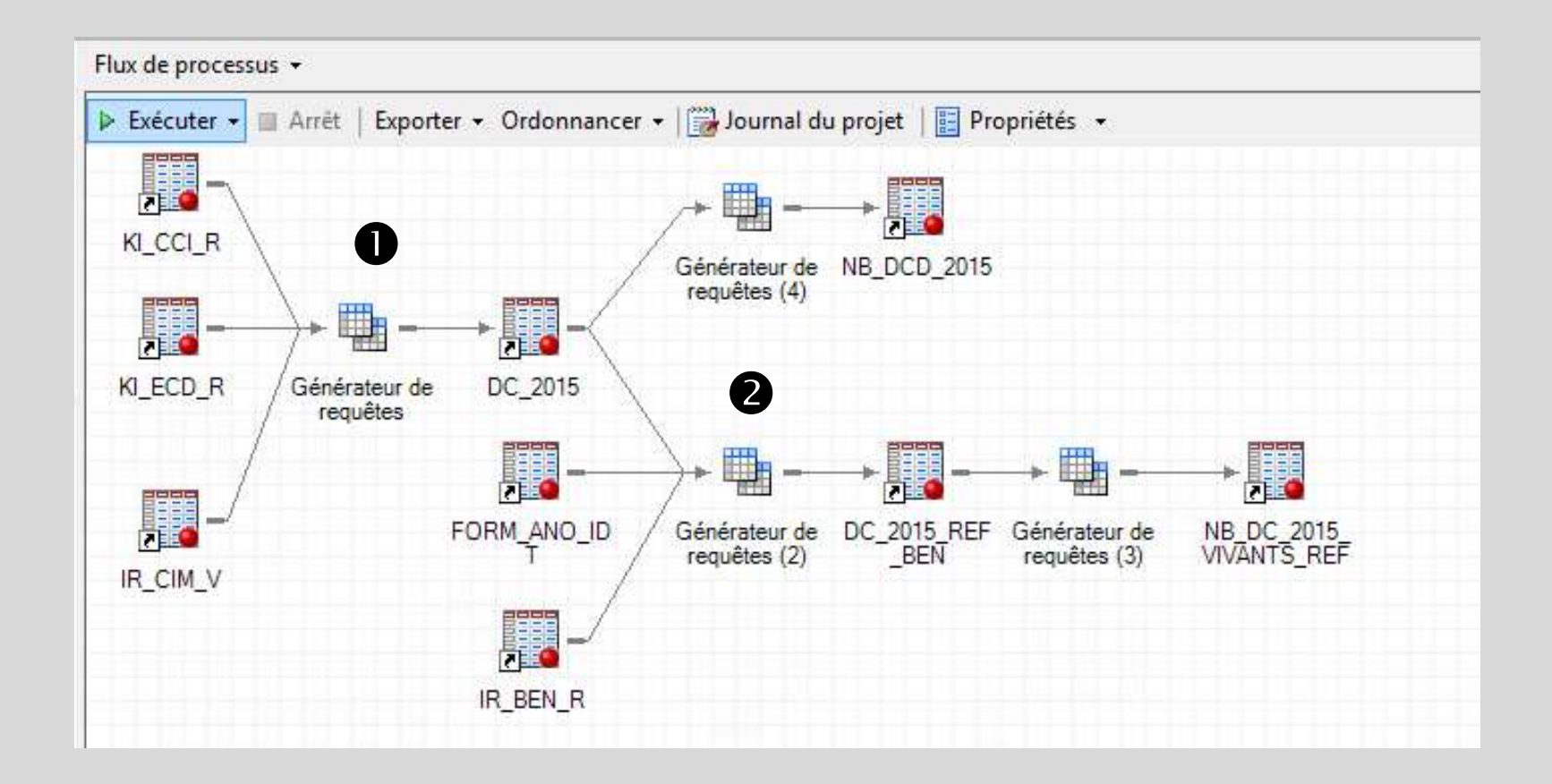

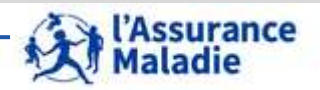

**247** Formation « Données d'extraction SNDS pour les accès sur projet (DEMEX) » CNAM / DSES / DATAD

#### **Jointures entre les tables KI\_CCI\_R, KI\_ECD\_R et IR\_CIM\_V** 0

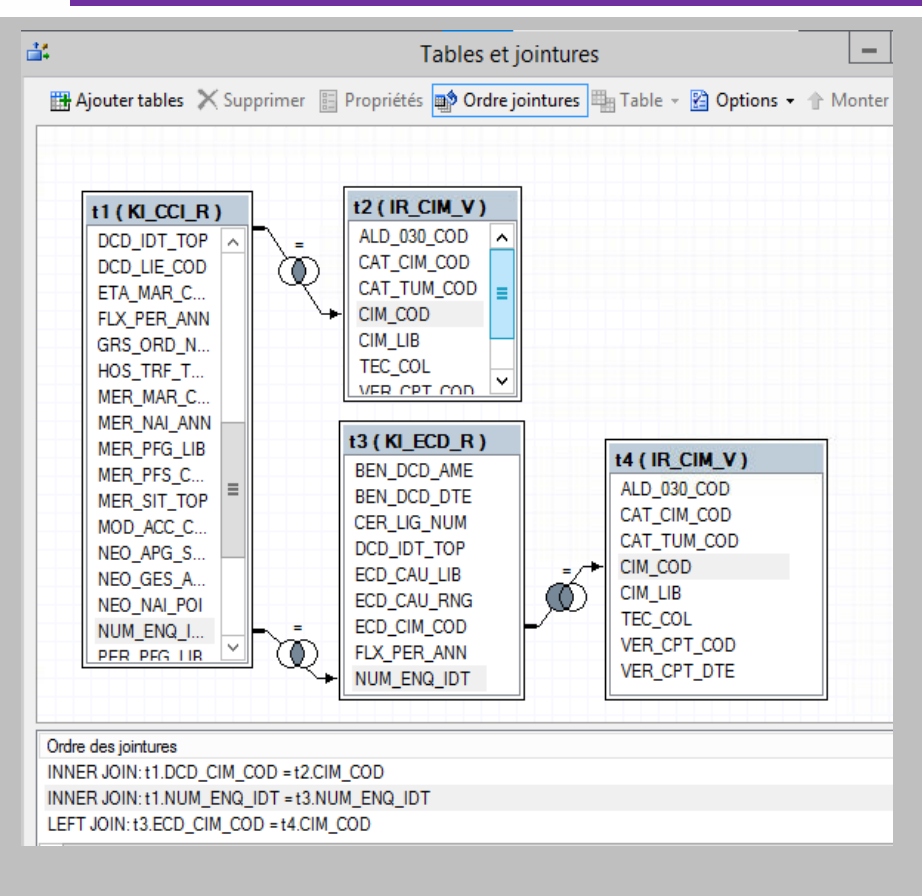

# **Sélection des variables**

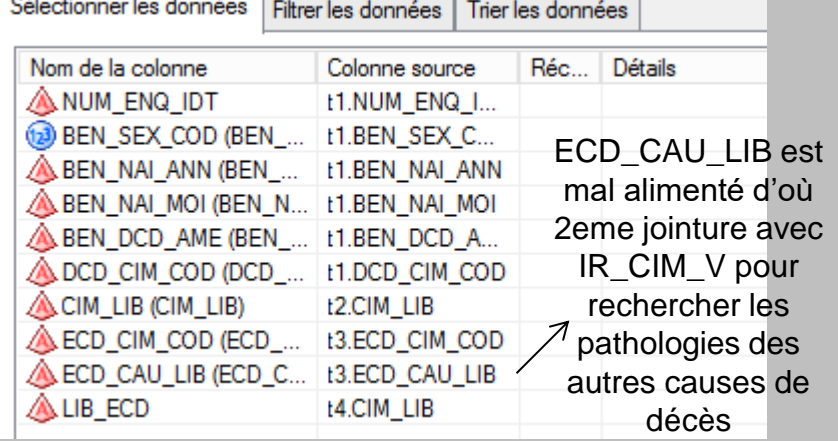

#### **Filtre sur l'année de décès et apparié IR\_BEN\_R**

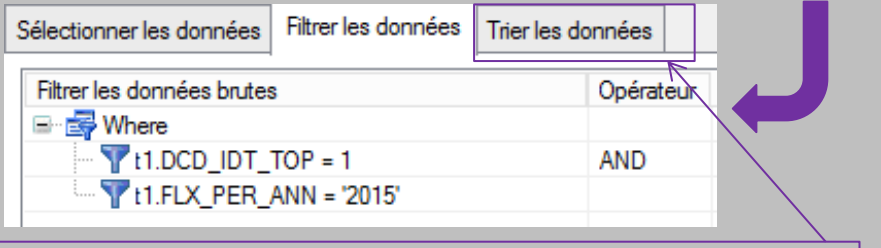

**Un tri sur NUM\_ENQ\_IDT peut être ajouté**

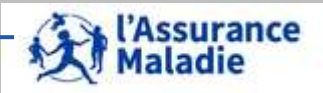

**248** Formation « Données d'extraction SNDS pour les accès sur projet (DEMEX) » CNAM / DSES / DATAD

#### **Résultat : Ensemble des patients décédés en 2015 avec les informations demandées** O

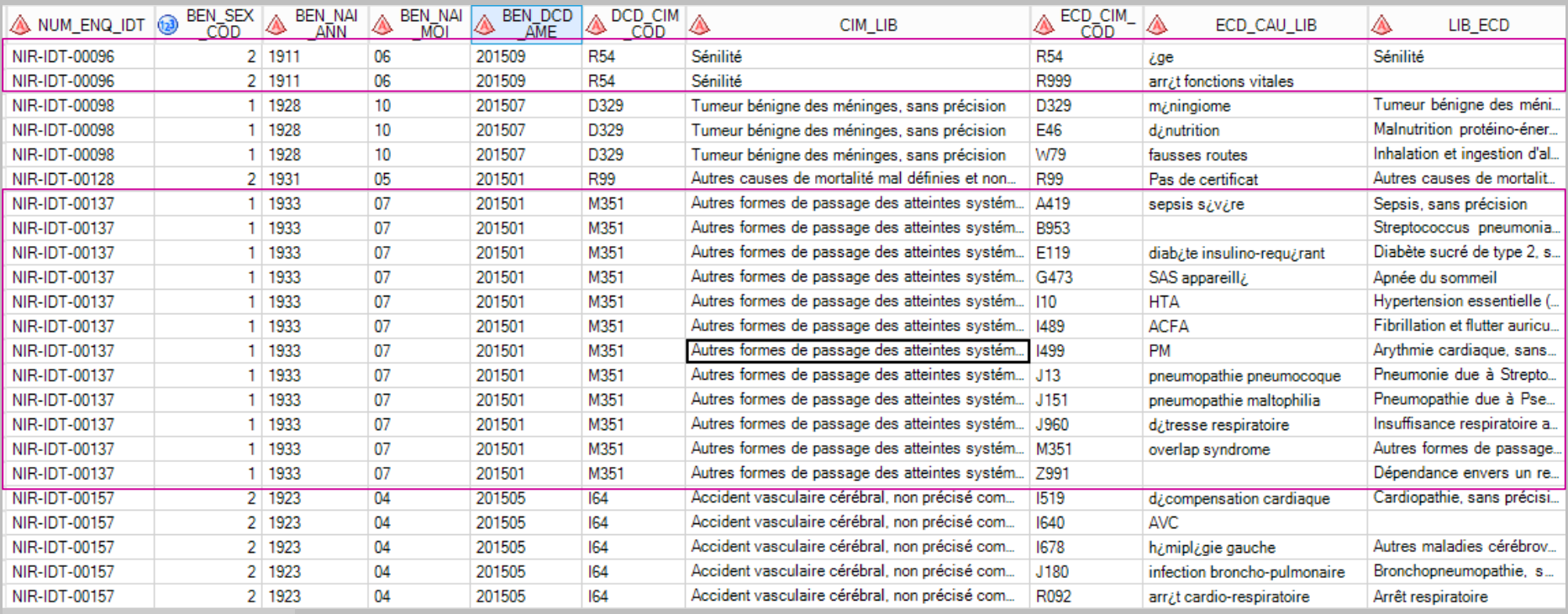

**2 174 lignes** • **Une cause initiale de décès DCD\_CIM\_COD et son libellé CIM\_LIB**

• **Une à n « ensemble des causes de décès » dont la cause initiale**

**577 personnes décédées en 2015**

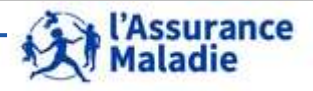

**249** Formation « Données d'extraction SNDS pour les accès sur projet (DEMEX) » CNAM / DSES / DATAD

NB\_DCD\_TOT

577

# **Jointure entre les tables DC\_2015 et IR\_BEN\_R via la table de correspondance**

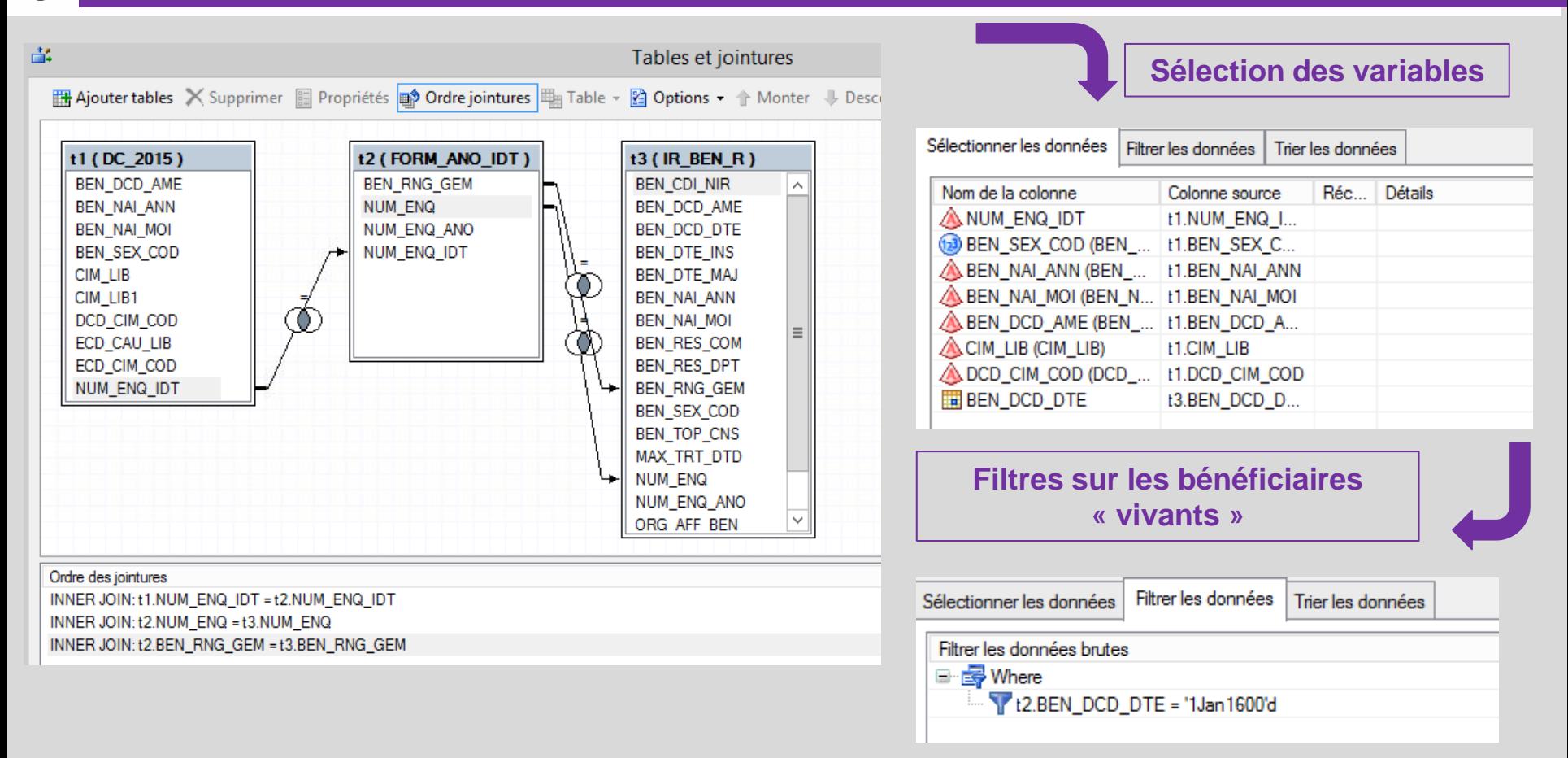

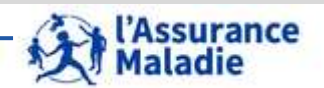

**250** Formation « Données d'extraction SNDS pour les accès sur projet (DEMEX) » CNAM / DSES / DATAD

 $\boldsymbol{\Omega}$ 

**Résultat** 8

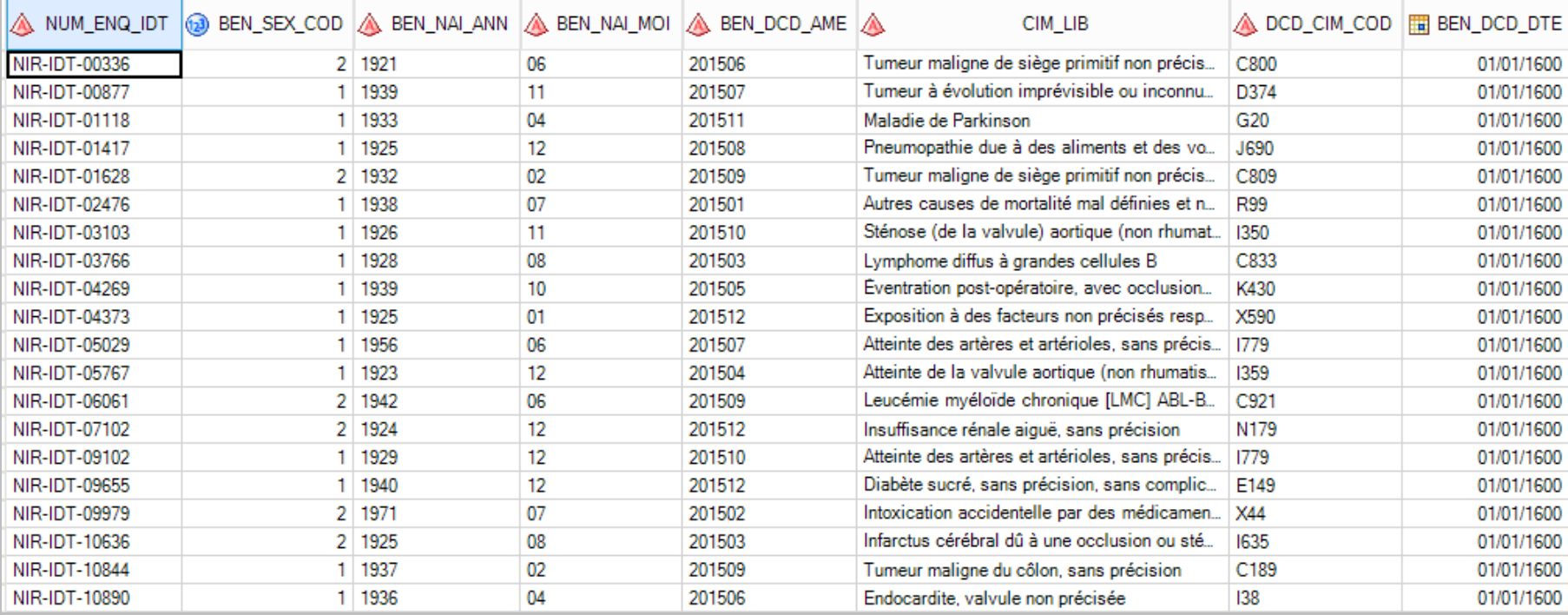

**34 lignes**

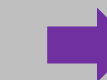

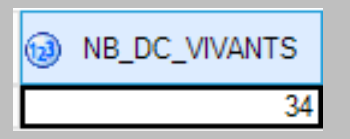

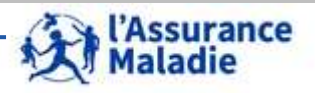

**251** Formation « Données d'extraction SNDS pour les accès sur projet (DEMEX) » CNAM / DSES / DATAD

# **9. Nouvel échantillon SNDS**

- **1. Présentation de l'ESND**
- **2. Rappels sur les identifiants patients et les variables de jointure**

252

- **3. Les principales étapes de tirage**
- **4. La représentativité de l'échantillon**
- **5. Profils et restitution des données échantillonnées**

**252**

aladie

# **Pour les porteurs de projet accédant à l'échantillon de bénéficiaires ESND**

**L'échantillon du SNDS (ESND), remplaçant de l'EGB/EGBS (suite à des évolutions de pseudonymisation et de sécurité demandées par la Cnil) est un échantillon constitué par la CNAM qui regroupe par tirage aléatoire 2/100 des présents dans la base principale du SNDS depuis 2006.** 

**Pour les individus intégrés, l'ESND contient toutes les informations du SNIIRAM présentes dans la base principale :** 

**DCIR et PMSI sur les champs médecine, chirurgie, obstétrique et odontologie (MCOO) ; soins de suite et de réadaptation (SSR) ; recueil d'information médicalisée en psychiatrie (RIM-P) ; hospitalisation à domicile (HAD).**

**Il intègre également les tables de la Cartographie (version 8).**

**Il s'agit d'une extraction du DCIR/PMSI, tous régimes. Leur modélisation est donc identique**

- **ESND possède les mêmes règles de gestion et mêmes contraintes d'exploitation que celles du SNDS exhaustif ; de même les jointures entre tables se font de la même façon.**
- **Pour chaque bénéficiaire intégré dans l'ESND, tous ses identifiants connus dans le référentiel bénéficiaire (actuel et archivé) sont pris en compte pour retrouver sa consommation de soins.**

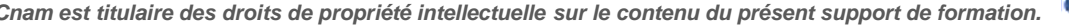
**A l'ouverture, l'échantillon ESND contient 1,62 millions de bénéficiaires, soit 2% des bénéficiaires ayant consommé au moins une fois des soins en ville ou en clinique privée entre 2006 et 2021. Pour ces bénéficiaires intégrés à l'ESND, les données DCIR et PMSI de 2006 à 2021 sont disponibles.** 

**Les premières données DCIR de l'année 2022 seront restituées en fin d'année 2022, au moment de la première mise à jour trimestrielle.**

**Le tirage de l'ESND est réalisé sur les consommants de soins de ville (ou en établissements privés). Si certains bénéficiaires tirés ne consomment pas les années suivant leur tirage, ces bénéficiaires restent dans l'échantillon. L'échantillon ENSD contient donc des non consommants sur certaines années, mais pas de non consommants sur l'ensemble de l'historique de l'échantillon.** 

**L'ESND ne contient aucun patient n'ayant recours qu'à l'hôpital public depuis 2006 : les patients de l'ESND ont obligatoirement eu une consommation en soins de ville ou en hospitalisation privée depuis 2006**

zse Formation « Données d'extraction SNDS pour les accès sur projet (DEMEX) »<br>CNAM / DSES / DATAD La Cnam est titulaire des droits de propriété intellectuelle sur le contenu du présent support de formati CNAM / DSES / DATAD *La Cnam est titulaire des droits de propriété intellectuelle sur le contenu du présent support de formation.* 

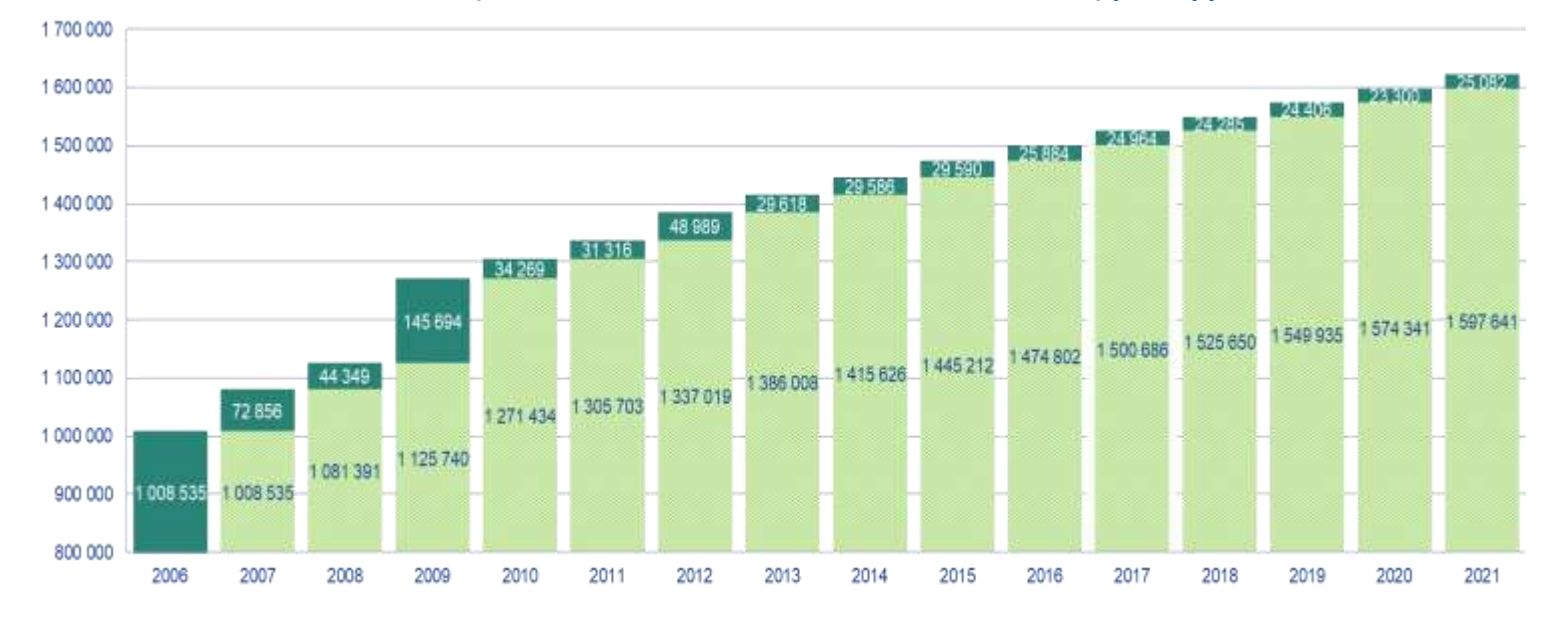

**Nouveaux individus de l'échantillon (ou 2% des nouveaux consommants de l'année) par rapport à la cohorte de l'année N-1**

**Les régimes restitués dans l'ESND sont identiques à ceux du DCIR. Il est à noter que la composition des données de consommation dans DCIR change dans le temps (rupture visible sur le graphe ci-dessous) :** 

- o **avant 2009, seul le régime d'affiliation Régime Général y compris SLM est disponible dans DCIR,**
- o **dès 2009, les régimes de la MSA, du RSI, des Militaires, des Cultes et des Clercs de notaire viennent compléter le DCIR,**
- o **on passe en tous régimes à partir de 2012.**

**Dans les tables du PMSI a contrario, l'ensemble des bénéficiaires tirés et ayant recours à l'hôpital sur les 4 champs PMSI est remonté sur tout l'historique, quel que soit leur régime d'affiliation.**

# **9. Nouvel échantillon SNDS**

- **1. Présentation de l'ESND**
- **2. Rappels sur les identifiants patients et les variables de jointures**

256

- **3. Les principales étapes de tirage**
- **4. La représentativité de l'échantillon**
- **5. Profils et restitution des données échantillonnées**

**256**

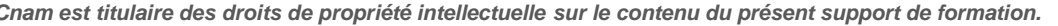

aladie

 **Complétons notre tableau des identifiants patient : les noms des identifiants Patients de l'échantillon sont identiques à ceux du SNDS exhaustif**

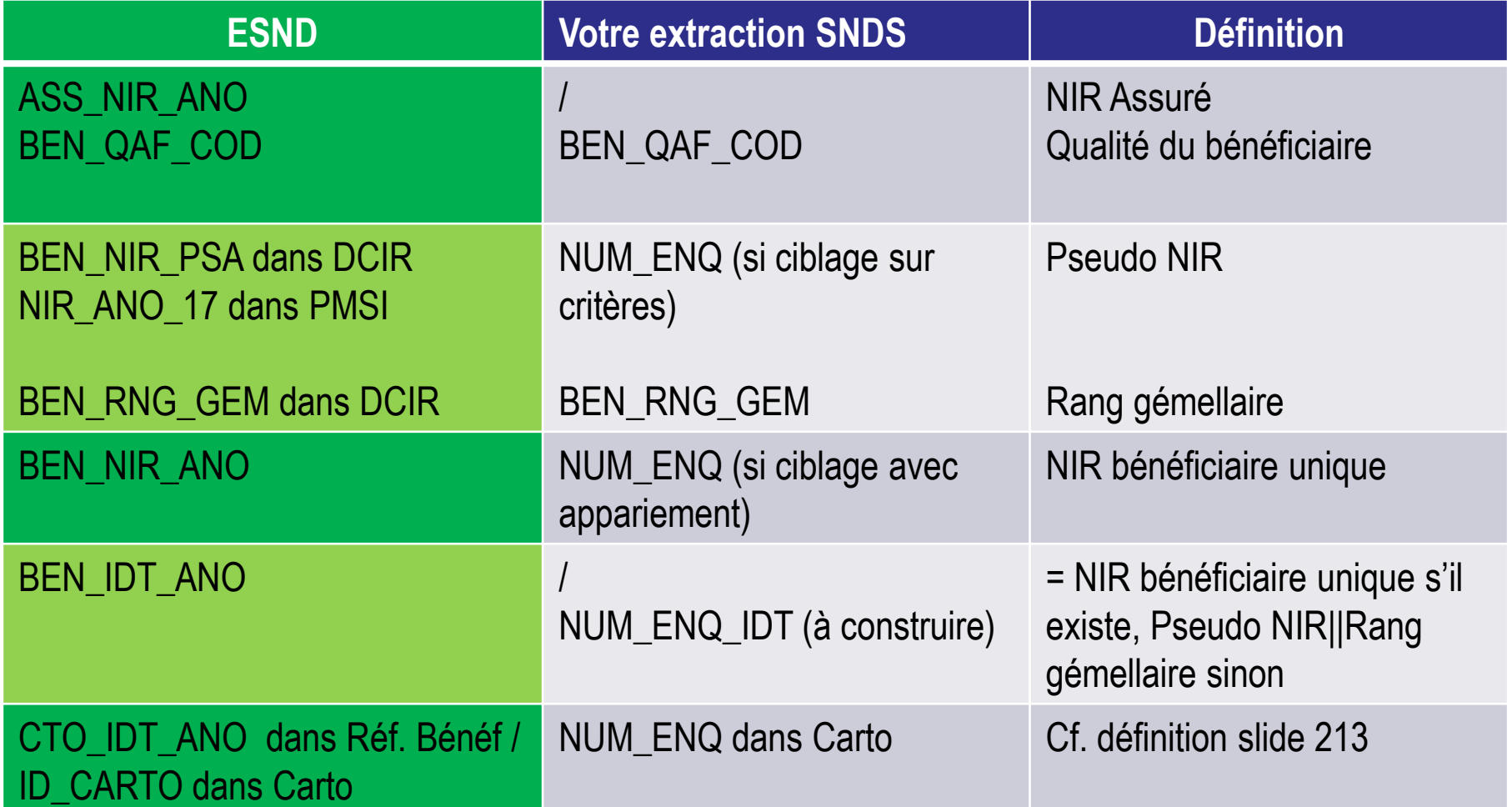

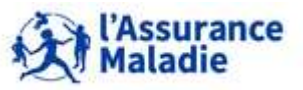

**257** Formation « Données d'extraction SNDS pour les accès sur projet (DEMEX) » CNAM / DSES / DATAD

■ Comme pour les tables de votre extraction, ces variables **servent de jointure entre les différentes bases du SNDS** 

**BEN\_NIR\_PSA||BEN\_RNG\_GEM\_entre la table Prestations** ESND\_ER\_PRS\_F de l'échantillon et les référentiels de DCIR de l'échantillon (ESND\_IR\_BEN\_R, ESND\_IR\_IMB\_R), ainsi qu'avec les tables de la cartographie.

**BEN\_NIR\_PSA / NIR\_ANO\_17** entre le DCIR et le PMSI

Les noms des 9 clés de jointure sont identiques à ceux du DCIR

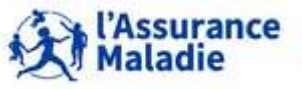

### **Schéma relationnel ESND**

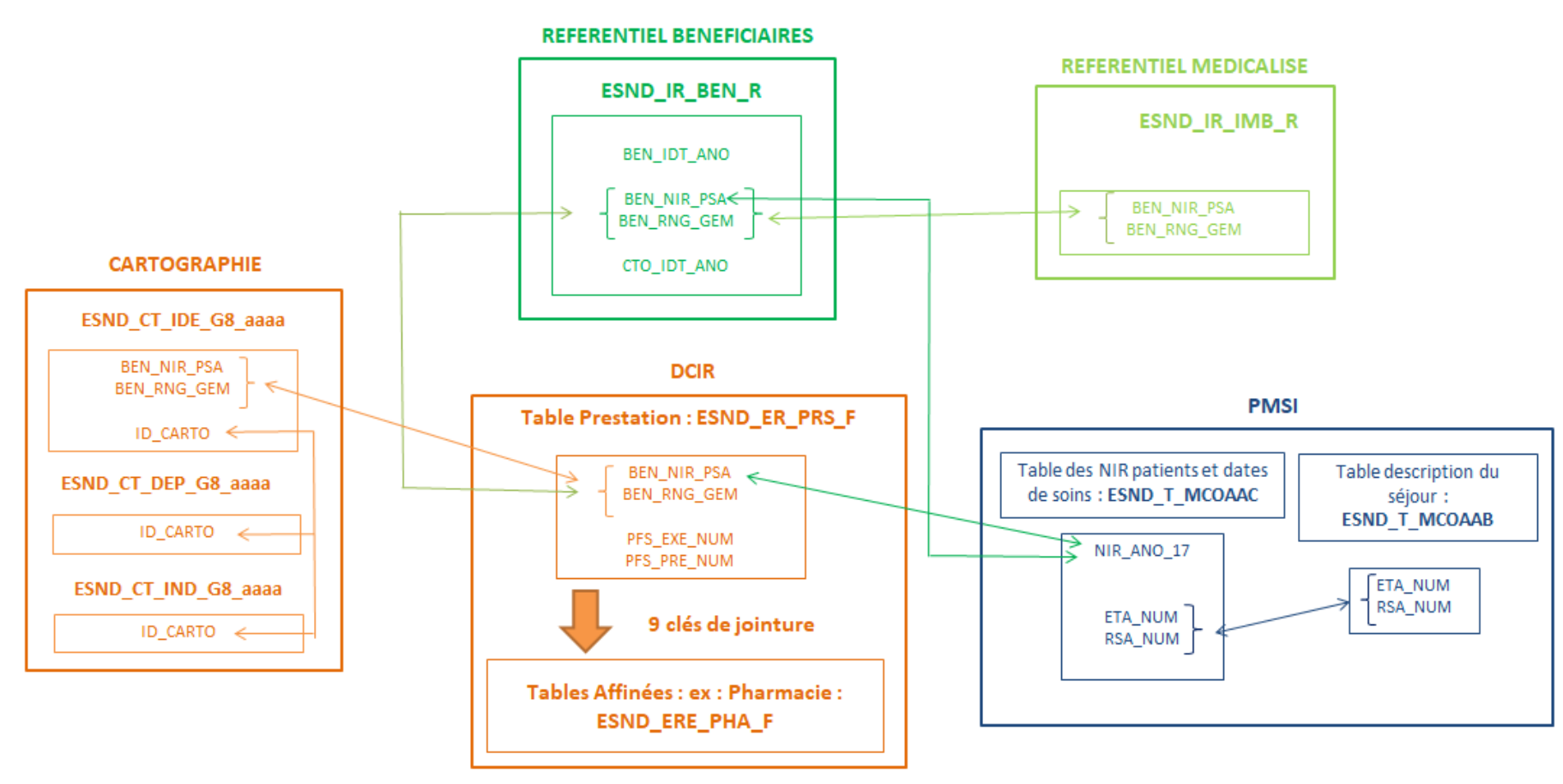

Les principales jointures entre les tables de l'ESND

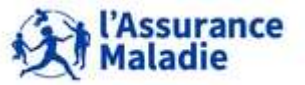

**259** Formation « Données d'extraction SNDS pour les accès sur projet (DEMEX) » CNAM / DSES / DATAD

# **9. Nouvel échantillon SNDS**

- **1. Présentation de l'ESND**
- **2. Rappels sur les identifiants patients et les variables de jointures**

260

- **3. Les principales étapes de tirage**
- **4. La représentativité de l'échantillon**
- **5. Profils et restitution des données échantillonnées**

**260**

aladie

#### **9.3 – LES PRINCIPALES ÉTAPES DE TIRAGE**

**ETAPE 1 : sélection de tous les patients qui ont eu un soin durant l'année de traitement 2006 à partir de leur Pseudo-NIR BEN\_NIR\_PSA||BEN\_RNG\_GEM dans la table principale des prestations ER\_PRS\_F du DCIR.** 

#### **ETAPE 2 : A partir des Pseudo-NIR sélectionnés,**

**recherche des BEN\_IDT\_ANO correspondant dans le référentiel Bénéficiaires IR\_BEN\_R (le référentiel IR\_BEN\_R le plus récent au moment du tirage (été 2022) a été utilisé pour les données des années 2006 à 2021. Une concaténation de IR\_BEN\_R avec IR\_BEN\_ARC (référentiel archivé) a été opérée pour retrouver l'ensemble des Pseudo-NIR et attribuer le dernier BEN\_IDT\_ANO connu au moment du tirage.**

**recherche de l'ensemble des éventuels autres Pseudo-NIR associés BEN\_NIR\_PSA||BEN\_RNG\_GEM**

- permet de regrouper la consommation de soins de plusieurs Pseudo-NIR sous un même identifiant unique pour avoir une consommation complète du patient tiré.
- permet de ne pas reprendre la personne dans un autre tirage une année suivante si elle a un autre Pseudo-NIR (puisqu'on ne tire les années suivantes que les nouveaux consommants).

#### **ETAPE 3 : tirage aléatoire de 2% des patients sur le BEN\_IDT\_ANO de cette table de correspondance.**

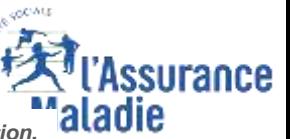

**261** Formation « Données d'extraction SNDS pour les accès sur projet (DEMEX) » CNAM / DSES / DATAD<br>La Cnam est titulaire des droits de propriété intellectuelle sur le contenu du présent support de formation.

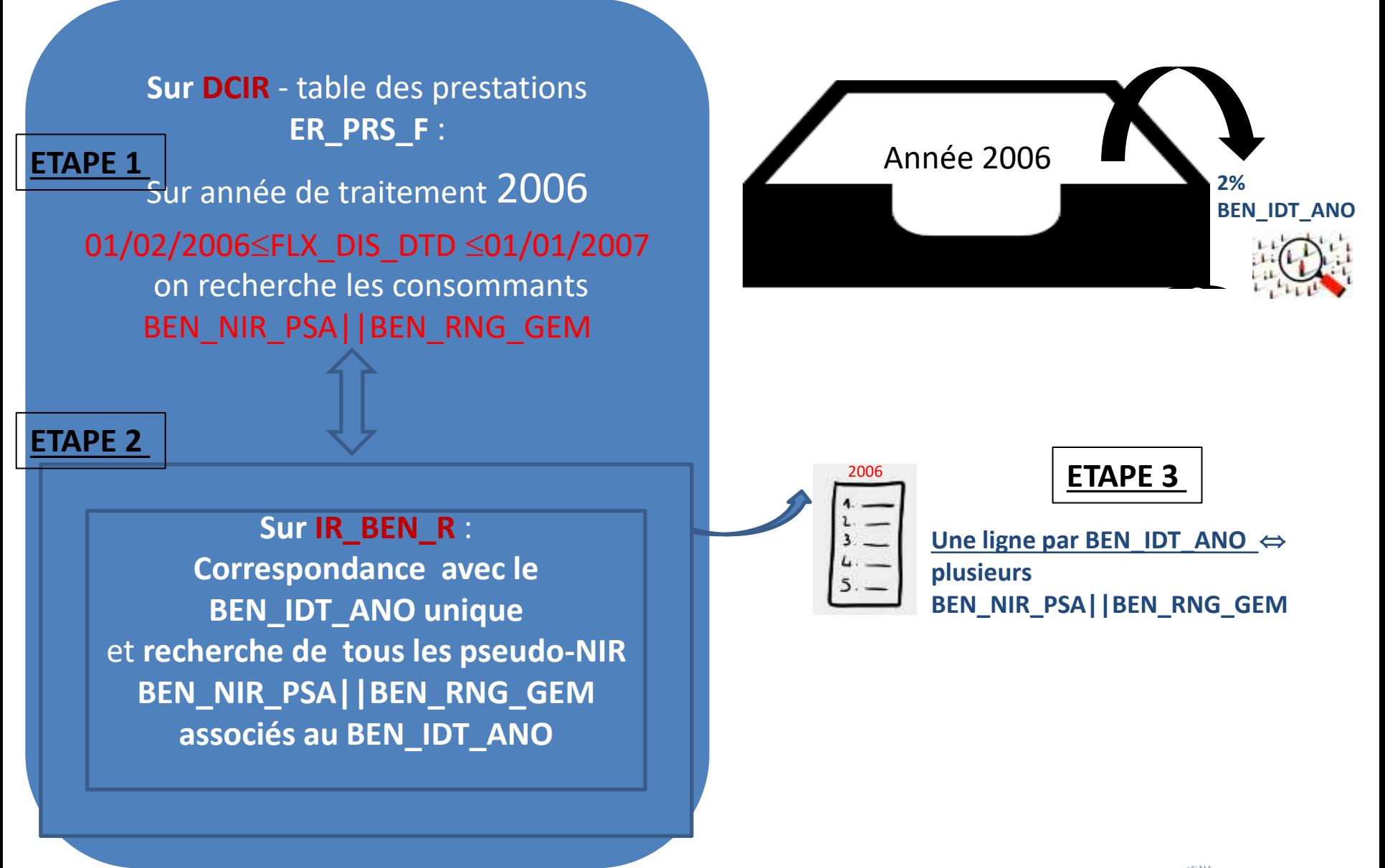

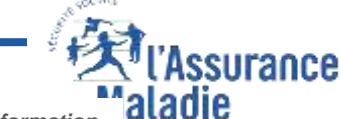

Formation « Données d'extraction SNDS pour les accès sur projet (DEMEX) » **262**

#### **9.3 – LES PRINCIPALES ÉTAPES DE TIRAGE**

**Puis, réitération des ETAPES 1, 2 et 3 sur l'année 2007 :**

- **Recherche des pseudo NIR ayant eu un flux en 2007 dans la table ER\_PRS\_F**
- **Correspondance avec le BEN\_IDT\_ANO**
- **Recherche de tous les Pseudo NIR associés au BEN\_IDT\_ANO**
- **Comparaison des identifiants BEN\_IDT\_ANO consommant de l'année 2006 avec ceux de l'année 2007 : on ne conserve que les nouveaux consommants**
- **à partir des identifiants bénéficiaires uniques BEN\_IDT\_ANO ,tirage de 2% de ces patients nouveaux consommants.**

Et ainsi de suite, réitération des ETAPES 1, 2 et 3 jusqu'en 2021: chaque année tirage de 2% des patients **parmi les nouveaux bénéficiaires non consommants les années précédentes** (tirage de 2% du différentiel de la dernière année avec les années précédentes).

*Les nouveaux consommants 2021 correspondent aux consommants de 2021 auxquels sont exclus les consommants de 2006, les consommants de 2007, …,et les consommants de 2020*

**Remarque : en amont du tirage, un filtre est posé : BEN\_CDI\_NIR = '00' pour enlever les bénéficiaires fictifs et provisoires, créés lors de certains actes (tels que les rémunérations forfaitaires aux professionnels de santé) et ne conserver que les NIR certifiés.**

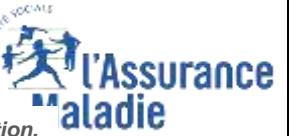

263 Formation « Données d'extraction SNDS pour les accès sur projet (DEMEX) » CNAM / DSES / DATAD<br>La Cnam est titulaire des droits de propriété intellectuelle sur le contenu du présent support de formation.

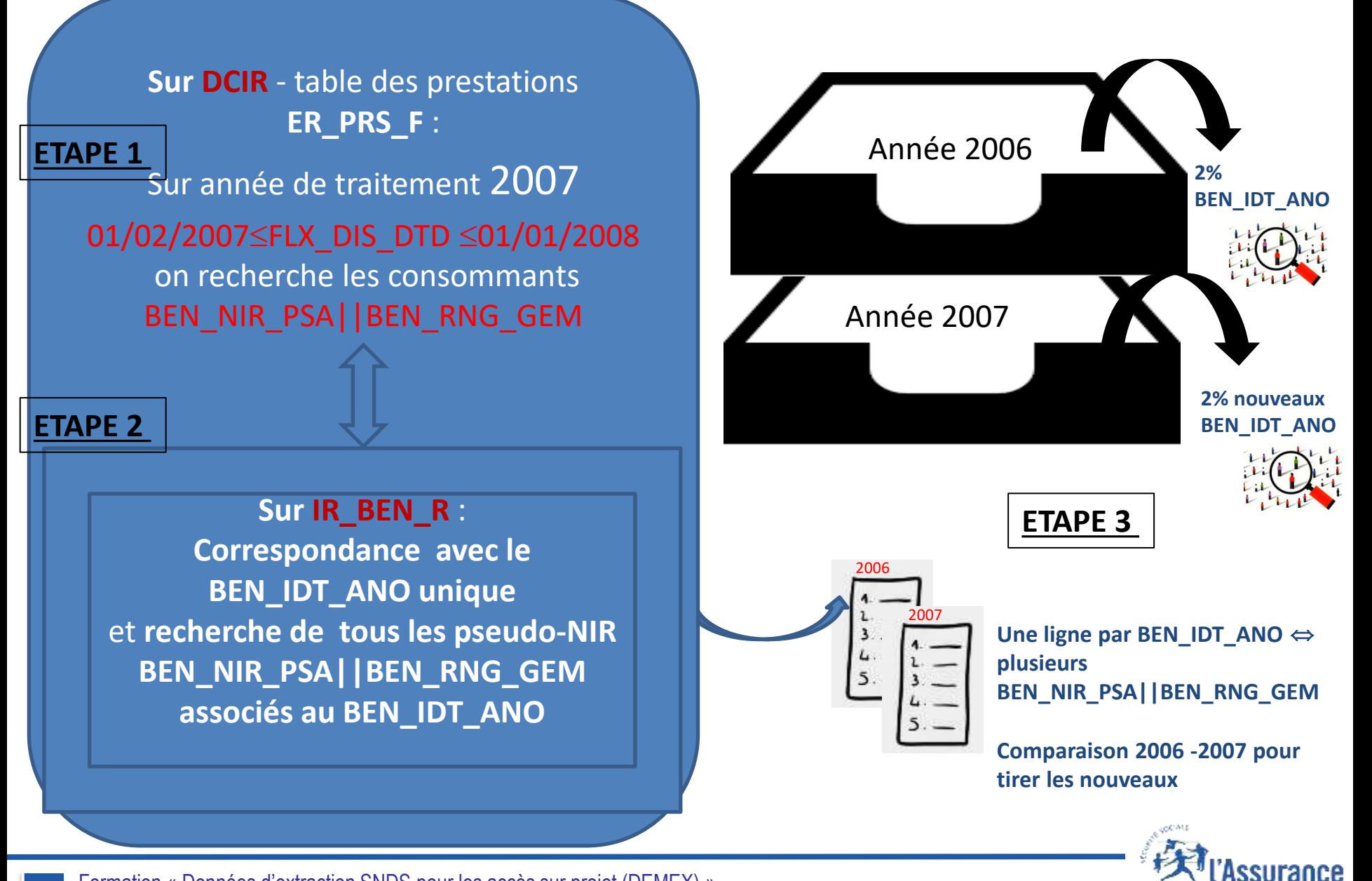

Formation « Données d'extraction SNDS pour les accès sur projet (DEMEX) »

**264**

aladie CNAM / DSES / DATAD<br>La Cnam est titulaire des droits de propriété intellectuelle sur le contenu du présent support de formation.

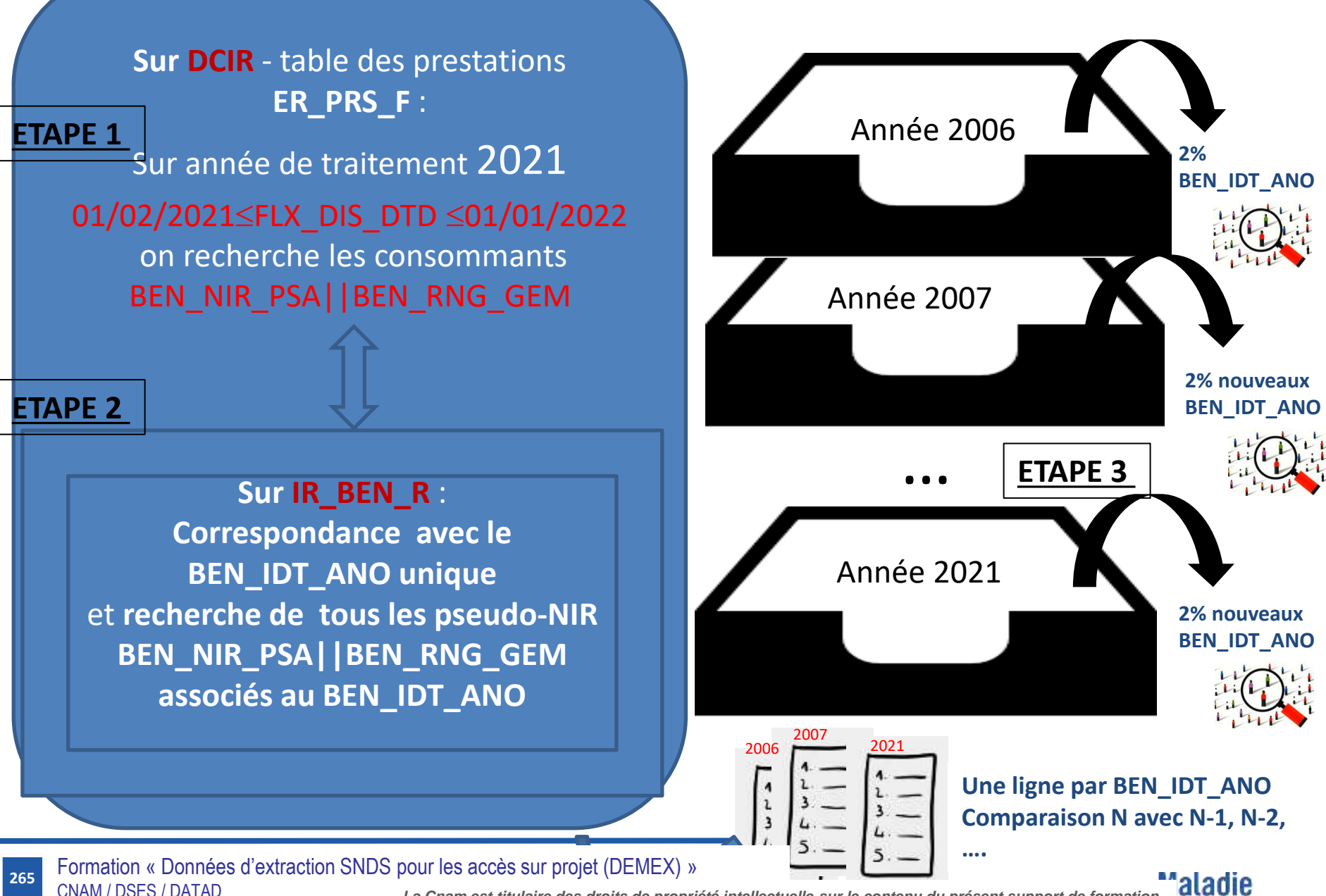

#### **9.3 – LES PRINCIPALES ÉTAPES DE TIRAGE**

**ETAPE 4 : pour tous les BEN\_IDT\_ANO tirés et pour tout l'historique de consommation depuis 2006, utilisation de la table de correspondance constituée en étape 2 et qui regroupe l'ensemble des pseudo-NIR associés, afin de :**

- **-rechercher la consommation dans les tables du DCIR à partir de l'ensemble des BEN\_NIR\_PSA||BEN\_RNG\_GEM associés**
- **-rechercher la consommation dans les tables du PMSI (tous champs) à partir de l'ensemble des BEN\_NIR\_PSA associés**

Remarque : dans la consommation, les actes et consultations externes transmis pour information par les établissements publics ne facturant pas via l'Assurance Maladie ne sont pas filtrés. Ils correspondent au filtre DPN QLF  $\neq$  71.

> Il faut exclure ces lignes transmises « pour information » en mettant la condition dans toutes vos requêtes :

#### DPN QLF  $\neq$  71

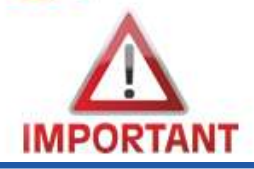

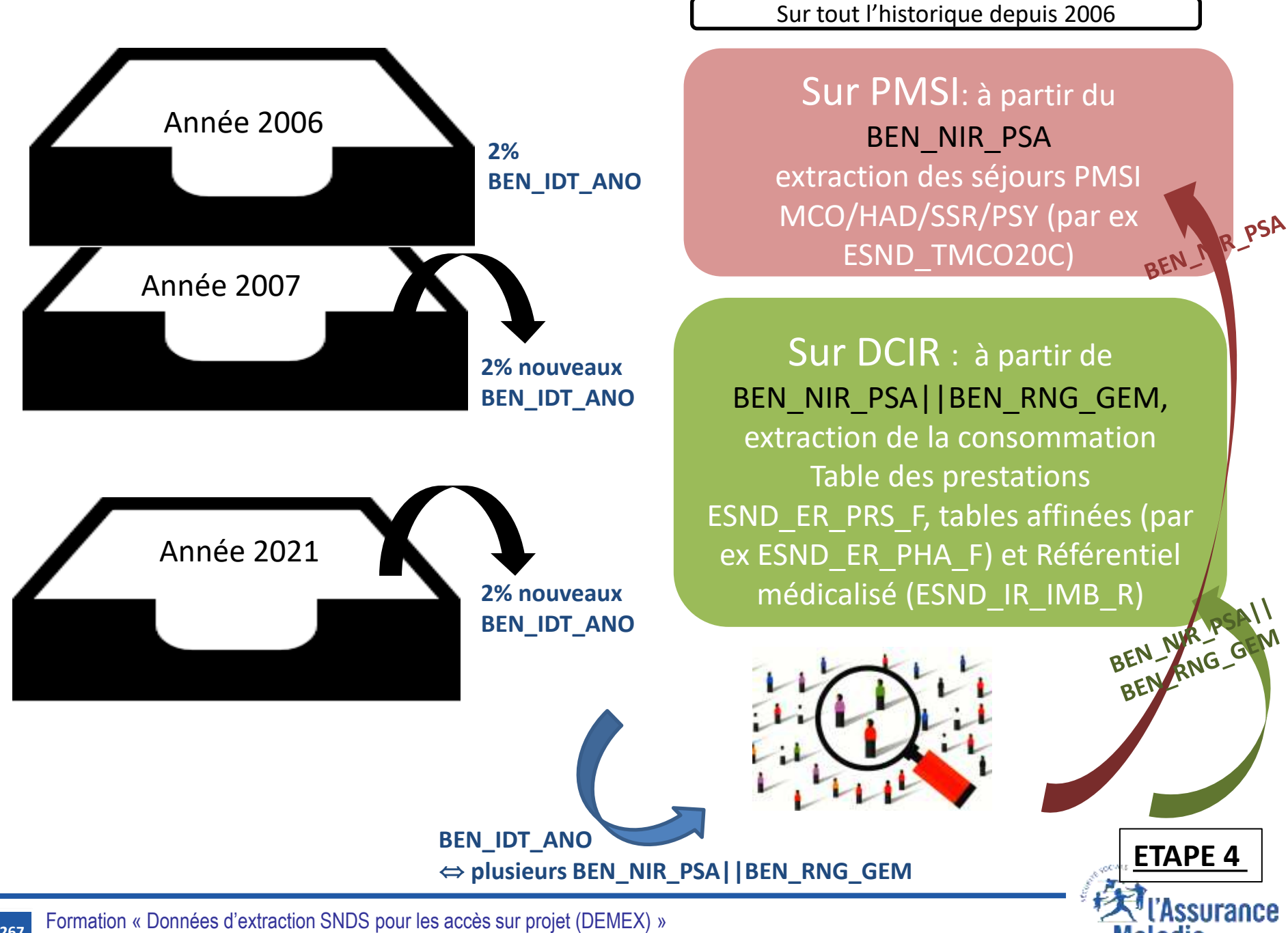

**267**

'aladie

#### Comment ça se passe pour notre jeune fille qui a 3 pseudo-NIR et 1 BEN-IDT\_ANO

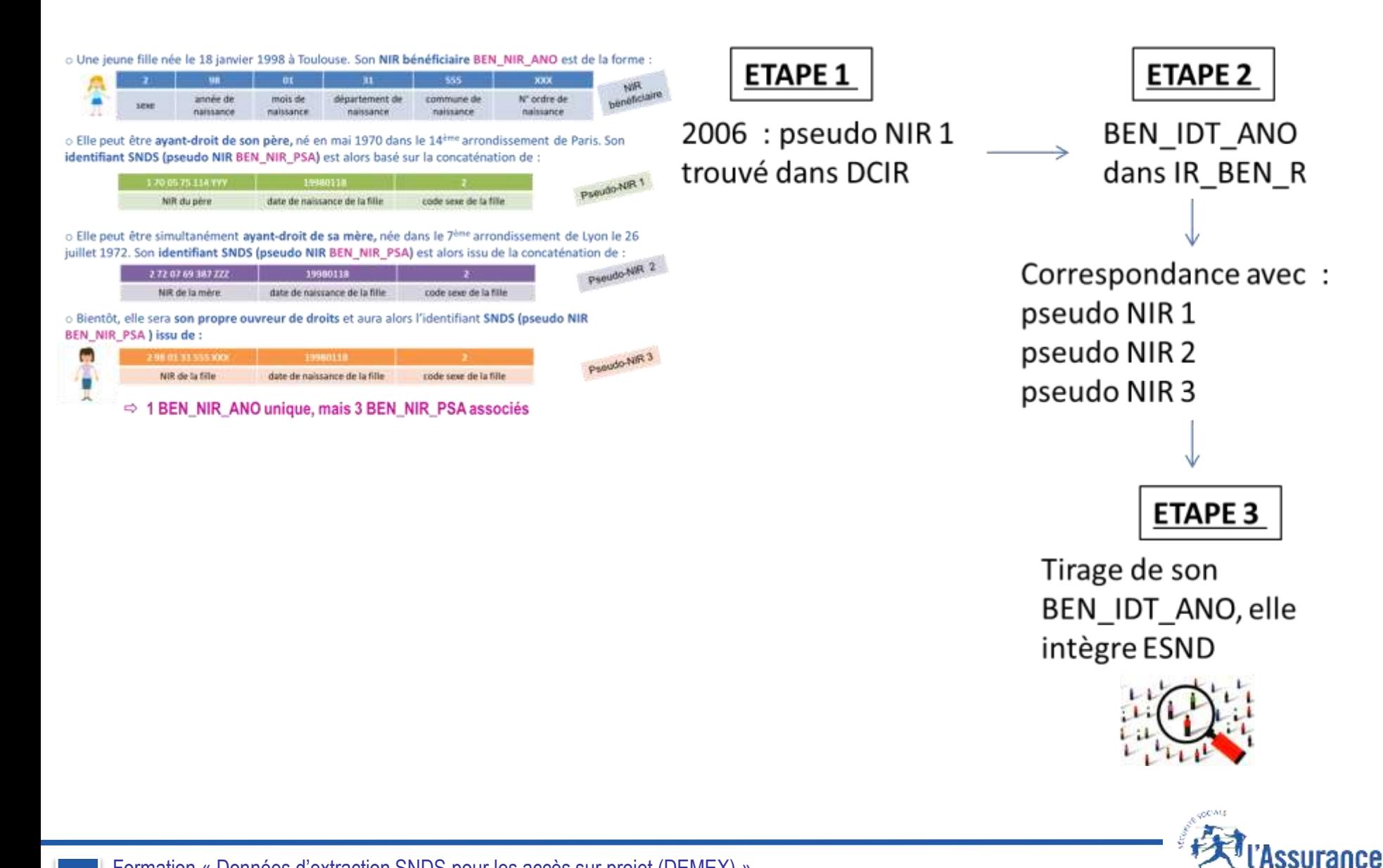

Formation « Données d'extraction SNDS pour les accès sur projet (DEMEX) »

'aladie CNAM / DSES / DATAD<br>La Cnam est titulaire des droits de propriété intellectuelle sur le contenu du présent support de formation.

#### Comment ça se passe pour notre jeune fille qui a 3 pseudo-NIR et 1 BEN-IDT\_ANO

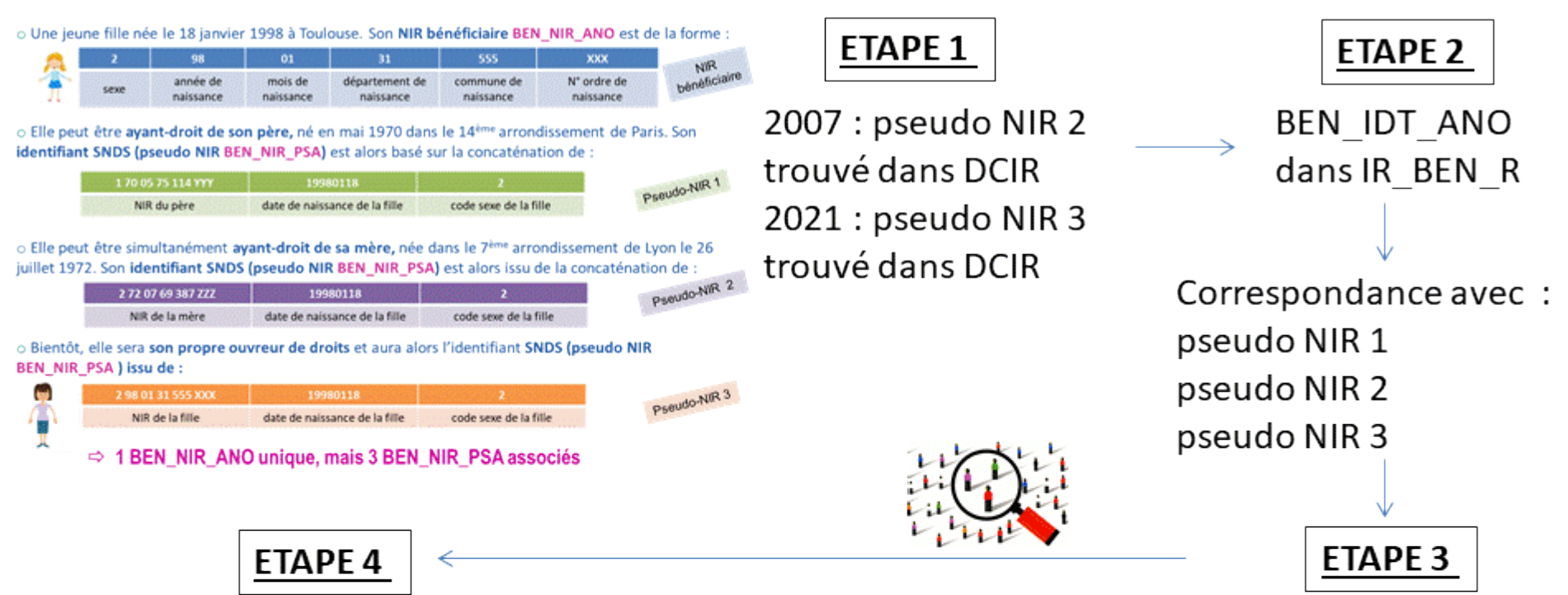

La jeune fille a été sélectionnée dans l'ESND sur l'année 2006, elle reste dans l'échantillon qu'elle ait consommé ou non les années suivantes : recherche de la conso du pseudo NIR 1, pseudo NIR 2 et pseudo NIR 3 sur DCIR et PMSI depuis2006

Comparaison du BEN IDT ANO avec les BEN IDT ANO consommant en 2006 : la jeune fille était déjà consommante en 2006, elle est donc exclue du tirage des nouveaux consommants des années suivantes (de 2007 à 2021).

surance

'aladie

NB : si cette jeune fille consommante en 2006 n'avait pas été sélectionnée dans l'ESND en 2006, elle n'aurait jamais pu être intégrée dans l'ESND par la suite (car ne faisant pas partie des

### **9.3 – LES PRINCIPALES ÉTAPES DE TIRAGE**

**MISES A JOUR TRIMESTRIELLES à partir des données 2022** : intégration de 2% des nouveaux bénéficiaires consommants sur le trimestre, d'alimenter l'ESND des consommations de ces bénéficiaires mais aussi d'intégrer les nouvelles consommations des bénéficiaires déjà tirés.

• **Relance des étapes 1 à 2 à l'identique, chaque trimestre, sur la table ER\_PRS\_F et le référentiel bénéficiaires IR\_BEN\_R disponible au moment du tirage trimestriel, pour la constitution de la table de correspondance NIR||Pseudo-NIR.**

270 **tirage réalisé en étape 3 mais ses consommations sont bien récupérées dans l'ESND en étape 4 pour En cas de changement du BEN\_IDT\_ANO d'un patient (passant de la valeur BEN\_NIR\_PSA||BEN\_RNG\_GEM à la valeur BEN\_NIR\_ANO, connue sur le trimestre) : comparaison des BEN\_NIR\_PSA du trimestre avec ceux de l'historique des consommants depuis 2006, afin d'associer tous les BEN\_NIR\_PSA du patient sous le nouveau BEN\_IDT\_ANO. Ainsi, même si le patient a un nouveau BEN\_IDT\_ANO, il n'est pas considéré comme un nouveau consommant et est bien exclu du suivre son parcours de soins.**

- **Etape 3 : tirage aléatoire de 2% des nouveaux consommants du trimestre**
- **Etape 4 :**

**- ajout des consommations de soins (DCIR) de ce trimestre pour ces nouveaux consommants tirés en étape 3 et pour tous les BEN\_IDT\_ANO déjà tirés dans l'ESND ;**

**- recherche de la consommation de soins (DCIR et PMSI) depuis 2006, pour tous les nouveaux BEN\_NIR\_PSA du trimestre (nouveaux patients tirés ce trimestre ou patients déjà tirés ayant eu un nouveau Pseudo-NIR ce trimestre).**

Les données des référentiel bénéficiaires, référentiel médicalisé, tables de la cartographie, référentiel IR\_ESM\_R, table IR\_VAC\_F seront mis à disposition avec une mise à jour trimestrielle également.

'aladie

Assurance

# **9. Nouvel échantillon SNDS**

- **1. Présentation de l'ESND**
- **2. Rappels sur les identifiants patients et les variables de jointures**

271

- **3. Les principales étapes de tirage**
- **4. La représentativité de l'échantillon**
- **5. Profils et restitution des données échantillonnées**

**271**

aladie

La représentativité des données de l'échantillon ESND a été étudiée sur les principales variables d'intérêt : sexe, âge, régime d'affiliation, région et département du bénéficiaire.

**Vérification de la représentativité du nombre de consommants et des dépenses par rapport aux tables de données exhaustives DCIR.**

 **Vérification de la représentativité du nombre de patients sur les 13 groupes de pathologies par rapport aux tables de la Cartographie**

 **Réalisation de tests statistiques pour vérifier si l'échantillon respecte la distribution de la base totale sur une variable**

### **9.4 – LA REPRÉSENTATIVITÉ DE L'ÉCHANTILLON**

#### Quelques attentions particulières :

- Comme pour tout échantillon, il convient de ne pas extrapoler de résultats obtenus sur des effectifs faibles.
- Certaines valeurs extrêmes existent dans l'ESND (comme dans la base exhaustive) mais la représentativité de ces valeurs ne peut en aucun cas être garantie.
- **Comme pour les données d'extraction DEMEX, nous préconisons de nettoyer les données en enlevant les âges et sexes aberrants :**

*(002BEN\_AMA\_COD110 OR 1000BEN\_AMA\_COD1023) AND BEN\_SEX\_COD0*

Un biais peut porter également sur la population prise en charge exclusivement dans les hôpitaux publics (les nouveau-nés et patients en fin de vie notamment) qui n'est pas inclue dans l'ESND de par sa construction (tirage sur les consommations de soins de ville et cliniques privées). Cette population pourra être éligible au tirage dans l'ESND suite à une première consommation de soins de ville ou en clinique privée depuis 2006.

**Le nouvel échantillon ESND peut répondre à des besoins de cohortes sur critères et être une alternative à une extraction de données rapidement accessible (avec CNIL ou simplifié HDH)**

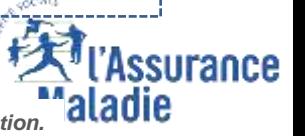

Formation « Données d'extraction SNDS pour les accès sur projet (DEMEX) » 273 DOMINION ® DOMICOU O CARDOROT ONDO POUR IOS USOCO SUR PROJOURDENTZY "<br>CNAM / DSES / DATAD La Cnam est titulaire des droits de propriété intellectuelle sur le contenu du présent support de formation.

# **9. Nouvel échantillon SNDS**

- **1. Présentation de l'ESND**
- **2. Rappels sur les identifiants patients et les variables de jointures**

274

- **3. Les principales étapes de tirage**
- **4. La représentativité de l'échantillon**
- **5. Profils et restitution des données échantillonnées**

ladie

### **Pour un accès aux données individuelles bénéficiaires échantillonnées** *Selon accord CNIL :*

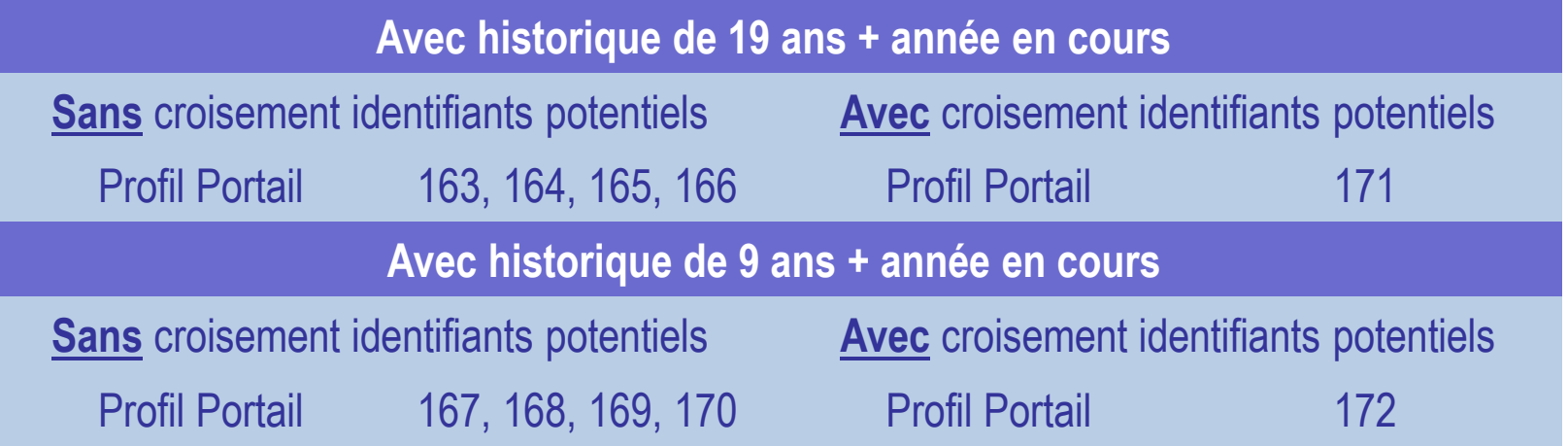

pour les organismes qui ont une autorisation de profondeur d'historique de 9 ans plus l'année en cours, l'échantillon ESND contient les bénéficiaires tirés dès 2006 mais ne possède leur consommation qu'à partir de 2011 au moment de l'ouverture de l'échantillon.

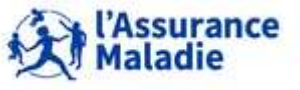

**Chaque table de l'échantillon ESND est préfixée par ESND\_**

**Par exemple, ESND\_ER\_PRS\_F pour la table des prestations.** 

**Les tables de DCIR et des 4 champs du PMSI, ainsi que les référentiels bénéficiaires IR\_BEN\_R et IR\_IMB\_R sont disponibles dans le répertoire ORAMEPS de SASApp. Idem pour les tables de la Cartographie.**

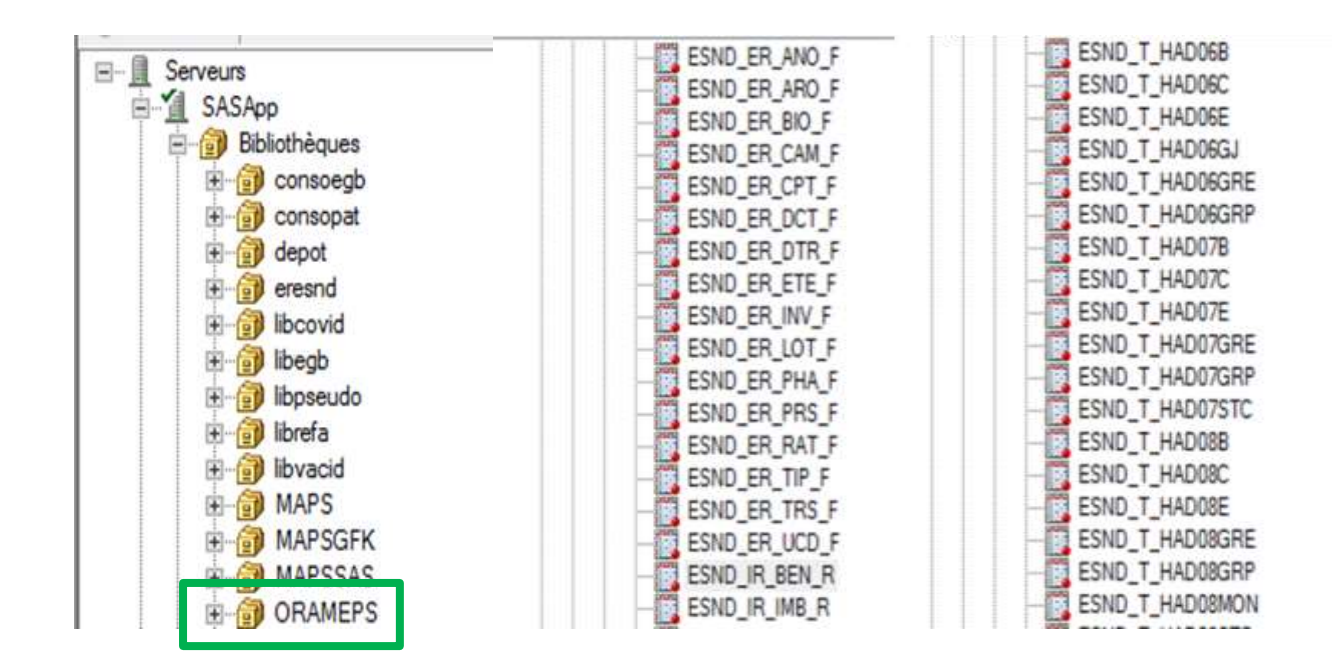

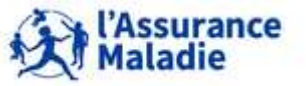

**276** Formation « Données d'extraction SNDS pour les accès sur projet (DEMEX) » CNAM / DSES / DATAD

#### **Tables UNIQUES versus tables ANNUELLES :**

**Les données DCIR des extractions DEMEX sont**  es donnees DCIR des extractions DEMEX sont<br>dans des tables annuelles suffixées \_AAAA │ <del>/</del> **Les données DCIR de l'ESND sont dans des tables contenant tout l'historique**

- **Les tables DCIR de l'échantillon ESND sont restituées dans une seule table contenant tout l'historique de l'ESND. A l'ouverture, la table ESND\_ER\_PRS\_F contiendra les données de consommation des bénéficiaires de l'échantillon pour les années de 2006 à fin 2021, de même que toutes les tables affinées de l'ESND**
- **Les soins d'une période étudiée pourront donc être extraits de cette table, sans avoir à aller chercher dans les tables annuelles suivantes comme dans les extractions DEMEX**
	- **Un mois de soins est complet à M + 27 mois** (délai légal pour le remboursement des soins) mais **en pratique, on considère qu'à M + 6, le mois de soins est quasi complet le mois de soins de janvier 2017 sera recherché dans les mois de traitement de janvier 2017 à juin 2017**
- **En revanche, le volume de la table ESND\_ER\_PRS\_F est conséquent (20 ans au max) et nécessite de limiter la période de traitement extraite grâce à la variable FLX\_DIS\_DTD**

 $\rightarrow$  **impératif de mettre une condition sur FLX DIS DTD, à répliquer sur toutes les tables utilisées dans vos requête, comme critère d'optimisation des requêtes**

*Rappel : FLX\_DIS\_DTD = 1er jour du mois qui suit la date de traitement ; ex : 01/02/2020 pour les données traitées en janvier 2020*

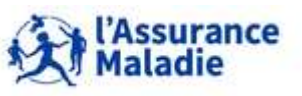

**Optimisation des requêtes : Nécessité de mettre une condition sur FLX\_DIS\_DTD**

- **Pour rechercher des soins d'une année, il est inutile de balayer les données de la table Prestations contenant des flux avant l'année recherchée**
- **Historique des tables DCIR de l'ESND depuis janvier 2006 tables volumineuses qu'il faut interroger sur des périodes de maximum 1 année, mais plutôt 3 à 6 mois\***
- *Sans filtre sur FLX\_DIS\_DTD, toute requête pourra être stoppée car trop coûteuse en espace et en temps de requête*

 **pour rechercher des soins de l'année 2017 (si extractions par semestre de traitement) :** *Filtre sur la période de soins de l'année 2017 : EXE\_SOI\_AMD de 01/2017 à 12/2017 + Filtre sur la période de mise à disposition des données : FLX\_DIS\_DTD de 01/02/2017 à 01/07/2017 Puis même requête sur FLX\_DIS\_DTD de 01/08/2017 à 01/01/2018 puis de 01/02/2018 à 01/07/2018 Puis concaténation des résultats de chaque requête d'extraction pour avoir toute l'année de soins 2017*

**\* Les consignes d'optimisation selon FLX\_DIS\_DTD seront précisées dans le document descriptif de l'ESND à son ouverture**

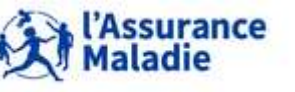

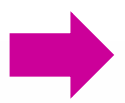

**Tables UNIQUES versus tables ANNUELLES :** 

**Le référentiel bénéficiaires des extractions DEMEX est restitué dans les 2 tables IR\_BEN\_R et IR\_BEN\_R\_ARC**

**Le référentiel bénéficiaires de l'ESND est restitué dans une unique table ESND\_IR\_BEN\_R**

 **Le référentiel Bénéficiaires ESND\_IR\_BEN\_R est également restitué en une seule table contenant les informations les plus récentes de chaque couple (BEN\_NIR\_PSA; BEN\_RNG\_GEM) des bénéficiaires intégrés à l'ESND, issues des 2 référentiel IR\_BEN\_R et IR\_BEN\_R\_ARC**

≠

 L'identifiant synthétique du bénéficiaire **BEN\_IDT\_ANO** est présent dans ESND IR BEN R (pas besoin de le créer comme dans les extractions DEMEX)

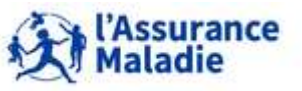

- **Tables ANNUELLES dans l'ESND comme dans DEMEX :**
- **Les tables du PMSI de l'ESND sont toujours restituées en tables annuelles, comme pour les extractions DEMEX** 
	- L'identifiant du Pseudo-NIR est le **NIR\_ANO\_17 dans le PMSI** (à joindre avec le BEN\_NIR\_PSA des données de l'échantillon DCIR)
- **Les tables de la cartographie de l'ESND sont également restituées en tables annuelles selon des modalités un peu différentes de celle d'une extraction DEMEX :**
	- Comme dans les extractions DEMEX, **les tables ESND\_CT\_IND\_aaaa\_G8 et ENSD\_CT\_DEP\_aaaa\_G8** donnent respectivement la caractérisation des patients de l'ESND au regard des 13 grandes catégories et 56 groupes de pathologies d'une part, et les dépenses des patients de l'ESND selon 30 grands postes de dépenses,
	- Mais **l'identifiant bénéficiaire** restitué dans ces tables est **ID\_CARTO** (et pas NUM\_ENQ) = identifiant spécifique à la cartographie
	- En plus des extractions DEMEX, **2 tables supplémentaires sont restituées** :
		- **Les table ESND\_CT\_IDE\_aaaa\_G8** donnant la correspondance entre ID\_CARTO et le couple (BEN\_NIR\_PSA;BEN\_RNG\_GEM) permettant l'appariement avec les autres tables de l'ESND
		- **Les tables ESND\_CT\_RES\_aaaa\_G8** contenant des informations contextuelles relatives au lieu de résidence du patient

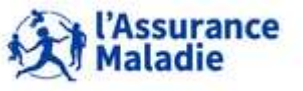

**Les tables de la cartographie de l'ESND**

 **L'identifiant ID\_CARTO des tables Carto est créé ainsi :** 

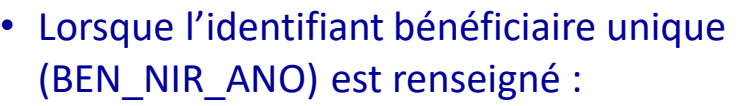

 $\%$  ID CARTO = BEN\_NIR\_ANO||U (pour Unique)

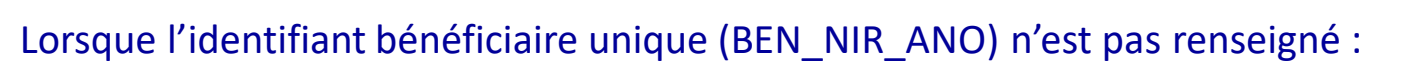

- $\triangleright$  si la qualité d'affiliation du bénéficiaire (BEN\_QAF\_COD) vaut 1 ou 10, c'est que le bénéficiaire est l'assuré lui-même. On considère donc que l'identifiant assuré unique (ASS\_NIR\_ANO) correspond à l'identifiant bénéficiaire unique (BEN\_NIR\_ANO) si celui-ci avait été renseigné :  $\%$  ID CARTO = ASS\_NIR\_ANO ||U (pour Unique)
- $\triangleright$  si la qualité d'affiliation du bénéficiaire (BEN\_QAF\_COD) est différente de 1 ou 10, c'est que le bénéficiaire est un ayant droit de l'assuré. On considère donc qu'on ne peut pas lui attribuer un identifiant unique

 $\%$  ID CARTO = BEN\_NIR\_PSA||BEN\_RNG\_GEM.

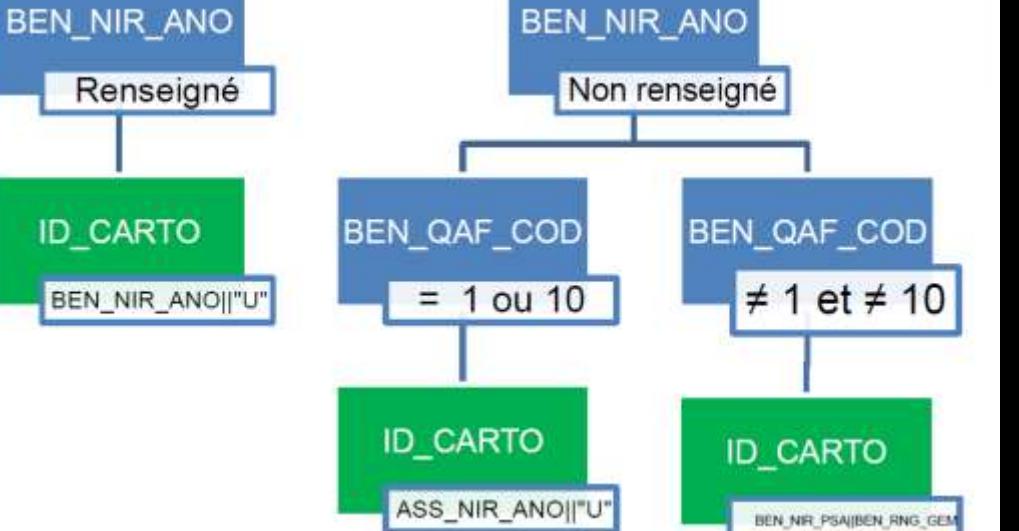

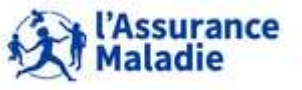

**Les données des extractions DEMEX sont dans un espace SAS du portail**

**Les données de l'ESND sont dans un espace ORACLE du portail**

**Bibliothèques SAS versus Bibliothèques ORACLE :** 

 **Ces bibliothèques font référence à deux espaces bien distincts sur le serveur : l'espace ORACLE et l'espace SAS. Ces deux espaces doivent être utilisés avec beaucoup de précaution : il n'y a pas de différence visible entre des tables ORACLE et des tables SAS, ce ne sont que les noms de bibliothèques qui permettent de les différencier.**

≠

- **Il est fortement déconseillé de faire des jointures entre des tables qui sont dans des espaces différents (Espace ORACLE / Espace SAS)**
	- **En cas de jointure entre une table ORACLE** *(dans ORAMEPS par exemple)* **et une table SAS** *(dans SASDATA1 ou un espace projet personnel par exemple),* **SAS va rapatrier toute la table ORAVUE dans la bibliothèque WORK qui se situe dans l'espace SAS. Comme ces tables sont en général très volumineuses, le traitement va être anormalement long, et échouer en raison d'un espace de stockage insuffisant.**
	- **De même, si la proc sql ou une autre fonction SAS n'est pas reconnue par Oracle, le traitement est rapatrié dans la work => attention à utiliser les commandes adéquates ! (cf. annexe 2)**
		- **En particulier, la fonction 'substr' ou les formats de date sont problématiques**

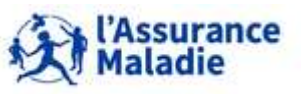

#### **Bibliothèques SAS versus Bibliothèques ORACLE :**

- **Méthode :** 
	- le résultat d'une requête faite sur ORAMEPS est stocké par défaut dans la WORK, **ou bien dans la bibliothèque personnelle SASDATA1 ou encore dans un espace projet ( bibliothèques SAS)**
	- Pour joindre ce résultat avec une autre table ORACLE, copier au préalable la table **dans la bibliothèque ORAUSER (seul espace oracle où il est possible d'écrire)**
- **L'Option BULKLOAD :** 
	- o **Cette option permet d'utiliser l'utilitaire de chargement SQL\*LOADER d'Oracle pour copier très rapidement des données volumineuses entre SAS et Oracle.**

```
proc sql ;
drop table orauser.nom_table_oracle ;
create table orauser.nom_table_oracle
                   (BULKLOAD=yes) 
as select * from work.nom_table_sas;
quit ;
```
o **BULKLOAD = YES permet de forcer l'utilisation de l'option DIRECT = TRUE du client Oracle SQL\*Loader**

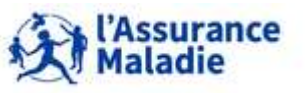

#### **Bibliothèques SAS versus Bibliothèques ORACLE :**

- **Pour interroger l'ESND en code plutôt qu'en SAS Guide :** 
	- o **Il est tout à fait possible d'interroger l'ESND à partir de SAS Guide, comme pour les extractions DEMEX;**
	- o **Pour interroger l'ESND en code, les tables de l'ESND étant dans un espace Oracle, il faut impérativement passer par une PROC SQL, la programmation en SAS pure (étape SAS DATA) n'est pas reconnue en environnement Oracle ;**
	- o **Certaines fonctions SAS (comme substr ou like) ne sont pas reconnues en Oracle**

**proc sql** ; create table NOM\_TABLE as select liste\_variables from **ORAMEPS**.TABLE\_SOURCE\_ORACLE where exe\_soi\_dtd between '1Jan2021:0:0:0'dt AND '31Jan2021:0:0:0'dt and flx\_dis\_dtd between '1Feb2021:0:0:0'dt AND '1Jul2021:0:0:0'dt and PRS\_NAT\_REF IN (1111, 1112, 1211, 1212) and DPN\_QLF NOT = 71 and BEN\_SEX\_COD NOT =  $0$  ; **quit** ; Table source oracle doit se trouver dans un environnement ORACLE (ORAMEPS, ORAVAL, ORAREF ou ORAUSER). Il n'est pas nécessaire de préciser cet environnement en alias.

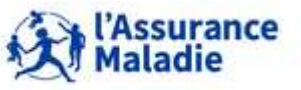

**284** Formation « Données d'extraction SNDS pour les accès sur projet (DEMEX) » CNAM / DSES / DATAD

#### **Bibliothèques ORAMEPS : interrogation en SQL passthrough :**

- **Pour forcer le système à rester en Oracle, il est possible d'utiliser la macro %connectora disponible par défaut sur le portail.**
- **Dans la bibliothèque ORAMEPS, la macro %connectora nécessite de préciser le libname à utiliser qui est : mepsGP\_XXX**

**où XXX est le profil de connexion portail utilisé**

**La requête type en SQL passthrough dans Orameps est donc :**

```
Table source oracle doit se trouver dans un
                                                        environnement ORACLE (ORAMEPS, ORAVAL,
                                                        ORAREF ou ORAUSER). Il n'est pas nécessaire
                                                        de préciser cet environnement en alias.
proc sql ;
% connectora ;
create table NOM_TABLE as select * from connection to oracle (
   select variables
   from mepsGP_ 167.ESND_ER_PRS_F
   where exe_soi_dtd between to_date('20210101','YYYYMMDD') and to_date('20210131','YYYYMMDD')
   and FLX_DIS_DTD between TO_DATE('20210201,'YYYYMMDD') and TO_DATE('20210701,'YYYYMMDD')
   and PRS_AT_REF in (1111,1112,1211,1212)
   and DPN QLF NOT= 71
   and BEN_SEX_COD NOT = 0) ;
 Disconnect from oracle ;
 quit ;
```
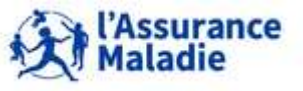

#### **Bibliothèques ORAMEPS :**

**Pour interroger l'ESND dans ORAMEPS via R, le code à utiliser est le suivant :** 

*#Charger les packages*  **library(ROracle) library(dplyr) library(dbplyr)** *#Paramétrer et établir la connexion* **drv <- dbDriver("Oracle") conn <- dbConnect(drv, dbname = "IPIAMPR2.WORLD")** *#Lire la table ESND\_ER\_PRS\_F en profil XXX* **tbl(conn, in\_schema('MEPSGP\_XXX', 'ESND\_ER\_PRS\_F'))**

**avec MEPSGP\_XXX où le « XXX » doit être remplacé par le profil portail** 

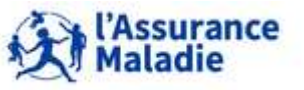

#### **Extraction DEMEX versus Bibliothèques ORACLE :**

- **Espace de travail partagé :** 
	- o **Par défaut, il n'y a pas d'espace de travail partagé par défaut pour un groupe d'utilisateurs, il n'est possible de stocker ses tables permanentes que dans un espace personnel (SASDATA1)**
	- o **Possibilité de créer un espace projet qui sera partagé par un groupe d'utilisateurs habilités à cet espace projet**

 **Formulaires de création et d'habilitation disponibles sur la page d'accueil du portail, rubrique « Pour votre information »**

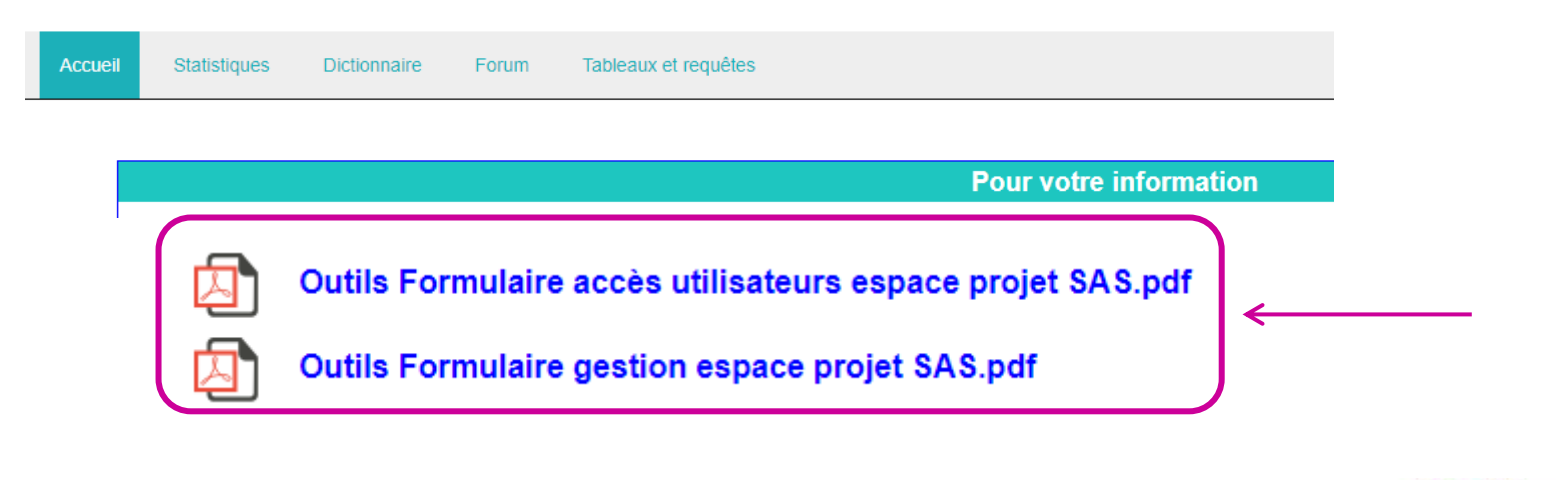

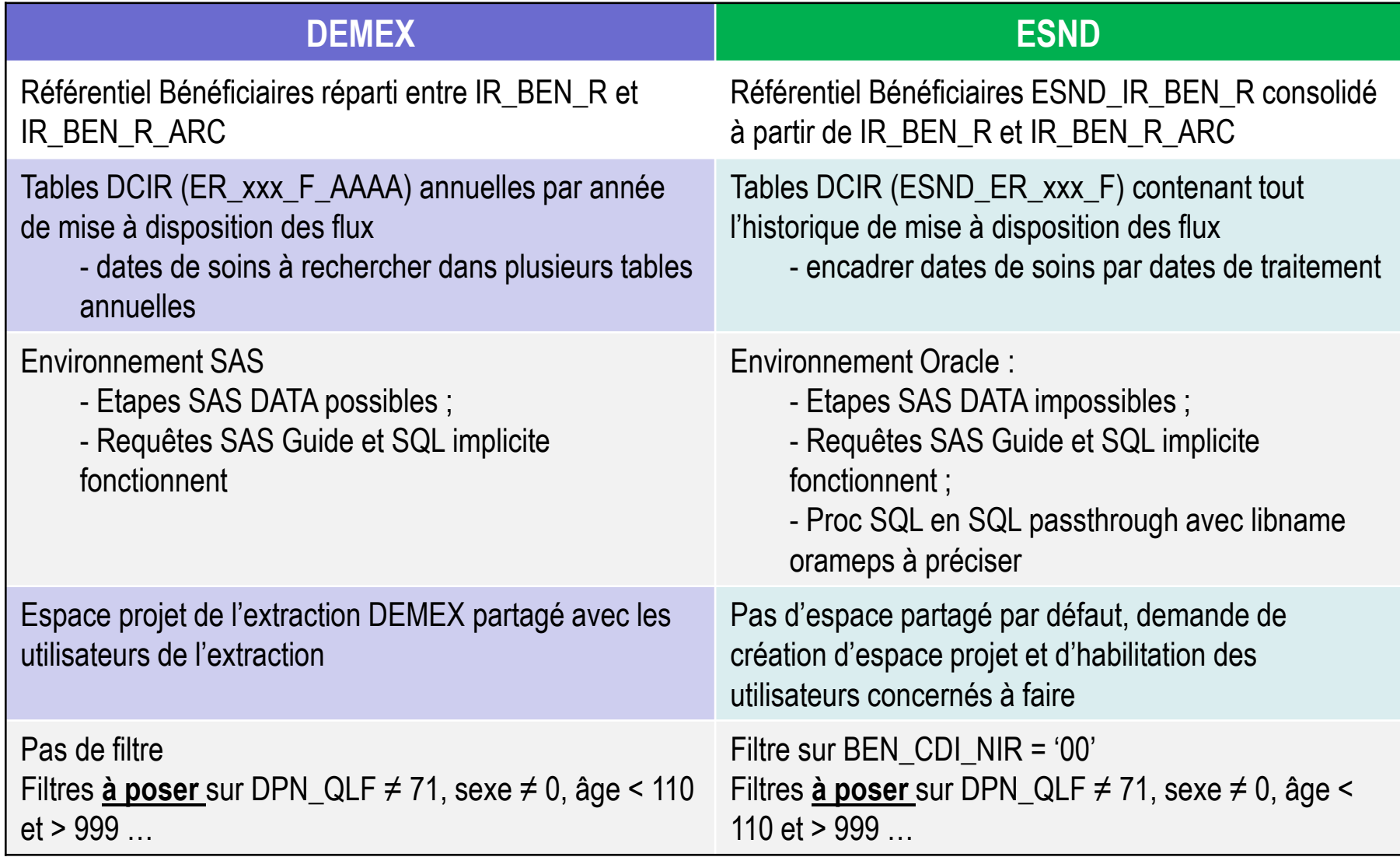

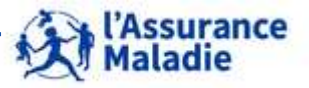

**288** Formation « Données d'extraction SNDS pour les accès sur projet (DEMEX) » CNAM / DSES / DATAD

## **APPLICATION : RECHERCHE DANS ESND DES OPIOIDES DELIVRES DANS LE 1ER SEMESTRE 2020**

#### *la librairie des tables de l'ESND est ORAMEPS*

- **Création d'une table OPIO\_PATIENTS avec sélection des patients ayant consommé au moins un produit de la classe ATC N02 au 1er semestre 2020 (hors médicaments déconditionnés). Rechercher sur les traitements à M + 6. Pour chaque patient, mettre dans une table : quantité de boites et montant remboursé puis calculer un total global.**
- **Rechercher parmi ces patients, lesquels sont décédés dans le dernier référentiel Bénéficiaires disponible ?**
- **Recueillir pour ces patients, les informations contenues dans la cartographie des pathologies**

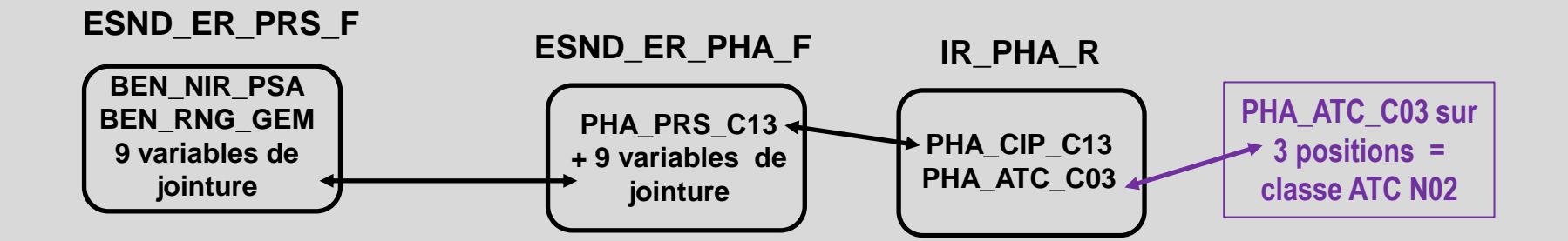

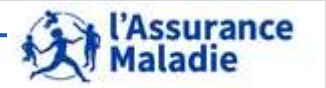

**289** Formation « Données d'extraction SNDS pour les accès sur projet (DEMEX) » CNAM / DSES / DATAD
# **APPLICATION ESND : RECHERCHE DANS ESND DES OPIOIDES DELIVRES DANS LE 1ER SEMESTRE 2020**

#### Flux de processus » ▶ Exécuter • || Arrêt | Exporter • Ordonnancer • || Journal du projet | | Propriétés • | | 驪 **Table** h. Œ ESND\_ER\_PH PHIE QTE Générateur de A<sub>F</sub> requêtes (13) 購 罵 中 鴨 |講 ESND\_ER\_PR OPIO\_PATIENT Générateur de requêtes (10) S PHIE TOT Générateur de  $(2)$ requêtes (13) 胤  $(2)$ IR PHA R 2 H. ESND\_IR\_BEN 嗶 驩 Générateur de BEN\_OPIO\_DC Générateur de NB\_DCD 轟 requêtes (11) requêtes 大 OPIO\_PATIEN Programme 中 羅 H. ESND\_CT\_IDE/<br>\_G8\_2019 CARTO\_BEN Générateur de requêtes (12) OPIO 8 F. ESND\_CT\_IND<br>\_G8\_2019

**290** Formation « Données d'extraction SNDS pour les accès sur projet (DEMEX) » CNAM / DSES / DATAD

**SAS Guide**

*La Cnam est titulaire des droits de propriété intellectuelle sur le contenu du présent support de formation.* 

ssurance

**Maladie** 

# $\bullet$

### **APPLICATION ESND : RECHERCHE DANS ESND DES OPIOIDES DELIVRES DANS LE 1ER SEMESTRE 2020**

#### **Table OPIO\_PATIENTS : jointure 3 tables ESND\_ER\_PRS\_F, ESND\_ER\_PHA\_F et IR\_PHA\_R**

**EXE\_SOI\_AMD between 202001 and 202006 and t1.FLX\_DIS\_DTD between '1Feb2020' and '1Jan2021' and t2. t1.FLX\_DIS\_DTD between '1Feb2020' and '1Jan2021'**

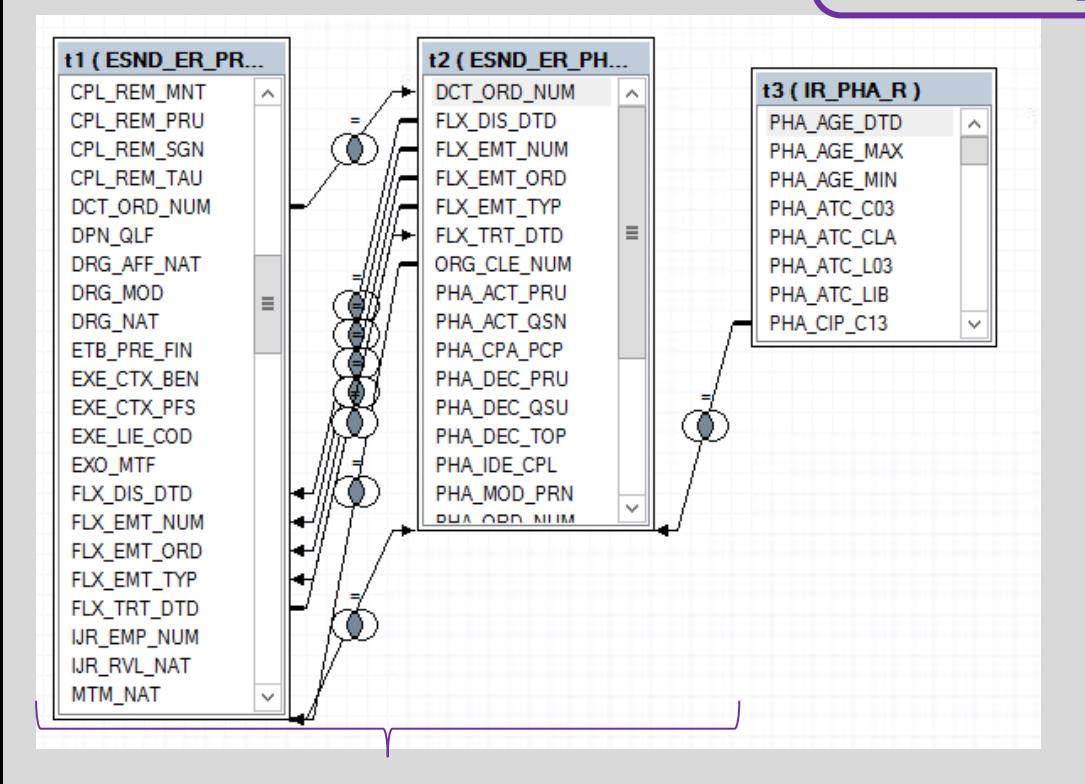

#### **Filtrer sur dates de soins + dates de traitement = M+6**

#### **Table OPIO\_PATIENTS : filtres**

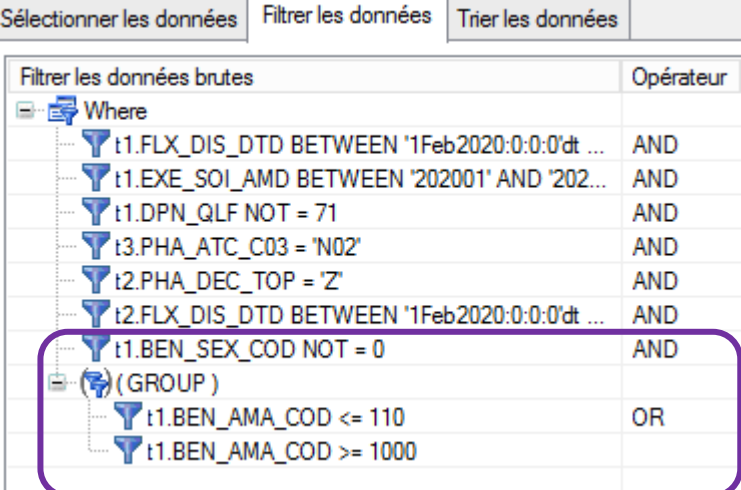

#### **Filtrer âges et sexe des bénéficiaires**

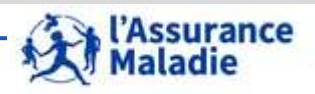

#### **dans ORAMEPS**

**291** Formation « Données d'extraction SNDS pour les accès sur projet (DEMEX) » CNAM / DSES / DATAD

#### **Table OPIO\_PATIENTS : selection variables**

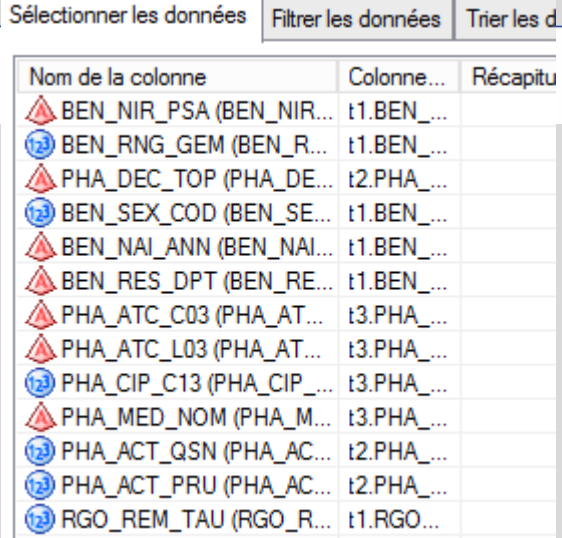

Sélectionner les lignes distinctes seulement

#### **Table OPIO\_PATIENTS : résultat**

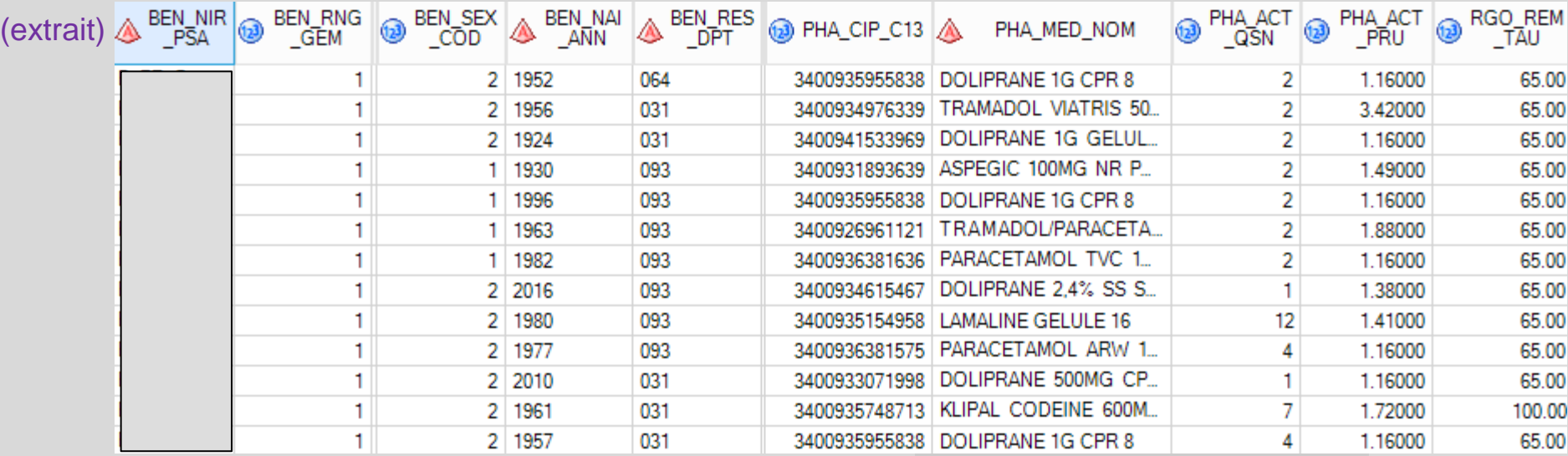

**1 420 439 lignes**

l'Assurance<br>Maladie

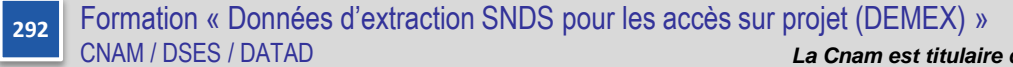

#### **Calcul des indicateurs par bénéficiaire :**

Sélectionner les données | Filtrer les données | Trier les données

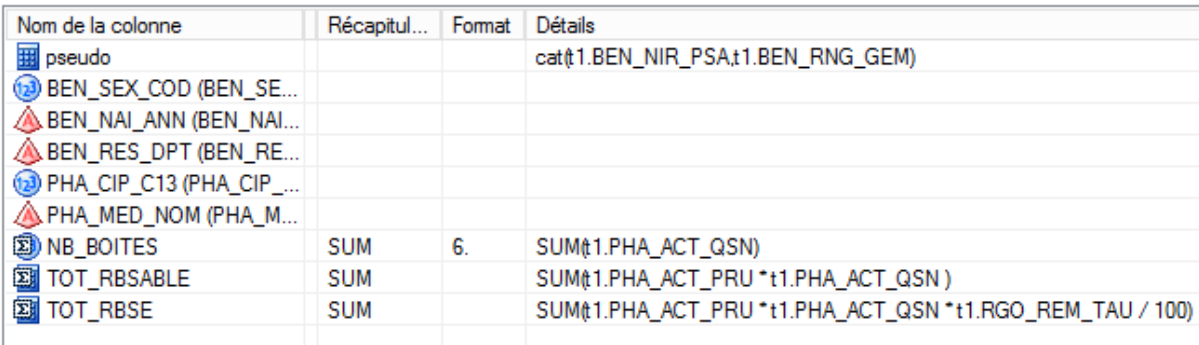

Sélection automatique des groupes

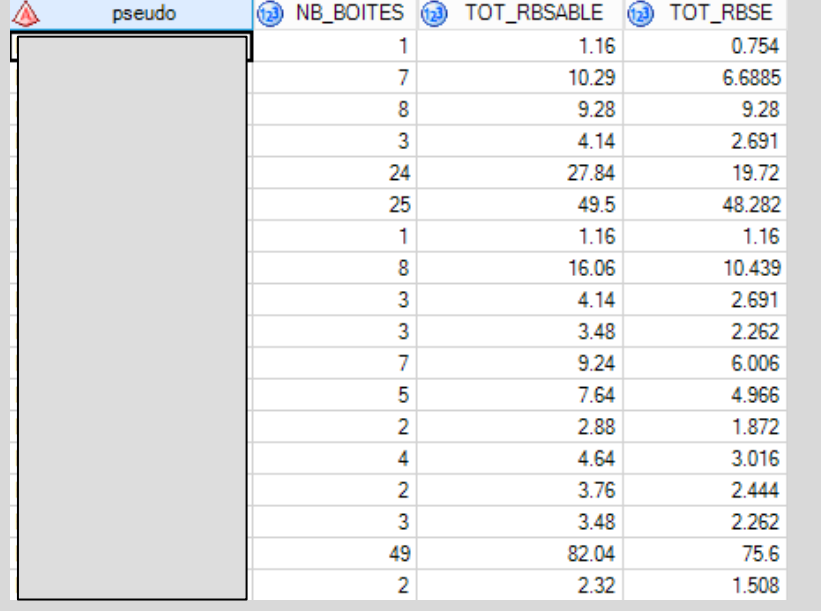

#### **561 819 lignes**

#### **pour l'ensemble des bénéficiaires :**

561819

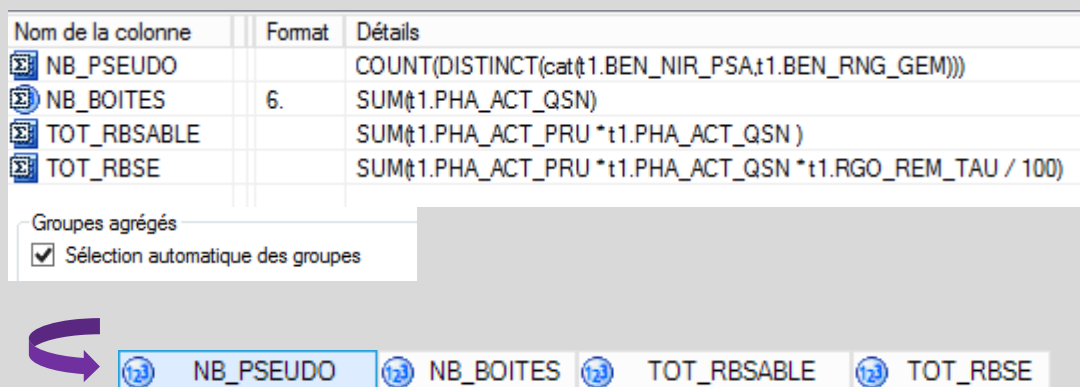

5016311

#### l'Assurance **Maladie**

6607500.813

8618189.74

**293** Formation « Données d'extraction SNDS pour les accès sur projet (DEMEX) » CNAM / DSES / DATAD

## **APPLICATION ESND : RECHERCHE DES BENEFICIAIRES DECEDES PARMI LES BENEFICIAIRES CIBLES**

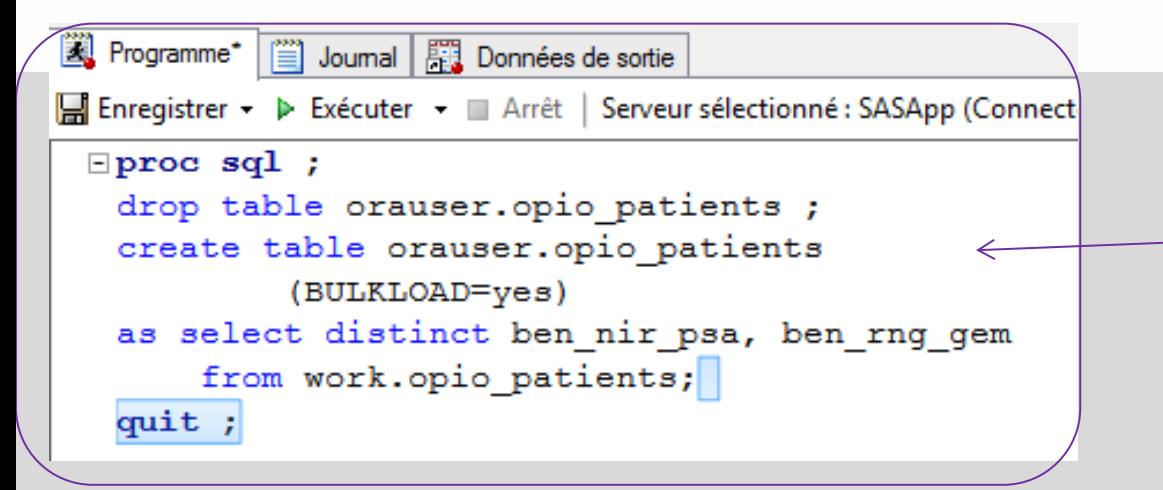

#### **Table BEN\_OPIO\_DCD : jointure OPIO\_PATIENTS avec ESND\_IR\_BEN\_R**

|| Ajouter tables X Supprimer || Propriétés | 9 Ordre jointures | || Tab t1 (ESND\_IR\_BEN... t2 (OPIO\_PATIEN... **BEN NIR ANO BEN NIR PSA BEN\_RNG\_GEM BEN NIR PSA BEN\_RES\_COM BEN\_RES\_DPT**  $\equiv$ **BEN\_RNG\_GEM BEN\_SEX\_COD BEN\_TOP\_CNS** CTO IDT ANO

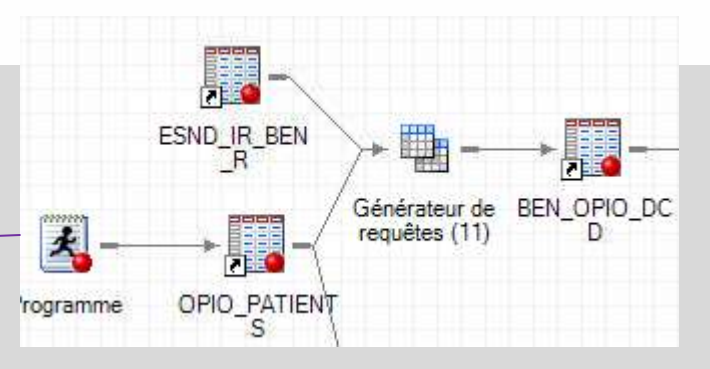

#### **!!! Copier la table OPIO\_PATIENTS dans ORAUSER pour jointure avec ESND\_IR\_BEN\_R**

#### **Table BEN\_OPIO\_DCD : filtres**

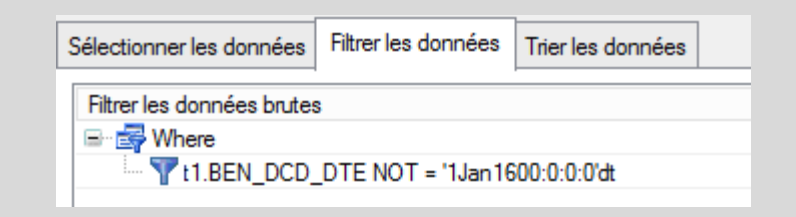

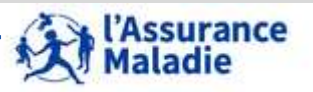

**294** Formation « Données d'extraction SNDS pour les accès sur projet (DEMEX) » CNAM / DSES / DATAD

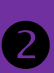

### **APPLICATION ESND : RECHERCHE DES BENEFICIAIRES DECEDES PARMI LES BENEFICIAIRES CIBLES**

#### **Table BEN\_OPIO\_DCD : sélection des variables**

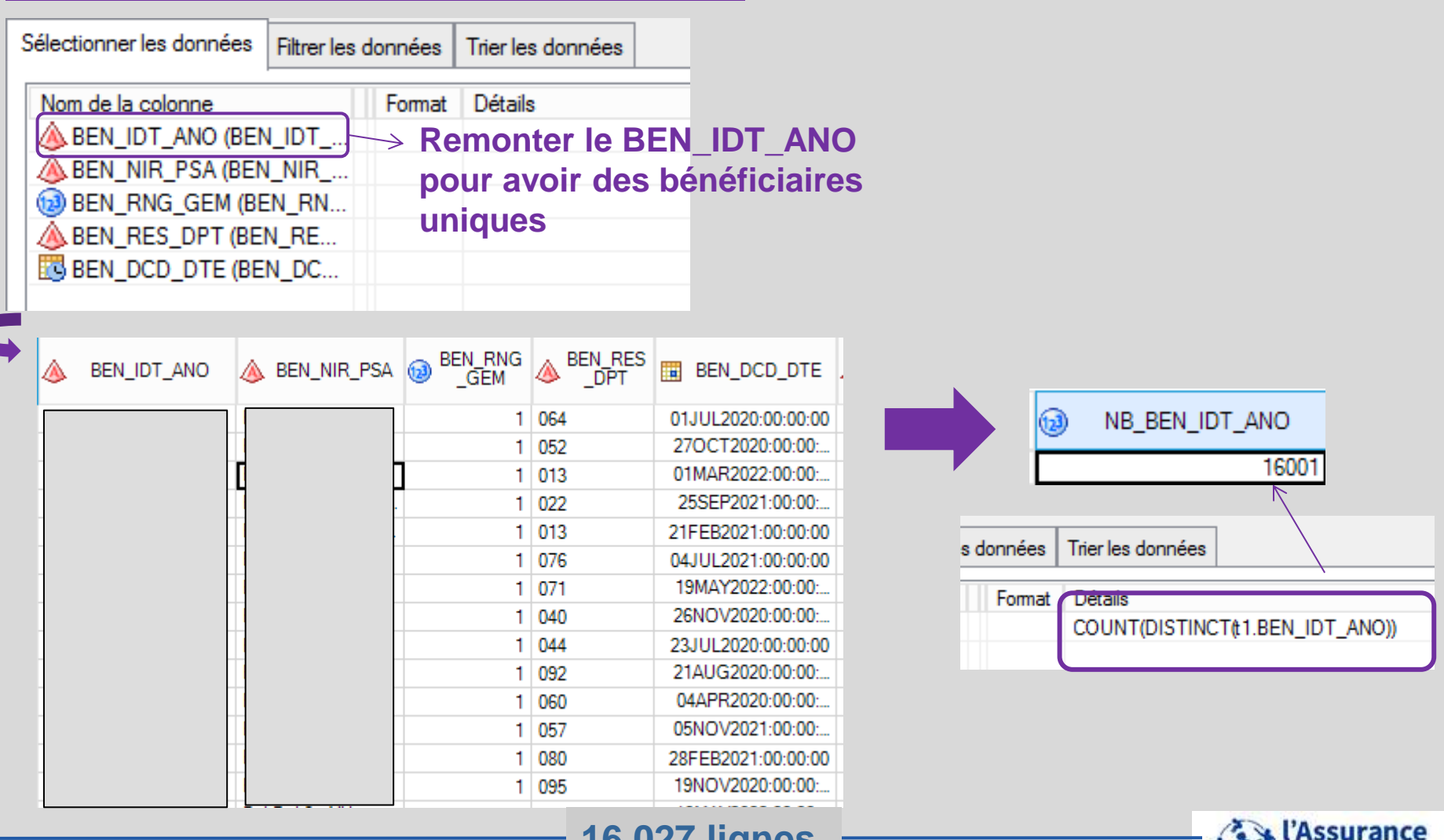

#### 295 Formation « Données d'extraction SNDS pour les accès sur projet (DEMEX) » **16 027 lignes**

*La Cnam est titulaire des droits de propriété intellectuelle sur le contenu du présent support de formation.* 

**Maladie** 

CNAM / DSES / DATAD

#### **APPLICATION ESND : RECHERCHE DES INFORMATIONS DE LA CARTOGRAPHIE DES PATHOLOGIES PARMI LES BENEFICIAIRES CIBLES** 8

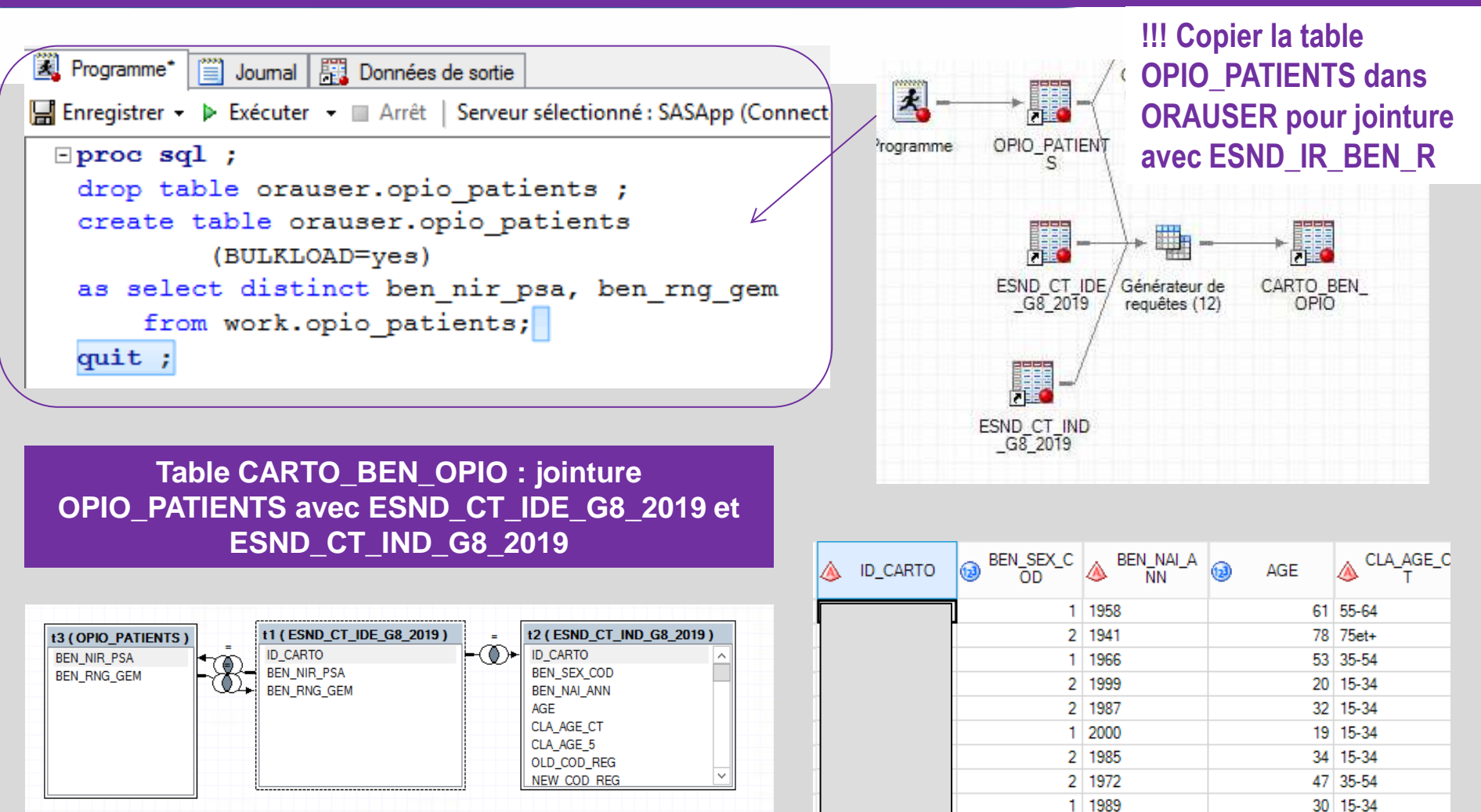

*La Cnam est titulaire des droits de propriété intellectuelle sur le contenu du présent support de formation.* 

2 1967

2 1942

2 1984

**542 231 lignes**

52 35-54

77 75et+

35 35-54

ce

# **10. DOCUMENTATION ET ACCOMPAGNEMENT**

# **Manipulons ensemble !**

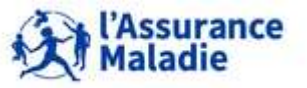

**297** Formation « Données d'extraction SNDS pour les accès sur projet (DEMEX) » CNAM / DSES / DATAD

# **La rubrique « pour votre information » de la page d'accueil du portail SNDS On y trouve la 1ère documentation essentielle :**

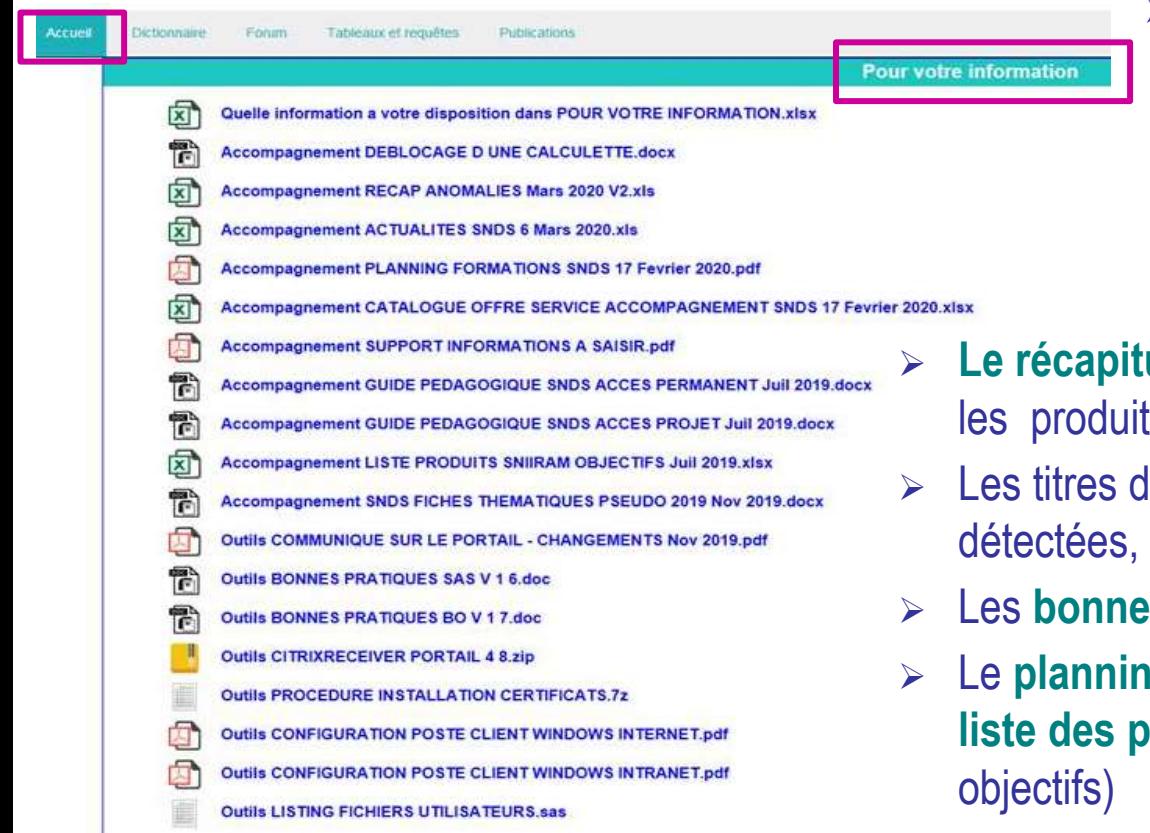

- **Le catalogue offre de service d'accompagnement**, qui résume l'accompagnement proposé autour des produits du SNDS : formations, comités utilisateurs, selon le profil des utilisateurs et les objectifs suivis
- **Le récapitulatif des anomalies recensées** sur ls de restitution du SNDS
- les **principales actualités** (anomalies communiqués) des 3 derniers mois
- Les **bonnes pratiques** SAS et BO
- Le **planning des formations SNDS** ainsi que la **liste des produits du SNDS** (périmètre et

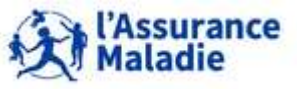

## **Récapitulatif des anomalies recensées dans les produits de restitution du SNIIRAM**

#### Synthèse du suivi des anomalies

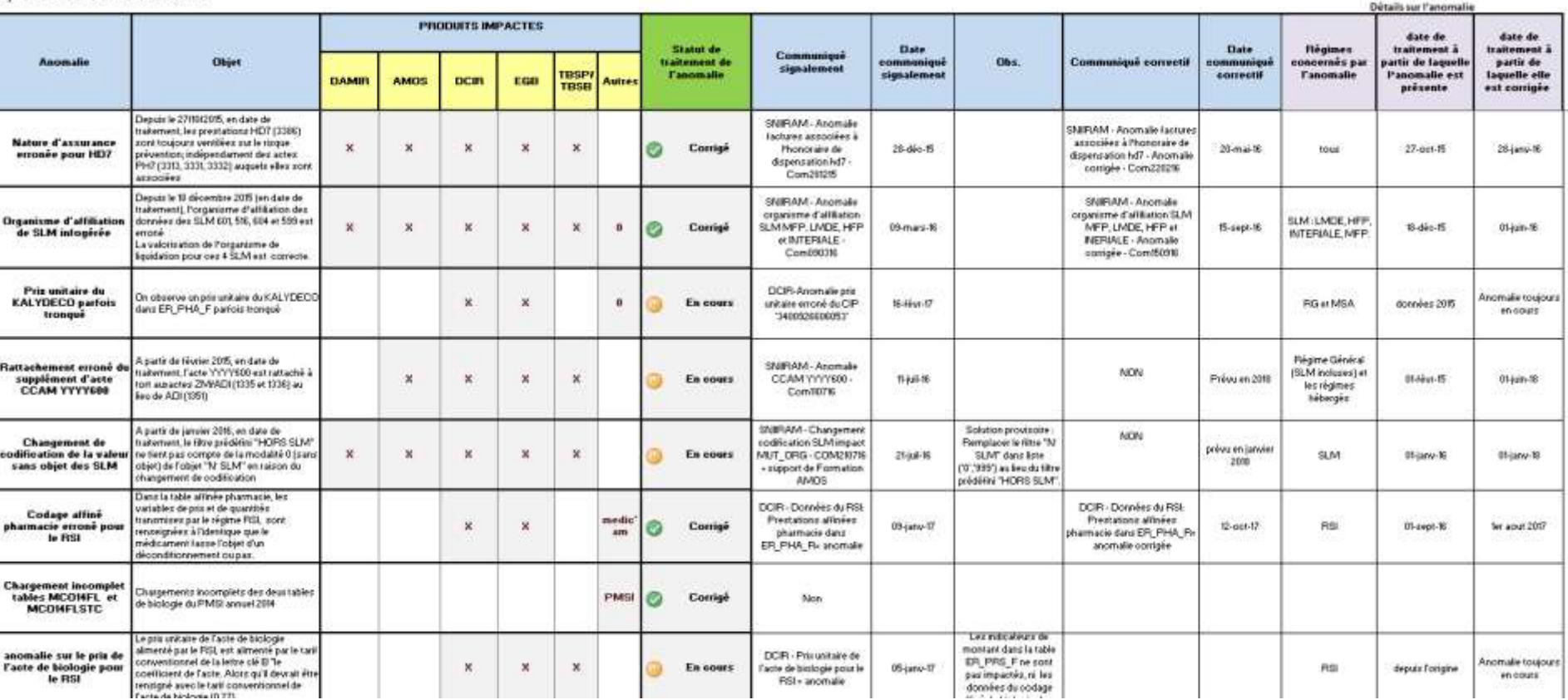

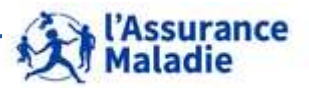

**299** Formation « Données d'extraction SNDS pour les accès sur projet (DEMEX) » CNAM / DSES / DATAD

# **La documentation mise à disposition sur BO WebI sur le portail SNDS de la Cnam**

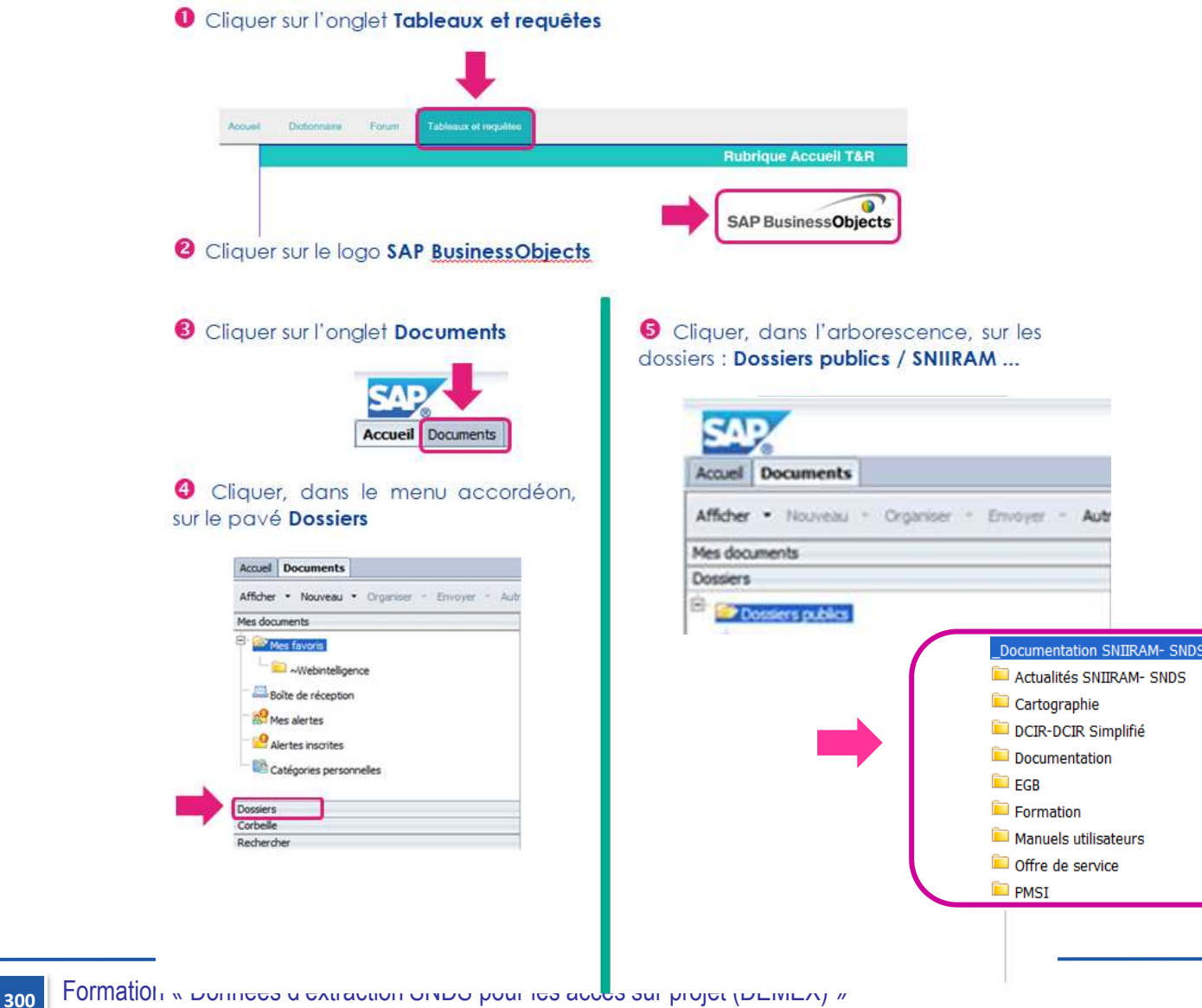

CNAM / DSES / DATAD

*La Cnam est titulaire des droits de propriété intellectuelle sur le contenu du présent support de formation.* 

Assurance

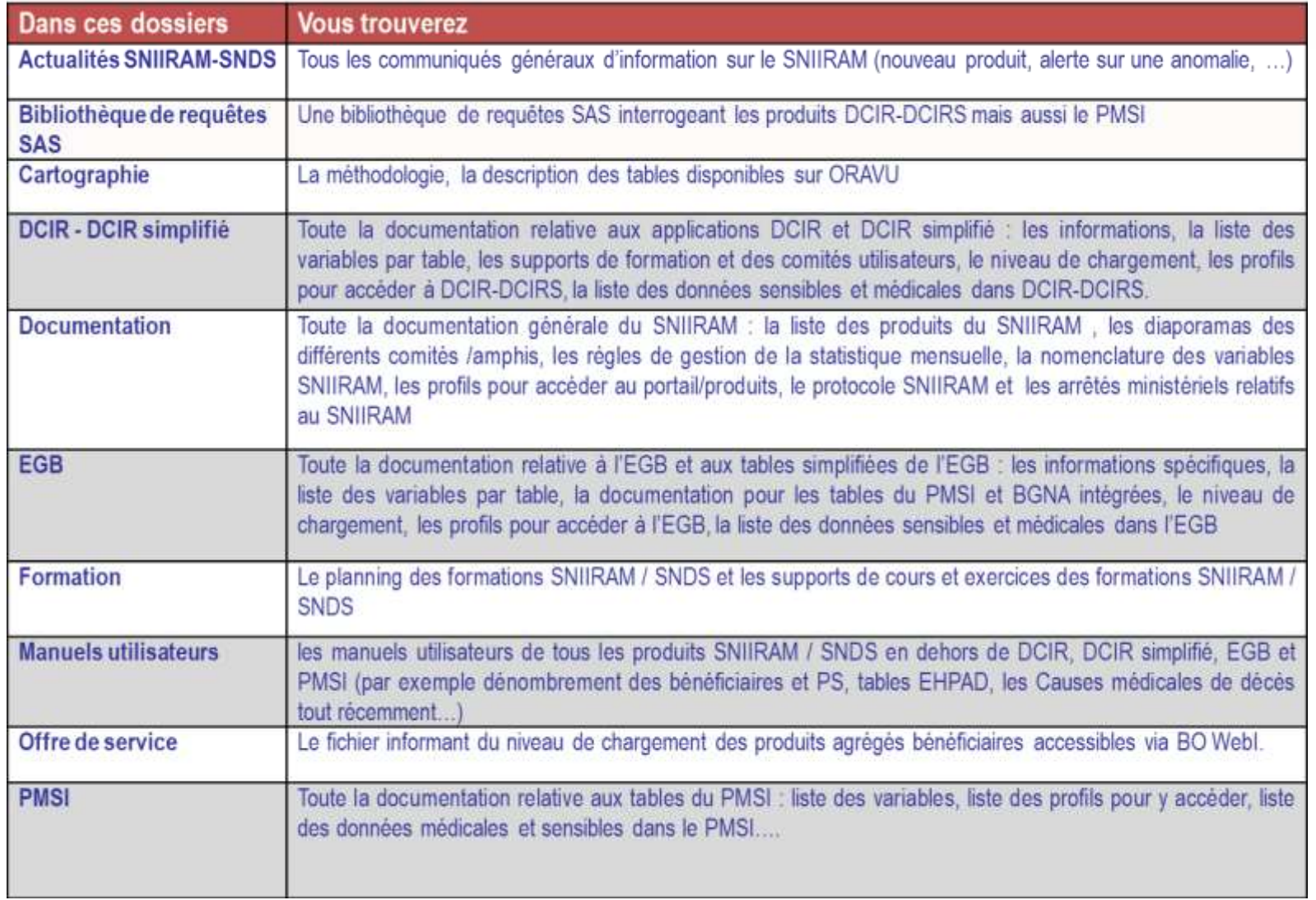

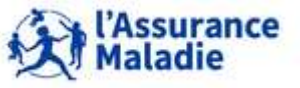

# **La rubrique Actualités SNIIRAM**

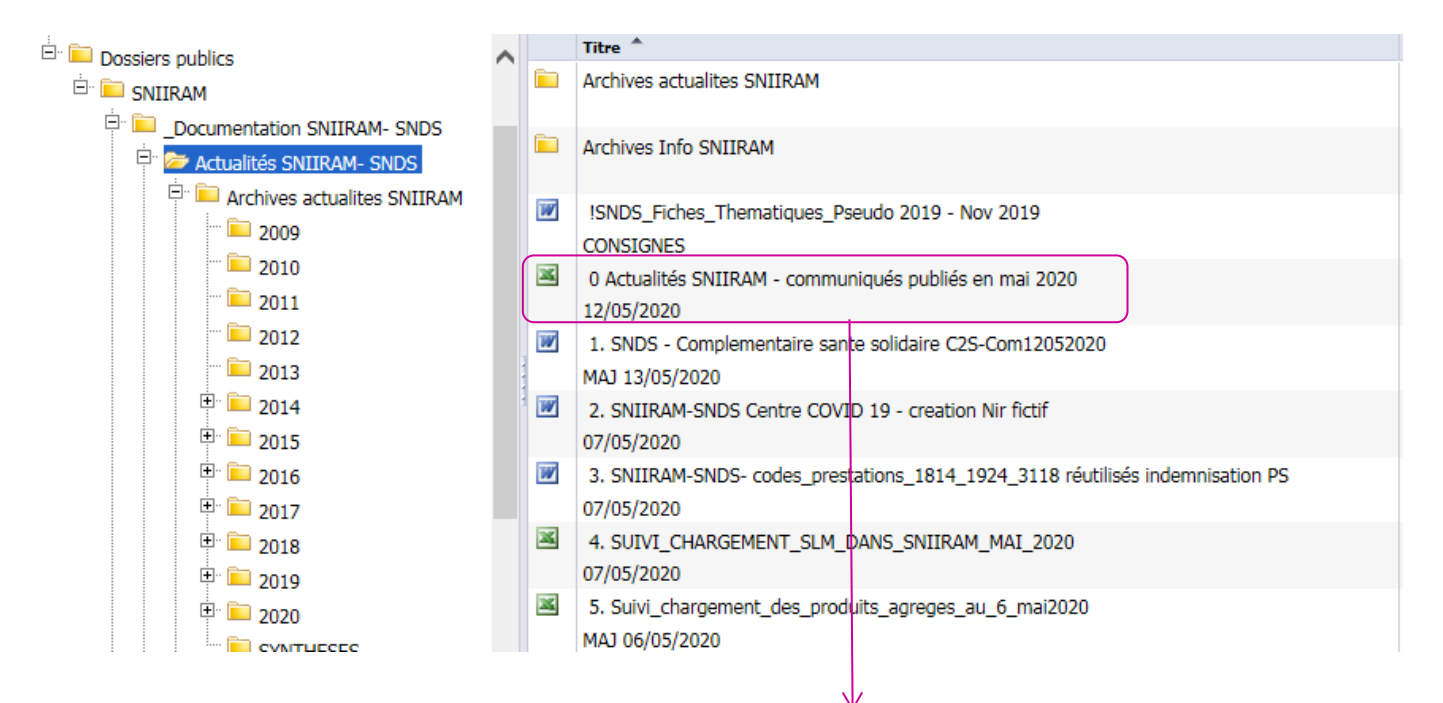

#### Caractéristiques de tous les communiqués SNIIRAM de Mai 2020 (actualités pour mémoire)

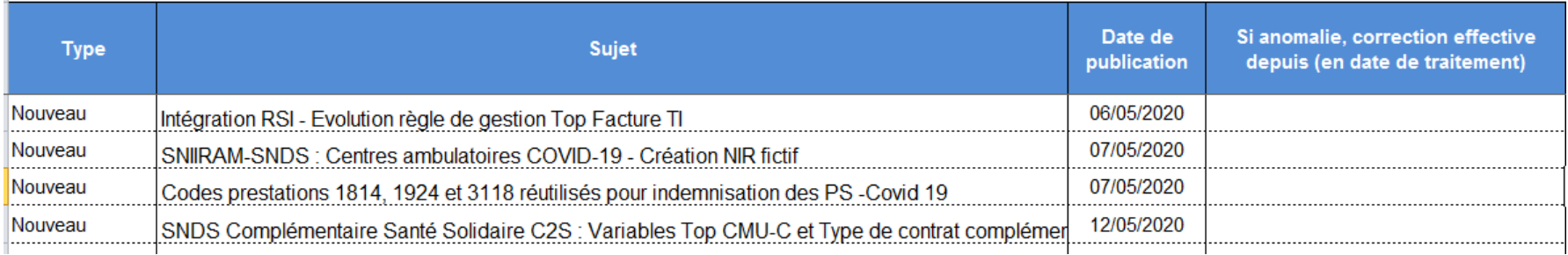

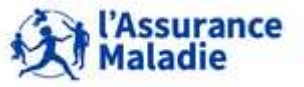

**302** Formation « Données d'extraction SNDS pour les accès sur projet (DEMEX) » CNAM / DSES / DATAD

# **La rubrique Bibliothèque de requêtes SAS**

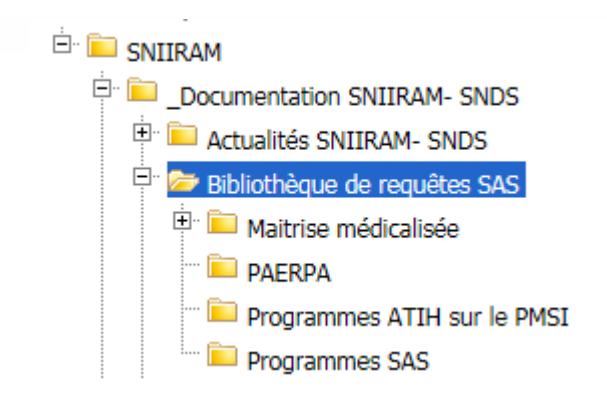

Des **requêtes prédéfinies**, sous forme de programmes SAS dans Bibliothèque de requêtes, sont élaborées et mises à disposition pour une exploitation facile et rapide, avec réappropriation possible.

### **La rubrique DCIR-DCIRS / Les notes techniques**

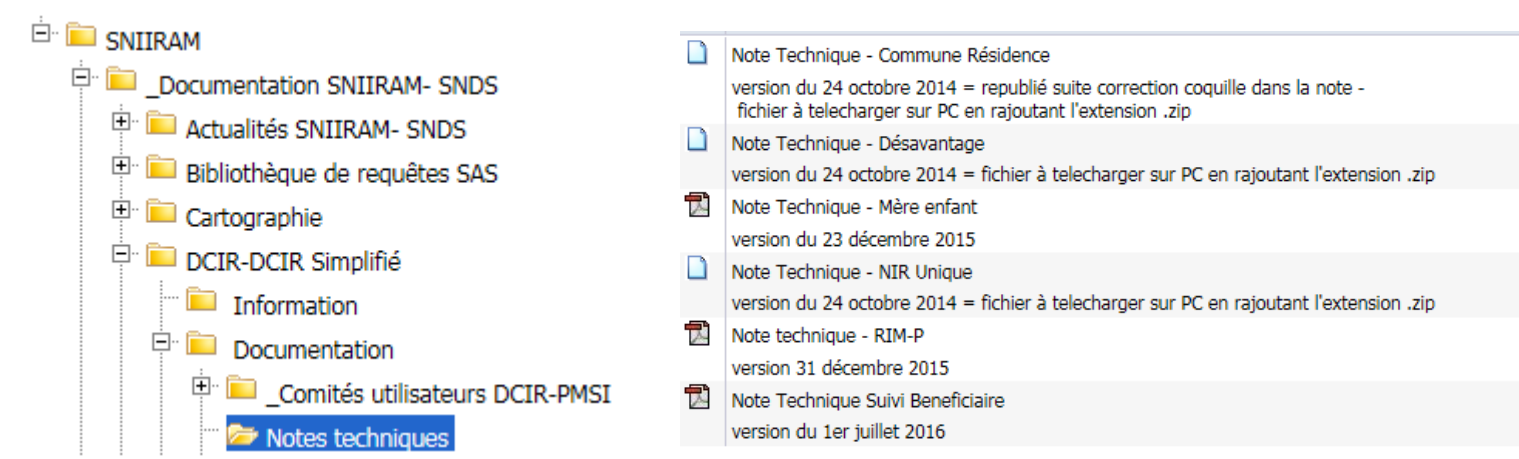

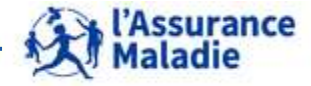

**303** *La Cnam est titulaire des droits de propriété intellectuelle sur le contenu du présent support de formation.*  Formation « Données d'extraction SNDS pour les accès sur projet (DEMEX) » CNAM / DSES / DATAD

## **La rubrique Best Practice** Des **fiches thématiques**, ressources Cnam

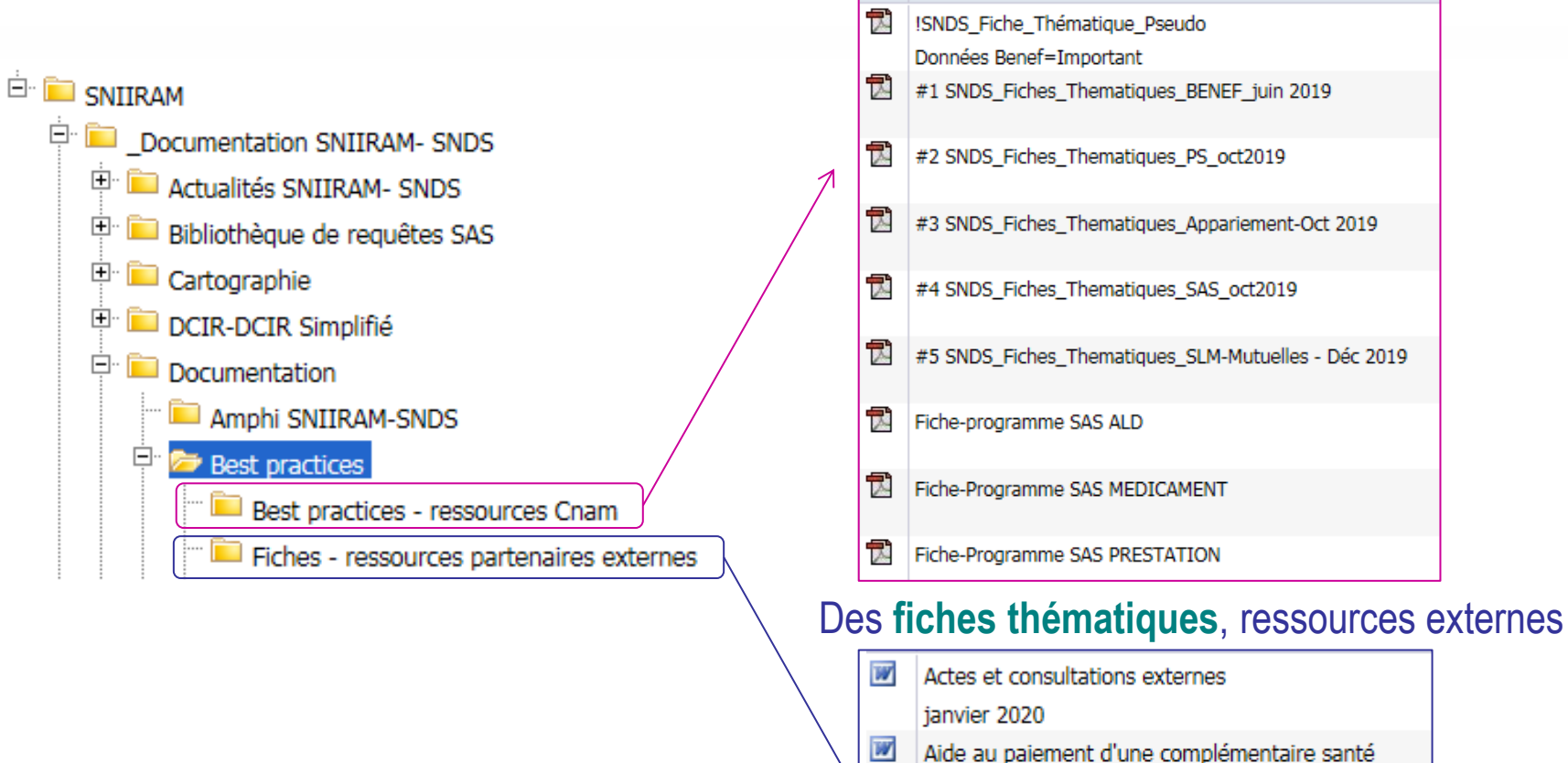

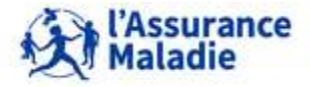

**304** *La Cnam est titulaire des droits de propriété intellectuelle sur le contenu du présent support de formation.*  Formation « Données d'extraction SNDS pour les accès sur projet (DEMEX) » CNAM / DSES / DATAD

janvier 2020

Aide Médicale d'Etat

avril 2020

W

# **10. L<sup>E</sup> <sup>D</sup>ICTIONNAIRE SNIIRAM Le dictionnaire SNIIRAM**

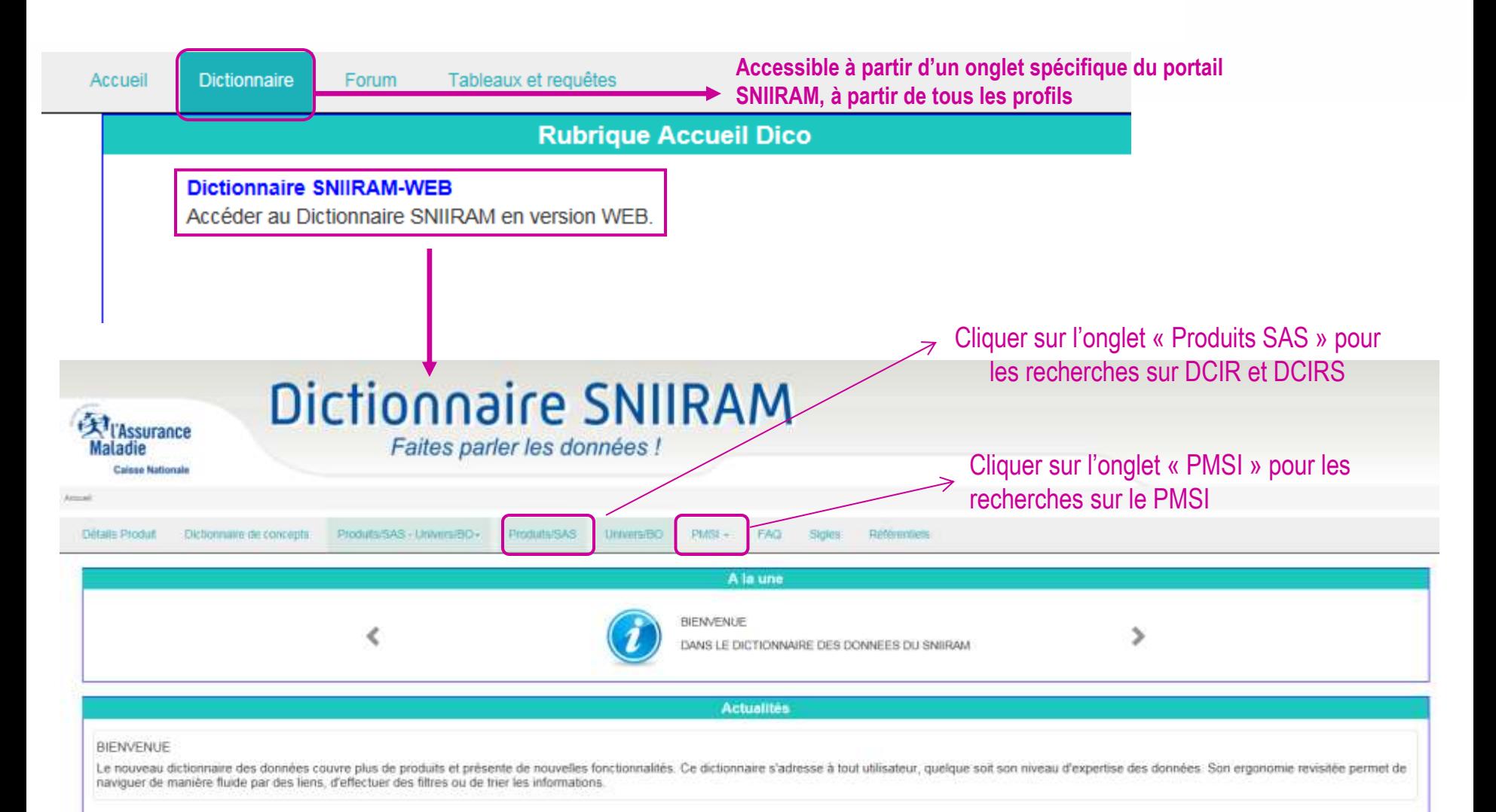

**305** Formation « Données d'extraction SNDS pour les accès sur projet (DEMEX) » CNAM / DSES / DATAD

# **10. LE KATALOGUE DES DONNÉES INDIVIDUELLES BÉNEF FACILE A UTILISER !**

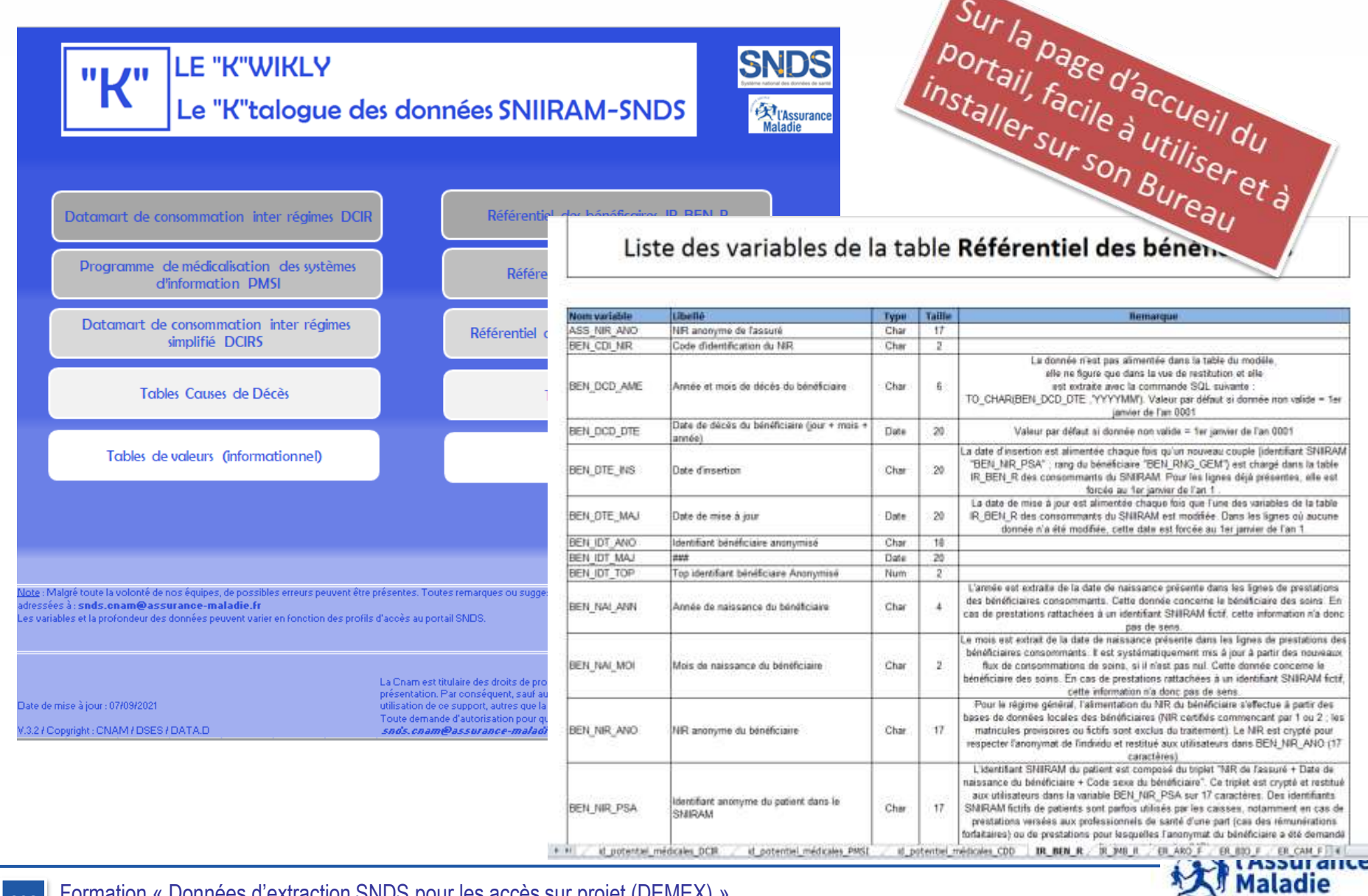

**306** Formation « Données d'extraction SNDS pour les accès sur projet (DEMEX) » CNAM / DSES / DATAD

#### **10. LES DOCUMENTS PARTAGES SUR LE SITE DU HDH :**

#### HTTPS://WWW.HEALTH-DATA-HUB.FR/DEMARRER-AVEC-LES-DONNEES-DE-SANTE

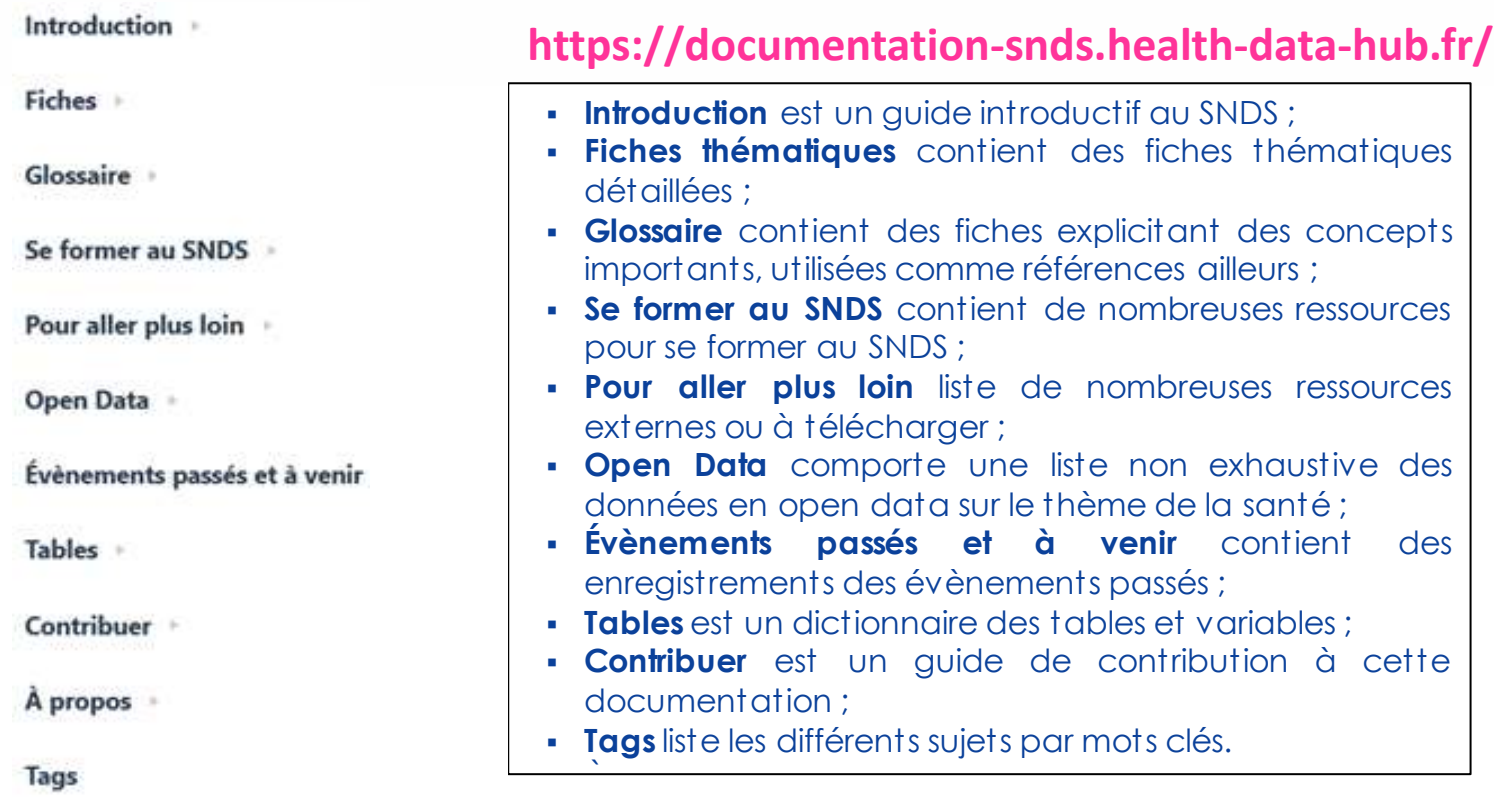

avec entre autres :

•le Kwikly ('K'atalogue de données V2022, Cnam) : **[https://documentation-snds.health-data](https://documentation-snds.health-data-hub.fr/aller_plus_loin/documents_cnam/kwikly.html)[hub.fr/aller\\_plus\\_loin/documents\\_cnam/kwikly.html](https://documentation-snds.health-data-hub.fr/aller_plus_loin/documents_cnam/kwikly.html)**

•un Dictionnaire DCIR –PMSI élaboré par ANSM –Epi-Phare, utilisé pour reconstruire des vues SAS. Contient notamment les années de disponibilité des tables et variables,

•un dico interactif du SNDS produit par la Drees : **https://health-data-hub.shinyapps.io/dico-snds/**

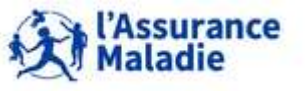

# **10. LE DICO INTERACTIF**

# **https://health-data-hub.shinyapps.io/dico-snds/**

**EDECIMENTS (CONTROL PERSON** 

Projet collaboratif pour documenter et facilitim Tuninestion du SNOS

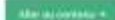

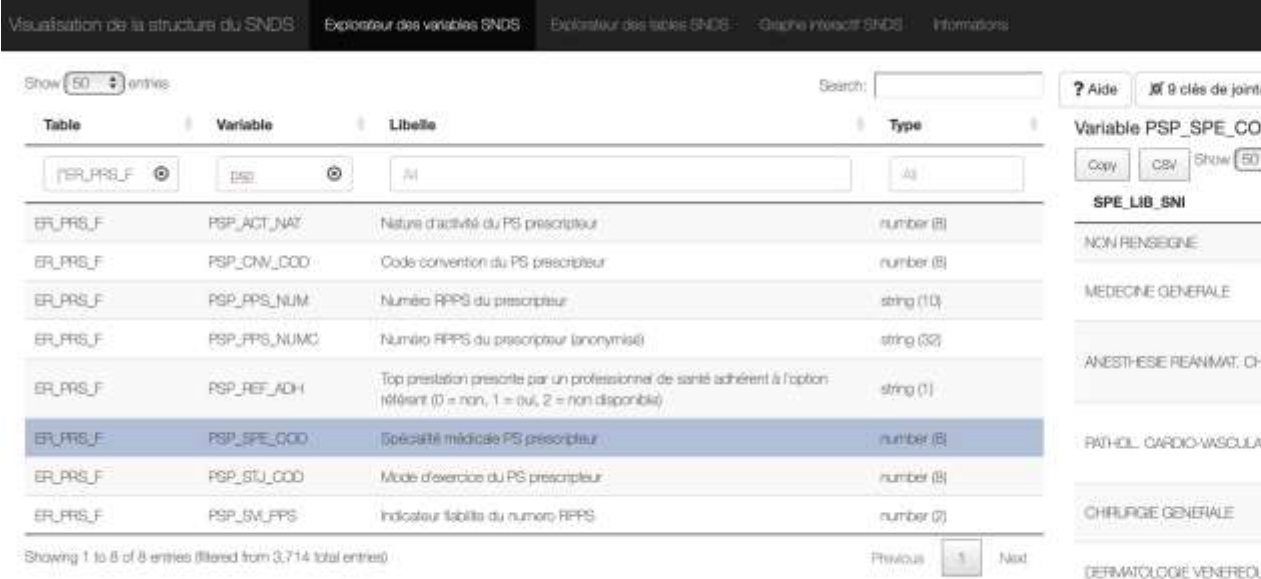

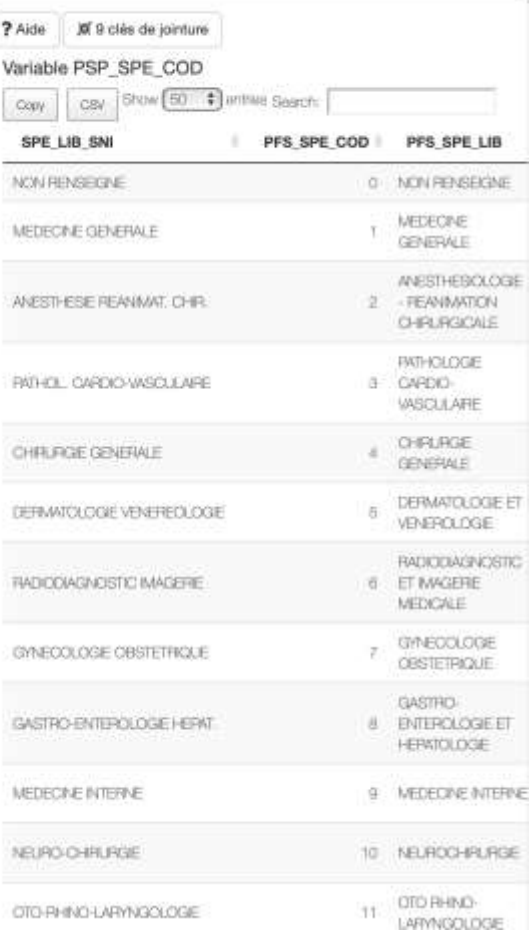

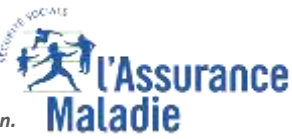

**Formation DIB** 

**308**

# **10. L'EXPERTISE DES DONNEES**

# **L'expertise des données et le support utilisateurs : FORUM ou PSN**

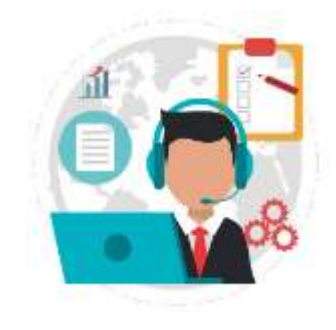

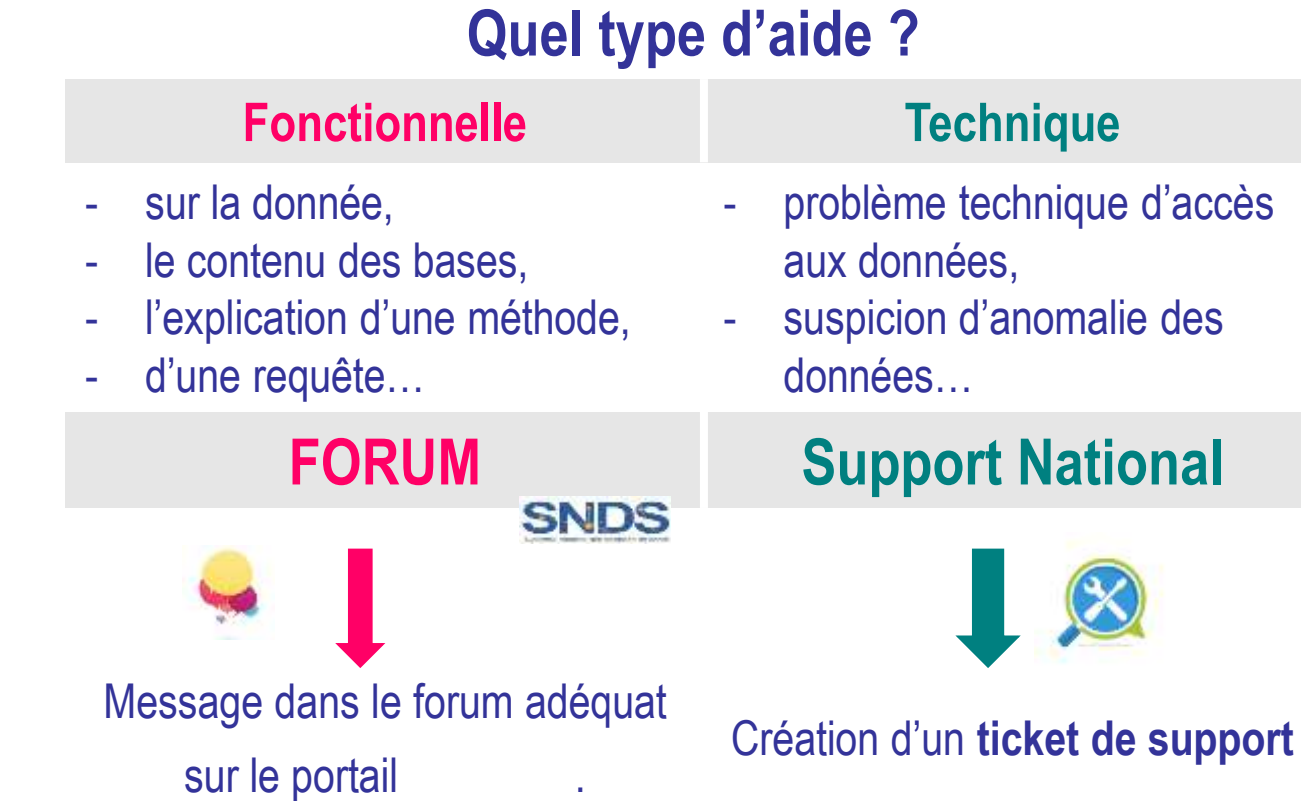

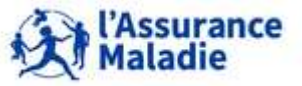

**309** Formation « Données d'extraction SNDS pour les accès sur projet (DEMEX) » CNAM / DSES / DATAD

# **10. LES FORUMS PORTAIL SNIIRAM / SNDS**

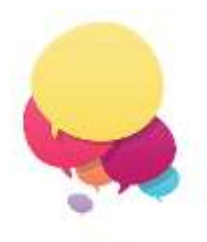

**Permet à chaque utilisateur** :

- d'**échanger sur un sujet d'ordre fonctionnel** sur un produit SNIIRAM/SNDS,
- de **trouver des réponses** à ses interrogations.

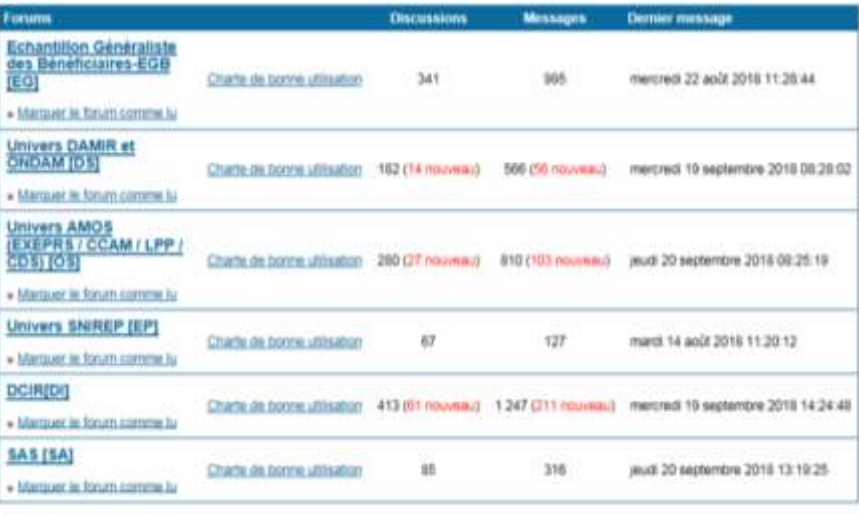

#### *Dans le portail, dans l'onglet « Forum »*

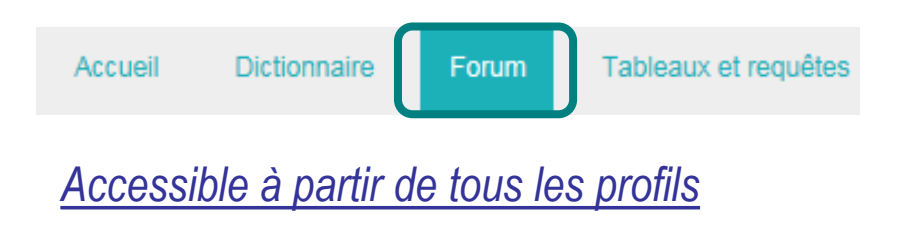

#### **A lire : charte de bonne utilisation ; Signer votre question/réponse par Nom et organisme Mettre un mot clé dans le titre du sujet**

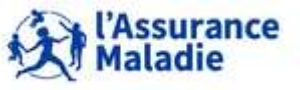

**310** Formation « Données d'extraction SNDS pour les accès sur projet (DEMEX) » CNAM / DSES / DATAD

# **10. L'ASSISTANCE**

# **Le Support National**

**Pour toute question technique, ou anomalie détectée, contactez le support national** 

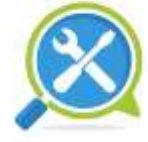

**support-national@assurance-maladie.fr**

## **Attention mettre le mot CREATION dans l'objet du mail**

Ou **0811 33 14 10** (de 7h30 à 18h, du lundi au vendredi)

**Les autres mails d'assistance**

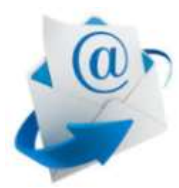

#### **A la Cnam**

**Pour toute question relative au SNDS, aux formations, aux habilitations, ou en lien avec votre extraction, contactez le pôle support utilisateurs SNDS :**

**snds.cnam@assurance-maladie.fr**

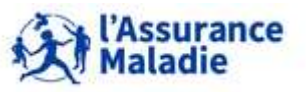

**311** Formation « Données d'extraction SNDS pour les accès sur projet (DEMEX) » CNAM / DSES / DATAD

- Une boite aux lettre snds.cnam@assurance-maladie.fr pour vous répondre : attention elle fonctionne avec un mot clé dans l'objet du mail : « Formation\_sujet » « Habilitation\_sujet » « Open data\_sujet » « Extraction\_sujet » « Autre\_sujet »
- Un lien pour s'inscrire via Un formulaire, dans le bandeau du portail, pour recevoir les actualités snds directement dans votre boite mail 1 fois/mois :

<https://framaforms.org/actualites-snds-1606908539>

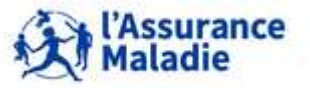

# **ANNEXE : Description détaillée des outils disponibles**

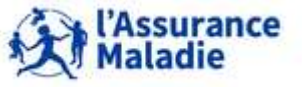

# **ANNEXE 1 : Description détaillée des outils disponibles**

**Outil d'import export de données Add-in SAS SAS Asynchrone**

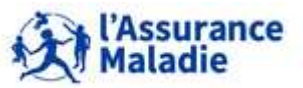

#### **L'outil d'import/export de fichiers de données**

- **Mis à disposition sur le portail SNDS pour permettre de contrôler le respect de l'interdiction de sortie de données non anonymes**
	- o Dans l'onglet « Statistiques », rubrique « Téléchargement des fichiers dans le répertoire Download »

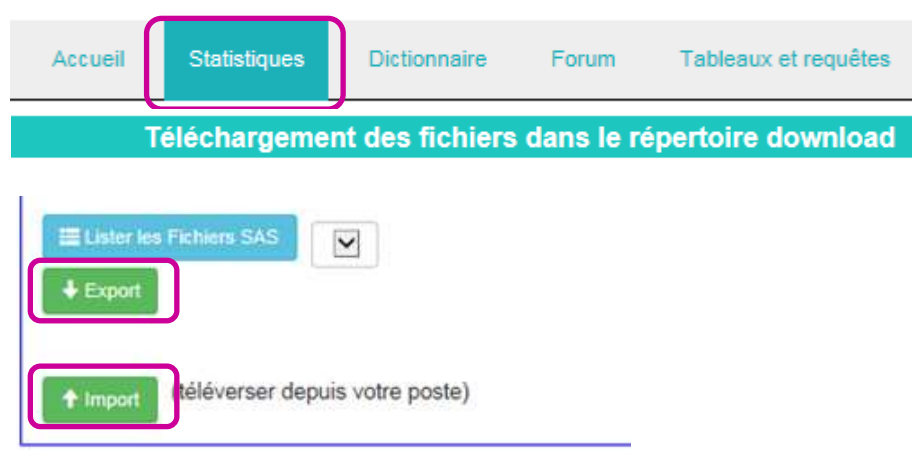

*Click « Lister les Fichiers SAS » :* accès à la liste des fichiers pouvant être récupérés depuis le portail.

- *Click « Export »* : téléchargement du fichier sélectionné de la liste des fichiers disponibles.
- *Click « Import »* : accès à l'interface Web Import/export permettant la sélection d'un fichier présent sur le poste.

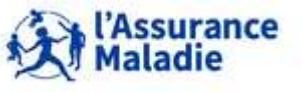

### **L'outil d'import/export : l'import de données**

- **Conditions pour l'import de fichier :**
	- **Les fichiers doivent être au format .csv, .xls, .xlsx ou .txt**
	- **Chaque fichier à importer doit être accompagné du formulaire de téléversement décrivant la nature des données importées, qui doit être nommé ainsi : Nomdufichier-à-importer\_form.xls**
	- **Ce formulaire est à télécharger depuis la page d'accueil du portail, rubrique « Pour votre information »**

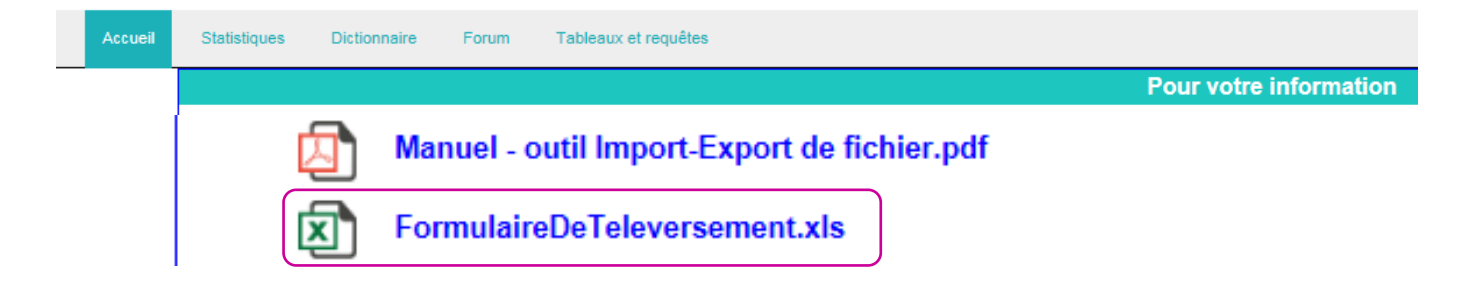

#### **Les informations à indiquer dans ce formulaire concernent :**

- Le demandeur : compte SNDS, organisme et profil
- Le contexte d'utilisation des données importées
- Les caractéristiques des données importées : nature / source, nom de la table, historique et périmètre géographique des données, présence d'identifiants potentiels, d'identifiants bénéficiaires, d'identifiants PS ou établissements, d'identifiants de séjour hospitalier et de données médicales

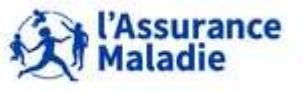

#### **L'outil d'import/export : l'import de données**

 **Depuis la partie « Téléchargement des fichiers dans le répertoire download » de l'onglet « Statistiques », cliquer sur le bouton « Import »**

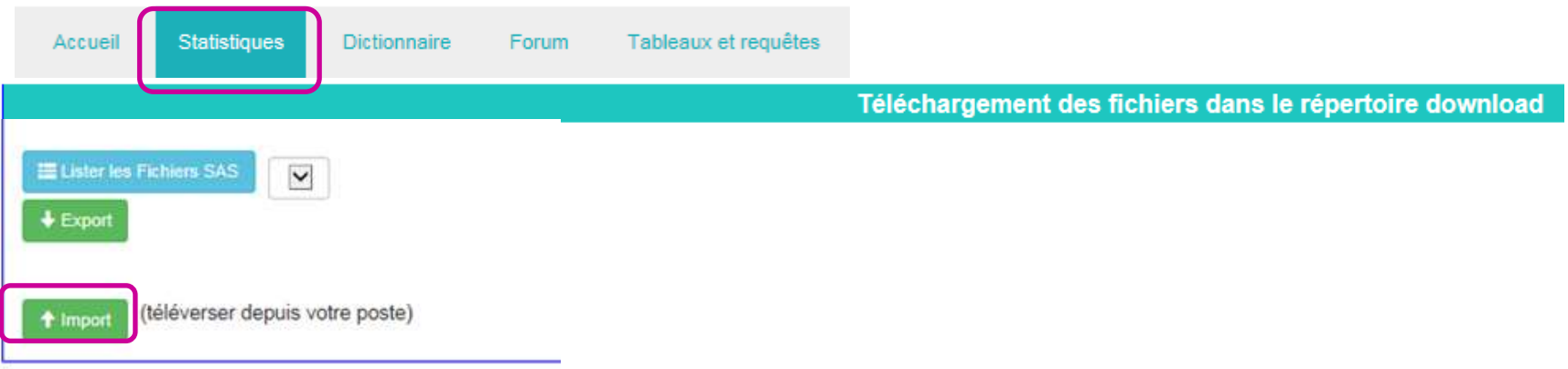

**Une fenêtre « Varonis Datanywhere » s'ouvre alors. Cliquer sur « Upload » ou « Charger »**

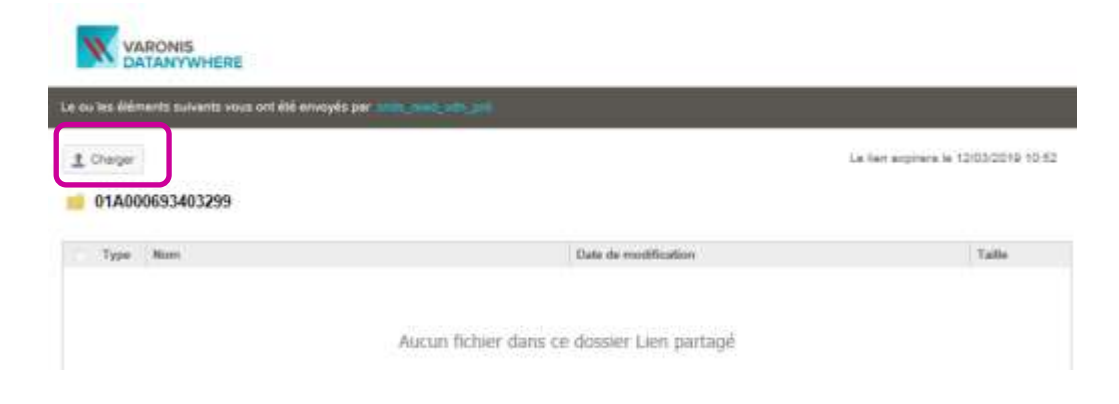

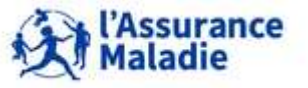

**317** Formation « Données d'extraction SNDS pour les accès sur projet (DEMEX) » CNAM / DSES / DATAD

### **L'outil d'import/export : l'import de données**

- **Pour charger les fichiers à importer :**
	- **Aller chercher le fichier à importer et le formulaire de téléversement correspondant**
	- **Cliquer sur « Upload Now » ou « Charger maintenant »**

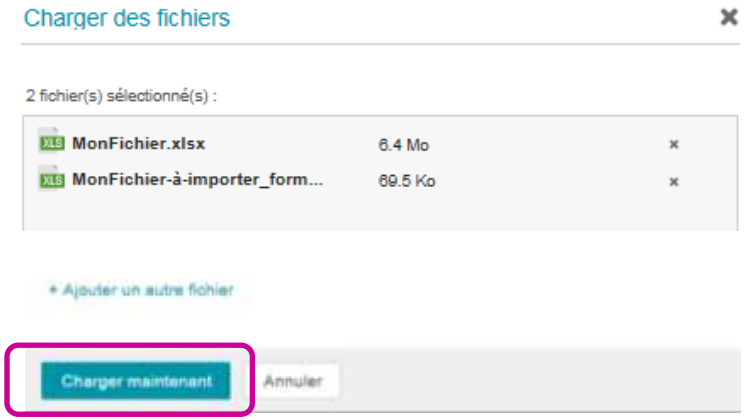

**Une confirmation de bon téléversement s'affiche ensuite : cliquer sur « Close » ou « Fermer ».**

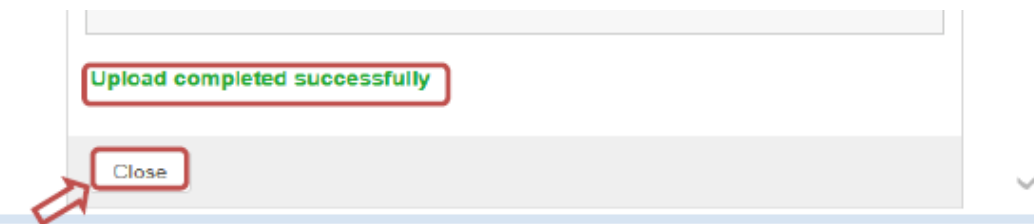

#### **Un contrôle manuel est alors fait pour vérifier la conformité du fichier au référentiel de sécurité**

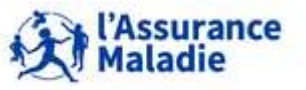

#### **L'outil d'import/export : l'import de données**

 **A la suite du contrôle manuel, une notification d'acceptation ou de refus est accessible via SAS/Guide dans le répertoire « Mes documents »** 

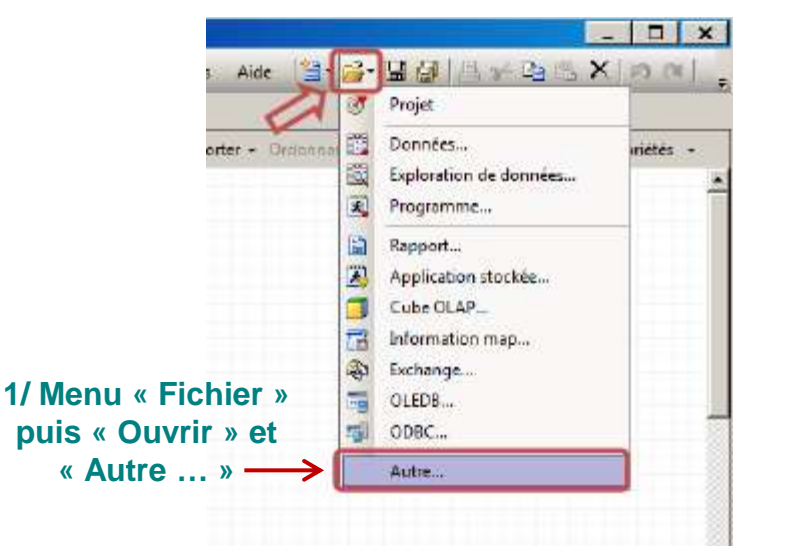

**2/ Se positionner dans le répertoire « Mes documents » de l'espace Citrix distant**

**La notification est suffixée \_IMPORTVALIDE si l'import est accepté, ou \_IMPORTINVALIDE sinon**

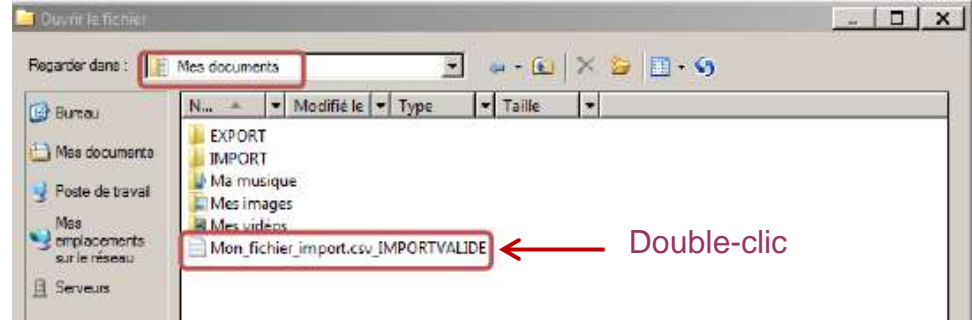

#### **3/ Double-cliquer sur la notification pour prendre connaissance de son contenu :**

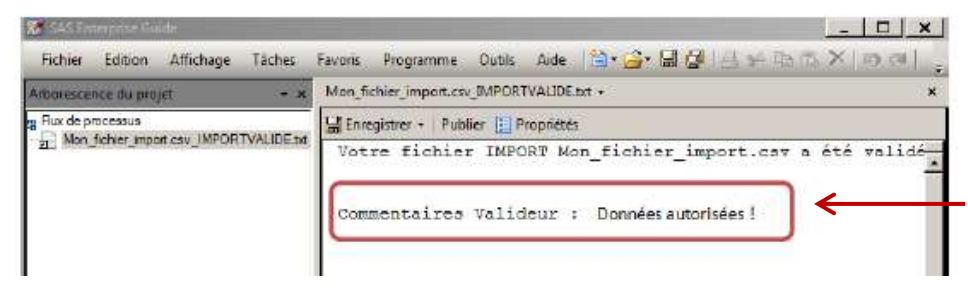

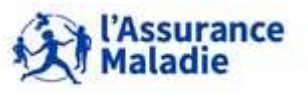

**319** Formation « Données d'extraction SNDS pour les accès sur projet (DEMEX) » CNAM / DSES / DATAD

#### **L'outil d'import/export : l'import de données**

 **Le fichier est alors disponible dans le répertoire « Mes documents », sous-répertoire « IMPORT » de l'espace Citrix distant**

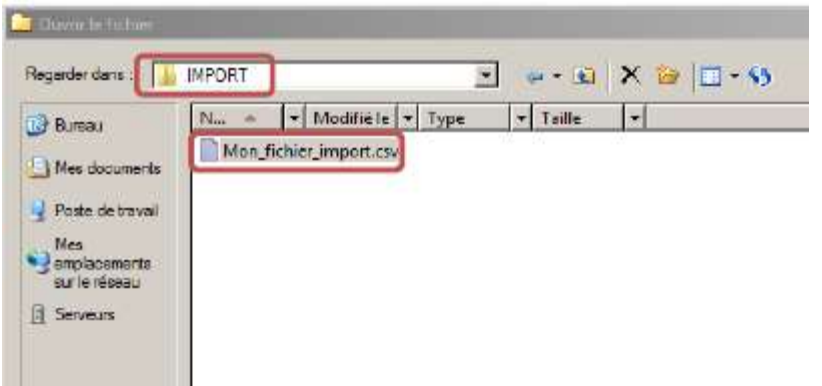

 **Une fois que vous avez enregistré le fichier dans votre espace SAS Guide, il est indispensable de supprimer les fichiers et les notifications de votre demande d'import.** 

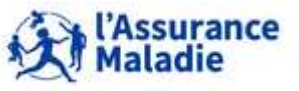

**320** Formation « Données d'extraction SNDS pour les accès sur projet (DEMEX) » CNAM / DSES / DATAD

#### **Les add-in SAS pour Microsoft Office**

 **Accessible depuis l'onglet « Statistiques » du portail SNDS, via le répertoire « Microsoft Office » : applications Excel, Word et Powerpoint (version 2010) installées sur le serveur distant appelé CITRIX**

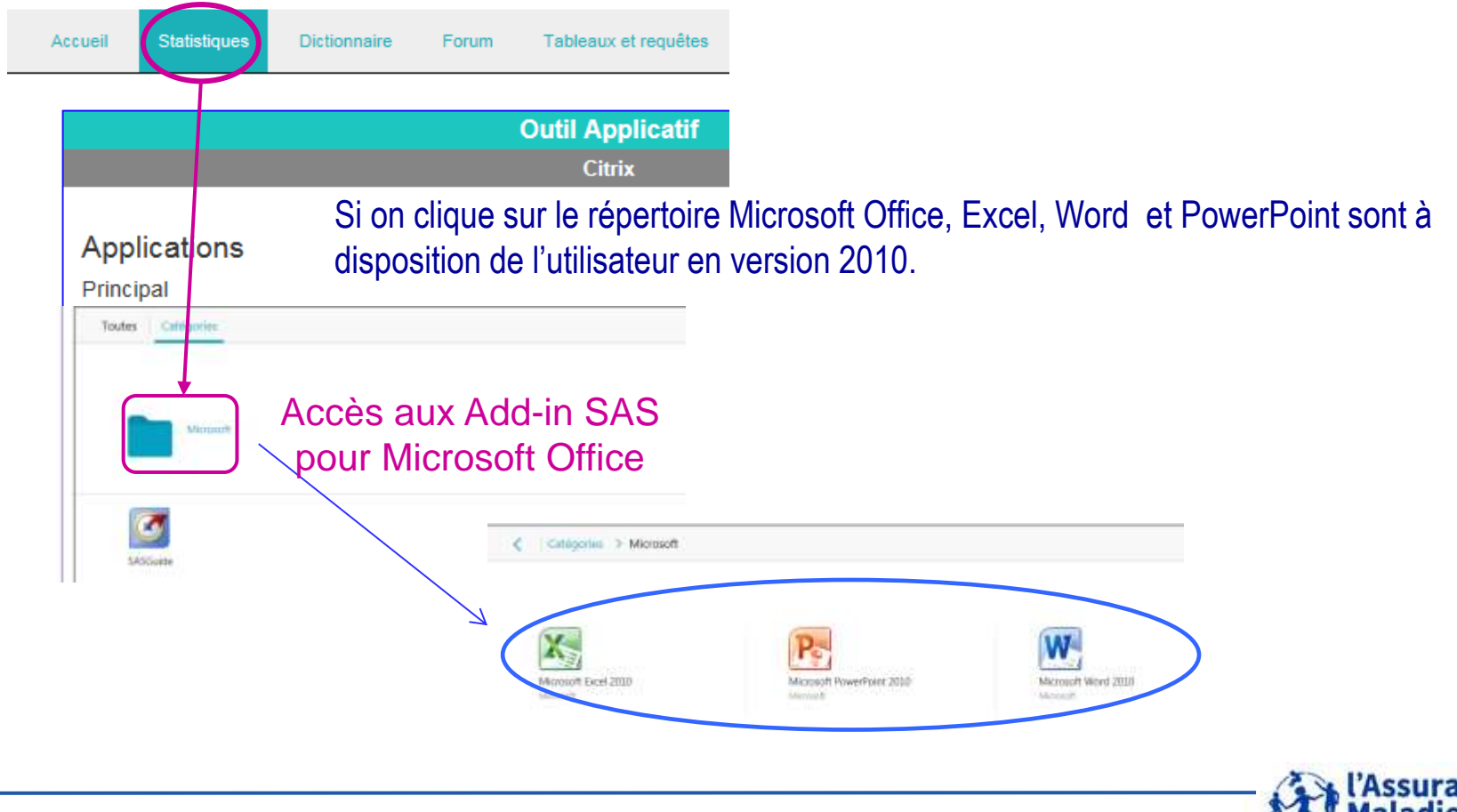

**321** Formation « Données d'extraction SNDS pour les accès sur projet (DEMEX) » CNAM / DSES / DATAD

#### **Les add-in SAS pour Microsoft Office**

**A travers ces applications, on peut observer un menu / ruban SAS, qui permet de se connecter directement aux bibliothèques SAS et, sur base des tables disponibles,**

- **de les visualiser dans un onglet par blocs de 500 lignes (valeur par défaut)**
- **de créer un pivot de table (TCD) dessus**
- **d'exécuter des tâches dessus**

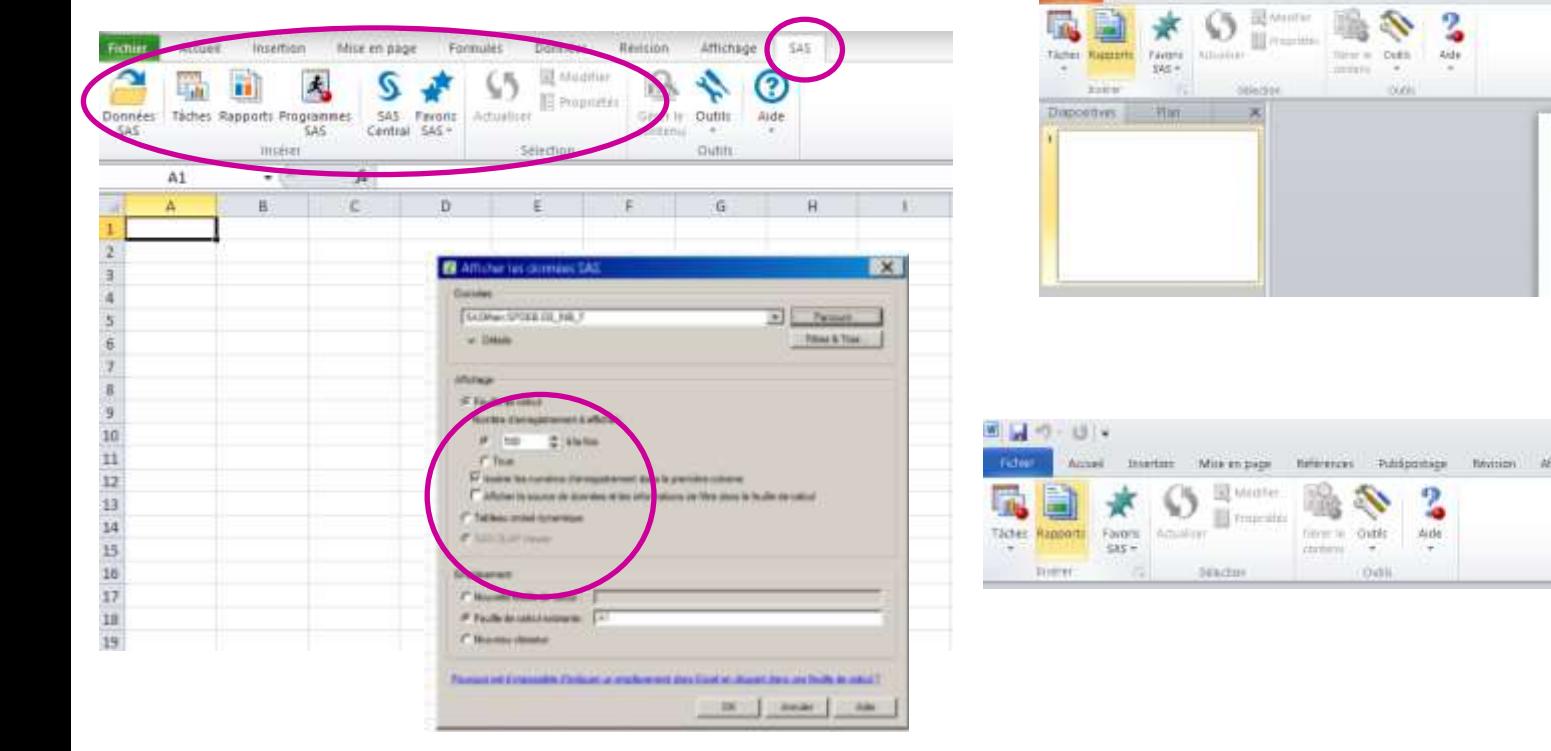

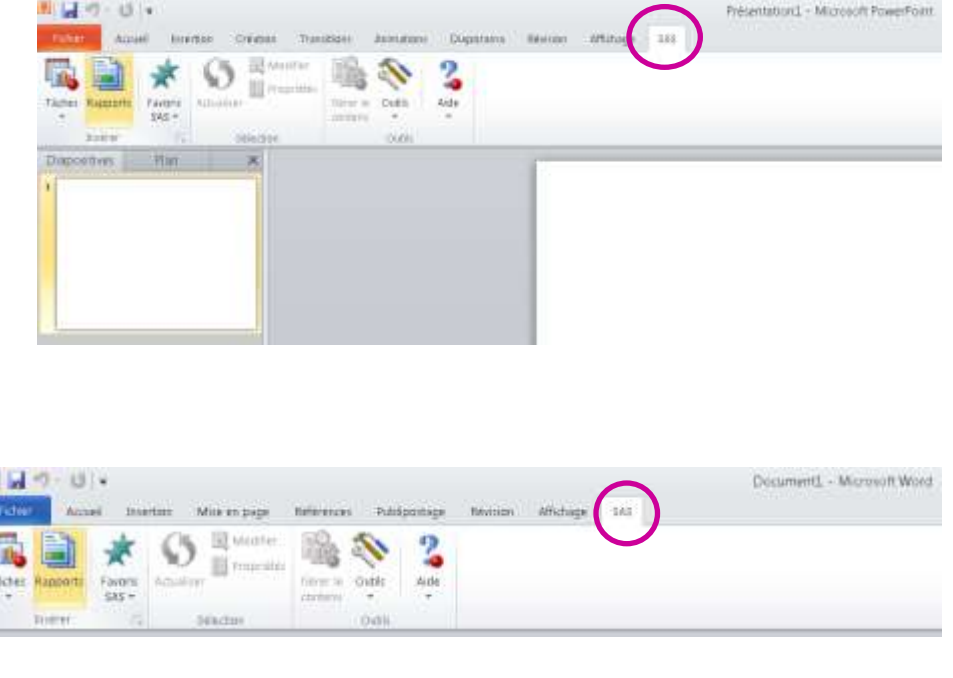

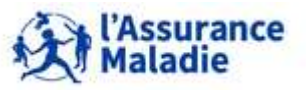

#### **SAS asynchrone**

- **Lorsque les traitements sont lourds, il est préférable d'utiliser l'outil « SAS asynchrone » pour les exécuter, ce qui permet d'éteindre l'ordinateur ou se déconnecter, sans interrompre le traitement**
- **L'outil « SAS asynchrone » est disponible dans le bandeau « Requête SAS » de l'onglet « Statistiques » du portail**

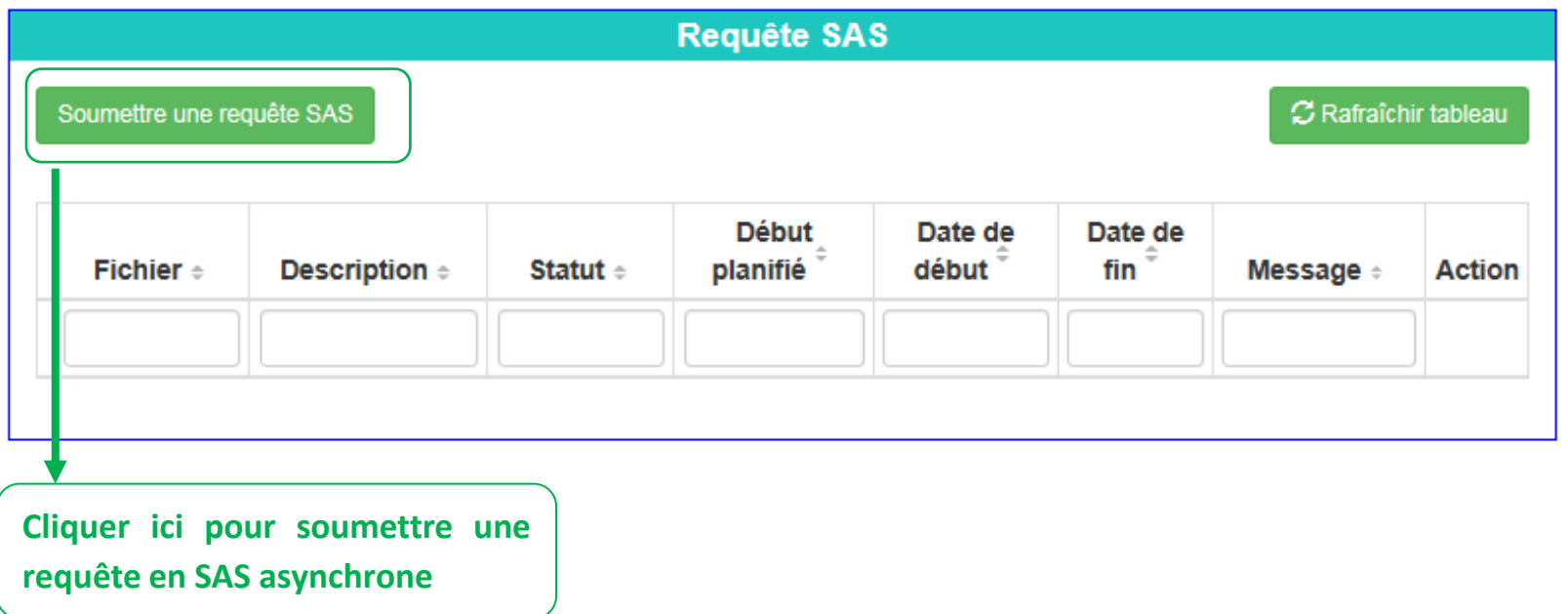

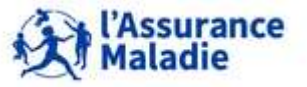

**323** Formation « Données d'extraction SNDS pour les accès sur projet (DEMEX) » CNAM / DSES / DATAD

#### **SAS asynchrone**

**La fenêtre suivante s'affiche alors :**

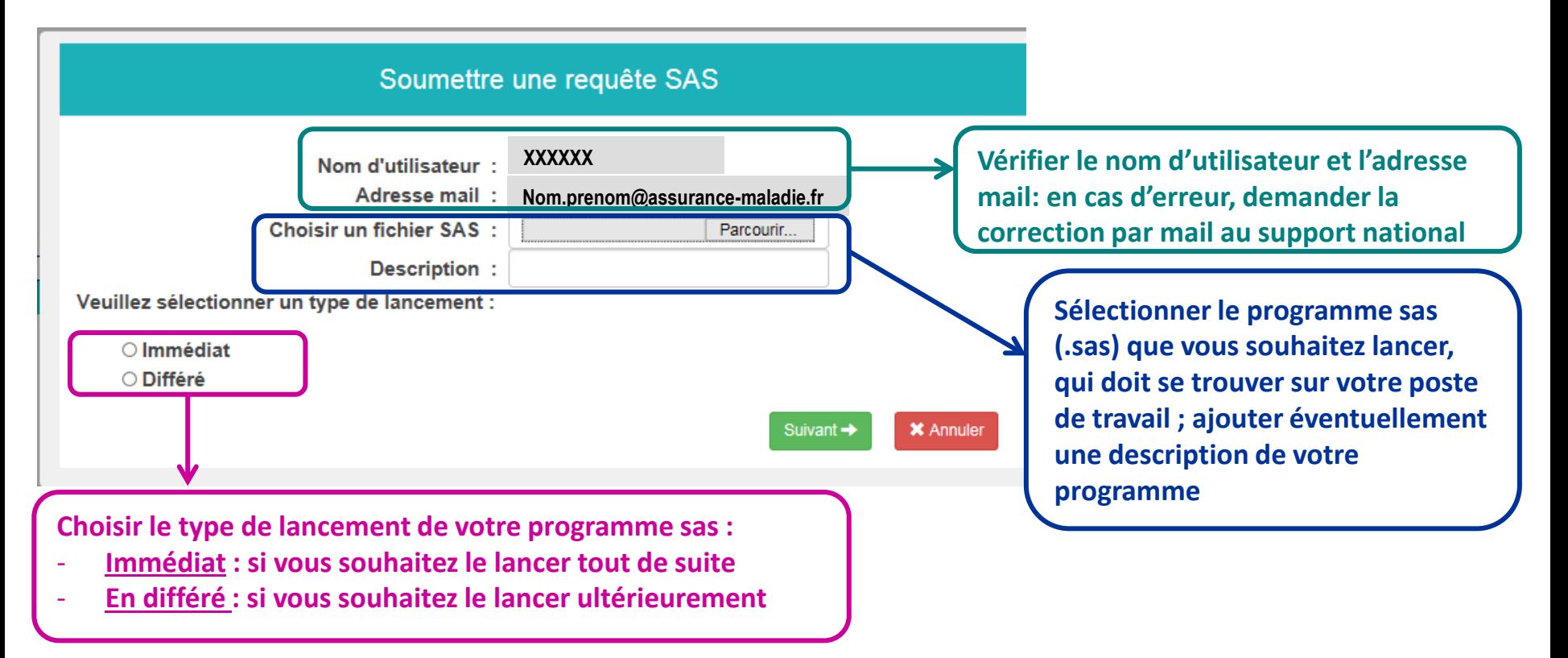

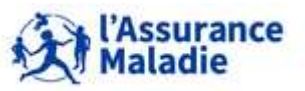

**324** Formation « Données d'extraction SNDS pour les accès sur projet (DEMEX) » CNAM / DSES / DATAD

#### **SAS asynchrone**

 **Si vous choisissez le lancement 'Immédiat', une fenêtre de confirmation s'affiche : cliquer sur 'Valider'**

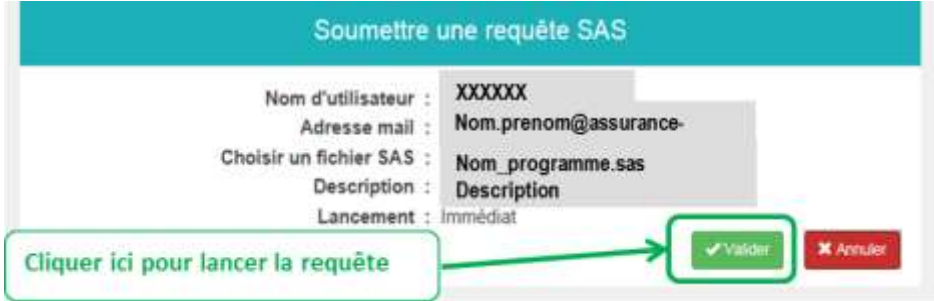

 **Si vous choisissez le lancement 'Différé', vous devrez renseigner la date et l'heure auxquelles vous souhaitez lancer le programme :**

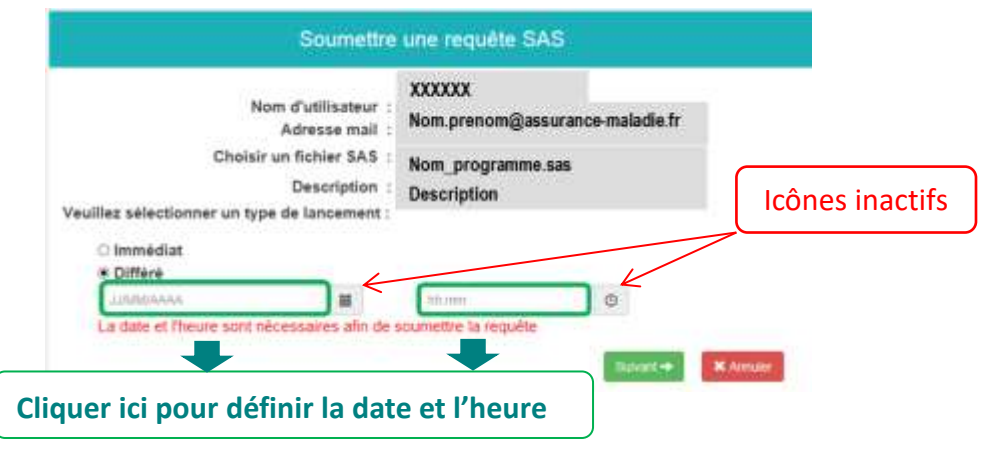

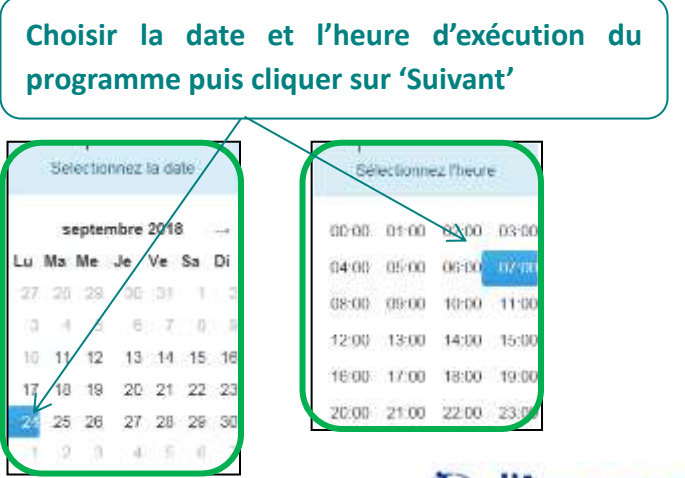

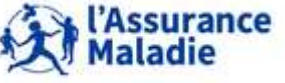

**325** Formation « Données d'extraction SNDS pour les accès sur projet (DEMEX) » CNAM / DSES / DATAD
## **LES OUTILS DISPONIBLES : IMPORT/EXPORT, ADD-IN, ASYNCHRONE**

### **SAS asynchrone**

 **Une fenêtre récapitulative apparaît : cliquer sur 'Valider' pour confirmer le lancement en différé de votre programme**

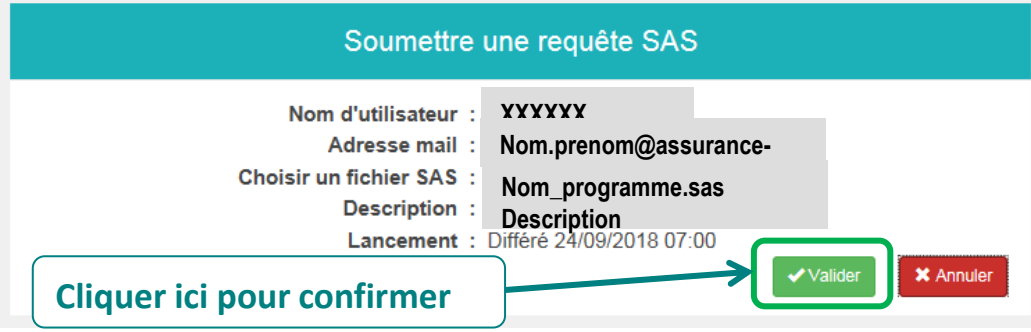

 **La requête apparaitra alors (après un délai de 5 minutes environ) dans le tableau « Requête SAS » de l'onglet « Statistiques » du portail ; utilisez le bouton Rafraîchir tableau pour actualiser l'état de la requête**

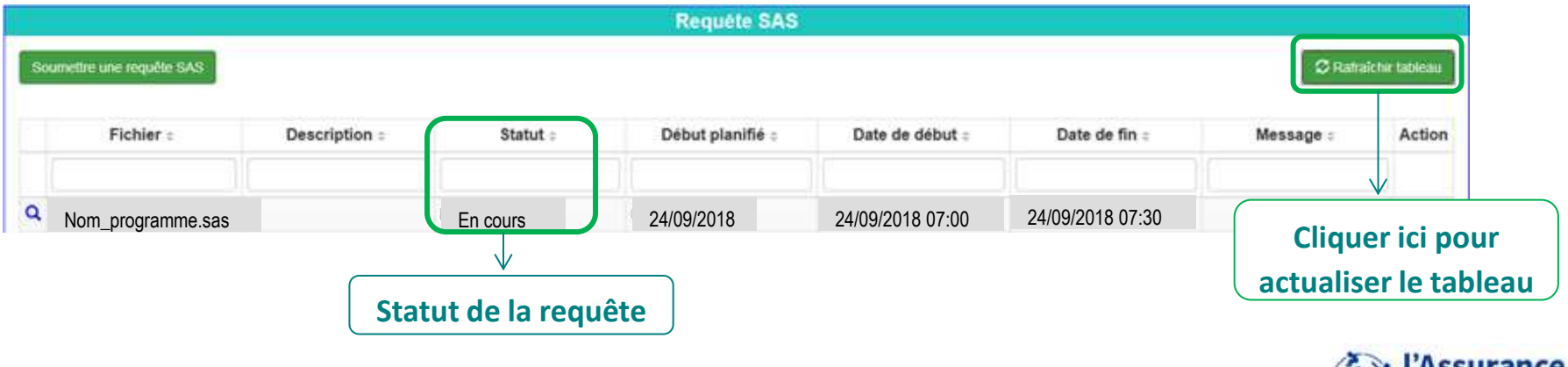

*La Cnam est titulaire des droits de propriété intellectuelle sur le contenu du présent support de formation.* 

**Maladie** 

## **LES OUTILS DISPONIBLES : IMPORT/EXPORT, ADD-IN, ASYNCHRONE**

### **SAS asynchrone**

**Suivi des requêtes lancées en asynchrone à partir de la fenêtre « Requête SAS »**

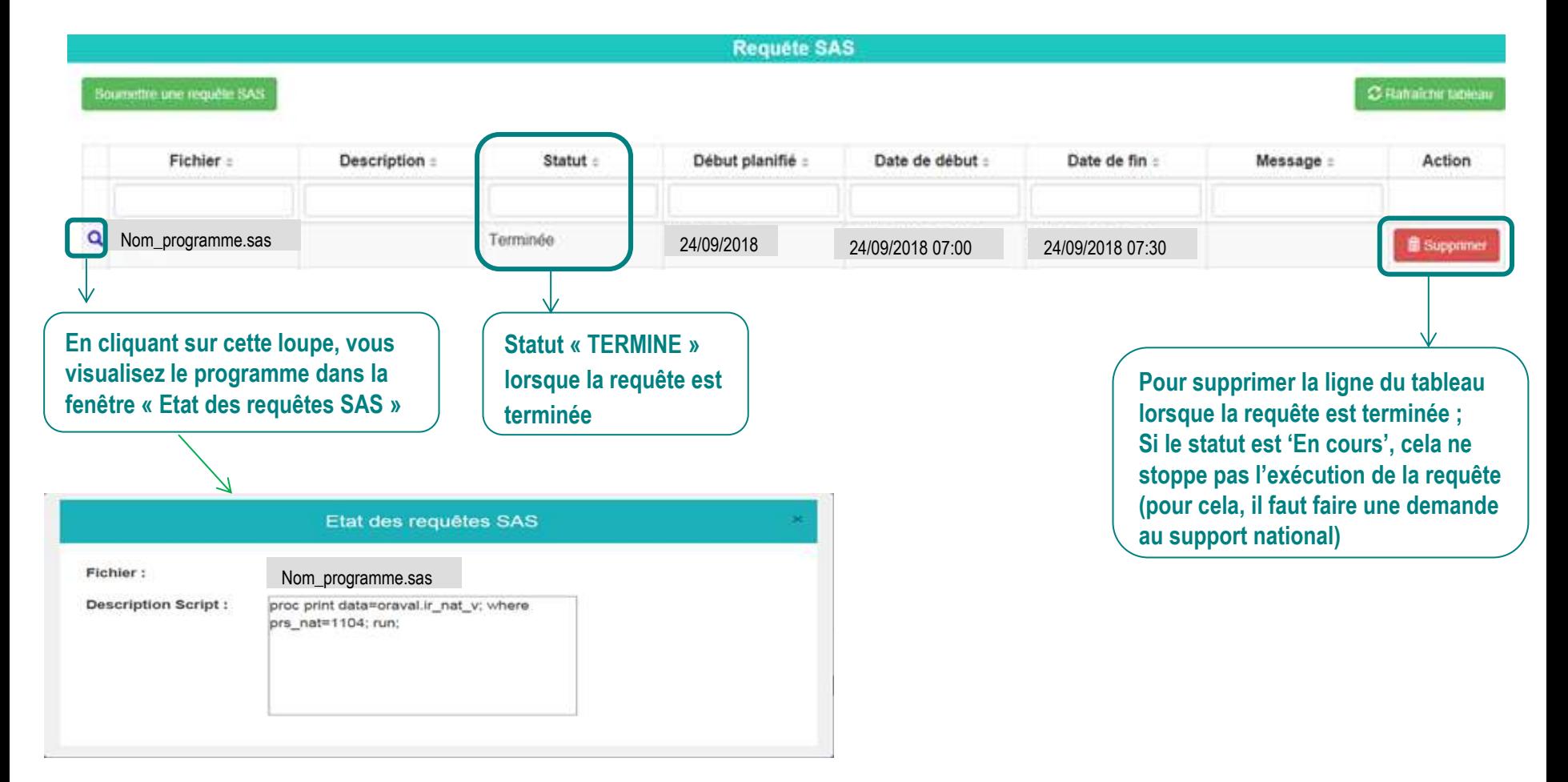

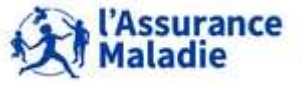

**327** Formation « Données d'extraction SNDS pour les accès sur projet (DEMEX) » CNAM / DSES / DATAD

# **LES OUTILS DISPONIBLES : IMPORT/EXPORT, ADD-IN, ASYNCHRONE**

### **SAS asynchrone**

 **Lorsque le traitement est terminé, l'utilisateur reçoit un mail indiquant le statut de la requête (OK, Error, …)**

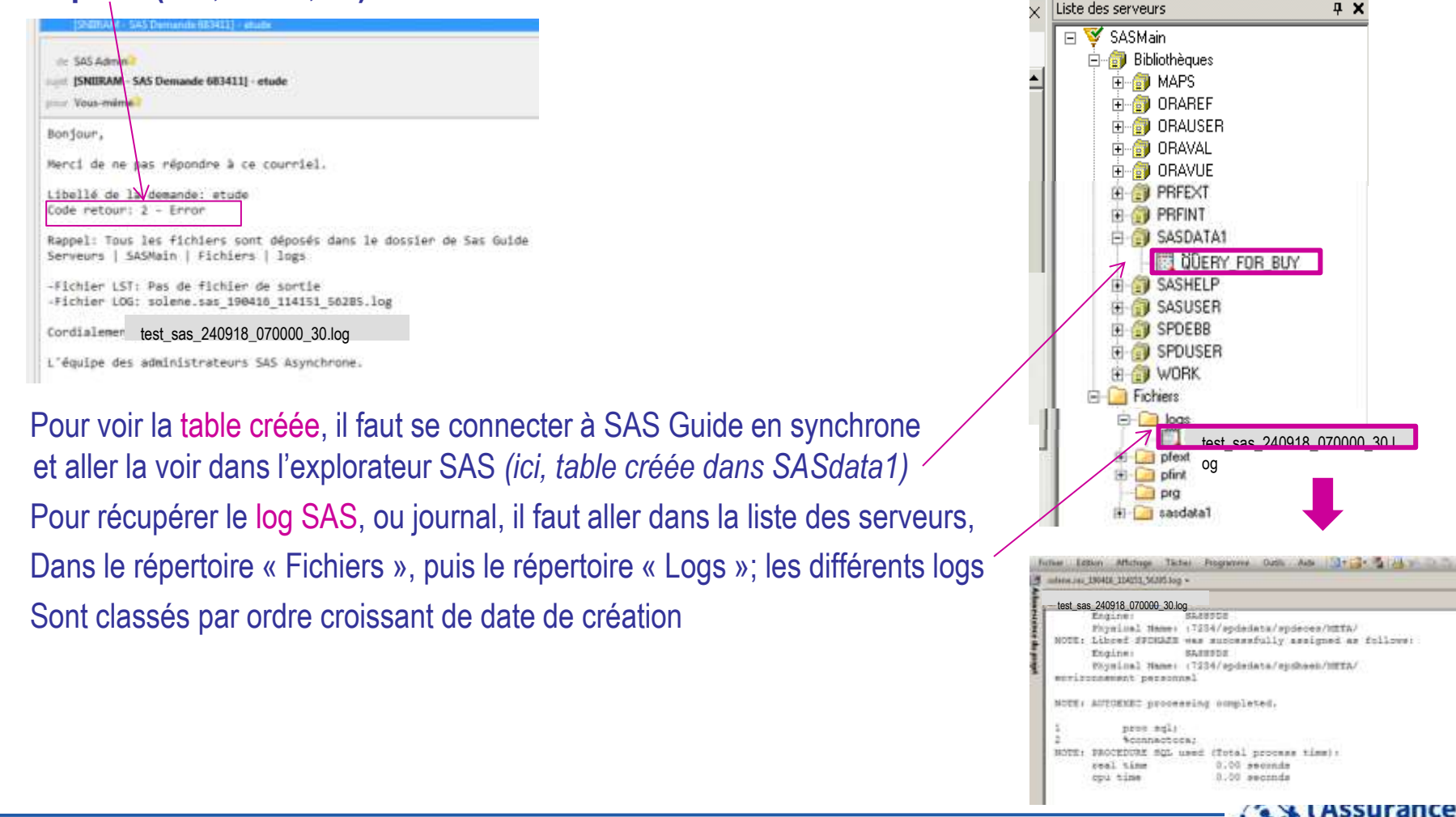

*La Cnam est titulaire des droits de propriété intellectuelle sur le contenu du présent support de formation.* 

aladie

# **ANNEXE 2 : Corrections des exercices en programmes SAS**

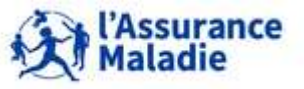

# *Rappel : la librairie des tables pour les exercices est LIBFDEMX*

- **A partir de IR\_BEN\_R, créer une table « BENEFICIAIRES » contenant tous les identifiants bénéficiaires, l'année de naissance, le sexe et le département de résidence des bénéficiaires ainsi que leur date de décès et leur date maximale de traitement. Créer la variable NUM\_ENQ\_IDT qui vaut NUM\_ENQ\_ANO s'il existe ou NUM\_ENQ||BEN\_RNG\_GEM sinon; Créer également la variable NUM\_ENQ\_RNG qui est la concaténation de NUM\_ENQ et BEN\_RNG\_GEM.**
	- **Compter distinctement les cas suivants : NUM\_ENQ, NUM\_ENQ\_ANO, NUM\_ENQ\_RNG, NUM\_ENQ\_IDT**
- **Dans la table BENEF\_PAR\_IDT, ne conserver pour chaque NUM\_ENQ\_IDT que la dernière situation administrative du bénéficiaire (plusieurs lignes si plusieurs NUM\_ENQ) et calculer le nombre de bénéficiaires vivants total à partir de NUM\_ENQ\_IDT**
- **Calculer le nombre d'hommes et de femmes par département de résidence**

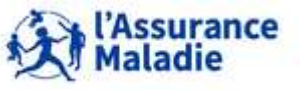

### **Exercice 1 : illustration Référentiel Bénéficiaires IR\_BEN\_R de DCIR**

## **Code SAS**

• Création de la table BENEFICIAIRES et des variables NUM\_ENQ\_IDT et NUM\_ENQ\_RNG à partir **du référentiel Bénéficiaires IR\_BEN\_R**

**proc sql ;**

 $\mathbf{0}$ 

create table BENEFICIAIRES as

select NUM\_ENQ, NUM\_ENQ\_ANO, BEN\_NAI\_ANN, BEN\_SEX\_COD, BEN\_RES\_DPT, BEN\_DCD\_DTE, MAX\_TRT\_DTD, **(CASE WHEN NUM\_ENQ\_ANO ne "" then NUM\_ENQ\_ANO** 

**else compress(NUM\_ENQ||cat(BEN\_RNG\_GEM)) end) as NUM\_ENQ\_IDT, compress(NUM\_ENQ||cat(BEN\_RNG\_GEM)) as NUM\_ENQ\_RNG**

from LIBFDEMX.IR\_BEN\_R;

### **quit ;**  $\Rightarrow$  22 940 lignes

• Comptage distinct sur NUM\_ENQ, NUM\_ENQ\_ANO, NUM\_ENQ\_IDT, NUM\_ENQ\_RNG :

**proc sql ;**

create table Compt\_benef as

select **count(distinct NUM\_ENQ) as TOT\_NUM\_ENQ, count(distinct NUM\_ENQ\_ANO) as TOT\_NUM\_ANO,** 

**count(distinct NUM\_ENQ\_IDT) as TOT\_NUM\_IDT, count(distinct NUM\_ENQ\_RNG) as TOT\_NUM\_ENQ\_RNG**

from BENEFICIAIRES; **quit ;**

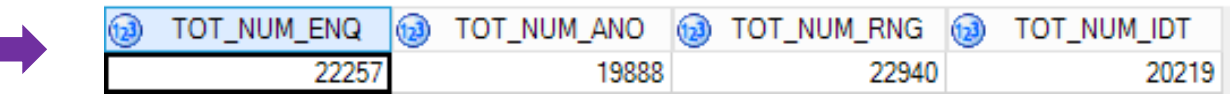

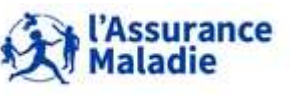

### **Exercice 1 : illustration Référentiel Bénéficiaires IR\_BEN\_R de DCIR**

## **Code SAS**

 $\mathbf{C}$ 

```
• Créer une table avec une ligne par NUM_ENQ_IDT contenant la dernière situation administrative du 
    bénéficiaire (plusieurs lignes si plusieurs NUM_ENQ)
 proc sql ;
 create table BENEF_PAR_IDT as 
 select distinct NUM_ENQ_IDT, BEN_NAI_ANN, BEN_SEX_COD, BEN_RES_DPT, BEN_DCD_DTE, MAX_TRT_DTD 
 format=date9., Max(MAX_TRT_DTD) as LAST_MAJ format=date9.
 from BENEFICIAIRES
 group by NUM_ENQ_IDT, BEN_NAI_ANN, BEN_SEX_COD
 having MAX_TRT_DTD = LAST_MAJ ; 
 quit;  20 223 lignes
                                                         • Nombre d'hommes et de femmes par
                                                             département de résidence :
                                                         proc sql ; create table NB_H_F_DPT as
                                                         select BEN_SEX_COD, BEN_RES_DPT,
                                                            count (distinct NUM_ENQ_IDT) as NB_NUM_IDT
                                                         from BENEF_PAR_IDT
                                                         group by BEN_SEX_COD, BEN_RES_DPT;
                                                         quit;  210 lignes 
   Calcul du nombre de bénéficiaires vivants à partir de
   la table BENEF_PAR_IDT (sur NUM_ENQ_IDT
proc sql ;
create table Nb_Vivants as
select count (distinct(num_enq_idt)) as nb_num_idt
from BENEF_PAR_IDT 
where BEN_DCD_DTE = '1Jan1600'd;
quit ; 15 704 patients
```
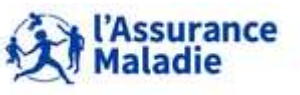

*Rappel : la librairie des tables pour les exercices est LIBFDEMX*

**Création d'une table CONSULT 2016 avec sélection des actes en C et CS** *(= codes prestations 1111 et 1112)* **exécutés par des médecins généralistes** *(spécialité médicale = 1)* **remboursés dans l'année 2016**

**pour des patients résidant en Ile de France** *(départements franciliens : 075, 077, 078, 091, 092, 093, 094, 095)*

 **Rechercher le nombre de patients, le montant payé, le montant remboursé et la quantité d'actes de référence**

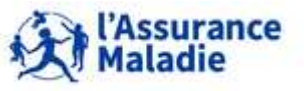

### **Exercice 2 : illustration table ER\_PRS\_F\_AAAA**

# **Code SAS**

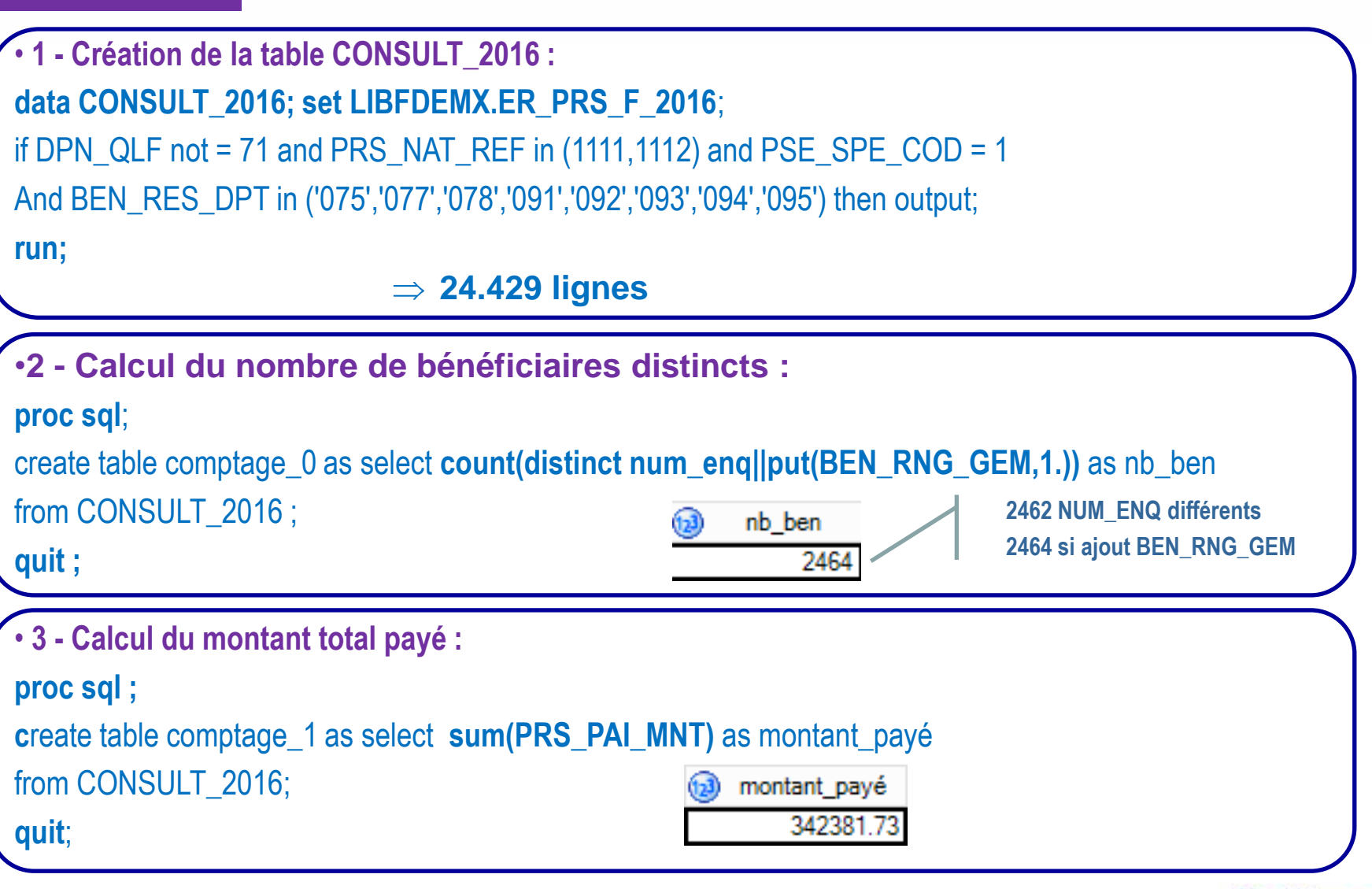

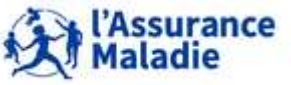

**334** Formation « Données d'extraction SNDS pour les accès sur projet (DEMEX) » CNAM / DSES / DATAD

### **Exercice 2 : illustration table ER\_PRS\_F\_AAAA**

• **4 - Calcul du montant remboursé des actes de références - c'est-à-dire l'acte + ses majorations + ses compléments d'actes** 

#### **proc sql**;

create table comptage\_2 as select **sum(BSE\_REM\_MNT) as mnt\_remb\_acte,** 

**sum(CPL\_REM\_MNT) as mnt\_remb\_cpl**

from CONSULT\_2016;

**quit;**

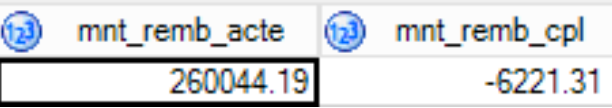

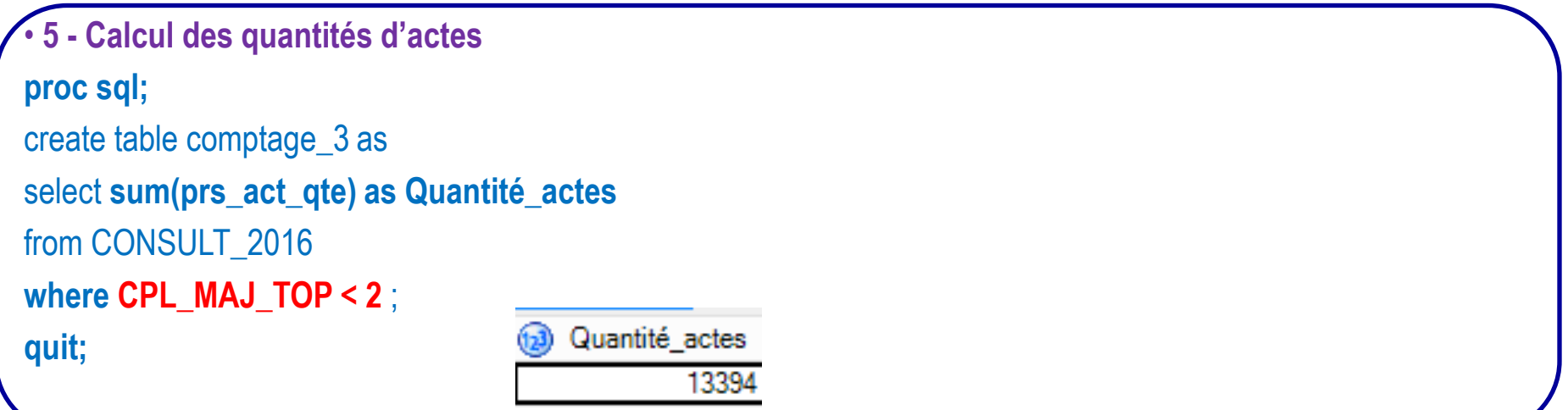

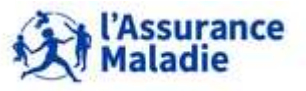

### **Exercice 2 : illustration table ER\_PRS\_F\_AAAA**

```
• 6 - Tout en 1 seul programme :
proc sql ;
Create table comptage as 
select count(distinct NUM_ENQ||put(BEN_RNG_GEM,1.)) as Nb_Ben, 
      sum(PRS_PAI_MNT) as montant_payé,
      sum(BSE_REM_MNT) as mnt_remb_acte, sum(CPL_REM_MNT) as mnt_remb_cpl,
      sum(case when CPL_MAJ_TOP < 2 then PRS_ACT_QTE else 0 end) as qtt_actes
from CONSULT_2016;
quit;
                   Nb Ben
                            ക
                                montant_payé \boxed{2} mnt_remb_acte \boxed{3} mnt_remb_cpl
                                                                             (1)gtt actes
             (153)
                       2464
                                   342381.73
                                                    260044.19
                                                                      -6221.3113394
```
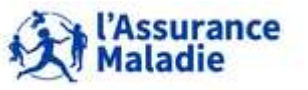

*la librairie des tables pour les exercices est LIBFDEMX*

**Création d'une table CONSULT 2015 Tot avec sélection des actes en C et CS** *(= codes prestations 1111 et 1112)* **exécutés par des médecins généralistes** *(spécialité médicale = 1)* **exécutés dans l'année 2015** *(année de soins = 2015)*  **pour des patients résidant en Ile de France** *(départements franciliens : 075, 077, 078, 091, 092, 093, 094, 095)*

 **Rechercher le nombre de patients, le montant payé, le montant remboursé des actes de référence et la quantité d'actes**

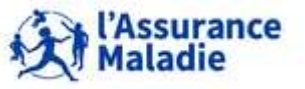

### **Code SAS**

• **1 - Soins de 2016 remboursés en 2016 : sur table ER\_PRS\_F\_2016 data SQL\_CONSULT\_2015a ;** set **LIBFDEMX.ER\_PRS\_F\_2015;** if DPN\_QLF not = 71 and PRS\_NAT\_REF in (**1111,1112**) and PSE\_SPE\_COD = 1 and BEN\_RES\_DPT in ('075','077','078','091','092','093','094','095') and **substr(EXE\_SOI\_AMD,1,4) = '2015'** then output; **run;**

### **24.391 lignes**

```
• 2 – Soins de 2016 remboursés en 2017 : sur table ER_PRS_F_2017
data SQL_CONSULT_2015b ;
set LIBFDEMX.ER_PRS_F_2016;
if DPN_QLF not = 71 and PRS_NAT_REF in (1111,1112) and PSE_SPE_COD = 1 
and BEN_RES_DPT in ('075','077','078','091','092','093','094','095') 
and substr(EXE_SOI_AMD,1,4) = '2015' then output;
run;
                            \Rightarrow 607 lignes
```
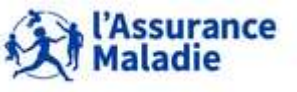

**338** Formation « Données d'extraction SNDS pour les accès sur projet (DEMEX) » CNAM / DSES / DATAD

**Exercice 2 bis : illustration table ER\_PRS\_F\_AAAA**

• **3 - Compilation des 2 tables de consommation 2015 data SQL\_CONSULT\_2015\_tot ; set CONSULT\_2015a CONSULT\_2015b ; run;**

**24.998 lignes**

```
• 4 – Calcul du nombre de bénéficiaires, des quantités d'actes et des montants 
pour les soins exécutés en 2015 (remboursés en 2015 ET 2016)
proc sql ;
Create table comptage as 
select count(distinct NUM_ENQ||put(BEN_RNG_GEM,1.)) as Nb_Ben,
    sum(PRS_PAI_MNT) as montant_payé, 
    sum(BSE_REM_MNT) as mnt_remb_acte, 
    sum(CPL_REM_MNT) as mnt_remb_cpl,
    sum(case when CPL_MAJ_TOP < 2 then PRS_ACT_QTE else 0 end) as Quantité_actes
from CONSULT_2015_tot ;
quit;Quantité_actes
            Nb Ben
                         montant payé
                                          mnt remb acte
                                                            mnt remb cpl
                                      (1,3)(2)(1, 3)2573
                             342271.94
                                               257805.82
                                                                  -6999.7213425
```
*la librairie des tables pour les exercices est LIBFDEMX*

- **Création d'une table OPIOÏDES 2016 avec sélection des patients ayant consommé au moins un produit de la classe ATC N02A en 2016 (hors médicaments déconditionnés)**
- **Pour cela, aller rechercher dans la table Prestations ER\_PRS\_F\_AAAA, les patients ayant consommé les codes CIP 13 de la table affinée ER\_PHA\_F\_AAAA appartenant à la classe ATC N02A du référentiel IR\_PHA\_R**
- **Pour chaque patient, mettre dans une table : quantité de boites et montant remboursé**

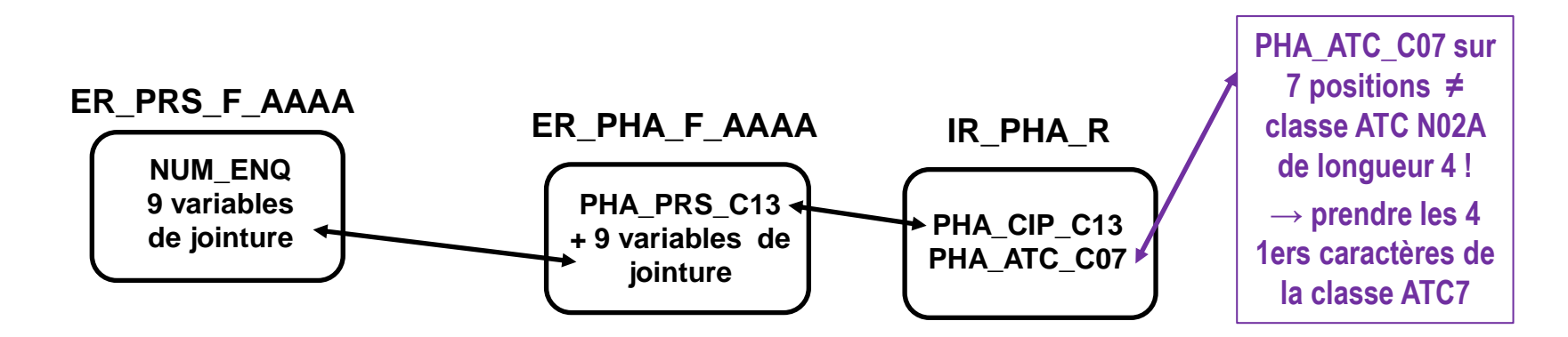

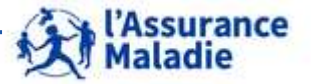

**340** Formation « Données d'extraction SNDS pour les accès sur projet (DEMEX) » CNAM / DSES / DATAD

### **Exercice 3 : illustration table affinée ER\_PHA\_F\_AAAA et son référentiel IR\_PHA\_R**

### **Code SAS**

```
• 1 – Création de la table OPIOIDES_2016 : jointure des 3 tables ER_PRS_F_2016, 
ER_PHA_F_2016 et IR_PHA_R 
Proc sql;
create table OPIOIDES_2016 as 
select a.NUM_ENQ, a.BEN_RNG_GEM, a.RGO_REM_TAU, b.PHA_PRS_C13, c.PHA_ATC_c07, 
b.PHA_ACT_QSN, b.PHA_ACT_PRU
from LIBFDEMX.ER PRS F 2016 a, LIBFDEMX.ER PHA_F_2016 b, LIBFDEMX.IR_PHA_R c
Where a.flx_dis_dtd =b.flx_dis_dtd and a.flx_trt_dtd =b.flx_trt_dtd
       and a.flx_emt_typ = b.flx_emt_typ and a.flx_emt_num = b.flx_emt_num
       and a.flx_emt_ord = b.flx_emt_ord and a.org_cle_num = b.org_cle_num
       and a.dct_ord_num = b.dct_ord_num and a.prs_ord_num = b.prs_ord_num
       and a.rem_typ_aff = b.rem_typ_aff
       and b.PHA_PRS_C13 = c.PHA_CIP_C13
       and a.DPN_QLF <> 71
       and substr(c.PHA_ATC_C07,1,4) = 'N02A' and PHA_DEC_TOP not = 'D'
Order by NUM_ENQ ;
quit;  20.815 lignes
```
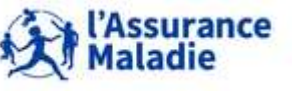

**341** Formation « Données d'extraction SNDS pour les accès sur projet (DEMEX) » CNAM / DSES / DATAD

### **Exercice 3 : illustration table affinée ER\_PHA\_F\_AAAA et son référentiel IR\_PHA\_R**

### • **2 - Programme avec calcul du montant remboursé affiné par bénéficiaire proc sql ;**

Create table Opioides par benef as

Select NUM\_ENQ, BEN\_RNG\_GEM, **sum(PHA\_ACT\_QSN)** as nb\_boites,

### **sum(PHA\_ACT\_PRU\*PHA\_ACT\_QSN\*RGO\_REM\_TAU/100)** as montant\_remboursé

from OPIOIDES\_2016

Group by NUM\_ENQ, BEN\_RNG\_GEM ;

quit;  $\Rightarrow$  4;617 lignes

#### **Par bénéficiaire (extrait) :**

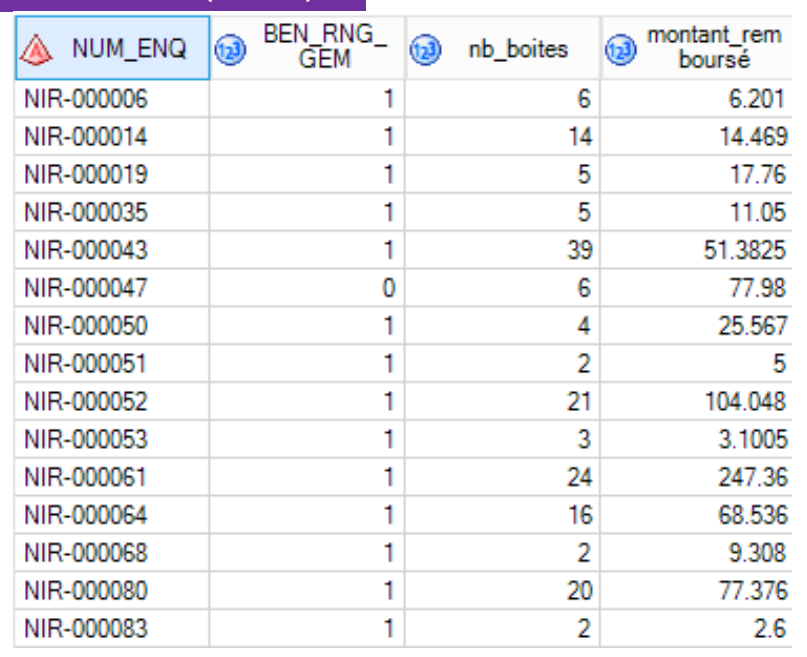

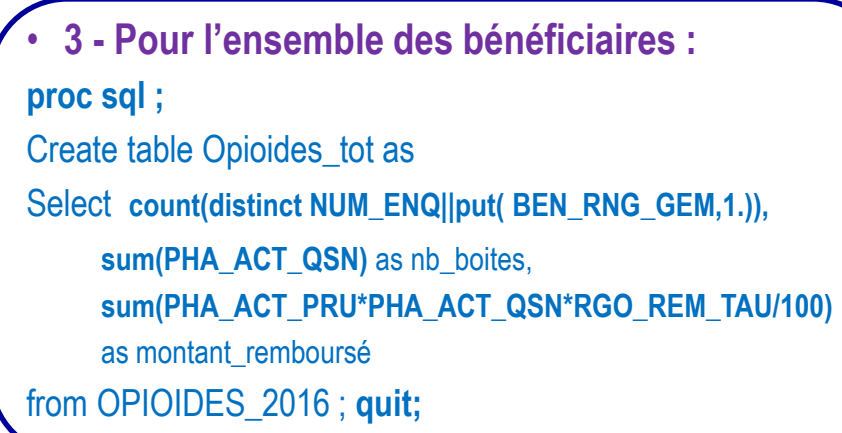

### **Total :**

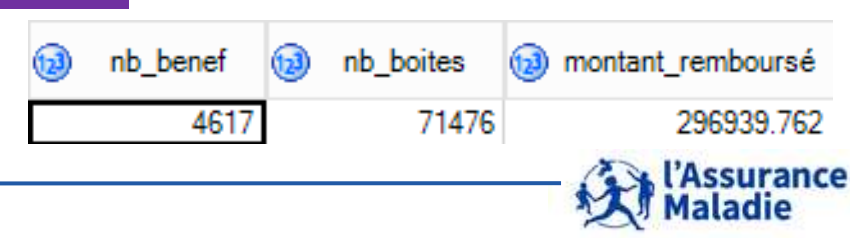

**342** Formation « Données d'extraction SNDS pour les accès sur projet (DEMEX) » CNAM / DSES / DATAD

**Exercice 4 : illustration Référentiel Bénéficiaires Médicalisé IR\_IMB\_R**

*la librairie des tables pour les exercices est LIBFDEMX*

- **A partir de la table OPIOIDES\_2016, créer la table OPIOIDES\_ALD en sélectionnant la liste des patients qui ont eu une ALD active en 2016** 
	- **Donner des informations sur cette ALD : numéro de l'ALD, code et libellé de la pathologie, date de début et de fin d'ALD, date d'insertion**

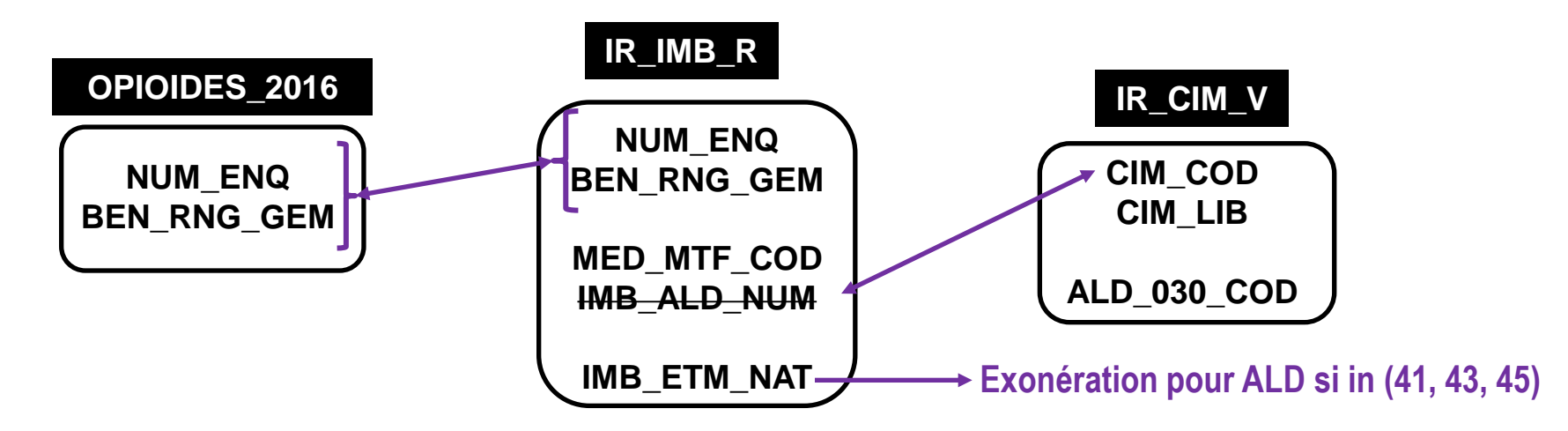

**Attention : ne garder que la ligne de la date d'insertion d'ALD la plus récente de chaque bénéficiaire : créer OPIO\_BEN\_ALD**

**Calculer le nombre de bénéficiaires par code et libellé d'ALD**

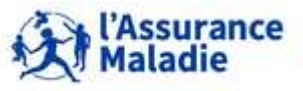

2

❸

### **Exercice 4 : illustration Référentiel Bénéficiaires Médicalisé IR\_IMB\_R**

**Code SAS**

• **1 - Jointure table OPIOIDES\_2016 avec IR\_IMB\_R et table IR\_CIM\_V de correspondance CIM 10 / ALD 30** 

**proc sql;**

create table OPIOIDES\_ALD as select **distinct** a.NUM\_ENQ, a.BEN\_RNG\_GEM, c.ALD\_030\_COD as ALD, b.MED\_MTF\_COD, c.CIM\_LIB as pathologie, b.INS\_DTE as insertion, b.IMB\_ALD\_DTD as date\_début, b.IMB\_ALD\_DTF as date\_fin

from OPIOIDES\_2016 a, LIBFDEMX.**IR\_IMB\_R** b, ORAVAL.**IR\_CIM\_V** c

**where a.NUM\_ENQ = b.NUM\_ENQ and a.BEN\_RNG\_GEM = b.BEN\_RNG\_GEM**

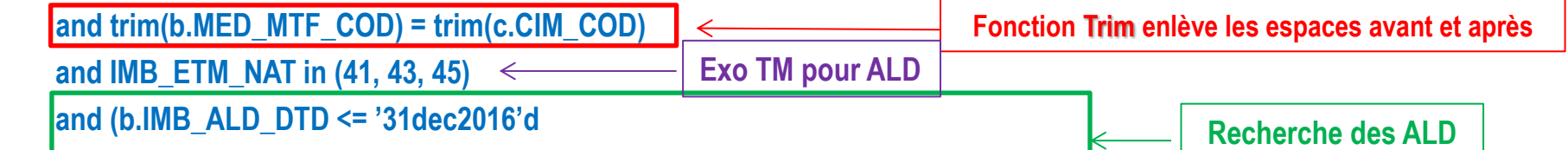

**and (b.IMB\_ALD\_DTF >= '01jan2016'd or b.IMB\_ALD\_DTF = mdy(01,01,1600)))**

**actives en 2016**

dernière ligne

**MAJI Maladie** 

nce

order by a.NUM\_ENQ, a.BEN\_RNG\_GEM, b.MED\_MTF\_COD, c.ALD\_030\_COD, b.INS\_DTE;

### quit; => **7.856 lignes, 2.972 bénéficiaires restant**

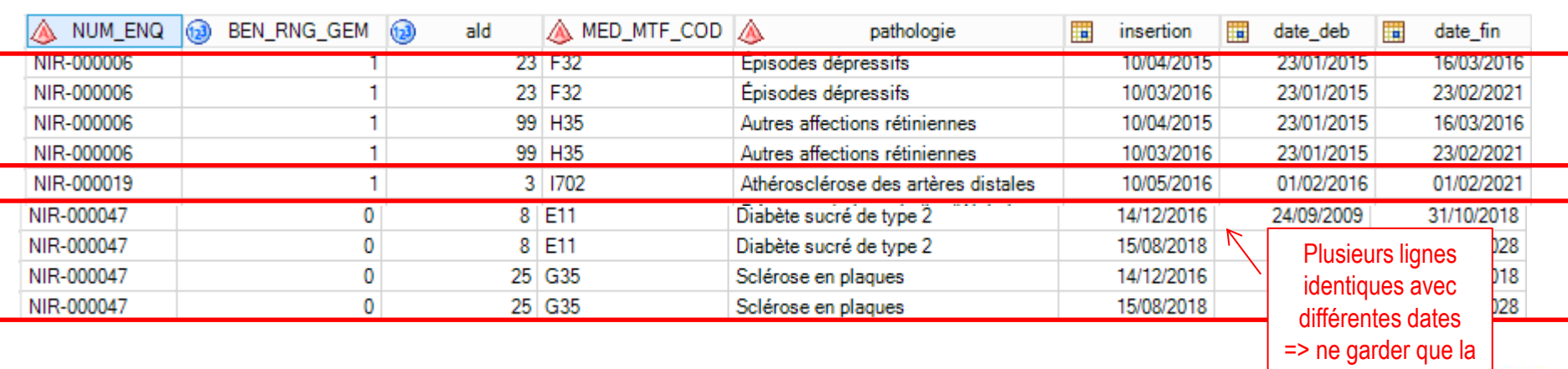

**344** Formation « Données d'extraction SNDS pour les accès sur projet (DEMEX) » CNAM / DSES / DATAD

### **Exercice 4 : illustration Référentiel Bénéficiaires Médicalisé IR\_IMB\_R**

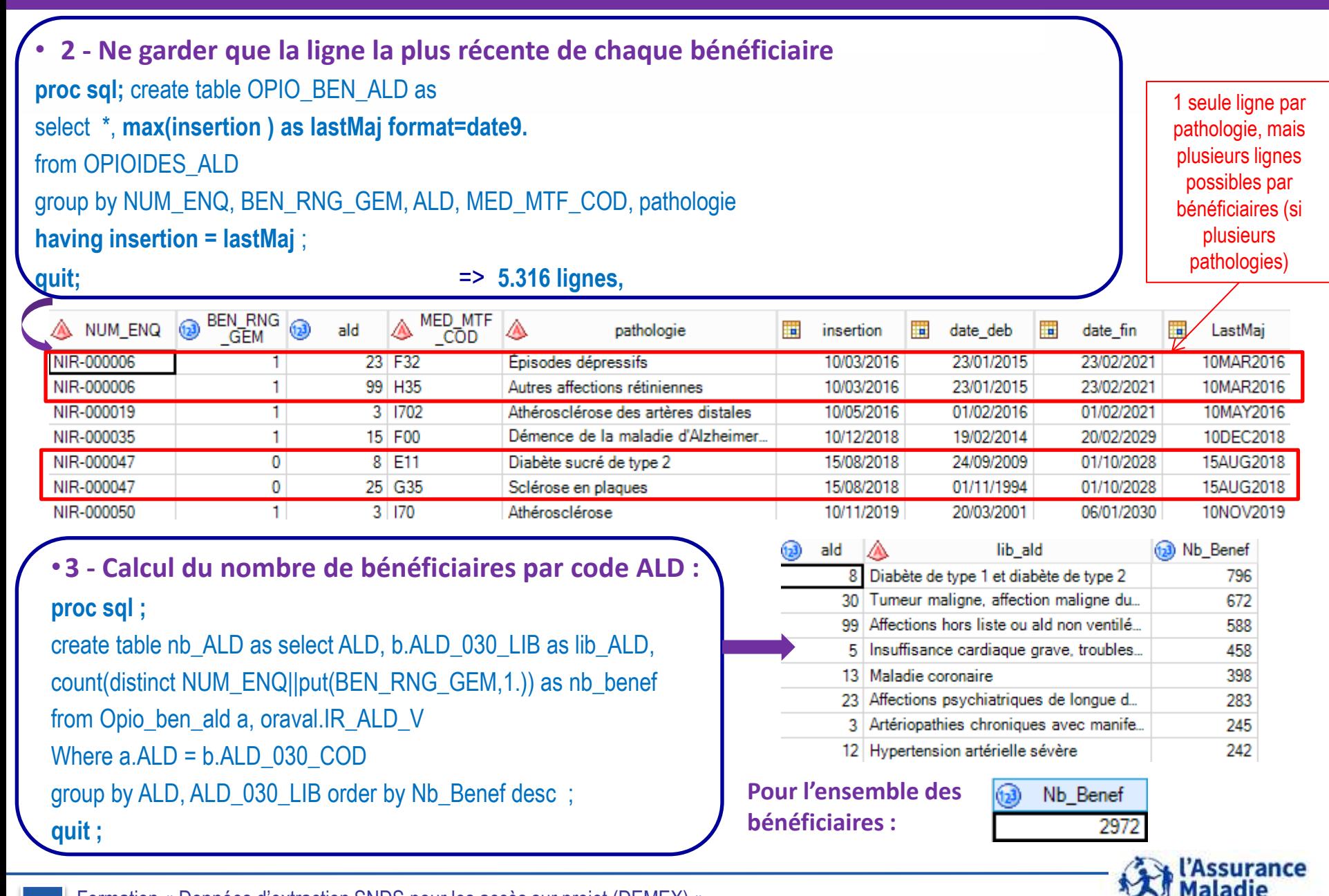

**345** Formation « Données d'extraction SNDS pour les accès sur projet (DEMEX) » CNAM / DSES / DATAD

**Exercice 5 : illustration tables PMSI MCO**

### *la librairie des tables pour les exercices est LIBFDEMX*

- **A partir de OPIO\_BEN\_ALD, créer la table OPIO\_HOSPIT contenant les bénéficiaires qui ont été hospitalisés en MCO en 2016 ; remonter des informations sur leur hospitalisation : GHM, diagnostic principal, date de début, date de fin d'hospitalisation, nombre de jours d'hospitalisation.**  $\bullet$
- **Calculer la durée d'hospitalisation moyenne par Diagnostic principal ?**  $\boldsymbol{2}$
- **Calculer le nombre de séjours avec interventions sur le cristallin avec ou sans vitrectomie (racine du GHM = '02C05') et de patients concernés par niveau de sévérité.**  $\bullet$

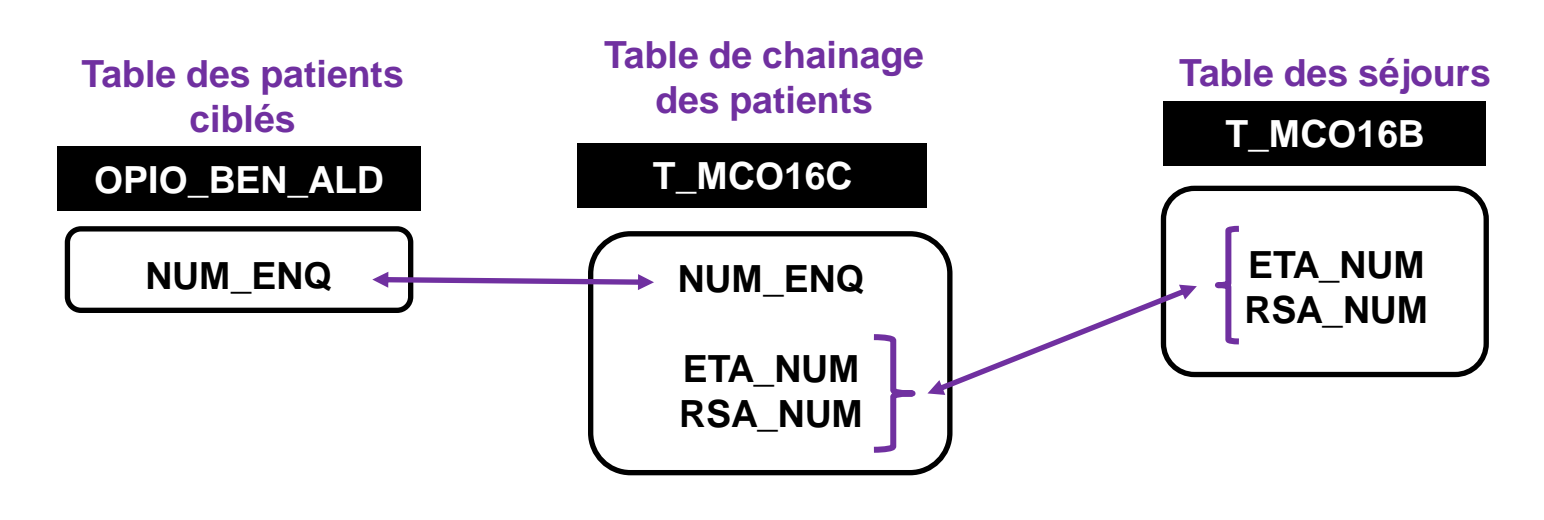

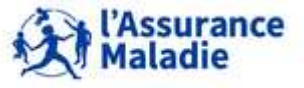

**346** Formation « Données d'extraction SNDS pour les accès sur projet (DEMEX) » CNAM / DSES / DATAD

• **1- Créer la table des bénéficiaires sous opioïdes ayant été hospitalisés en 2016 et remonter leurs informations de séjour : Proc sql** ; create table OPIO\_HOSPIT as select distinct a.NUM\_ENQ, b.GRG\_GHM, b.DGN\_PAL, d.CIM\_LIL, b.ETA\_NUM, b.RSA\_NUM, c.EXE\_SOI\_DTD, c.EXE\_SOI\_DTF, b.SEJ\_NBJ from OPIO\_BEN\_ALD a, LIBFDEMX.T\_MCO16B b, LIBFDEMX.T\_MCO16C c, ORAVAL.MS\_CIM\_V d Where  $(a.NUM_ENQ = c.NUM_ENQ)$  and  $(b.ETA_NUM = c.ETA_NUM)$  and  $b.RSA_NUM = c.RSA_NUM)$ and (b.DGN\_PAL =  $d$ .CIM\_COD) and c.ETA\_NUM not in ('130780521', '130783236', '130783293', '130784234', '130804297','600100101', '750041543', '750100018', '750100042', '750100075', '750100083', '750100091', '750100109', '750100125', '750100166', '750100208', '750100216', '750100232', '750100273', '750100299' , '750801441', '750803447', '750803454', '910100015', '910100023', '920100013', '920100021', '920100039', '920100047', '920100054', '920100062', '930100011', '930100037', '930100045', '940100027', '940100035', '940100043', '940100050', '940100068', '950100016', '690783154', '690784137', '690784152', '690784178', '690787478', '830100558') and b.GRG\_GHM not like '90%' and (b.SEJ\_TYP<>'B' or b.SEJ\_TYP is null) and c.NUM\_ENQ\_not in ('xxxxxxxxxxxxxxxxxx', 'BXXXXXXXXXXXXXXXXX') and (c.NIR\_RET = '0' and c.NAI\_RET = '0' and c.SEX\_RET = '0' and c.SEJ\_RET = '0' and c.FHO\_RET = '0' and c.PMS\_RET = '0' and c.DAT\_RET = '0') ; **quit; 10.743 lignes** Jointure entre les tables Filtre PMSI

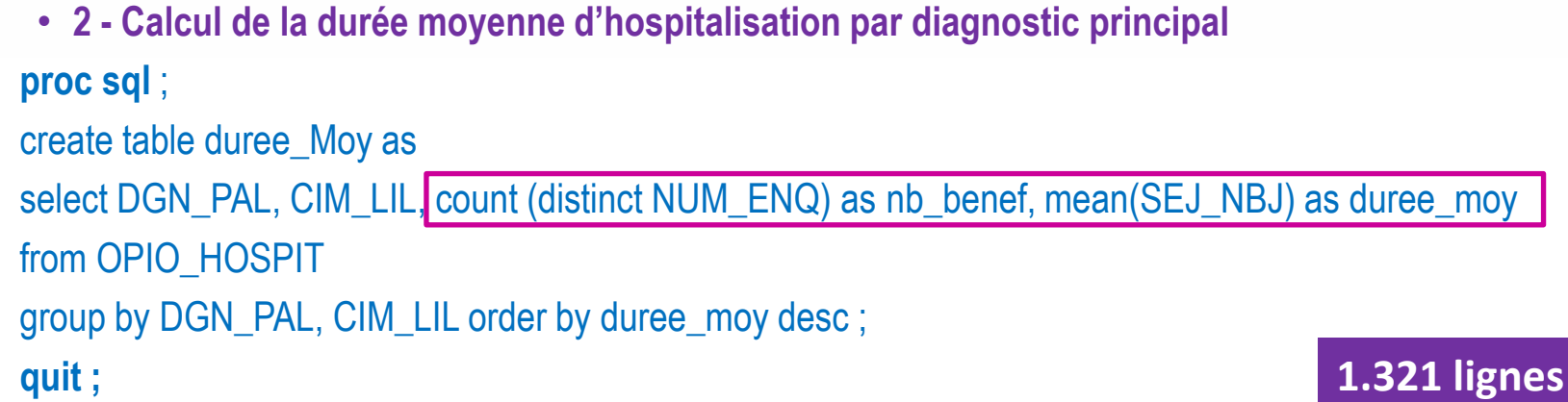

• **3- calcul du nombre de patients et de séjours avec racine GHM '02C05' par niveau de sévérité :**

**proc sql** ; create table sejour GHM as

select **substr(GRG\_GHM,1,5) as racine\_GHM**, **substr(GRG\_GHM,6,1) as severite**,

**count(distinct NUM\_ENQ) as nb\_benef**, **count(distinct(ETA\_NUM||RSA\_NUM)) as Nb\_sejour**

from OPIO\_HOSPIT

```
where substr(GRG_GHM,1,5) = '02C05'
```
group by racine\_GHM, severite order by NB\_sejour desc ;

**quit ;**

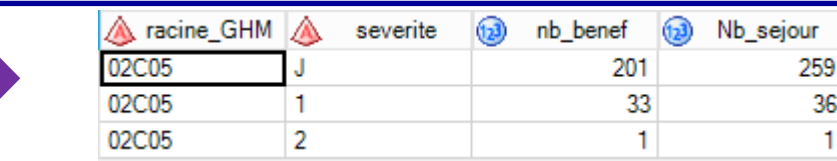

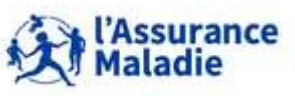

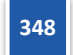

**Exercice 6 : illustration tables Causes de décès**

- **Rechercher les informations des bénéficiaires décédés en 2015 et appariés avec IR\_BEN\_R (Sexe, année de naissance, année/mois de décès, cause initiale de décès, autres causes de décès).** A
- **Rechercher parmi les personnes décédées en 2015, celles dont la date de décès n'est pas remontée dans le référentiel bénéficiaires** 2

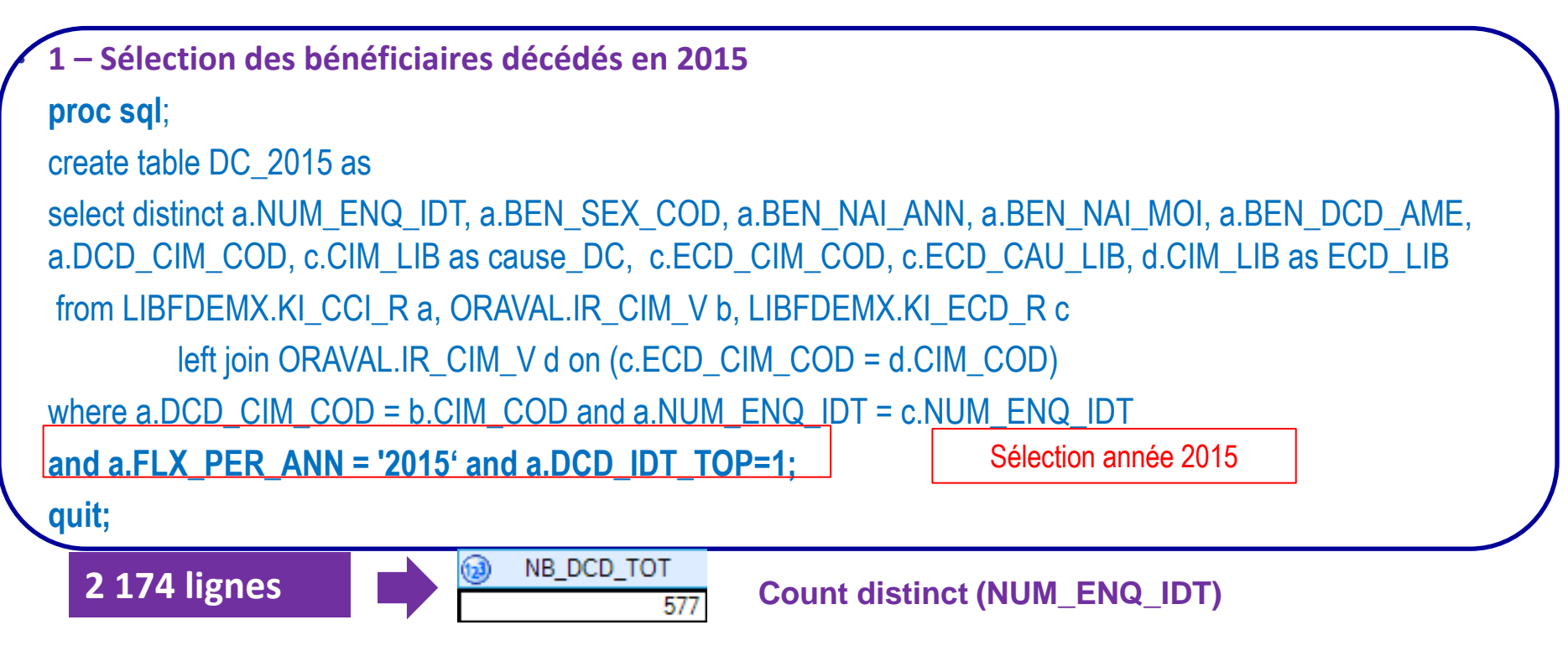

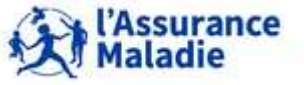

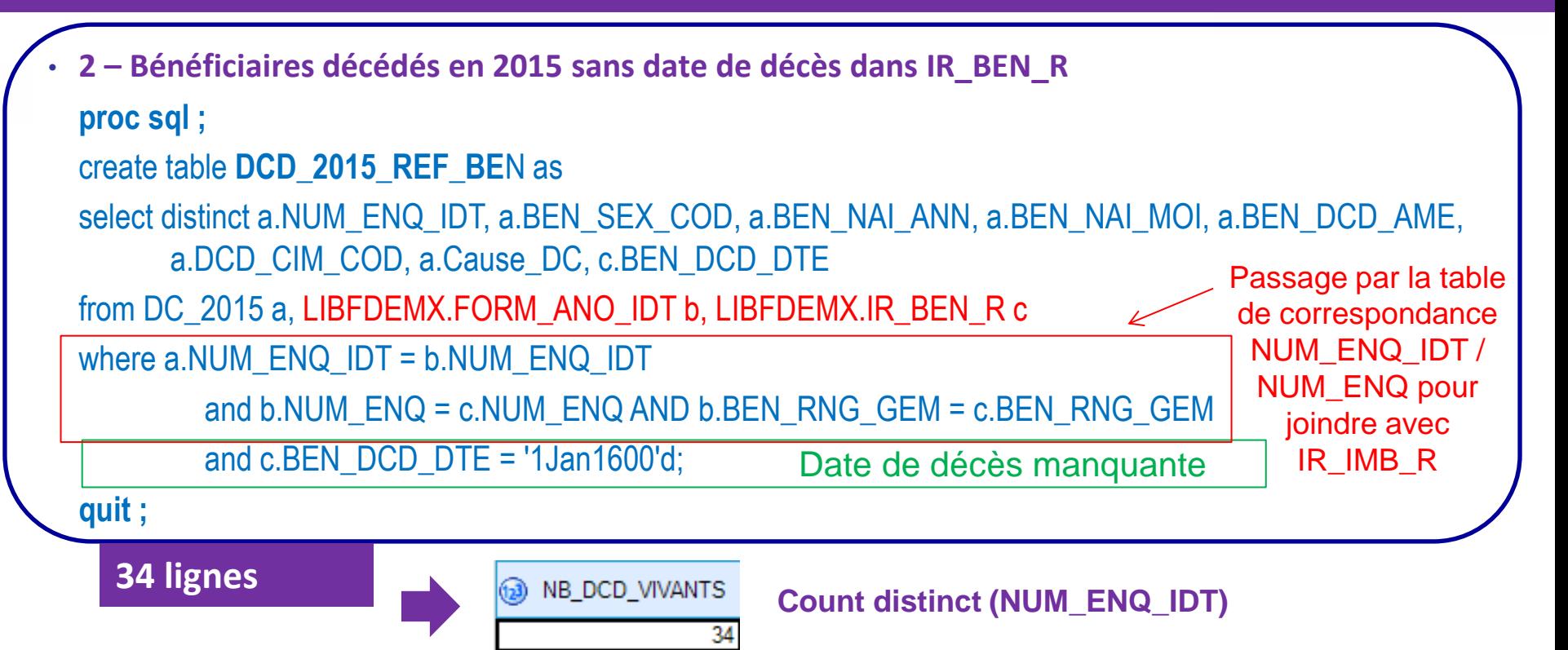

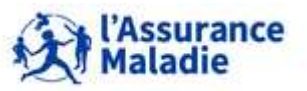

### *la librairie des tables pour les exercices est LIBFDEMX*

- **Créer une table des personnes décédées en 2015 et rechercher leur cause initiale de décès : donner le nombre de décès par cause médicale puis le nombre de décès pour tumeur maligne (code cause de décès commençant par C)**
- **Rechercher pour les personnes décédées d'une tumeur maligne, celles qui ont eu un électrocardiogramme (acte CCAM de la forme DEQP%) remboursé en 2015**   $\boldsymbol{Q}$ 
	- **Donner le nombre total de bénéficiaires concernés, le nombre et le montant remboursé d'actes CCAM**

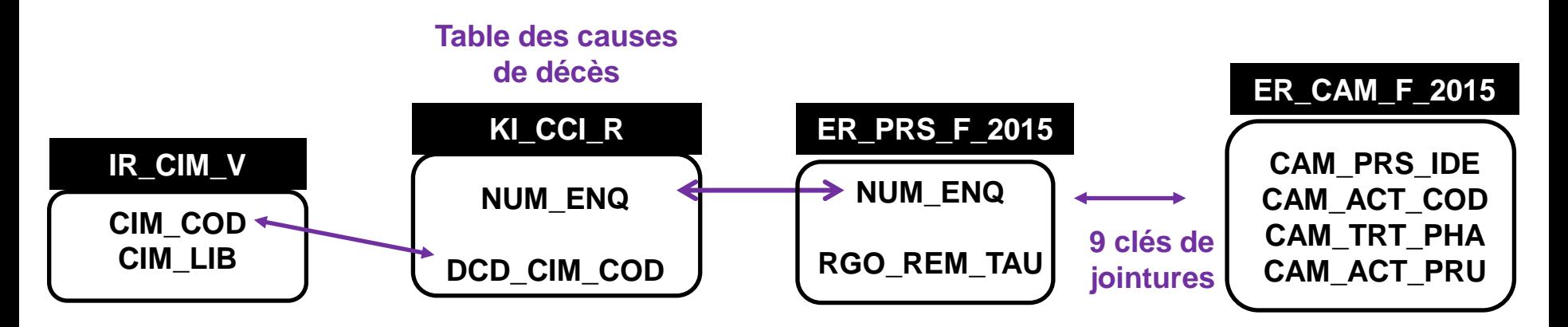

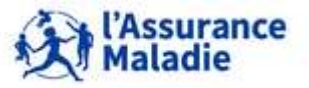

**351** Formation « Données d'extraction SNDS pour les accès sur projet (DEMEX) » CNAM / DSES / DATAD

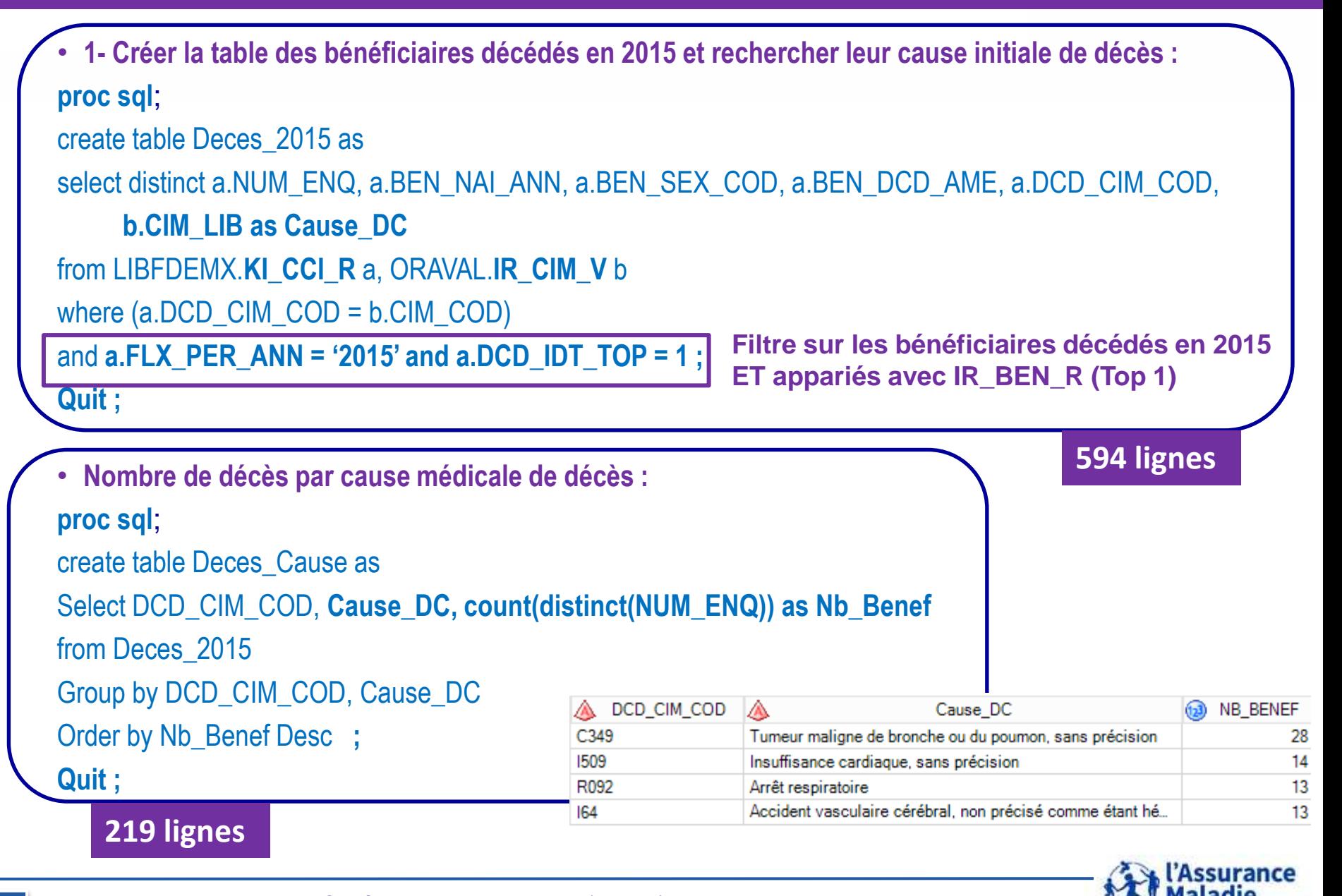

**<sup>352</sup>** Formation « Données d'extraction SNDS pour les accès sur projet (DEMEX) » CNAM / DSES / DATAD

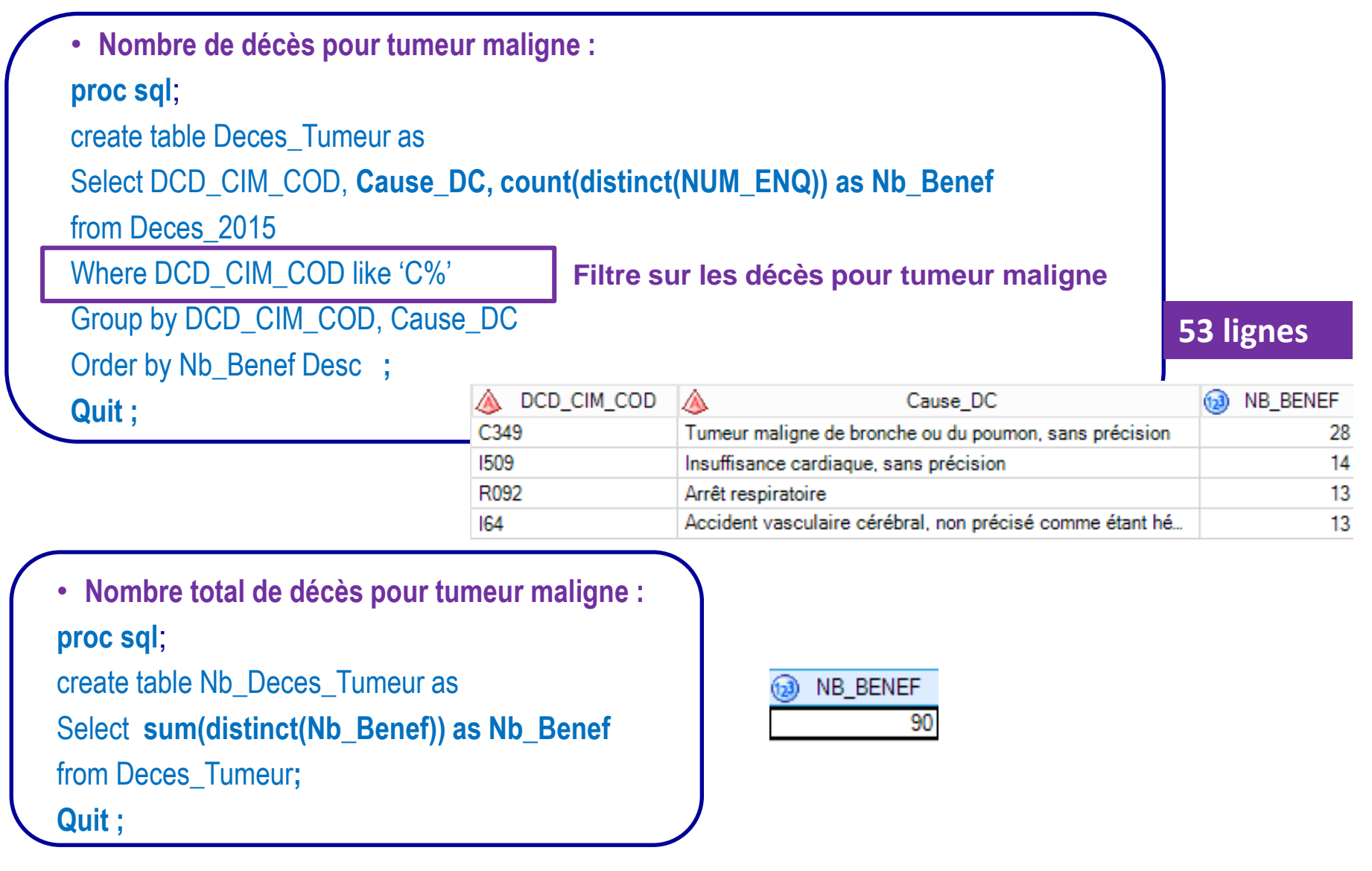

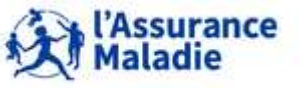

```
• 2- Rechercher pour les personnes décédées d'une tumeur maligne, celles qui ont eu un 
 électrocardiogramme (acte CCAM de la forme DEQP%) remboursé en 2015 
proc sql;
create table Tumeur_ECC as 
select distinct a.NUM_ENQ, a.DCD_CIM_COD, a.Cause_DC, d.ACT_LIB_CRT, 
b.CAM_PRS_IDE,(b.CAM_PRS_IDE||b.CAM_ACT_COD||put(b.CAM_TRT_PHA,1.)) AS CodeCCAM_unique,
(b.CAM_ACT_PRU*c.RGO_REM_TAU/100) AS mont_rem_aff
From Deces_2015 a, LIBFDEMX.ER_CAM_F_2015 b, LIBFDEMX.ER_PRS_F_2015 c, ORAREF.XC_ACT_R d
Where (b.FLX_TRT_DTD = c.FLX_TRT_DTD AND b.FLX_DIS_DTD = c.FLX_DIS_DTD
     AND b.FLX_EMT_TYP = c.FLX_EMT_TYP AND b.FLX_EMT_NUM = c.FLX_EMT_NUM
     AND b.FLX_EMT_ORD = c.FLX_EMT_ORD AND b.ORG_CLE_NUM = c.ORG_CLE_NUM
     AND b.DCT_ORD_NUM = c.DCT_ORD_NUM AND b.PRS_ORD_NUM = c.PRS_ORD_NUM
     AND b. REM TYP AFF = c. REM TYP AFF)
     AND (a.NUM_ENQ = c.NUM_ENQ) 
     AND (d.ACT_COD = b.CAM_PRS_IDE) 
     AND (a.DCD_CIM_COD LIKE 'C%' 
     AND b.CAM_PRS_IDE LIKE 'DEQP%')
  ORDER BY a.NUM_ENQ;
QUIT;
                                           Sélection des électrocardiogramme
                                         Sélection des décès pour tumeur maligne
                                              Jointure entre ER_PRS_F_2015 et 
                                              ER_CAM_F_2015 sur les 9 variables de jointure
                                                                       52 lignes
```
### **Résultats par NUM\_ENQ (extrait) :**

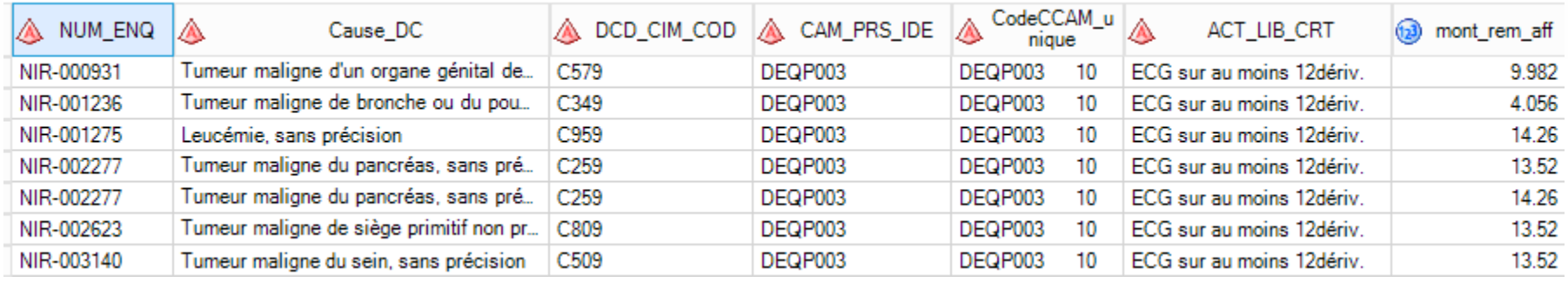

### **52 lignes**

• **Nombre total de bénéficiaires concernés, le nombre et le montant remboursé d'actes CCAM proc sql**; create table Tot\_ECC as select count(distinct NUM\_ENQ) as Nb\_Benef, count (CodeCCAM\_unique) as Nb\_CCAM\_unique, Sum(Mont\_rem\_aff) as Mont\_Remb\_ECC From Tumeur\_ECC ; **QUIT;** NB BENEF Nb CCAM unique (63) Mont Remb ECC 52 673.716 42

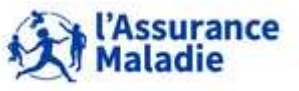

**355** Formation « Données d'extraction SNDS pour les accès sur projet (DEMEX) » CNAM / DSES / DATAD

# **ANNEXE 3 : CODE R POUR ACCÉDER AUX BASES DU SNDS**

# **ET CORRECTION DES EXERCICES EN R**

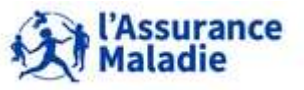

**356** Formation « Données d'extraction SNDS pour les accès sur projet (DEMEX) » CNAM / DSES / DATAD

# **CODE R POUR ACCÉDER AUX BASES DU SNDS**

Les accès à R sur le portail SNDS sont ouverts de manière progressive afin de mieux accompagner la montée en charge de cette solution sur le portail SNDS.

#### Les modalités d'accès à R sur le portail SNDS de la Cnam sont les suivantes :

Adresser une demande auprès du Support National :

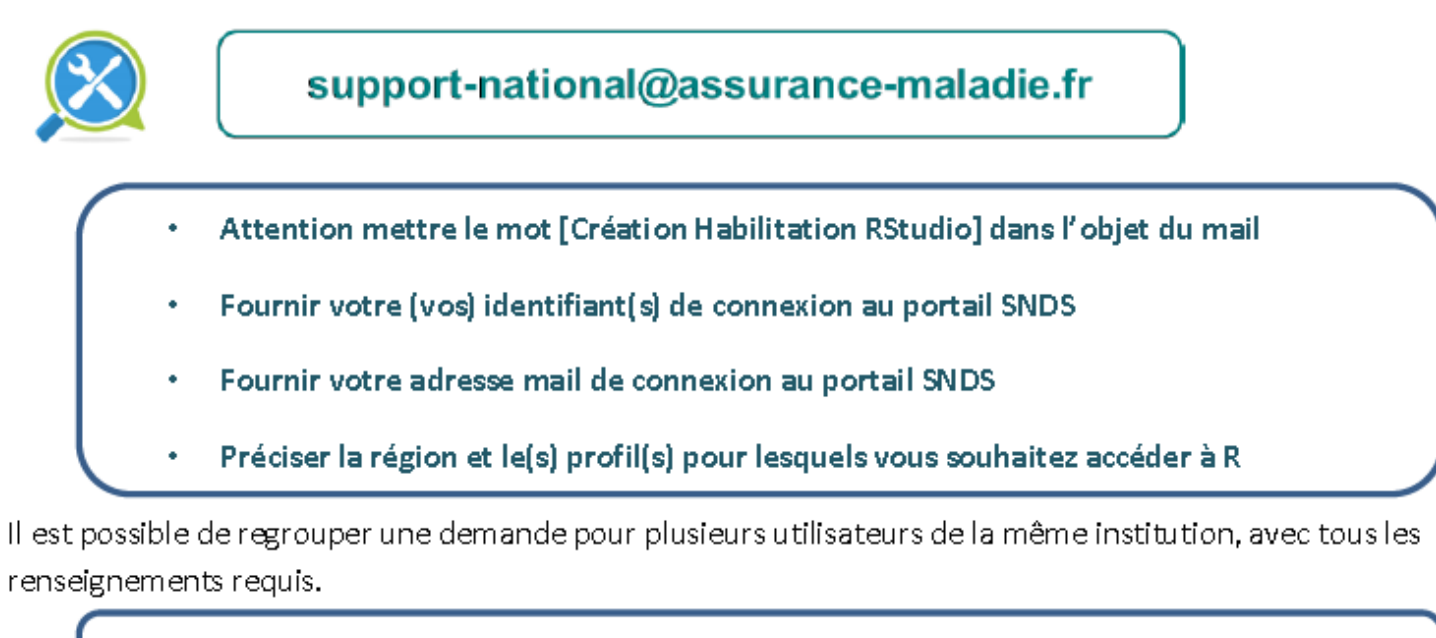

Pour les utilisateurs internes Assurance Maladie : utiliser l'application S@M >> application RStudio >> effectuer une autre demande >> Objet : Habilitation RStudio

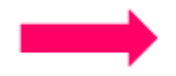

Votre habilitation se fera sous une à deux semaines dès réception de votre demande. Vous verrez al ors apparaître l'icône RStudio Workbench :

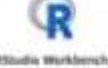

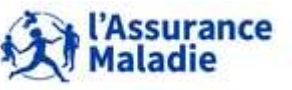

#### Interopérabilité avec SAS

- Les espaces de stockage (sasdata1, pfint, pfext, espaces projets...) sont communs à RStudio et SAS, cela permet le passage de R à SAS ou de SAS à R sans sortir les tables du SNDS.
- L'espace Orauser permet également de travailler avec RStudio et SAS sur les tables oracle créées par  $\blacksquare$ un utilisateur, mais attention Orauser n'étant pas un espace de stockage, il faut supprimer ses tables après utilisation.
- Les règles de bonnes pratiques quant à l'interrogation des bases SNDS et des bases Oracle ou à l'utilisation des espaces de stockage sont les mêmes qu'avec SAS. Un guide de bonnes pratiques SAS est disponible sur l'accueil du portail SNDS.

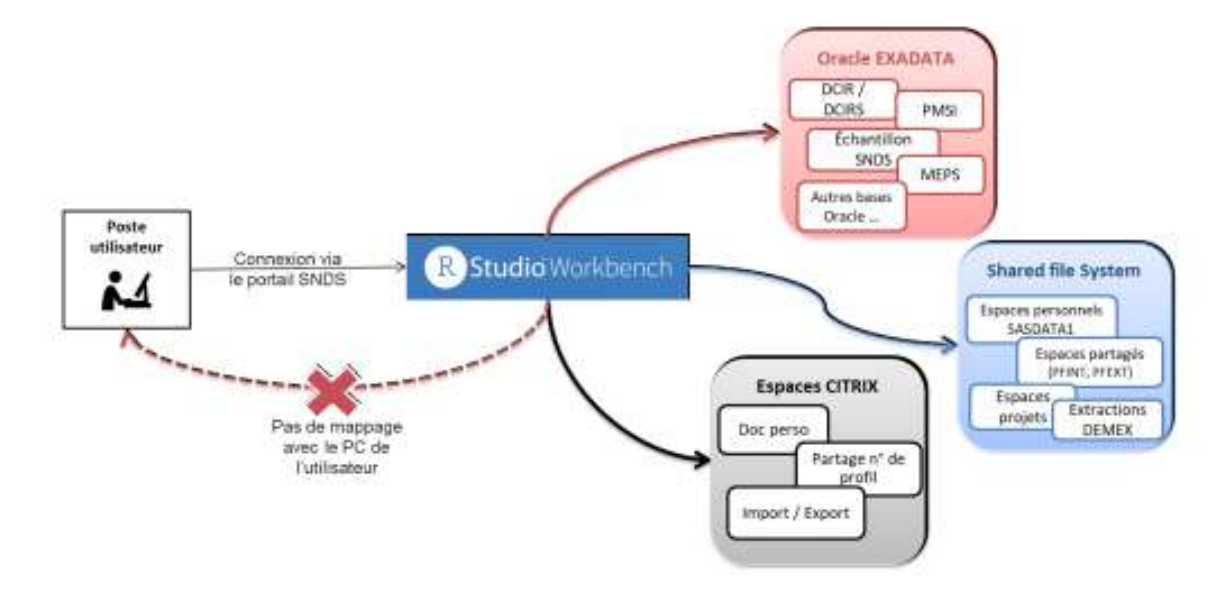

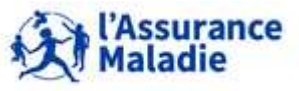

Pour les personnes ayant un accès permanent aux bases du SNDS, il est possible de travailler avec R directement sur des tables Oracle situées dans ORAVUE.

Commande pour travailler sur des tables Oracle (ORAVUE, ORAMEPS...) :

library(ROrade) drv <- dbDriver("Oracle") conn <- dbConnect(drv, dbname = "IPIAMPR2.WORLD")

Il est possible de manipuler et récupérer des données disponibles en utilisant la fonction dbGetQuery() permettant de requêter les données avec la syntaxe SQL (sur tables Oracle) ou en ayant recours à des fonctions disponibles dans le package dplyr.

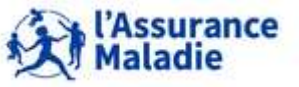

# **CODE R POUR ACCÉDER AUX BASES DU SNDS**

Pour les personnes ayant un accès sur projet aux données d'extraction du SNDS (DEMEX), en dehors des espaces Oracle, nous vous conseillons pour le moment de réaliser le datamanagement avec SAS puis réaliser vos traitements statistiques en R.

Si vous souhaitez travailler avec R à partir de tables SAS alors il vous faut convertir en R les tables SAS (option 1) ou les mettre dans l'espace Orauser (option 2). Il en est de même pour les tables SAS du répertoire CONSOPAT.

#### Option 1/ Conversion en R

Ouvrir la table SAS sur R (read sas de la library(haven)) : cela oblige à charger la table dans l'environnement R ce qui peut être long

Par exemple : read sas("../FORMATION DEMEX/er prs f 2016.sas7bdat")

#### Option 2/Copie de la table sous ORAUSER

Mettre la table dans ORAUSER et passer par ORACLE : notez que la copie dans ORAUSER peut être longue et l'espace est petit. Ne pas oublier de supprimer la table de ORAUSER à la fin de vos traitements.

Avec cette contrainte, il est donc préconisé d'adopter le mode de fonctionnement suivant :

Requêtage / Datamanagement à faire avec SAS Analyse (modélisation, graphique,...) à faire par R Utiliser au maximum le moteur ORACLE

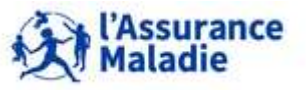

#### Import / export

Les dossiers d'import / export sont sous le répertoire citrix documents du Home RStudio : la procédure est la même que pour SAS (Cf. Manuel d'utilisation de l'applicatif d'importation et exportation dans la rubrique 'Pour votre information').

#### Documentation

Vous trouverez avec ce communiqué un premier document de prise en main de la solution, également déposé sur l'accueil du portail SNDS, dans la rubrique «'Pour votre information'. Il décrit :

- Les grandes fonctionnalités de RStudio ٠
- Comment requêter sur les bases Oracle du SNDS ٠
- Comment passer de R à SAS et de SAS à R ٠

Le support de la formation R proposée par l'Institut 4.10 et animée par la société ARDATA, est accessible sur le portail SNDS dans les dossiers publics/documentation SNIIRAM-SNDS/Formations. Par ailleurs, débuter avec R quand on connait surtout SAS n'est pas toujours intuitif. Vous trouverez dans ce lien https://www.ardata.fr/post/2020/01/08/r-vs-sas/ des outils pour commencer l'apprentissage de R avec des comparaisons entre des programmes de manipulation de données basiques SAS et R.

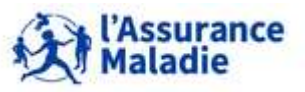
```
Exercice 1: illustration Référentiel Bénéficiaires IR BEN R de DCIR
library(haven)
library(dplyr)
library(lubridate)
```
### Question 1:

A partir de IR BEN R, créer une table «BENEFICIAIRES» contenant la variable NUM ENQ IDT qui vaut NUM ENQ ANO s'il existe ou NUM ENQ | BEN RNG GEM sinon;

Créer également la variable NUM ENQ RNG qui est la concaténation de NUM ENQ et BEN RNG GEM.

```
BENEFICIAIRES <- read_sas("../FORMATION_DEMEX/ir_ben_r.sas7bdat")
```

```
BENEFICIAIRES <- BENEFICIAIRES %>%
 mutate(NUM ENQ IDT = case when(!NUM ENQ ANO %in% c("", " ") ~ NUM ENQ ANO,
                                 TRUE ~ pastee0(NUM ENQ, BEN RNG GEM)),NUM ENQ RNG = paste0(NUM ENQ, BEN RNG GEM))
```
Compter distinctement les cas suivants :

- NUM ENQ
- NUM ENQ RNG ٠
- **NUM ENQ IDT** ٠

BENEFICIAIRES %>%

```
summarise(across(.cols = c(NUM_ENQ, NUM_ENQ_RNG, NUM_ENQ_IDT),
                n distinct, names = "DISTINCT {.col}"))
```
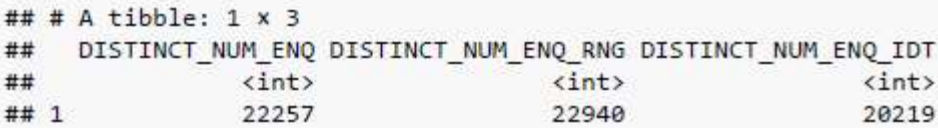

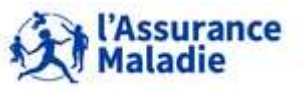

### Question 2:

Calculer le nombre de bénéficiaires vivants total dans la table «BENEFICIAIRES» à partir de NUM ENQ IDT:

```
BENEFICIAIRES %>%
  filter(BEN DCD AME %in% "160001") %>%
  summarise(NB BEN = n distinct(NUM ENQ IDT))
## # A tibble: 1 \times 1NB BEN
##
      \langleint\rangle##
## 1 15823
```
#### Question 3:

Calculer le nombre d'hommes et de femmes décédés et l'âge moyen du décès (âge non pondéré, moyenne de la variable) dans la table «BENEFICIAIRES» à partir de NUM ENQ IDT

```
BENEFICIAIRES DCD <- filter(BENEFICIAIRES, !BEN DCD DTE %in% as.Date("1600-01-01"))
      BENEFICIAIRES DCD <- BENEFICIAIRES DCD %>%
        mutate(AGE DC = year(BEN DCD DTE) - as.numeric(BEN NAI ANN))
      BENEFICIAIRES DCD %>%
        distinct(NUM ENQ IDT, BEN SEX COD, AGE DC) %>%
        group by (BEN SEX COD) %>%
        summarise(AGE_DC_moy = mean(AGE_DC, na.rm = FALSE),
                  NB BEN = n distinct(NUM ENQ IDT),
                  .groups = "drop")BENEFICIAIRES DCD %>%
      ## # A tibble: 2 \times 3distinct(NUM ENQ IDT, BEN SEX COD, AGE DC) %>%
           BEN SEX COD AGE DC moy NB BEN
      ##
                                                            summarise(AGE DC mov = mean(AGE DC, na.rm = FALSE),<dbl> <dbl> <int>
      ##
                                                                      NB BEN = n distinct(NUM ENQ IDT),
      ## 1\mathbf{1}78.9 2390
                                                                      sgroups = "drop")##2\overline{2}84.4
                                     2135
                                                          ## # A tibble: 1 \times 2AGE DC moy NB BEN
                                                          ##
                                                                                                                          urance
                                                          ##
                                                                    <dbl> <int>
                                                                                                                          adie
363 Formation « Données d'extraction SNDS pour les accès sur p. _, _, __
                                                                     81.5
                                                                             4525
     CNAM / DSES / DATAD
```

```
Exercice 2: illustration table ER PRS F AAAA
library(haven)
library(dplyr)
library(dplyr)
library(stringr)
```
Rappel : la librairie des tables pour les exercices est LIBFDEMX

Création d'une table CONSULT 2016 :

- Sélection des actes en C et CS (= codes prestations 1111 et 1112) ۰
- Exécutés par des médecins généralistes (spécialité médicale = 1, 22 ou 23) ۰
- Remboursés dans l'année 2016 pour des patients résidant en Ile de France (départements franciliens : 075, 077, 078, 091, ۰ 092, 093, 094, 095)

```
CONSULT 2016 <- read sas("../FORMATION DEMEX/er prs f 2016.sas7bdat")
```

```
CONSULT 2016 <- CONSULT 2016 %>%
 filter(!DPN QLF %in% 71 & PRS NAT REF %in% c(1111, 1112) &
           PSE SPE COD %in% c(1, 22, 23) &
           BEN RES DPT %in% c('075','077','078','091','092','093','094','095'))
```
Rechercher le nombre de patients, le montant payé, le montant remboursé et la quantité d'actes de référence ۰ CONSULT 2016 %>%

```
summarise(Nb Benef distinct = n distinct(paste0(NUM_ENQ, BEN_RNG_GEM)))
```
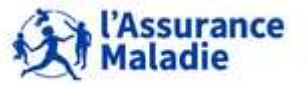

```
\# \# \# A tibble: 1 x 1
     Nb Benef distinct
##
##
                  \langleint\rangle## 12464
CONSULT 2016 %>%
  summarise(Montant paye = sum(PRS PAI MNT, na.rm = TRUE),
            Montant rembourse acte = sum(BSE REM MNT, na.rm = TRUE),
            Montant rembourse complement = sum(CPL REM MNT, na.rm = TRUE),
            Montant rembourse total =
              Montant rembourse acte + Montant rembourse complement)
## # A tibble: 1 \times 4##
     Montant paye Montant rembourse acte Montant rembourse com... Montant rembourse ...
##
            <dbl>
                                     db1<dbl>
                                                                                  <dbl>
## 1342382.
                                  260044.
                                                            -6221.253823.
CONSULT 2016 %>%
  filter(CPL MAJ TOP < 2) %summarise(Quantite_actes = sum(PRS_ACT_QTE, na.rm = TRUE))
## # A tibble: 1 \times 1##
     Quantite actes
##
              <dbl>
## 113394
CONSULT 2016 %>%
  summarise(Quantite_actes = sum(PRS_ACT_QTE[CPL_MAJ_TOP < 2], na.rm = TRUE))
## # A tibble: 1 \times 1##
     Quantite_actes
##
              <dbl>
## 113394
```
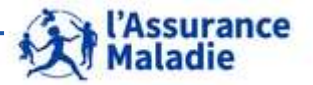

**365** Formation « Données d'extraction SNDS pour les accès sur projet (DEMEX) » CNAM / DSES / DATAD

### Exercice 2bis: illustration table ER PRS F AAAA

la librairie des tables pour les exercices est LIBFDEMX

### Création d'une table CONSULT 2015 Tot

- avec sélection des actes en C et CS (= codes prestations 1111 et 1112) ٠
- exécutés par des médecins généralistes (spécialité médicale = 1, 22,23) ٠
- exécutés dans l'année 2015 (année de soins = 2015)
- pour des patients résidant en Ile de France (départements franciliens : 075, 077, 078, 091, 092, 093, 094, 095) ۰
- Rechercher le nombre de patients, le montant payé, le montant remboursé des actes de référence et la quantité d'actes ۰

```
CONSULT 2015a <- read sas("../FORMATION DEMEX/er prs f 2015.sas7bdat")
```

```
CONSULT 2015a<- CONSULT 2015a %>%
 filter(!DPN QLF %in% 71 & PRS NAT REF %in% c(1111, 1112) &
          PSE_SPE_COD %in% c(1, 22, 23) &
          BEN_RES_DPT %in% c('075','077','078','091','092','093','094','095') &
          str sub(EXE SOI AMD, 1, 4) %in% 2015)
```
CONSULT 2015b <- read sas("../FORMATION DEMEX/er prs f 2016.sas7bdat")

```
CONSULT 2015b<- CONSULT 2015b %>%
 filter(!DPN QLF %in% 71 & PRS NAT REF %in% c(1111, 1112) &
          PSE_SPE_COD %in% c(1, 22, 23) &
          BEN RES DPT %in% c('075','077','078','091','092','093','094','095') &
          str sub(EXE SOI AMD, 1, 4) %in% 2015)
```

```
CONSULT_2015_tot <- bind_rows(CONSULT_2015a, CONSULT_2015b)
```
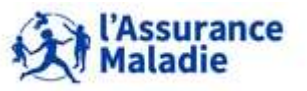

```
comptage <- CONSULT 2015 tot %>%
  summarise(Nb_Ben = n_distinct(paste0(NUM_ENQ, BEN_RNG_GEM)),
            montant_paye = sum(PRS_PAI_MNT, na.rm = TRUE),
           mnt_remb_act = sum(BSE_REM_MNT, na.rm = TRUE),
           mnt_remb_cpl = sum(CPL_REM_MNT, na.rm = TRUE),
```
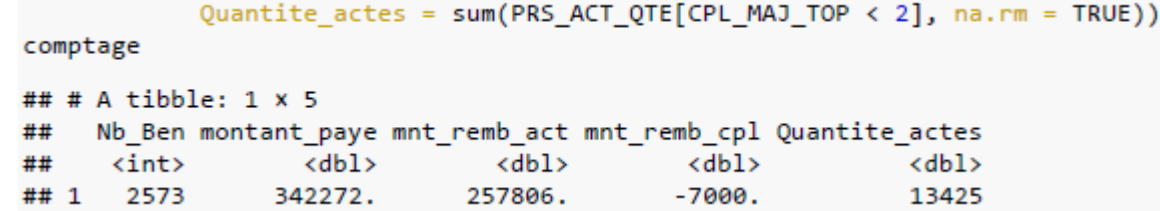

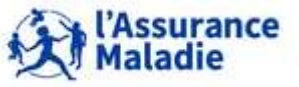

Exercice 3: illustration table affinée ER PHA F AAAA et son référentiel IR PHA R library(dplyr) library(haven) library(stringr)

Création d'une table OPIOIDES 2016 avec sélection des patients ayant consommé au moins un produit de la classe ATC N02A en 2016 (hors médicaments déconditionnés : PHA DEC TOP = 'D')

Pour cela, aller rechercher dans la table Prestations ER PRS F AAAA, les patients ayant consommé les codes CIP 13 de la table affinée ER PHA F AAAA appartenant à la classe ATC N02A du référentiel IR PHA R

```
ER PRS F 2016 <- read sas("../FORMATION DEMEX/er prs f 2016.sas7bdat")
ER PHA F 2016 <- read sas("../FORMATION DEMEX/er pha f 2016.sas7bdat")
IR PHA R <- read sas("../FORMATION DEMEX/ir pha r.sas7bdat")
```

```
OPIOIDES 2016 <- select(ER PRS F 2016, NUM ENQ, DPN QLF, BEN RNG GEM, RGO REM TAU,
                        FLX DIS DTD, FLX TRT DTD, FLX EMT TYP, FLX EMT NUM,
                        FLX EMT ORD, ORG CLE NUM, DCT ORD NUM, PRS ORD NUM,
                        REM TYP AFF) %>%
  inner join(select(ER PHA F 2016, PHA PRS C13, PHA ACT QSN, PHA DEC TOP,
                    PHA ACT PRU, FLX DIS DTD, FLX TRT DTD, FLX EMT TYP,
                    FLX EMT NUM, FLX EMT ORD, ORG CLE NUM, DCT ORD NUM,
                    PRS ORD NUM, REM TYP AFF),
             by = c("FLX DIS DTD", "FLX TRT DTD", "FLX EMT TYP", "FLX EMT NUM",
                                   "FLX EMT ORD", "ORG CLE NUM", "DCT ORD NUM",
                    "PRS ORD NUM", "REM TYP AFF")) %>%
  inner join(select(IR PHA R, PHA CIP C13, PHA ATC C07),
```
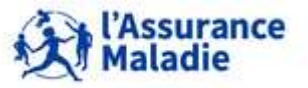

by =  $c("PHA PRS C13" = "PHA CIP C13"))$  %>% filter(!DPN OLF %in% 71 & str sub(PHA ATC C07, 1, 4) %in% "N02A" & !PHA DEC TOP %in% "D")

Pour chaque patient, mettre dans une table : quantité de boites et montant remboursé puis calculer un total global

Opioides par benef <- OPIOIDES 2016 %>% group by(NUM ENQ, BEN RNG GEM) %>% mutate(nb boites = sum(PHA ACT QSN, na.rm = TRUE), montant rembourse = sum(PHA ACT PRU\*PHA ACT QSN\*RGO REM TAU/100,  $na.rm = TRUE)$ 

Opioides par benef

```
## # A tibble: 20,815 x 20
## # Groups: NUM ENQ, BEN RNG GEM [4,617]
##
        NUM ENQ DPN QLF BEN RNG GEM RGO REM TAU FLX DIS DTD FLX TRT DTD FLX EMT TYP
##
        <chr>

                                  <dbl> <dbl> <date> <date>
                                                                                                             <dbl>
                              \theta and \theta##
    1 NIR-0097…
                                        \sim 1
                                                           100 2016-02-01 2016-01-05
                                                                                                                  1
4 2 NIR-0097...<br>
4 3 NIR-0179...<br>
4 4 NIR-0142...<br>
4 5 NIR-0142...<br>
4 6 NIR-0078...<br>
4 7 NIR-0078...<br>
4 7 NIR-0078...<br>
4 7 NIR-0078...<br>
4 8 NIR-0078...<br>
4 7 NIR-0078...<br>
4 9 1<br>
4 65 2016-02-01 2016-01-01<br>
4 1 66 2016-02-01
                                                                                                                  \mathbf{1}\overline{2}65 2016-02-01 2016-01-01
                                                                                                                  2
                                                                                                                  \overline{2}\mathbf{1}1
                                                                                                                  1
                       \overline{\mathbf{e}}\mathbf{1}## 9 NIR-0024...
                                                              65 2016-02-01 2016-01-08
                                                                                                                  1
                              ø
                                               ø
                                                                                                                  3
## 10 NIR-0060...
                                                               65 2016-02-01 2016-01-23
## # … with 20,805 more rows, and 13 more variables: FLX EMT NUM <dbl>,
```
FLX EMT ORD <db1>, ORG CLE NUM <chr>, DCT ORD NUM <db1>, PRS ORD NUM <db1>, ###

REM TYP AFF <dbl>, PHA PRS C13 <dbl>, PHA ACT QSN <dbl>, PHA DEC TOP <chr>, ###

PHA ACT PRU <dbl>, PHA ATC C07 <chr>, nb boites <dbl>, ## #

montant rembourse <dbl> ###

```
montant rembourse = sum(PHA ACT PRU*PHA ACT QSN*RGO REM TAU/100,
                        na.rm = TRUE))
```

```
Opioides tot
Opioides tot <- OPIOIDES 2016 %>%
  summarise(nb benef = n distinct(paste0(NUM ENQ, BEN RNG GEM))
                                                                           ## # A tibble: 1 \times 3nb_benef nb_boites montant_rembourse
                                                                            ##
             nb boites = sum(PHA ACT QSN, na.rm = TRUE),
                                                                            ##
                                                                                   <int>
                                                                                             <dbl>
                                                                                                              <dbl>
     CNAM / DSES / DATAD
                                                              La Cnam est t \frac{\# \#}{1}4617
                                                                                            71476
                                                                                                            296940.
```

```
Exercice 4: illustration Référentiel Bénéficiaires Médicalisé IR IMB R
library(dplyr)
library(haven)
library(stringr)
library(readr)
library(lubridate)
```
Sélectionner les patients de la table OPIOIDES 2016 qui sont décédés

```
=> Créer la table OPIO BEN 2016
```

```
IR BEN R <- read sas("../FORMATION DEMEX/ir ben r.sas7bdat")
IR_IMB_R <- read_sas("../FORMATION_DEMEX/ir_imb_r.sas7bdat")
IR CIM V <- read csv2("../Citrix PARTAGE-117/IR CIM V.csv", locale = locale(encoding = "ISO-8859-1"))
## i Using "','" as decimal and "'.'" as grouping mark. Use `read delim()` for more control.
## Rows: 18334 Columns: 8
\# \# \hbox{Column specification}## Delimiter: ";"
## chr (5): CIM_COD, CIM_LIB, CAT_CIM_COD, VER_CPT_COD, VER_CPT_DTE
## dbl (3): ALD_030_COD, CAT_TUM_COD, TEC_COL
##
## i Use 'spec()' to retrieve the full column specification for this data.
## i Specify the column types or set `show col types = FALSE` to quiet this message.
```
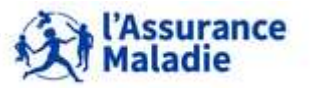

```
OPIO BEN 2016 <- OPIOIDES 2016 %>%
  inner join(IR BEN R, by = c("NUM ENO", "BEN RNG GEM")) %>%
 filter(!BEN DCD DTE %in% as.Date("1600-01-01")) %>%
  distinct(NUM ENQ, BEN RNG GEM, BEN SEX COD, BEN NAI ANN, BEN NAI MOI, BEN DCD DTE)
OPIO BEN 2016 <- OPIO BEN 2016 %>%
 mutate(Date naiss = ymd(paste0(BEN NAI ANN, BEN NAI MOI, "01")).
         Age DC = floor(as.numeric(interval(Date naiss,
                           BEN DCD DTE), "years"))) %>%
  select(-BEN NAI ANN, -BEN NAI MOI)
OPIO BEN 2016 %>%
  group by (BEN SEX COD) %>%
  summarise(Nb benef = n distinct(paste0(NUM ENQ, BEN RNG GEM)),
            Age DC moyen = mean(Age DC, na.rm = TRUE),
            .\ngroups = "drop")
## # A tibble: 2 x 3BEN SEX COD Nb benef Age DC moyen
##
          <dbl> <int>
##
                                 db177.2## 1
               1419
## 2
               \overline{2}440
                                  82.9
```
A partir de la table OPIO BEN 2016, créer la table OPIOIDES ALD en sélectionnant la liste des patients qui ont eu une ALD active en 2016

=> Donner des informations sur cette ALD : numéro et libellé de l'ALD, date de début et de fin d'ALD

```
OPIO BEN ALD <- OPIO BEN 2016 %>%
  inner join(IR IMB R, by = c("NUM ENQ", "BEN RNG GEM")) %>%
  inner join(IR CIM V, by = c("MED MTF COD" = "CIM COD")) %>%
  filter(IMB ALD DTD \leq as.Date("2016-12-31") &
           (IMB ALD DTF >= as.Date("2016-01-01") |
           IMB ALD DTF == as.Date("1600-01-01"))) %>%
  arrange(NUM_ENQ, BEN_RNG_GEM, MED_MTF_COD, ALD_030_COD, INS_DTE) %>%
```
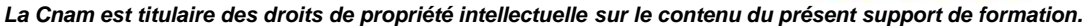

```
distinct(NUM ENQ, BEN RNG GEM, BEN SEX COD, Age DC, ALD = ALD 030 COD,
          MED MTF COD, pathologie = CIM LIB,
          insertion = INS DTE,
          date debut = IMB ALD DTD,
          date fin = IMB ALD DTF)OPIO BEN ALD2 <- OPIO BEN ALD %>%
  group by(NUM ENQ, BEN RNG GEM, BEN SEX COD, Age DC, ALD, MED MTF COD, pathologie) %>%
 mutate(lastMaj = max(insertion, na.rm =TRUE)) %>%
 ungroup() %>%
 filter(insertion == lastMaj)
nb ALD <- OPIO BEN ALD2 %>%
  group by(ALD) %>%
  summarise(nb benef = n distinct(paste0(NUM ENQ, BEN RNG GEM)),
           Age_moy = floor(mean(Age_DC, na.rm = TRUE)),
           .groups = "drop")nb_ALD
## # A tibble: 30 x 3
       ALD nb benef Age moy
##
      db1\langle \text{int} \rangle<dbl>
##
## 1
         \mathbf{1}49
                         83
## 2
         2^{\circ}-573
                                                                  Age moy = floor(mean(Age DC, na.rm = TRUE)),
## 3
       3 80
                         79
                                                                  groups = "drop")## 4
       5 151
                         84
## 5
       6 -2466
                                                      ## # A tibble: 1 x 2## 6
       7 \t 457
                                                           nb benef Age moy
                                                      ##
## 7
       8 -193
                         77
                                                      ##
                                                              <int> <dbl>
## 8- 9 -
                11
                         68
                                                      ## 1729
                                                                         78
## 9
        10
                  \mathbf{1}82
        114
                         83
## 10
## # ... with 20 more rows
OPIO BEN ALD2 %>%
  summarise(nb benef = n distinct(paste0(NUM ENQ, BEN RNG GEM)),
```
**Maladie** 

```
Exercice 5: illustration tables PMSI MCO
library(dplyr)
library(haven)
library(stringr)
library(readr)
library(lubridate)
  1. A partir de IR BEN R, créer une table contenant 50 patients de manière aléatoire.
T MC016C <- read sas("../FORMATION DEMEX/t mco16c.sas7bdat")
T MC016B <- read sas("../FORMATION DEMEX/t mco16b.sas7bdat")
IR CIM V <- read csv2("../Citrix PARTAGE-117/IR CIM V.csv", locale = locale(encoding = "ISO-8859-1"))
## i Using "','" as decimal and "'.'" as grouping mark. Use `read delim()` for more control.
## Rows: 18334 Columns: 8
\# \# \hbox{Column specification}## Delimiter: ";"
## chr (5): CIM COD, CIM LIB, CAT CIM COD, VER CPT COD, VER CPT DTE
## dbl (3): ALD_030_COD, CAT_TUM_COD, TEC_COL
##
## i Use `spec()` to retrieve the full column specification for this data.
## i Specify the column types or set `show col types = FALSE` to quiet this message.
SELECTION <- IR BEN R %>%
  mutate(Alea = rnorm(nrow(IR BEN R))) %>%
  select(NUM_ENQ, Alea) %>%
  distinct(NUM_ENQ, .keep_all = TRUE)%>%
  arrange(Alea) %>%
  slice(1:50)
```
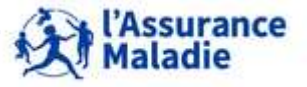

- 2. Parmi ces patients, regarder ceux qui ont été hospitalisés en MCO en 2016 et donner des informations sur l'hospitalisation (GHM, diagnostic principal, date de début, date de fin d'hospitalisation).
- 3. Calculer la durée d'hospitalisation par patient. Comparer ce calcul à la variable SEJ\_NBJ.

```
Jointure <- SELECTION %>%
  inner join(T MCO16C, by = "NUM ENQ") %inner_join(T_MCO16B, by = c("ETA NUM", "RSA NUM")) %>%
 inner join(IR CIM V, by = c("DGN PAL" = "CIM COD")) %>%
 filter(!ETA_NUM_%in% c('130780521', '130783236', '130783293',
                         '130784234', '130804297', '600100101',
                         '750041543', '750100018', '750100042',
                         "750100075", "750100083", "750100091",
                         "750100109", "750100125", "750100166",
                         '750100208', '750100216', '750100232',
                         "750100273', '750100299', '750801441',
                         "750803447", '750803454', '910100015',
                         '910100023', '920100013', '920100021',
                         '920100039', '920100047', '920100054',
                         "920100062', '930100011', '930100037',
                         '930100045', '940100027', '940100035',
                         "940100043", "940100050", "940100068",
                         '950100016', '690783154', '690784137',
                         '690784152', '690784178', '690787478',
                         830100558') ) %filter(!GRC GHM %in% "90%" &
          TYP GEN RSA %in% "0" &
          (SEJ TYP != "B" | is.null(SEJ TYP)) &
           (NIR RET %in% "0" & NAI RET %in% "0" & SEX RET %in% "0" &
             SEJ RET %in% "0" & FHO RET %in% "0" & PMS RET %in% "0" & DAT RET %in% "0") &
           !NUM ENQ %in% c('xxxxxxxxxxxxxxxxx','XXXXXXXXXXXXXXXXS')) %>%
 mutate(duree = floor(as.numeric(interval(EXE SOI DTD,
                                           EXE_SOT_DTF), "days"))) %>%
  select(NUM_ENQ, DGN_PAL, CIM_LIB, EXE_SOI_DTD, EXE_SOI_DTF, SEJ_NBJ, duree)
```
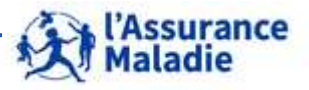

```
Quelle est la durée d'hospitalisation moyenne par Diagnostic principal ?
  4.
Calcul <- Jointure %>%
  group by (DGN PAL, CIM LIB) %>%
  summarise(nb num enq = n distinct(NUM ENQ),duree moy = mean(duree, na.rm = TRUE),.groups = "drop")
Calcul
## # A tibble: 21 x 4
                                                                      nb num eng duree moy
##
      DGN PAL CIM LIB
##
      <chr> <chr>
                                                                           <int>
                                                                                       <dbl>
## 1 A46
               Érysipèle
                                                                                \mathbf{1}11
## 2 C443 Tumeur maligne de la peau de la face, parties a...
                                                                                           ø
                                                                                1
               Mélanome in situ de parties de la face, autres ...
## 3 D033
                                                                                \mathbf{1}8
## 4 D683
               Troubles hémorragiques dus à des anticoagulants...
                                                                                \mathbf{1}12Kératite et kératoconjonctivite dues au virus d...
## 5 H191
                                                                                \mathbf{1}\overline{2}## 6 H250 Cataracte incipiente sénile
                                                                                \overline{2}0
## 7 H353
               Dégénérescence de la macula et du pôle postérie...
                                                                                \mathbf{1}0
## 8 H401
               Glaucome (primitif) à angle ouvert
                                                                                \mathbf{1}0
               Endophtalmie purulente
                                                                                \overline{2}## 9 H440
                                                                                           4
               Varices des membres inférieurs sans ulcère ou i...
## 10 1839
                                                                                \mathbf{1}0
## # ... with 11 more rows
```
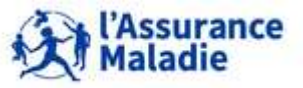

#### Exercice 6: illustration tables Causes de décès

library(dplyr) library(haven) library(stringr) library(readr) library(lubridate)

Rechercher les informations des bénéficiaires décédés en 2015 et appariés avec IR BEN R (Sexe, année de naissance, année/mois de décès, cause initiale de décès, autres causes de décès). Joindre avec IR CIM V pour connaitre les libellés des causes de décès.

```
KI CCI R <- read sas("../FORMATION DEMEX/ki cci r.sas7bdat")
KI ECD R <- read sas("../FORMATION DEMEX/ki ecd r.sas7bdat")
FORM ANO IDT <- read sas("../FORMATION DEMEX/form ano idt.sas7bdat")
IR IMB R <- read sas("../FORMATION DEMEX/ir imb r.sas7bdat")
IR_CIM_V <- read_csv2("../Citrix_PARTAGE-117/IR_CIM_V.csv", locale = locale(encoding = "ISO-8859-1"))
## i Using "','" as decimal and "'.'" as grouping mark. Use 'read delim()' for more control.
## Rows: 18334 Columns: 8
\# \# \hbox{Column specification}## Delimiter: ":"
## chr (5): CIM_COD, CIM_LIB, CAT_CIM_COD, VER_CPT_COD, VER_CPT_DTE
## dbl (3): ALD_030_COD, CAT_TUM_COD, TEC_COL
##
## i Use `spec()` to retrieve the full column specification for this data.
## i Specify the column types or set `show col types = FALSE` to quiet this message.
PATIENTS DCD 2015 <- KI CCI R %>%
  filter(FLX_PER_ANN %in% "2015" & DCD_IDT_TOP %in% 1) %>%
  rename(BEN DCD AME1 = BEN DCD AME) %>%
  inner_join(KI_ECD_R, by = c("NUM_ENQ_IDT")) %>%
  inner\_join(IR_CIM_V, by = c("ECD_CIMCOD" = "CIMCOD")) %>%
  rename(CIM LIB1 = CIM LIB) %inner join(IR CIM V, by = c("DCD CIM COD"= "CIM COD")) %select(NUM_ENQ_IDT, BEN_SEX_COD, BEN_NAI_ANN, BEN_DCD_AME = BEN_DCD_AME1, DCD_CIM_COD, CIM_LIB,
         ECD CIM COD, CIM LIB1)
head(PATIENTS DCD 2015)
\## # A tibble: 6 \times 8
## NUM_ENQ_IDT BEN_SEX_COD_BEN_NAI_ANN_BEN_DCD_AME_DCD_CIM_COD_CIM_LIB
## <chr>
                        <dbl> <chr>
                                          <chr>
                                                     <chr>
                                                                 <chr>
                                                     R54
                          2 1911
                                                                 Sénilité
## 1 NIR-IDT-00096
                                          201509
## 2 NIR-IDT-00098
                            1 1928
                                          201507
                                                     D329
                                                                 Tumeur bénigne ...
376 Formation « Données d'extraction SNDS pour les accès sur projet (DEMEX) »
## 5 NIR-IDT-00128
                            2 1931
                                          201501
                                                     R99
```
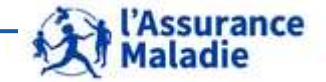

## 6 NIR-IDT-00137 Autres formes d... 1 1933 M351 201501 ## # ... with 2 more variables: ECD CIM COD <chr>, CIM LIB1 <chr>

Rechercher parmi des personnes décédées, celles ayant eu une ou plusieurs ALD (Chercher les informations dans le référentiel  $IR$ <sub>IMB\_R</sub>)

```
DCD ALD <- PATIENTS DCD 2015 %>%
 rename(CIM LIB INIT = CIM LIB) %>%
 inner join(FORM ANO IDT, by = "NUM ENQ IDT") %>%
 inner\_join(In\_IMB_R, by = "NUM_ENQ") %> %inner join(IR CIM V, by = c("MED MTF COD" = "CIM COD")) %distinct(BEN_DCD_AME, NUM_ENQ_IDT, IMB_ALD_DTD, IMB_ALD_DTF, MED_MTF_COD, CIM_LIB2 = CIM_LIB, ALD_030_COD
```
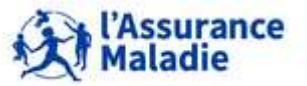

**377** Formation « Données d'extraction SNDS pour les accès sur projet (DEMEX) » CNAM / DSES / DATAD